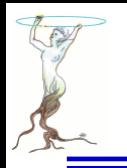

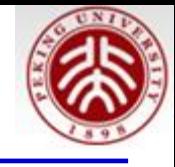

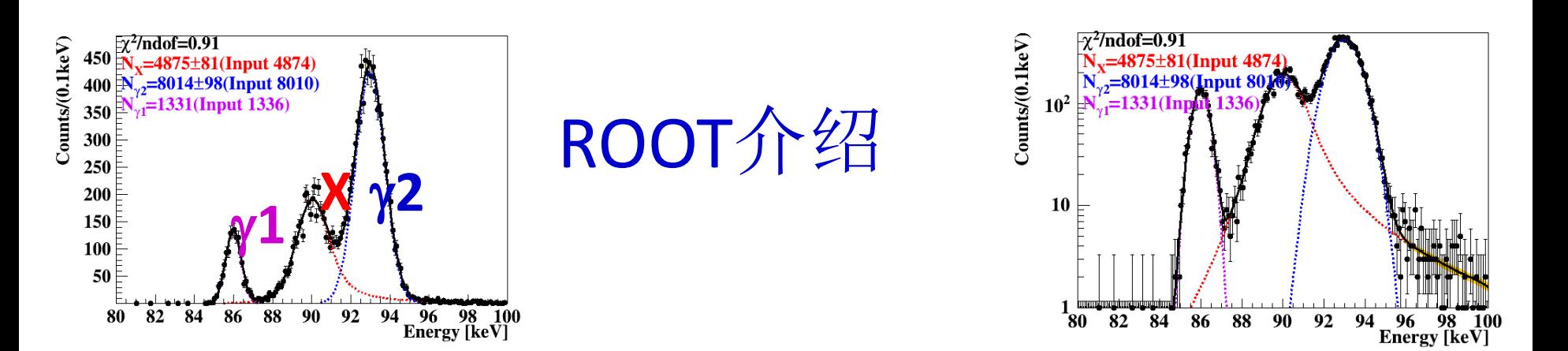

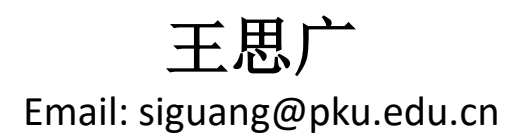

### 北京大学物理学院

The 3<sup>rd</sup> International Summer School on TeV Experimental Physics Tsinghua University, Jul. 13, 2016

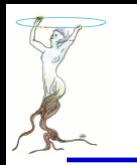

讲课内容

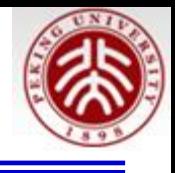

自 学 顺 序 ROOT介绍、安装及运行检查 [P.3](#page-2-0) 利用RooFit进行重叠峰拟合 [P.28](#page-27-0) ROOT 部分功能展示 [P.43](#page-42-0) **Codes under \$ROOTSYS/tutorials/ Graphics [P.126](#page-125-0) Graphs [P.202](#page-201-0) Hist [P.252](#page-251-0) A ROOT Guide For Beginners [P.340](#page-339-0)**

**TMVA - Toolkit for Multivariate Data Analysis [P.404](#page-403-0)** 本报告下载地址:

<http://www.phy.pku.edu.cn/~wangsg/ROOTSchool/sgROOTIntroTeV2016.pdf>

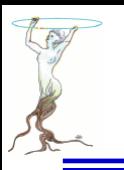

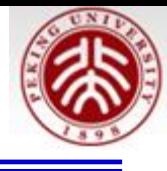

## <span id="page-2-0"></span>ROOT介绍、安装及运行检查

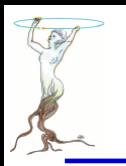

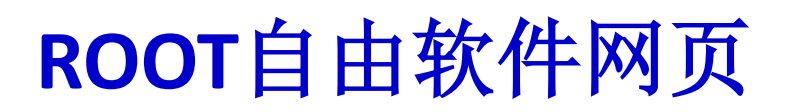

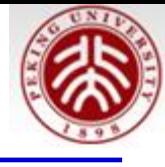

### <https://root.cern.ch/>

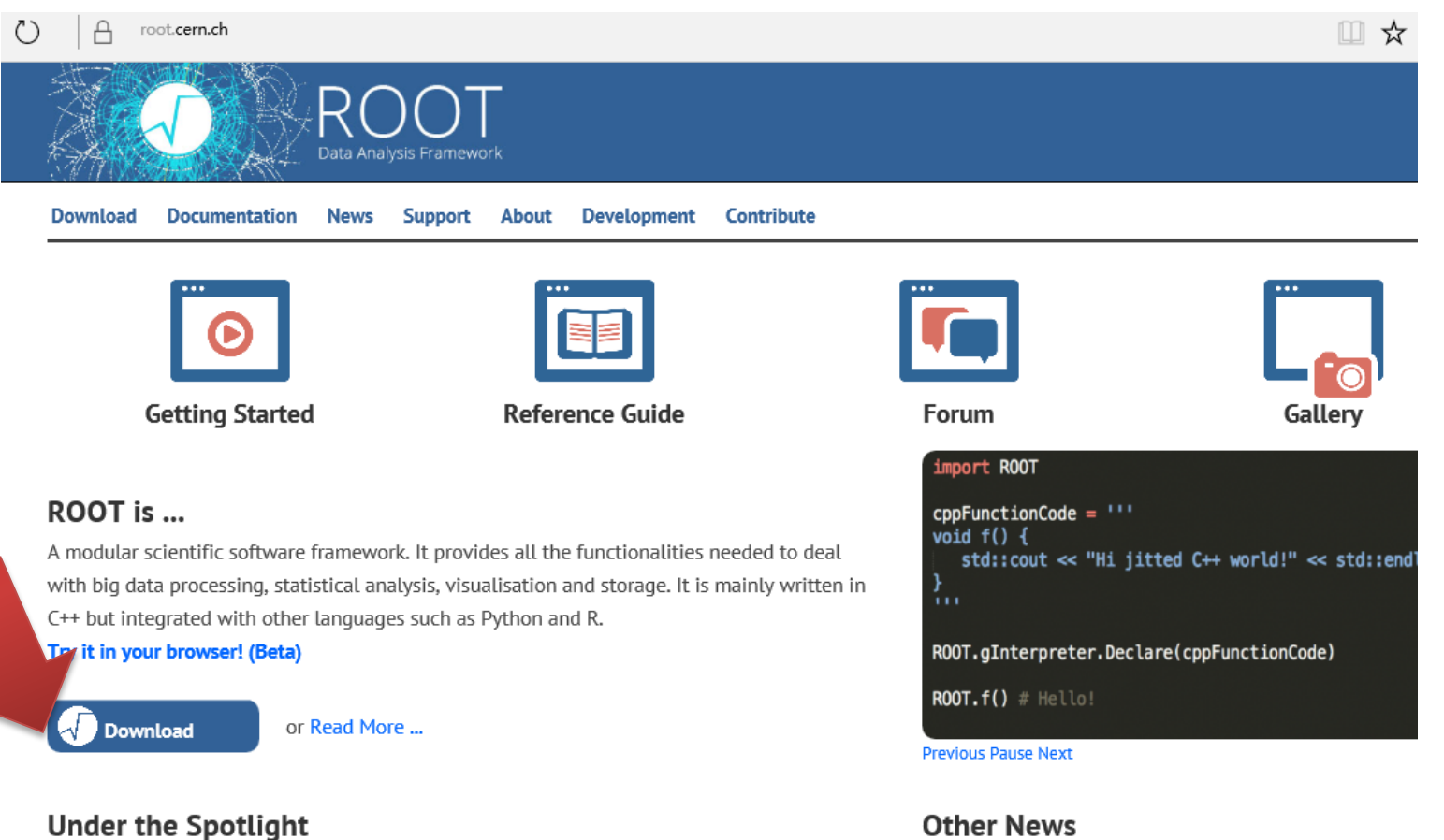

#### 16-12-2015 Try the new ROOTbooks on Binder (beta)

Try the new ROOTbooks on Binder (Beta) ₽! Use ROOT interactively in notebooks and explore to the examples.

#### **Other News**

16-04-2016 The status of reflection in C++ 05-01-2016 Wanted: A tool to 'warn' user of inefficient ( construct in data model

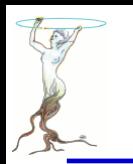

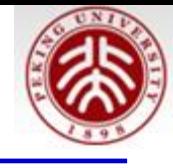

root.cern.ch/downloading-root

Pro Release 6.06/02 - 2016-03-03

Old Release 6.04/16 - 2016-03-17

### Version 6

Release 6.06/04 - 2016-05-03

Release 6.04/16 - 2016-03-17

Release 6.06/02 - 2016-03-03

Release 6.04/14 - 2016-02-03

Release 6.06/00 - 2015-12-09

Release 6.04/12 - 2015-12-04

Release 6.04/10 - 2015-11-18

### **Version 5**

Release 5.34/36 - 2016-04-05

### See a full list of the releases here.

Release 6.04/08 - 2015-11-04 Release 6.04/06 - 2015-10-13 Release 6.04/04 - 2015-10-08 Release 6.05/02 - 2015-09-14 Release 6.04/02 - 2015-07-14 Release 6.02/12 - 2015-06-24 Release 6.04/00 - 2015-06-02 Release 6.02/10 - 2015-05-29

Release 5.34/34 - 2015-10-02 Release 5.34/32 - 2015-06-23

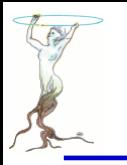

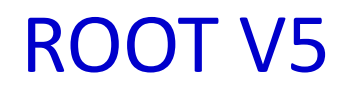

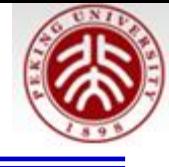

#### **Source distribution**

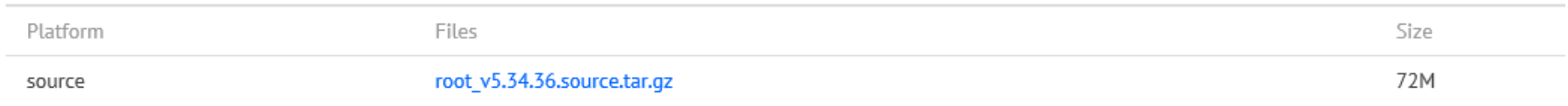

### **Binary distributions**

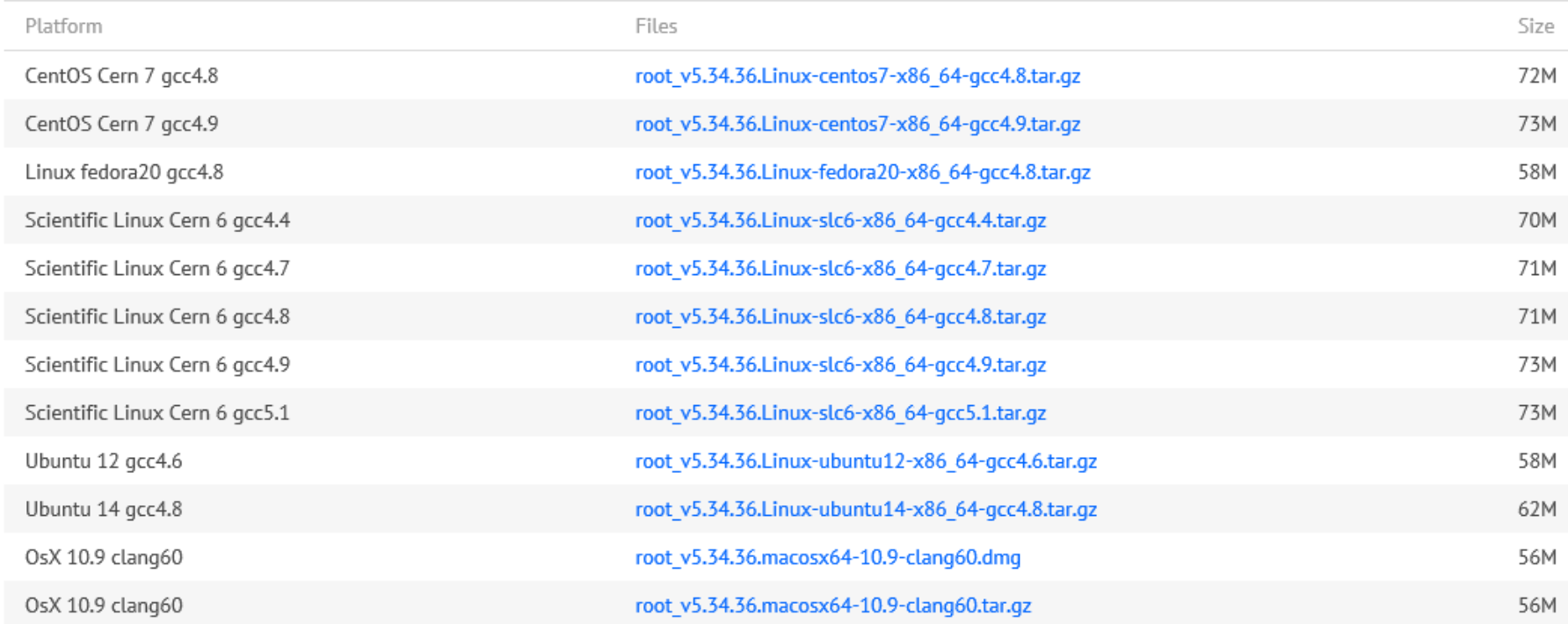

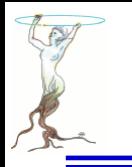

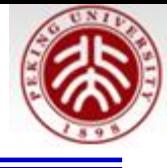

### **http://root.cern.ch/drupal/content/project-statistics**

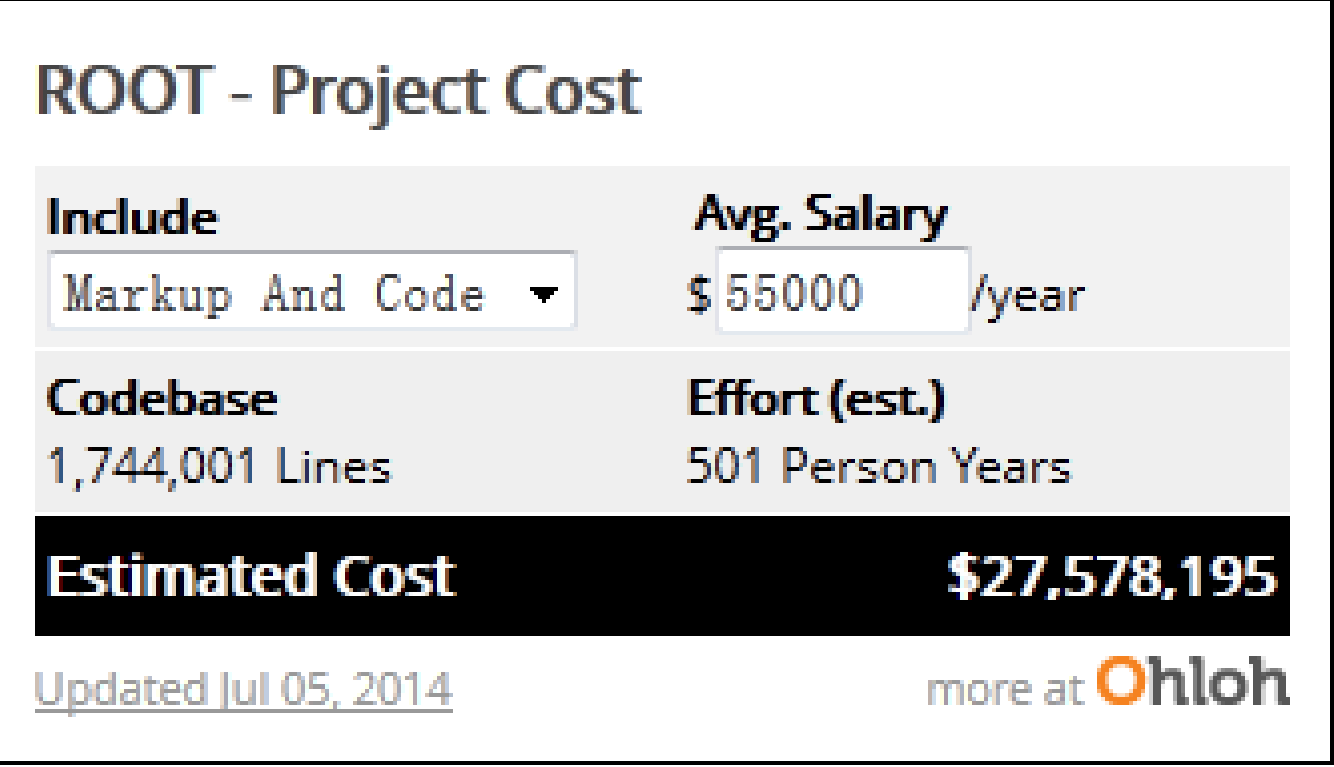

2014年统计的,后来就没找到类似网页

2016/7/13 **siguang@pku.edu.cn 7**

Õ

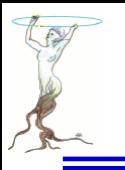

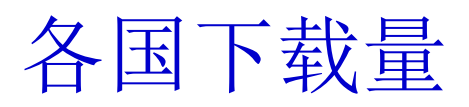

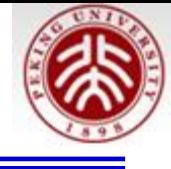

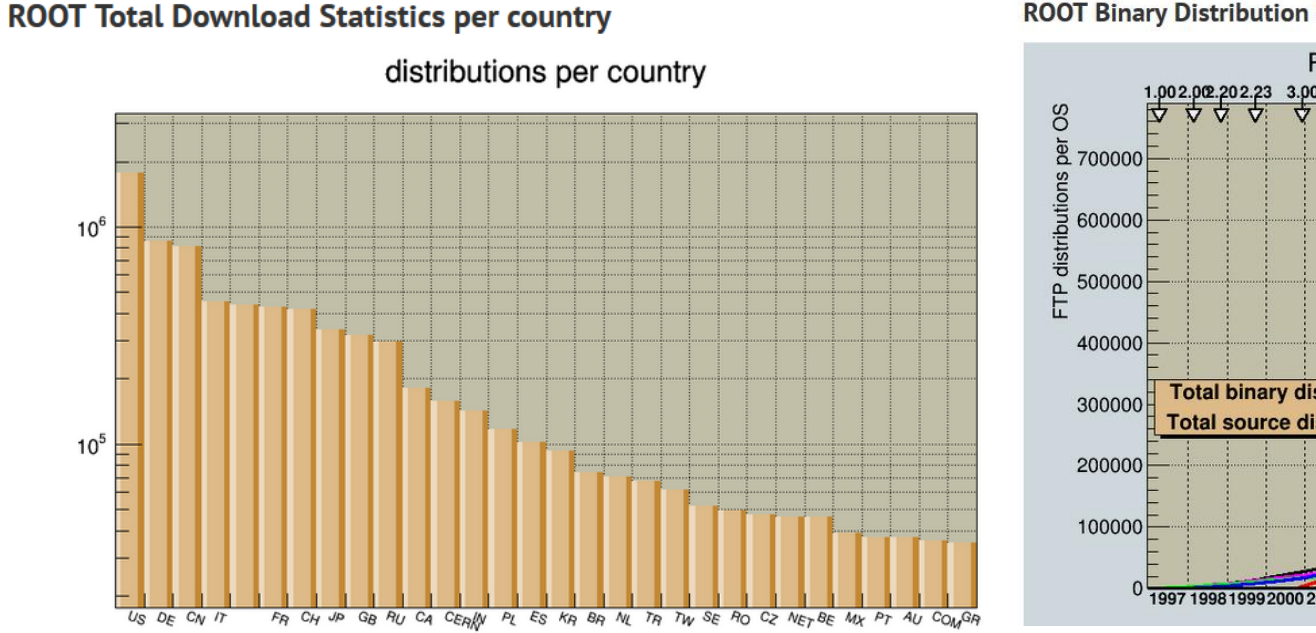

#### **ROOT Binary Distribution Statistics**

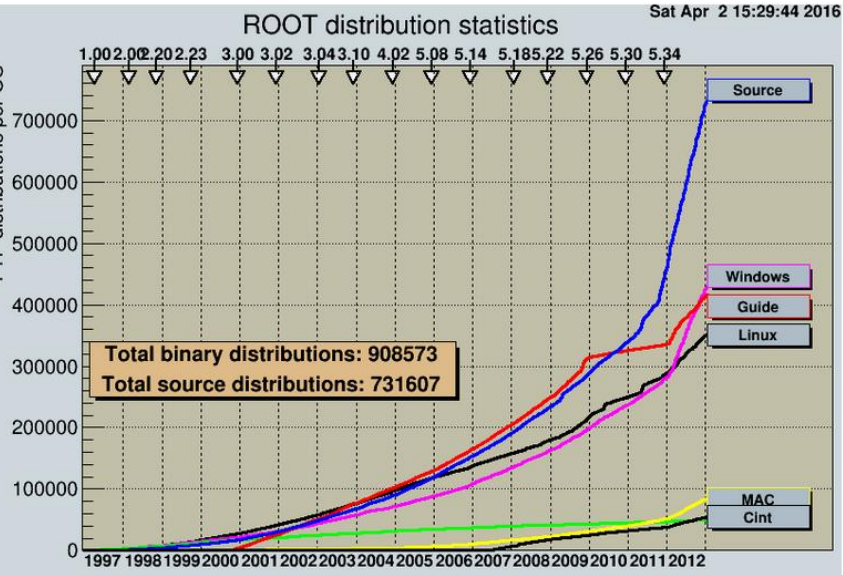

<https://root.cern.ch/drupal/content/download-statistics> 2016.4.2有效

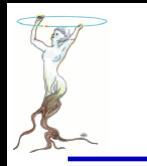

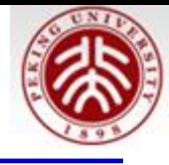

- **1)** 先安装**VirtualBox <https://virtualbox.org/>**
- **2)**导入安装好的文件或自己安装**Linux**系统然后安装**root**

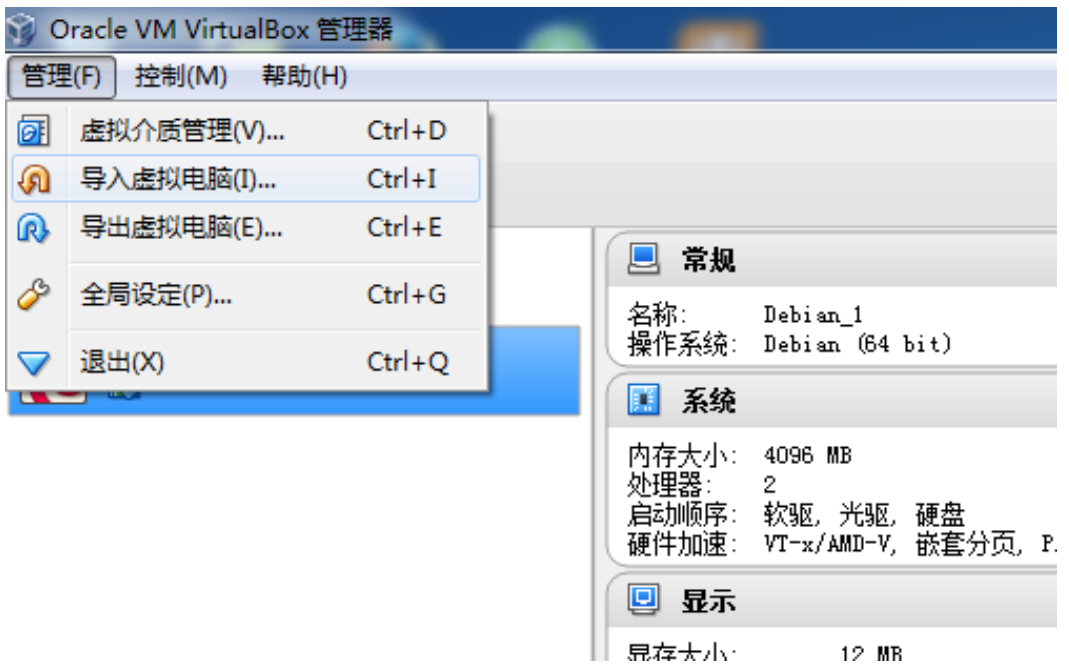

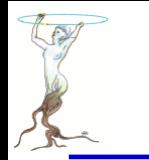

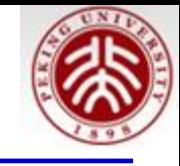

所提供的虚拟机引导**Debian**操作系统,**VirtualBox**版本:

**VirtualBox-4.3.12-93733-Win (**其它版本的**VirtualBox**发现无法使用)

第一步:下载地址(**64**位):

**[http://www.phy.pku.edu.cn/~wangsg/ROOTSchool/VMVirtualBox\\_Debian\\_ROOT\\_G4.rar](http://www.phy.pku.edu.cn/~wangsg/ROOTSchool/VMVirtualBox_Debian_ROOT_G4.rar)**

下载压缩文件并解压**,**找到**VirtualBox-4.3.12-93733-Win.exe**并安装**;** 

第二步: 在"管理"下拉菜单"导入虚拟电脑"弹出的选择框内选择

"**DebianROOT534\_604Geant4\_96\_10.ova**"

第三步:按"设置"后进行"共享文件夹"设置,**Window**与虚拟机之间可以通过共享文件 夹进行数据交换

第四步:"启动",对于**wsg**用户和超级**root**用户,密码都是**testroot**

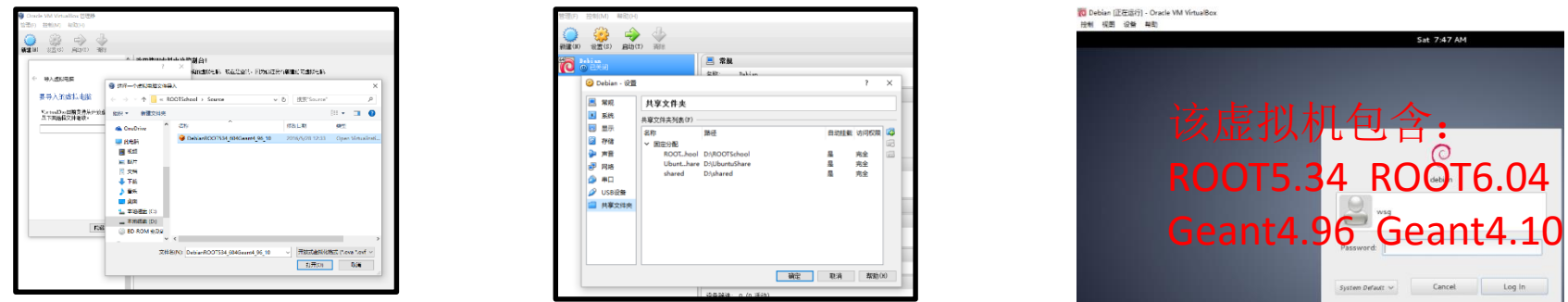

### **32**位下载:

<http://www.phy.pku.edu.cn/~wangsg/ROOTSchool/VirtualBox-4.3.12-93733-Win.exe> [http://www.phy.pku.edu.cn/~wangsg/ROOTSchool/VBoxGuestAdditions\\_4.3.12.iso](http://www.phy.pku.edu.cn/~wangsg/ROOTSchool/VBoxGuestAdditions_4.3.12.iso) [http://www.phy.pku.edu.cn/~wangsg/ROOTSchool/Debin32bit\\_ROOT534\\_600\\_G496p02.ova](http://www.phy.pku.edu.cn/~wangsg/ROOTSchool/Debin32bit_ROOT534_600_G496p02.ova)

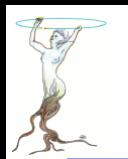

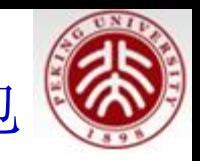

#!/bin/bash export PYTHIA6=/home/wsg/work/pythia6/pythia6428 export PYTHIA8=/home/wsg/work/pythia8/8186 export PYTHIA8DATA=/home/wsg/work/pythia8/8186/xmldoc export PYTHONDIR=/usr export PATH=\$PYTHONDIR/bin:\$PATH export LD\_LIBRARY\_PATH=\$PYTHONDIR/lib:\$PYTHIA6:\$PYTHIA8/lib:\$LD\_LIBRARY\_PATH export PYTHONPATH=\$PYTHONDIR/lib:\$PYTHONPATH 安装前要进行PYTHIA fftw的 包的安装

./configure --prefix=/home/wsg/work/root/534 --fail-on-missing --enable-pythia8 --with-pythia8 incdir=\$PYTHIA8/include --with-pythia8-libdir=\$PYTHIA8/lib --enable-pythia6 --with-pythia6 libdir=\$PYTHIA6 --enable-fftw3 --with-fftw3-incdir=/usr/include --with-fftw3-libdir=/usr/lib --enablepython --with-python-incdir=/usr/include/python2.7 --with-python-libdir=/usr/lib --enable-tmva - enable-qt --enable-unuran --enable-qtgsi --enable-minuit2 --enable-roofit --enable-gdml --enablereflex --enable-cxx11 --enable-cocoa make -j2

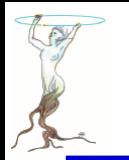

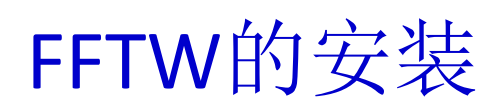

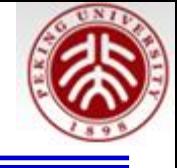

方法1: Debian, Ubuntu等系统源自带的安装方法(发现这种 方法更安全稳定,推荐!): apt-get install libfftw3-dev

方法2: 下载FFTW源代码(网站见下页), 解压后查看安装说明 emacs INSTALL 看看安装方法 mkdir fftw 安装目录随便建立: /home/wsg/work/fftw ./configure - -prefix=/home/wsg/work/fftw 【prefix前是两个减号】 make –j2 这里的2指CUP数目,可并行编译 make install

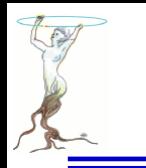

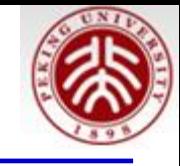

## **Downloading FFTW**

### **Mailing list / Announcements**

如果需要RooFit的快速傅里叶卷积拟合, 需要在编译安装root前安装FFTW

Subscribe to the fftw-announce mailing list on Google Groups to receive an email when FFTW is updated in the future. Alternatively, you can use the web feed  $\sim$  or mailing list on <u>freecode.com</u>.

You can contact the FFTW authors at fftw@fftw.org.

### **FFTW 3.3.3**

Version 3.3.3 is the latest stable release of FFTW, and full source code is found here:

**• http** <u>fftw-3.3.3.tar.gz</u> (ftp: <u>fftw-3.3.3.tar.gz</u>) (<u>md5sum</u>) (4.0MB)

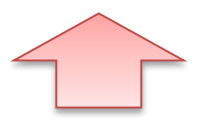

PYTHIA6.4.28 安装方法(需要部分更新代码)

http://home.thep.lu.se/~torbjorn/Pythia.html

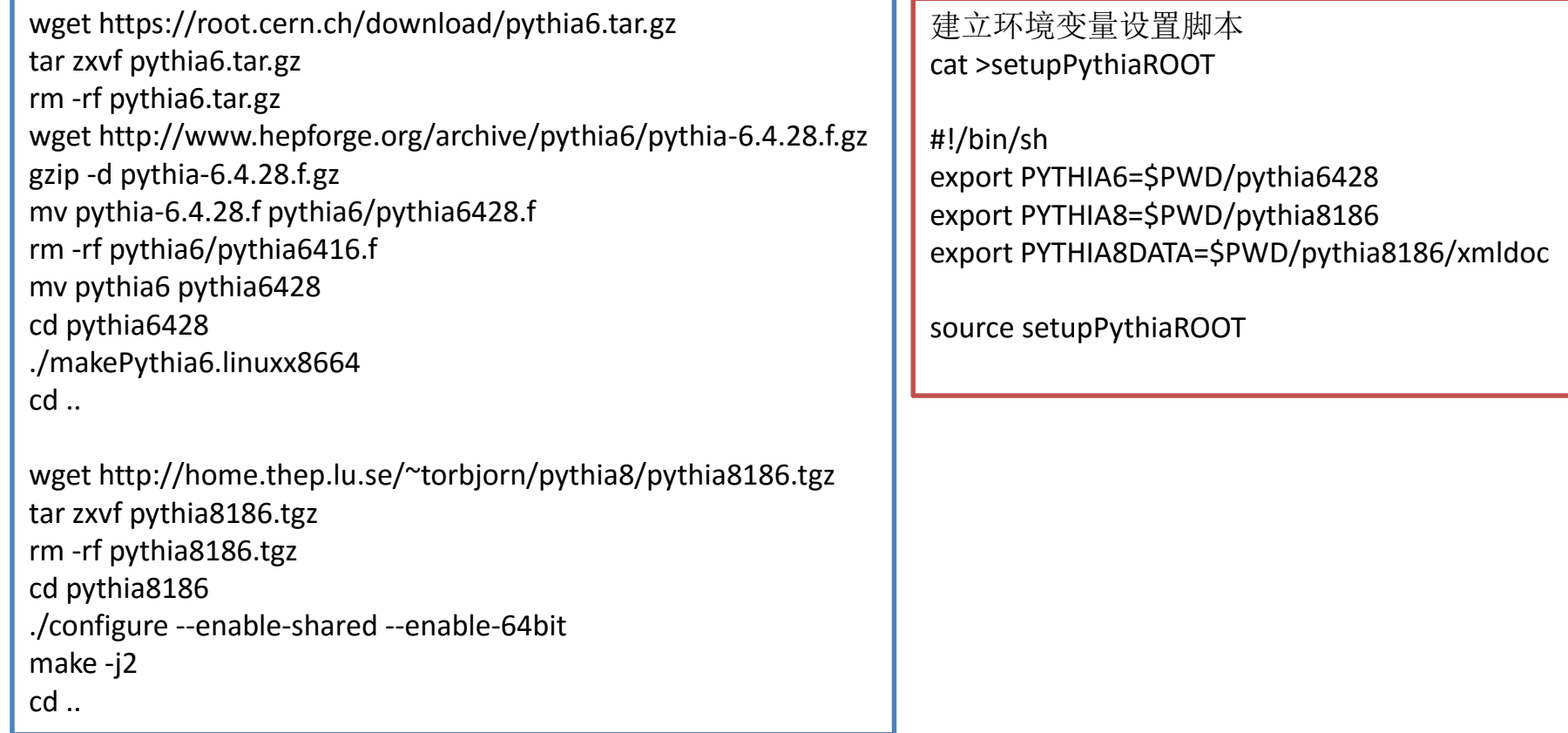

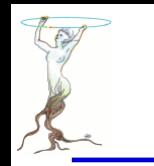

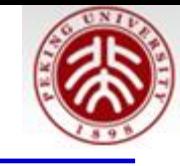

#### 更新系统:

**sudo apt-get update** 更新源 **sudo apt-get upgrade** 更新已安装的包

如果还出现问题,仔细看错误提示,安装相应的软件包。如果安装**ROOT6**,需要**gcc4.8**的版本,**Debian**下更新 **gcc**的方法: *sudo apt-get update* 更新源 *sudo apt-get upgrade* 更新已安装的包 *sudo cp /etc/apt/sources.list /etc/apt/sources.list.WHEEZY* 备份 *emacs /etc/apt/sources.list* 编辑,替换所有的"*wheezy*"为"*jessie*" *sudo apt-get update*更新源 *sudo apt-get install gcc-4.9 g++-4.9* 安装 *sudo cp /etc/apt/sources.list.WHEEZY /etc/apt/sources.list sudo apt-get update*

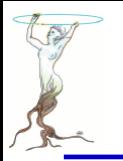

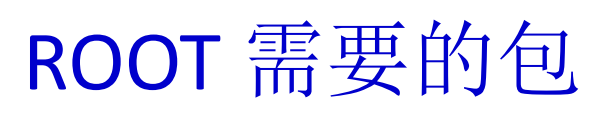

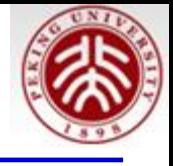

根据

<https://root.cern.ch/drupal/content/build-prerequisites> 需要如下的包:

不同操作系统所需要的 包见该网页

sudo apt-get install git dpkg-dev make g++ gcc binutils libx11-dev libxpm-dev libxft-dev libxext-dev

Optional packages:

sudo apt-get install gfortran libssl-dev libpcre3-dev xlibmesa-gludev libglew1.5-dev libftgl-dev libmysqlclient-dev libfftw3-dev cfitsio-dev graphviz-dev libavahi-compat-libdnssd-dev libldap2 dev python-dev libxml2-dev libkrb5-dev libgsl0-dev libqt4-dev 如果有ROOT权限, 执行以上命令即可

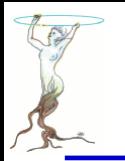

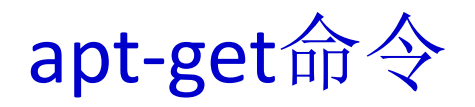

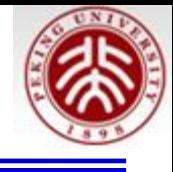

apt-get近乎是最常用的shell命令之一了, 常用的APT命令参数: apt-cache search package 搜索软件包 apt-cache show package 获取包的相关信息, 如说明、大小、版本 等 **sudo apt-get install package** 安装包 sudo apt-get install package --reinstall 重新安装包 sudo apt-get -f install 修复安装 **sudo apt-get remove package** 删除包 sudo apt-get remove package --purge 删除包,包括配置文件等 **sudo apt-get update** 更新源 **sudo apt-get upgrade** 更新已安装的包 sudo apt-get dist-upgrade 升级系统 apt-cache depends package 了解使用该包依赖那些包 apt-cache rdepends package 查看该包被哪些包依赖 sudo apt-get build-dep package 安装相关的编译环境 **apt-get source package** 下载该包的源代码 sudo apt-get clean && sudo apt-get autoclean 清理无用的包 sudo apt-get check 检查是否有损坏的依赖 将gv安装: apt-get install gv

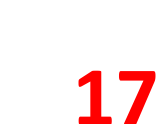

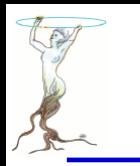

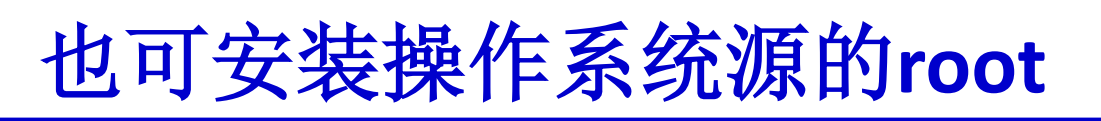

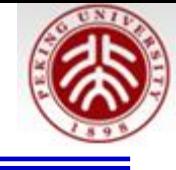

快速安装: 在联网的状态下, 在Ubuntu、Debian操作系统下 执行

### apt-get install root-system

即可

tutorials、test目录会被安装在: /usr/share/doc/root/tutorials 和

/usr/share/doc/root/test

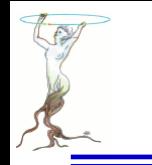

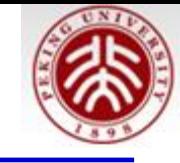

## 前期准备:

- $\bullet$  cmake:
- 下载root源代码解压缩到root目录下

mkdir -p tmpRootCompile cd tmpRootCompile cmake ../root-6.04.16 -DCMAKE\_INSTALL\_PREFIX=/home/wsg/work/root/604 -Dall=on -Dfail-on-missing=OFF

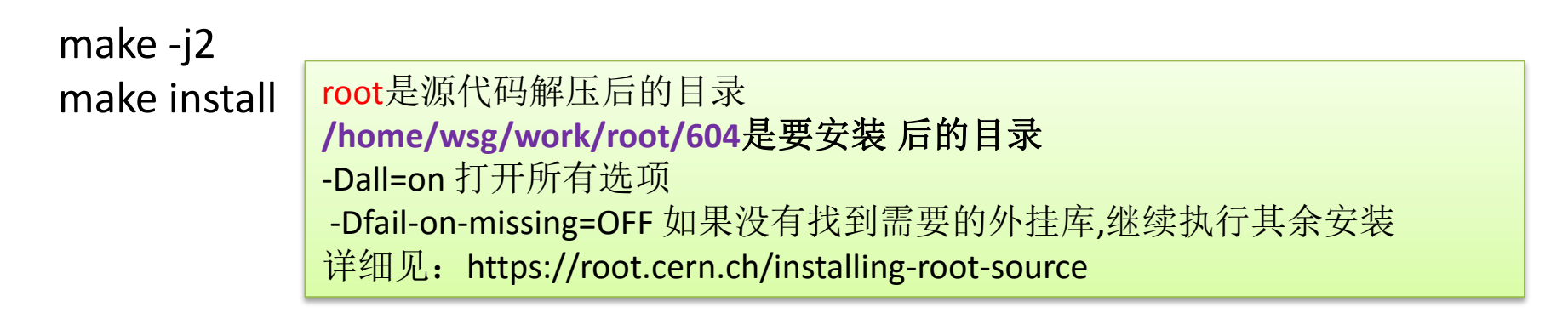

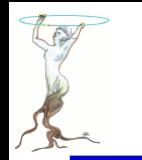

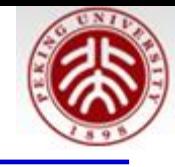

### 安装脚本:

### #!/bin/bash

#pre install FFTW with apt-get install libfftw3-dev #more: https://root.cern.ch/installing-root-source export PYTHIA6=/home/wsg/work/pythia6/pythia6428 export PYTHIA8=/home/wsg/work/pythia8/8186 export PYTHIA8DATA=/home/wsg/work/pythia8/8186/xmldoc export PYTHONDIR=/usr export PYTHONPATH=\$PYTHONDIR/lib export PATH=\$PYTHONDIR/bin:\$PATH export LD\_LIBRARY\_PATH=\$PYTHONDIR/lib:\$PYTHIA6:\$PYTHIA8/lib:\$PYTHONDIR/lib:\$LD\_LIBRARY\_PATH

Root534下只能安装pythia8.1\* Root6下可以安装pythia8.2\* 设置pythia8\*环境的时候: ./configure --enable-shared --enable-64bit –prefix=……..

mkdir -p tmpRootCompile cd tmpRootCompile

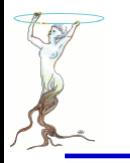

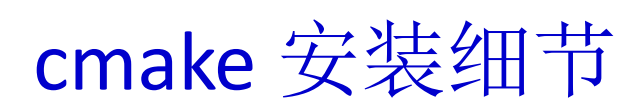

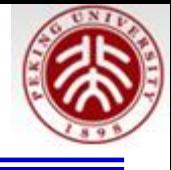

- cmake -DCMAKE\_INSTALL\_PREFIX=/home/wsg/work/root/534
- ../root
- -DPYTHIA6\_LIBRARY=/home/wsg/work/pythia6/pythia6428/libPythia6.so -Dpythia6=ON
- -DPYTHIA8\_DIR=/home/wsg/work/pythia8/8186
- -DPYTHIA8\_INCLUDE\_DIR=/home/wsg/work/pythia8/8186/include
- -DPYTHIA8\_LIBRARY=/home/wsg/work/pythia8/8186/lib/libpythia8.so -Dpythia8=on
- -DPYTHON\_EXECUTABLE=/usr/bin
- -DPYTHON\_INCLUDE\_DIR=/usr/include/python2.7
- -DPYTHON\_INCLUDE\_DIR2=/usr/include/python2.7
- -DPYTHON\_LIBRARY=/usr/lib/python2.7/config/libpython2.7.so

-Dall=on -Droofit=on -Dfftw3=on -Dpython=on -Droottest=on -Druby=on -Dtmva=on - Dtestring=on -Dxml=on -Dx11=on -Dqt=on -Dmt=on -Dxrootd=on -Dtcmalloc=on -Dfailon-missing=OFF

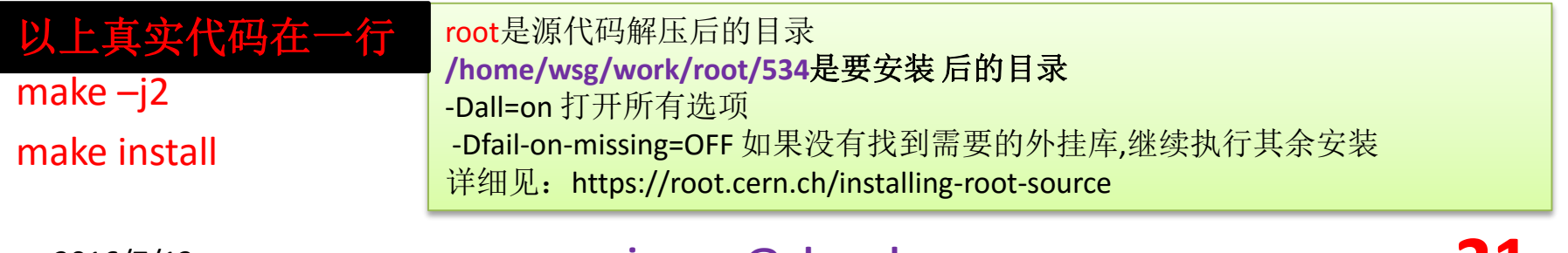

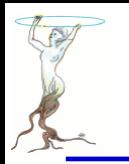

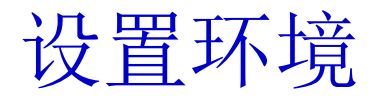

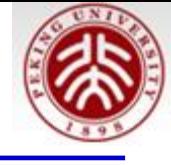

### 检查运行环境: **echo \$0**

### 如果返回**bash**

wsg@debian:~\$ cd wsg@debian:~\$ emacs .bashrc & 在文件中加入: export PYTHONPATH=/usr/lib/python2.7 为了使得pyroot可用 export ROOTSYS=/home/wsg/work/root/534 export PATH=\$ROOTSYS/bin:\$PATH export LD\_LIBRARY\_PATH=\$ROOTSYS/lib:\$LD\_LIBRARY\_PATH

#### 如果返回**-tcsh** wsg@debian:~\$ cd wsg@debian:~\$ emacs .tcshrc & 在文件中加入: setenv PYTHONPATH /usr/lib/python2.7 为了使得pyroot可用 setenv ROOTSYS /home/wsg/work/root/534 setenv PATH \$ROOTSYS/bin:\$PATH setenv LD\_LIBRARY\_PATH \$ROOTSYS/lib:\$LD\_LIBRARY\_PATH

重新开窗口即可输入 root

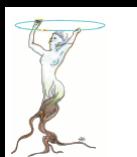

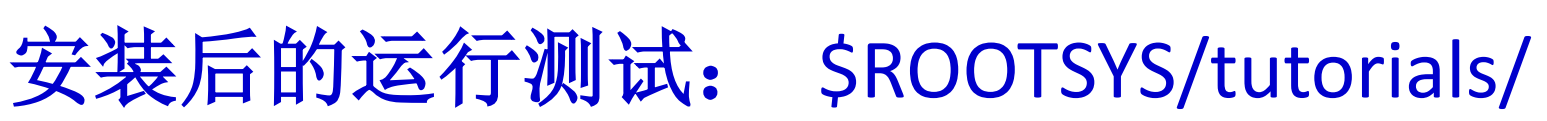

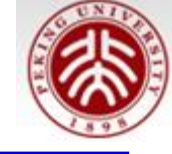

在\$ROOTSYS/tutorials/下有很多例子程序,运行方法为: \$cd \$ROOTSYS/tutorials/roofit \$root rf208\_convolution.C

landau (x) gauss convolution

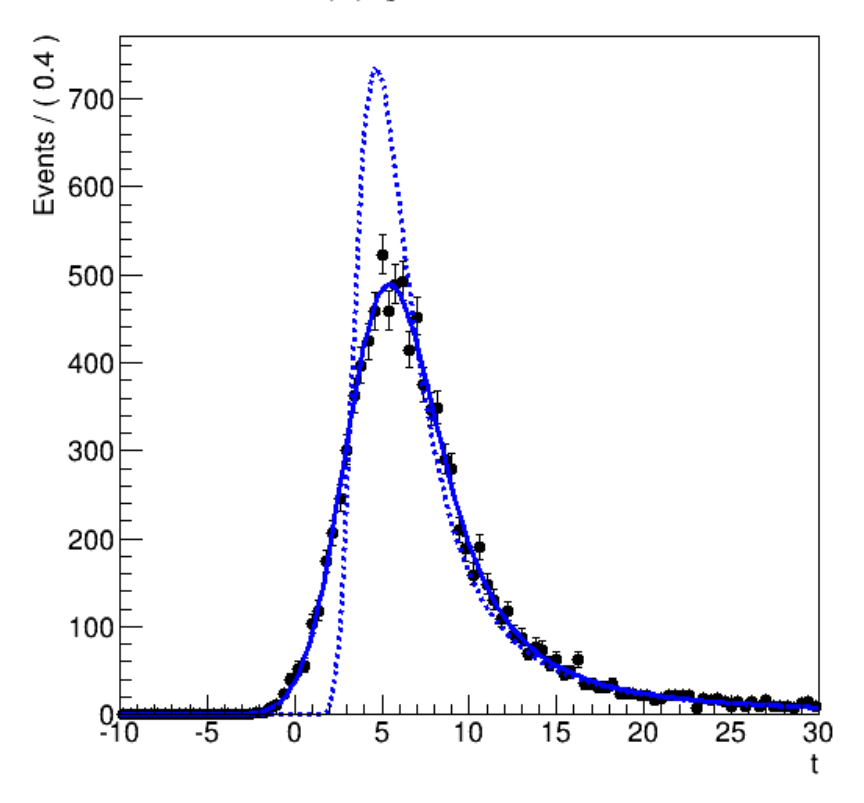

看能否出现左图。 如果能,说明你的root、roofit软件包、fftw软件安装 成功。

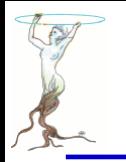

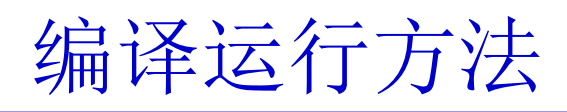

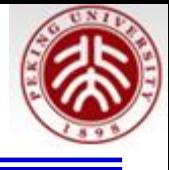

### 红色为您输入的文字

```
wsg@debian:~/work/root/534/tutorials/roofit$ root
root [0] .L rf208_convolution.C++
Info in <TUnixSystem::ACLiC>: creating shared library 
/home/wsg/work/root/534/tutorials/roofit/./rf208_convolution_C.so
RooFit v3.60 -- Developed by Wouter Verkerke and David Kirkby
         Copyright (C) 2000-2013 NIKHEF, University of California & Stanford 
University
        All rights reserved, please read http://roofit.sourceforge.net/license.txt
```

```
root [1] rf208_convolution()
```
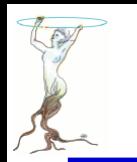

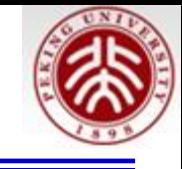

### 编译运行头文件要包含

```
77
// 'ADDITION AND CONVOLUTION' RooFit tutorial macro #208
^{\prime\prime}// One-dimensional numeric convolution
// (require ROOT to be compiled with --enable-fftw3)
\prime\prime// pdf = landau(t) (x) qauss(t)77
77
// 07/2008 - Wouter Verkerke
77
#ifndef CINT
#include "RooGlobalFunc.h"
#endif
#include "RooRealVar.h"
#include "RooDataSet.h"
#include "RooGaussian.h"
#include "RooLandau.h"
#include "RooFFTConvPdf.h"
#include "RooPlot.h"
#include "TCanvas.h"
#include "TAxis.h"
#include "TH1.h"
using namespace RooFit;
```
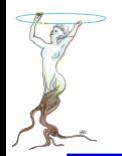

## rf208\_convolution.C

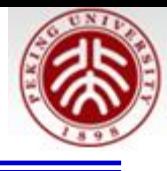

```
void rf208 convolution()
 //Setup component pdfs
 // Construct observable
 RooRealVar t("t","t", 10,30) ;
 // Construct landau(t,ml,sl);
 RooRealVar ml("ml","mean landau", 5., -20, 20) ;
 RooRealVar sl("sl","sigma landau",1,0.1,10) ;
 RooLandau landau("lx","lx",t,ml,sl);
 // Construct gauss(t,mg,sg)
 RooRealVar mg("mg","mg",0) ;
 RooRealVar sg("sg","sg",2,0.1,10) ;
 RooGaussian gauss ("gauss", "gauss", t, mg, sq);
 // Construct convolution pdf
 // Set #bins to be used for FFT sampling to 10000
 t.setBins(10000," cache");
 // Construct landau (x) gauss
 RooFFTConvPdf lxq("lxq","landau (X) qauss",t,landau,qauss) ;
2016/7/13 siguang@pku.edu.cn 26
```
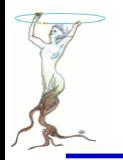

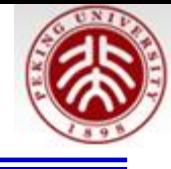

```
// Sample 1000 events in x from gxlx
RooDataSet* data = \log.generate(t,10000);
// Fit gxlx to data
lxg.fitTo(*data);
// Plot data, landau pdf, landau (X) gauss pdf
RooPlot* frame = t.frame(Title("landau (x) gauss convolution")) ;
data->plotOn(frame);
lxg.plotOn(frame) ;
landau.plotOn(frame,LineStyle(kDashed));
// Draw frame on canvas
new TCanvas("rf208 convolution","rf208 convolution", 600, 600) ;
gPad->SetLeftMargin(0.15); frame->GetYaxis()->SetTitleOffset(1.4); frame->Draw();
```
ł

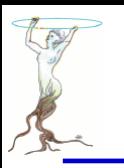

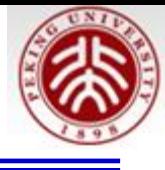

## 利用RooFit进行重叠峰拟合

<span id="page-27-0"></span>

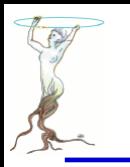

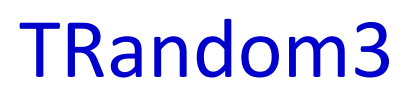

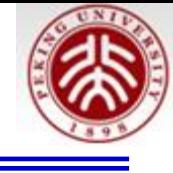

# 周期**10<sup>6000</sup>**

#### public:

TRandom3 (Ulnt t seed = 4357) TRandom3 (const TRandom3&) virtual  $\sim$ TRandom3 () static TClass\* Class () virtual TClass\* IsA () const TRandom3& operator= (const TRandom3&) virtual Double  $t$  Rndm (lnt  $t$  i = 0) virtual void RndmArray (Int t n, Float t\* array) virtual void RndmArray (Int t n, Double t\* array) virtual void SetSeed (UInt  $t$  seed = 0) virtual void ShowMembers (TMemberInspector& insp, char\* parent) virtual void Streamer (TBuffer& b) void StreamerNVirtual (TBuffer& b)

**TRandom3 r; r.SetSeed(0); Double\_t val = r.Rndm();**

### Rndm():

Machine independent random number generator. Produces uniformly-distributed floating points in ]0,1] Method: Mersenne Twistor

SetSeed(0) ---自动随机 or SetSeed(Num), Num>0 固定序列

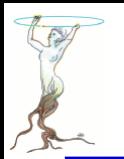

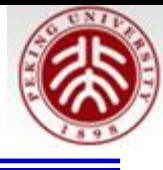

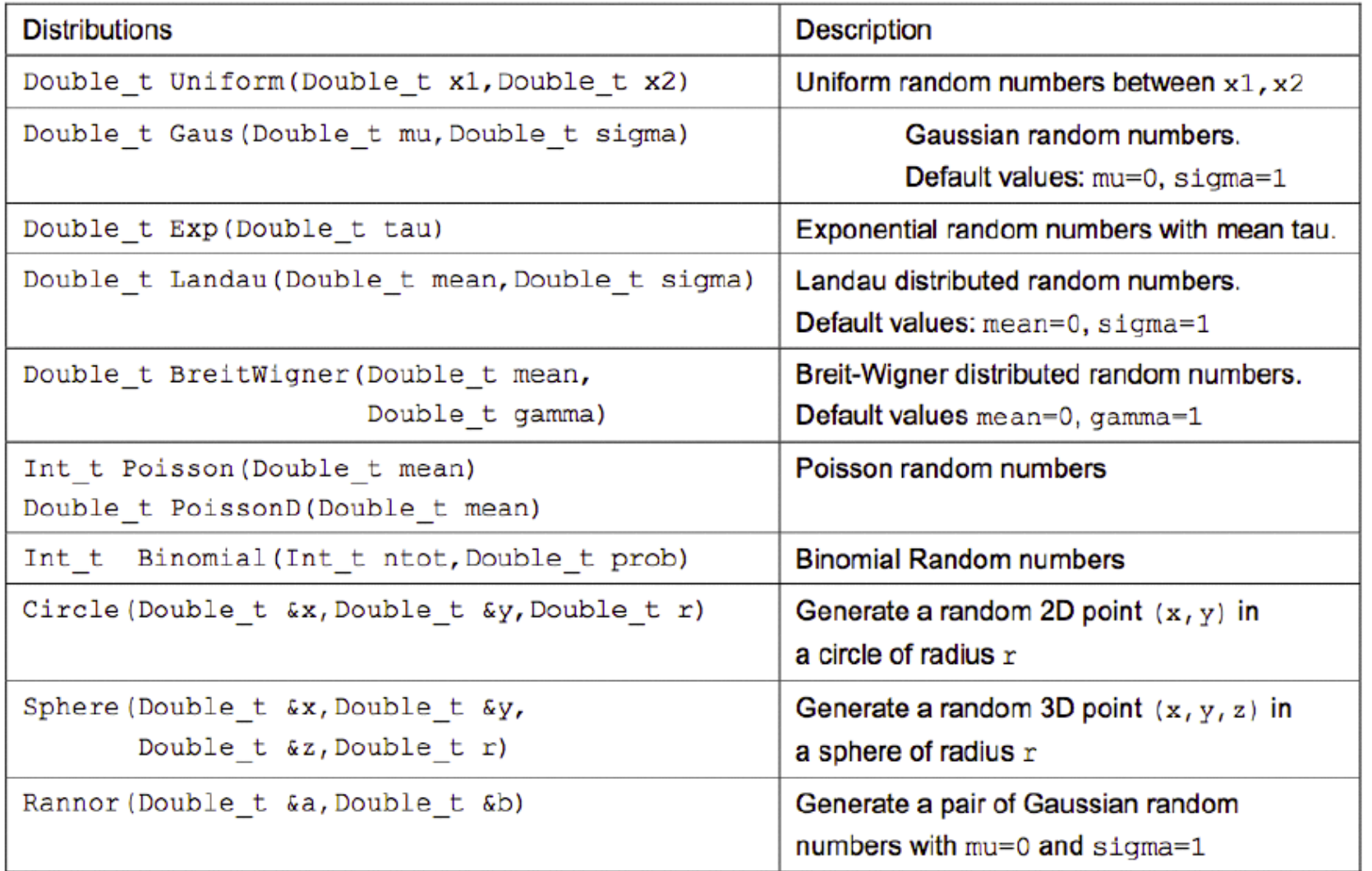

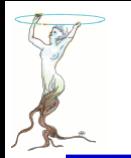

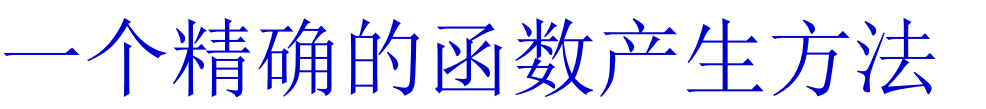

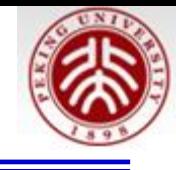

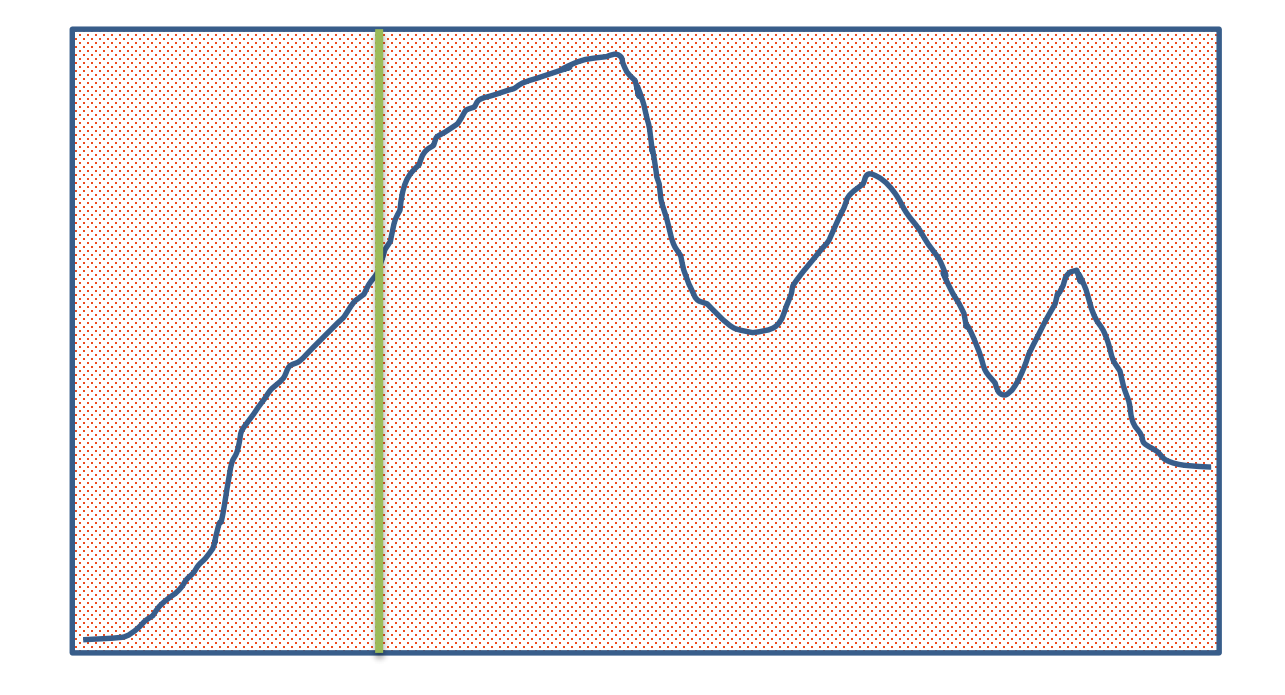

1)随机产生(x,y)坐标 2)判断y是否在线以下

**TRandom3 r; TH1F \*h=new TH1F("h","**;**x**;**y**,**100,0,1**) **r.SetSeed(0); Double\_t X = r.Rndm(); Double\_t Y = r.Rndm(); If(Y<f(X) h->Fill(X)**

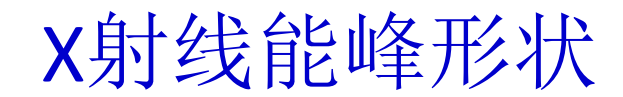

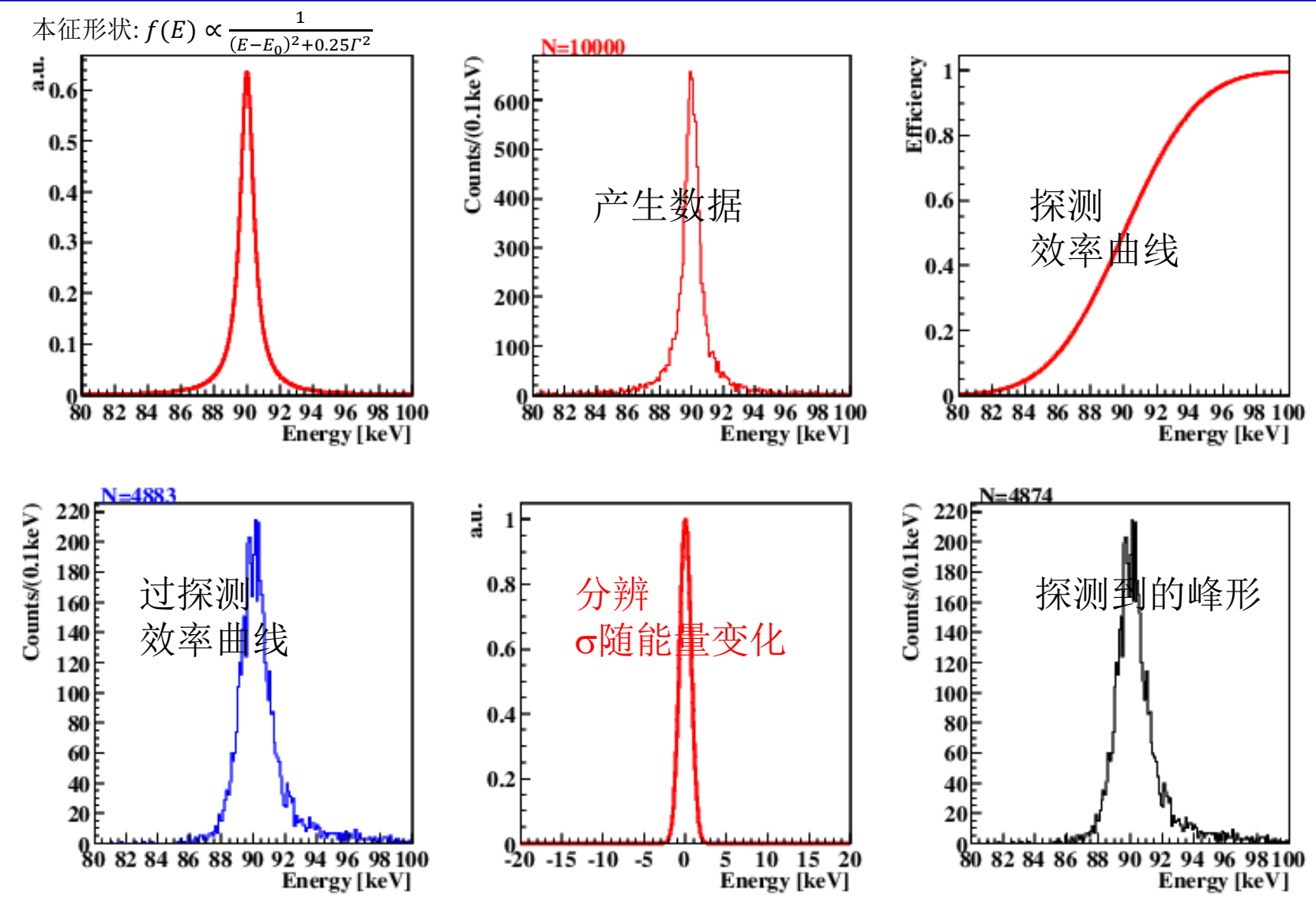

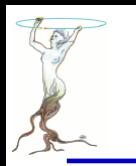

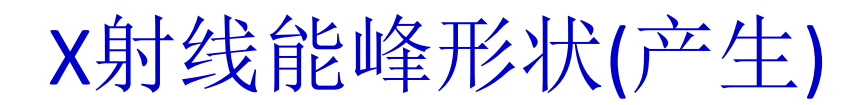

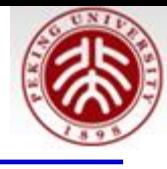

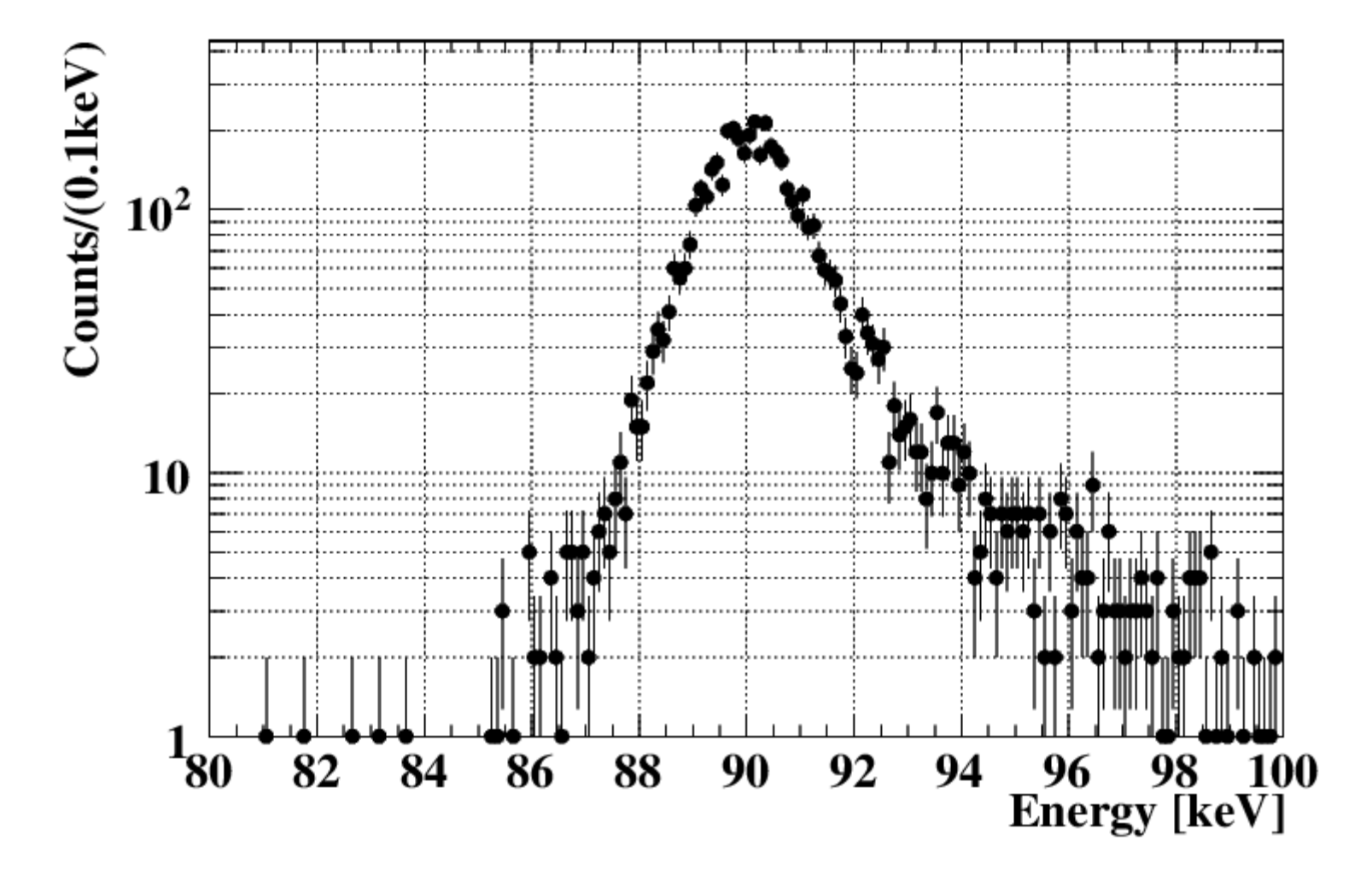

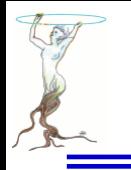

产生并拟合的谱

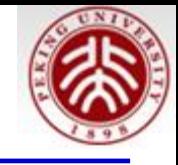

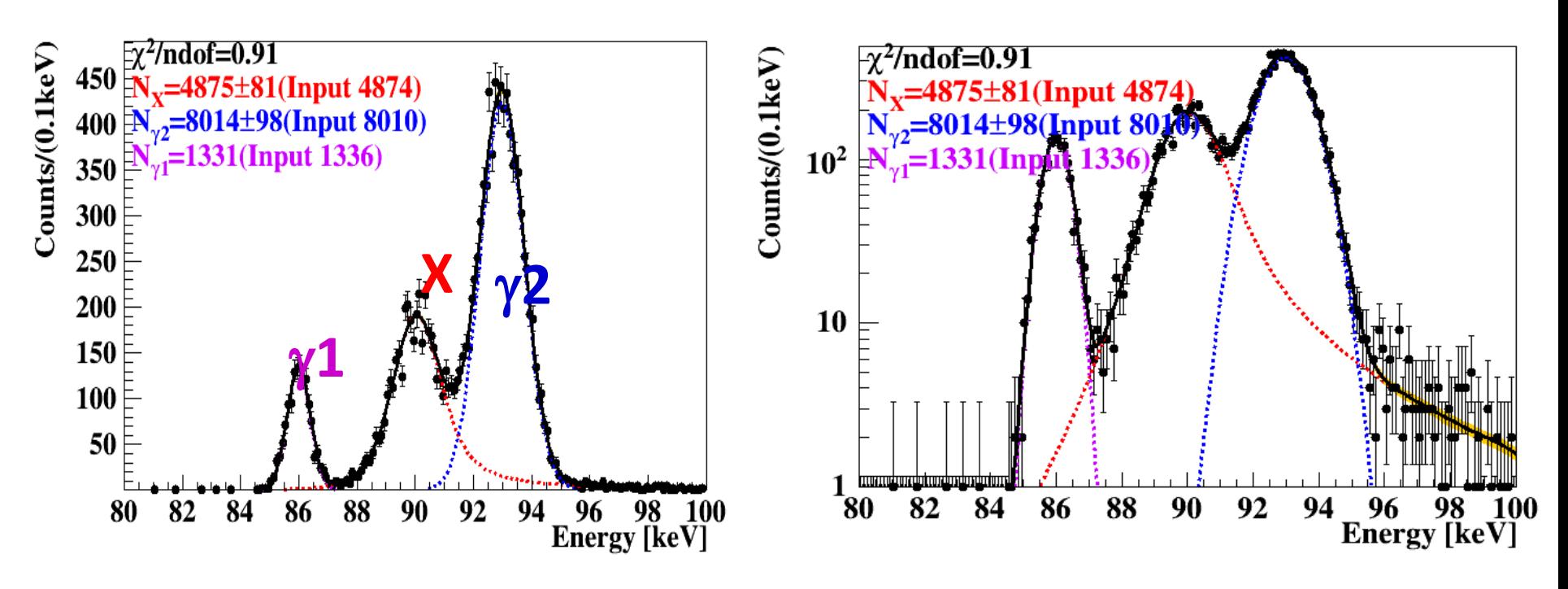

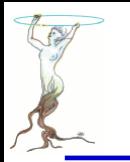

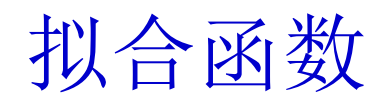

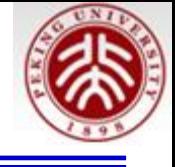

\n
$$
N_1 \cdot G(x, E_1, \sigma(E_1)) \cdot \varepsilon(E_1) + N_2 \cdot \{[BW(x, E_2, \Gamma) \cdot \varepsilon(x)] \otimes G(x, 0, \sigma(E_2))\} + N_3 \cdot G(x, E_3, \sigma(E_3)) \cdot \varepsilon(E_3)
$$
\n

\n\n $\forall \theta$ \n

\n\n $\forall \theta$ \n

\n\n $\exists \theta$ \n

\n\n $\exists \theta$ \n

\n\n $\exists \theta$ \n

\n\n $\exists \theta$ \n

\n\n $\exists \theta$ \n

\n\n $\exists \theta$ \n

\n\n $\exists \theta$ \n

\n\n $\exists \theta$ \n

\n\n $\exists \theta$ \n

\n\n $\exists \theta$ \n

\n\n $\exists \theta$ \n

\n\n $\exists \theta$ \n

\n\n $\exists \theta$ \n

\n\n $\exists \theta$ \n

\n\n $\exists \theta$ \n

\n\n $\exists \theta$ \n

\n\n $\exists \theta$ \n

\n\n $\exists \theta$ \n

\n\n $\exists \theta$ \n

\n\n $\exists \theta$ \n

\n\n $\exists \theta$ \n

\n\n $\exists \theta$ \n

\n\n $\exists \theta$ \n

\n\n $\exists \theta$ \n

\n\n $\exists \theta$ \n

\n\n $\exists \theta$ \n

\n\n $\exists \theta$ \n

\n\n $\exists \theta$ \n

\n\n $\exists \theta$ \n

\n\n $\exists \theta$ \n

\n\n $\exists \theta$ \n

\n\n $\exists \theta$ \n

\n\n $\exists \theta$ \n

\n\n $\exists \theta$ \n

\n\n $\exists \theta$ \n

\n\n $\exists \theta$ \n

\n\n $\$ 

说明:

1) ⊗----卷积功能。利用FFTW ("**Fastest Fourier Transform in the West**." )

2)分辨是射线能量的函数;对于X射线这里近似用峰位分辨.

3)效率是能量的函数

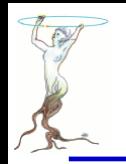

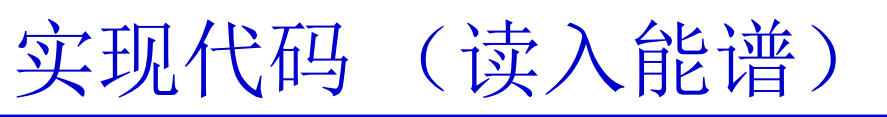

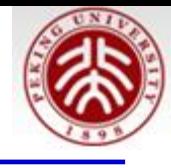

#### $\mathcal{F}$ //Read the spectrum.....

TH1D \*hSpec =  $\theta$ ; TH1D \*hL =  $0$ ; THID \*hXray =  $\theta$ ; TH1D \*hR =  $0$ ;

```
Double t fMeanG1 fMeanG2 fMeanX:
TFile fin("spec.root");
hSpec = (TH1D *)fin.Get("h3Peaks");
hSpec->SetDirectory(0);
hL = (TH1D *)fin.Get("hL");
hL->SetDirectory(0);
hR = (TH1D *)fin.Get("hR");
hR->SetDirectory(0);
hXray = (TH1D *)fin.Get("hXray");El Calmedia
hXray->SetDirectory(0);
fMeanG1 = hL \rightarrow GetMean();fMeanG2 = hR \rightarrow GetMean();
fMeanX = hXray \rightarrow GetMean();fin.Close():
Double t xmin = hSpec->GetXaxis()->GetXmin();Double t xmax = hSpec->GetXaxis()->GetXmax();
```
### \$root spec.root [] new TBrowser

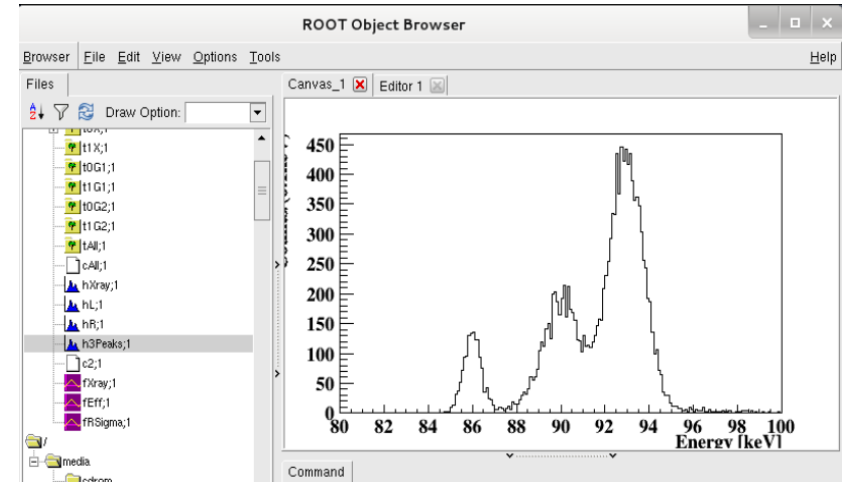
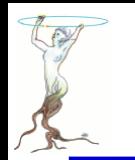

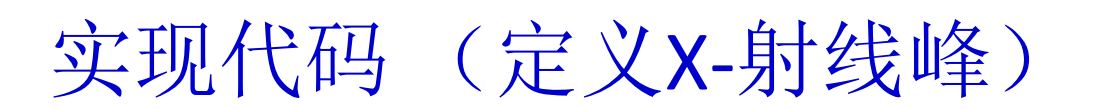

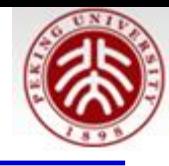

RooRealVar x("x","x",xmin,xmax);

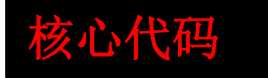

```
//X-ray peak
RooRealVar MeanX("MeanX","Mean of X-ray Peak", fMeanX, fMeanX-5, fMeanX+5);
RooRealVar WidthX("WidthX","Width of X-Ray Peak", 1.); //we know the width
RooBreitWigner peakX0("peakX0","X-ray Peak Before Detected", x, MeanX, WidthX);
```

```
//Efficiency
RooRealVar a("a","1st coefficency of eff", 90.0,80,100);
RooRealVar b("b","2nd coefficency of eff", 5,1.0,8.0);
RooFormulaVar effFun("effFun","0.5*(TMath::Erf((x-a)/b)+1)",RooArqList(a,b,x));
```

```
//Resolution
RooRealVar mg("mg","mg",0);
RooRealVar cl("cl", "1st coefficency of sg", 0.1, 0, 4);
RooRealVar c2("c2", "2nd coefficient of <math>sg", 0.05, 0, 1.);</math>RooFormulaVar sg("sg",Form("(c1+c2*(MeanX-%g))",xmin),RooArgList(c1,c2,MeanX));
RooGaussian R("R","resolution", x, mg, sg) ;
```

```
// Multiply pdf(x) with efficiency in x
RooEffProd peakX0eff("peakX0eff","peakX0 with efficiency",peakX0,effFun) ;
```

```
// Construct peakXeff (x) R
// Set #bins to be used for FFT sampling to 10000
x.setBins(10000,"cache");
RooFFTConvPdf peakX("peakX","(peakX0*Eff) (X) gauss",x,peakX0eff,R) ;
```
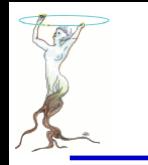

实现代码(定义γ1、γ2;3峰拟合)

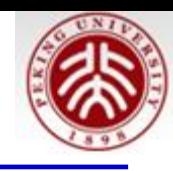

核心代码

//1st gamma peak RooRealVar Mean1("Mean1","Mean of 1st gamma Peak", fMeanG1, fMeanG1-5, fMeanG1+5); RooFormulaVar Sigmal("Sigmal",Form("(c1+c2\*(Mean1-%g))",xmin),RooArgList(c1,c2,Mean1)); RooGaussian peak1("peak1","1st Peak)", x, Mean1, Sigma1);

```
\prime\prime//2nd gamma peak
RooRealVar Mean2("Mean2","Mean of 2nd gamma Peak", fMeanG2, fMeanG2-5, fMeanG2+5);
RooFormulaVar Sigma2("Sigma2",Form("(c1+c2*(Mean2-%g))",xmin),RooArgList(c1,c2,Mean2));
RooGaussian peak2("peak2","2nd Peak)",x,Mean2,Sigma2);
```
Double t fN1, fNX, fN2;  $fN1 = hSpec-SetEntries()*.33; fNX = fN1; fN2 = fN1;$ RooRealVar NX("NX","Count under 2nd Peak", fNX, 0, 3\*fNX); RooRealVar N2("N2","Count under 3rd Peak", fN2,0,3\*fN2); //Using N1 and N2 have same branch ratio and are from same isotope: N1=Eff(x1)/Eff(x2)\*N2 RooFormulaVar N1("N1","(TMath::Erf((Mean1-a)/b)+1)/(TMath::Erf((Mean2-a)/b)+1)\*N2",RooArgList(a,b,Mean1,Mean2,N2));

RooAddPdf model("model","model",RooArgList(peak1,peakX,peak2),RooArgList(N1,NX,N2));

```
RooDataHist dh("dh","dh",x,Import(*hSpec));
```

```
RoofitResult * frlt = model.fitTo(dh, Save());
```

```
也可以用多CPU同时拟合(unbin条件下):
```
RooFitResult \*frlt = model.fitTo(dh,Save(),**NumCPU(2)**);

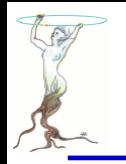

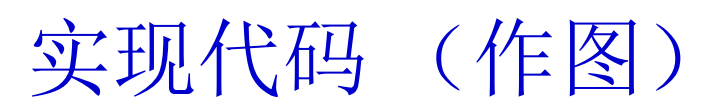

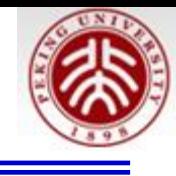

```
RooPlot* frame = x. frame() ;
dh.plotOn(frame) ;
model.plotOn(frame,VisualizeError(*frlt,1),FillColor(kOrange));
dh.plotOn(frame) ;
model.plotOn(frame, Components(peak1),LineStyle(kDashed),LineColor(kViolet));
model.plotOn(frame, Components(peakX),LineStyle(kDashed),LineColor(kRed));
model.plotOn(frame, Components(peak2),LineStyle(kDashed),LineColor(kBlue));
model.plotOn(frame,LineStyle(kSolid),LineColor(kBlack));
TCanvas *cPlot = new TCanvas("cPlot", "");frame->SetMinimum(1):
frame->Draw():
Int t nParsToFit = (frlt->floatParsFinal()).getSize();
Double t chi2 red = frame->chiSquare(nParsToFit);//reduced chi-squared = chi2/ndof
txt(0.16,0.9,Form("#chi^{2}/ndof=%.2f",chi2 red));
txt(0.16,0.84,Form("N {X}=%.0f#pm%.0f(Input %.0f)",NX.getVal(),NX.getError(),hXray->GetEntries()),kRed);
txt(0.16,0.78,Form("N {#gamma2}=%.0f#pm%.0f(Input %.0f)",N2.getVal(),N2.getError(),hR->GetEntries()),kBlue);
txt(0.16,0.72,Form("N {#gammal}=%.0f(Input %.0f)",Nl.getVal(),hL->GetEntries()),kViolet);
frame->SetTitle(Form(";%s;%s",hSpec->GetXaxis()->GetTitle(),hSpec->GetYaxis()->GetTitle()));
frlt->Print();
cPlot->Modified();
cPlot->Update();
cPlot->cd();
cPlot->SaveAs("cPlot.pdf");
具体可参考:
王思广*,韦江波,张欢,X射线峰形描述技术及分支比约束在解谱中的应用,《核技术》 vol 38, No.2, 020502(2015)
```
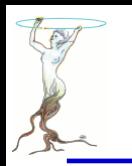

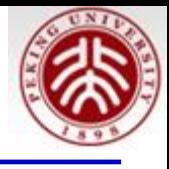

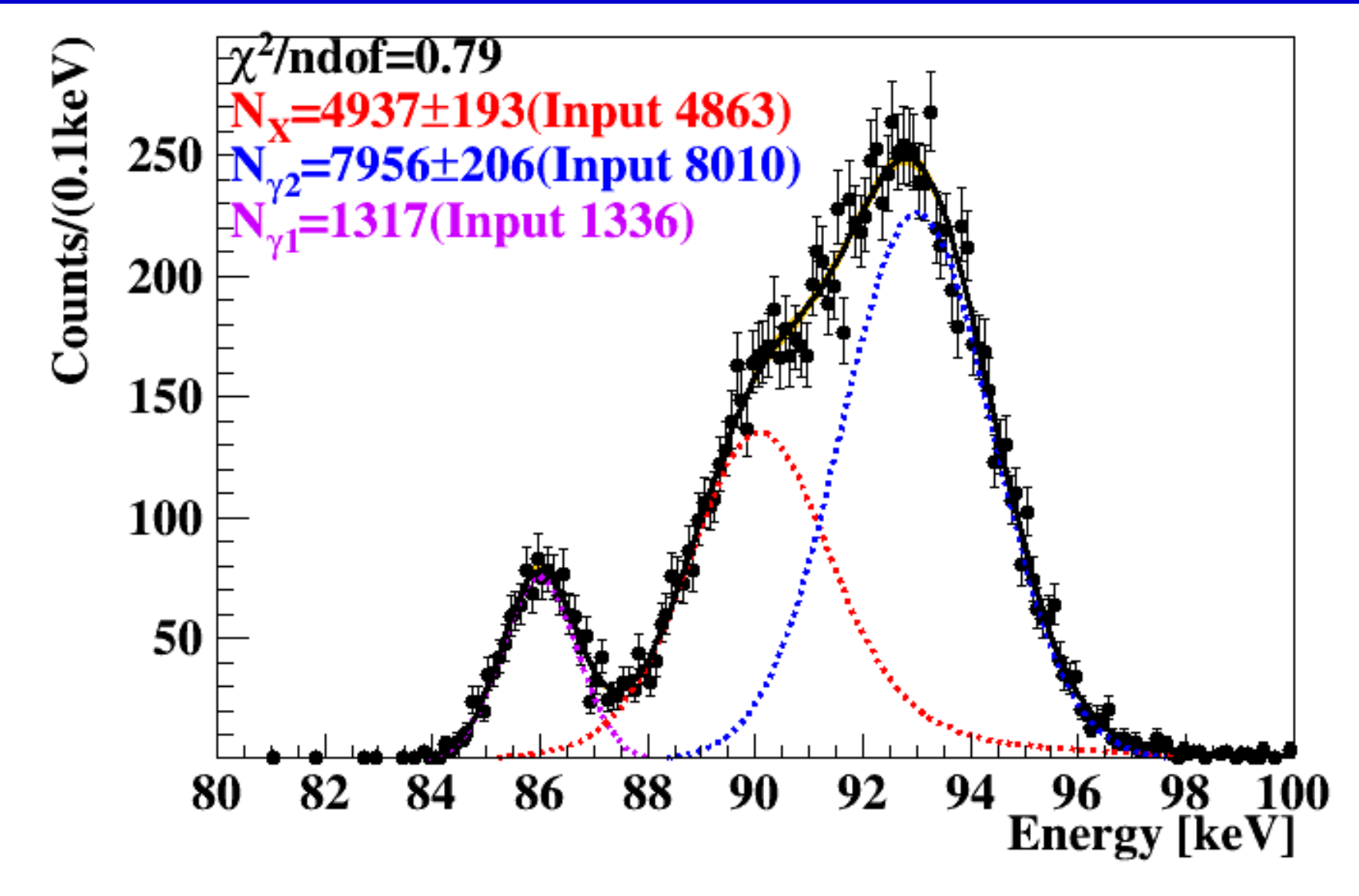

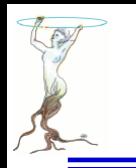

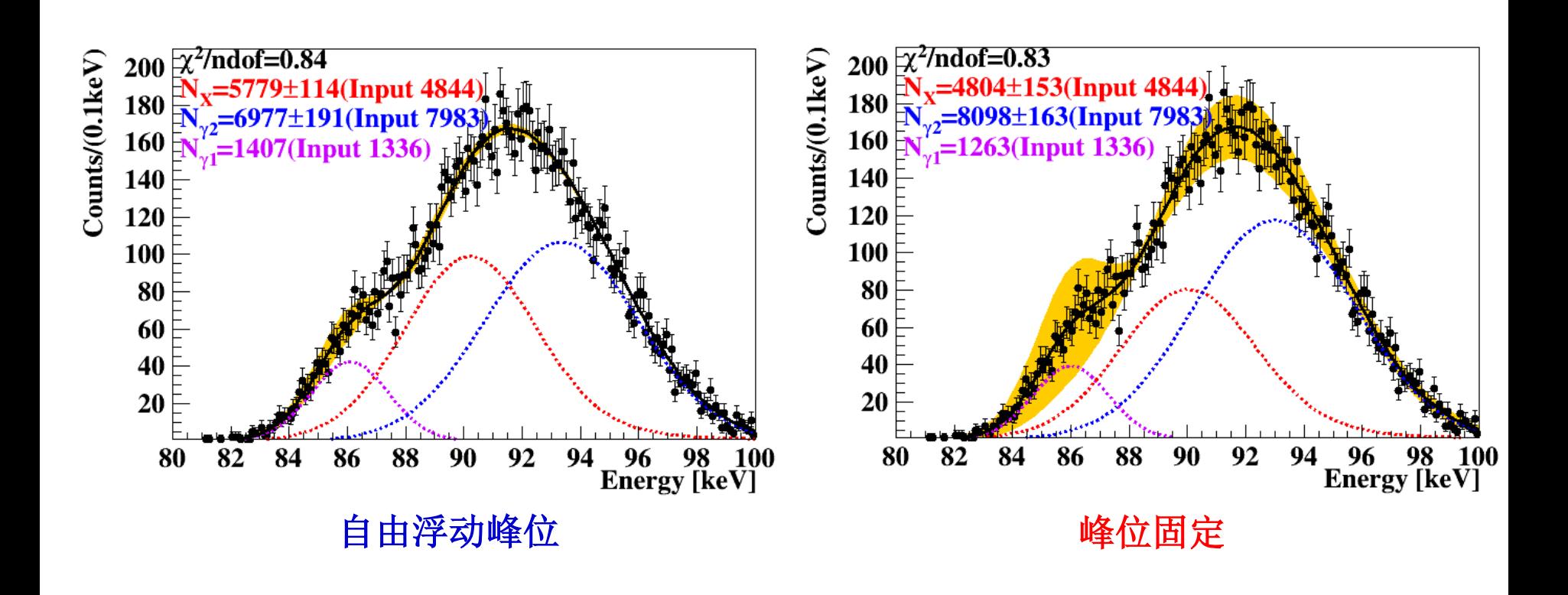

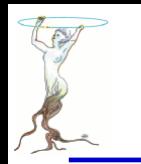

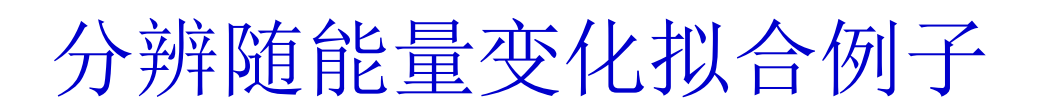

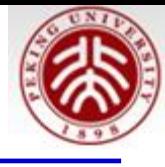

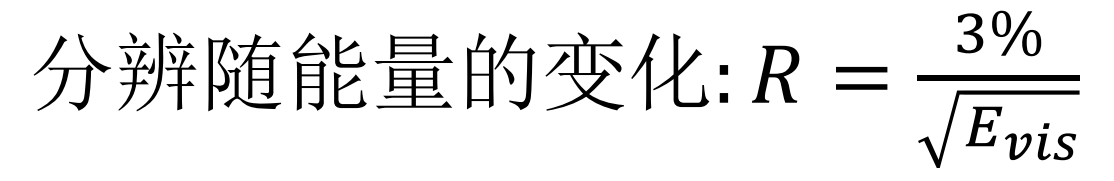

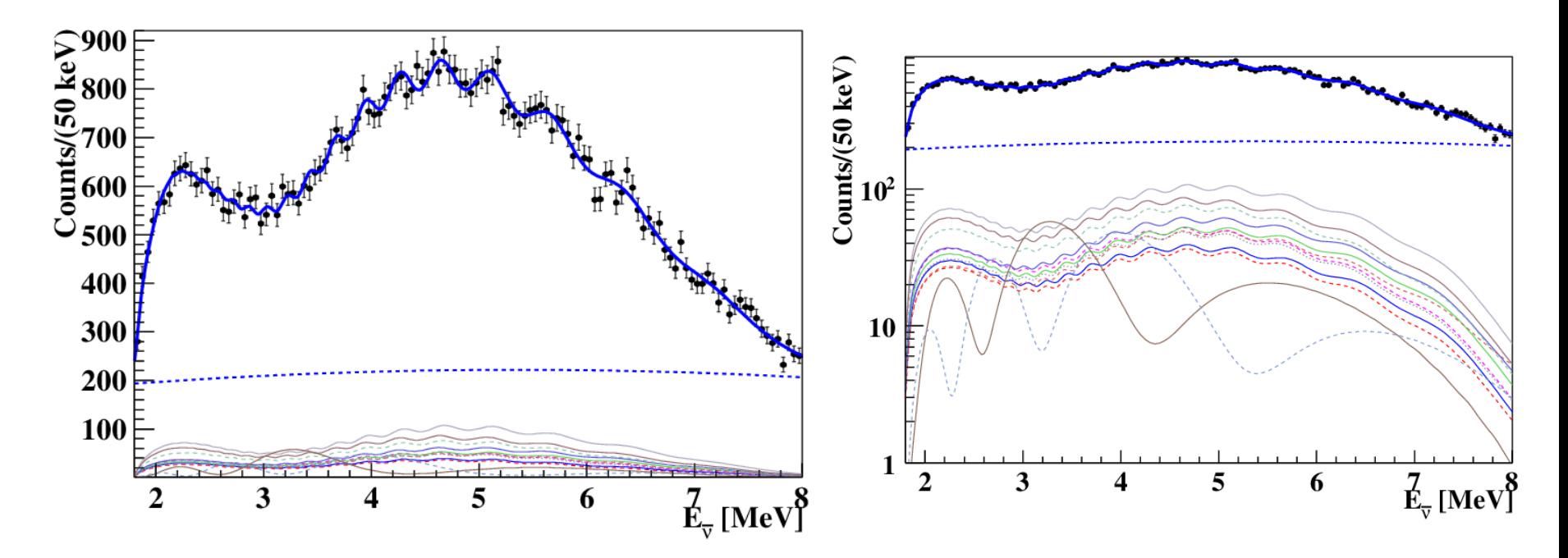

**55**个自由参数的拟合**;** 需要根据卷积的定于自己写程序

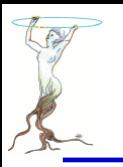

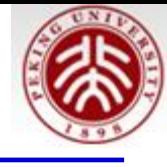

# **ROOT** 部分功能展示

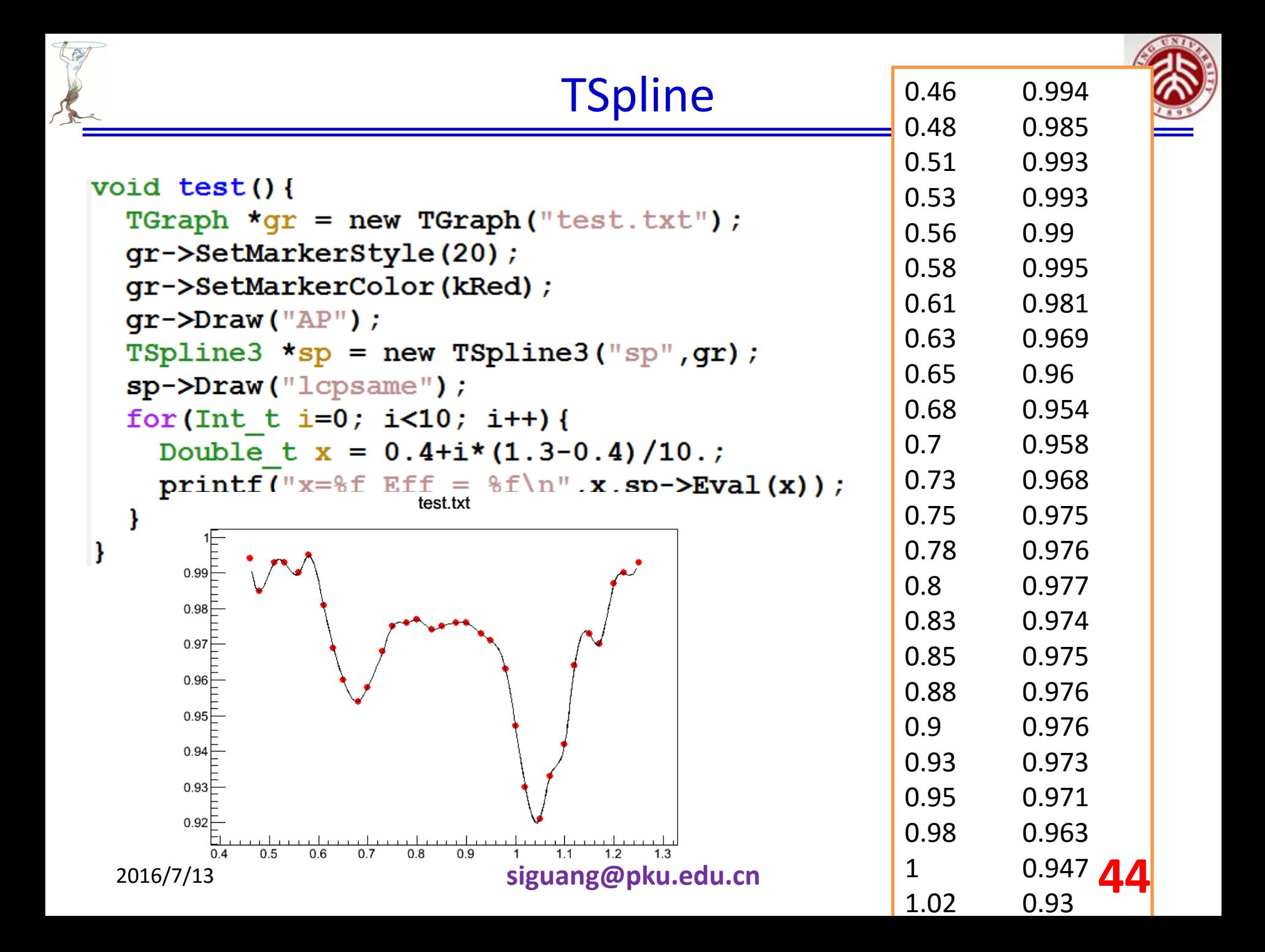

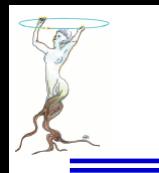

# ROOT自带的能谱分析类TSpectrum

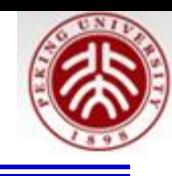

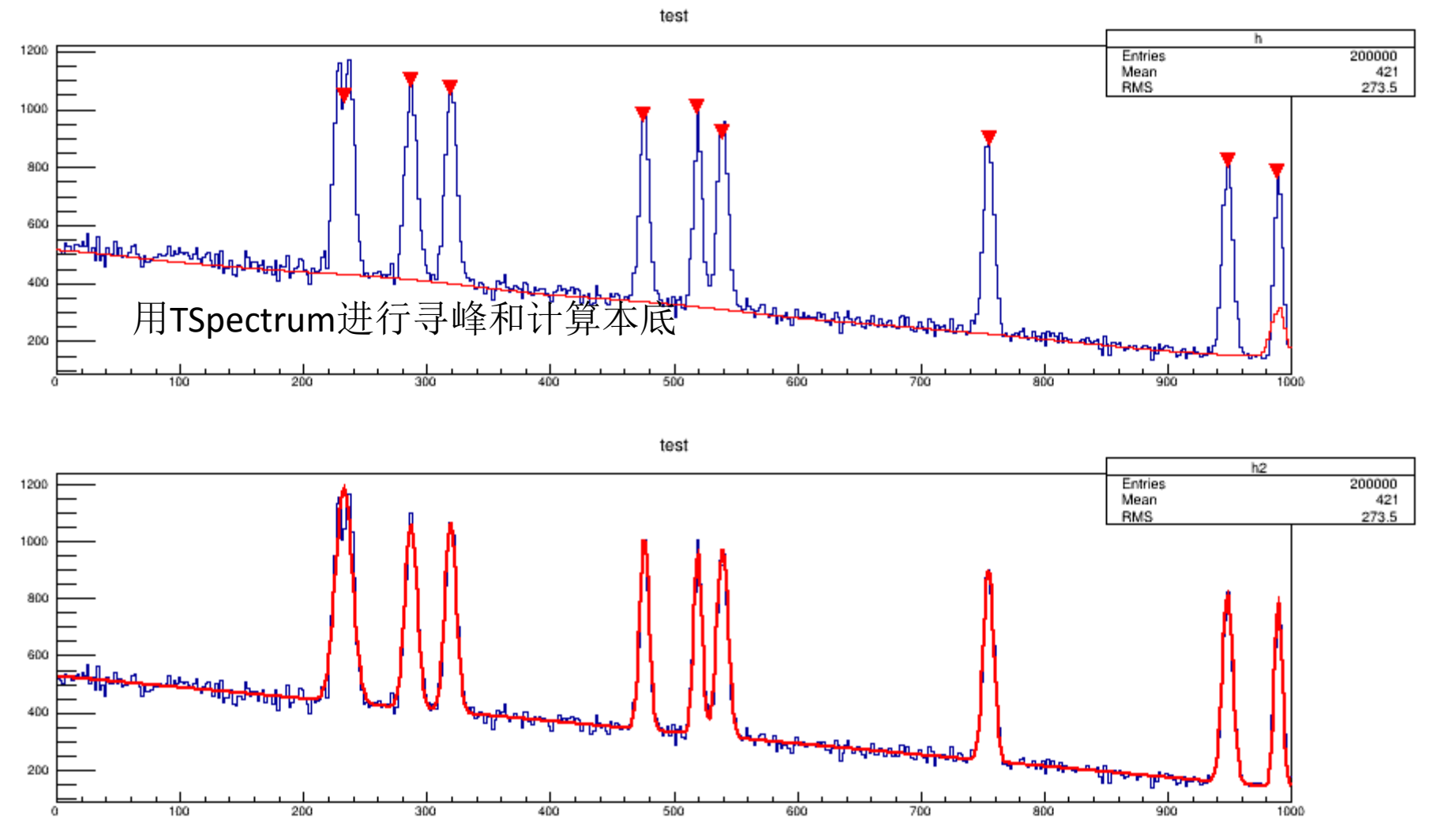

\$ROOTSYS/tutorials/spectrum \$ root peaks.C

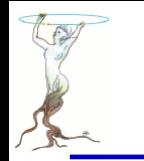

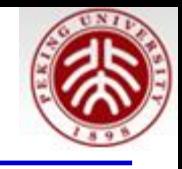

const char \* **Background**(float\* spectrum, <u>[Int\\_t](http://root.cern.ch/root/html534/ListOfTypes.html)</u> ssize, <u>Int\_t</u> numberIterations, <u>Int\_t</u> direction, Int t filterOrder, bool smoothing, Int t smoothWindow, bool compton)

#### **Parameters:**

spectrum: pointer to the vector of source spectrum ssize: length of the spectrum vector

numberIterations: maximal width of clipping window, direction: direction of change of clipping window. Possible values: kBackIncreasingWindow, kBackDecreasingWindow filterOrder: order of clipping filter. Possible values:

kBackOrder2, kBackOrder4, kBackOrder6, kBackOrder8 smoothing: logical variable whether the smoothing operation in the estimation of background will be included. Possible values: kFALSE, kTRUE

smoothWindow: width of smoothing window. Possible values: kBackSmoothing3, kBackSmoothing5, kBackSmoothing7, kBackSmoothing9, kBackSmoothing11, kBackSmoothing13, kBackSmoothing15.

compton: logical variable whether the estimation of Compton edge will be included. Possible values: kFALSE, kTRUE.

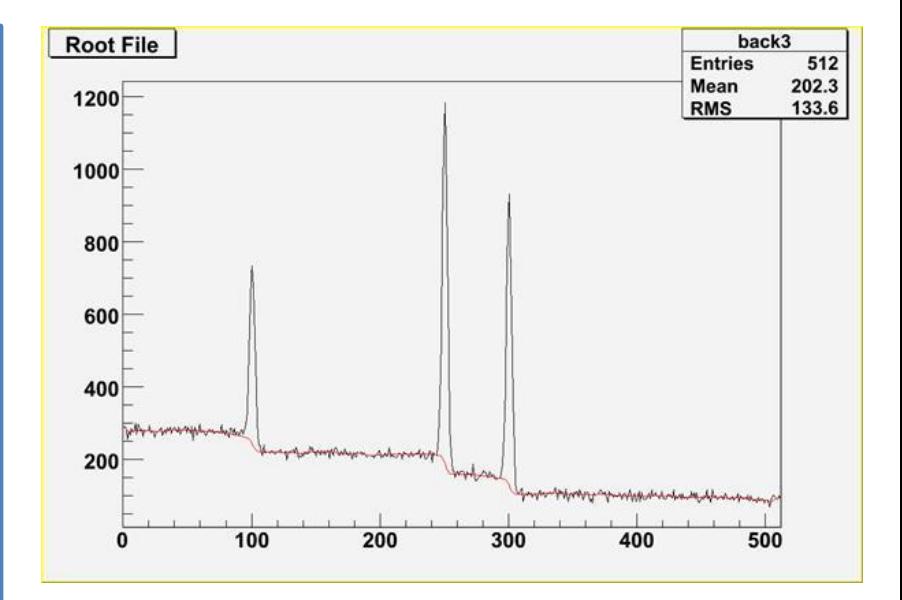

[http://root.cern.ch/root/html534/TSpectrum.html#TSpectrum:Background](http://root.cern.ch/root/html534/TSpectrum.html)

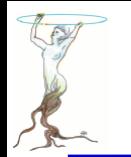

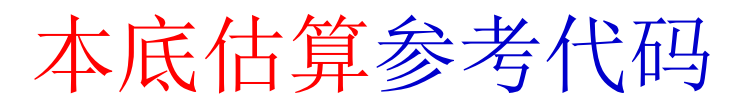

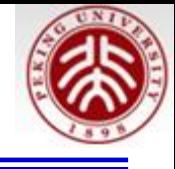

```
// Example to illustrate the background estimator (class TSpectrum) including
// Compton edges. To execute this example, do:
// root > .x Background compton.C
void Background compton() {
   Int t i;
   Double t nbins = 512;
   Double t xmin = 0;
   Double t xmax = (Double t) nbins;
   Float t * source = new float[nbins];TH1F *h = new TH1F("h", "", nbins,xmin,xmax);THIF *d1 = new TH1F("d1", "", nbins,xmin,xmax);TFile *f = new TFile("spectra\\TSpectrum(root");h = (TH1F*) f->Get("back3;1");
   TCanvas *background = gROOT->GetListOfCanvases()->FindObject("background");
   if (!background) background = new TCanvas("background",
   "Estimation of background with Compton edges under peaks", 10, 10, 1000, 700);
   h->Draw('L");
   TSpectrum *s = new TSpectrum();
   for (i = 0; i < nbins; i++) source[i]=h->GetBinContent(i + 1);
   s->Background(source,nbins,10,kBackDecreasingWindow,kBackOrder8,kTRUE,
   kBackSmoothing5,kTRUE);
   for (i = 0; i < nbins; i++) dl->SetBinContent(i + 1, source[i]);
   dl->SetLineColor(kRed);
   d1->Draw("SAME L");
```
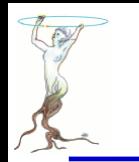

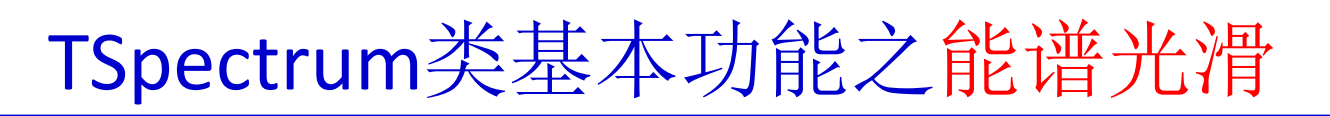

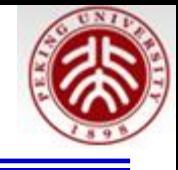

#### const char\* [SmoothMarkov](http://root.cern.ch/root/html534/src/TSpectrum.cxx.html)(float\* source, [Int\\_t](http://root.cern.ch/root/html534/ListOfTypes.html) ssize, [Int\\_t](http://root.cern.ch/root/html534/ListOfTypes.html) averWindow)

#### **Parameters:**

source: pointer to the array of source spectrum

ssize: length of source array

averWindow: width of averaging smoothing window

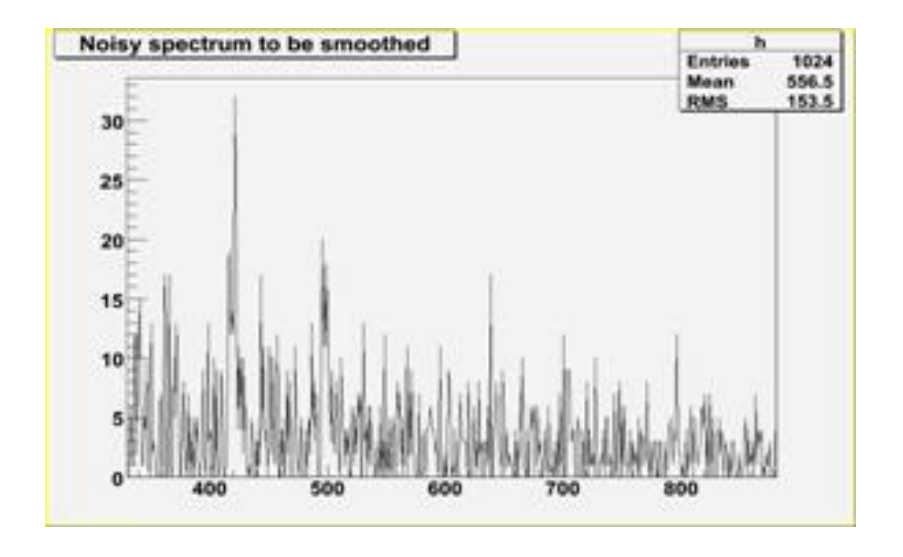

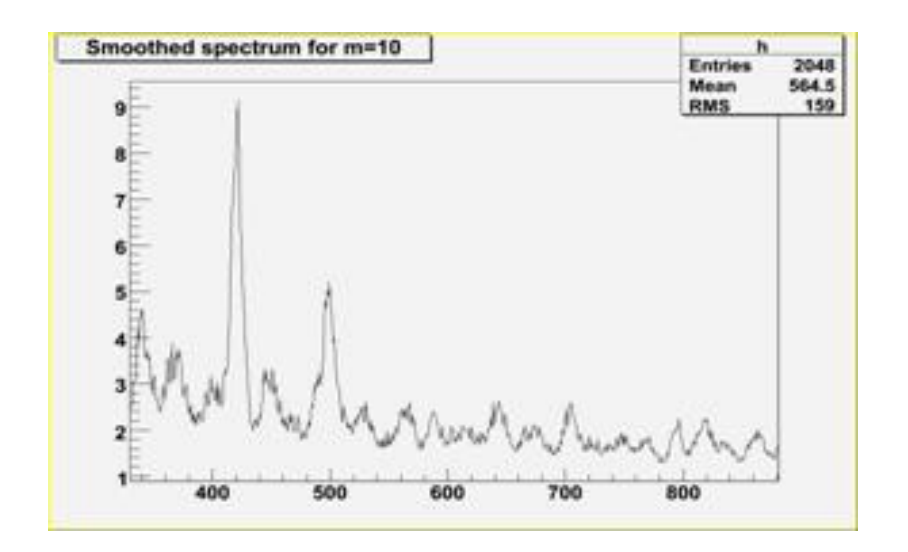

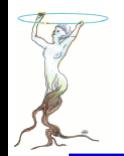

## 能谱光滑参考代码

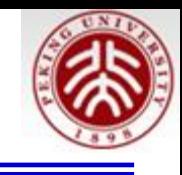

```
// Example to illustrate smoothing using Markov algorithm (class TSpectrum).
// To execute this example, do
// root > .x Smoothing.C
void Smoothing() {
   Int t i;
   Double t nbins = 1024;Double t xmin = 0;
   Double t xmax = (Double t) nbins;
   Float t * source = new float[nbins];TH1F *h = new TH1F("h", "Smoothed spectrum for m=3", nbins,xmin,xmax);TFile *f = new TFile("spectra\\TSpectrum(root");h = (TH1F*) f->Get("smooth1;1");
   for (i = 0; i < nbins; i++) source[i]=h->GetBinContent(i + 1);
   TCanvas *Smooth1 = gROOT->GetListOfCanvases()->FindObject("Smooth1");
   if (!Smooth1) Smooth1 = new TCanvas("Smooth1","Smooth1",10,10,1000,700);
   TSpectrum *s = new TSpectrum();
   s->SmoothMarkov(source,1024,3); //3, 7, 10
   for (i = 0; i < nbins; i++) h->SetBinContent(i + 1, source[i]);
   h->SetAxisRange(330,880);
   h->Draw("L");
}
```
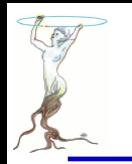

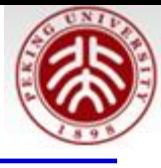

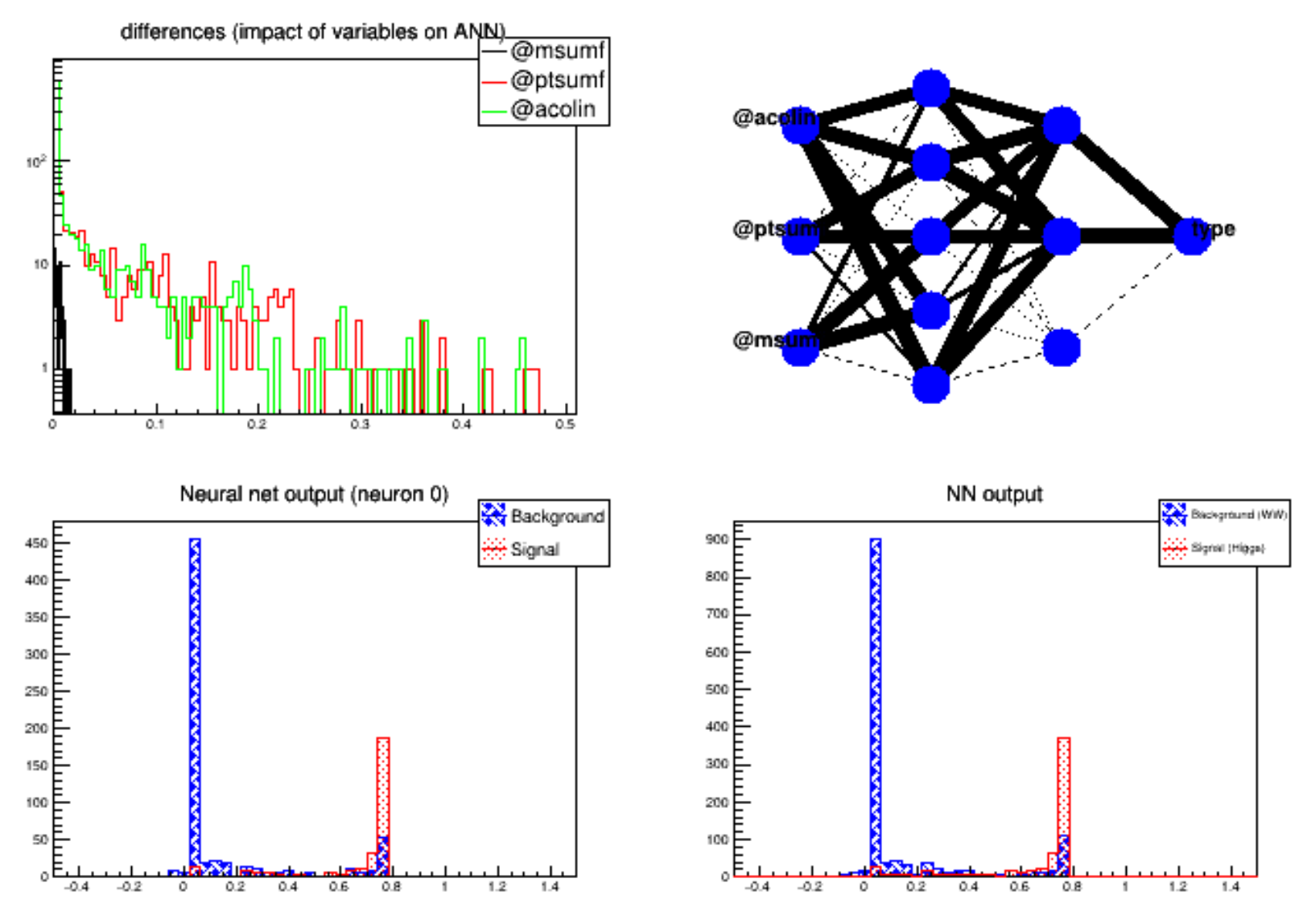

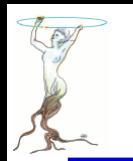

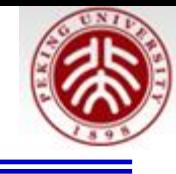

```
void mlpHiggs(Int t ntrain=100) {
// Example of a Multi Layer Perceptron
// For a LEP search for invisible Higgs boson, a neural network
// was used to separate the signal from the background passing
// some selection cuts. Here is a simplified version of this network,
// taking into account only WW events.
//Author: Christophe Delaere
   if (!gROOT->GetClass("TMultiLayerPerceptron")) {
      qSystem->Load("libMLP");
   ł
   // Prepare inputs
   // The 2 trees are merged into one, and a "type" branch,
   // equal to 1 for the signal and 0 for the background is added.
   const char *fname = "mlpHiggs.root";
   TFile *input = 0;
   if (!gSystem->AccessPathName(fname)) {
      input = TFile::Open(fname);} else {
      printf("accessing %s file from http://root.cern.ch/files\n",fname);
      input = TFile::Open(Form("http://root.cern.ch/files/\ss", finance));
   }
```
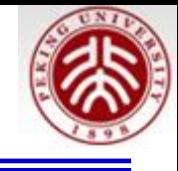

### if (!input) return;

```
TTree *signal = (TTree * ) input->Get("sig_filtered");
TTree *background = (TTree * ) input->Get("bg filtered");
TTree *simu = new TTree("MonteCarlo", "Filtered Monte Carlo Events");
Float t ptsumf, qelep, nch, msumf, minvis, acopl, acolin;
Int t type;
signal->SetBranchAddress("ptsumf",
                                   &ptsumf);
                                   &qelep);
signal->SetBranchAddress("gelep",
signal->SetBranchAddress("nch",
                                   &nch);
signal->SetBranchAddress("msumf", &msumf);
signal->SetBranchAddress("minvis", &minvis);
signal->SetBranchAddress("acopl", &acopl);
signal->SetBranchAddress("acolin", &acolin);
background->SetBranchAddress("ptsumf", &ptsumf);
background->SetBranchAddress("gelep",
                                       &qelep);
background->SetBranchAddress("nch",
                                       &nch);
background->SetBranchAddress("msumf", &msumf);
background->SetBranchAddress("minvis", &minvis);
background->SetBranchAddress("acopl",
                                       &acopl);
```
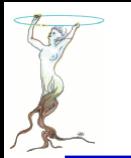

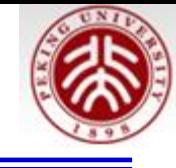

```
background->SetBranchAddress("acolin", &acolin);
simu->Branch("ptsumf", &ptsumf, "ptsumf/F");
simu->Branch("qelep", &qelep, "qelep/F");
sim-Branch("nch", & Sch, "nch/F");simu->Branch("msumf", &msumf, "msumf/F");
simu->Branch("minvis", &minvis, "minvis/F");
sim->Branch("acopl", \&acopl, "acopl/F");
simu->Branch("acolin", &acolin, "acolin/F");
sim--Branch("type", \& type, "type/I");
type = 1;
Int t i;
for (i = 0; i < signal->GetEntries(); i++) {
   signal ->GetEntry(i);
  sim--Fill();type = 0;
for (i = 0; i < background->GetEntries(); i++) {
  background->GetEntry(i);
  sim->Fill();
ł
```
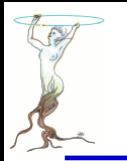

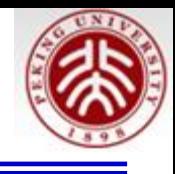

// Build and train the NN ptsumf is used as a weight since we are primarly // interested by high pt events. // The datasets used here are the same as the default ones.  $TMultiLayerPerceptron *mlp =$ new TMultiLayerPerceptron("@msumf,@ptsumf,@acolin:5:3:type", "ptsumf", simu, "Entry\$%2", "(Entry\$+1)%2");  $mlp->Train(ntrain, "text, graph, update=10")$ ; Added for C++ outputmlp->Export("test","python");  $\frac{1}{2}$ mlp->Export("test","C++"); // Use TMLPAnalyzer to see what it looks for TCanvas\* mlpa canvas = new TCanvas("mlpa canvas", "Network analysis"); mlpa canvas- $>Divide(2,2)$ ;  $TMLPAnalyzer ana(mlp);$ // Initialisation ana.GatherInformations(); // output to the console ana.CheckNetwork(); mlpa canvas->cd(1); // shows how each variable influences the network ana.DrawDInputs();

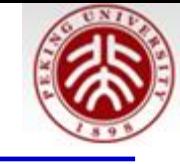

**…………**

```
// Use the NN to plot the results for each sample
// This will give approx. the same result as DrawNetwork.
// All entries are used, while DrawNetwork focuses on
// the test sample. Also the xaxis range is manually set.
TH1F *bg = new TH1F("bgh", "NN output", 50, -.5, 1.5);
TH1F *sig = new TH1F("sigh", "NN output", 50, -.5, 1.5);bq->SetDirectory(0);
sig->SetDirectory(0);How to use the 
Double t params[3];
for (i = 0; i < background->GetEntries(); i++) {
                                                     trained mlp
   background->GetEntry(i);
   params[0] = msumf;params[1] = ptsumf;params[2] = acolin;bg->Fill(mlp->Evaluate(0, params));
}
for (i = 0; i < signal->GetEntries(); i++) {
   signal->GetEntry(i);
   params[0] = msumf;params[1] = ptsumf;params[2] = acolin;sig->Fill(mlp->Evaluate(0,params));
ł
2016/7/13 siguang@pku.edu.cn 55
```
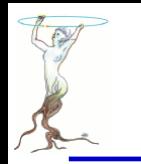

### test.h and test.cxx will be created

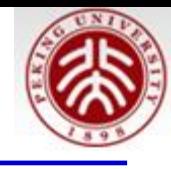

```
test.h
#ifndef test h
                                                    #include "test.h"
                                                                                 test.cxx#define test h
                                                    #include <cmath>
class test {
                                                    double test:: Value(int index, double in0, double in1, double in2) {
public:
                                                       input0 = (in0 - 0.459987)/0.0509152;test() \{}
                                                       input1 = (in1 - 0.188581)/0.0656804;\simtest() {}
                                                       input2 = (in2 - 134.719)/16.5033;double Value(int index, double in0, double in1, double
                                                       switch(index) {
  double Value(int index, double* input);
                                                         case 0:private:
                                                             return neuron0x223b8b0();
  double input0;double input1;
                                                         default:
  double input2;
                                                             return 0.double neuron0x22280c0();
                                                       ł
  double neuron0x2228400();
                                                    ł
  double neuron0x2239390();
                                                   double test: input0x223b8b0() {
  double input0x2239770();
                                                      double input = 1.45517;
  double neuron0x2239770();
                                                      input += synapse0x223bad0();double input0x2239aa0();input += synapse0x223bb10();
                                                      input += synapse0x223bb50();
    …………….
                                                      return input;
  double synapse0x223b7f0();
                                                   }
  double synapse0x223b830();
  double synapse0x223b870();
  double synapse0x223bad0();
  double synapse0x223bb10();
                                                   double test: \text{synapse0x223bad0() }double synapse0x223bb50();
                                                      return (neuron0x223aaa0() *2.58206);\};
#endif // test h
   2016/7/13 siguang@pku.edu.cn 56
```
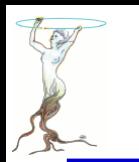

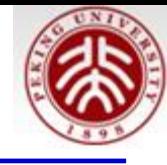

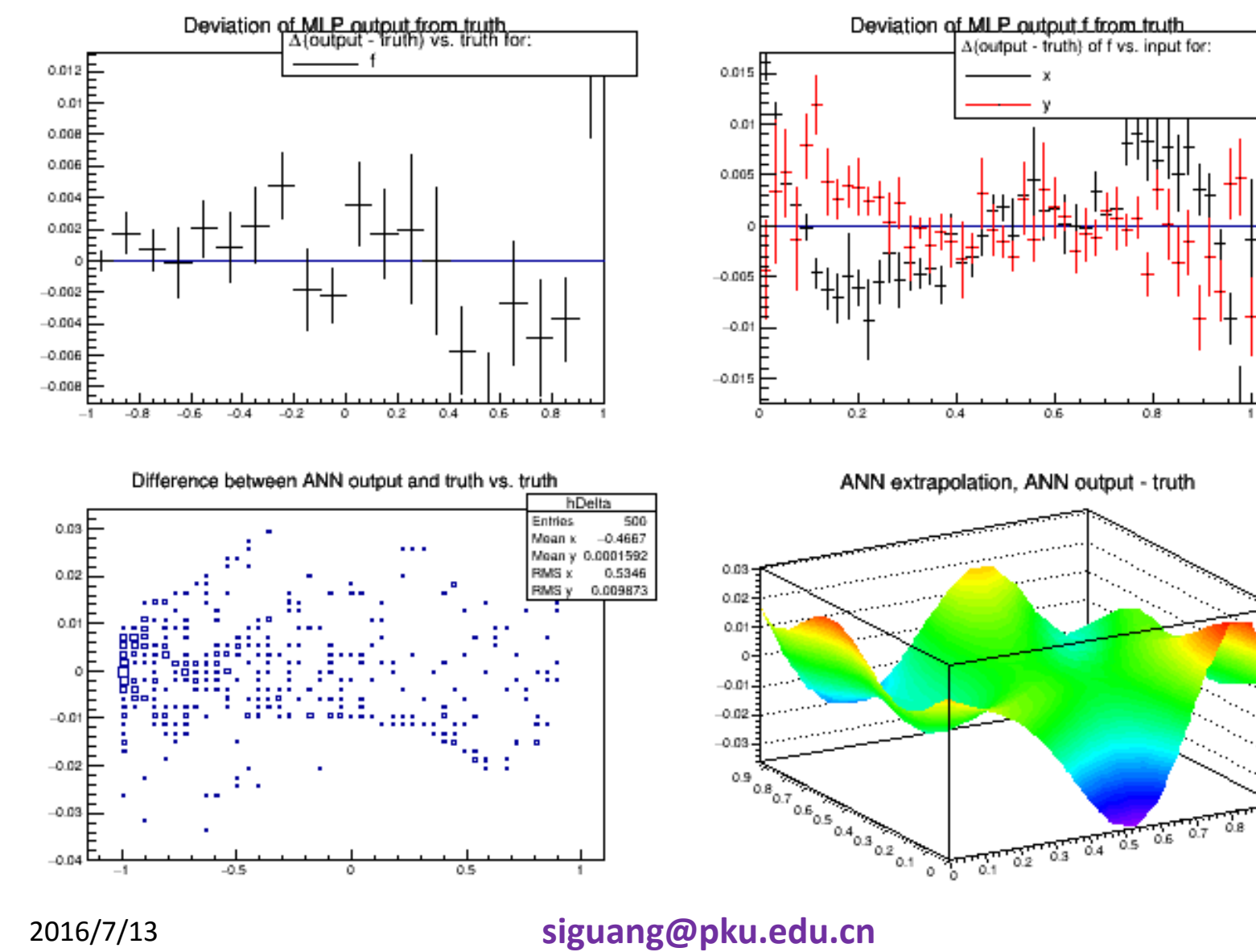

 $0.9$ 

0.8

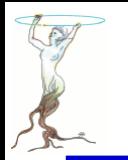

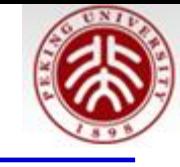

```
Double t the Unknown Function (Double t x, Double t y) {
   return sin((1.7+x)*(x-0.3)-2.3*(y+0.7));
void mlpRequestsion() {
   // create a tree with train and test data.
   // we have two input parameters x and y,
   // and one output value f(x,y)TNtuple* t = new TNtuple("tree","tree","x:y:f");
   TRandom r:
   for (Int t i=0; i<1000; i++) {
      Float t \times = r.Rndm();
      Float t y=r. Rndm();
      // fill it with x, y, and f(x,y) - usually this function
      // is not known, and the value of f given an x and a y comes
      // e.g. from measurements
      t->Fill(x,y,theUnknownFunction(x,y);
   }
```
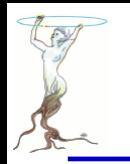

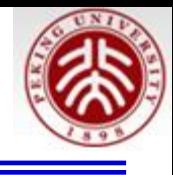

```
// create ANN
TMultiLayerPerceptron* mlp=new TMultiLayerPerceptron("x,y:10:8:f",t,
   "Entry$%2","(Entry$%2)==0");
mlp->Train(150, "graph update=10");
```

```
// analyze it
TMLPAnalyzer* mlpa=new TMLPAnalyzer(mlp);
mlpa->GatherInformations();
mlpa->CheckNetwork();
mlpa->DrawDInputStream(t);
```

```
// draw statistics shows the quality of the ANN's approximation
TCanvas* cIO=new TCanvas("TruthDeviation", "TruthDeviation");
cI0->Divide(2,2);cI0->cd(1);
// draw the difference between the ANN's output for (x,y) and
// the true value f(x,y), vs. f(x,y), as TProfiles
mlpa->DrawTruthDeviations();
```
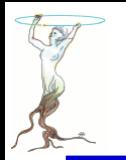

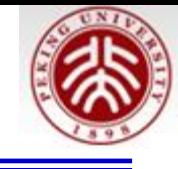

 $cI0 - > cd(2)$ ; // draw the difference between the ANN's output for  $(x, y)$  and // the true value  $f(x,y)$ , vs. x, and vs. y, as TProfiles  $mlpa->DrawTruthDeviationInsOut()$ ;

```
cIO ->cd(3) ;
// draw a box plot of the ANN's output for (x,y) vs f(x,y)mlpa->GetIOTree()->Draw("Out.Out0-True.True0:True.True0>>hDelta","","goff");
TH2F* hDelta=(TH2F*)gDirectory->Get("hDelta");
hDelta->SetTitle("Difference between ANN output and truth vs. truth");
hDelta->Draw('B0X");
```

```
cI0->cd(4);
// draw difference of ANN's output for (x,y) vs f(x,y) assuming
// the ANN can extrapolate
Double t vx[225];
Double t vy[225];
Double t delta[225];
```
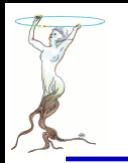

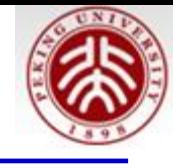

```
Double t v[2];
for (Int t ix=0; ix<15; ix++) {
     v[0]=i x/5.-1.;//out of the trainning range, commented out by siguang
  \frac{1}{2}v[0]=ix/15.;
   for (Int t iy=0; iy<15; iy++) {
     \frac{1}{2} v[1]=iy/5.-1.; //out of the trainning range
     v[1] = iy/15.;
      Int t idx=ix*15+iy;vx[idx]=v[0];vy[idx]=v[1];delta[idx] = mlp - \text{Evaluate}(0, v) - theUnknownFunction(v[0], v[1]);}
   TGraph2D* q2Extrapolate=new TGraph2D("ANN extrapolation",
                                          "ANN extrapolation, ANN output - truth",
                                          225, v \times, v \times, delta);
   g2Extrapolate->Draw("TRI2");
ł
```
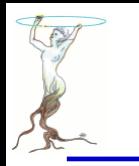

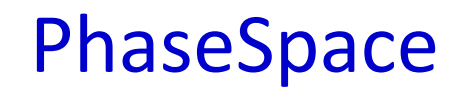

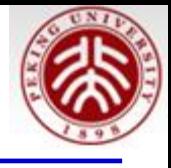

#### **\$ROOTSYS/tutorials/physics/PhaseSpace.C**

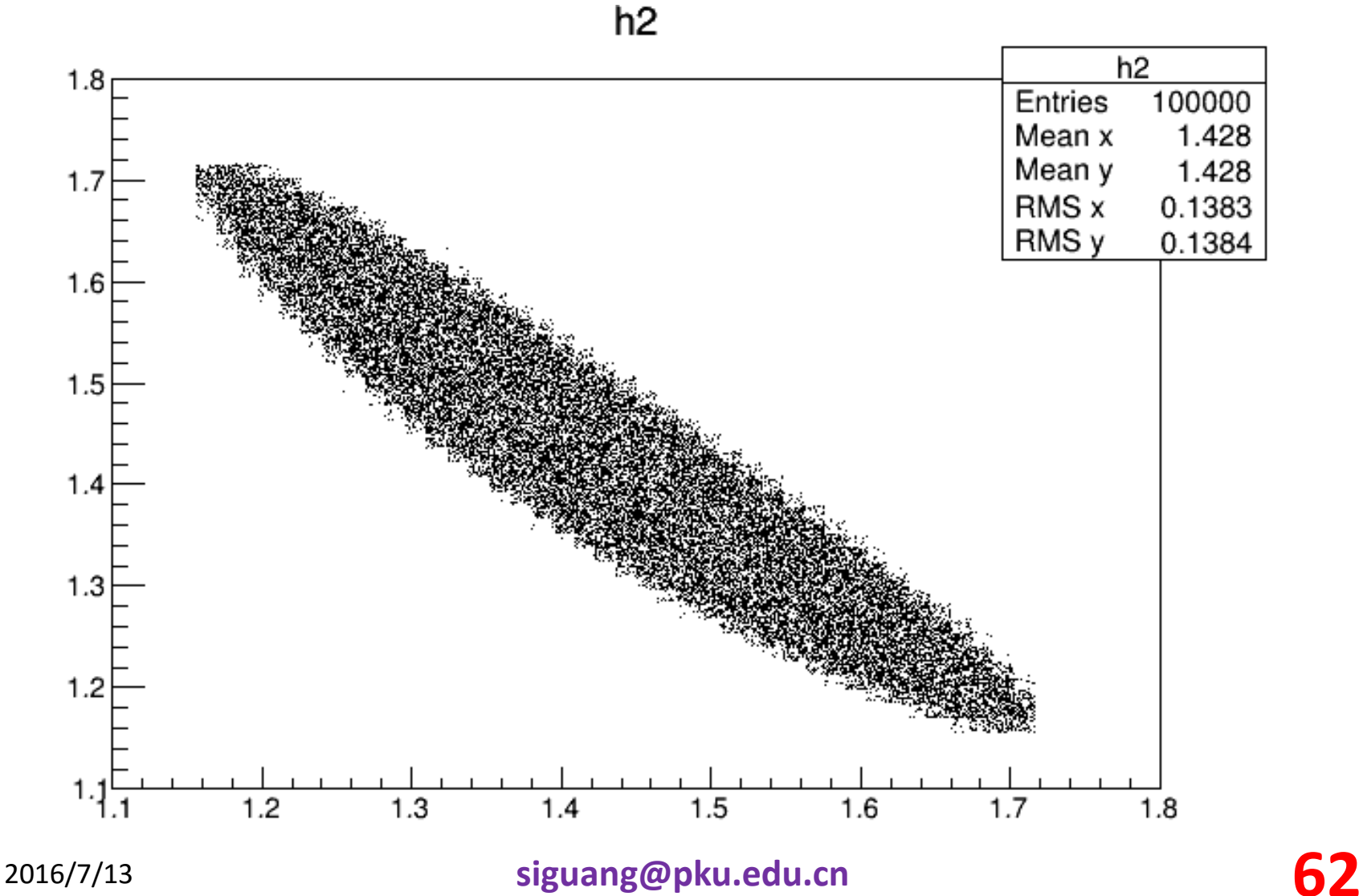

# **\$ROOTSYS/tutorials/physics/PhaseSpace.C**

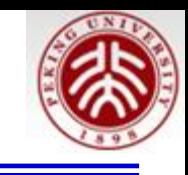

```
void PhaseSpace() {
// example of use of TGenPhaseSpace
//Author: Valerio Filippini
```
if (!gROOT->GetClass("TGenPhaseSpace")) gSystem.Load("libPhysics");

```
TLorentzVector target(0.0, 0.0, 0.0, 0.938);
TLorentzVector beam(0.0, 0.0, .65, .65);
TLorentzVector W = \text{beam} + \text{target};
```

```
//(Momentum, Energy units are Gev/C, GeV)
Double t masses [3] = { 0.938, 0.139, 0.139 ;
```

```
TGenPhaseSpace event;
event.SetDecay(W, 3, masses);
```

```
TH2F *h2 = new TH2F("h2","h2", 50,1.1,1.8, 50,1.1,1.8);
```

```
for (Int t n=0; n<100000; n++) {
   Double t weight = event.Generate();
```

```
TLorentzVector *pProton = event.GetDecay(0);
```

```
TLorentzVector *pPip = event.GetDecay(1);
TLorentzVector *pPim = event.GetDecay(2);
```

```
TLorentzVector pPPip = *pProton + *pPip;
TLorentzVector pPPim = *pProton + *pPim;
```

```
h2->Fill(pPPip.M2(), pPPim.M2(), weight);
ı
h2 - Draw():
```
 $\gamma$  + **H**  $\rightarrow$  **p** +  $\pi$ <sup>+</sup> +  $\pi$ <sup>+</sup>

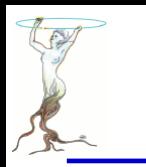

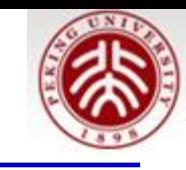

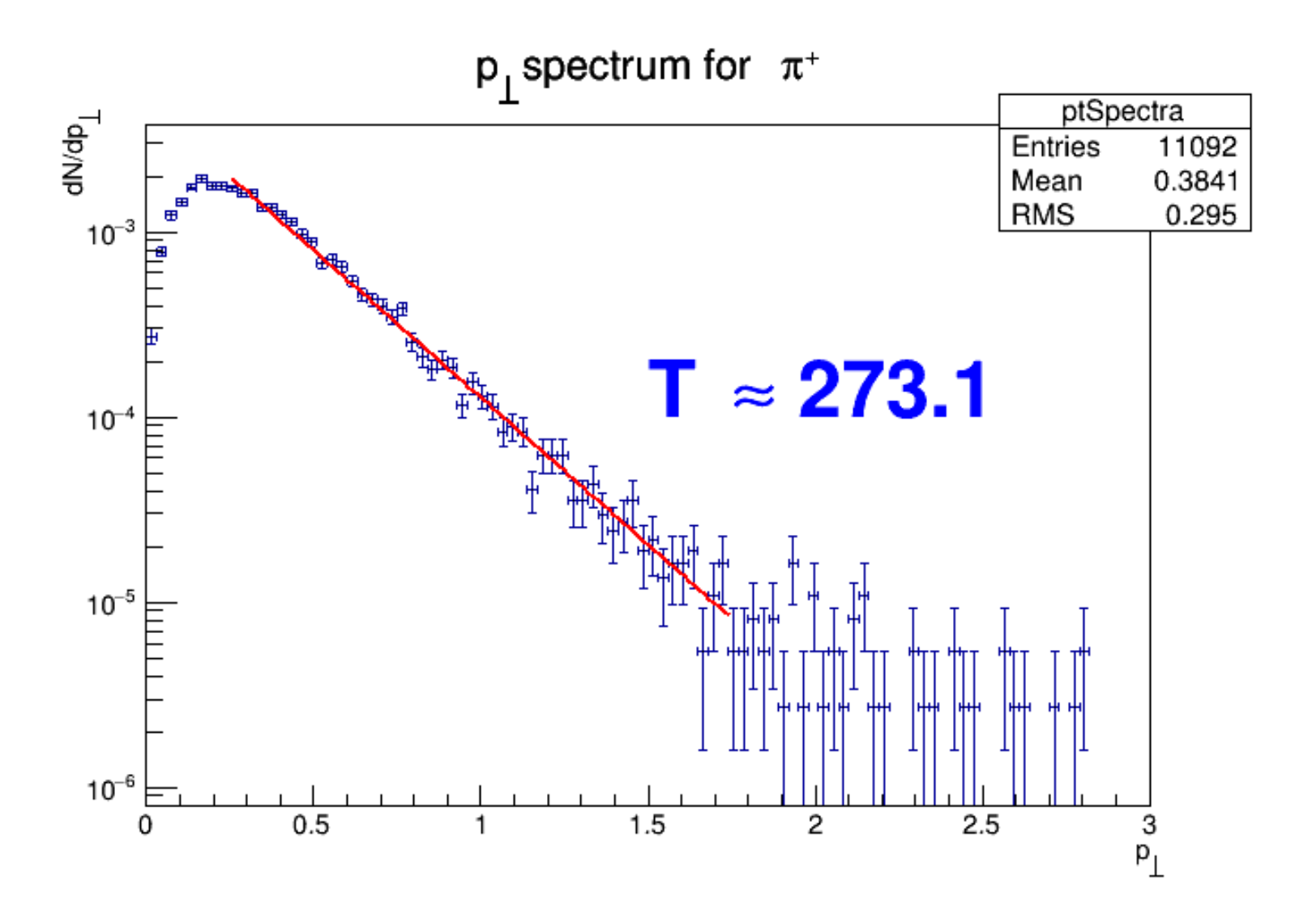

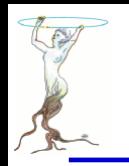

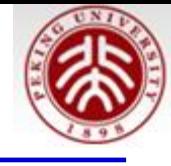

```
\prime// Using Pythia6 with ROOT
// To make an event sample (of size 100) do
\prime\prime// shell> root
// root [0] .L pythiaExample.C
      root [1] makeEventSample(1000)
\prime\prime// To start the tree view on the generated tree, do
\prime\prime\prime\primeshell> root
// root [0] .L pythiaExample.C
\prime\primeroot [1] showEventSample()
^{\prime\prime}^{\prime\prime}// The following session:
// shell> root
    root [0] .x pythiaExample.C(500)
\prime// will execute makeEventSample(500) and showEventSample()
\prime// Alternatively, you can compile this to a program
// and then generate 1000 events with
\prime\prime./pythiaExample 1000
^{\prime\prime}
```
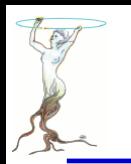

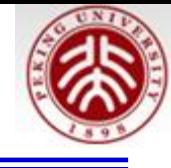

```
// For the licensing terms see $R00TSYS/LICENSE.
II#ifndef CINT
#include "TApplication.h"
#include "TPythia6.h"
#include "TFile.h"
#include "TError.h"
#include "TTree.h"
#include "TClonesArray.h"
#include "TH1.h"
#include "TF1.h"
#include "TStyle.h"
#include "TLatex.h"
#include "TCanvas.h"
#include "Riostream.h"
#include <cstdlib>
using namespace std;
#endif#define FILENAME "pythia.root"
#define TREENAME
                   "tree"
#define BRANCHNAME "particles"
#define HISTNAME "ptSpectra"
#define PDGNUMBER
                   211
```
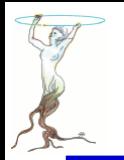

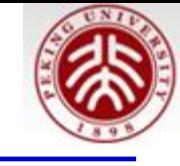

```
// This function just load the needed libraries if we're executing from
// an interactive session.
void loadLibraries()
Ł
#ifdef CINT
  // Load the Event Generator abstraction library, Pythia 6
  // library, and the Pythia 6 interface library.
  gSystem->Load("libEG");
gSystem->Load("$R00TSYS/../pythia6/libPythia6"); //change to your setup
  qSystem->Load("libEGPythia6");
#endif
                                         指向 libPythia6.so所在的库或已经设置了正确的环境
                                         export PYTHIA6=/home/wsg/work/pythia6/pythia6428
                                         export LD_LIBRARY_PATH=$ROOTSYS/lib/root:$PYTHIA6:$PYTHIA8/lib:$LD_LIBRARY_PATH// nEvents is how many events we want.
int makeEventSample(Int t nEvents)
Ł
  // Load needed libraries
  loadLibraries();
  // Create an instance of the Pythia event generator ...
  TPythia6* pythia = new TPythia6;
  // ... and initialise it to run p+p at sqrt(200) GeV in CMS
  pythia->Initialize("cms", "p", "p", 200);
  // Open an output file
  TFile* file = TFile::Open(FILENAME, "RECREATE");if (!file || !file->Is0pen()) {
    Error("makeEventSample", "Couldn;t open file %s", FILENAME);
    return 1;
```
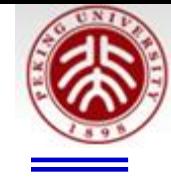

```
// Make a tree in that file ...
TTree* tree = new TTree(TREENAME, "Pythia 6 tree");
```

```
\frac{1}{2}... and register a the cache of pythia on a branch (It's a
// TClonesArray of TMCParticle objects.)
TClonesArray* particles = (TClonesArray*)pytha - SetListOfParticles();tree->Branch(BRANCHNAME, &particles):
```

```
// Now we make some events
for (Int t i = 0; i < nEvents; i++) {
  // Show how far we got every 100'th event.
  if (i \& 100 == 0)cout \ll "Event # " \ll i \ll endl;
```
#### // Make one event.  $python:$   $\rightarrow$  Generate Event();

// Maybe you want to have another branch with global event // information. In that case, you should process that here. // You can also filter out particles here if you want.

```
// Now we're ready to fill the tree, and the event is over.
  tree->Fill();
\mathcal{F}
```

```
// Show tree structure
tree\rightarrow \text{Print}():
```
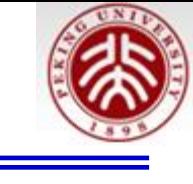

```
// Show tree structure
tree\rightarrow \text{Print}():
```

```
// After the run is over, we may want to do some summary plots:
TH1D* hist = new TH1D(HISTNAME, "p {#perp} spectrum for #pi^{+}",
                      100, 0, 3);hist->SetXTitle("p {#perp}");
hist->SetYTitle("dN/dp {#perp}");
char expression[64];
sprintf(expression,"sqrt(pow(%s.fPx,2)+pow(%s.fPy,2))>>%s",
        BRANCHNAME, BRANCHNAME, HISTNAME);
char selection[64];
sprintf(selection, "%s.fKF==%d", BRANCHNAME, PDGNUMBER);
tree->Draw(expression, selection);
```

```
// Normalise to the number of events, and the bin sizes.
hist->Sumw2():
hist->Scale(3 / 100. / hist->Integral());
hist->Fit("expo", "QO+", "", .25, 1.75);
TF1* func = hist->GetFunction("expo");
func->SetParNames("A", "- 1 / T");
// and now we flush and close the file
file->Write();
file ->Close();
return 0;
```
}

```
// Show the Pt spectra, and start the tree viewer.
int showEventSample()
  // Load needed libraries
  loadLibraries();
  // Open the file
 TFile* file = TFile::Open(FILENAME, "READ");if (!file || !file->IsOpen()) {
    Error("showEventSample", "Couldn;t open file %s", FILENAME);
    return 1;
  \mathcal{F}// Get the tree
 TTree* tree = (TTree*) file - >Get(TREENAME);
  if (!tree) \{Error("showEventSample", "couldn't get TTree %s", TREENAME);
    return 2;
  ł
 // Start the viewer.
  tree->StartViewer();
  // Get the histogram
  TH1D* hist = (TH1D*) file->Get(HISTNAME);
  if (!hist) \{Error("showEventSample", "couldn't get TH1D %s", HISTNAME);
    return 4;
  \mathcal{F}2016/7/13 siguang@pku.edu.cn 70
```
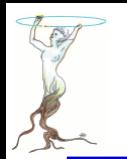

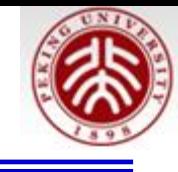

```
// Draw the histogram in a canvas
  qStyle->SetOptStat(1);
  T Canvas* canvas = new T Canvas("canvas", "canvas");canvas->SetLogy();
  hist->Draw("e1");
  TF1* func = hist->GetFunction("expo");
  char expression[64];
  sprintf(expression,"T #approx %5.1f", -1000 / func->GetParameter(1));
  TLatex* latex = new TLatex(1.5, 1e-4, expression);
  lates->SetTextSize(.1);latex->SetTextColor(4);
  lates->Draw();
  return 0:}
void pythiaExample(Int t n=1000) {
   makeEventSample(n);
   showEventSample();
```
ł

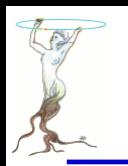

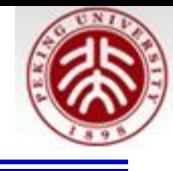

```
#ifndef CINT
int main(int argc, char** argv)
K.
 TApplication app("app", &argc, argv);
  Int t n = 100;
  if (argc > 1)
    n = strtol(argv[1], NULL, 0);int retVal = 0:
  if (n > 0)retVal = makeEventSample(n);else {
    retVal = showEventSample();app.Run();}
  return retVal;
```
 $\mathcal{F}$ #endif g++ -o pythiaExample pythiaExample.C `root-config --cflags --libs` -lEG -lEGPythia6 -L/home/wsg/work/pythia6/pythia6428 -lPythia6 ./pythiaExample 100

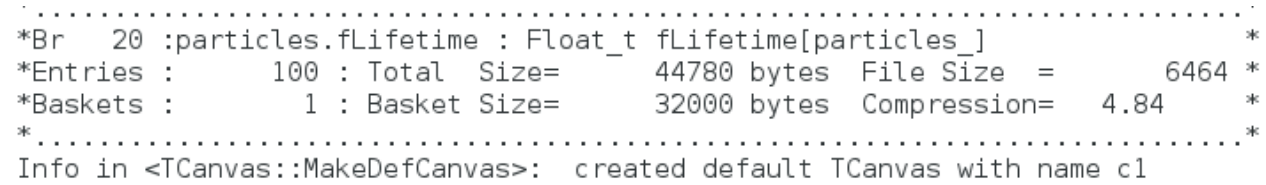
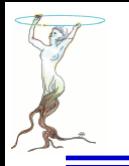

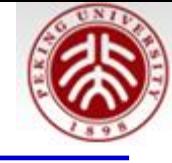

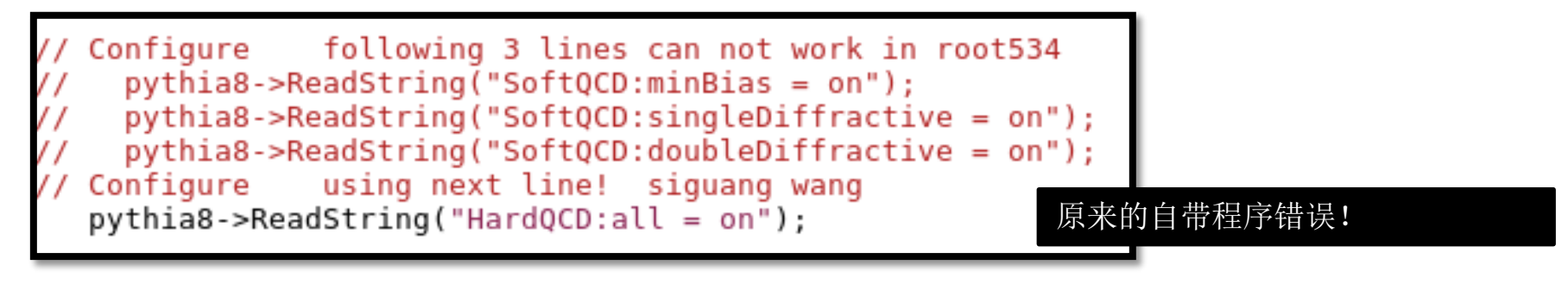

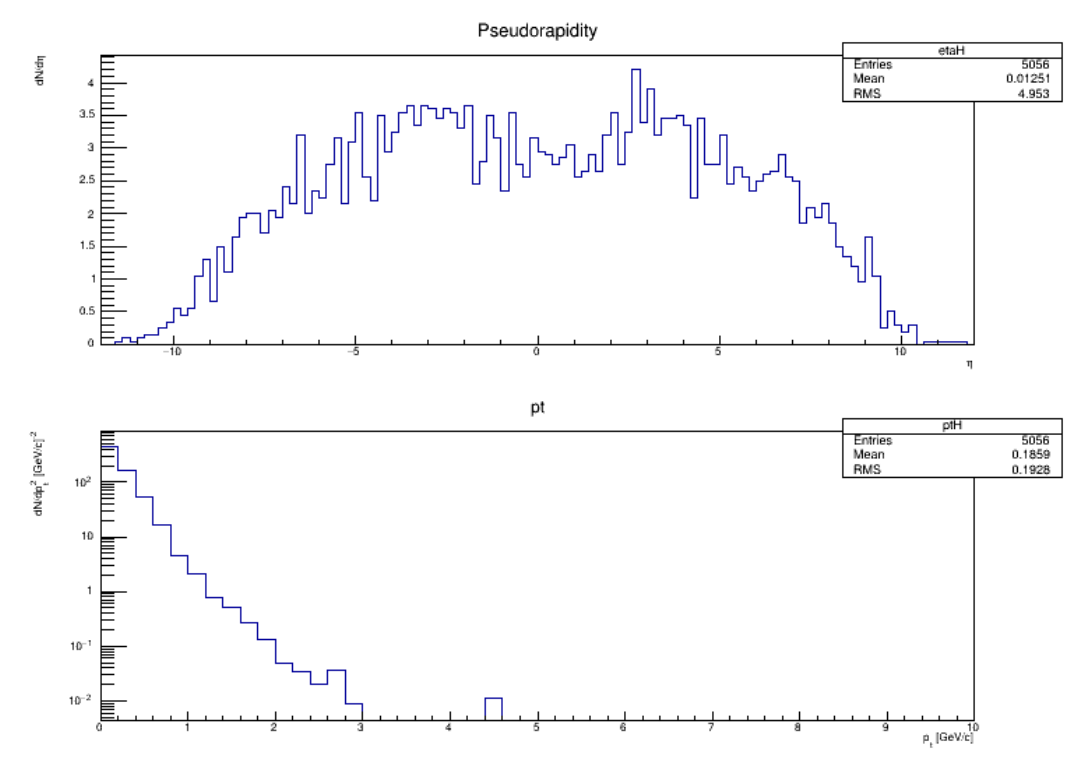

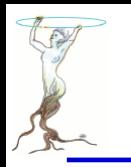

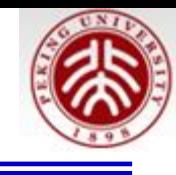

```
// pythia8 basic example
//Author: Andreas Morsch
\frac{1}{2}// to run, do1/ root > .x pythia8.C
\frac{1}{2}// Note that before executing this script,
     -the env variable PYTHIA8 must point to the pythia8100 (or newer) directory
\frac{1}{2}-the env variable PYTHIA8DATA must be defined and it must point to $PYTHIA8/xmldoc
\frac{1}{2}\frac{1}{2}void pythia8(Int t nev = 100, Int t ndeb = 1)
\{char *p8dataenv = qSystem->Getenv("PYTHIA8DATA");
   if (!)8dataenv) {
       char *p8env = qSystem-SGetenv("PYTHIA8");
      if (!p8env) {
         Error("pythia8.C",
                "Environment variable PYTHIA8 must contain path to pythia directory!");
         return;
      ł
      TString p8d = p8env;
      p8d == "/xmldoc";gSystem->Setenv("PYTHIA8DATA", p8d);
   ł
```
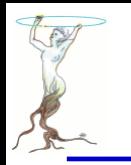

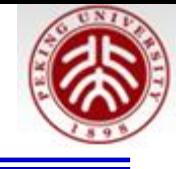

```
char* path = gSystem->ExpandPathName("$PYTHIA8DATA");
if (gSystem->AccessPathName(path)) {
      Error("pythia8.C",
            "Environment variable PYTHIA8DATA must contain path to $PYTHIA8/xmldoc directory !");
   return;
}
```

```
// Load libraries
#ifndef G WIN32 // Pythia8 is a static library on Windows
   gSystem->Load("$PYTHIA8/lib/libpythia8");
#endif
   qSystem->Load("libEG");
   gSystem->Load("libEGPythia8");
// Histograms
   TH1F* etaH = new TH1F("etaH", "Pseudorapidity", 120, -12., 12.);
   TH1F* ptH = new TH1F("ptH", "pt",50, 0., 10.);
```
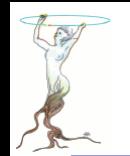

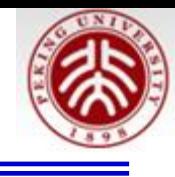

```
// Array of particles
   TClonesArray* particles = new TClonesArray("TParticle", 1000);// Create pythia8 object
   TPythia8* pythia8 = new TPythia8();
// Configure following 3 lines can not work in root534
\frac{1}{2} pythia8->ReadString("SoftQCD:minBias = on");
\frac{1}{2} pythia8->ReadString("SoftQCD:singleDiffractive = on");
\frac{1}{2} pythia8->ReadString("SoftQCD:doubleDiffractive = on");
// Configure using next line! siguang wang
```

```
python pythia8->ReadString("HardQCD:all = on");
```
Initialize

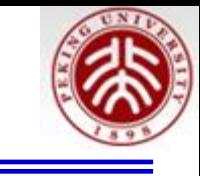

```
pythia8->Initialize(2212 /* p */, 2212 /* p */, 14000. /* TeV */);
// Event loop
   for (Int t iev = 0; iev < nev; iev++) {
      python: pythia8->GenerateEvent();
      if (iev < ndeb) pythia8->EventListing();
      pythia8->ImportParticles(particles,"All");
      Int t np = particles->GetEntriesFast();
// Particle loop
      for (Int t ip = 0; ip < np; ip++) {
         TParticle* part = (TParticle*) particles->At(ip);
         Int t ist = part->GetStatusCode();
         // Positive codes are final particles.
         if (ist \le 0) continue;
         Int t p dq = part - S GetPdgCode();
          Float t charge = \text{TDatabasePDG::Instance()}\rightarrow\text{GetParticle(pdg))}\rightarrow\text{Charge()};if (charge == 0.) continue;
          Float t eta = part-PEta();
          Float t pt = part - Pt();
          etah->Fill(tta);if (pt > 0.) ptH->Fill(pt, 1./(2. * pt));
       }
   }
```
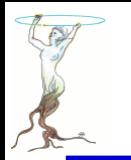

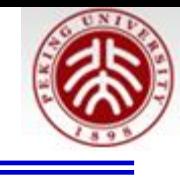

```
python: pythia8->PrintStatistics();
TCanvas* c1 = new TCanvas("c1", "Pythia8 test example", 800, 800);
c1->Divide(1, 2);
c1 - > cd(1);
etah->Scale(5./Float t(new));etah->Draw();
etaH->SetXTitle("#eta");
etah->SetYTitle("dN/d#eta");
c1 - > cd(2);
gPad->SetLogy();
ptH->Scale(5./Float t(new));ptH->Draw();
ptH->SetXTitle("p_{t} {t} [GeV/c]");ptH->SetYTitle("dN/dp_{t}^{2}^{2} [GeV/c]^{\wedge} -2});
```
}

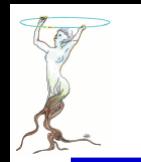

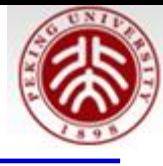

------ PYTHIA Event and Cross Section Statistics **Subprocess** Number of events sigma +- delta Code Selected Accepted (estimated) (mb) Tried 111 6329 670 670 2.143e+03 4.212e+01  $gg \rightarrow gg$  $g$   $g$  ->  $g$   $q$   $b$ ar (uds) 112 39 10 10 2.248e+01 3.929e+00 113 2417 288 288 | 9.224e+02 3.077e+01  $q g \rightarrow q g$  $q q(bar)'$  ->  $q q(bar)'$ 114 358 30 30 1.029e+02 8.143e+00 q qbar -> g g 115 0 0.000e+00 0.000e+00 1 0 q qbar -> q' qbar' (uds) 116 0 0  $0.000e+00 0.000e+00$ 0  $g \, g \rightarrow c \, cbar$ 121 30 2  $2<sub>1</sub>$ 4.457e+00 1.693e+00 q qbar -> c cbar 0  $0.000e+00 0.000e+00$ 122 0 01  $q q \rightarrow b \text{ bbar}$ 0 123 0  $\circ$  1  $0.000e+00$  0.000 $e+00$ q qbar -> b bbar 0.000e+00 0.000e+00 124 0 0 01 9174 1000 3.195e+03 5.297e+01 1000 sum times message Warning in PhaseSpace2to2tauyz::trialKin: maximum for cross section violated 1 

 $\cot$  [2]

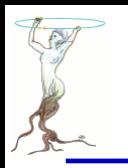

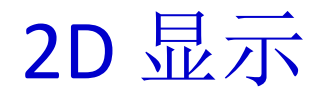

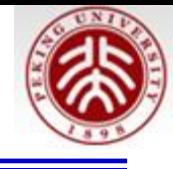

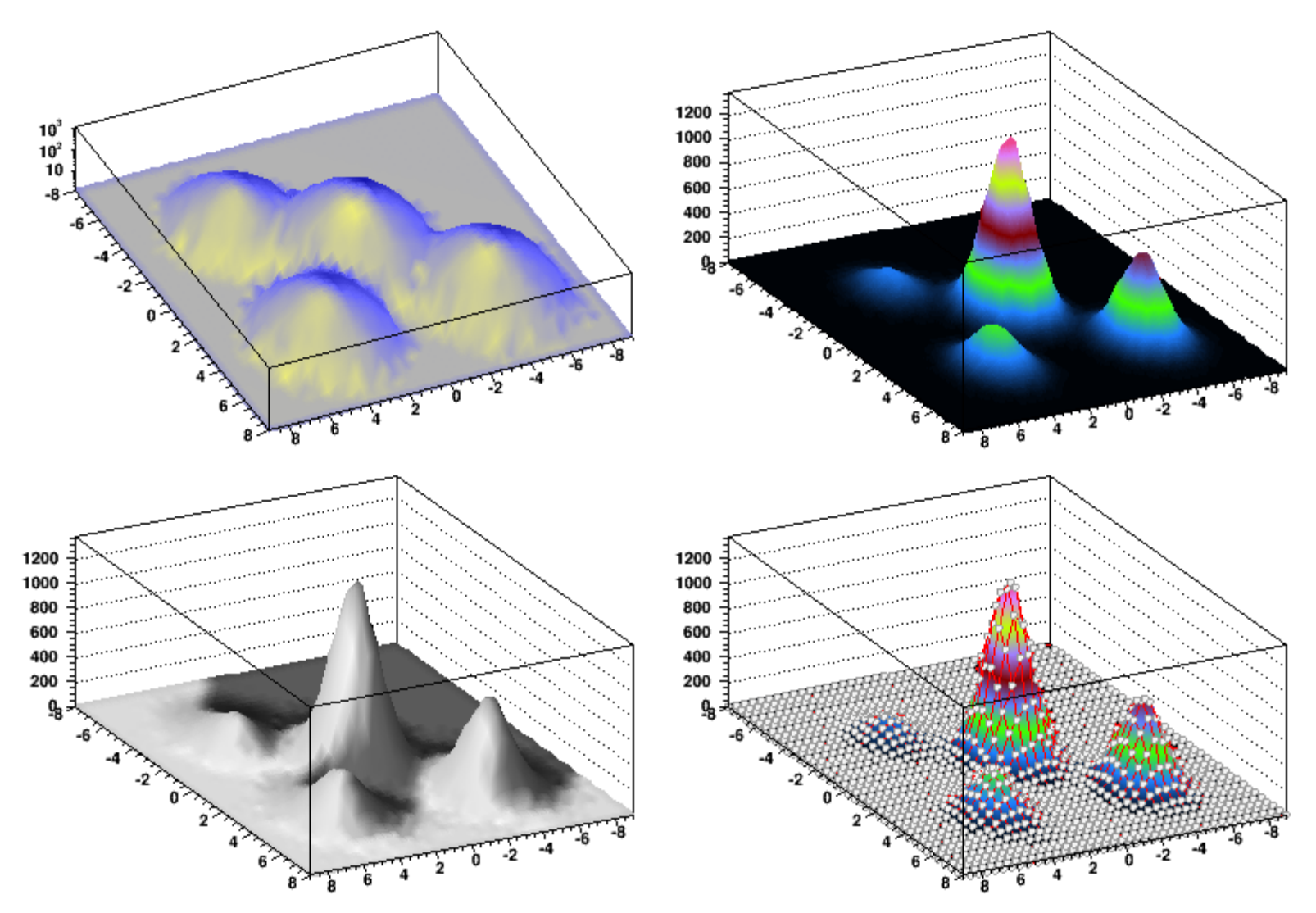

2016/7/13 **siguang@pku.edu.cn 80** \$ROOTSYS/tutorials/spectrum\$ root spectrumpainter.C

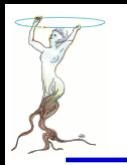

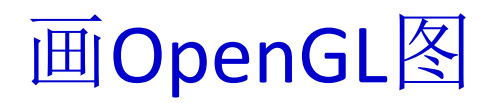

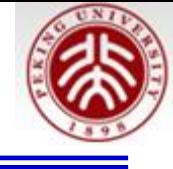

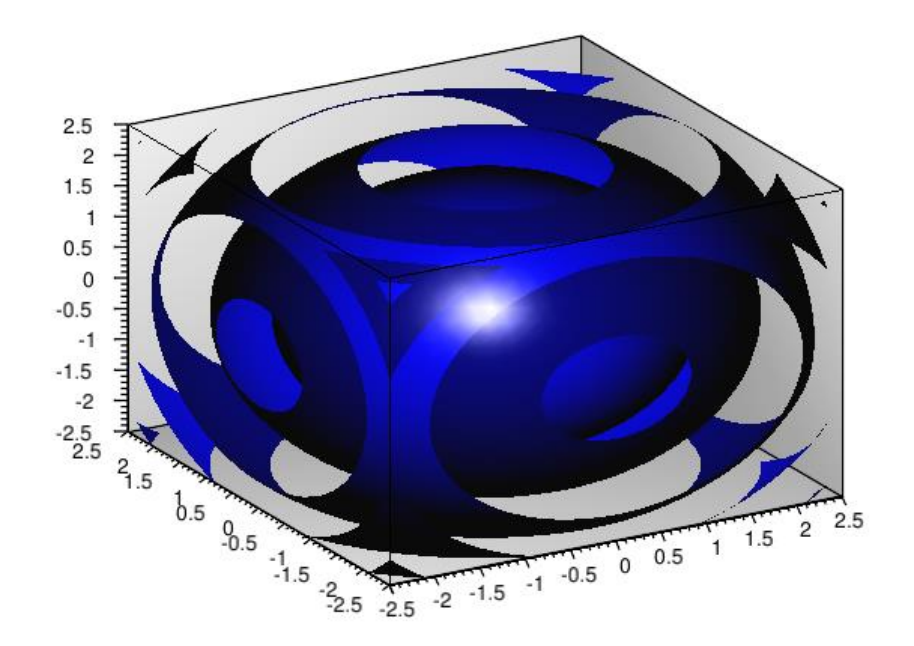

ROOT 替我们做了大量工作!

```
void glFun(){
   // after this command all legos surfaces are automatically rendered with OpenGL.
   gStyle->SetCanvasPreferGL(kTRUE);
   TCanvas *c2 = new TCanvas("glc2", "");TF3 *fun4 = new TF3("fun4","sin(x * x + y * y + z * z - 4)",
                       -2.5, 2.5, -2.5, 2.5, -2.5, 2.5);
   fun4->SetFillColor(kBlue);
   fun4->Draw('g1");
}
```
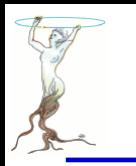

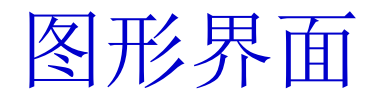

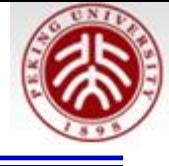

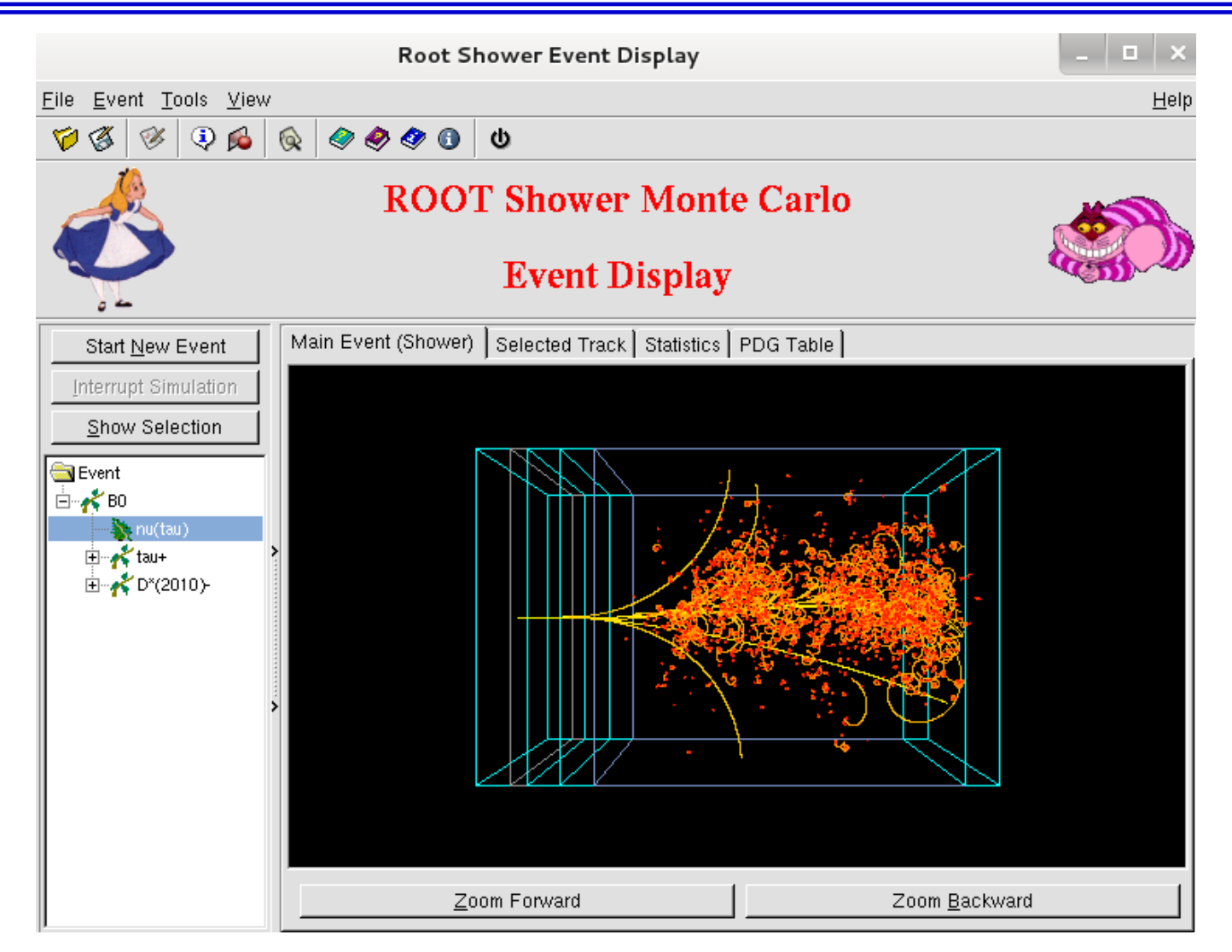

2016/7/13 **siguang@pku.edu.cn 82** \$ROOTSYS/test/RootShower\$ ./RootShower

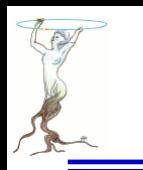

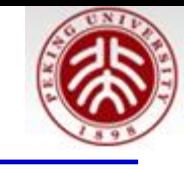

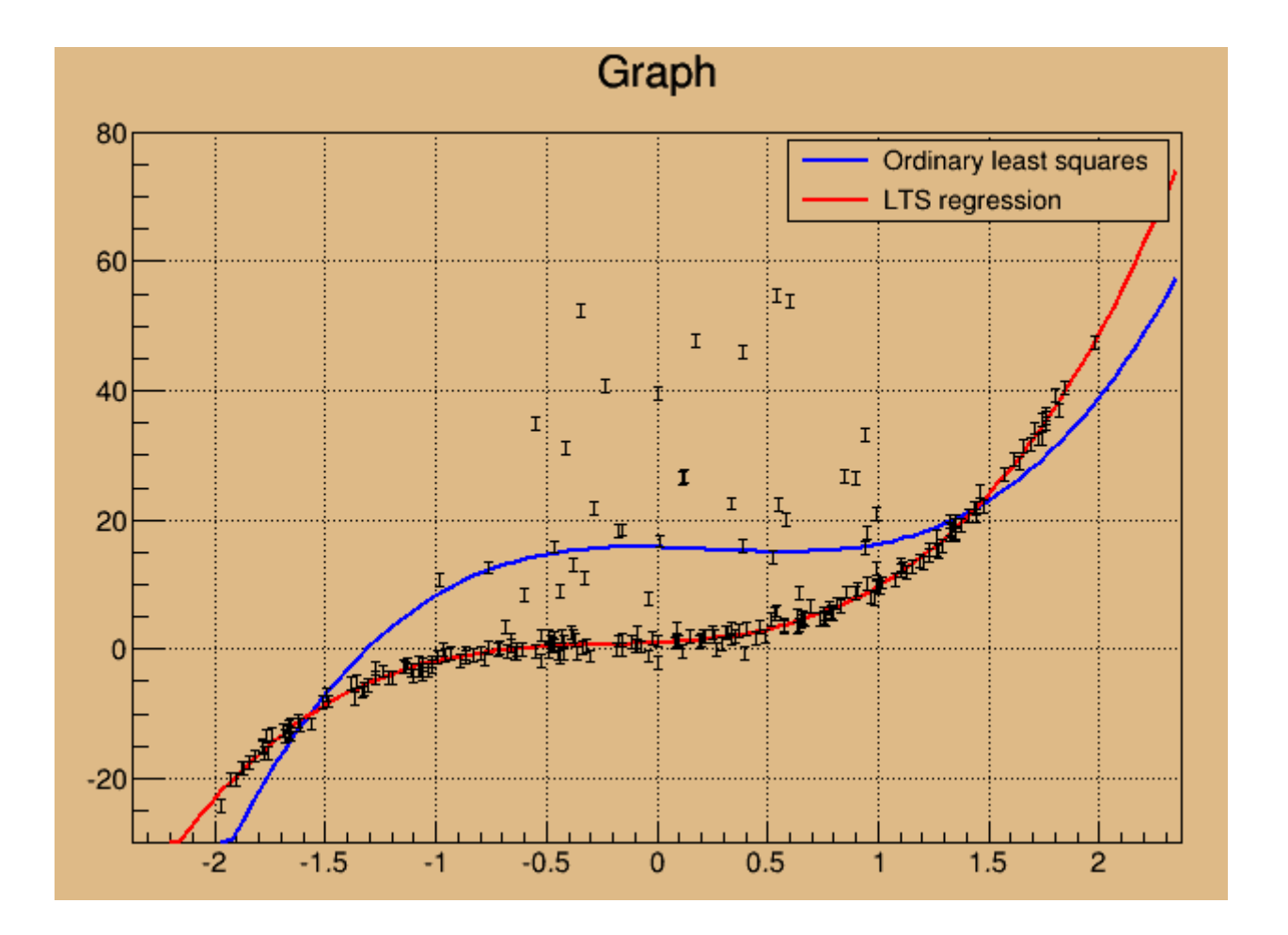

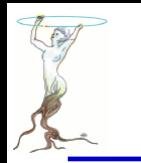

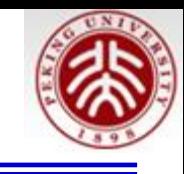

```
#include "TRandom.h"
#include "TGraphErrors.h"
#include "TF1.h"
#include "TCanvas.h"
                                                                         数据准备#include "TLegend.h"
void fitLinearRobust()
\{//This tutorial shows how the least trimmed squares regression,
//included in the TLinearFitter class, can be used for fitting
//in cases when the data contains outliers.
//Here the fitting is done via the TGraph::Fit function with option "rob":
//If you want to use the linear fitter directly for computing
//the robust fitting coefficients, just use the TLinearFitter::EvalRobust
//function instead of TLinearFitter::Eval
//Author: Anna Kreshuk
   //First generate a dataset, where 20% of points are spoiled by large
   //errors
   Int t npoints = 250;
   Int t fraction = Int t(0.8*) npoints);
   Double t * x = new Double t[npoints];Double t * y = new Double t[npoints];
   Double t *e = new Double t[npoints];
  TRandom r:
  Int t i;
  for (i=0; i< fraction; i++) {
     //the good part of the sample
     x[i]=r.Uniform(-2, 2):e[i]=1:
     y[i]=1 + 2*x[i] + 3*x[i]*x[i] + 4*x[i]*x[i]*x[i] + e[i]*r \cdot Gaus();ł
  for (i=fraction; i<npoints; i++){
     //the bad part of the sample
     x[i]=r.Uniform(-1, 1);e[i]=1:
     y[i] = 1 + 2*x[i] + 3*x[i]*x[i] + 4*x[i]*x[i]*x[i] + r.Landau(10, 5);\mathcal{F}
```
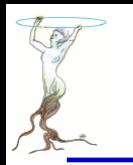

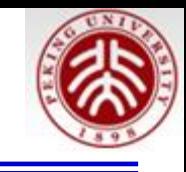

```
TGraphErrors *qrr = new TGraphErrors(npoints, x, y, \theta, e);
grr->SetMinimum(-30);
grr->SetMaximum(80);
TF1 *ffit1 = new TF1("ffit1", "pol3", -5, 5);
TF1 *ffit2 = new TF1("ffit2", "pol3", -5, 5);
ffit1->SetLineColor(kBlue);
ffit2->SetLineColor(kRed);
TCanvas *myc = new TCanvas ("myc", "Linear and robust linear fitting");
myc->SetFillColor(42);
myc->SetGrid();
grr->Draw("ap");
//first, let's try to see the results of ordinary least-squares fit:
printf("Ordinary least squares:\n");
qrr->Fit(ffit1);
//the fitted function doesn't really follow the pattern of the data
//and the coefficients are far from the real ones
```
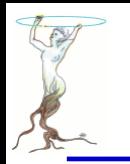

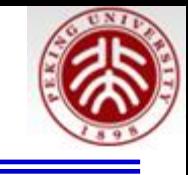

```
printf("Resistant Least trimmed squares fit:\n");
//Now let's try the resistant regression
//The option "rob=0.75" means that we want to use robust fitting and
//we know that at least 75% of data is good points (at least 50% of points
//should be good to use this algorithm). If you don't specify any number
//and just use "rob" for the option, default value of (npoints+nparameters+1)/2
//will be taken
qrr->Fit(ffit2, "+rob=0.75");
TLegend *leg = new TLegend(0.6, 0.8, 0.89, 0.89);
leg->AddEntry(ffit1, "Ordinary least squares", "l");
leg->AddEntry(ffit2, "LTS regression", "l");
leg->SetFillColor(42);
leg->Draw();
delete [] x;
delete [] y;
delete [] e;
```
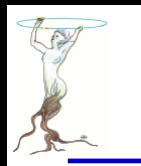

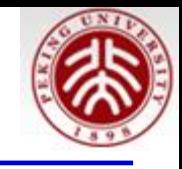

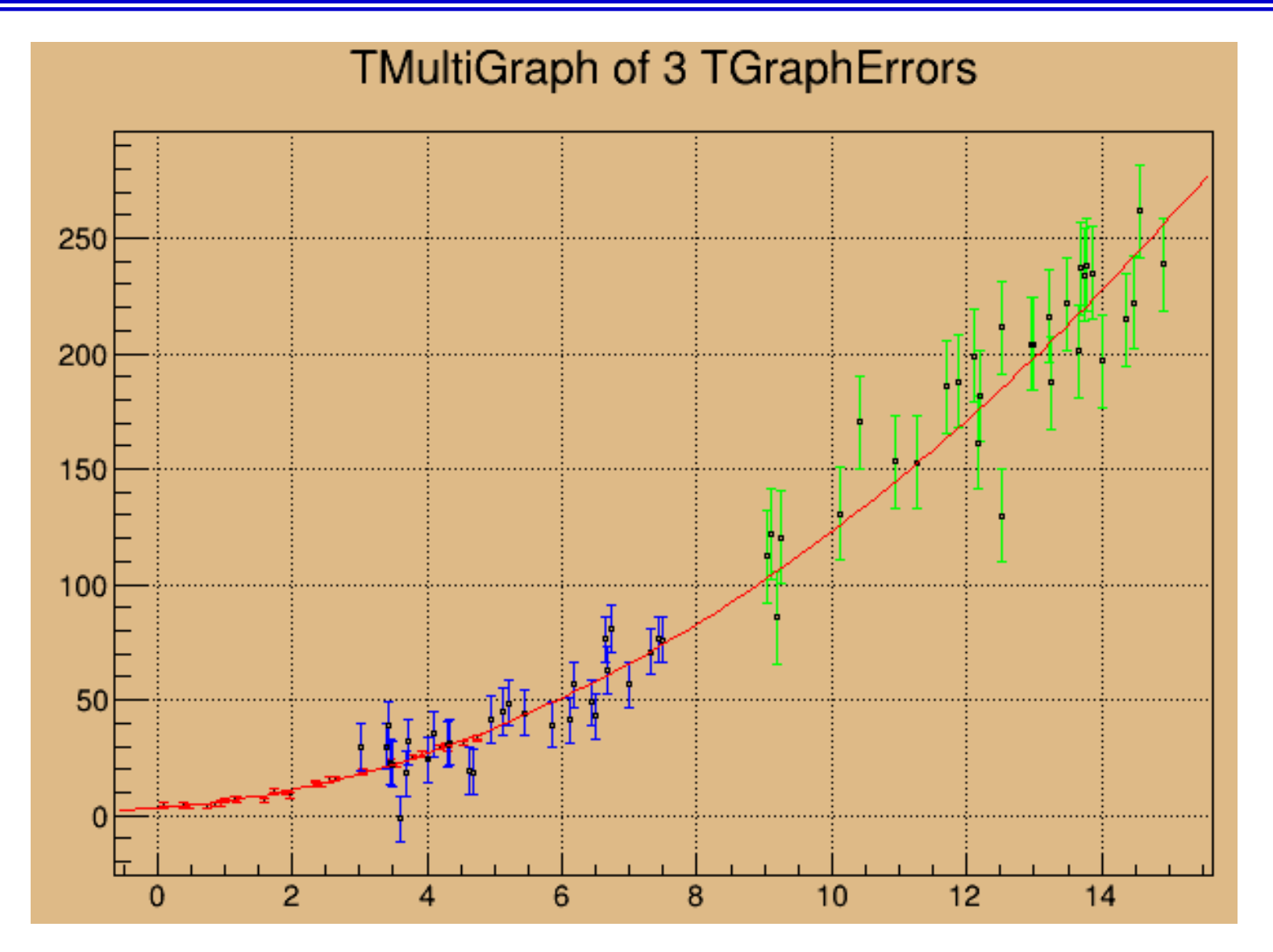

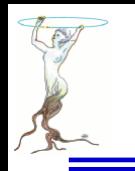

t

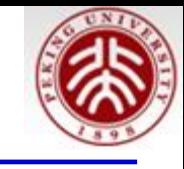

#### void fitMultiGraph()

//fitting a parabola to a multigraph of 3 partly overlapping graphs //with different errors //Author: Anna Kreshuk

```
Int t n = 30;
Double t * x1 = new Double t[n];Double t * x2 = new Double t[n];Double t * x3 = new Double t[n];Double t * y1 = new Double t[n];Double t * y2 = new Double t[n];Double t * y3 = new Double t[n];Double t *e1 = new Double t[n];Double t *e2 = new Double t[n];Double t *e3 = new Double t[n];
```
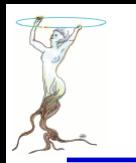

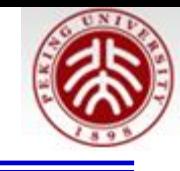

```
//generate the data for the graphs
TRandom r:
Int t i:
for (i=0; i<n; i++) {
   x1[i] = r.Uniform(0.1, 5);x2[i] = r.Uniform(3, 8);x3[i] = r.Uniform(9, 15);y1[i] = 3 + 2*x1[i] + x1[i]*x1[i] + r.Gaus();y2[i] = 3 + 2*x2[i] + x2[i]*x2[i] + r.Gaus()*10;e1[i] = 1:
   e2[i] = 10:
   e3[i] = 20;
   y3[i] = 3 + 2*x3[i] + x3[i]*x3[i] + r.Gaus()*20;ł
//create the graphs and set their drawing options
TGraphErrors *gr1 = new TGraphErrors(n, x1, y1, 0, e1);
TGraphErrors *gr2 = new TGraphErrors(n, x2, y2, 0, e2);
TGraphErrors *gr3 = new TGraphErrors(n, x3, y3, 0, e3);
```

```
grl->SetLineColor(kRed);
```

```
gr2->SetLineColor(kBlue);
gr2->SetMarkerStyle(24);
gr2->SetMarkerSize(0.3);
```

```
gr3->SetLineColor(kGreen);
```

```
gr3->SetMarkerStyle(24);
```

```
gr3->SetMarkerSize(0.3);
```
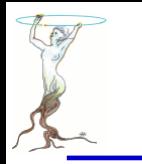

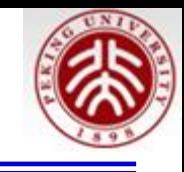

```
//add the graphs to the multigraph
TMultiGraph *mg=new TMultiGraph("mg",
   "TMultiGraph of 3 TGraphErrors");
mg->Add(gr1);
mg - > Add(gr2);mg - \frac{3}{4}dd(gr3);
```
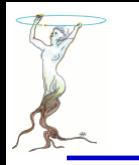

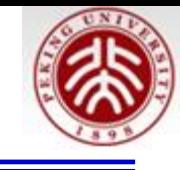

```
TCanvas *myc = new TCanvas('myc'."Fitting a MultiGraph of 3 TGraphErrors");
myc->SetFillColor(42);
myc->SetGrid();
mq->Draw('ap");
                           "F" If fitting a polN, switch to minuit
                           fitter//fitmg \rightarrowFit("pol2", "F");
//mq->Fit("pol2");
```

```
//access to the fit function
TF1 * fpol = mg-> GetFunction("pol2");fpol->SetLineWidth(1);
```
ł

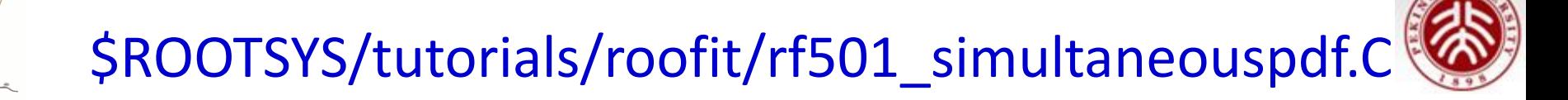

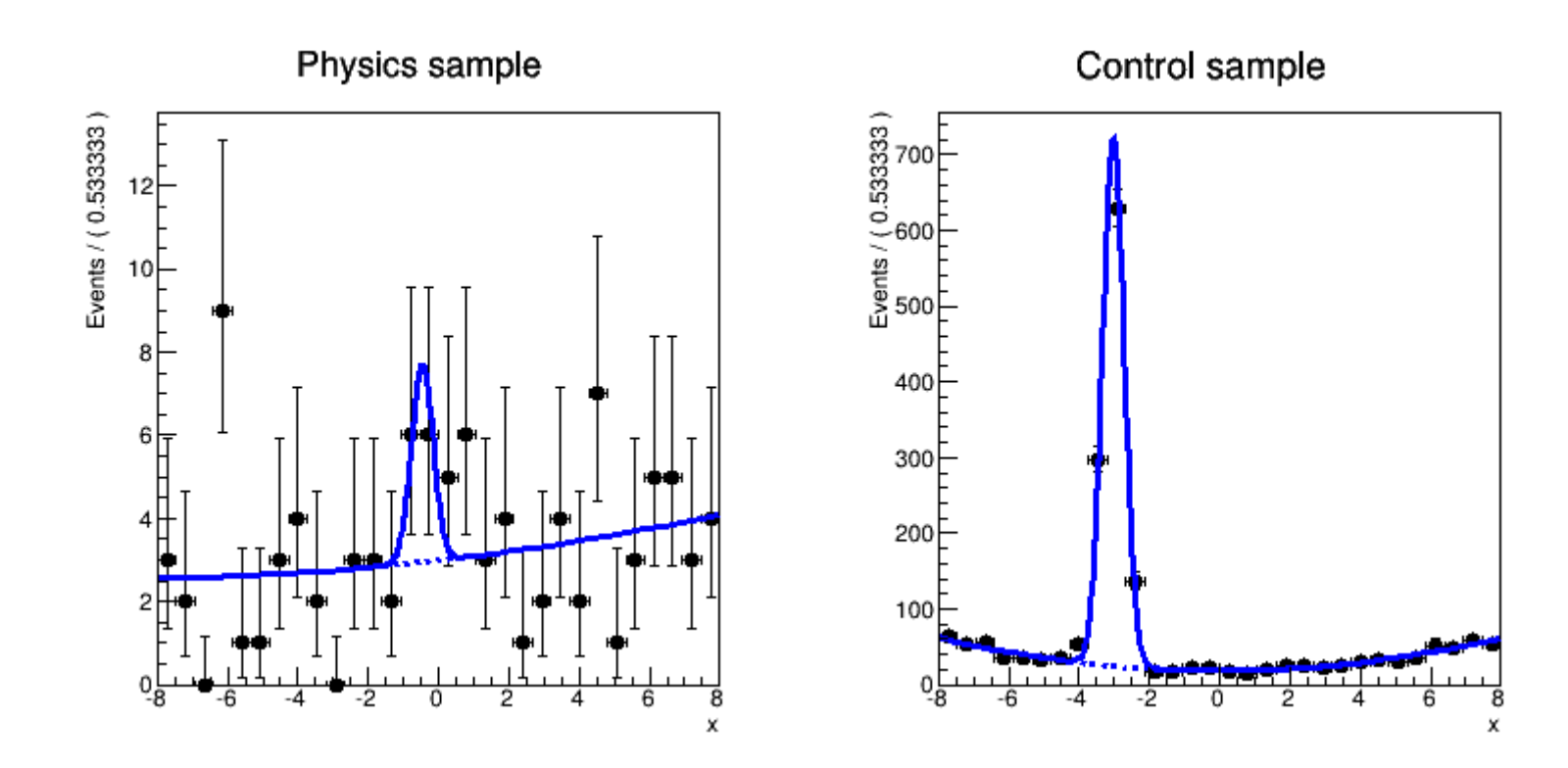

# \$ROOTSYS/tutorials/roofit/rf501 simultaneouspdf.C

```
void rf501 simultaneouspdf()
Ŧ.
 // Create model for physics sample
 // Create observables
 RooRealVar x("x", "x", -8, 8) ;
 // Construct signal pdf
 RooRealVar mean("mean","mean",0,-8,8) ;
  RooRealVar sigma("sigma","sigma",0.3,0.1,10);
  RooGaussian gx("gx","gx",x,mean,sigma) ;
 // Construct background pdf
  RooRealVar a0("a0","a0",-0.1,-1,1) ;
  RooRealVar al("al","al",0.004,-1,1) ;
  RooChebychev px("px","px",x,RooArgSet(a0,a1));
 // Construct composite pdf
  RooRealVar f("f","f",0.2,0.,1.) ;
  RooAddPdf model("model","model",RooArgList(gx,px),f);
```
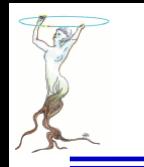

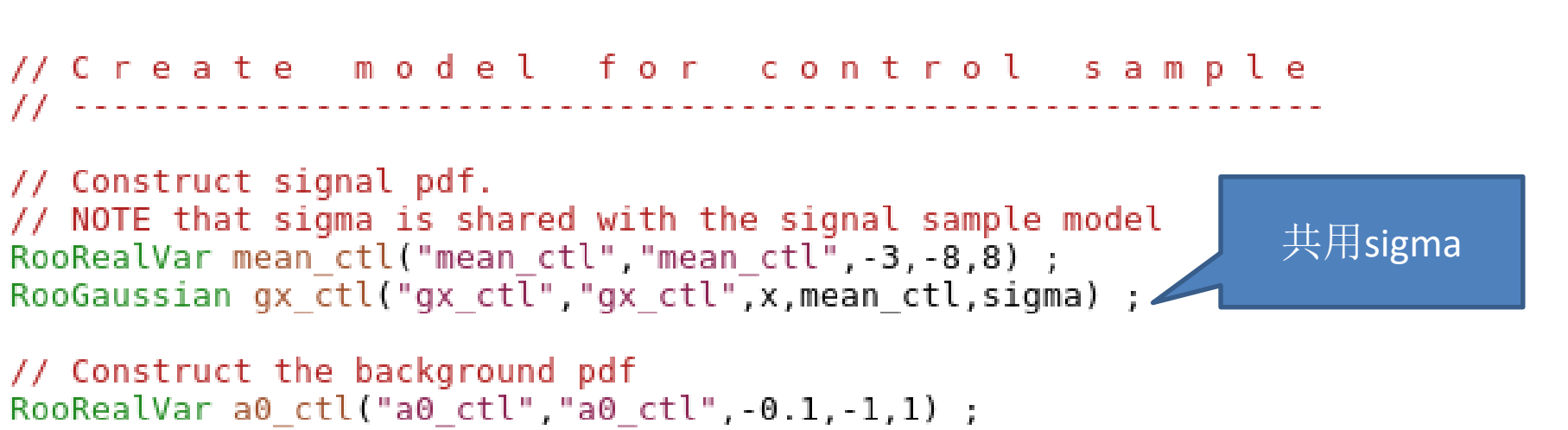

RooRealVar al ctl("al ctl","al ctl",0.5,-0.1,1) ; RooChebychev  $\bar{p}x_{c}$ ctl(" $\bar{p}x_{c}$ ctl"," $\bar{p}x_{c}$ ctl",x,RooArgSet(a0\_ctl,a1\_ctl));

```
// Construct the composite model
RooRealVar f ctl("f ctl","f ctl",0.5,0.,1.) ;
RooAddPdf model ctl("model ctl","model ctl", RooArgList(gx ctl, px ctl), f ctl) ;
```
# \$ROOTSYS/tutorials/roofit/rf501\_simultaneouspdf.C

```
// Generate 1000 events in x and y from model
RooDataSet *data = model.generate(RooArgSet(x).100) :
RooDataSet *data_ctl = model ctl.generate(RooArgSet(x),2000) ;
```

```
// Create index category and join samples
// Define category to distinguish physics and control samples events
RooCategory sample("sample","sample") ;
sample.defineType("physics");
sample.defineType("control");
// Construct combined dataset in (x, sample)
RooDataSet combData("combData","combined data",x,Index(sample),Import("physics",*data),Import("control"
```

```
,*data_ctl)) ;
// Construct a simultaneous pdf in (x, sample)
```

```
// Construct a simultaneous pdf using category sample as index
RooSimultaneous simPdf("simPdf","simultaneous pdf",sample) ;
```

```
// Associate model with the physics state and model ctl with the control state
simPdf.addPdf(model,"physics");
simPdf.addPdf(model ctl."control") ;
```

```
// Perform a simultaneous fit
```
// Perform simultaneous fit of model to data and model\_ctl to data\_ctl 2016/7/13 **siguang@pku.edu.cn 95**

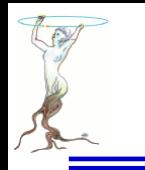

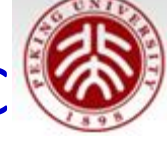

```
model slices
                                             data
                                                        slices
    Plot
                                       o<sub>n</sub>// Make a frame for the physics sample
 Rooflot* frame1 = x. frame(Bins(30), Title("Physics sample");
 // Plot all data tagged as physics sample
 combData.plotOn(frame1,Cut("sample==sample::physics")) ;
 // Plot "physics" slice of simultaneous pdf.
 // NBL You must project the sample index category with data using ProjWData
 // as a RooSimultaneous makes no prediction on the shape in the index category
 // and can thus not be integrated
 simPdf.plotOn(frame1,Slice(sample,"physics"),ProjWData(sample,combData)) ;
 simPdf.plotOn(frame1,Slice(sample,"physics"),Components("px"),ProjWData(sample,combData),LineStyle(kDas
hed)) ;
```

```
// The same plot for the control sample slice
 Rootlet* frame2 = x. frame(Bins(30), Title("Control sample"));
 combData.plotOn(frame2,Cut("sample==sample::control")) ;
 simPdf.plotOn(frame2,Slice(sample,"control"),ProjWData(sample,combData)) ;
 simPdf.plotOn(frame2,Slice(sample,"control"),Components("px ctl"),ProjWData(sample,combData),LineStyle(
kDashed)) ;
```

```
TCanvas* c = new TCanvas("rf501_simultaneouspdf","rf403_simultaneouspdf",800,400) ;
c->Divide(2) ;
c->cd(1) ; gPad->SetLeftMargin(0.15) ; frame1->GetYaxis()->SetTitleOffset(1.4) ; frame1->Draw() ;
c->cd(2); gPad->SetLeftMargin(0.15); frame2->GetYaxis()->SetTitleOffset(1.4); frame2->Draw();
```
}

siguang@pku.edu.cn

Highlight of non-parametric shapes - histograms

## Class **RooHistPdf** – a p.d.f. described by a histogram

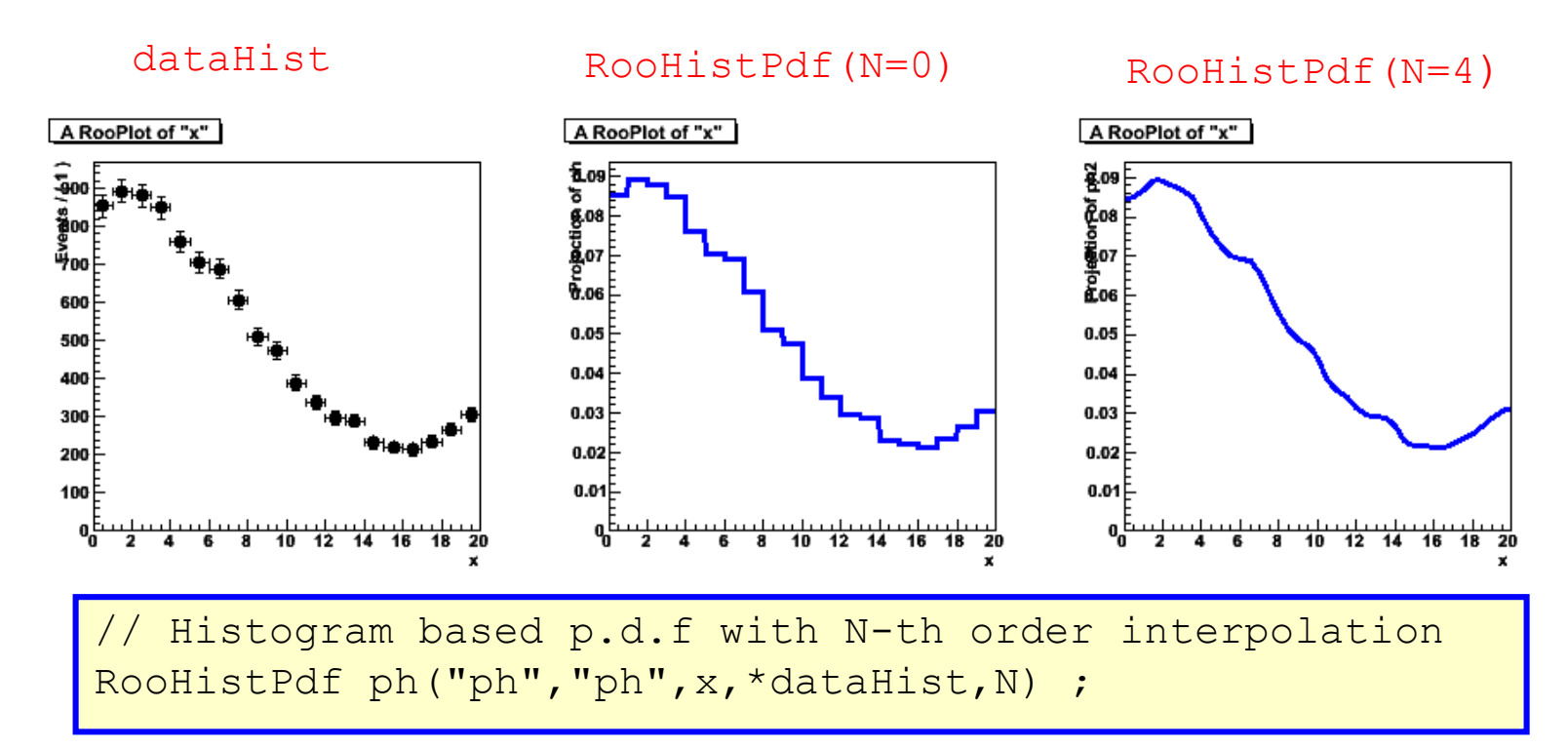

### Not so great at low statistics (especially problematic in >1 dim)

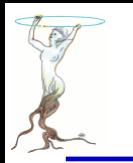

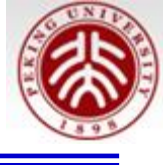

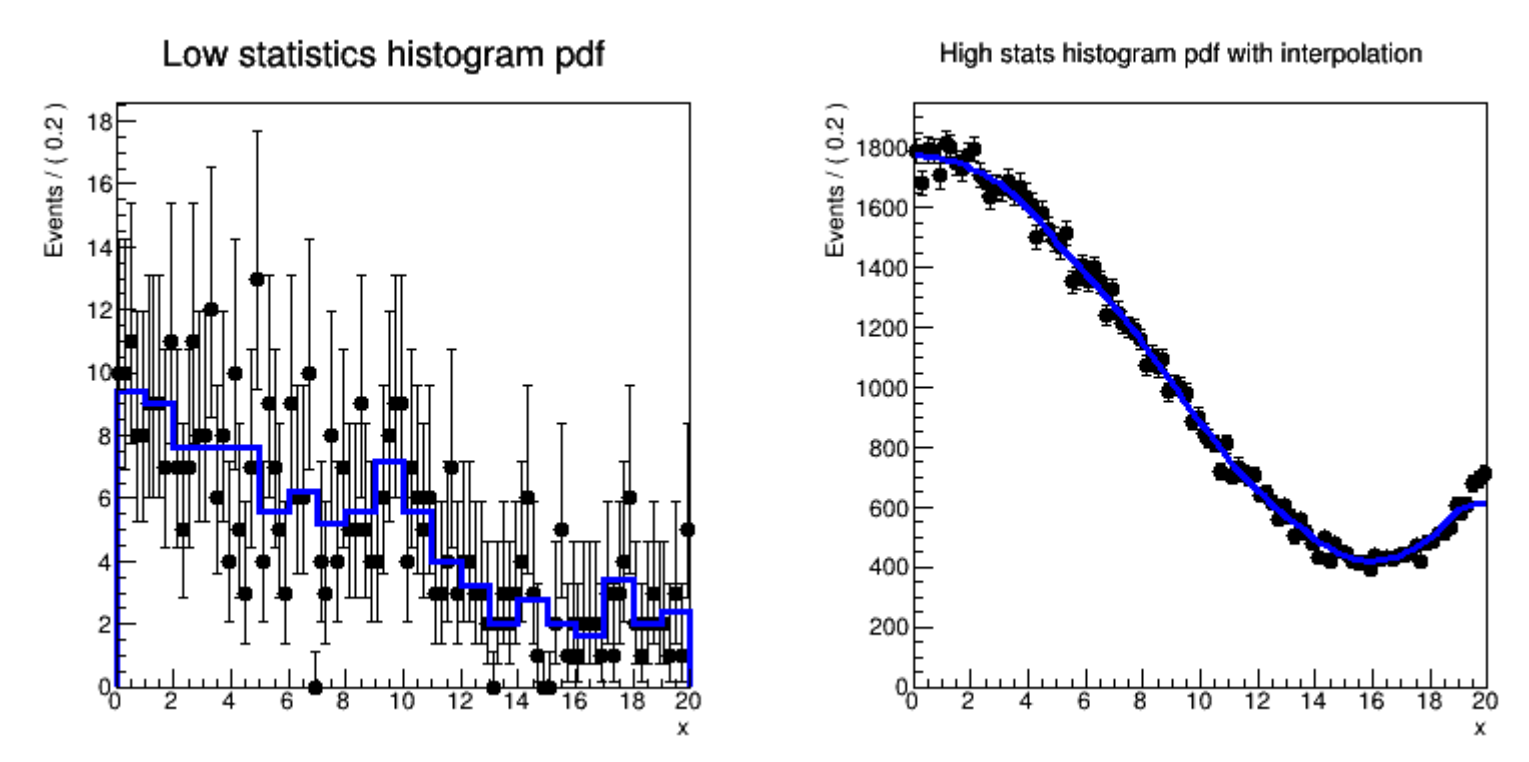

\$ROOTSYS/tutorials/roofit/rf706\_histpdf.C

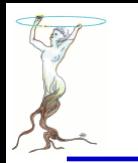

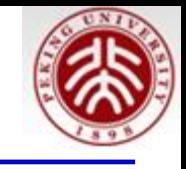

```
void rf706 histpdf()
K.
 // Create pdf for sampling
 RooRealVar x("x","x",0,20) ;
 RooPolynomial p("p","p",x,RooArgList(RooConst(0.01),RooConst(-0.01),RooConst(0.0004)));
 // Sample 500 events from p
 x.setBins(20);
 RooDataSet* datal = p.generate(x, 500);
 // Create a binned dataset with 20 bins and 500 events
 RoobataHist* hist1 = data1->binnedCione();
 // Represent data in dh as pdf in x
 RooHistPdf histpdf1("histpdf1","histpdf1",x,*hist1,0);
 // Plot unbinned data and histogram pdf overlaid
  RooPlot* frame1 = x.frame(Title("Low statistics histogram pdf"), Bins(100));
  datal->plotOn(frame1) ;
  histpdf1.plotOn(frame1);
```
siguang@pku.edu.cn

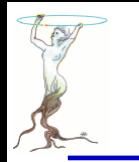

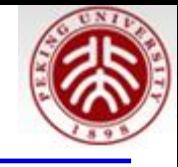

```
// Create high stats histogram
// Sample 100000 events from p
x.setBins(10) :
RooDataSet* data2 = p.generate(x,100000) ;
// Create a binned dataset with 10 bins and 100K events
RoobataHist* hist2 = data2 - binnedClope():
// Represent data in dh as pdf in x, apply 2nd order interpolation
RooHistPdf histpdf2("histpdf2","histpdf2",x,*hist2,2) ;
// Plot unbinned data and histogram pdf overlaid
Rooflot* frame2 = x. frame(Title("High states histogram pdf with interpolation"). Bins(100));
data2->plotOn(frame2) ;
histpdf2.plotOn(frame2);
TCanvas* c = new TCanvas("rf706 histpdf", "rf706 histpdf", 800,400);c->Divide(2) :
c->cd(1); gPad->SetLeftMargin(0.15); frame1->GetYaxis()->SetTitleOffset(1.4); frame1->Draw();
c->cd(2): qPad->SetLeftMargin(0.15): frame2->GetYaxis()->SetTitleOffset(1.8): frame2->Draw():
```
}

siguang@pku.edu.cn

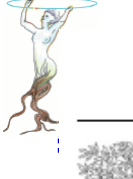

Nuclear Instruments and Methods in Physics Research A 600 (2009) 445-452

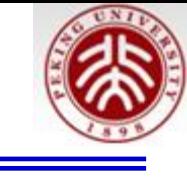

**NUCLEAR & METHODS** 

**RESEARCH** 

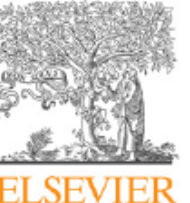

Contents lists available at ScienceDirect

Nuclear Instruments and Methods in Physics Research A

journal homepage: www.elsevier.com/locate/nima

Method for unfolding multiplet regions of X- and  $\gamma$ -ray spectra with a detection efficiency constraint avoiding inflecting the peak shapes for correction results  $*$ 

Si-guang Wang<sup>a,\*</sup>, Ya-jun Mao<sup>a</sup>, Pei-jia Tang<sup>b</sup>

a School of Physics and State Key Laboratory of Nuclear Physics and Technology, Peking University, Beijing 100871, PR China <sup>b</sup> Department of Chemistry, China Institute of Atomic Energy, Beijing 102413, PR China

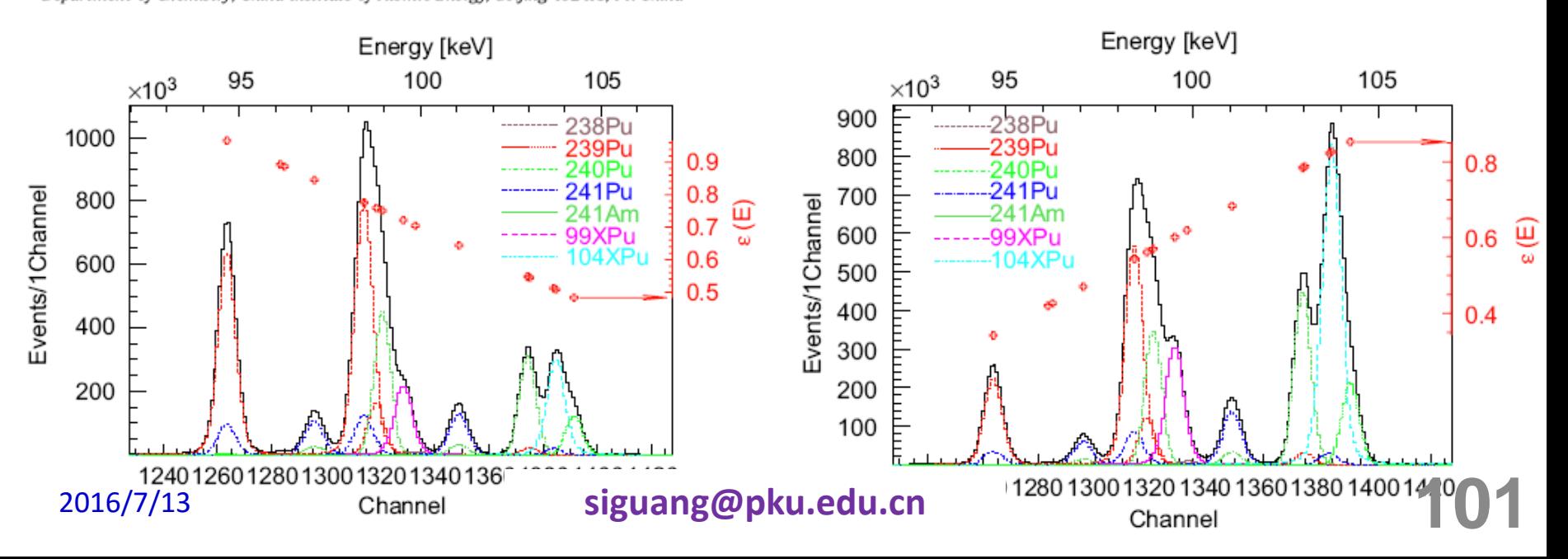

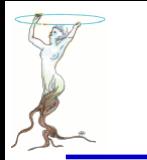

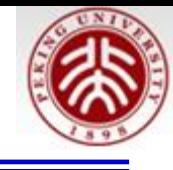

## Class **RooKeysPdf** – A kernel estimation p.d.f.

- Uses *unbinned* data
- Idea represent each event of your MC sample as a Gaussian probability distribution
- Add probability distributions from all events in sample Gaussian Summed

Sample of events

probability distributions for each event

probability distribution for all events in sample

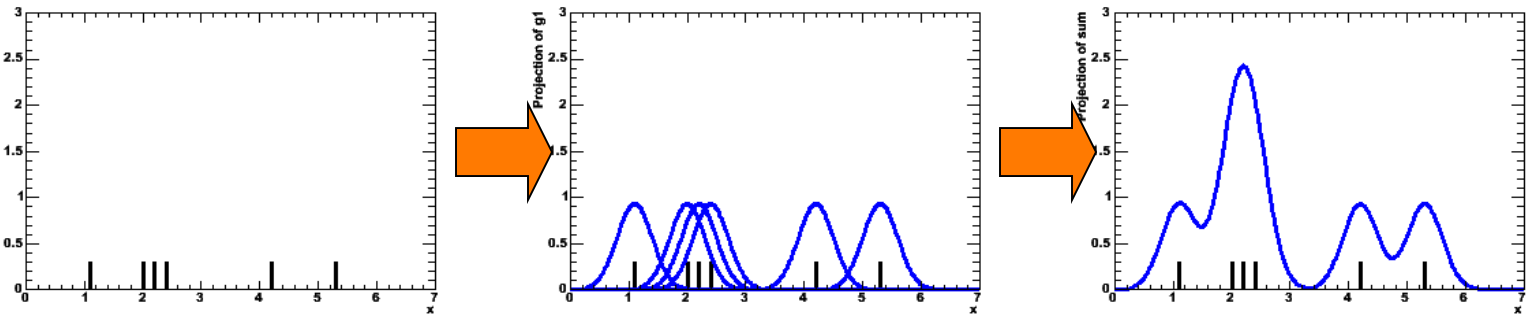

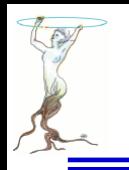

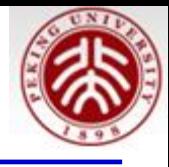

- Width of Gaussian kernels need not be the same for all events
	- As long as each event contributes 1/N to the integral  $\Omega$
- Idea: 'Adaptive kernel' technique(Automatically calculated)
	- $\mathcal{O}_\mathcal{S}$ Choose **wide** Gaussian if local density of events is **low** -->Preserves small features in high statistics areas,
	- Choose narrow Gaussian if local density of events is high  $\rightarrow$  minimize jitter in low  $\bullet$ statistics areas

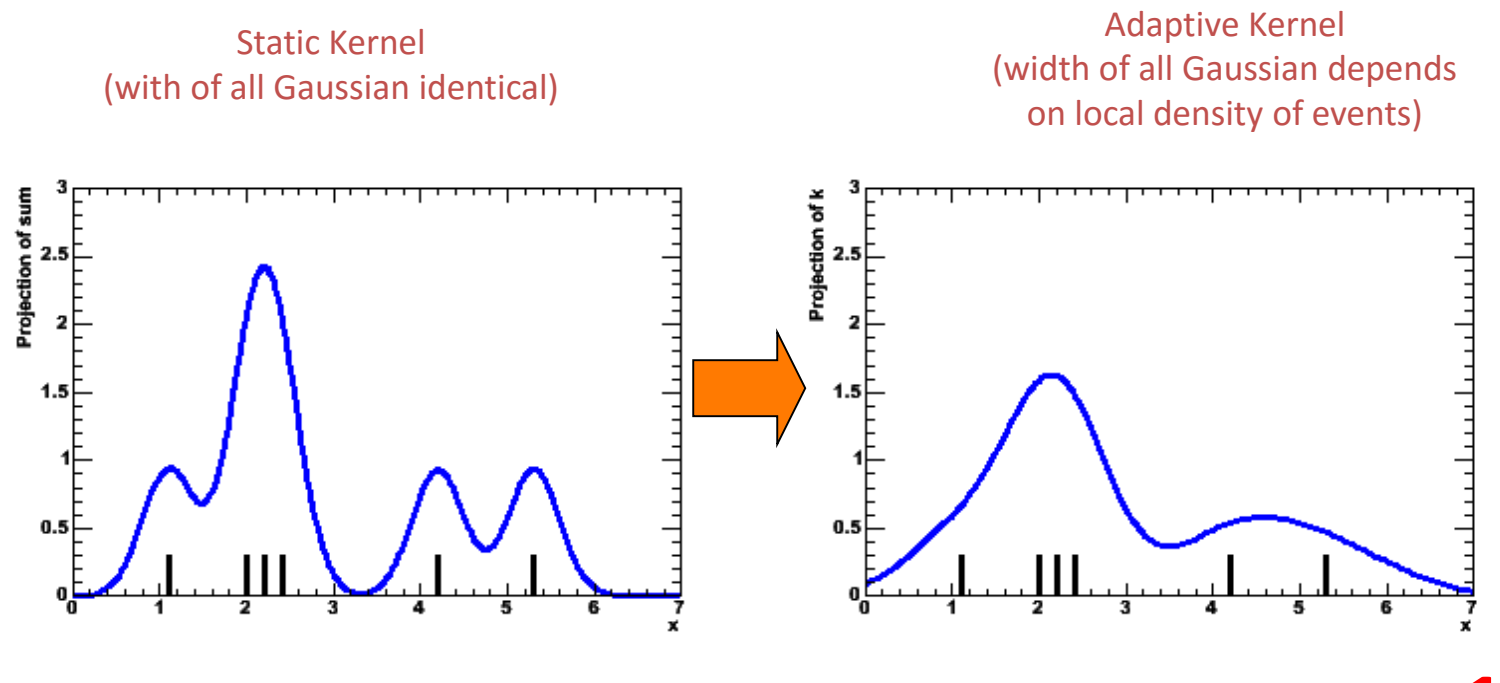

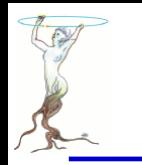

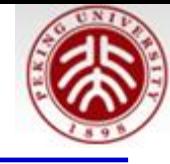

Adaptive kernel estimation p.d.f RooKeysPdf k("k","k",x,\*d,RooKeysPdf::MirrorBoth) ;

### **•** Example with comparison to histogram based p.d.f

- **Superior performance at low statistics**
- Can mirror input data over boundaries to reduce 'edge leakage'
- Works also in >1 dimensions (class **RooNDKeysPdf**)

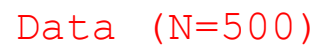

```
Data (N=500) RooHistPdf(data) RooKeysPdf(data)
```
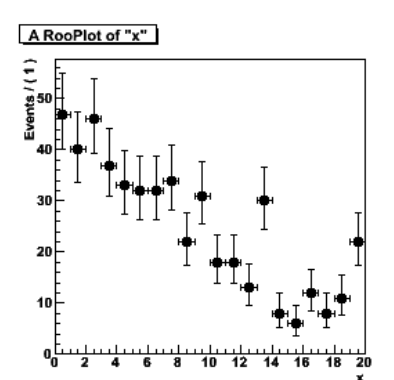

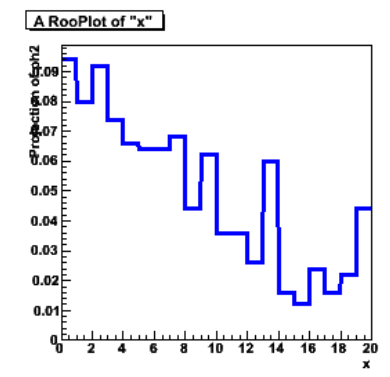

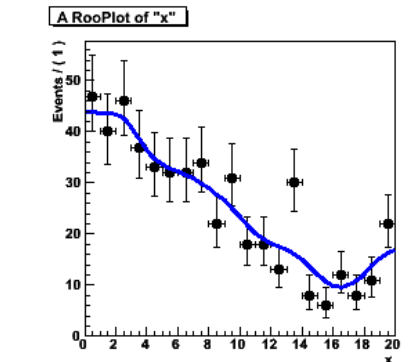

# \$ROOTSYS/tutorials/roofit/rf707\_kernelestimation.C

Adaptive kernel estimation pdf with regular, increased bandwidth

Adaptive kernel estimation pdf with and w/o mirroring

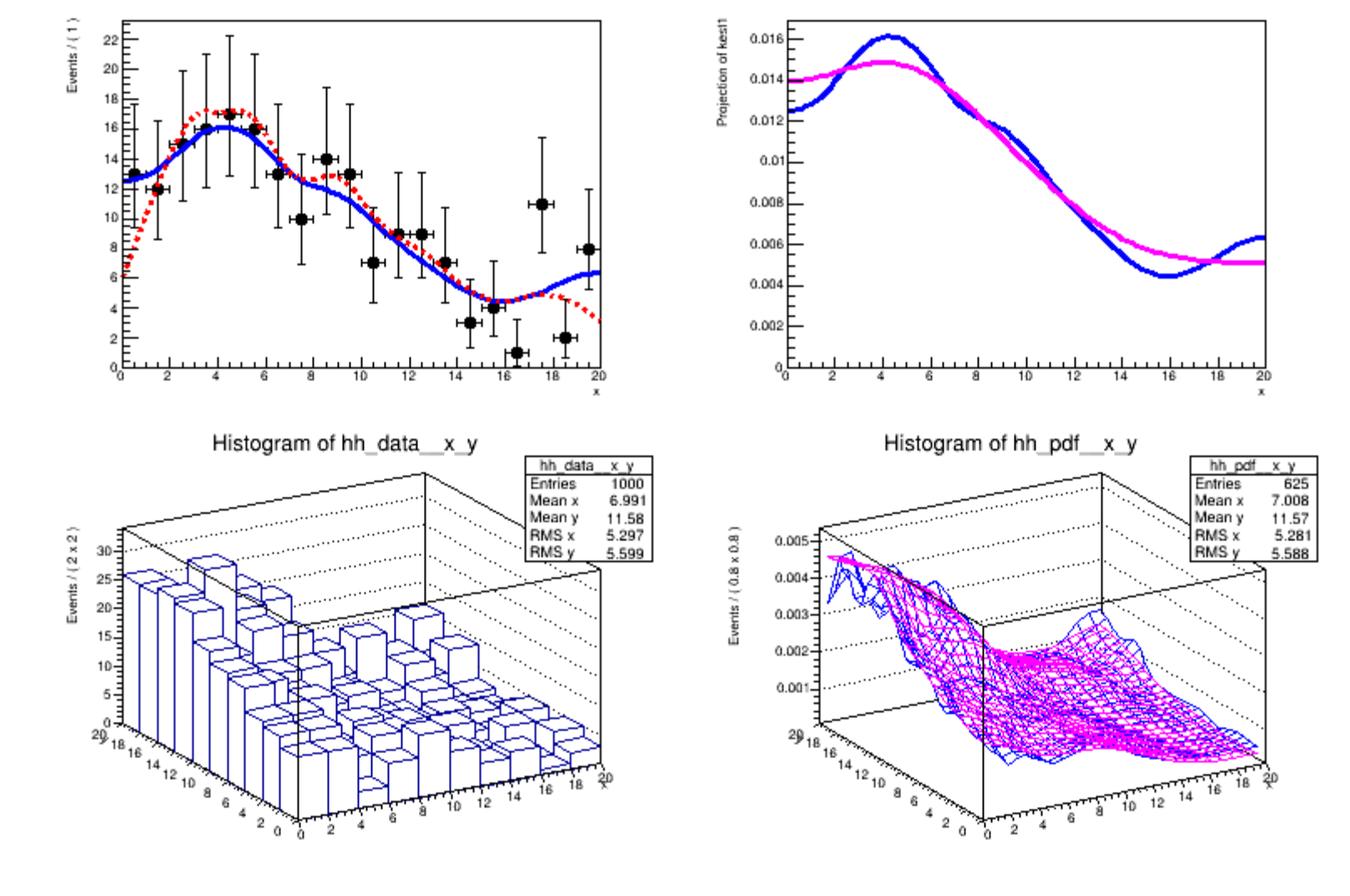

2016/7/13

#### siguang@pku.edu.cn

**105** 

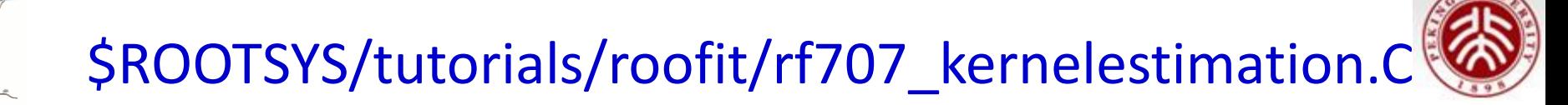

```
void rf707 kernelestimation()
₹
 // Create a toy pdf for sampling
 RooRealVar x("x", "x", 0, 20) ;
 RooPolynomial p("p","p",x,RooArgList(RooConst(0.01),RooConst(-0.01),RooConst(0.0004))) ;
 // Sample 500 events from p
 RooDataSet* datal = p.generate(x, 200);
 // Create adaptive kernel estimation pdf. In this configuration the input data
 // is mirrored over the boundaries to minimize edge effects in distribution
 // that do not fall to zero towards the edges
 RooKeysPdf kest1("kest1","kest1",x,*data1,RooKeysPdf::MirrorBoth) ;
 // An adaptive kernel estimation pdf on the same data without mirroring option
 // for comparison
 RooKeysPdf kest2("kest2","kest2",x,*data1,RooKeysPdf::NoMirror) ;
```
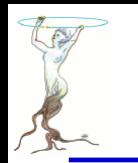

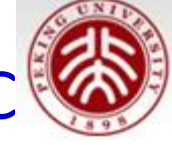

```
// Adaptive kernel estimation pdf with increased bandwidth scale factor
// (promotes smoothness over detail preservation)
RooKevsPdf kest3("kest1","kest1",x,*data1,RooKevsPdf::MirrorBoth.2) :
```

```
// Plot kernel estimation pdfs with and without mirroring over data
RooPlot* frame = x.frame(Title("Adaptive kernel estimation pdf with and w/o mirroring"), Bins(20)) ;
datal->plotOn(frame) :
kest1.plotOn(frame) ;
kest2.plotOn(frame.LineStyle(kDashed),LineColor(kRed)) ;
```

```
// Plot kernel estimation pdfs with regular and increased bandwidth
RooPlot* frame2 = x.frame(Title("Adaptive kernel estimation pdf with reqular, increased bandwidth"));
kest1.plotOn(frame2);
kest3.plotOn(frame2.LineColor(kMagenta)) ;
```
. . . . . . . . . . . . .

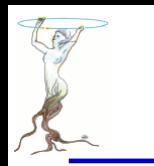

## \$ROOTSYS/tutorials/tree/tree0.C

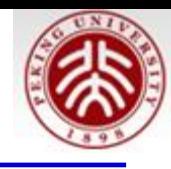

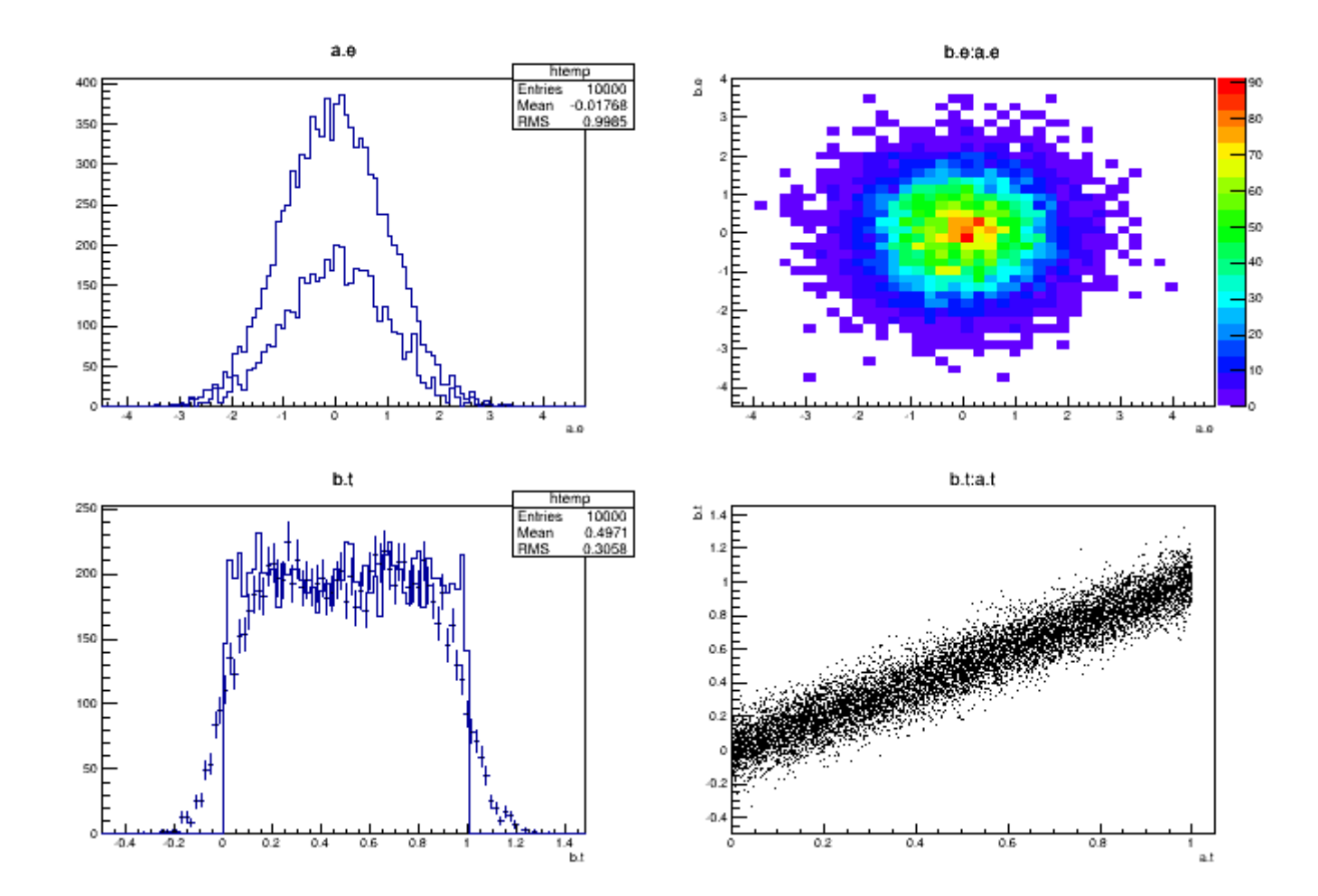

siguang@pku.edu.cn

108
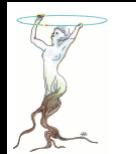

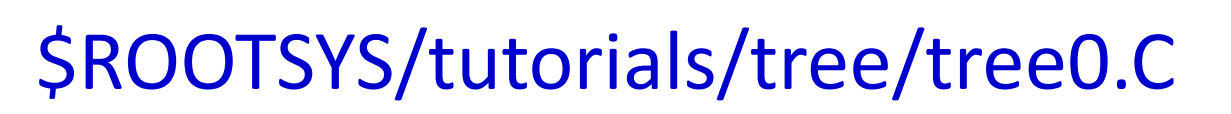

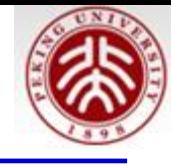

```
\#include <TRandom.h>
\#include <TTree.h>
#include <TCanvas.h>
#include <TStyle.h>
#include <Riostream.h>
//class Det : public TObject {
class Det \{ // each detector gives an energy and time signal
public:
  Double t e; //energy
  Double t t; //time
   ClassDef(Det,1)
\prime\prime\mathcal{E}:
//ClassImp(Det)
//class Event { //TObject is not required by this example
class Event : public TObject {
public:
  Det a; \frac{1}{2} say there are two detectors (a and b) in the experiment
  Det b:
  ClassDef(Event,1)
\}:
ClassImp(Event)
```
2016/7/13

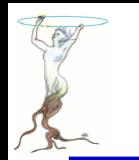

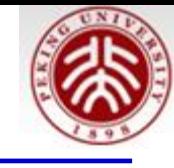

```
void tree0() f// create a TTree
    TTree *tree = new TTree("tree","treelibrated tree");
    Event *e = new Event:
    // create a branch with energy
    tree->Branch("event", &e);
    // fill some events with random numbers
    Int t nevent=10000;
    for (Int t iev=0;iev<nevent;iev++) {
      if (iev%1000==0) cout<<"Processing event "<<iev<<"..."<<endl;
      Float t ea.eb:
      gRandom->Rannor(ea,eb); // the two energies follow a gaus distribution
      e->a.e=ea:
      e->b.e=eb;
      e->a.t=gRandom->Rndm(); // random
      e->b.t=e->a.t + gRandom->Gaus(0.,.1); // identical to a.t but a gaussian
                                             // 'resolution' was added with sigma .1
      tree->Fill(); \frac{1}{2} fill the tree with the current event
    ł
    // start the viewer
    // here you can investigate the structure of your Event class
    tree->StartViewer();
    //gROOT->SetStyle("Plain"); // uncomment to set a different style
    gStyle->SetPalette(1); // use precomputed color palette 1
2016/7/13
                                siguang@pku.edu.cn
```
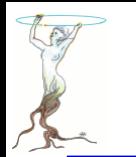

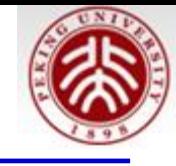

```
// now draw some tree variables
TCanvas *C1 = new TCanvas();
c1->Divide(2.2):
c1->cd(1):
tree->Draw("a.e"); //energy of det a
tree->Draw("a.e","3*(-.2<b.e && b.e<.2)","same"); // same but with condition on energy b; scaled by 3
c1 - > cd(2):
tree->Draw("b.e:a.e","","colz"); // one energy against the other
c1 - > cd(3):
tree->Draw("b.t","","e"); // time of b with errorbars
tree->Draw("a.t","","same"); // overlay time of detector a
c1 - > cd(4);
tree->Draw("b.t:a.t"); // plot time b again time a
cout<<endl;
cout<<"You can now examine the structure of your tree in the TreeViewer"<<endl;
cout<<endl;
```
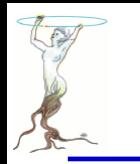

# \$ROOTSYS/tutorials/tree/tree1.C

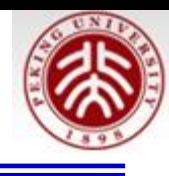

```
void treelw()
Ł
   //create a Tree file treel.root
   //create the file, the Tree and a few branches
   TFile f("tree1.root","recreate");
   TTree t1("t1","a simple Tree with simple variables");
   Float t px, py, pz;
   Double t random:
   Int t ev;
   t1.Branch("px", \&px, "px/F");
   t1.Branch("py", &py, "py/F");
   t1.Branch("pz", &pz, "pz/F");
   t1.Branch("random", &random, "random/D");
   t1.Branch("ev", &ev, "ev/I");
   //fill the tree
   for (Int t i=0;i<10000;i++) {
     gRandom->Rannor(px,py);
     pz = px*px + py*py;random = gRandom->Rndm();
     ev = i;tl.Fill();\mathcal{F}//save the Tree header. The file will be automatically closed
 //when going out of the function scope
 tl.Write();
```
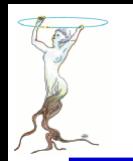

2016/7/13

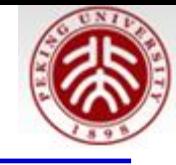

```
void treeIr()ł.
  //read the Tree generated by treelw and fill two histograms
  //note that we use "new" to create the TFile and TTree objects !
  //because we want to keep these objects alive when we leave this function.
  TFile *f = new TFile("tree1(root");
  TTree *t1 = (TTree*) f - Set("t1");Float t px, py, pz;
  Double t random;
   Int t ev;
  t1->SetBranchAddress("px", &px);
  t1->SetBranchAddress("py", &py);
  t1->SetBranchAddress("pz", &pz);
  t1->SetBranchAddress("random",&random);
  t1->SetBranchAddress("ev".&ev):
  //create two histograms
  THIF *hpx = new THIF("hpx","px distribution", 100, -3, 3);
  TH2F *hpxpy = new TH2F("hpxpy", "py vs px", 30, -3, 3, 30, -3, 3);
  //read all entries and fill the histograms
  Long64 t nentries = t1->GetEntries();
  for (Long64 t i=0; i<nentries; i++) {
     t1->GetEntry(i);
     hpx->Fill(px);hpxpy->Fill(px, py);\mathcal{F}//we do not close the file. We want to keep the generated histograms
 //we open a browser and the TreeViewer
 if (gROOT->IsBatch()) return;
 new TBrowser();
 t1->StartViewer();
 // in the browser, click on "ROOT Files", then on "tree1.root".
         you can click on the histogram icons in the right panel to draw them.
 // in the TreeViewer, follow the instructions in the Help button.
```
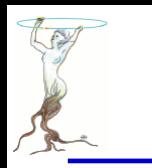

### \$ROOTSYS/tutorials/tree/tree2.C

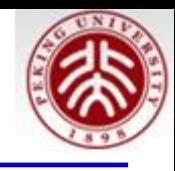

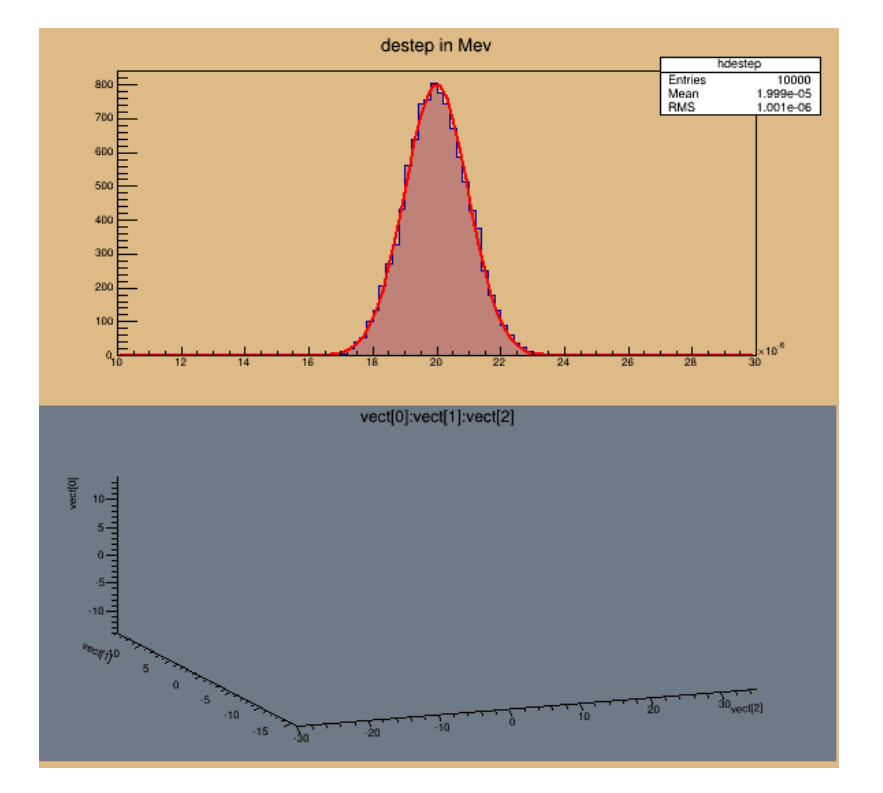

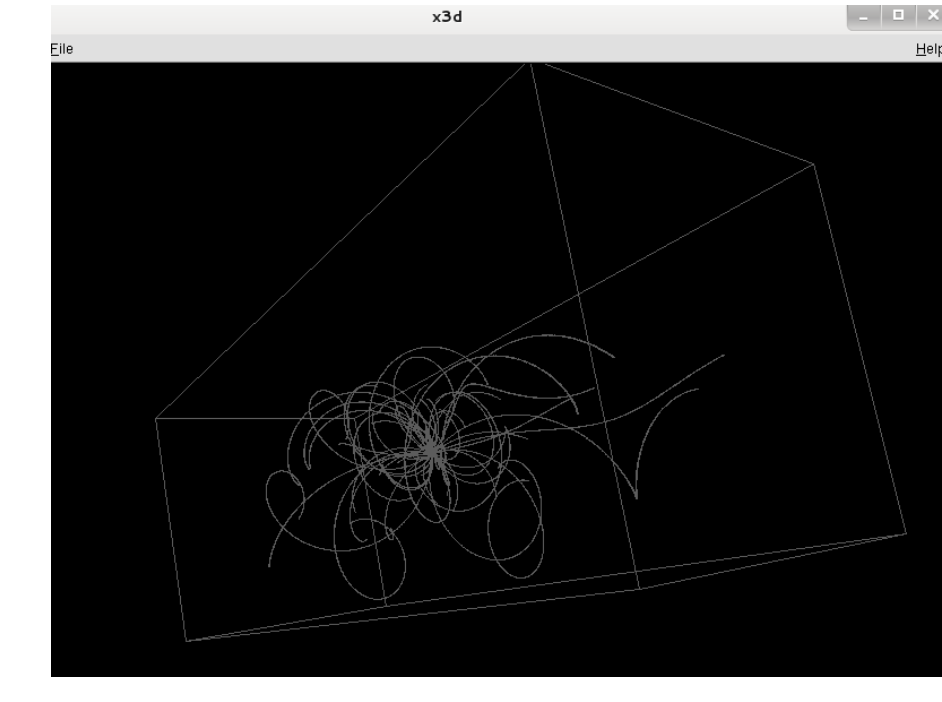

siguang@pku.edu.cn

114

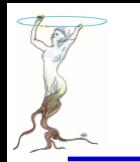

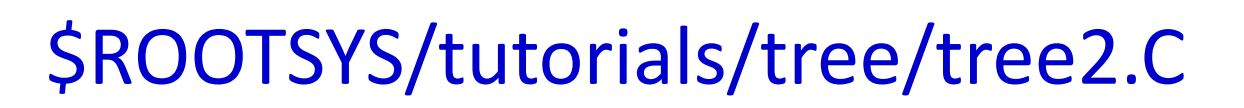

```
const Int t MAXMEC = 30;
class Gctrak : public TObject {
public:
  Float t vect[7]:
 Float t getot;
 Float t gekin:
 Float t vout[7]:
                  //! not persistent
 Int t nmec:
 Int t *lmec; //[nmec]
 Int t *namec: //[nmec]
 Int t nstep; //! not persistent
 Int t pid:
  Float t destep:
  Float t destel; //! not persistent
 Float t safety; //! not persistent
  Float t sleng; //! not persistent
 Float t step; //! not persistent
 Float t snext; //! not persistent
 Float t sfield; //! not persistent
 Float t tofq; //! not persistent
 Float t gekrat; //! not persistent
  Float t
          upwght: //! not persistent
 Gctrak() {lmec=0; namec=0;}
  ClassDef(Gctrak,1)
\};
```
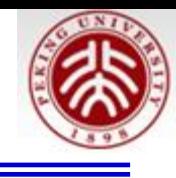

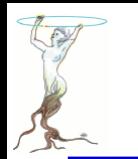

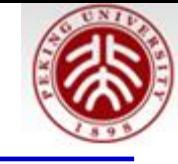

```
void helixStep(Float t step, Float t *vect, Float t *vout)
 // extrapolate track in constant field
   Float t field = 20; //magnetic field in kilogauss
   enum Evect {kX,kY,kZ,kPX,kPY,kPZ,kPP};
   vout[kPP] = vect[kPP]:Float t h4 = field*2.99792e-4:
  Float t rho = -h4/vect[kPP];
   Float t tet = rho*step;
   Float t tsint = tet*tet/6;
   Float t \sin t = 1 - tsint;Float t sint = tet*sintt;
   Float t \cosh = \text{tet}/2;
   Float t fl = step*sintt;
   Float t f2 = step*cos1t;
   Float t f3 = step*tsint*vect[kPZ];Float t f4 = -tet*cos1t;
   float t f5 = sint;Float t f6 = \text{tet*} \text{coslt*} \text{vect}[\text{kPZ}];vout[kX] = vect[kX] + (f1*vect[kPX] - f2*vect[kPY]);vout[kY] = vect[kY] + (f1*vect[kPY] + f2*vect[kPX]);vout[kZ] = vect[kZ] + (f1*vect[kPZ] + f3);vout[kPX] = vect[kPX] + (f4*vect[kPX] - f5*vect[kPY]);vout[kPY] = vect[kPY] + (f4*vect[kPY] + f5*vect[kPX]);vout[kPZ] = vect[kPZ] + (f4*vect[kPZ] + f6);
```
2016/7/13

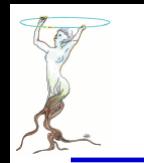

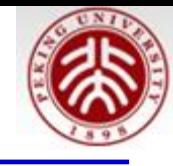

```
void tree2aw()
Ŧ
   //create a Tree file tree2.root
   //create the file, the Tree and a few branches with
   //a subset of gctrak
   TFile f("tree2.root","recreate");
   TTree t2("t2","a Tree with data from a fake Geant3");
   Gctrak *qstep = new Gctrak;Branch("track", &gstep, 8000, 1) < Branch(branchname, &object, bufsize,
   //Initialize particle parameters at instructional splitlevel)
   Float t px, py, pz, p, charge=0;Float t vout[7];
   Float t mass = 0.137;
   Bool t newParticle = kTRUE;
   qstep ->lmec = new Int t[MAXMEC];
   gstep->namec = new Int_t[MAXMEC];
   qstep \rightarrow step = 0.1;
   qstep->destep = 0;
   qstep->nmec = 0;
   qstep->pid = 0;
```
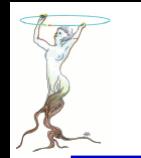

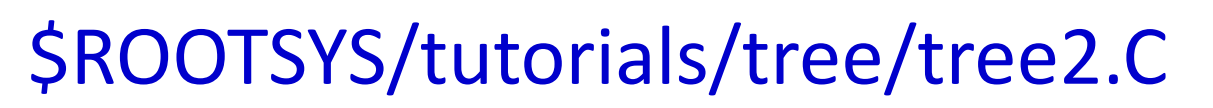

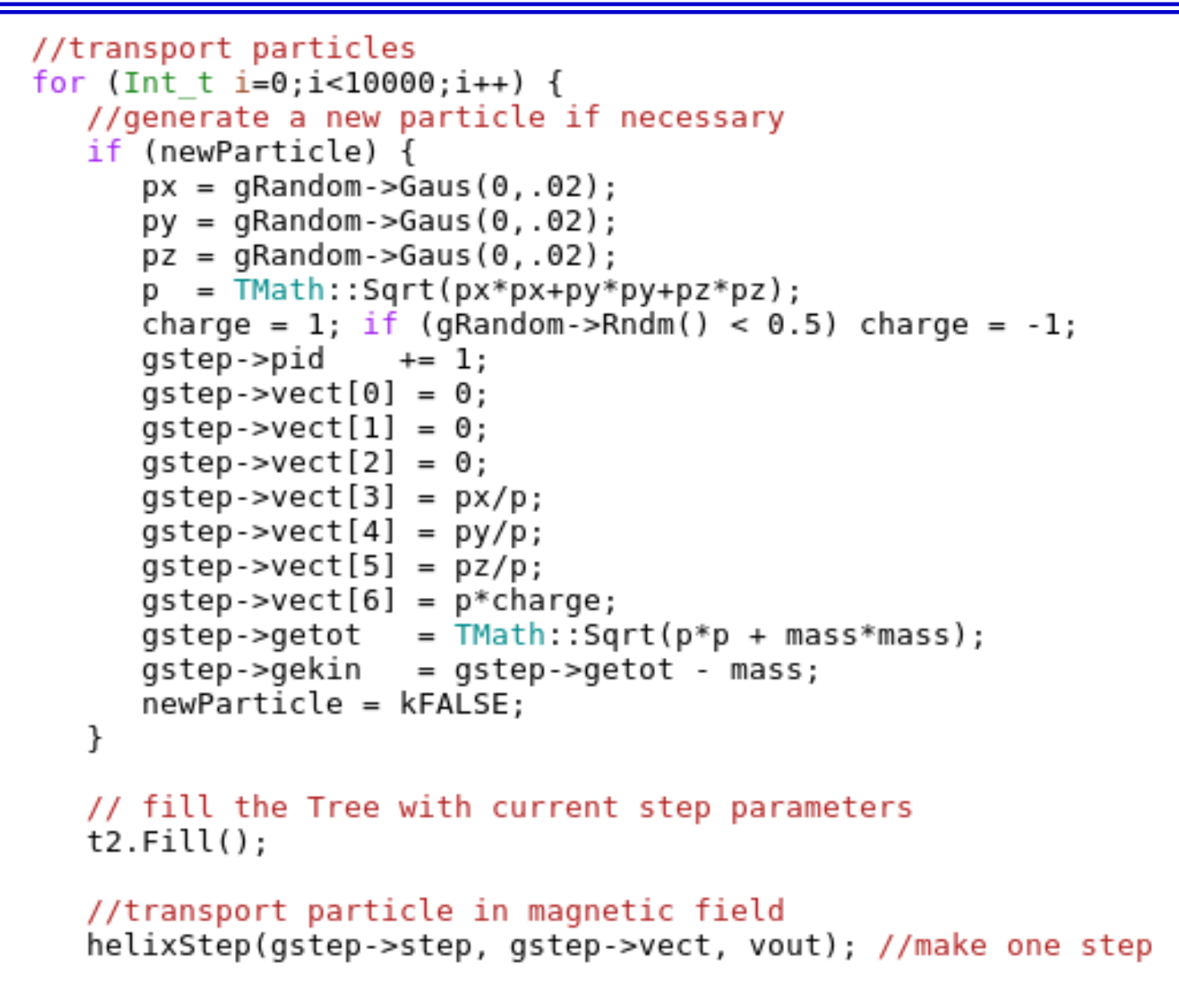

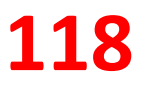

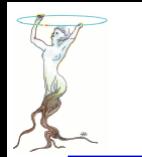

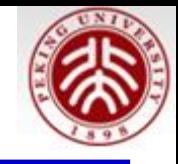

```
//apply energy loss
   qstep. destep = qstep. step*qRandom->Gaus(0.0002, 0.00001);
   gstep.gekin -= gstep.destep;
   gscep:senzi<br>gstep.getot = gstep.gekin + mass;<br>gstep.vect[6] = charge*TMath::Sqrt(gstep.getot*gstep.getot - mass*mass);<br>gstep.vect[0] = vout[0];
   qstep.get[i] = vout[i];qstep.get[2] = vout[2];qstep.vect[3] = vout[3];
   qstep \cdot vect[4] = vout[4];qstep \cdot vect[5] = vout[5];
   qstep. mmec = (Int t) (5*qRandom->Rndm());
   for (int_t 1=0; 1<gstep.nmec; 1++) qstep.lmec[1] = 1;
   if (gstep.getin < 0.001) newParticle = kTRUE;
   if (\texttt{Thath}: \texttt{Abs}(\texttt{gstep}.\texttt{vect}[2]) > 30) newParticle = kTRUE;
//save the Tree header. The file will be automatically closed
//when going out of the function scope
t2. Write()
```
ł

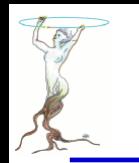

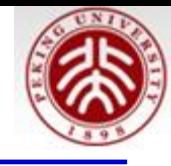

```
void tree2ar()
ł.
   //read the Tree generated by tree2w and fill one histogram
   //we are only interested by the destep branch.
   //note that we use "new" to create the TFile and TTree objects !
   //because we want to keep these objects alive when we leave
   //this function.
  TFile *f = new TFile("tree2(root")TTree *t2 = (TTree*)f - Set("t2");
  Gctrak *gstep = 0;
   t2->SetBranchAddress("track",&gstep);
  TBranch *b destep = t2->GetBranch("destep");
   //create one histogram
  THIF *hdestep = new THIF("hdestep","destep in Mev", 100, 1e-5, 3e-5);
   //read only the destep branch for all entries
   Long64 t nentries = t2->GetEntries();
   for (Long64 t i=0; i<nentries; i++) {
      b destep->GetEntry(i);
      hdestep->Fill(gstep->destep);
   }
```
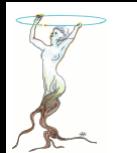

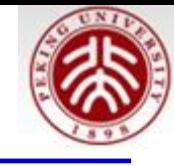

```
//we do not close the file.
   //We want to keep the generated histograms
   //We fill a 3-d scatter plot with the particle step coordinates
   TCanvas *C1 = new TCanvas('c1", "c1", 600, 800);cl->SetFillColor(42);
   c1->Divide(1,2);
   c1 - > cd(1);
   hdestep->SetFillColor(45);
   hdestep->Fit("gaus");
   c1 - c d(2);
   qPad->SetFillColor(37);
   t2->SetMarkerColor(kRed);
   t2->Draw("vect[0]:vect[1]:vect[2]");
   if (qROOT->IsBatch()) return;
   // invoke the x3d viewer
   qPad->GetViewer3D("x3d");
ŀ
void tree2a() ftree2aw();
   tree2ar();
\mathcal{F}
```
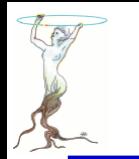

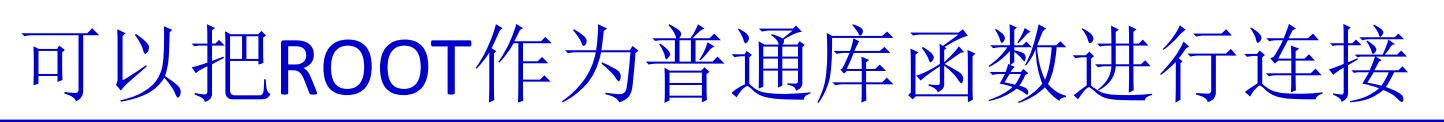

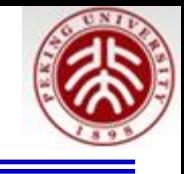

wsg@debian:/media/sf UbuntuShare/rootEdu/CmakeTest/cmakeRunCode/GuiRunCode\$ ll total 12 -rwxrwx--- 1 root vboxsf 1834 Aug 12 15:23 CMakeLists.txt ke

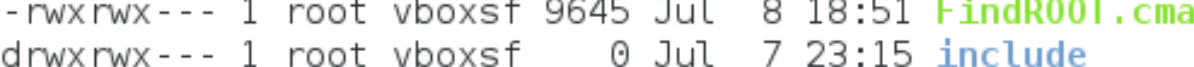

```
-rwxrwx--- 1 root vboxsf 411 Aug 12 15:25 runTest.C
```
 $d$ rwxrwx--- 1 root vboxsf  $\qquad$  0 Jul 7 23:09 src

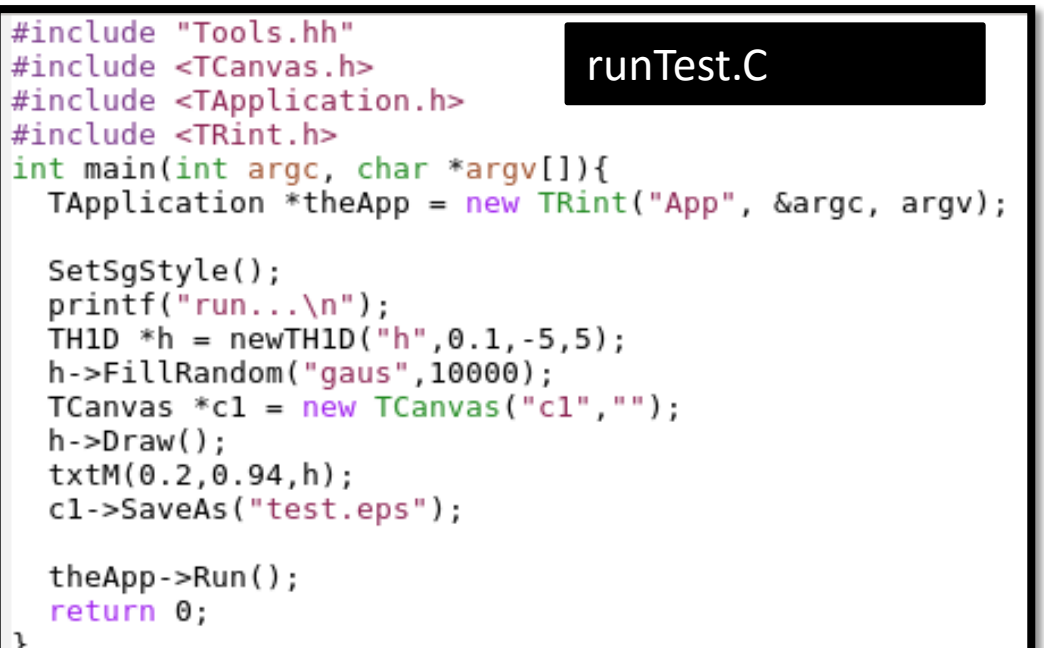

FindROOT.cmake ( [http://root.cern.ch/drupal/sites](http://root.cern.ch/drupal/sites/default/files/event.tgz) /default/files/event.tgz ) 直接放在主目录下

参照CMakeLists.txt建立自己的 文件

Include目录放头文件(Tools.hh) Src目录放.cc文件(Tools.cc)

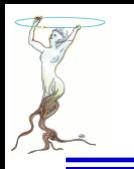

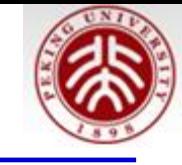

#### CMakeLists.txt

```
# Setup the project
cmake minimum required(VERSION 2.6 FATAL ERROR)
project(runTest)
# Find ROOT (Modified it as an option in future)
#set(CMAKE MODULE PATH $ENV{G4MODULES} ${CMAKE MODULE PATH})
#set(CMAKE MODULE PATH $ENV{ROOTSYS}/cmake/modules/ ${CMAKE MODULE PATH})
set (CMAKE MODULE PATH ${CMAKE SOURCE DIR} ${CMAKE MODULE PATH})
find package(R00T)
if(ROOT FOUND)
 message(STATUS "ROOT found.")
else()message(STATUS "ROOT not found")
endif()include_directories(${PROJECT_SOURCE_DIR}/include
                 ${ROOT INCLUDE DIR} )
# Locate sources and headers for this project
# NB: headers are included so they will show up in IDEs
#
file(GLOB sources ${PROJECT SOURCE DIR}/src/*.cc
file(GLOB headers ${PROJECT SOURCE DIR}/include/*.hh
# Add the executable, and link it to the Geant4 libraries
add executable(runTest runTest.C ${sources} ${headers})
target_link_libraries(runTest ${ROOT_LIBRARIES})
```
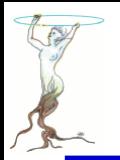

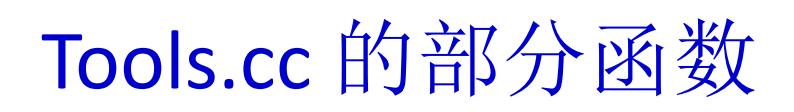

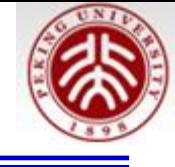

void SetSqStyle(){ // No Canvas Border gStyle->SetCanvasBorderMode(0); gStyle->SetCanvasBorderSize(0); // White BG gStyle->SetCanvasColor(10); // Format for axes qStyle->SetLabelFont(22,"xyz"); qStyle->SetLabelSize(0.06,"xyz"); qStyle->SetLabelOffset(0.01,"xyz"); qStyle->SetNdivisions(510,"xyz"); qStyle->SetTitleFont(22."xyz"); qStyle->SetTitleColor(1,"xyz"); gStyle->SetTitleSize(0.06,"xyz"); gStyle->SetTitleOffset(0.91); gStyle->SetTitleYOffset(1.1); // No pad borders qStyle->SetPadBorderMode(0); gStyle->SetPadBorderSize(0); // White BG gStyle->SetPadColor(10); // Margins for labels etc. gStyle->SetPadLeftMargin(0.15); gStyle->SetPadBottomMargin(0.15); gStyle->SetPadRightMargin(0.05); gStyle->SetPadTopMargin(0.06); // No error bars in x direction gStyle->SetErrorX(0); // Format legend gStyle->SetLegendBorderSize(0); gStyle->SetLegendFont(22); gStyle->SetFillStyle(0);

```
TH1D * newTH1D(TString name, Double t binw, Double t LowBin, Double t Hig
hBin, Bool t MevTitle, Int t iMode) {
  Int t n\overline{bin} = TMath::Nint( (HighBin - LowBin)/binw );
  HighBin = binw*nbin + LowBin;
  TH1D *h = new TH1D(name.Data(), "", nbin, LowBin, HighBin);if(MevTitle) h->GetYaxis()->SetTitle(Form("Events / %.0fMeV", h->GetBin
Width(1)*1000);
  h->SetMinimum(0.0);
  h->GetYaxis()->SetTitleOffset(1.1);
  if(iMode>=0 &amp; &amp; iMode<14)Int_t iMarker[] = {20,21,24,25,28,29,30,27,3, 5,2, 26,22,23};
    Int_t iColor[] = { 2, 4, 6, 9, 1,50,40,31,41,35,44,38,47,12};
    h ->SetMarkerStyle(iMarker[iMode]);
    h ->SetMarkerColor(iColor[iMode]);
    h ->SetLineColor(iColor[iMode]);
  \mathcal{F}return h;
```
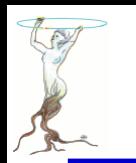

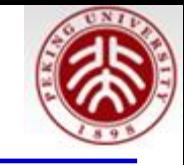

### 编译及运行 >cmake ../GuiRunCode/ 注:后者为CmakeLists.txt 所在的目录 >make 注:生成可执行程序 runTest >./runTest 注:运行 root[0].q 注: .q 退出

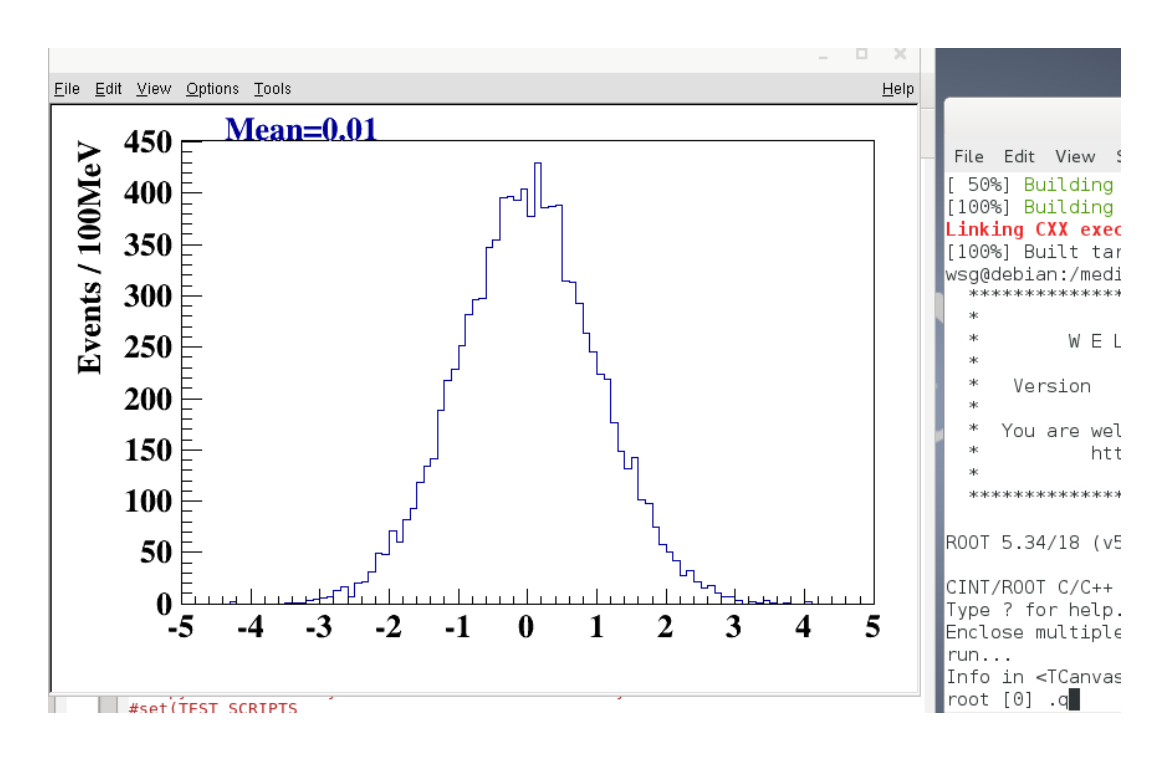

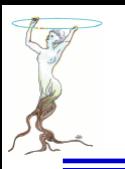

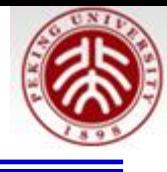

### **Codes under \$ROOTSYS/tutorials/graphics**

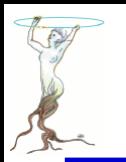

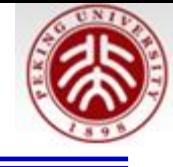

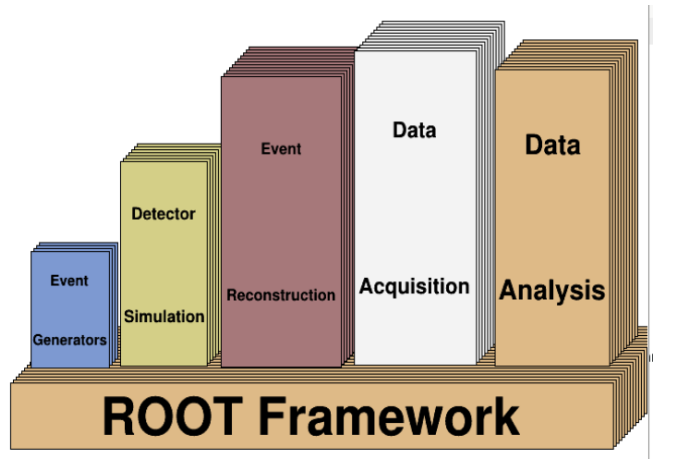

```
TCanvas *C1 = new TCanvas("c1", "The ROOT Framework", 200, 10, 700, 500);c1 --Range(0, 0, 19, 12);
\frac{1}{2}TPavesText *rootf = new TPavesText(0.4,0.6,18,2.3,20,"tr");
rootf->AddText("ROOT Framework");
rootf->SetFillColor(42);
rootf->Draw();
\prime\primeTPavesText *eventg = new TPavesText(0.99,2.66,3.29,5.67,4,"tr");
eventg->SetFillColor(38);
eventg->AddText("Event");
eventg->AddText("Generators");
eventq->Draw();
\prime\primeTPavesText *simul = new TPavesText(3.62, 2.71, 6.15, 7.96, 7, "tr");
simul->SetFillColor(41);
simul->AddText("Detector");
simul->AddText("Simulation");
simul.-Draw();
```
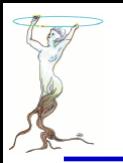

## graphics/analyze.C

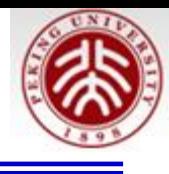

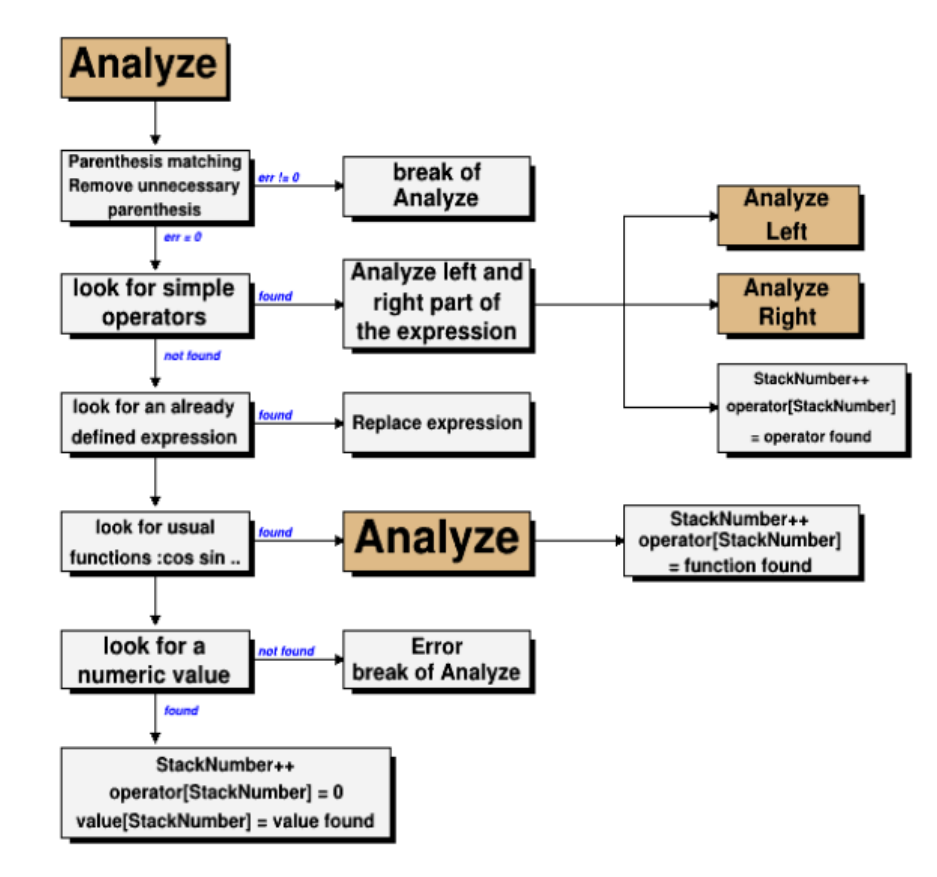

//This macro produces the flowchart of TFormula::Analyze //Author: Rene Brun

```
qROOT->Reset();
c1 = new T Canvas("c1", "Analyze.mac", 620, 790);c1 --Range(-1, 0, 19, 30);
TPaveLabel pl1(0,27,3.5,29,"Analyze");
pl1.SetFillColor(42);
p11.Draw()TPaveText pt1(0,22.8,4,25.2);
TText *t1=pt1.AddText("Parenthesis matching");
TText *t2=pt1.AddText("Remove unnecessary");
TText *t2a=pt1.AddText("parenthesis");
pt1.Draw()TPaveText pt2(6,23,10,25);
TText *t3=pt2.AddText("break of");
TText *t4=pt2.AddText("Analyze");
pt2.Draw()
```

```
TArrow ar(2,27,2,25.4,0.012,'|>");
ar.SetFillColor(1);ar.Draw();
ar.DrawArrow(2, 22.8, 2, 21.2, 0.012, "|>");
ar.DrawArrow(2, 19, 2, 17.2, 0.012, "|>");
```
siguang@pku.edu.cn

 $......$ 

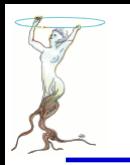

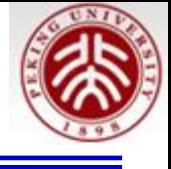

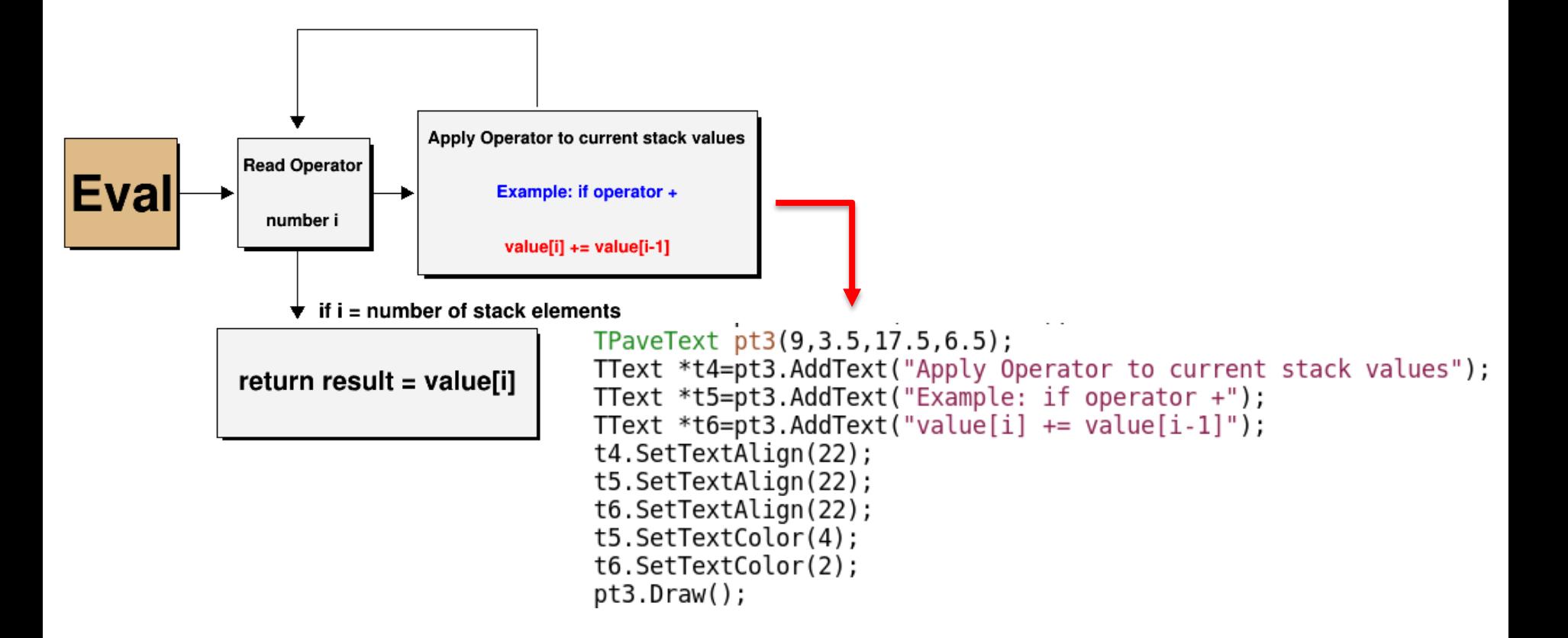

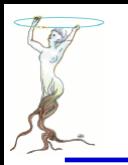

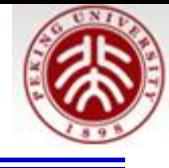

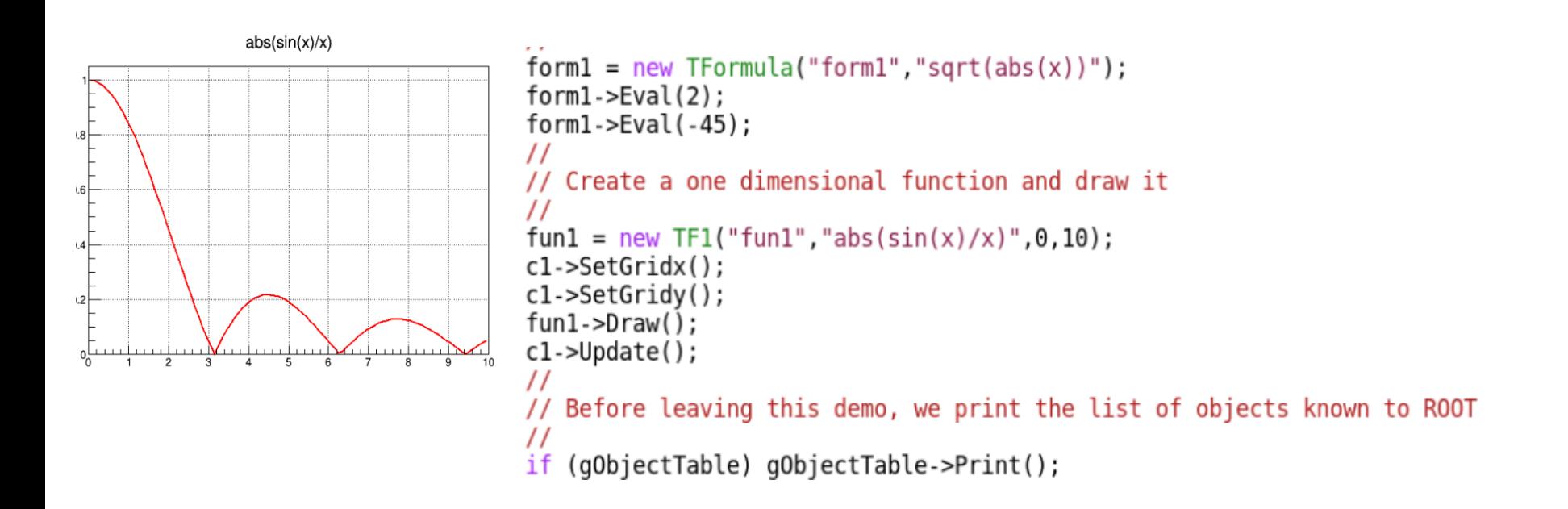

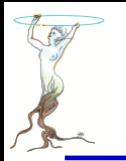

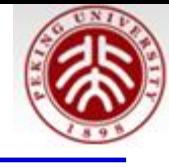

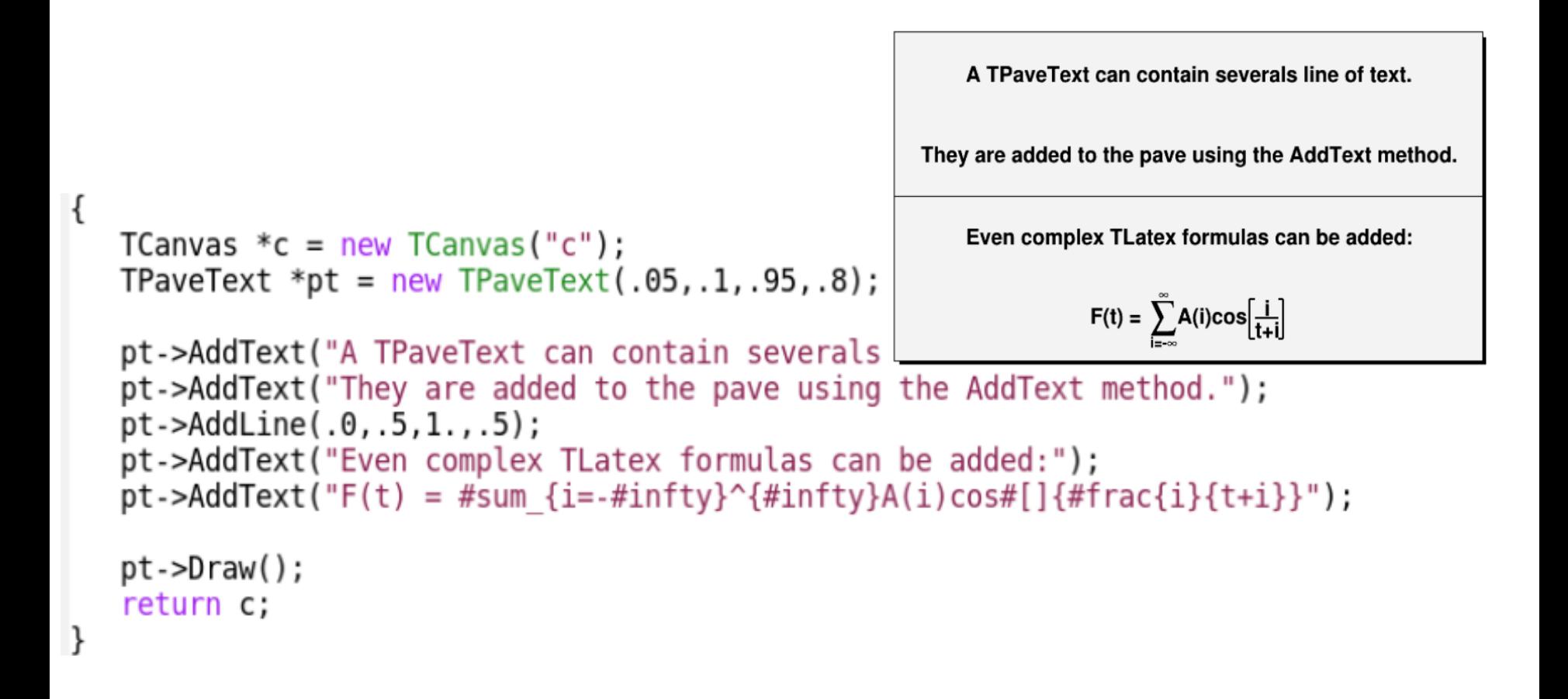

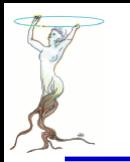

## graphics/canvas.C

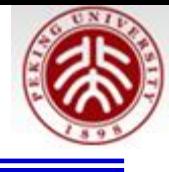

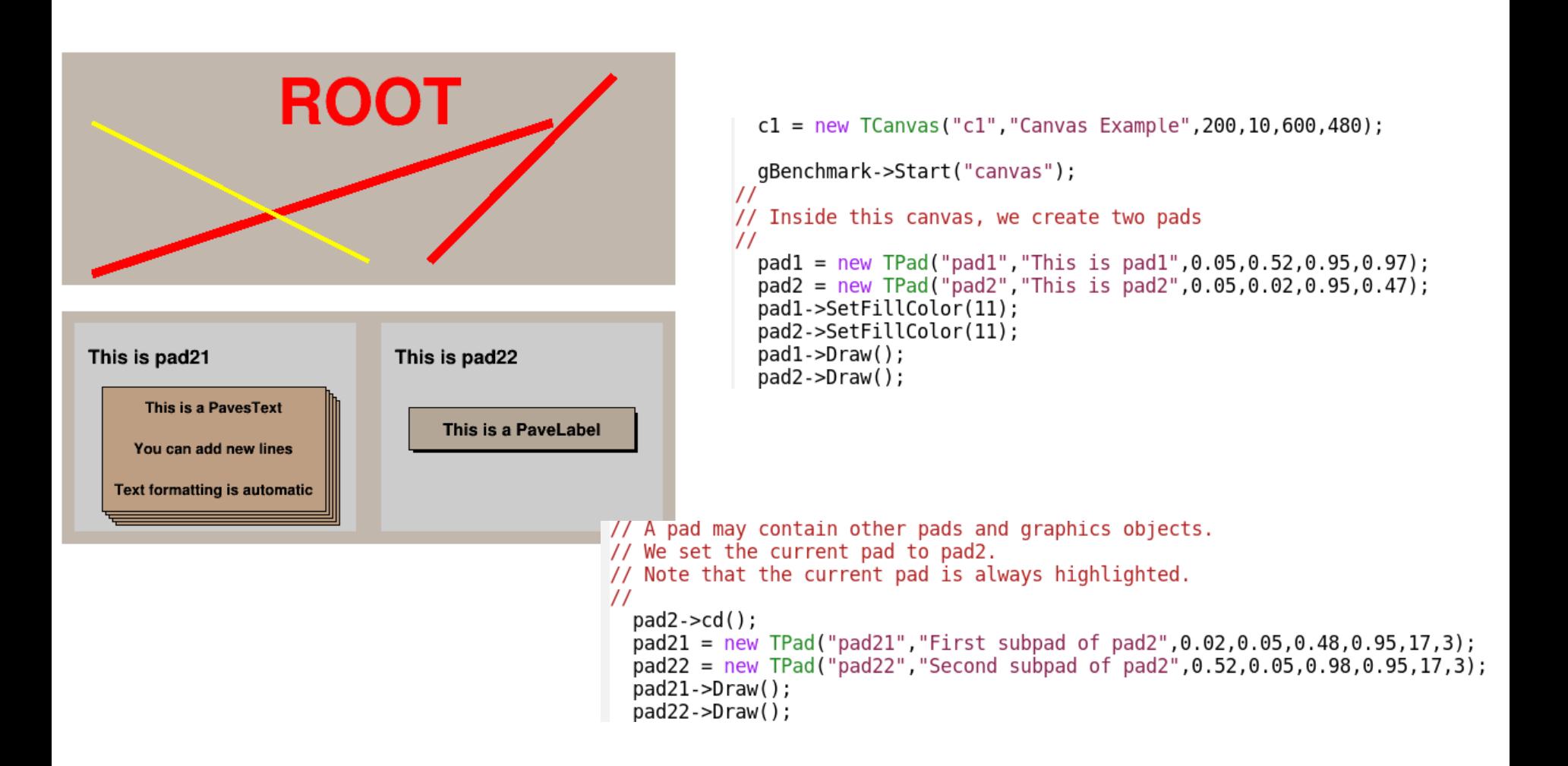

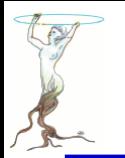

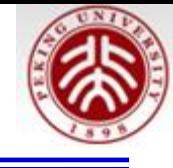

```
// We enter some primitives in the created pads and set some attributes
\frac{1}{2}pad1 - cdd();
  float xt1 = 0.5;
  float yt1 = 0.1;
  t1 = new TText(0.5, yt1, "ROOT");t1->SetTextAlign(22);
  t1->SetTextSize(0.05);
  t1->Draw();
  line1 = new TLine(0.05,0.05,0.80,0.70);
  line1->SetLineWidth(8);
  line1->SetLineColor(2);
  line1.-Draw()line1-5DrawLine(0.6, 0.1, 0.9, 0.9);line 2 = new TLine(0.05,0.70,0.50,0.10);
  line2->SetLineWidth(4);line2->SetLineColor(5);
  line2->Draw();
```
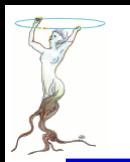

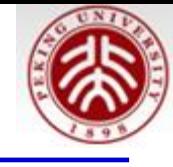

```
for (int i=0, i<0.0005, i++) {
   color++:
   color \approx= 8:
   line1->SetLineColor(color);
   t1->SetTextSize(t10 + t1ds * i);
   t1->SetTextColor(color);
   t1->SetX(xt1+dxt1*i);
   t1->SetY(yt1+dyt1*i);
   pad1->Modified();
   paves->SetX2NDC(xp2+dxp2*i);
   paves->SetY2NDC(yp2+dyp2*i);
   pad21->Modified();
   label->SetX1NDC(xlc+dxlc*i);
   label->SetY1NDC(ylc+dylc*i);
   label->SetX2NDC(xlc+dxlc*i+0.8);
   label->SetY2NDC(ylc+dylc*i+0.2);
   pad22->Modified();
   c1->Update();
}
```
The text will move after re-draw

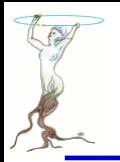

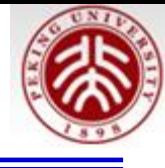

#### My first ROOT interactive session

ROOT is based on CINT, a powerful C/C++ interpreter.

Blocks of lines can be entered within {...}.

Previous typed lines can be recalled.

Root > float  $x=5$ ; float  $y=7$ ;

 $Root > x * sqrt(v)$ 

(double)1.322875655532e+01

```
Root > for (int i=2;i<7;i++) printf("sqrt(%d) = %f",i,sqrt(i));
```

```
sqrt(2) = 1.414214sqrt(3) = 1.732051sqrt(4) = 2.000000sqrt(5) = 2.236068sqrt(6) = 2.449490
```
Root > TF1  $f1("f1", "sin(x)/x", 0, 10)$ 

Root > f1.Draw()

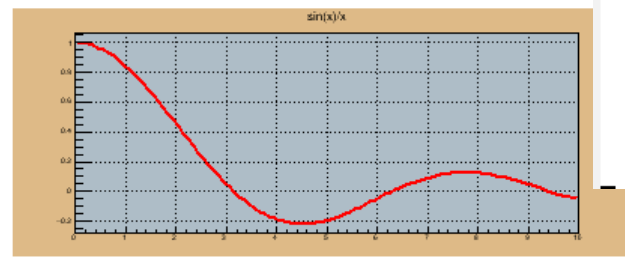

//Show some basic primitives //Author: Rene Brun  $void first() {$ 

> TCanvas \*nut = new TCanvas("nut", "FirstSession", 100, 10, 700, 900);  $nut -$ -Range $(0, 0, 20, 24)$ ; nut->SetFillColor(10); nut->SetBorderSize(2);

```
TPaveLabel *D = new TPavelabel(3,22,17,23.7,"My first ROOT interactive session"."br");
pl->SetFillColor(18);
pl->Draw();
```
TText  $t(0,0,'a")$ ; t.SetTextFont(62); t.SetTextSize(0.025); t.SetTextAlign(12); t.DrawText(2,20.3, "ROOT is based on CINT, a powerful  $C/C++$  interpreter."); t.DrawText(2,19.3, "Blocks of lines can be entered within  $\{ \ldots \}$ .");

t.DrawText(2,18.3, "Previous typed lines can be recalled.");

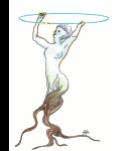

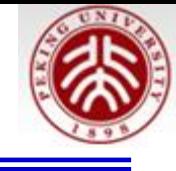

```
t.SetTextFont(72);
t.SetTextSize(0.026);
t.DrawText(3,17,"Root > float x=5; float y=7;");
t.DrawText(3, 16, "Root > x*sqrt(y)");t.DrawText(3,14,
   "Root > for (int i=2;i<7;i++) printf(\"sqrt(%d) = %f\",i,sqrt(i));");
t.DrawText(3,10,"Root > TF1 f1(\T^n f1\T^n, \T \sin(x)/x\T^n, 0, 10)^T;
t.DrawText(3, 9, "Root > f1.Draw()");
t.SetTextFont(81);
t.SetTextSize(0.018):
t.DrawText(4, 15, "(double)1.322875655532e+01");t.DrawText(4, 13.3, "sqrt(2) = 1.414214");t.DrawText(4, 12.7, "sqrt(3) = 1.732051");
t.DrawText(4, 12.1, "sqrt(4) = 2.000000");t.DrawText(4, 11.5, "sqrt(5) = 2.236068");
t.DrawText(4,10.9,"sqrt(6) = 2.449490");
```
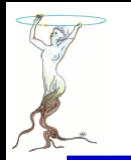

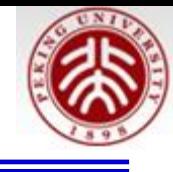

```
TPad *pad = new TPad("pad","pad",.2,.05,.8,.35);
pad->SetFillColor(42);
pad->SetFrameFillColor(33);
pad->SetBorderSize(10);
pad->Draw();
pad->cd();
pad->SetGrid();
TF1 *f1 = new TF1("f1","sin(x)/x",0,10);
f1->Draw();
nut->cd();
```
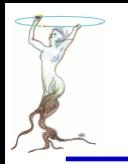

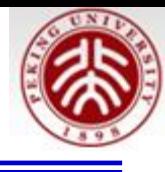

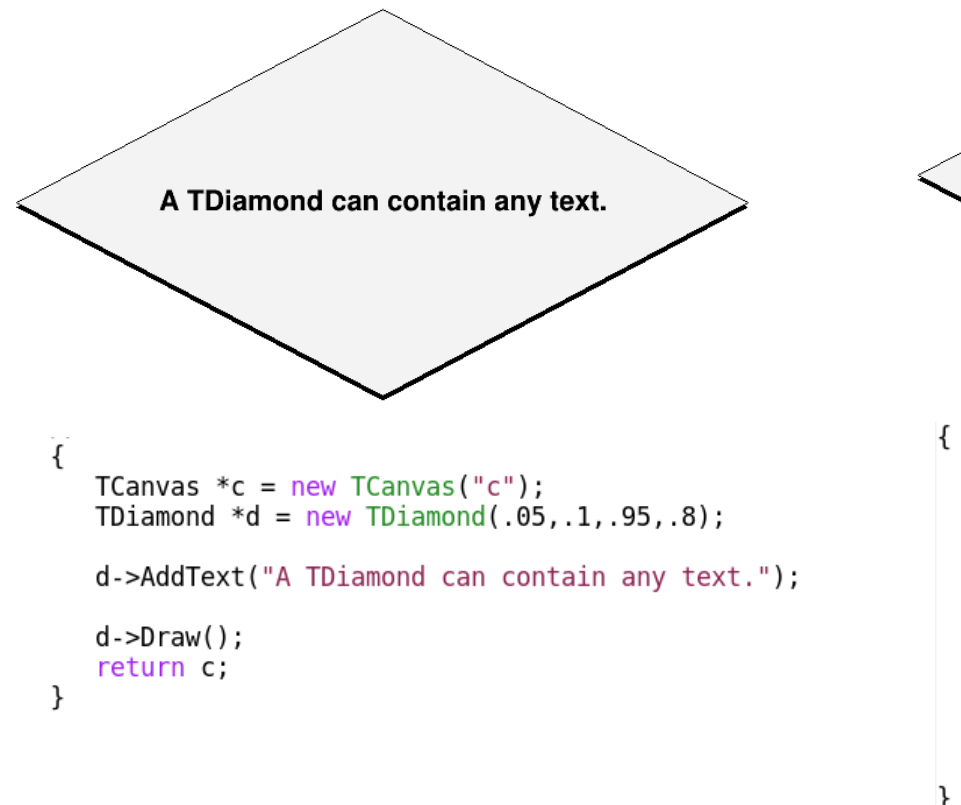

A TDiamond can contain any text.

A TDiamond can contain any text.

A TDiamond can contain any text.

**A** TDiamond can contain any text

A TDiamond can contain any text.

```
TCanvas *c = new TCanvas("c");
TDiamond *d = new TDiamond(.05,.1,.95,.8);
```

```
d->AddText("A TDiamond can contain any text.");
d->AddText("A TDiamond can contain any text.");
d->AddText("A TDiamond can contain any text.");
d->AddText("A TDiamond can contain any text.");
d->AddText("A TDiamond can contain any text.");
```

```
d->Draw();
return c;
```
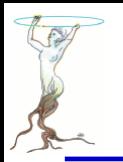

# graphics/arrow.C

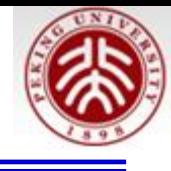

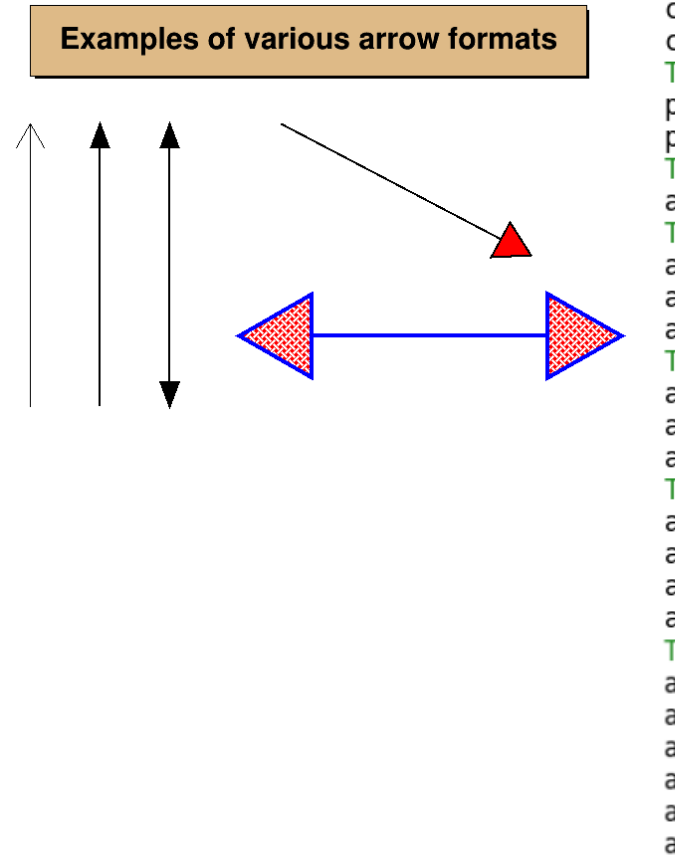

```
c1 = new TCanvas("c1");
c1->Range(0, 0, 1, 1);
TPaveLabel par(0.1,0.8,0.9,0.95, "Examples of various arrow formats");
par.SetFillColor(42);
par.Draw();
TArrow ar1(0.1, 0.1, 0.1, 0.7);
ar1.Draw();
TArrow ar2(0.2, 0.1, 0.2, 0.7, 0.05, "|>");
ar2.SetAngle(40);
ar2.SetLineWidth(2);ar2.Draw();
TArrow ar3(0.3, 0.1, 0.3, 0.7, 0.05, "<|>";
ar3.SetAngle(40);ar3.SetLineWidth(2);
ar3.Draw();TArrow ar4(0.46, 0.7, 0.82, 0.42, 0.07, "|>");
ar4.SetAngle(60);ar4.SetLineWidth(2);
ar4.SetFillColor(2);
ar4.Draw();
TArrow ar5(0.4, 0.25, 0.95, 0.25, 0.15, "<|>ar5.SetAngle(60);
ar5.SetLineWidth(4);ar5.SetLineColor(4);
ar5.SetFillStyle(3008);
ar5.SetFillColor(2);
ar5.Draw();
return c1;
```
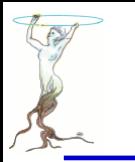

### graphics/mass\_spectrum.C

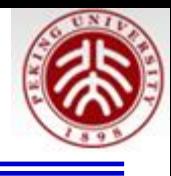

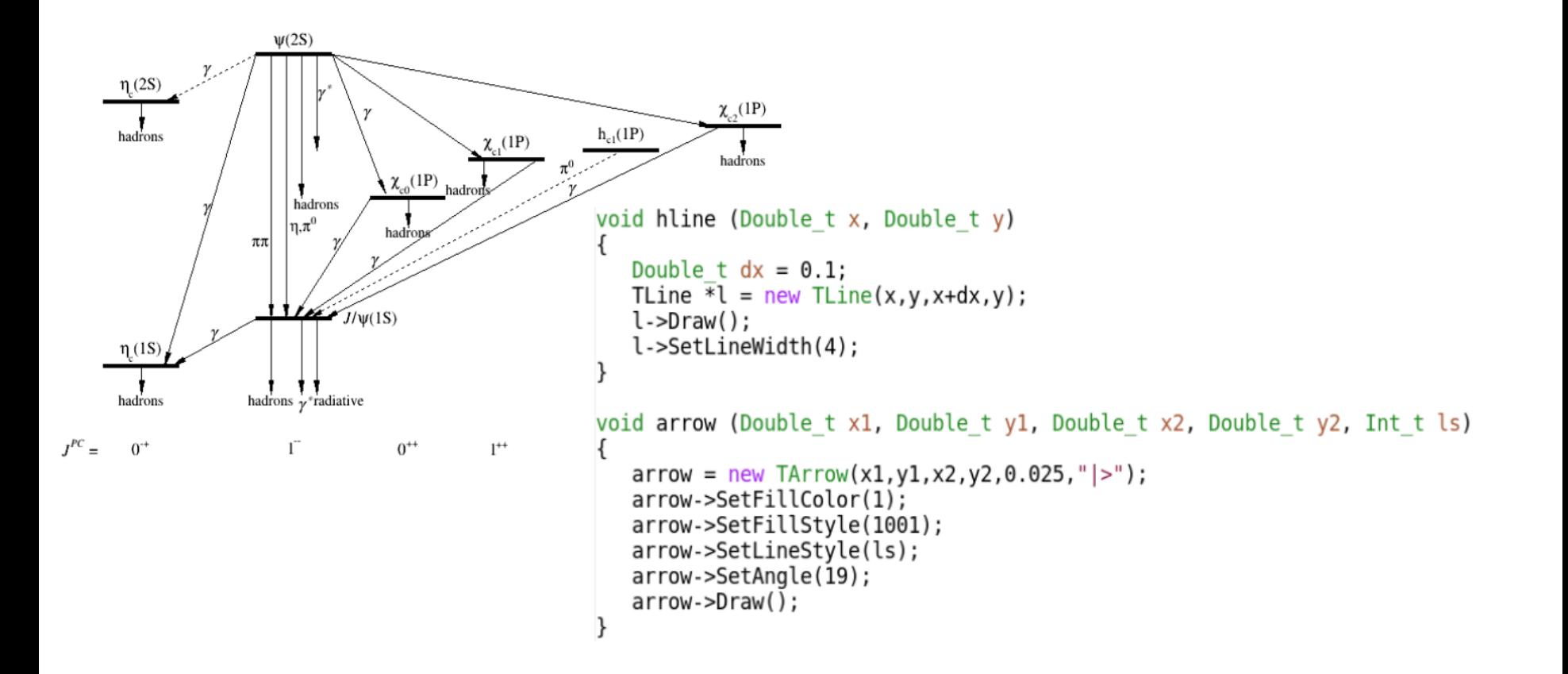

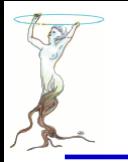

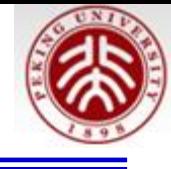

void mass spectrum() ſ TCanvas  $*C = new TCanvas("C", "C", 800, 500);$ hline  $(0.10, 0.25)$ ; hline  $(0.10, 0.80)$ ;  $hline (0.30, 0.90);$  $hline (0.30, 0.35);$ hline  $(0.45, 0.60)$ ;  $hline (0.58, 0.68);$ hline  $(0.73, 0.70)$ ; hline  $(0.89, 0.75)$ ;  $arrow(0.32, 0.90, 0.32, 0.35, 1);$  $arrow(0.34, 0.90, 0.34, 0.35, 1);$  $arrow(0.36, 0.90, 0.36, 0.60, 1);$  $arrow(0.38, 0.90, 0.38, 0.70, 1);$ 

........

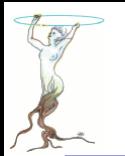

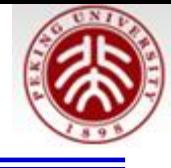

#### TLatex 12;  $l2.SetTextSize(0.038);$ l2.SetTextAlign(22); l2.SetTextFont(132);  $l2.DrawLater(0.07, 0.08, "#font[12]{3^{(PC)}} = ");$  $l2.DrawLater(0.15, 0.08, "0^{-(-+)''})$ ;  $l2.DrawLater(0.35, 0.08, "1^(-!)")$ ;  $l2.DrawLater(0.50, 0.08, "0^{++1})$ ;  $l2.DrawLater(0.62, 0.08, "1^(++)");$  $l2.DrawLater(0.77, 0.08, "1^{+-1})$ ;  $l2.DrawLater(0.93, 0.08, "2^{++1})$  $l2.DrawLater(0.15, 0.83, "#eta {c}(2S)");$ 12. Drawl atex (0.15, 0.28, "#eta  $(c)(15)$ ");

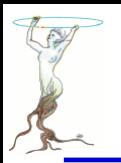

### graphics/basic3d.C

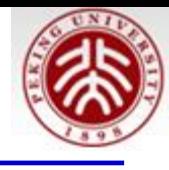

#### **Examples of 3-D primitives** Click anywhere on the picture to rotate

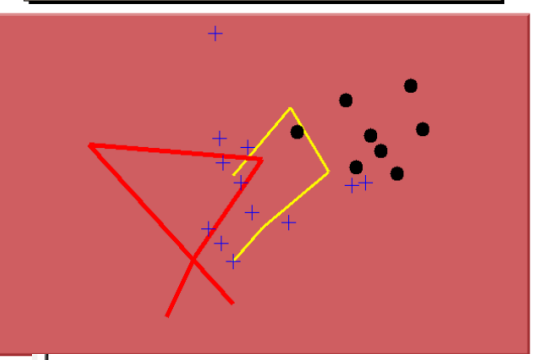

```
// Show 3-D polylines and markers
  // To see the output of this macro, click begin html <a href="gif/basic3d.gif
">here</a> end html
   \prime\primeqROOT->Reset();
  c1 = new TCanvas("c1","PolyLine3D & PolyMarker3D Window",200,10,700,500);
  // create a pad
  p1 = new Trad("p1", "p1", 0.05, 0.02, 0.95, 0.82, 46, 3, 1);p1->Draw();
  p1 - > cd();
  // creating a view
```
 $view = TView::CreateView(1);$ view->SetRange(5,5,5,25,25,25);

SetRange(Double\_t x0, Double\_t y0, Double\_t z0, Double\_t x1, Double ty1, Double tz1, Int t flag = 0)

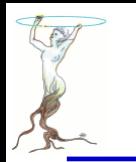

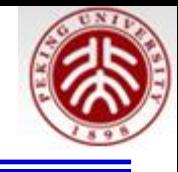

### // create a first PolyLine3D TPolyLine3D \*pl3d1 = new TPolyLine3D(5);

### // set points pl3d1->SetPoint(0, 10, 10, 10); pl3d1->SetPoint(1, 15, 15, 10); pl3d1->SetPoint(2, 20, 15, 15); pl3d1->SetPoint(3, 20, 20, 20); pl3d1->SetPoint(4, 10, 10, 20); // set attributes  $p13d1 - SetLineWidth(3);$ pl3d1->SetLineColor(5);

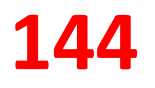
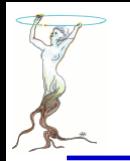

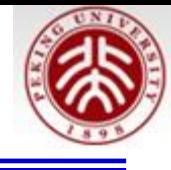

 $TPolyMarker3D *pm3d1 = new TPolyMarker3D(12);$ 

### // set points

 $pm3d1 - SetPoint(0, 10, 10, 10)$ ; pm3d1->SetPoint(1, 11, 15, 11); pm3d1->SetPoint(2, 12, 15, 9); pm3d1->SetPoint(3, 13, 17, 20); pm3d1->SetPoint(4, 14, 16, 15); pm3d1->SetPoint(5, 15, 20, 15); pm3d1->SetPoint(6, 16, 18, 10); pm3d1->SetPoint(7, 17, 15, 10); pm3d1->SetPoint(8, 18, 22, 15); pm3d1->SetPoint(9, 19, 28, 25); pm3d1->SetPoint(10, 20, 12, 15); pm3d1->SetPoint(11, 21, 12, 15);

// set marker size, color & style pm3d1->SetMarkerSize(2); pm3d1->SetMarkerColor(4); pm3d1->SetMarkerStyle(2);

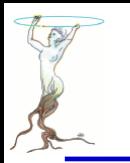

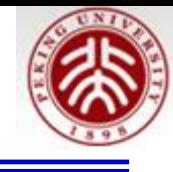

```
// draw
p13d1->Draw();
pl3d2->Draw();
pm3d1->Draw();
pm3d2->Draw();
\prime\prime// draw a title/explanation in the canvas pad
c1->cd();
TPaveText *title = new TPaveText(0.1, 0.85, 0.9, 0.97);
title->SetFillColor(24);
title->AddText("Examples of 3-D primitives");
TText *click=title->AddText("Click anywhere on the picture to rotate");
click->SetTextColor(4);
title->Draw();
```
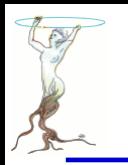

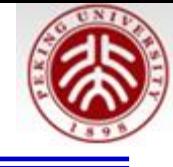

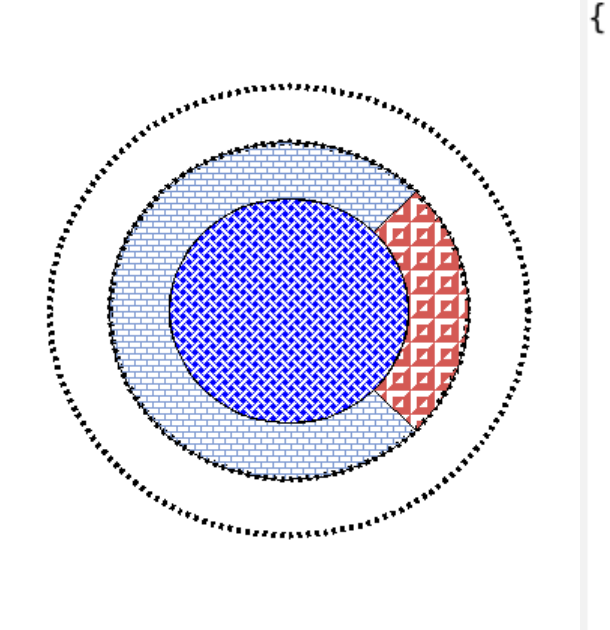

```
TCanvas *C1 = new TCanvas("c1", "c1", 400, 400);TCrown *cr1 = new TCrown(.5,.5,.3,.4);
crl->SetLineStyle(2);
crl->SetLineWidth(4);
cr1->Draw()TCrown *cr2 = new TCrown(.5,.5,.2,.3.45.315);cr2->SetFillColor(38);
cr2->SetFillStyle(3010);
cr2->Draw();
TCrown *cr3 = new TCrown(.5,.5,.2,.3,-45,45);cr3->SetFillColor(50);
cr3->SetFillStyle(3025);
cr3->Draw();
TCrown *cr4 = new TCrown(.5,.5,.0,.2);
cr4->SetFillColor(4);
cr4->SetFillStyle(3008);
cr4->Draw();
return c1;
```
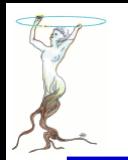

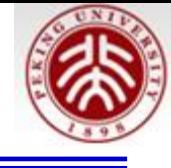

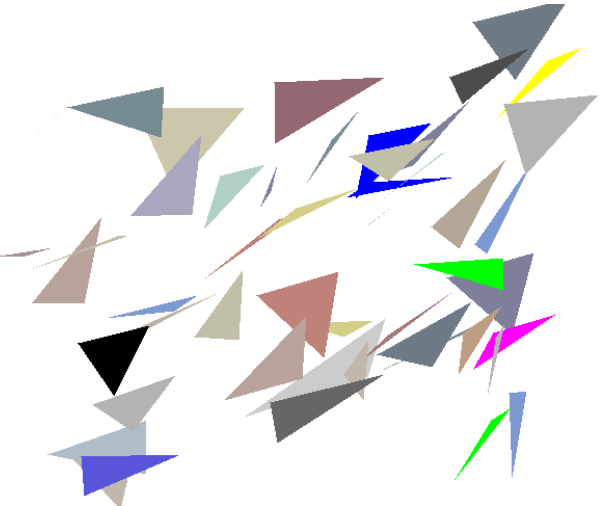

TCanvas  $*c1 = new Tcanvas("c1", "triangles", 10, 10, 700, 700);$ TRandom r; Double t  $dx = 0.2$ ; Double t  $dy = 0.2$ ; Int t ncolors =  $qStyle->GetNumberOfColors()$ ; Double  $t \times [4], y[4]$ ; TColor \*c; Int t ci: for (Int t  $i=0$ ; i<ntriangles;  $i++$ ) {  $x[0] = r.Uniform(.05,.95); y[0] = r.Uniform(.05,.95);$  $x[1] = x[0] + dx*r.Rndm(); y[1] = y[0] + dy*r.Rndm();$  $x[2] = x[1] - dx*r.Rndm(); y[2] = y[1] - dy*r.Rndm();$  $x[3] = x[0];$  $y[3] = y[0];$ TPolyLine \*pl = new TPolyLine(4, x, y);  $pl$ ->SetUniqueID $(i)$ ;  $ci =$  ncolors\*r.Rndm():  $=$  qR00T->GetColor(ci);  $\mathsf{C}$  $c$ ->SetAlpha(r.Rndm()); pl->SetFillColor(ci);  $pl->Draw("f")$ ; λ cl->AddExec("ex","TriangleClicked()");

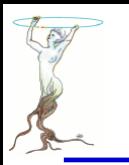

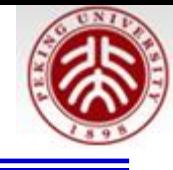

```
void TriangleClicked() {
   //this action function is called whenever you move the mouse
   //it just prints the id of the picked triangle
   //you can add graphics actions instead
   int event = qPad - SGetEvent();
   if (event != 11) return; //may be comment this line
   T0bject *select = qPad->GetSelected();
   if (!select) return;
   if (select->InheritsFrom(TPolyLine::Class())) {
      TPolyLine *pl = (TPolyLine*)select;
      printf("You have clicked triangle %d, color=%d\n",
              pl->GetUniqueID(), pl->GetFillColor());
   }
```
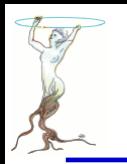

# graphics/ellipse.C

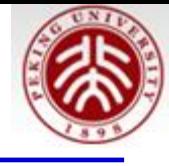

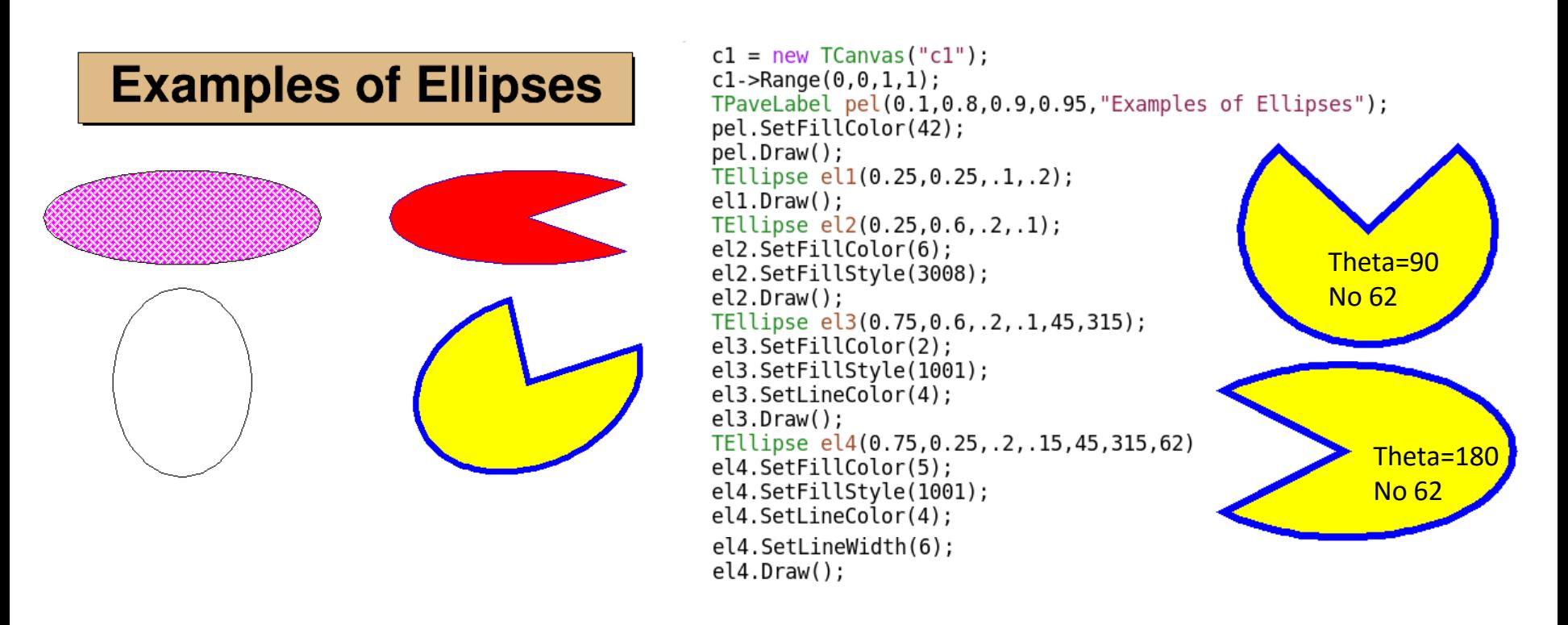

virtual void DrawEllipse(Double\_t x1, Double\_t y1, Double\_t r1, Double\_t r2, Double\_t phimin, Double\_t phimax, Double t theta, Option  $t^*$  option = "")

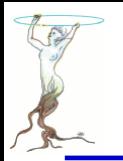

# graphics/canvas2.C

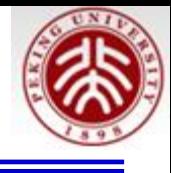

#### //Example of canvas partitioning

// Sometimes the Divide() method is not appropriate to divide a Canvas. Because of the left and right margins, all the pads do not have the same width and height. CanvasPartition does that properly. This example also ensure that the axis labels and titles have the same sizes and that the tick marks length is uniform.

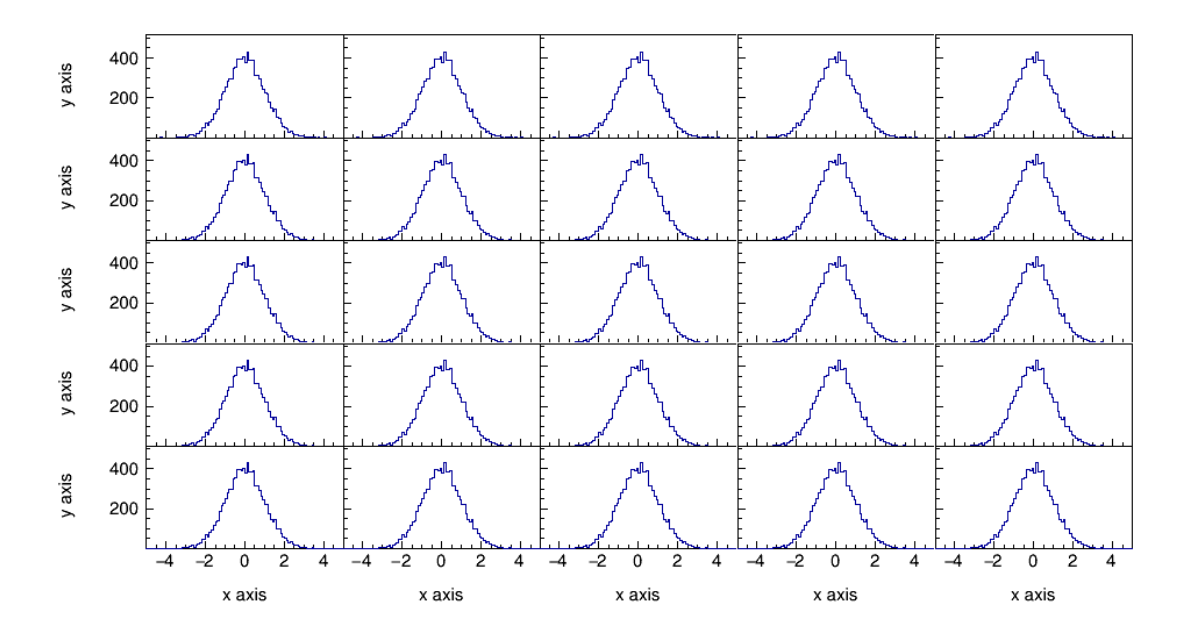

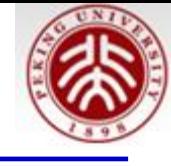

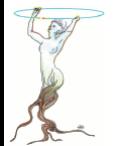

```
TCanvas *C = (TCanvas*) gROOT->FindObject("C");
if (C) delete C;
C = new T Canvas("C", "canvas", 1024, 640);C->SetFillStyle(4000);
// Number of PADS
const Int t Nx = 5;
const Int t Ny = 5;
// Margins
Float t lMargin = 0.12;
float_t rMargin = 0.05;Float t bMargin = 0.15;
Float t tMargin = 0.05;
```
// Canvas setup CanvasPartition(C,Nx,Ny,lMargin,rMargin,bMargin,tMargin);

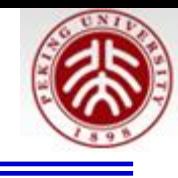

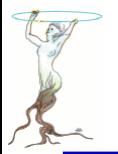

```
// Dummy histogram.
TH1F *h = (TH1F*) gROOT->FindObject("histo");
if (h) delete h;
h = new TH1F("histo", "", 100, -5.0, 5.0);h->FillRandom("gaus", 10000);
h->GetXaxis()->SetTitle("x axis");
h->GetYaxis()->SetTitle("y axis");
TPad * pad[Nx][Ny];for (Int t i=0;i< Nx;i++) {
   for (Int t j=0; j<Ny; j++) {
      C - > cd(0);
      // Get the pads previosly created.
      char pname[16];
      sprint(f(pname, "pad %i %i", i, j));
      pad[i][j] = (TPad*) gR00T->FindObject(pname);
      pad[i][j]->Draw();
      pad[i][j]->SetFillStyle(4000);
      pad[i][j]->SetFrameFillStyle(4000);
      pad[i][j] ->cd();
```
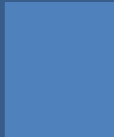

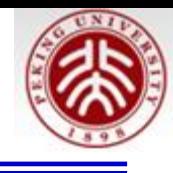

```
// Size factors
Float t xFactor = pad[0][0]->GetAbsWNDC()/pad[i][j]->GetAbsWNDC();
Float t yFactor = pad[0][0]->GetAbsHNDC()/pad[i][j]->GetAbsHNDC();
char hname[16];
spring: \ sprintf(hname,"h<sub>2</sub> \pm \frac{1}{2}, \pm, j);
TH1F *hFrame = (TH1F*) h->Clone(hname);
hFrame->Reset();
hFrame->Draw();
// y axis range
hFrame->GetYaxis()->SetRangeUser(0.0001,1.2*h->GetMaximum());
```
# Remove 0 in Y axis

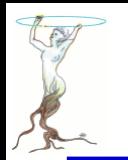

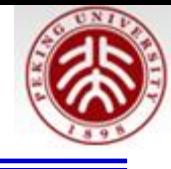

### // Format for y axis

hFrame->GetYaxis()->SetLabelFont(43); hFrame->GetYaxis()->SetLabelSize(16); hFrame->GetYaxis()->SetLabelOffset(0.02); hFrame->GetYaxis()->SetTitleFont(43); hFrame->GetYaxis()->SetTitleSize(16); hFrame->GetYaxis()->SetTitleOffset(5);

hFrame->GetYaxis()->CenterTitle(); hFrame->GetYaxis()->SetNdivisions(505);

// TICKS Y Axis hFrame->GetYaxis()->SetTickLength(xFactor\*0.04/yFactor);

// Format for x axis hFrame->GetXaxis()->SetLabelFont(43);  $h$ Frame  $\left($ CatYaviel)  $\left($ CatlabelCize(16)

……// TICKS X Axis hFrame->GetXaxis()->SetTickLength(yFactor\*0.06/xFactor);

 $h$ -> $Draw('same")$ ;

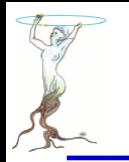

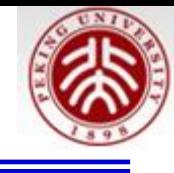

```
void CanvasPartition(TCanvas *C, const Int t Nx = 2, const Int t Ny = 2,
                     Float t lMargin = 0.15, Float t rMargin = 0.05,
                     Float t bMargin = 0.15, Float t tMargin = 0.05)
ł
   if (!C) return;
   // Setup Pad layout:
   Float t vSpacing = 0.0;
   Float t vStep = (1.-bMargin -tMargin - (Ny-1) * vSpacing) / Ny;Float t hSpacing = 0.0;
   Float t hStep = (1.- LMargin - rMargin - (Nx-1) * hSpacing) / Nx;
   Float t vposd, vposu, vmard, vmaru, vfactor;
   Float t hposl, hposr, hmarl, hmarr, hfactor;
   for (Int t i=0;i<Nx;i++) {
```
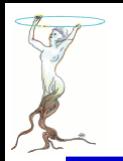

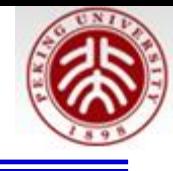

```
if (i == 0) {
  hposl = 0.0;
  hposr = UMargin + hStep;hfactor = hposr-hposl;hmar1 = UMargin / hfactor;hmarr = 0.0;} else if (i == Nx-1) {
  hposl = hposr + hSpacing;hposr = hposl + hStep + rMargin;hfactor = hposr-hposl;hmar1 = 0.0:
  hmarr = rMargin / (hposr-hposl);\} else \{hposl = hposr + hSpacing;hposr = hposl + hStep;hfactor = hposr-hposl;hmar1 = 0.0;hmarr = 0.0;}
```
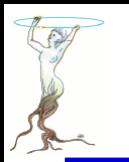

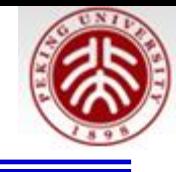

```
for (int_t j=0; j< Ny; j++) {
   if (j == 0) {
      vposd = 0.0;vposu = bMargin + vStep;vfactor = vposu-vposd;vmard = bMargin / vfactor;vmaru = 0.0;} else if (j == Ny-1) {
      vposd = vposu + vSpacing;vposu = vposd + vStep + tMargin;vfactor = vposu-vposd;vmard = 0.0;vmaru = tMargin / (vposu-vposd);
   \} else {
      vposd = vposu + vSpacing;vposu = vposd + vStep;vfactor = vposu-vposd;vmard = 0.0;vmaru = 0.0;\mathcal{F}
```
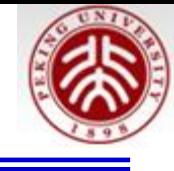

```
C - > cd(0):
         char name[16];
         spring(name, "pad %i %i", i, j);TPad *pad = (TPad*) qROOT->FindObject(name);
         if (pad) delete pad;
         pad = new TPad(name, "", hposl, vposd, hposr, vposu);
         pad->SetLeftMargin(hmarl);
         pad->SetRightMargin(hmarr);
         pad->SetBottomMargin(vmard);
         pad->SetTopMarqin(vmaru);
         pad->SetFrameBorderMode(0);
         pad->SetBorderMode(0);
         pad->SetBorderSize(0);
         pad->Draw();
      ł
  }
}
```
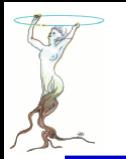

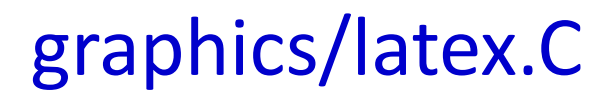

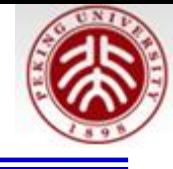

1) 
$$
C(x) = d \sqrt{\frac{2}{\lambda D}} \int_{0}^{x} cos(\frac{\pi}{2}t^2)dt
$$
  
\n12)  $C(x) = d \sqrt{\frac{2}{\lambda D}} \int_{0}^{x} cos(\frac{\pi}{2}t^2)dt$   
\n13)  $R = |A|^2 = \frac{1}{2} (\frac{1}{2} + C(V))^2 + \frac{1}{2} + S(V)$   
\n1.  $5 = \frac{1}{2} \times \frac{1}{2} \times \frac{$ 

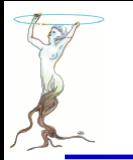

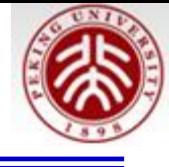

```
e^+e^- \rightarrow Z^0 \rightarrow l\bar{l}, aa
                |\vec{\mathbf{a}}\cdot\vec{\mathbf{b}}|=\sum \mathbf{a}^{\mathsf{i}}_{\mathsf{i}\mathsf{k}}+\mathbf{b}^{\mathsf{bj}}_{\mathsf{i}}i(\partial_\mu \overline{\psi} \gamma^\mu + m \overline{\psi}) = 0 \implies (\Box + m^2) \psi = 0_{\mathsf{--em}}=eJ_{\mathsf{em}}^\muA_{\mu} , J_{\mathsf{em}}^\mu=Ī \quad \gamma_{_\mathrm{u}}I , M_{\mathsf{i}}^\mathsf{j}=ΣA_{\alpha}τ_{\mathsf{i}}^{\alpha \mathsf{j}}TCanvas *C1 = new TCanvas('c1"):
                       TLatex l;
                       l.SetTextAlign(23);
                       l.SetTextSize(0.1);
                       l.DrawLatex(0.5,0.95,"e^{+}e^{-}#rightarrowZ^{0}#rightarrowI#bar{I}, q#bar{q}i
                  "):
                       l.DrawLater(0.5, 0.75, "|#vec{a}#bullet#vec{b}||let#vec{b}| = #Signaaa^{i} {i} {i} + b^{i} {bi} {i} {i}l.DrawLater(0.5, 0.5, "i(#partial {#mu}#bar{4}psi}#gamma^{#mu}+m#bar{4}psi)=0#Leftrightarrow(#Box+m^{2})#psi=0");
                       1.DrawLatex(0.5,0.3,"L {em}=eJ^{#mu} {em}A {#mu}, J^{#mu} {em}=#bar{I}\
                       #gamma {#mu}I, M^{j} {i}=#SigmaA {#alpha}#tau^{#alphaj} {i}");
                       cl->Print("latex2.ps");
```
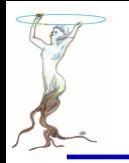

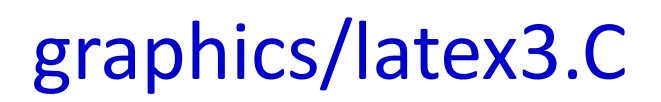

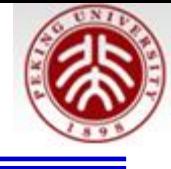

```
Born equation
                 rac{2s}{\pi\alpha^2} rac{d\sigma}{d\cos\theta} (e^+e^- \rightarrow f\bar{f}) = \left| \frac{1}{1-\Delta\alpha} \right|^{2} (1+ \cos^2\theta)+ 4 Re \left\{\frac{2}{1-\Delta\alpha}\chi(s) \quad \left[\hat{g}_{y}^{e}\hat{g}_{y}^{f}\left(1+\cos^{2}\theta\right)+2\hat{g}_{y}^{e}\hat{g}_{y}^{f}\cos\theta\right)\right]\right\}+ 16|\chi(s)|^2 \left[ (\hat{g}^{e^2} + \hat{g}^{e^2}) (\hat{g}^{f} + \hat{g}^{f})(1 + \cos^2\theta) + 8 \hat{g}^{e} \hat{g}^{f} \hat{g}^{f} \hat{g}^{g} \hat{g} \cos\theta \right]
```

```
TCanvas *C1 = new TCanvas('c1");
  TPaveText *pt = new TPaveText(.05..1..95..8);
   pt->AddText("#frac{2s}{#pi#alpha^{2}} #frac{d#sigma}{dcos#theta} \
   (e^{(-1)}) #rightarrow f#bar{f} ) = #left| #frac{1}{1 - #Delta#alpha} \
   \# \rightleftharpoons \{2\} (1+cos^{2}#theta)");
   pt->AddText("+ 4 Re #left{ #frac{2}{1 - #Delta#alpha} #chi(s) \
  #[]{#hat{q} {#nu}^{e}#hat{q} {#nu}^{f} \
(1 + \cos^{-1}(2) \# \text{theta}) + 2 \# \text{hat}{q} {a}^{e} \# \text{hat}{q} {a}^{e} \{f\} \cos \# \text{theta}) \} \# \text{right}pt->AddText("+ 16#left|#chi(s)#right|^{2}\
#left[(#hat{q}{a}^{e}^{2} + #hat{q}{v}^{e}^{2})\
(\#hat{g} \{a\}^{(f)}(2) + \#hat{g} \{v\}^{(f)}(2)) (\text{1+cos}^{(2)}\#theta))+ 8 #hat{q} {a}^{e} #hat{q} {a}^{f} #hat{q} {v}^{e} \
#hat\{q\} \{v\}^{\wedge}\{f\}cos#theta#right] ");
  pt->SetLabel("Born equation");
```
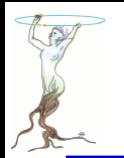

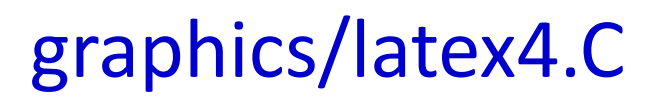

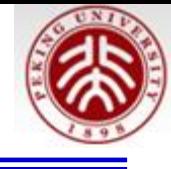

 $\boldsymbol{\vartheta}$ 

 $\sigma$ 

TLatex l; l.SetTextSize(0.03);

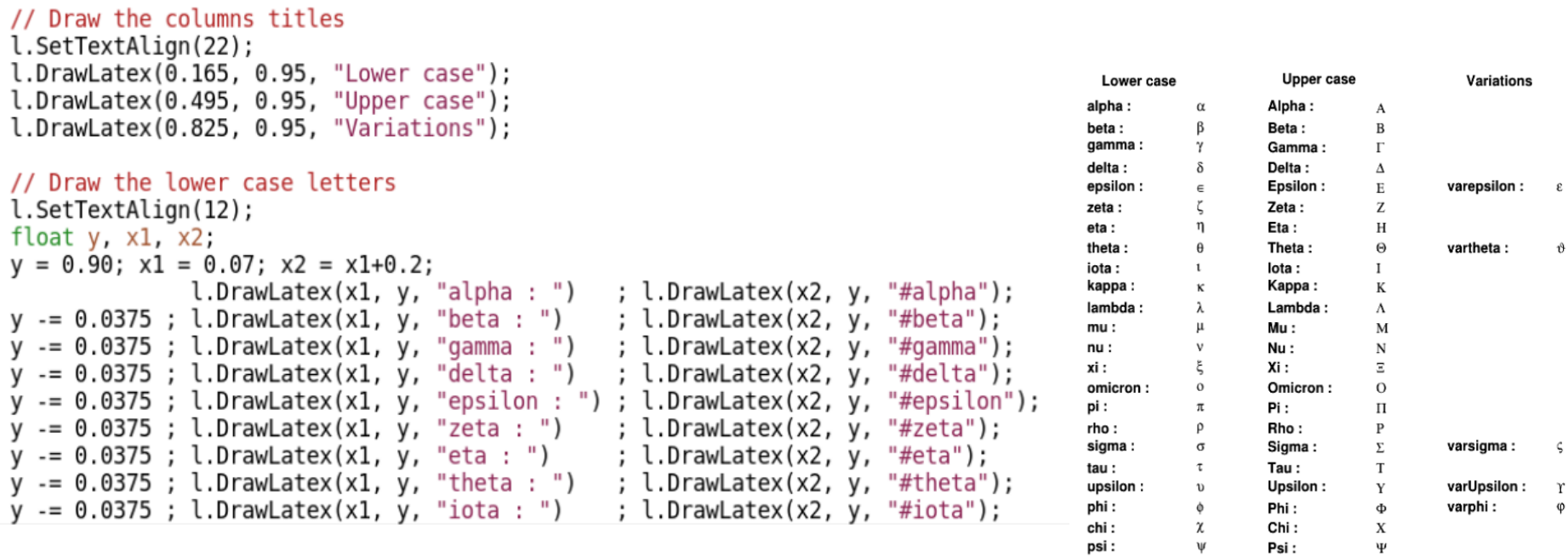

2016/7/13 **siguang@pku.edu.cn 163**

omega:

 $\omega$ 

Omega:

 $\Omega$ 

varomega:

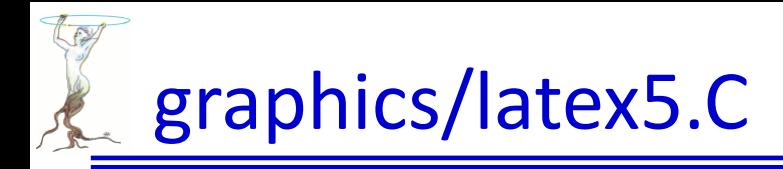

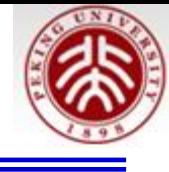

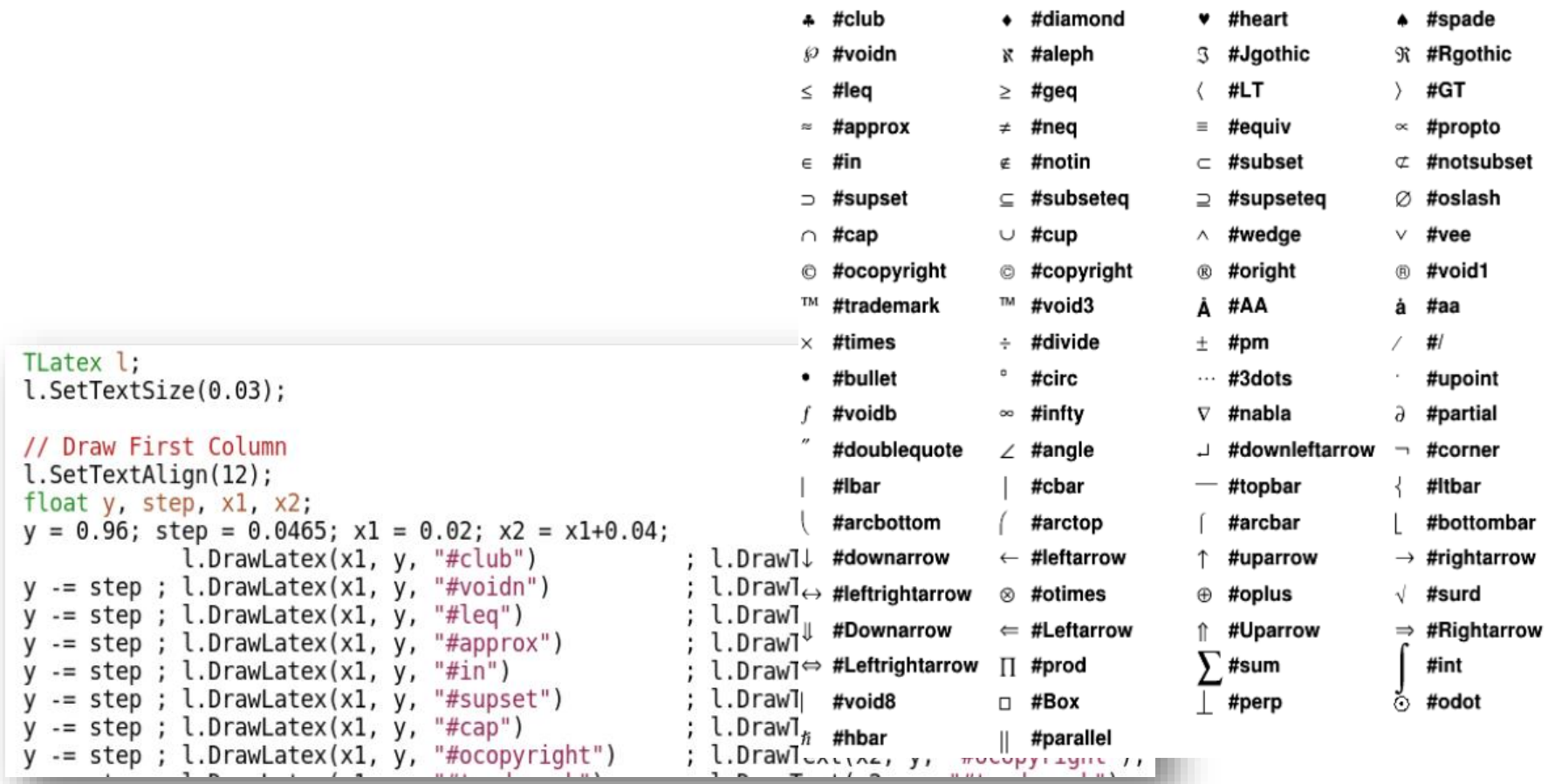

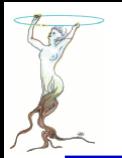

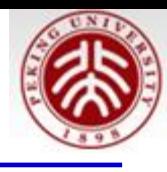

TMathText l; l.SetTextAlign(23);  $l.SetTextSize(0.06);$ l.DrawMathText(0.50, 1.000, "\\prod\_{j\\ge0} \\left(\\sum\_{k\\ge0} a\_{jk}z^k\  $\rightarrow$   $\sum_{n\ge0} z^n \left(\\sum_{k 0,k_1,\1dots\ge0\,\atop k 0+k_1+\1}$  $\prod_{j\geq 0} (\sum_{k\geq 0} a_{jk} z^k) = \sum_{n\geq 0} z^n \left( \sum_{k_0, k_1, \dots \geq 0} a_{0k_0} a_{1k_1} \dots \right)$  $W^{3\beta}_{\delta_1\rho_1\sigma_2} = U^{3\beta}_{\delta_1\rho_1\sigma_2} + \frac{1}{8\pi^2}\int_{a_1}^{a_2} da_2 \left[ \frac{U^{\rho}_{\delta_1\rho_1} - a_2 U^{\rho}_{\rho_1\sigma_2}}{U^{\rho}_{\delta_1\sigma_2}} \right]$  $d\Gamma = \frac{1}{2m_A} \Big( \prod_t \frac{d^3 p_t}{(2\pi)^3} \frac{1}{2E_t} \Big) |\mathcal{M}(m_A - \{p_i\})|^2 (2\pi)^4 \delta^{(4)}(p_A - \sum p_i)$  $4\text{Re}\left\{\frac{2}{1-A\sigma}\chi(s)\left[\hat{g}^e_{v}\hat{g}^f_{v}(1+\cos^2\theta)+\hat{g}^e_{a}\hat{g}^f_{a}\cos\theta\right]\right\}$  $p(n) = \frac{1}{\pi\sqrt{2}}\sum_{k=1}^{\infty}\sqrt{k}A_k(n)\frac{d}{dn}\frac{\sinh\left\{\frac{\pi}{k}\sqrt{\frac{2}{3}}\sqrt{n-\frac{1}{24}}\right\}}{\sqrt{n-\frac{1}{n}}}$  $\frac{(\ell+1)C_\ell^{TE}}{2\pi}$   $\;\mathbb{N}\subset\mathbb{R}\quad$  RHIC スピン物理 Нью-Йорк

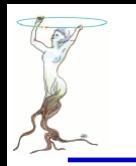

 $1111111$ 

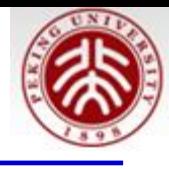

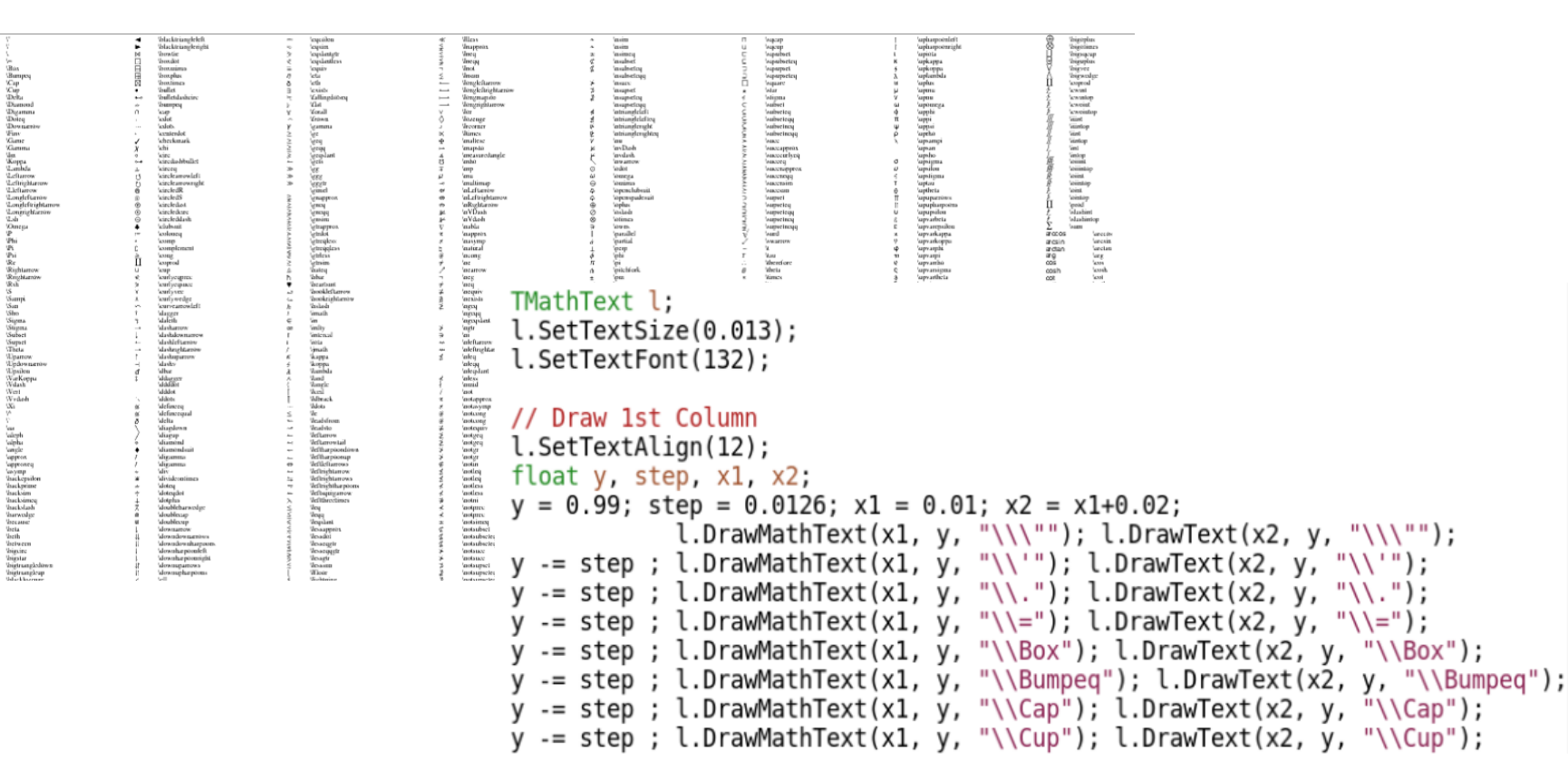

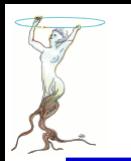

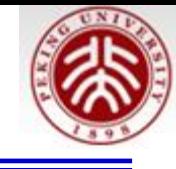

# graphics/gaxis.C

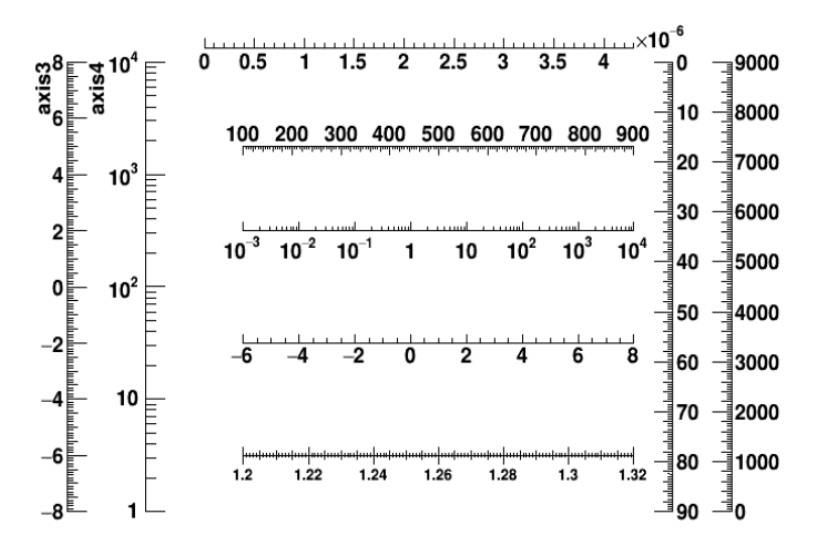

 $cl = new T Canvas("cl", "Examples of Gaxis", 10, 10, 700, 500);$  $c1 -$ -Range $(-10, -1, 10, 1)$ ; TGaxis \*axis1 = new TGaxis(-4.5, -0.2, 5.5, -0.2, -6, 8, 510, ""); axis1->SetName("axis1");  $axis1->Draw()$ ; TGaxis \*axis2 = new TGaxis(-4.5,0.2,5.5,0.2,0.001,10000,510,"G"); axis2->SetName("axis2");  $axis2->Draw()$ ;

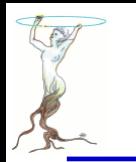

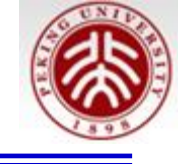

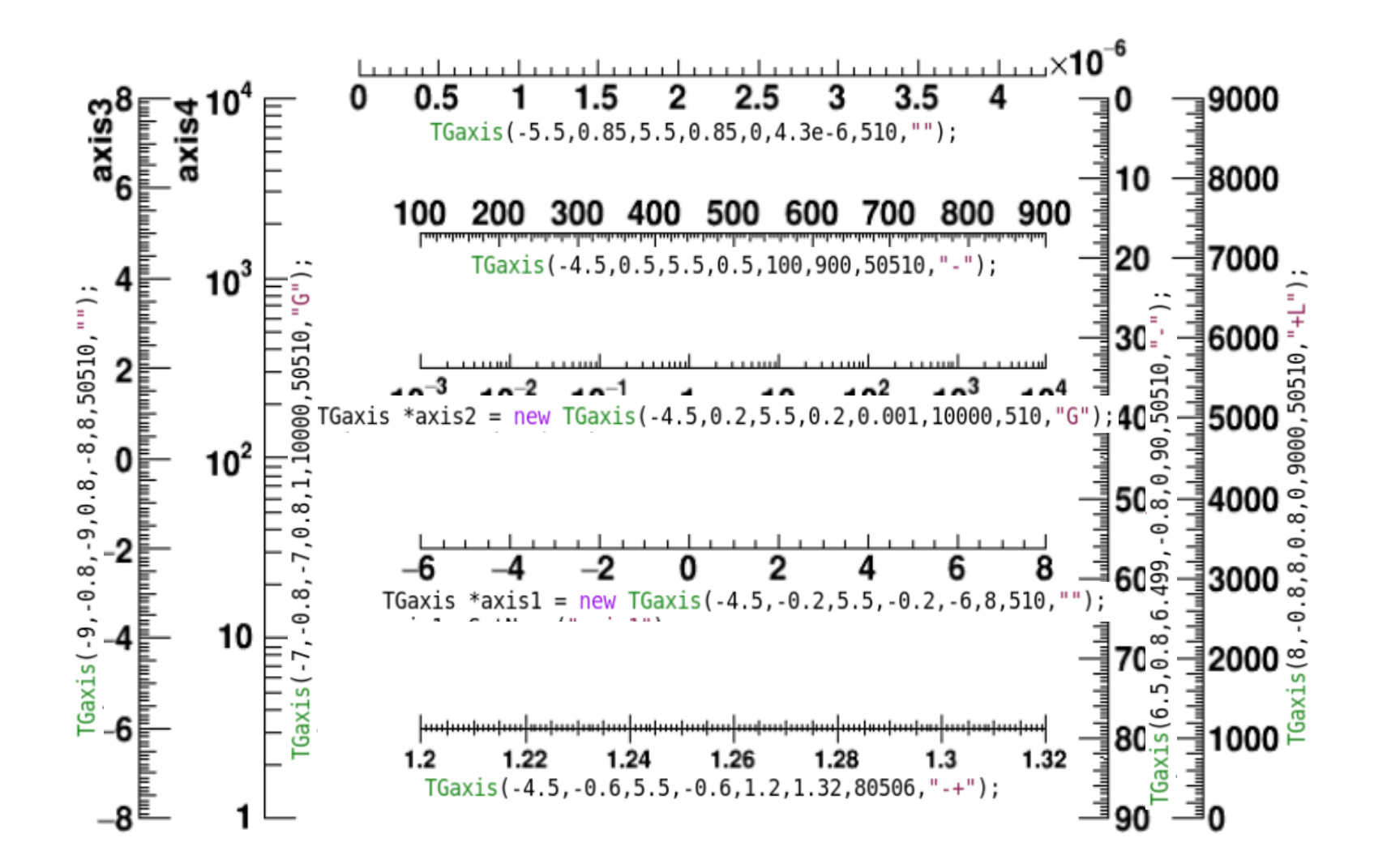

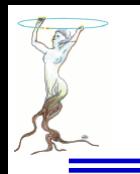

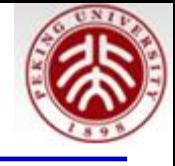

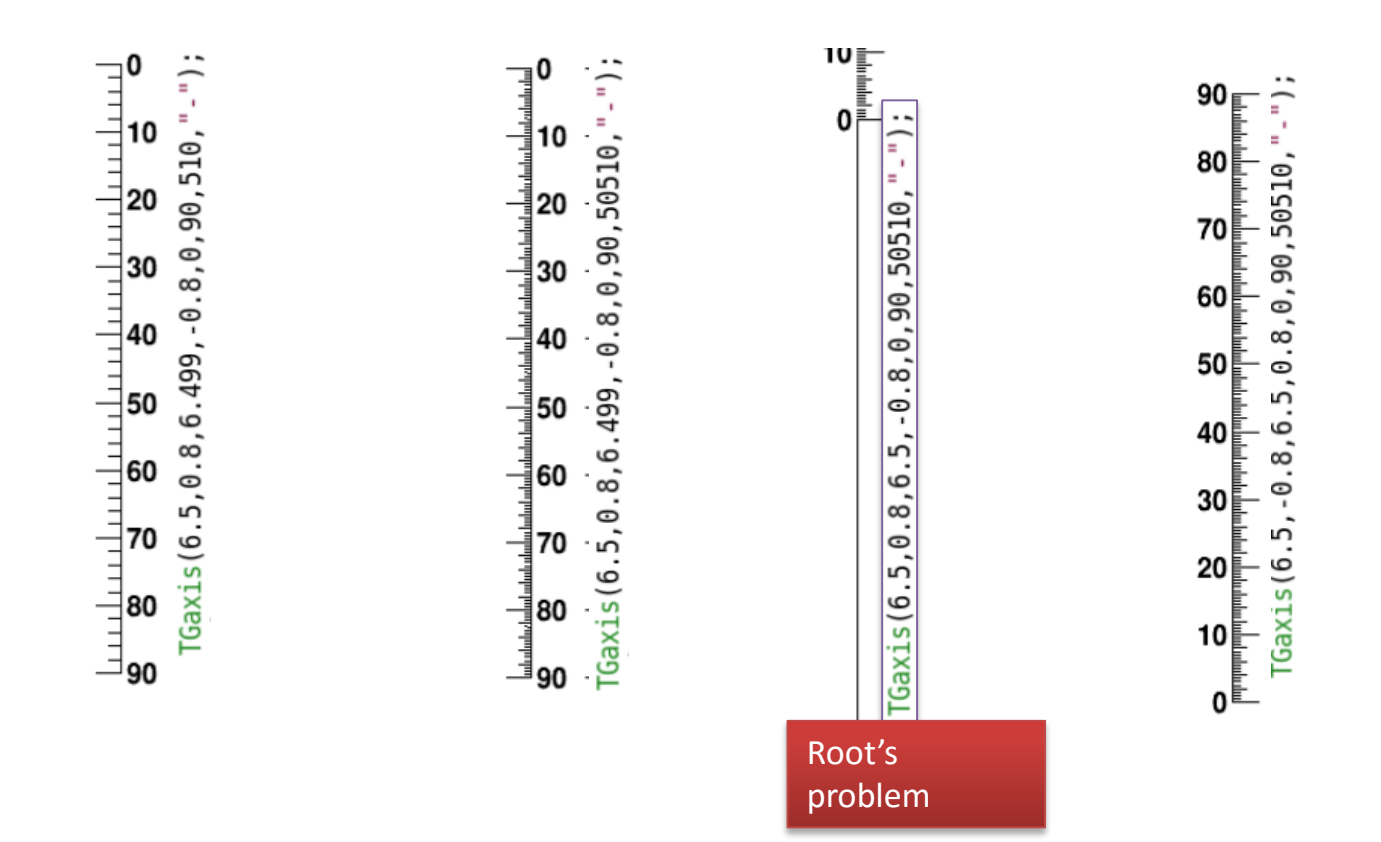

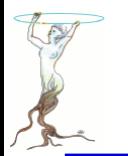

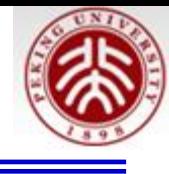

void PaintAxis(Double\_t xmin, Double\_t ymin, Double\_t xmax, Double\_t ymax, Double\_t& wmin, Double\_t& wmax, Int t& ndiv, Option  $t^*$  chopt = "", Double  $t$  gridlength = 0, Bool  $t$  drawGridOnly = kFALSE)

Control function to draw an axis.

- xmin : X origin coordinate in WC space.
- xmax : X end axis coordinate in WC space.
- ymin : Y origin coordinate in WC space.
- ymax : Y end axis coordinate in WC space.
- wmin : Lowest value for the tick mark labels written on the axis.
- wmax : Highest value for the tick mark labels written on the axis.
- ndiv : Number of divisions.

ndiv=N1 + 100\*N2 + 10000\*N3 N1=number of 1st divisions. N2=number of 2nd divisions. N3=number of 3rd divisions. e.g.:

nndi=0 --> no tick marks.

nndi=2 --> 2 divisions, one tick mark in the middle of the axis.

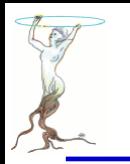

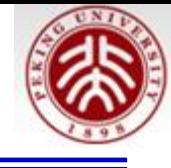

chopt : options (see below).

chopt='G': loGarithmic scale, default is linear. chopt='B': Blank axis. Useful to superpose axis.

Orientation of tick marks on axis.

Tick marks are normally drawn on the positive side of the axis, however, if x0=x1, then negative.

chopt='+': tick marks are drawn on Positive side. (default) chopt='-': tick mark are drawn on the negative side. i.e: '+-' --> tick marks are drawn on both sides of the axis. chopt='U': Unlabeled axis, default is labeled.

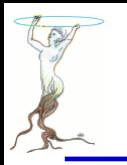

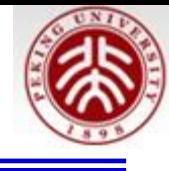

Size of tick marks

By default, tick marks have a length equal to 3 per cent of the axis length.

When the option "S" is specified, the length of the tick marks is equal to fTickSize\*axis\_length, where fTickSize may be set via TGaxis::SetTickSize.

Position of labels on axis.

Labels are normally drawn on side opposite to tick marks. However:

chopt='=': on Equal side

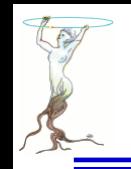

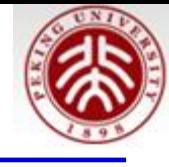

Orientation of labels on axis.

Labels are normally drawn parallel to the axis. However if x0=x1, then Orthogonal if y0=Y1, then Parallel

Position of labels on tick marks. Labels are centered on tick marks. However , if x0=x1, then they are right adjusted.

chopt='R': labels are Right adjusted on tick mark. (default is centered) chopt='L': labels are Left adjusted on tick mark. chopt='C': labels are Centered on tick mark. chopt='M': In the Middle of the divisions.

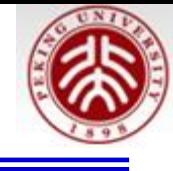

Format of labels.

Blank characters are stripped, and then the label is correctly aligned. the dot, if last character of the string, is also stripped, unless the option "." (a dot, or period) is specified.

if SetDecimals(kTRUE) has been called (bit TAxis::kDecimals set). all labels have the same number of decimals after the "." The same is true if gStyle->SetStripDecimals(kFALSE) has been called.

In the following, we have some parameters, like tick marks length and characters height (in percentage of the length of the axis (WC)). The default values are as follows: Primary tick marks: 3.0 % Secondary tick marks: 1.5 % Third order tick marks: .75 % Characters height for labels: 4%

Labels offset: 1.0 %

optional grid.

chopt='W': cross-Wire

In case of a log axis, the grid is only drawn for the primary tick marks if the number of secondary and tertiary divisions is 0.

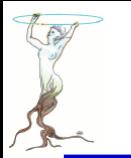

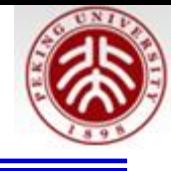

Axis bining optimization. By default the axis bining is optimized . chopt='N': No bining optimization chopt='I': Integer labelling

Maximum Number of Digits for the axis labels See the static function TGaxis::SetMaxDigits

Time representation.

Axis labels may be considered as times, plotted in a defined time format. The format is set with SetTimeFormat(). wmin and wmax are considered as two time values in seconds. The time axis will be spread around the time offset value (set with SetTimeOffset() ). Actually it will go from TimeOffset+wmin to TimeOffset+wmax. see examples in tutorials timeonaxis.C and timeonaxis2.C

chopt='t': Plot times with a defined format instead of values

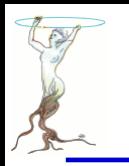

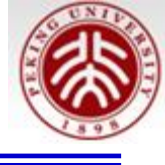

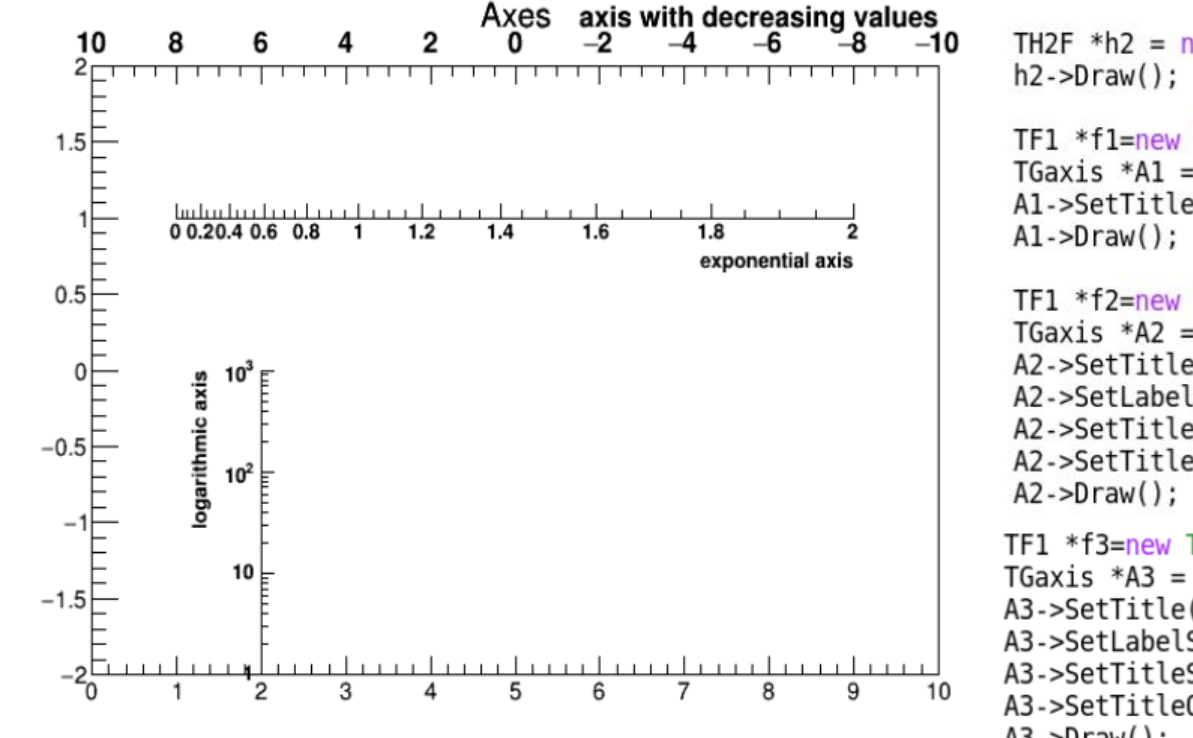

gStyle->SetOptStat(0);

TH2F \*h2 =  $new$  TH2F("h", "Axes", 100, 0, 10, 100, -2, 2); TF1  $*f1=new$  TF1("f1","-x",-10,10); TGaxis \*A1 = new TGaxis(0,2,10,2,"f1",510,"-"); Al->SetTitle("axis with decreasing values");

```
TF1 *f2=new TF1("f2","exp(x)",0,2);
TGaxis *A2 = new TGaxis(1,1,9,1,"f2");
A2->SetTitle("exponential axis");
A2->SetLabelSize(0.03);
A2->SetTitleSize(0.03);
A2->SetTitleOffset(1.2);
```

```
TF1 *f3=new TF1("f3","log10(x)",1,1000);
TGaxis *A3 = new TGaxis(2, -2, 2, 0, "f3", 505, "G");
A3->SetTitle("logarithmic axis");
A3->SetLabelSize(0.03);
A3->SetTitleSize(0.03);
A3->SetTitleOffset(1.2);
A3->Draw();
```
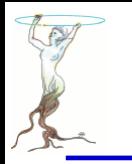

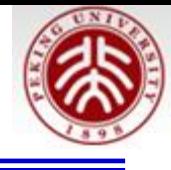

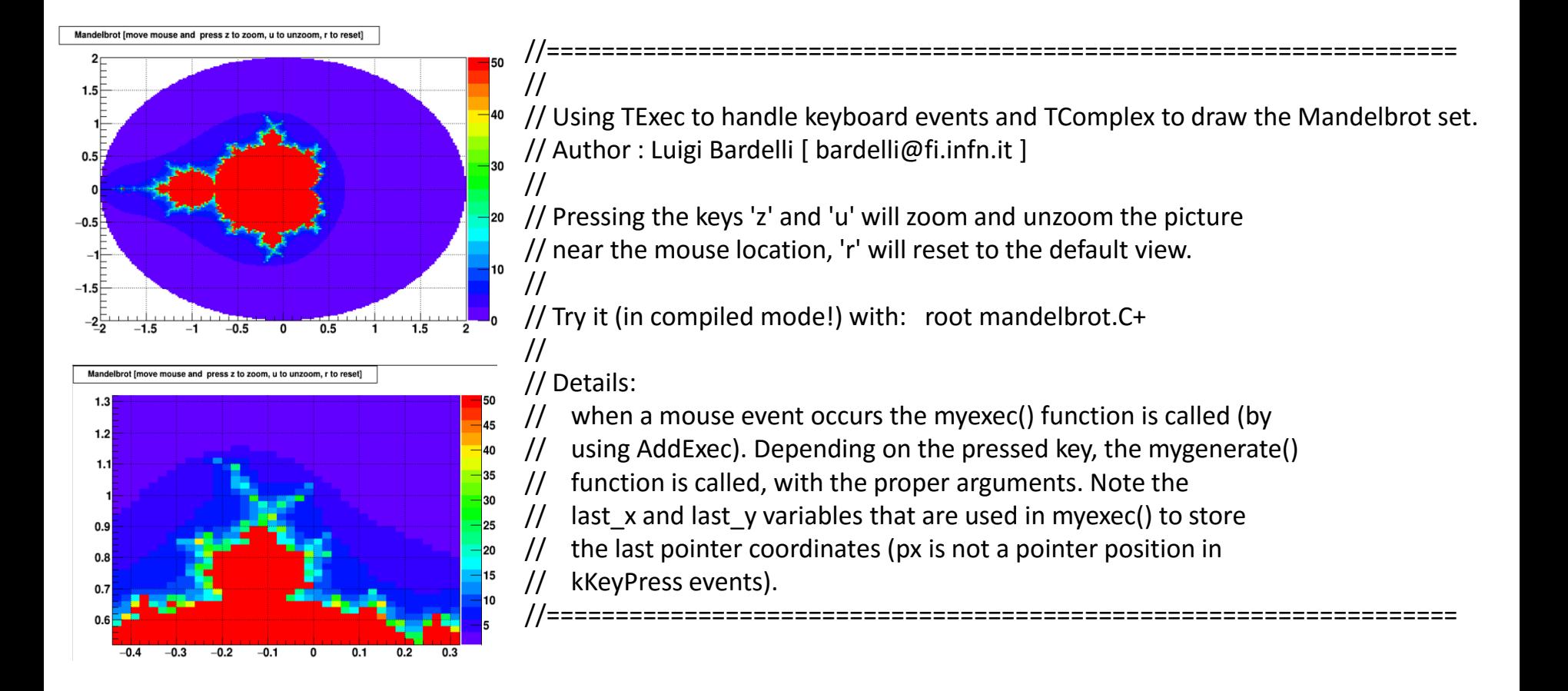

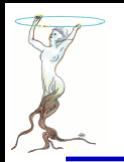

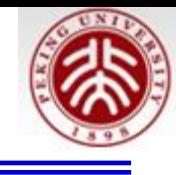

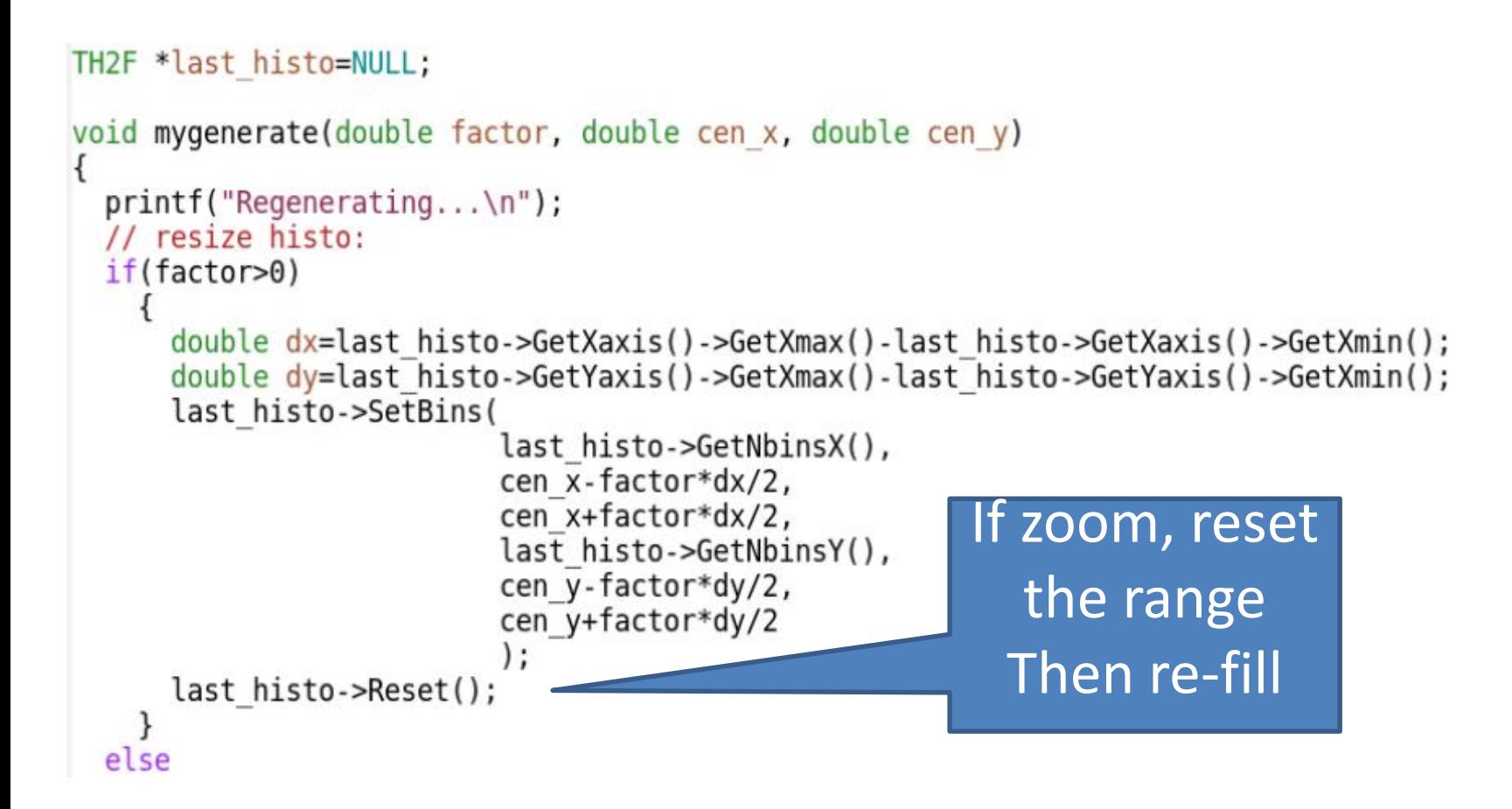

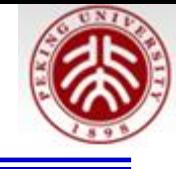

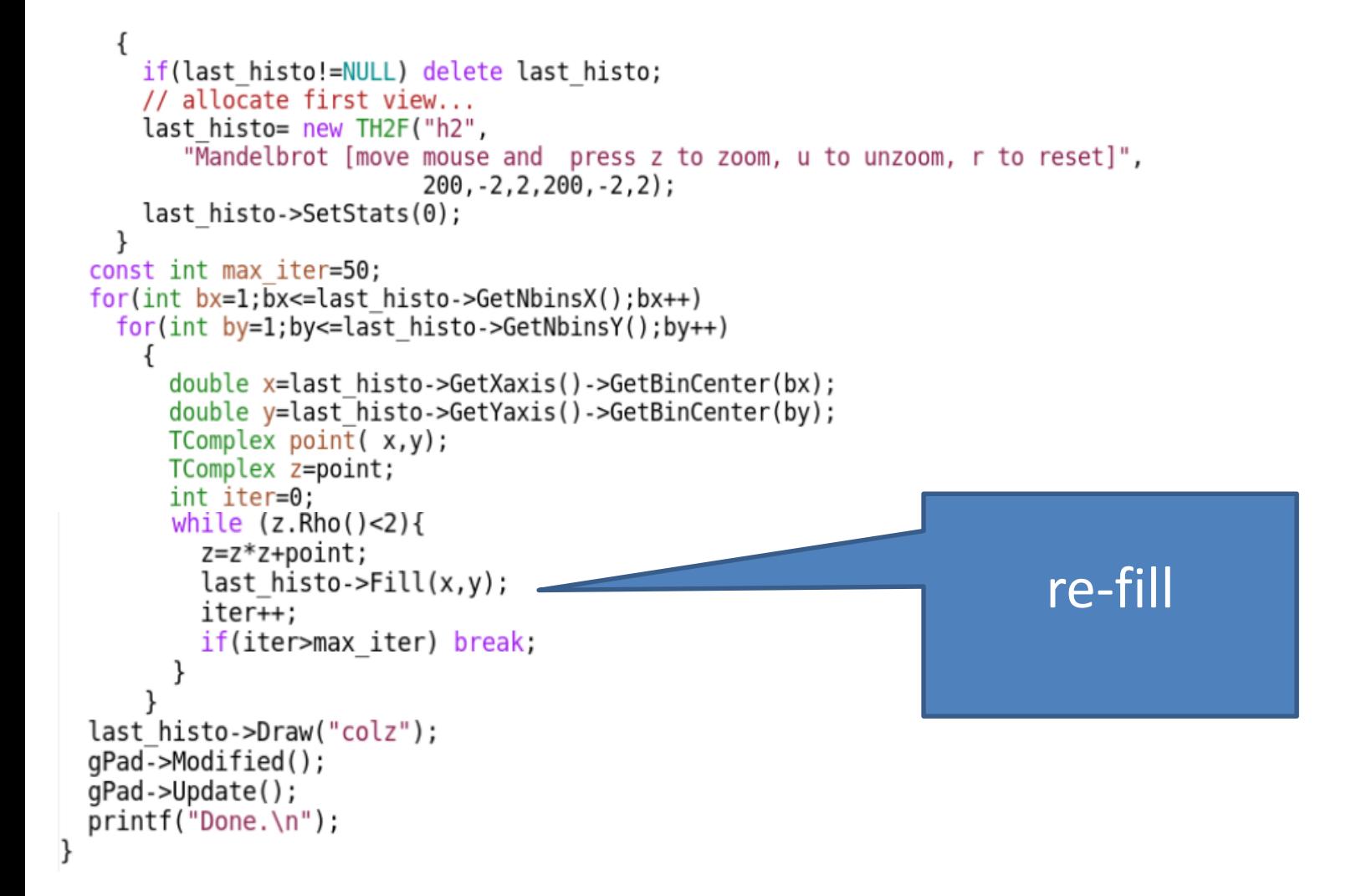

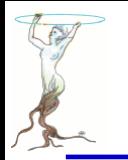

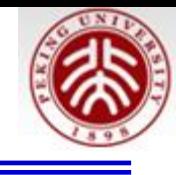

```
void myexec()
  // get event information
  int event = qPad - SGetEvent();
  int px = gPad->GetEventX();
  int py = gPad - SGetEventY();
  // some magic to get the coordinates...
  double xd = qPad - \triangle AbsPixedtoX(px);double yd = qPad - > AbsPixedtoY(py);
  float x = qPad->PadtoX(xd);float y = qPad->PadtoY(yd);
  static float last x;
  static float last y;
```

```
if(event!=kKeyPress)
    last x=x;
    last y=y;
    return;
const double Z=2.;
switch(px)case 'z': // Z00M
 mygenerate(1./Z, last x, last y);
 break;
case 'u': // UNZ00M
 mygenerate(Z, last x, last y);
 break:
case 'r': // RESET
 mygenerate(-1, last x, last y);
 break:
};
```
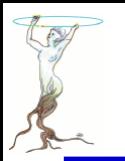

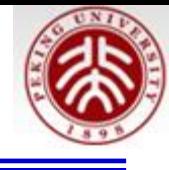

```
void mandelbrot()
ſ
  // cosmetics...
  gROOT->SetStyle("Plain");
  gStyle->SetPalette(1,0);
  gStyle->SetPadGridX(kTRUE);
  gStyle->SetPadGridY(kTRUE);
  new TCanvas ("canvas", "View Mandelbrot set");
  gPad->SetCrosshair();
  // this generates and draws the first view...
  mygenerate(-1, 0, 0);// add exec
  gPad->AddExec("myexec","myexec()");
```
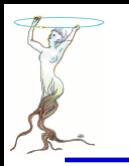

# graphics/gtime.C

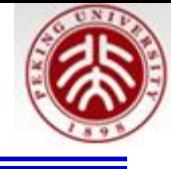

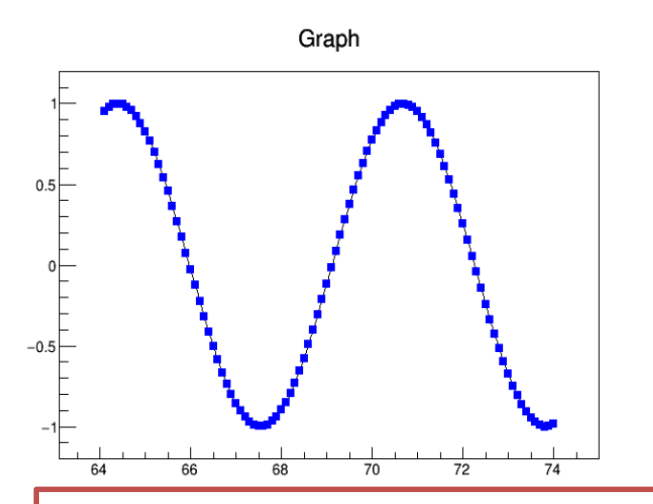

Process pending events (GUI, timers, sockets). Returns the result of TROOT::IsInterrupted(). The interrupt flag (TROOT::SetInterrupt()) can be set during the handling of the events. This mechanism allows macros running in tight calculating loops to be interrupted by some

GUI event (depending on the interval with which this method is called). For example hitting ctrl-c in a canvas will set the interrupt flag.

```
// Example of a graph of data moving in time
// Use the canvas "File/Quit" to exit from this example
//Author: Olivier Couet
void qtime() {
   TCanvas *C1 = new TCanvas("c1");
   const Int t nq = 100;
   const Int t kNMAX = 2000;
   Double t *X = new Double t[kNMAX];Double t *Y = new Double t[kNMAX];Int t cursor = kNMAX;TGraph *g = new TGraph(ng);q->SetMarkerStyle(21);
   q->SetMarkerColor(kBlue);
   Double t x = 0;
    ……….
```

```
q->DrawGraph(nq, &X[cursor], &Y[cursor], "alp");
c1->Update();
gSystem->ProcessEvents();
gSystem->Sleep(10);
              Sleep(UInt_t milliSec)
```
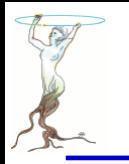

# graphics/feynman.C

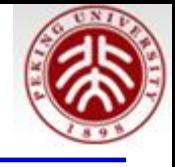

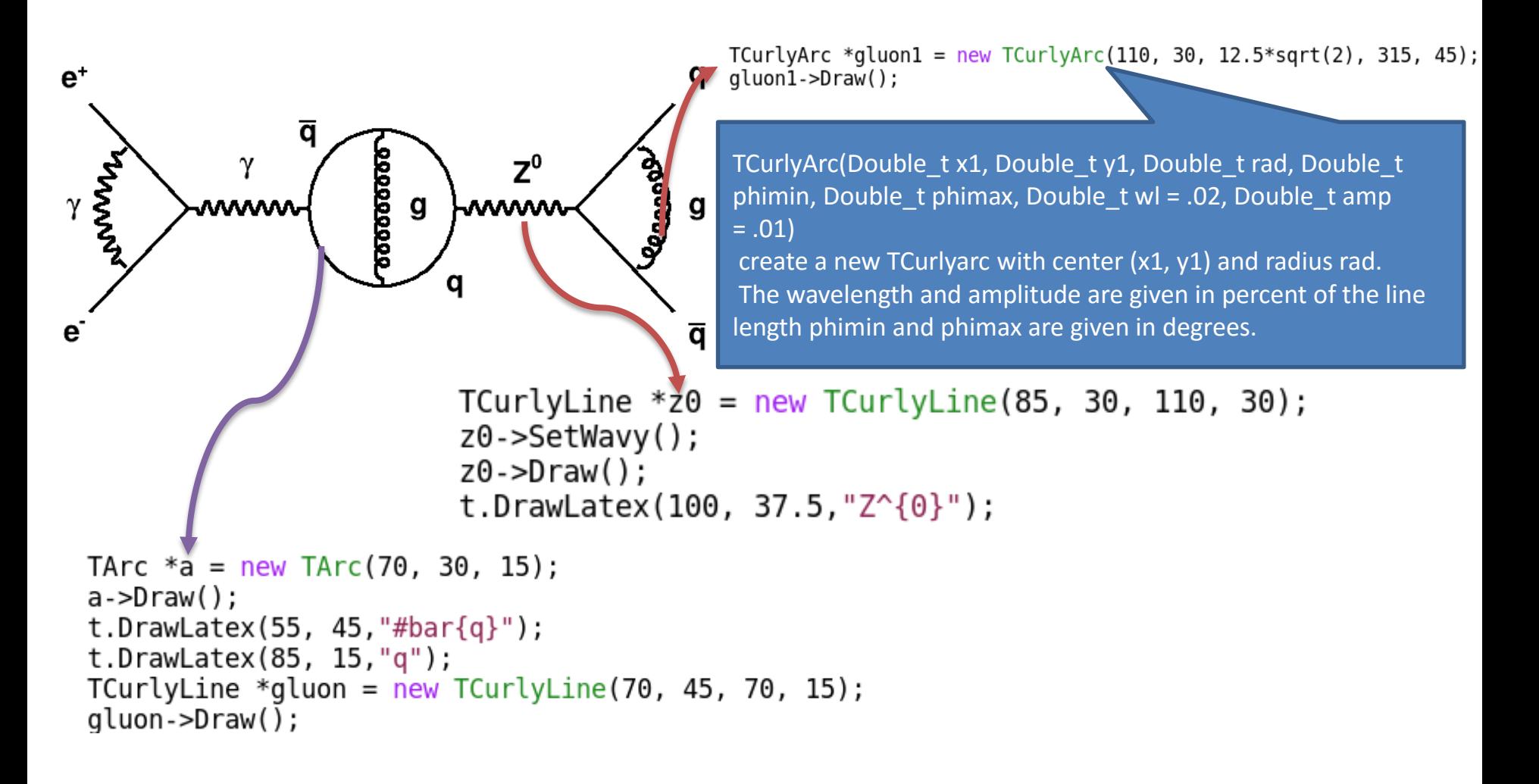

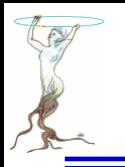

# graphics/psview.C

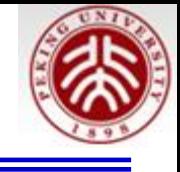

The picture below has been loaded from a PS file:

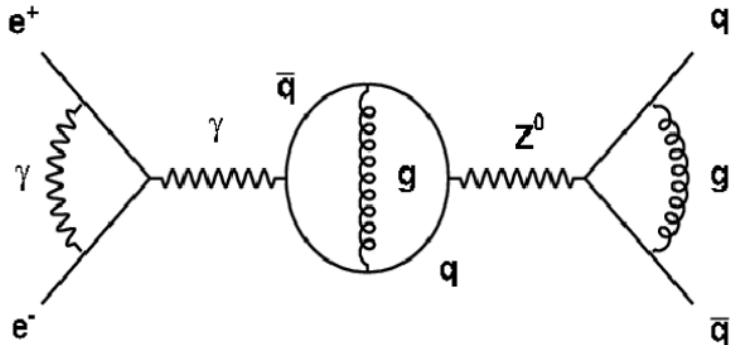

// An example how to display PS, EPS, PDF files in canvas

- // To load a PS file in a TCanvas, the ghostscript program needs to be install.
- // On most unix systems it is installed by default.
	- // On Windows it has to be installed from
	- http://pages.cs.wisc.edu/~ghost/

// also the place where gswin32c.exe sits should be added in the PATH.

//One way to do it is:

- 1. Start the Control Panel
- 2. Double click on System
- 3, Open the "Advanced" tab
- 4. Click on the "Environment Variables" button
- // 5. Find "Path" in "System varibale list", click on it.
- // 6. Click on the "Edit" button.
- // 7. In the "Variable value" field add the path of gswin32c
- $//$  (after a ";") it should be something like:
- // "C:\Program Files\gs\gs8.13\bin"
- 8. click "OK" as much as needed.

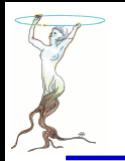

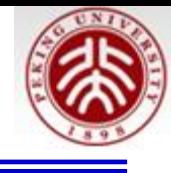

```
// set to batch mode -> do not display graphics
qROOT->SetBatch(1);
// create a PostScript file
gROOT->Macro("feynman.C");
qPad->Print("feynman.eps");
// back to graphics mode
qROOT->SetBatch(0);
// create an image from PS file
TImage *ps = Timeq: : 0pen("feynman.eps");
if (!ps) {
   printf("GhostScript (gs) program must be installed\n");
   return;
ł
new TCanvas ("psexam", "Example how to display PS file in canvas", 600, 400);
TLatex *tex = new TLatex(0.06, 0.9, "The picture below has been loaded from a PS file:");
tex -DDraw():
TPad *eps = new TPad("eps", "eps", 0.7, 0.75);
eps->Draw();
eps - > cd();
                                               No need optionps->Draw("xxx");
```
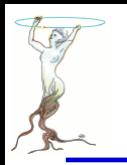

# graphics/quarks.C

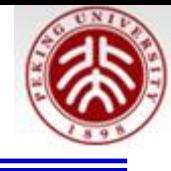

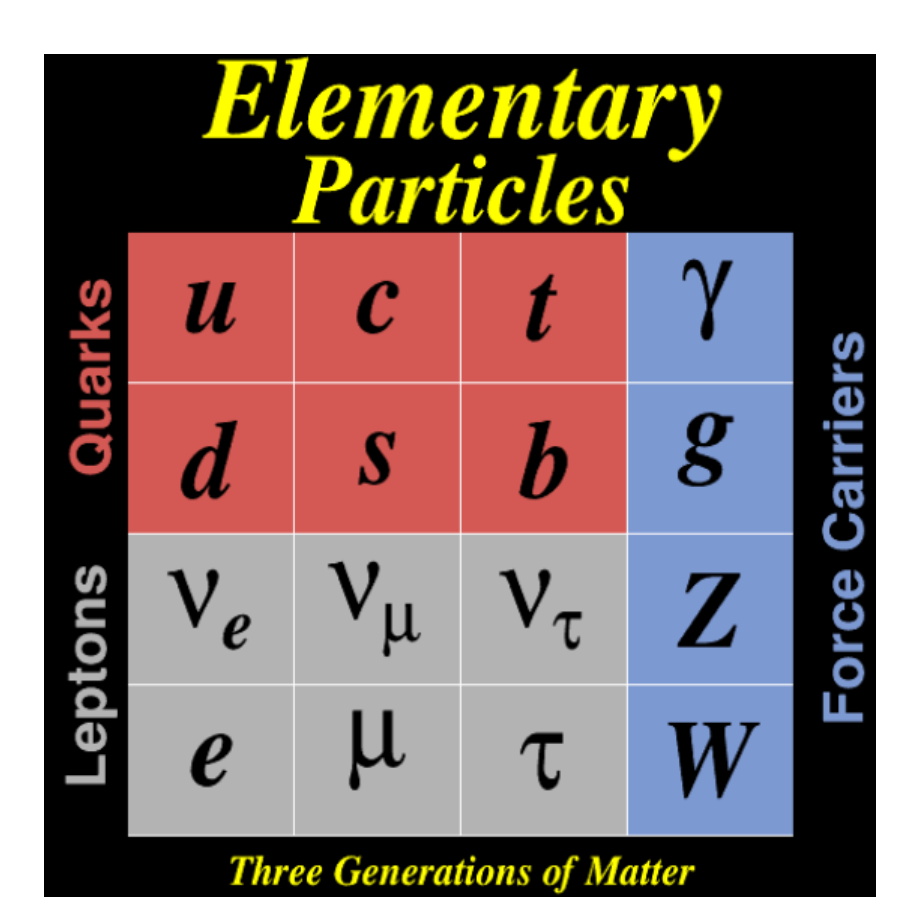

```
TCanvas *C1 = new TCanvas("c1", "c1", 10, 10, 630, 760);c1->SetFillColor(kBlack);
Int t quarkColor = 50;
Int t leptonColor = 16;
Int t forceColor = 38;
Int t titleColor = kYellow;Int t border = 8;
```

```
TLatex *texf = new TLatex(0.90, 0.455, "Force Carriers");
texf->SetTextColor(forceColor);
texf->SetTextAlign(22); texf->SetTextSize(0.07);
texf->SetTextAngle(90);
text{-}Draw();
```

```
TLatex *texl = new TLatex(0.11, 0.288, "Leptons");texl->SetTextColor(leptonColor);
texl->SetTextAlign(22); texl->SetTextSize(0.07);
texl->SetTextAngle(90);
text{-Draw}();
```
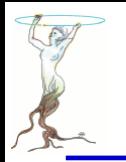

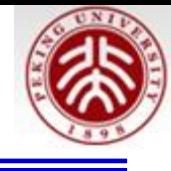

```
------------>Create main pad and its subdivisions
TPad *pad = new TPad("pad", "pad", 0.15, 0.11, 0.85, 0.79);
pad->Draw();
pad ->cd();
pad->Divide(4,4,0.0003,0.0003);
qPad->SetBorderSize(border);
tex. DrawLater(.5,.5,'u'');gPad->SetBorderSize(border);
tex. DrawLater(.5,.5,'c");
qPad->SetBorderSize(border);
text.DrawLater(.5,.5,"t");
```
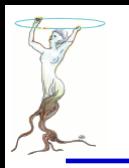

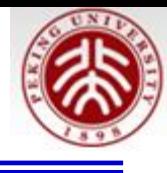

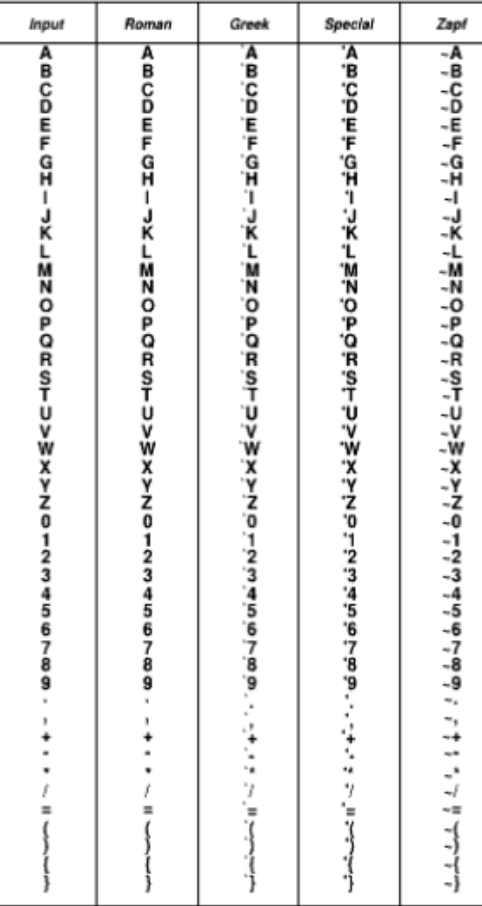

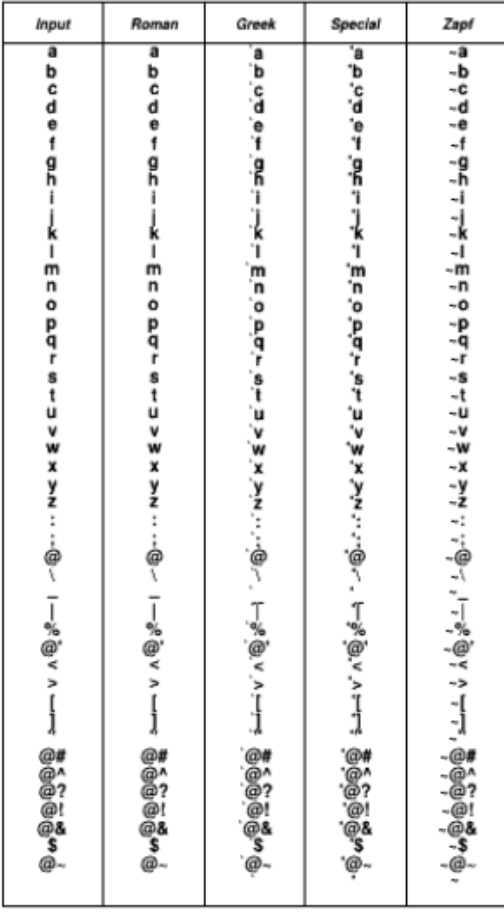

More plots!

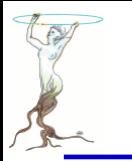

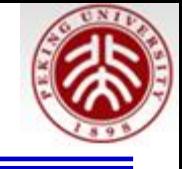

// Display all possible types of ROOT/Postscript characters TCanvas  $*C1 = new TCanvas("c1", "c1", 200, 10, w, h);$  $c1$ ->Range $(0, 0, x$ range, yrange);  $char *symbol[[] =$ {"A","B","C","D","E","F","G","H","I","J","K","L","M","N" "0","P","0","R","S","T","U","V","W","X","Y","Z", TText  $*t = new TText(0,0,"a")$ ; "0", "1", "2", "3", "4", "5", "6", "7", "8", "9",  $t$ ->SetTextSize $(0.02)$ ; ".",",","+","-","\*","/","=","(",")","{","}","END"}; t->SetTextFont(62);  $char *symbol[2] =$ t->SetTextAlign(22); {"a","b","c","d","e","f","g","h","i","j","k","l","m","n" "o","p","q","r","s","t","u","v","w","x","y","z",  $"\colon", "\rangle", "\rangle", "\backslash@", "\backslash"", "\backslash"", "\backslash"", "\backslash@",$  $table(0.5, 0.5*xrange-0.5, yrange, t, symbol1, 0);$ "@'","<",">","[","]","\42","@\43","@\136",  $table(0.5*xrange+0.5,xrange-0.5,yrange,t,symbol2,0);$ "@\77", "@\41", "@&", "\$", "@\176", " ", "END"}; TText \*tlabel = new  $TText(0,0,"a")$ ; char \*symbol3 $[] =$ tlabel->SetTextFont(72);  ${\binom{1}{241}}$ , "\242", "\243", "\244", "\245", "\246", "\247", "\250"  $tlabel->SetTextSize(0.018);$ "\251","\252","\253","\254","\255","\256","\257","\260" tlabel->SetTextAlign(22); "\261", "\262", "\263", "\264", "\265", "\266", "\267", "\270" tlabel->DrawText(0.5\*xrange,1.3, "Input characters are standard keyboard characters");  $cl$ - $Modified()$ :  $c1$ ->Update $()$ ; cl->Print("pstablel.ps");

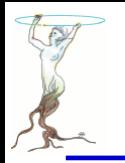

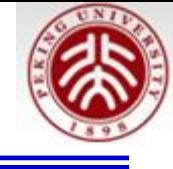

```
void table(Float t x1, Float t x2, Float t yrange, TText *t,
   char **symbol, Bool t octal)
\left\{ \right.Int t i;
   Int t n = 0;
   for (i=0; i<1000; i++) {
      if (!strcmp(symbol[i],"END")) break;
      n++;ł
```

```
TText *tit = new TText(0,0,"a");
tit->SetTextSize(0.015);
tit->SetTextFont(72);
tit->SetTextAlign(22);
tit->DrawText(xc0,y2-0.6,"Input");
tit->DrawText(xc1,y2-0.6,"Roman");
tit->DrawText(xc2,y2-0.6,"Greek");
tit->DrawText(xc3,y2-0.6,"Special");
\text{tit}->DrawText(xc4,y2-0.6,"Zapf");
char text[12];
for (i=0; i=n; i++) {
   if (octal) \{unsigned char value = *symbol[i];
      spring \, value);
   } else {
      strcpy(text, symbol[i]);ł
   t->DrawText(xc0,y,text);
   sprintf(text, "%s", symbol[i]);t->DrawText(xc1,y,text);
   sprintf(text, "``s", symbol[i]);t->DrawText(xc2,y,text);
   sprintf(text, " "s s", symbol[i]);
```
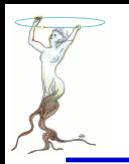

## graphics/anim.C

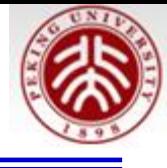

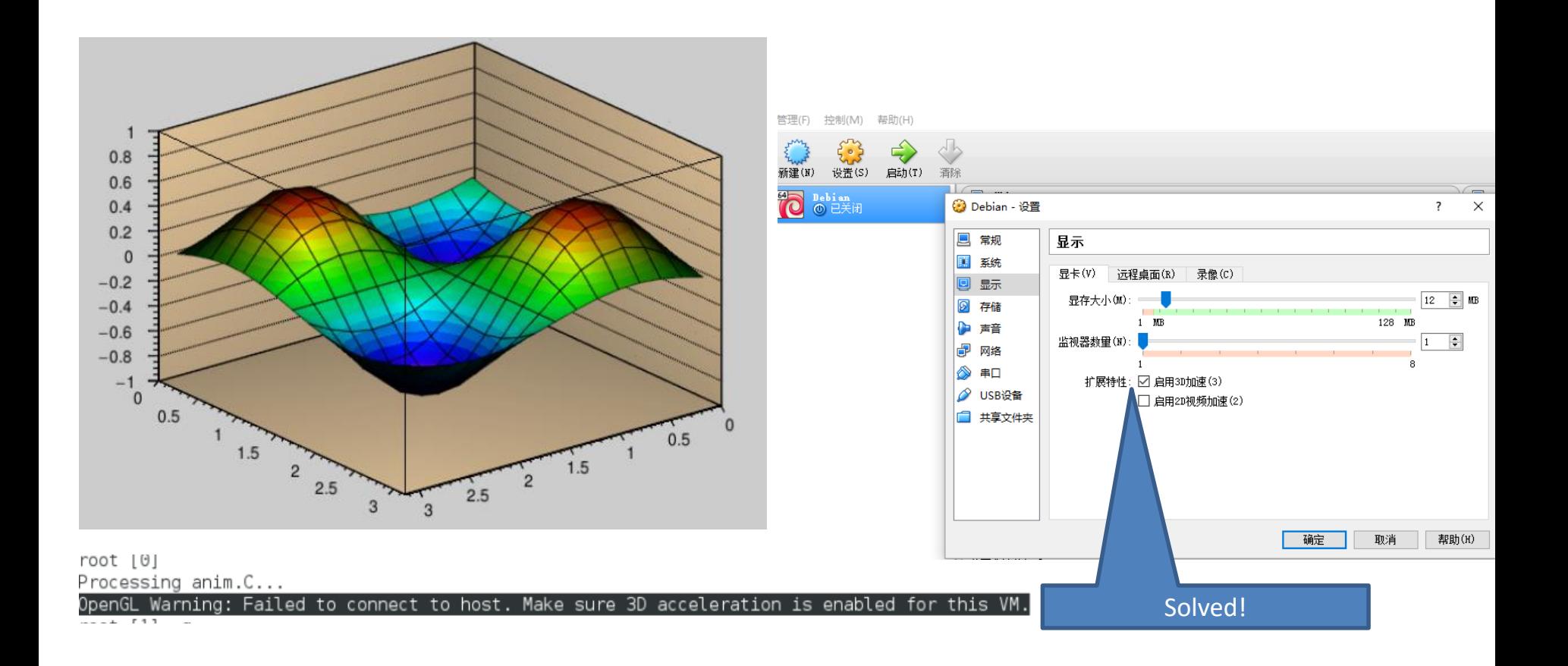

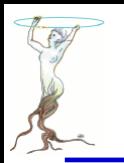

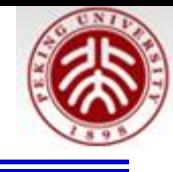

```
void anim()
₹
   gStyle->SetCanvasPreferGL(true);
   gStyle->SetFrameFillColor(42);
   \tilde{T}Canvas *c1 = new TCanvas("c1");
   cl->SetFillColor(17);
   pi = TMath::Pi();
   f2 = new TF2("f2", "sin(2*x)*sin(2*y)*(0]',0, pi,0, pi);f2->SetParameter(0,1);
   f2 - SetNpx(15);f2->SetNpy(15);
   f2 - SetMaximum(1);
   f2->SetMinimum(-1);
                                           root [0] TTime T(
   f2->Draw("glsurf1");
   TTimer *timer = new TTimer(20);
                                           TTime TTime()
                                           TTime TTime(Long64 t msec)
   timer->SetCommand("Animate()");
                                           TTime TTime(const TTime& t)
   timer->TurnOn();
ł
```
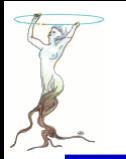

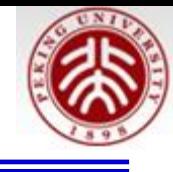

```
void Animate()
ſ
   //just in case the canvas has been deleted
   if (!gROOT->GetListOfCanvases()->FindObject("c1")) return;
   t = 0.05*pi;f2 - SetParameter(0, TMath::Cos(t));phi + = 2;gPad->SetPhi(phi);
   gPad->Modified();
   gPad->Update();
}
```
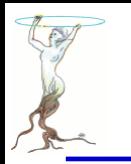

## graphics/archi.C

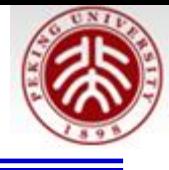

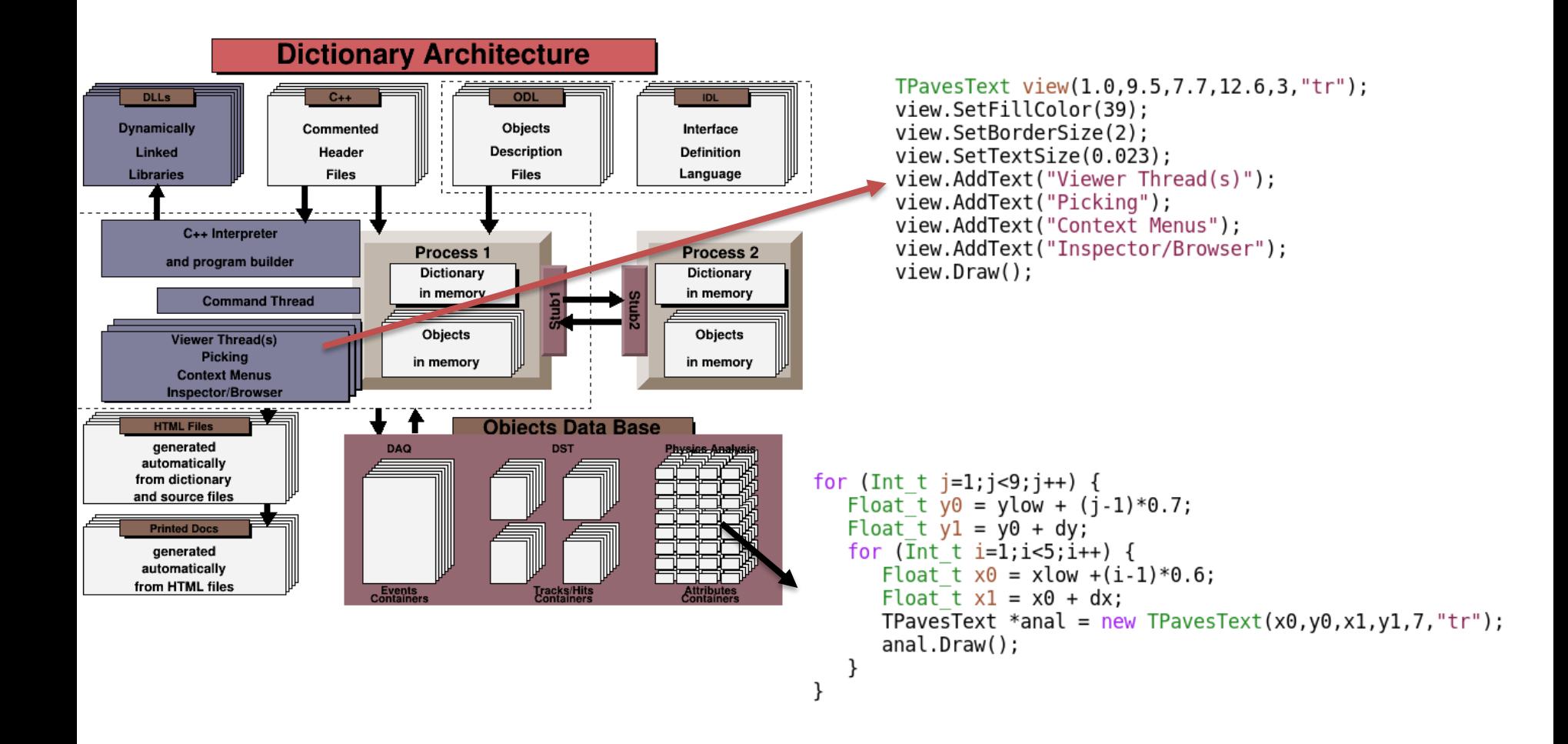

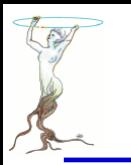

## graphics/earth.C

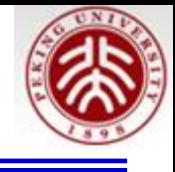

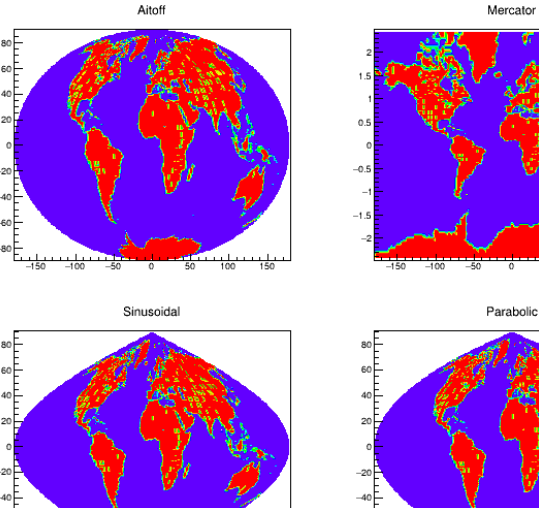

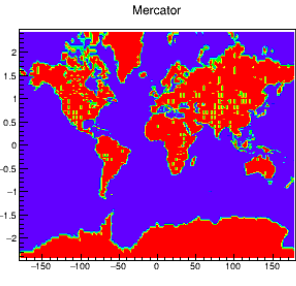

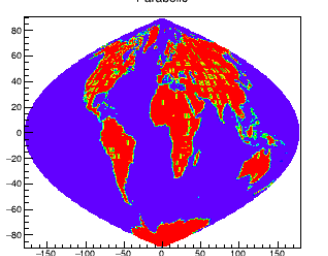

//this tutorial illustrate the special contour options

- // "AITOFF" : Draw a contour via an AITOFF projection
- "MERCATOR" : Draw a contour via an Mercator projection
- // "SINUSOIDAL" : Draw a contour via an Sinusoidal projection
- // "PARABOLIC" : Draw a contour via an Parabolic projection

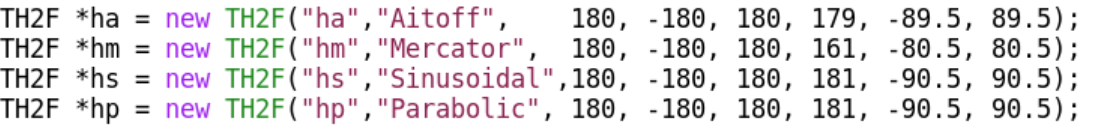

。。。。Data Prepare。。。。。。

 $c1$ -> $cd(1)$ ; ha-> $Draw("aitoff")$ ;  $cl$ -> $cd(2)$ ; hm-> $Draw("mercator")$ ; cl->cd(3); hs->Draw("sinusoidal");  $c1$ -> $cd(4)$ ; hp->Draw("parabolic");

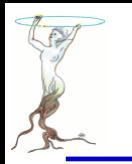

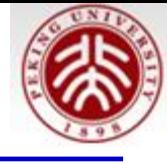

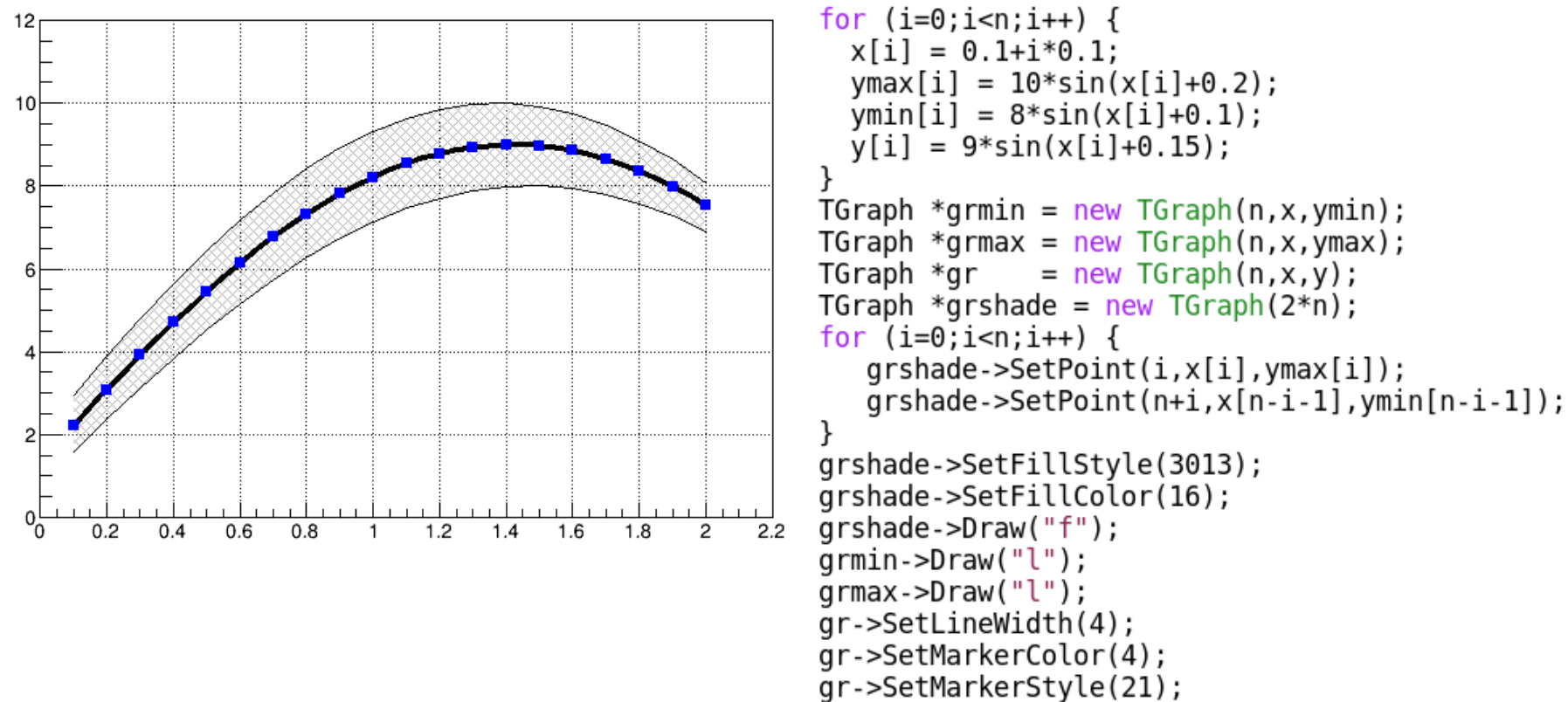

 $ar->Draw('CP")$ :

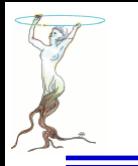

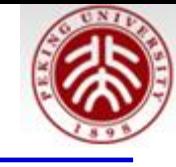

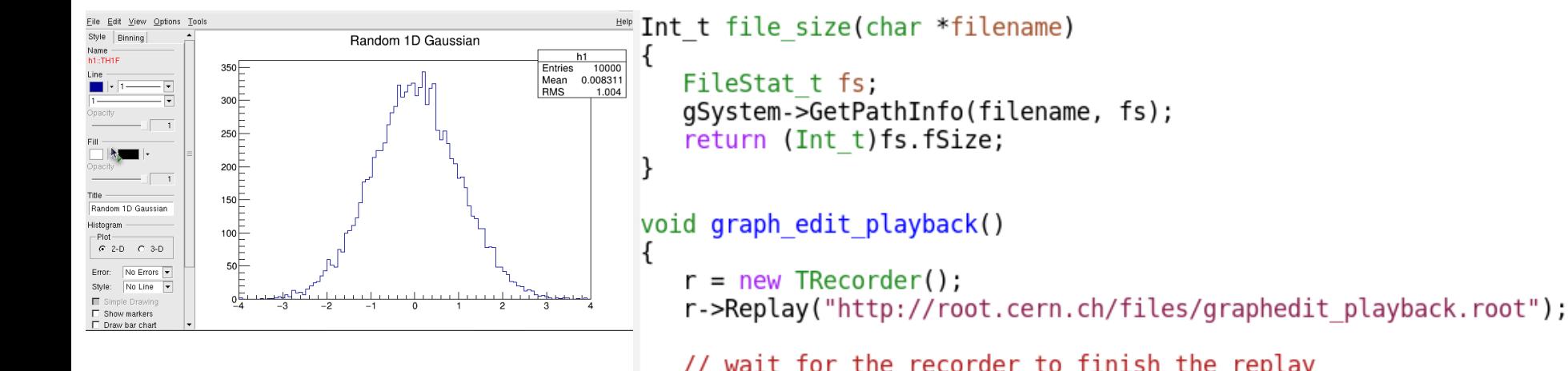

Method to prepare graphedit\_playback.root can be checked the comments of the code

```
// wait for the recorder to finish the replay
while (r->GetState() == TRecorder:: kReplaying) {
   gSystem->ProcessEvents();
   gSystem->Sleep(1);
ł
```
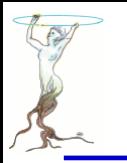

## graphics/piechart.C

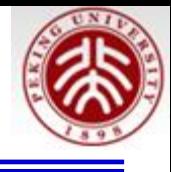

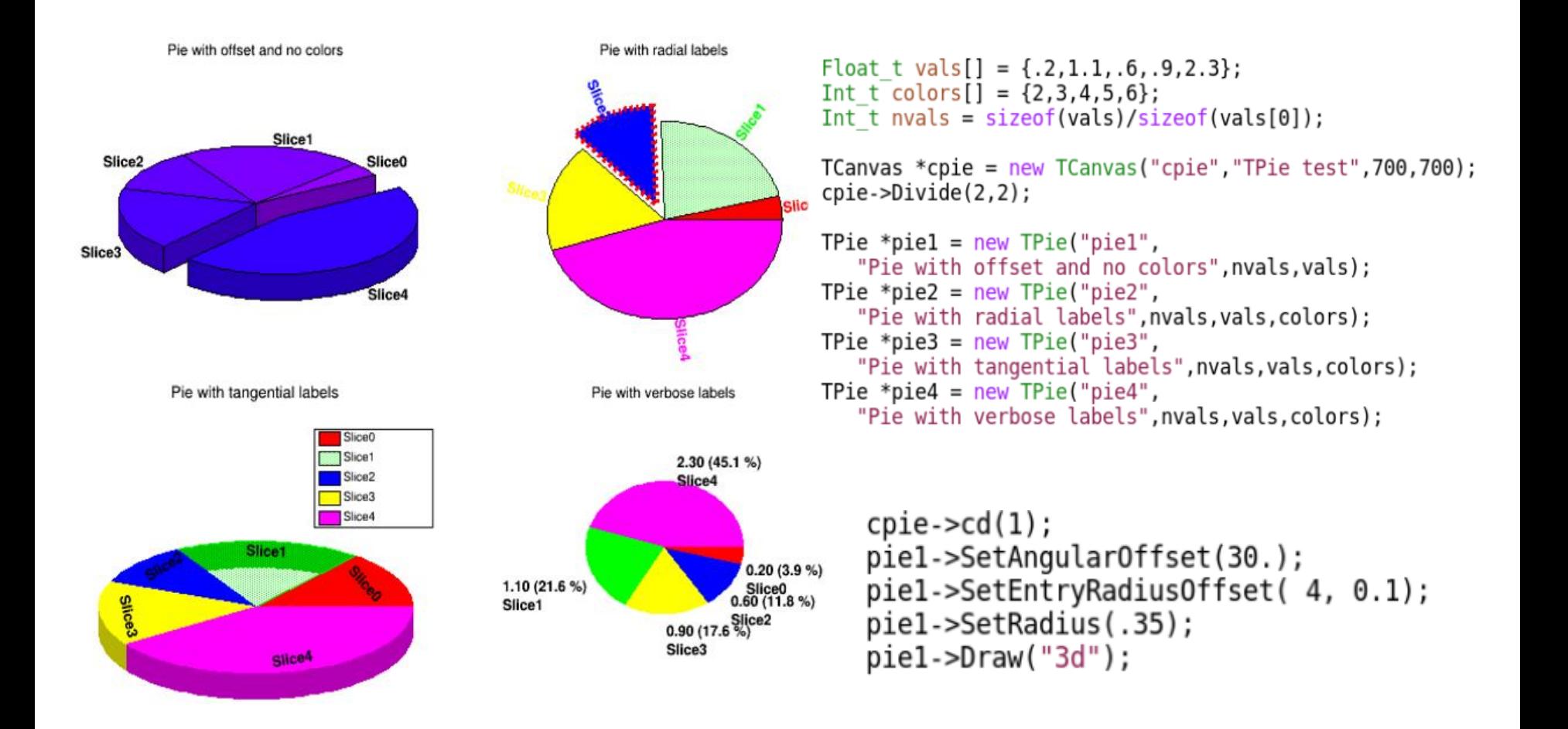

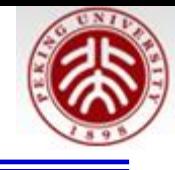

 $cp1e->cd(2)$ ; pie2->SetEntryRadiusOffset(2,.05); pie2->SetEntryLineColor(2,2); pie2->SetEntryLineWidth(2,5); pie2->SetEntryLineStyle(2,2); pie2->SetEntryFillStyle(1,3032) pie2->SetCircle(.5,.45,.3);  $pie2->Draw("rsc"))$ ; <

```
cpie->cdf(3);
pie3->SetY(.32);pie3->GetSlice(0)->SetValue(.8);pie3->GetSlice(1)->SetFillStyle(3031);
pie3->SetLabelsOffset(-.1);
pie3->Draw("3d t nol");TLegend *pieleg = pie3->MakeLegend();
pieleg->SetY1(.56); pieleg->SetY2(.86);
```
SetCircle(Double  $tx = .5$ , Double  $ty = .5$ , Double  $t$  rad = .4)

"R" Print the labels along the central "R"adius of slices. Print the label in a direction "T" angent to circle that describes the TPie.

"3D" Draw the pie-chart with a pseudo 3D effect.

"NOL" No OutLine: Don't draw the slices' outlines, any property over the slices' line is ignored.

- ">" Sort the slices in increasing order.
- "<" Sort the slices in decreasing order.

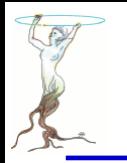

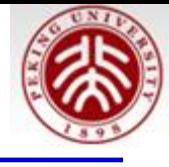

```
cpie->cd(4);pie4->SetRadius(.2);
pie4->SetLabelsOffset(.01);
pie4->SetLabelFormat("#splitline{%val (%perc)}{%txt}");
pie4->Draw("nol < ");
```
- %txt : to print the text label associated with the slice
- %val : to print the numeric value of the slice
- %frac : to print the relative fraction of this slice
- %perc : to print the % of this slice
- ex. : mypie->SetLabelFormat("%txt (%frac)");

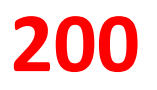

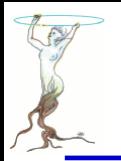

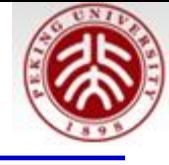

```
TView *view = TView::CreateView(1,0,0);
float range = numberOfCircles*d;
view->SetRange(0, 0, 0, 4.0*range, 2.0*range, range);
for( int j = d; j < number0fCircles*d; j += d ) {
    // create a PolyMarker3D
    TPolyMarker3D *pm3d = new TPolyMarker3D(numberOfPoints);
   float x, y, z;// set points
    for( int i = 1; i < number0fPoints; i++ ) {
        float csin = sin(2*PI / (double) numberOfPoints * (double)i) + 1;float ccos = cos(2*PI / (double) numberOfPoints * (double)i) + 1;float esin = sin(2*PI / (double) (numberOfCircles*d) * (double) i) + 1;x = j * (csin + esin);
        y = j * ccos;z = i;
        pm3d->SetPoint(i, x, y, z);
```

```
pm3d->SetPoint( i, x, y, z );
ł
```

```
// set marker size, color & style
pm3d->SetMarkerSize( 1);
pm3d->SetMarkerColor( 2 + ( d == ( j & d ) ) );
pm3d->SetMarkerStyle(3);
```
//draw  $pm3d - Draw()$ ;

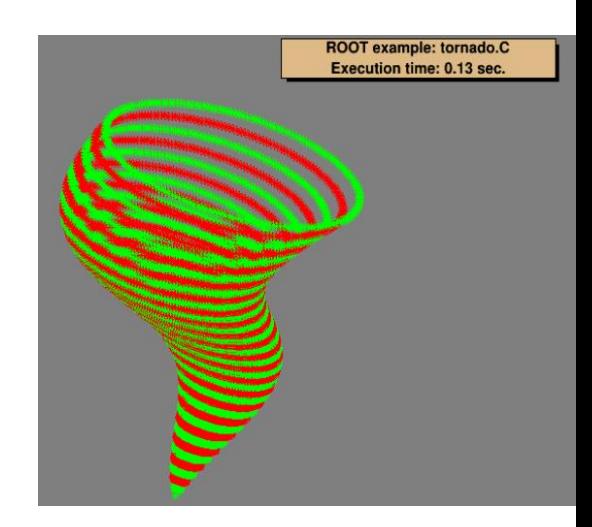

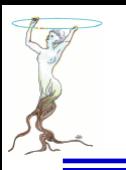

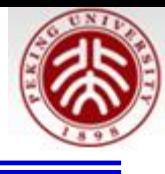

# Codes under /tutorials/graphs

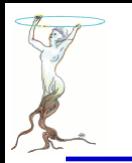

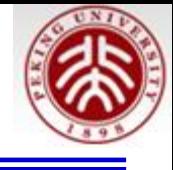

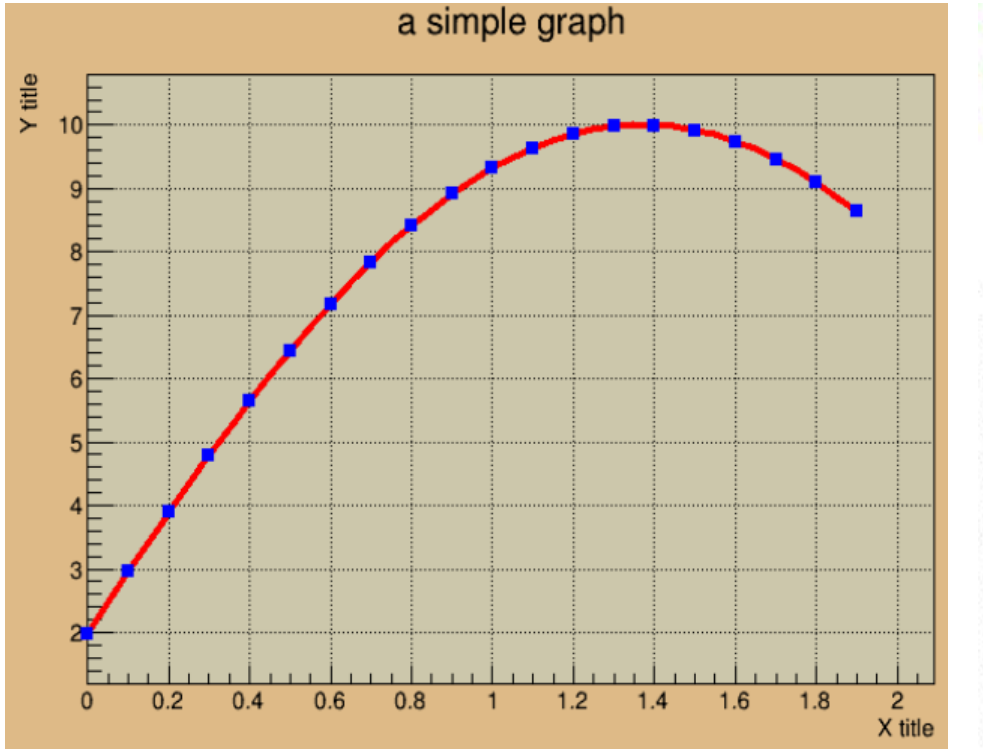

```
const Int t n = 20;
Double_t \bar{x}[n], y[n];
for (Int t i=0; i=n; i++) {
  x[i] = i*0.1;y[i] = 10*sin(x[i]+0.2);printf(" i %i %f %f \n",i,x[i],y[i]);
qr = new TGraph(n, x, y);gr->SetLineColor(2);
gr->SetLineWidth(4);
gr->SetMarkerColor(4);
gr->SetMarkerStyle(21);
gr->SetTitle("a simple graph");
gr->GetXaxis()->SetTitle("X title");
gr->GetYaxis()->SetTitle("Y title");
qr\rightarrow\text{Draw}('ACP");
```
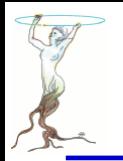

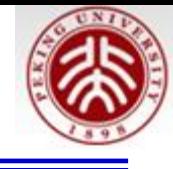

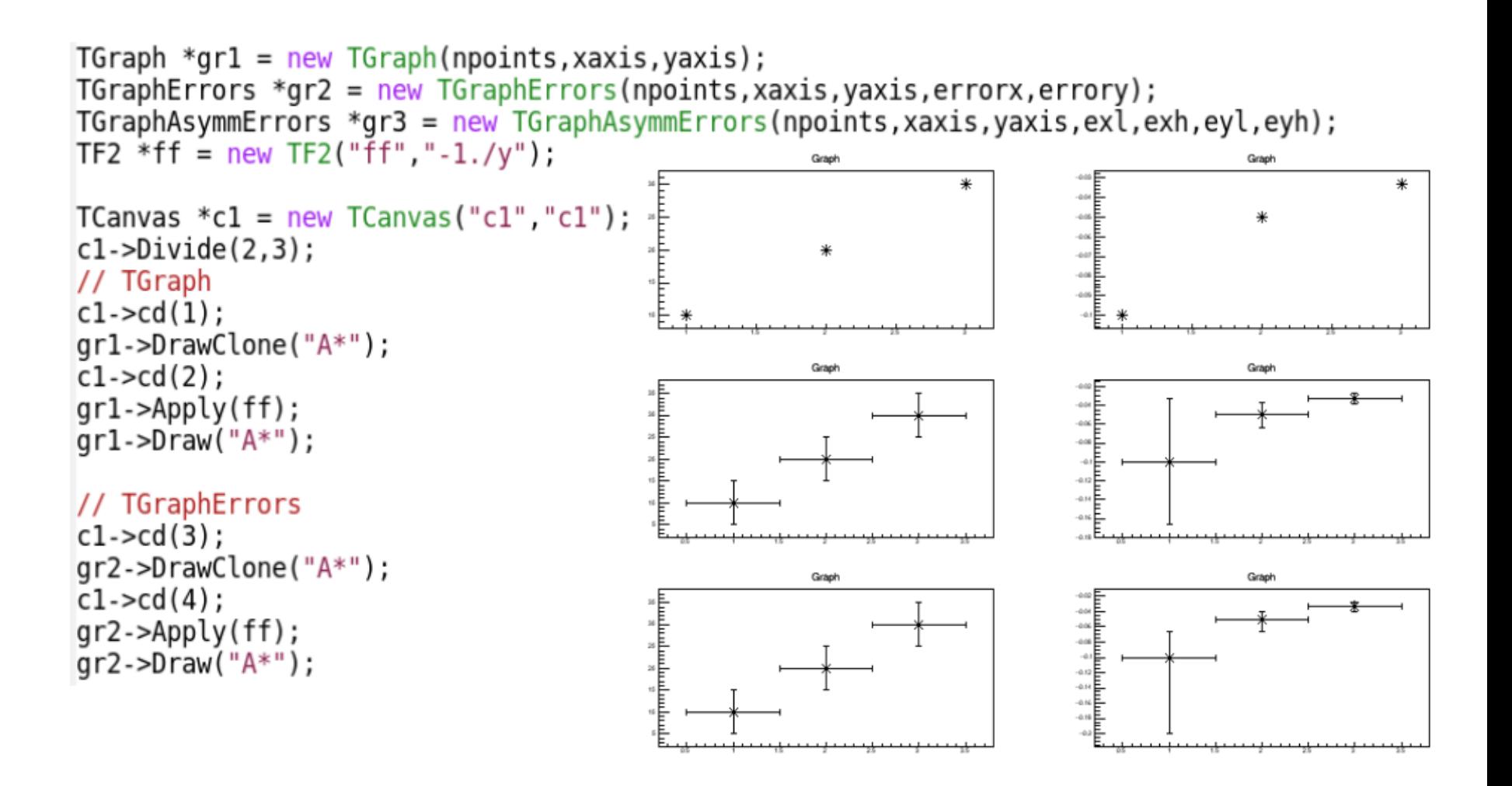

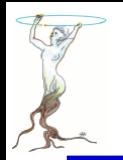

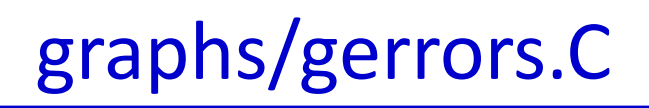

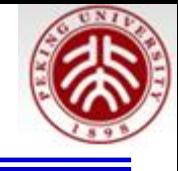

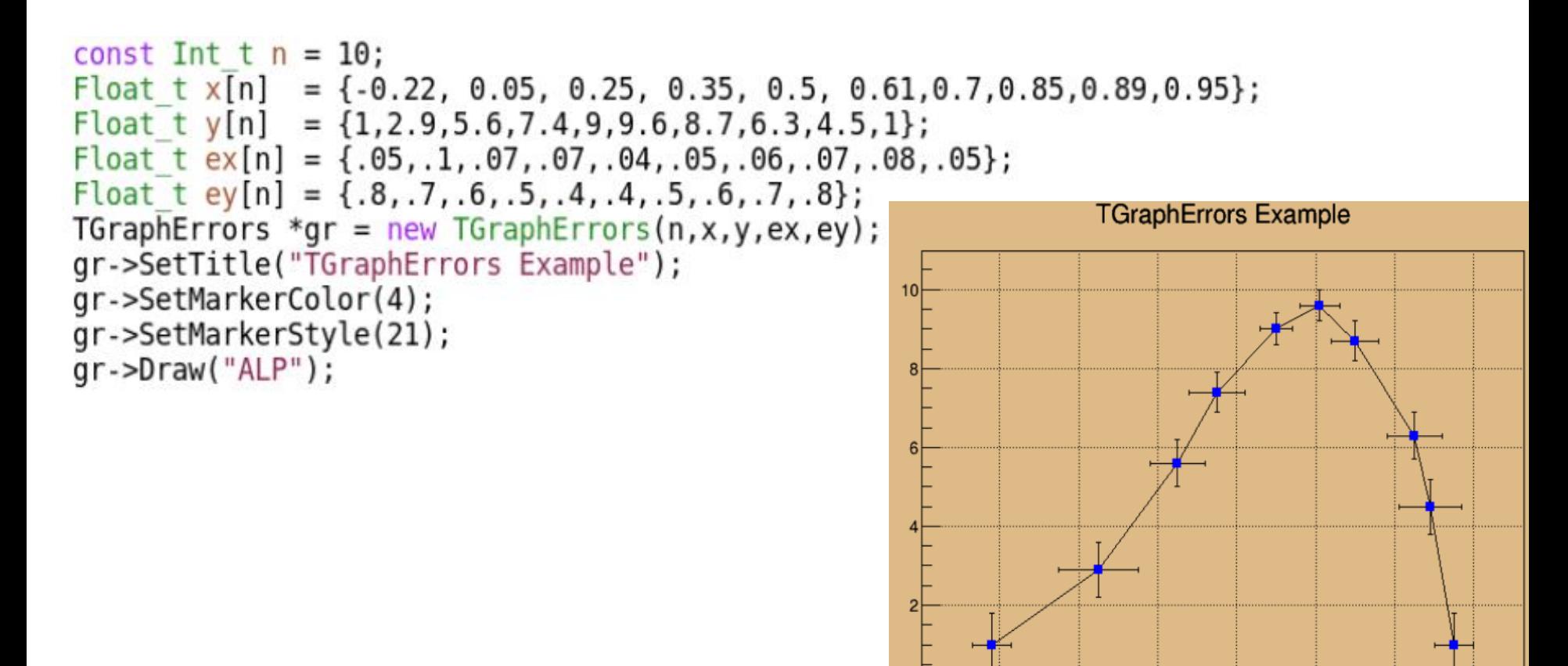

 $0.8$ 

 $0.2$ 

 $\Omega$ 

 $0.4$ 

 $0.6$ 

 $-0.2$ 

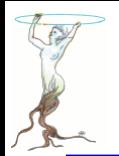

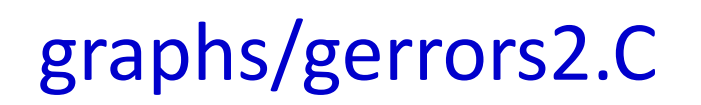

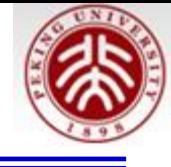

```
TH1F *hr = c1->DrawFrame(-0.4,0,1.2,12);
hr->SetXTitle("X title");
hr->SetYTitle("Y title"):
cl->GetFrame()->SetFillColor(21);
c1->GetFrame()->SetBorderSize(12);
```

```
// create first graph
const Int t nl = 10;
Double t x1[] = {-0.22, 0.05, 0.25, 0.35, 0.5, 0.61, 0.7, 0.85, 0.89, 0.95};
Double t y1[] = {1, 2, 9, 5, 6, 7, 4, 9, 9, 6, 8, 7, 6, 3, 4, 5, 1};Double t ex1[] = \{.05, .1, .07, .07, .04, .05, .06, .07, .08, .05\};Double t ey1[] = {.8, .7, .6, .5, .4, .4, .5, .6, .7, .8};
TGraphErrors *qr1 = new TGraphErrors(n1,x1,y1,ex1,ey1);
gr1->SetMarkerColor(kBlue);
gr1->SetMarkerStyle(21);
ar1 - \frac{5}{2}// create second graph
const Int t n2 = 10;
Float t x2[] = {-0.28, 0.005, 0.19, 0.29, 0.45, 0.56, 0.65
Float t y2[] = {0.82, 3.86, 7, 9, 10, 10.55, 9.64, 7.26, 5.42, 2};Float t ex2[] = \{.04, .12, .08, .06, .05, .04, .07, .06, .08, .04\};Float t ey2[] = {.6, .8, .7, .4, .3, .3, .4, .5, .6, .7};
TGraphErrors *qr2 = new TGraphErrors(n2,x2,y2,ex2,ey2);
gr2->SetMarkerColor(kRed);
gr2->SetMarkerStyle(20);
qr2->Draw("LP");
```
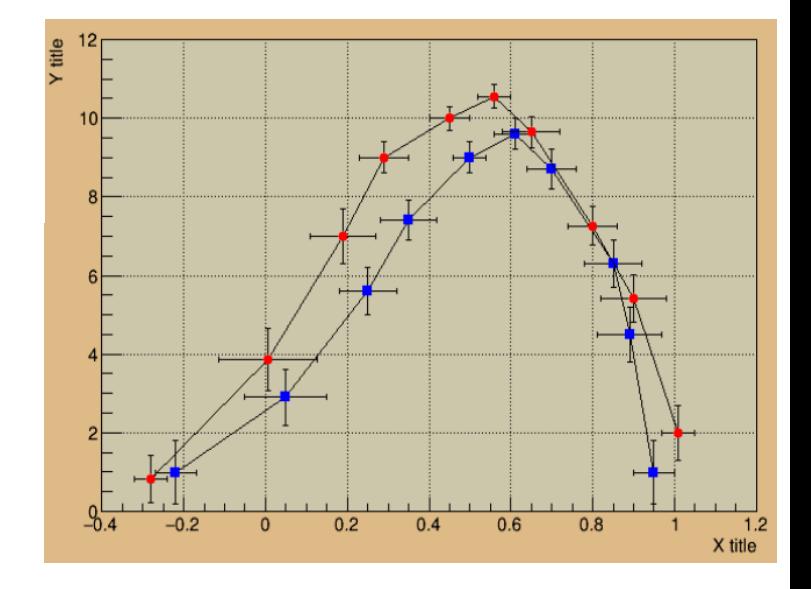

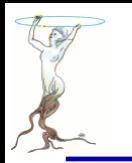

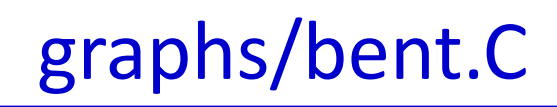

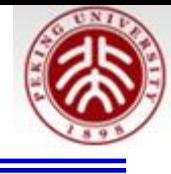

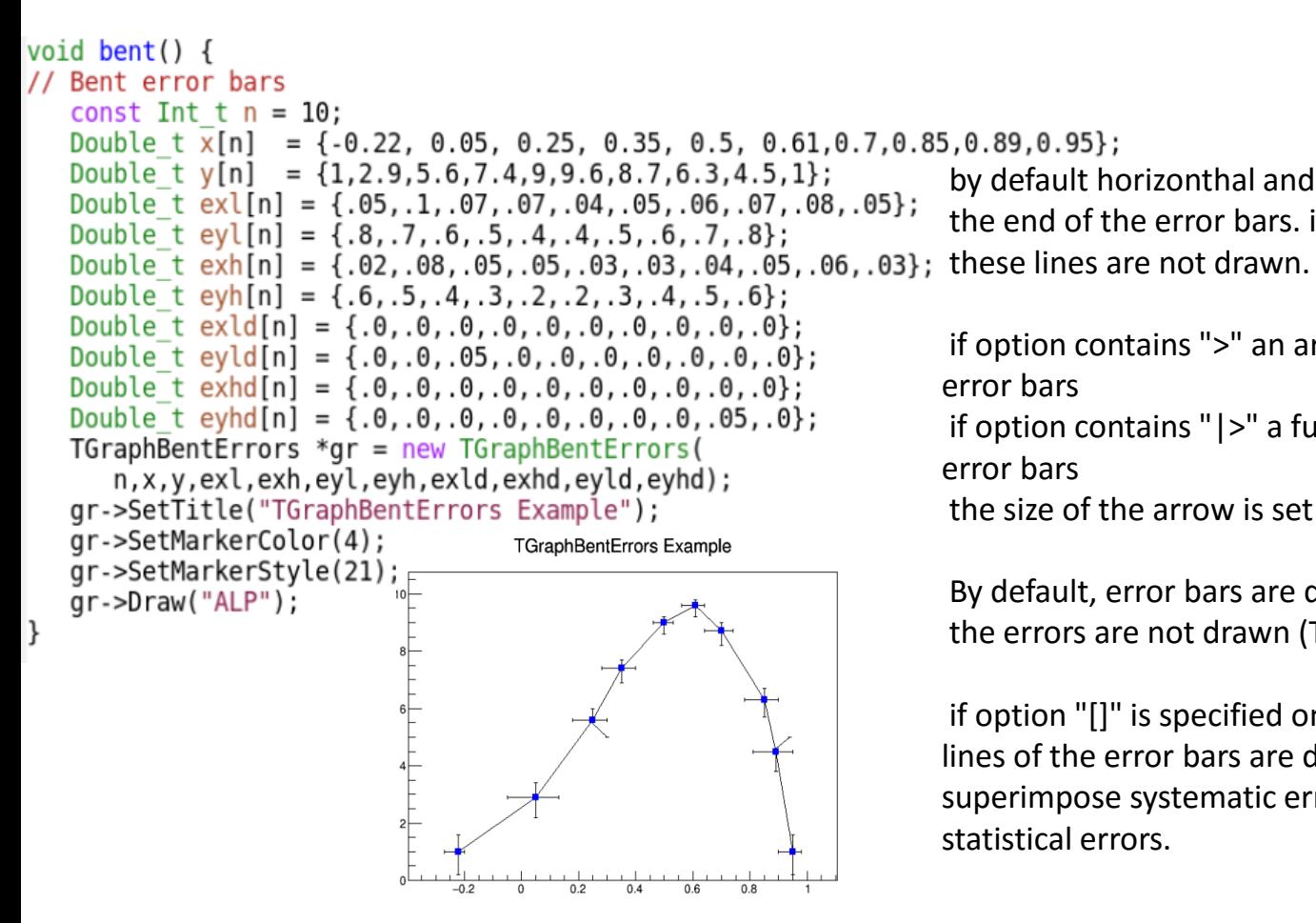

by default horizonthal and vertical small lines are drawn at the end of the error bars. if option "z" or "Z" is specified,

if option contains ">" an arrow is drawn at the end of the error bars

if option contains "|>" a full arrow is drawn at the end of the error bars

the size of the arrow is set to 2/3 of the marker size.

By default, error bars are drawn. If option "X" is specified, the errors are not drawn (TGraph::Paint equivalent).

if option "[]" is specified only the end vertical/horizonthal lines of the error bars are drawn. This option is interesting to superimpose systematic errors on top of a graph with statistical errors.

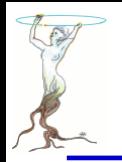

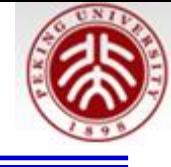

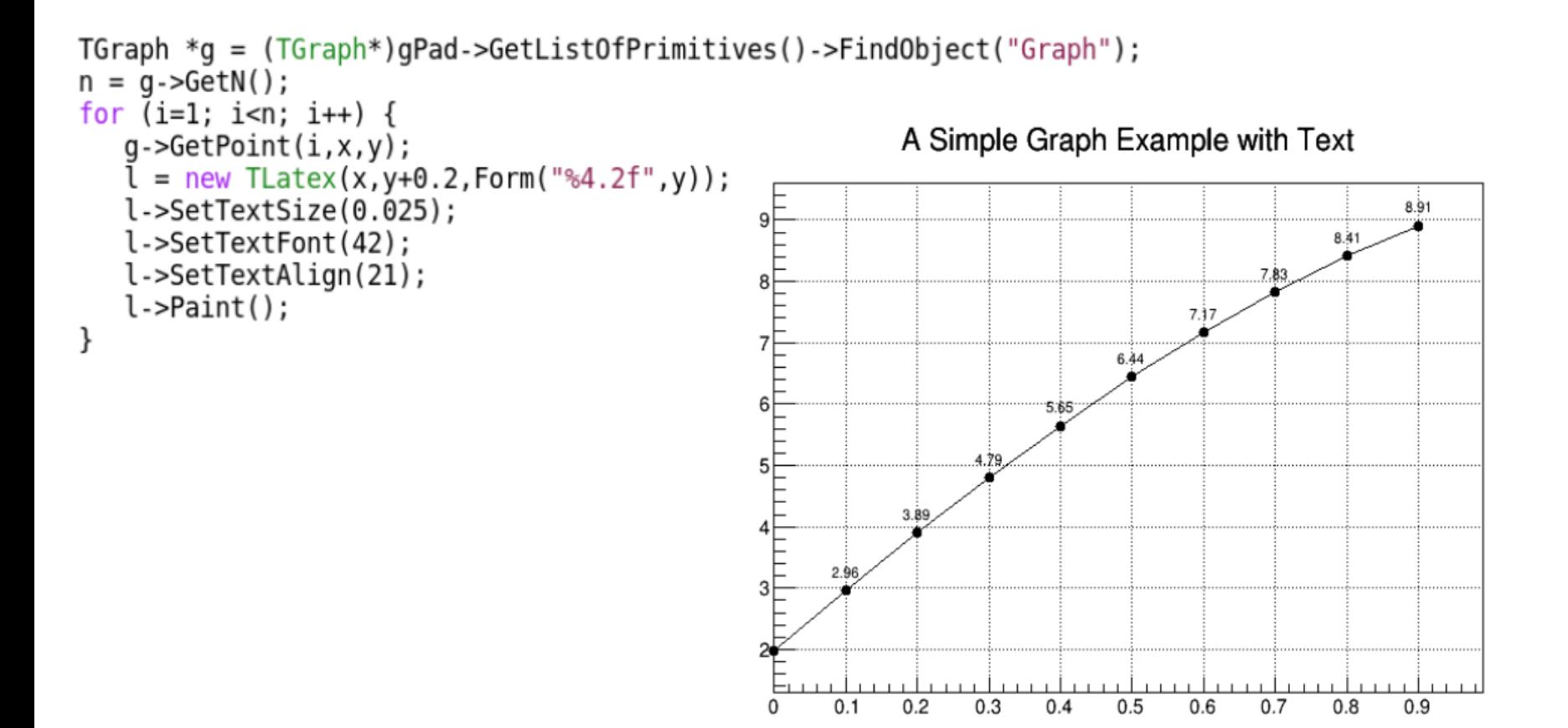

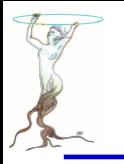

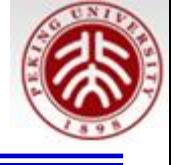

Minuit fit result on the Graph2DErrors points

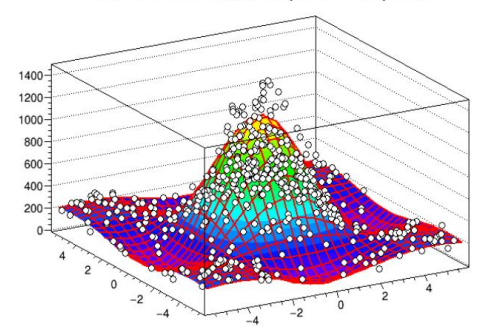

```
TRandom r:
TF2 *f2 = new TF2("f2","1000*(([0]*sin(x)/x)*([1]*sin(y)/y)+200",-6,6,-6,6);
f2->SetParameters(1,1);
TGraph2DErrors *dte = new TGraph2DErrors(nd);
```

```
// Fill the 2D graph
Double t zmax = 0;
for (Int t i=0; i<nd; i++) {
   f2 - SetRandom2(x, y);
   rnd = r.Uniform(-e,e); // Generate a random number in [-e,e]z = f2 - \text{Eval}(x, y) * (1 + rnd);if (z>zmax) zmax = z;
   dte->SetPoint(i, x, y, z);
   ex = 0.05*r.Rndm();
   ev = 0.05*r.Rndm();
   ez = TMath::Abs(z*rnd);dte->SetPointError(i,ex,ey,ez);
f2->SetParameters(0.5, 1.5);
dte->Fit(f2);
TF2 *fit2 = (TF2*)dte->FindObject("f2");fit2->SetTitle("Minuit fit result on the Graph2DErrors points");
fit2->SetMaximum(zmax);
qStyle->SetHistTopMargin(0);
fit2->Draw("surf1"):
dte->Draw('same p0");
```
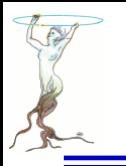

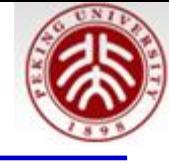

**Exclusion graphs** 

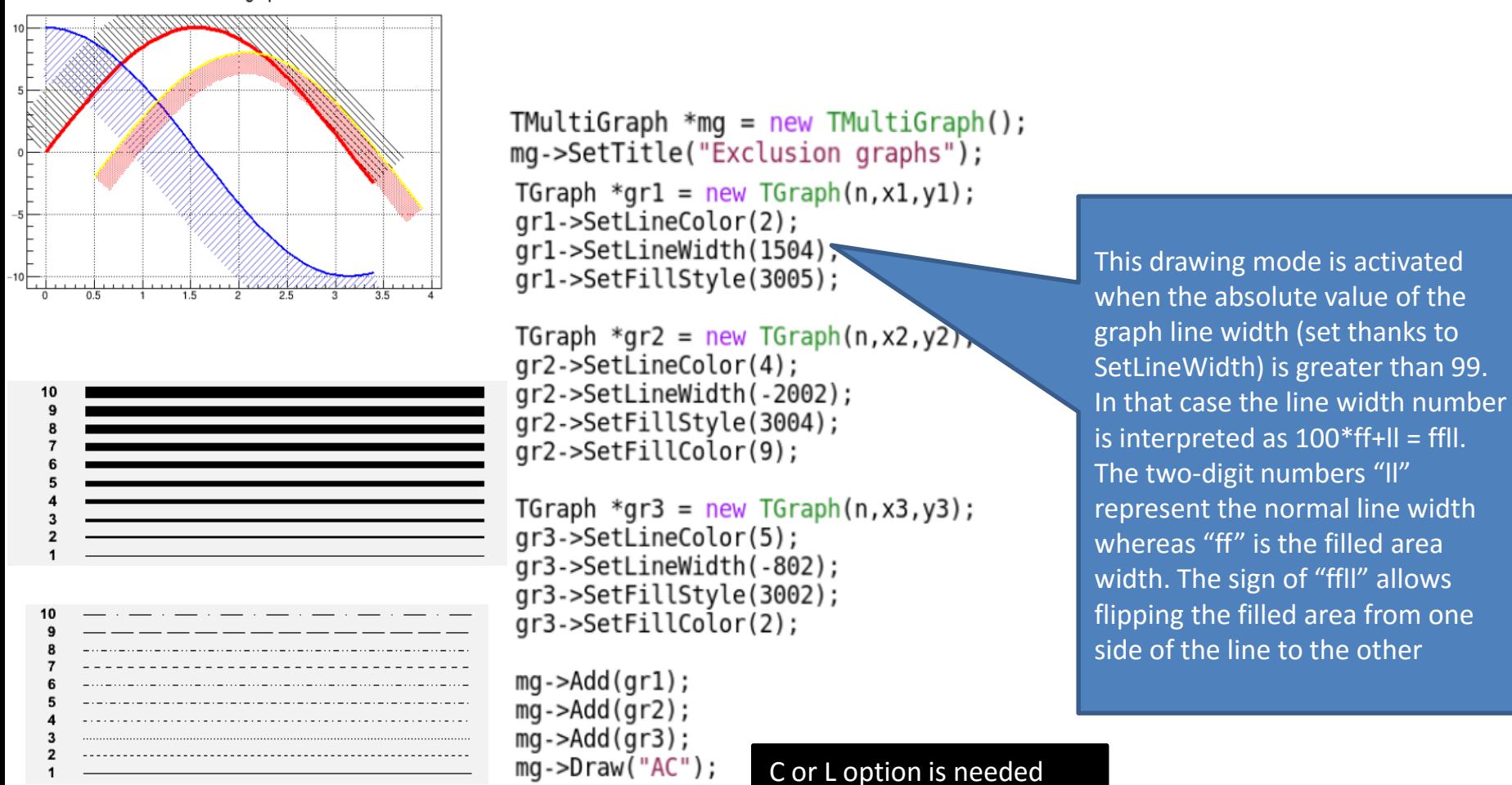

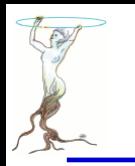

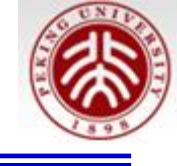

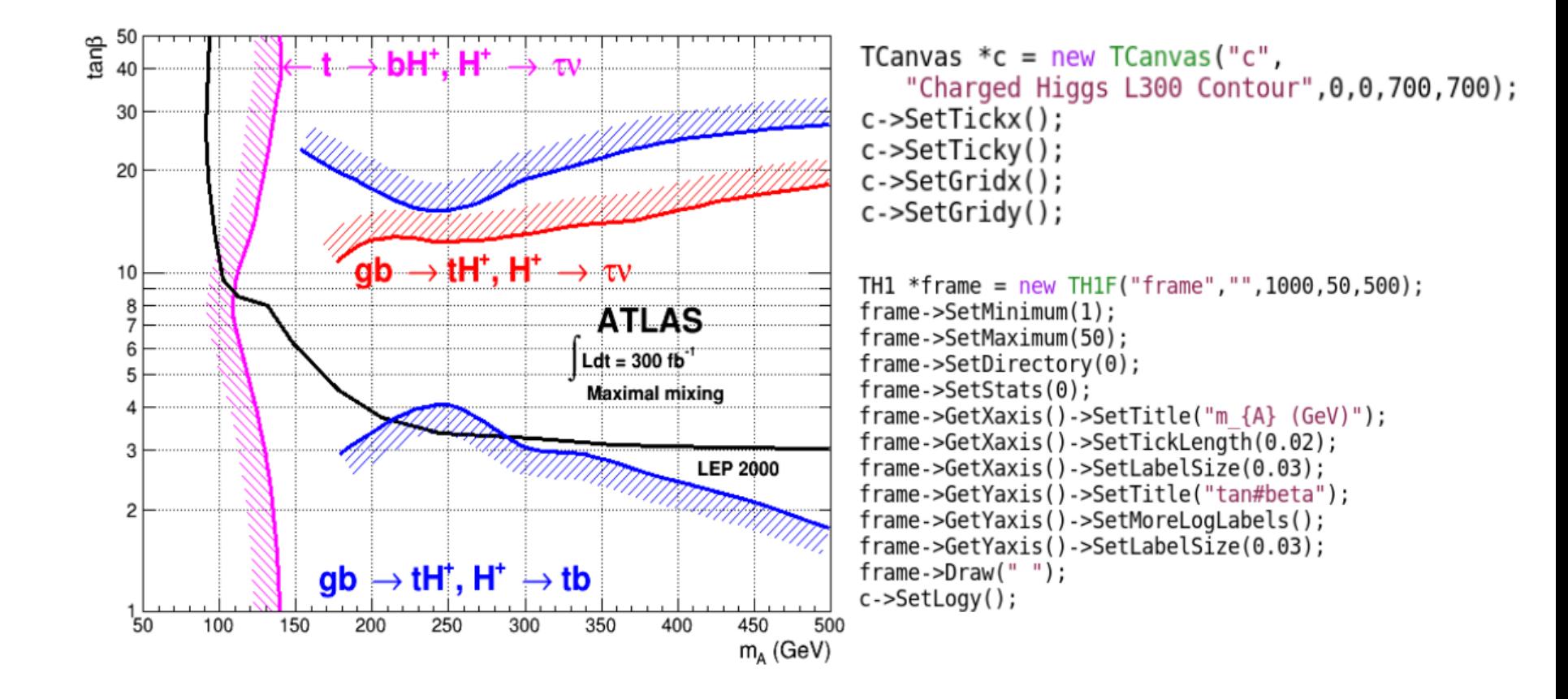

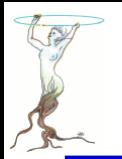

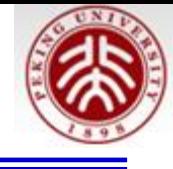

```
TGraph *qr1 = new TGraph(10);grl->SetFillColor(6):
grl->SetFillStyle(3005);
qrl->SetLineColor(6);
qr1->SetLineWidth(603);
qr1 - SetPoint(0, 140, 0.5);qr1->SetPoint(1,130,2.9);
qr1->SetPoint(2,124.677,3.83726);
qr1->SetPoint(3,113.362,6.06903);
qr1->SetPoint(4,108.513,8.00221);
qr1->SetPoint(5,111.746,10.0272);
qr1->SetPoint(6,119.828,12.8419);
qr1->SetPoint(7,135.991,30.0872);
qr1->SetPoint(8,140,40);
qr1->SetPoint(9,135,60);
qr1->Draw("C");
TLatex *tex = new TLatex (140.841, 37.9762),
   "#leftarrow t #rightarrow bH^{(+)}, H^{(+)} #rightarrow #tau#nu");
tex->SetTextColor(6);
tex -DDraw()
```
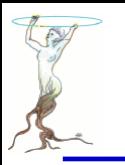

# graphs/approx.C

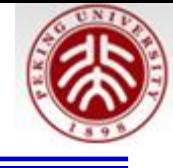

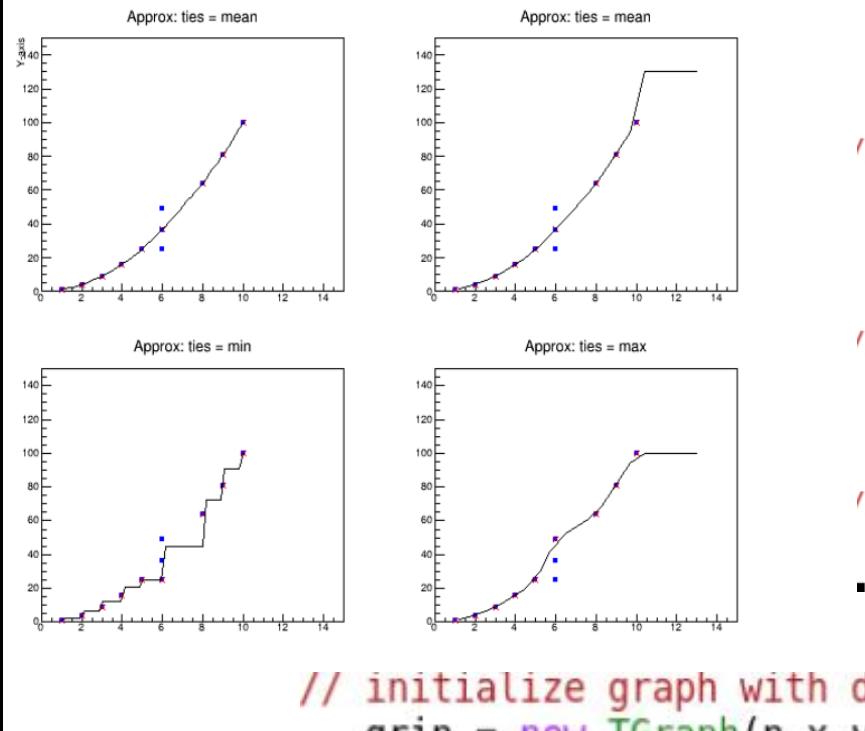

- // test data (square) Int t  $n = 11$ : Double t  $x[] = \{1, 2, 3, 4, 5, 6, 6, 6, 8, 9, 10\};$ Double t  $y$ [] = {1,4,9,16,25,25,36,49,64,81,100};  $qrxy = new TGraph(n, x, y);$
- // x values, for which y values should be interpolated Int t nout =  $14$ ; Double  $t$  xout  $\left[ \right]$  =  $\{1.2, 1.7, 2.5, 3.2, 4.4, 5.2, 5.7, 6.5, 7.6, 8.3, 9.7, 10.4, 11.3, 13\};$

```
// create Canvas
  vC1 = new TCanvas("vC1", "square", 200, 10, 700, 700);
  vC1->Divide(2,2);
```

```
// initialize graph with data
   grin = new TGraph(n, x, y);// interpolate at equidistant points (use mean for tied x-values)
   TGraphSmooth * qs = new TGraphSmooth("normal");growth = gs - Approx(grin, "linear");DrawSmooth(1, "Approx: ties = mean", "X-axis", "Y-axis");
```
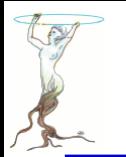

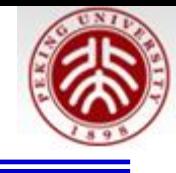

```
// re-initialize graph with data
// (since graph points were set to unique vales)
   grin = new TGraph(n, x, y);// interpolate at given points xout
   growth = gs - Approx(grin, "linear", 14, xout, 0, 130);DrawSmooth(2, "Approx: ties = mean", "", "");
// print output variables for given values xout
   Int t vNout = grout - >GetN();
   Double t vXout, vYout;
   for (Int t k=0; k<vNout; k++) {
      grout->GetPoint(k, vXout, vYout);
      cout << "k= " << k \lt k << " vXout[k] = " << vXout\ll " vYout[k]= " \ll vYout \ll endl;
   }
```
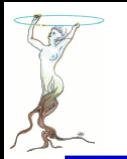

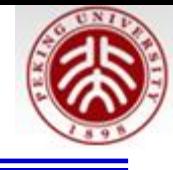

```
// re-initialize graph with data
   grin = new TGraph(n, x, y);// interpolate at equidistant points (use min for tied x-values)
     \text{growth} = \text{gs} - \text{Approx}(\text{grin}, \text{"linear", 50, 0, 0, 0, 1, 0, \text{"min"});\frac{1}{2}growth = gs - Approx(grin, "constant", 50, 0, 0, 0, 1, 0.5, "min");DrawSmooth(3, "Approx: ties = min", "", "");// re-initialize graph with data
   grin = new TGraph(n, x, y);// interpolate at equidistant points (use max for tied x-values)
   \theta, grout = \thetas->Approx(\thetarin, "linear", 14, xout, \theta, \theta, 2, \theta, "max");
   DrawSmooth(4, "Approx: ties = max", "", "");// cleanup
   delete qs;
```
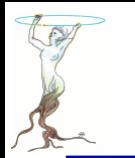

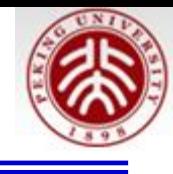

TGraph \* Approx(TGraph\* grin, Option\_t\* option = "linear", Int\_t nout = 50, Double\_t\* xout = 0, Double t yleft = 0, Double t yright = 0, Int t rule = 0, Double  $t f = 0$ , Option  $t^*$  ties = "mean")

grin: graph giving the coordinates of the points to be interpolated. Alternatively a single plotting structure can be specified:

option: specifies the interpolation method to be used. Choices are "linear" (iKind = 1) or "constant" (iKind = 2). nout: If xout is not specified, interpolation takes place at n equally spaced points spanning the interval [min(x),  $max(x)$ , where nout = max(nout, number of input data).

xout: an optional set of values specifying where interpolation is to take place.

yleft: the value to be returned when input x values less than min(x). The default is defined by the value of rule given below.

yright: the value to be returned when input x values greater than max(x). The default is defined by the value of rule given below.

rule: an integer describing how interpolation is to take place outside the interval [min(x), max(x)]. If rule is 0 then the given yleft and yright values are returned, if it is 1 then 0 is returned for such points and if it is 2, the value at the closest data extreme is used.

f: For method="constant" a number between 0 and 1 inclusive, indicating a compromise between left- and right-continuous step functions. If y0 and y1 are the values to the left and right of the point then the value is y0\*f+y1\*(1-f) so that f=0 is right-continuous and f=1 is left-continuous
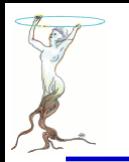

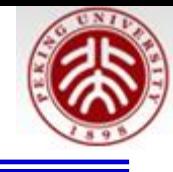

ties: Handling of tied x values. An integer describing a function with a single vector argument returning a single number result:

```
ties = "ordered" (iTies = 0): input x are "ordered"
ties = "mean" (iTies = 1): function "mean"
ties = "min" (iTies = 2): function "min"
ties = "max" (iTies = 3): function "max"
```
Details:

At least two complete (x, y) pairs are required. If there are duplicated (tied) x values and ties is a function it is

applied to the y values for each distinct x value. Useful functions in this context include mean, min, and max. If ties="ordered" the x values are assumed to be already ordered. The first y value will be used for interpolation to the left and the last one for interpolation to the right.

Value:

approx returns a graph with components x and y, containing n coordinates which interpolate the given data points according to the method (and rule) desired.

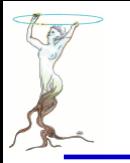

## graphs/graphpolar.C

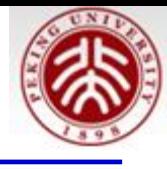

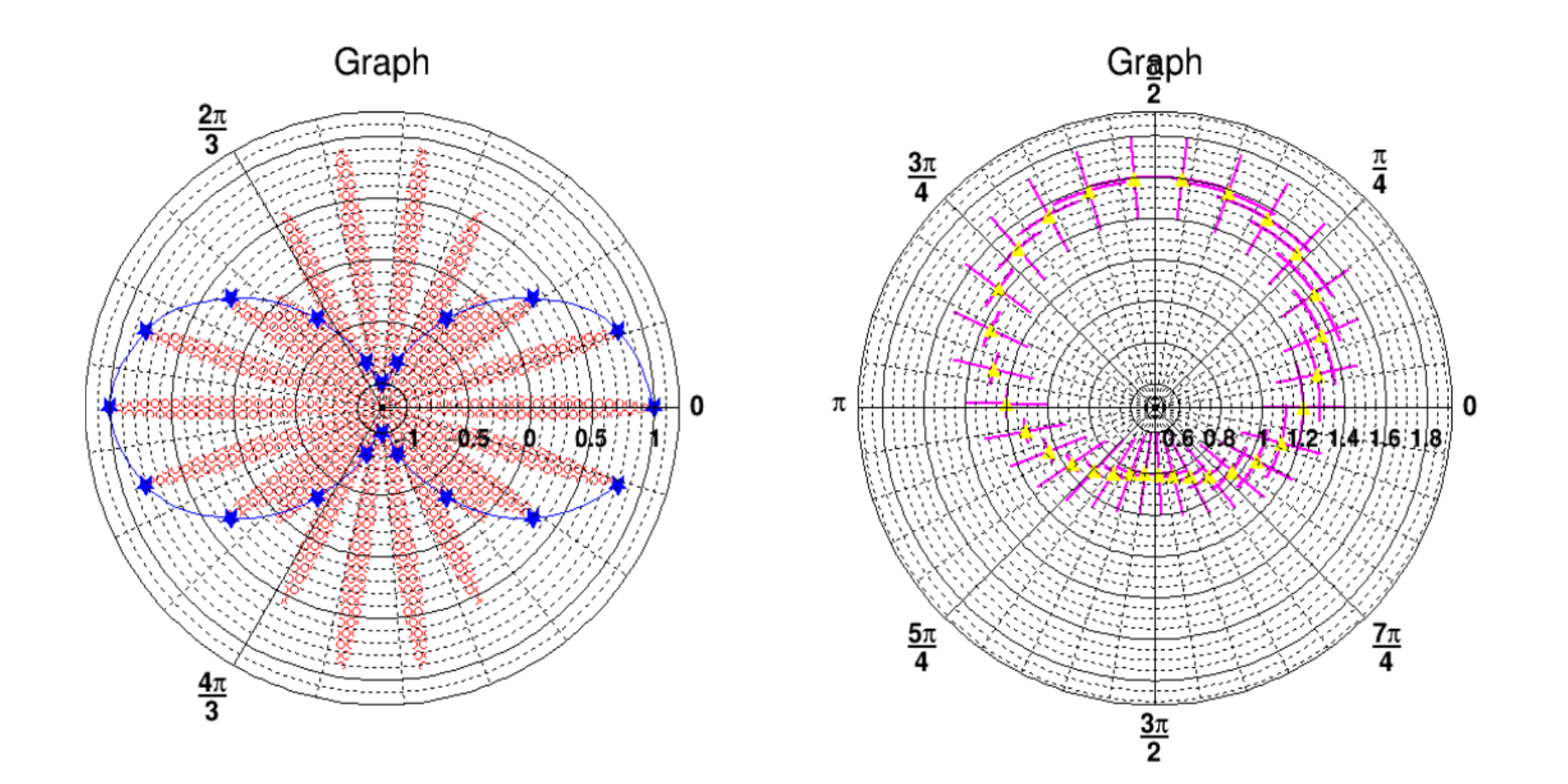

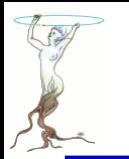

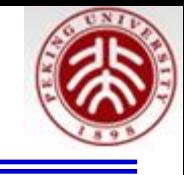

```
TF1 * fplot = new TF1("fplot","cos(2*x)*cos(20*x)", xmin, xmax);
for (Int t ipt = 0; ipt < 1000; ipt++){
  x[ipt] = ipt*(xmax-xmin)/1000+xmin;Double t ex[30];
  y[ipt] = fplot->Eval(x[ipt]);Double t ey[30];
                                         for (Int t ipt = 0; ipt < 30; ipt++){
                                            x2[ipt] = x[1000/30*ipt];TGraphPolar * grP = new TGraphPolar(1000, x, y)grP->SetLineColor(2);
                                            y2[ipt] = 1.2 + 0.4*sin(TMath::Pi() * 2*ipt/30);qrP->SetLineWidth(0.2);ex[ipt] = 0.2+0.1*cos(2*TMath::Pi())30*ipt);grP->SetFillStyle(3012);
                                            ey[ipt] = 0.2;grP->SetFillColor(2);
                                         }
grP->Draw("AFL");
                                         TGraphPolar * grPE = new TGraphPolar(30,x2,y2,ex,ey);
                                         grPE->SetMarkerStyle(22);
                                         grPE->SetMarkerSize(1.5);
                                         grPE->SetMarkerColor(5);
                                         grPE->SetLineColor(6);
                                         grPE->SetLineWidth(2);
                                         qrPE->Draw("EP");
```
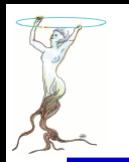

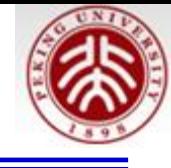

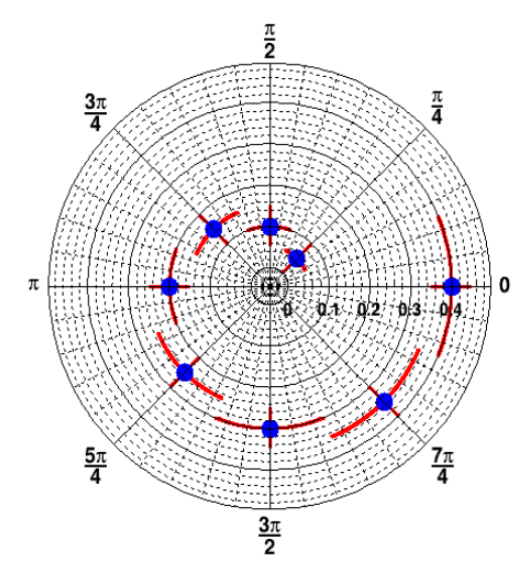

```
for (int i=0; i<8; i++) {
  theta[i] = (i+1)*(TMath::Pi())/4.;
   radius[i] = (i+1)*0.05;etheta[i] = TMath::Pi() / 8.;
   eradius[i] = 0.05;ł
```
TGraphPolar \*  $grP1 = new TGraphPolar(8, theta, radius, etheta, eradius);$  $qrP1 - SettTitle("")$ ;

```
grP1->SetMarkerStyle(20);
grP1->SetMarkerSize(2.);
grP1->SetMarkerColor(4);
grP1->SetLineColor(2);
grP1->SetLineWidth(3);
qrP1->Draw('PE");
```
CPol->Update(); grP1->GetPolargram()->SetToRadian();

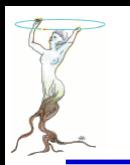

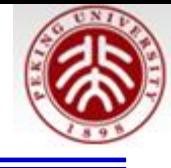

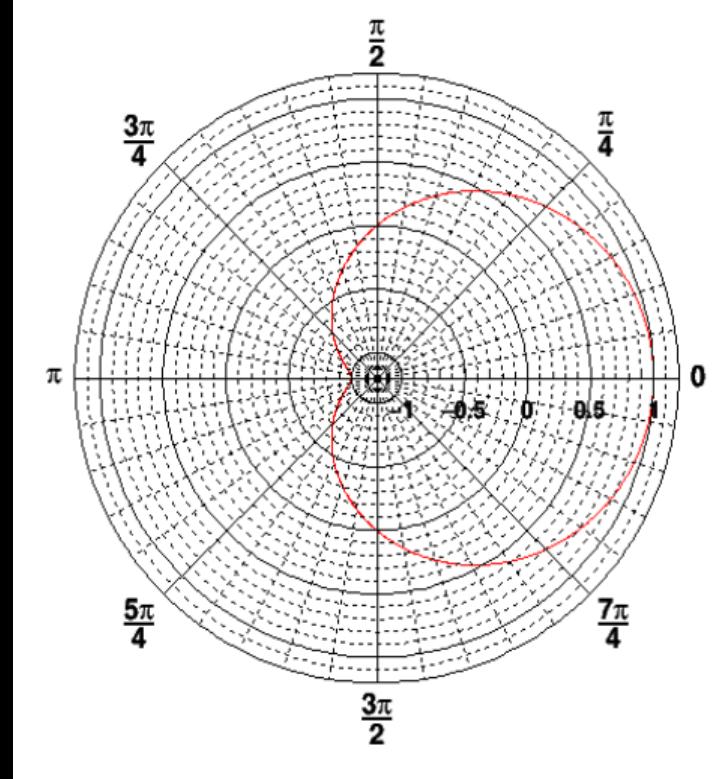

```
TF1 * fp1 = new TF1("fplot","cos(x)", rmin, rmax);
for (Int t ipt = 0; ipt < 1000; ipt++) {
   r[ipt] = ipt*(rmax-rmin)/1000+rmin;theta[ipt] = fp1->Eval(r[ipt]);TGraphPolar * grP1 = new TGraphPolar(1000, r, theta);
grP1 - SettTitle("");
grP1->SetLineColor(2);
qrP1->Draw("AOL");
```
"O" Polar labels are paint orthogonally to the polargram radius.

"P" Polymarker are paint at each point position.

"E" Paint error bars.

"F" Paint fill area (closed polygon).

"A"Force axis redrawing even if a polagram already exists.

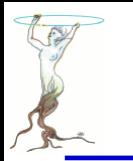

# graphs/graphstruct.C

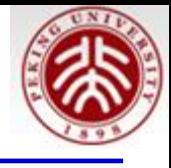

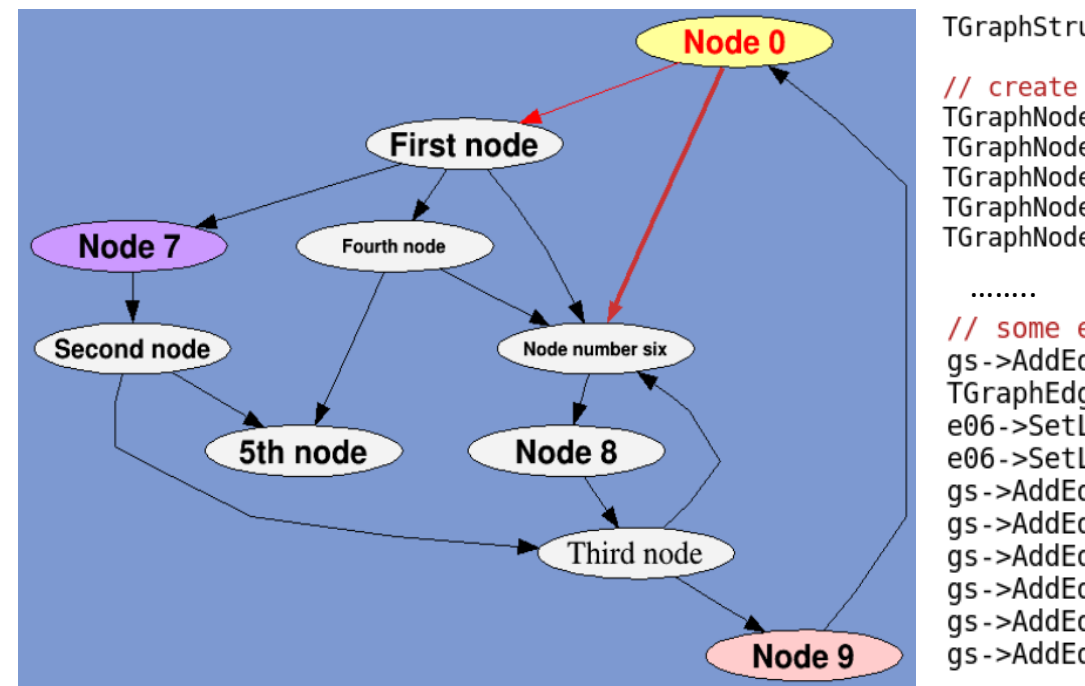

TGraphStruct  $*$ gs = new TGraphStruct();

```
// create some nodes and put them in the graph in one go ...
TGraphNode *n0 = gs->AddNode("n0", "Node 0^{\degree});
TGraphNode *n1 = gs->AddNode("n1", "First node");
TGraphNode *n2 = gs - > AddNode("n2", "Second node");
TGraphNode *n3 = gs->AddNode("n3", "Third node");
TGraphNode *n4 = qs->AddNode("n4","Fourth node");
// some edges ...
qs->AddEdge(n0,n1)->SetLineColor(kRed);
TGraphEdge *e06 = qs -> AddEdge(n0, n6);e06->SetLineColor(kRed-3);
e06->SetLineWidth(4);
gs->AddEdge(n1, n7);
gs ->AddEdge(n4,n6);
qs->AddEdge(n3, n9);
qs->AddEdge(n6, n8);
gs->AddEdge(n7, n2);
```

```
gs ->AddEdge(n8, n3);
```
TCanvas  $*c = new TCanvas("c", "c", 800, 600);$ c->SetFillColor(38);  $qs->Draw()$ ;

2016/7/13 **siguang@pku.edu.cn 222**

………

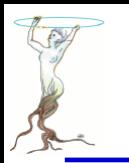

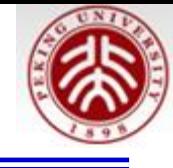

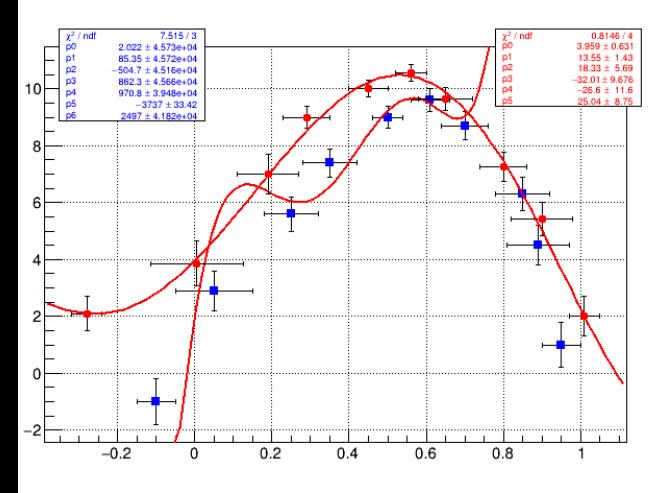

#### // draw a frame to define the range TMultiGraph  $*_{mg}$  = new TMultiGraph();

```
TGraphErrors *qr1 = new TGraphErrors(n1, x1, y1, ex1, ey1);gr1->SetMarkerColor(kBlue);
gr1->SetMarkerStyle(21);
qr1->Fit("pol6","q");
mq->Add(qr1);
```

```
TGraphErrors *qr2 = new TGraphErrors(n2, x2, y2, ex2, ey2);gr2->SetMarkerColor(kRed);
gr2->SetMarkerStyle(20);
qr2->Fit("pol5","q");
```

```
mq->Add(qr2);
```
 $mq->Draw('ap")$ ;

```
//force drawing of canvas to generate the fit TPaveStats
c1->Update();
TPaveStats *stats1 = (TPavestats*)gr1->GetListOfFunctions()->FindObject("stats");TPaveStats *stats2 = (TP_{\text{av}})gr2->GetListOfFunctions()->FindObject("stats");
stats1->SetTextColor(kBlue);
stats2->SetTextColor(kRed);
stats1->SetX1NDC(0.12); stats1->SetX2NDC(0.32); stats1->SetY1NDC(0.75);
stats2->SetX1NDC(0.72); stats2->SetX2NDC(0.92); stats2->SetY1NDC(0.78);
```
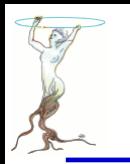

# graphs/gtime.C

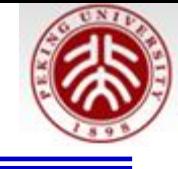

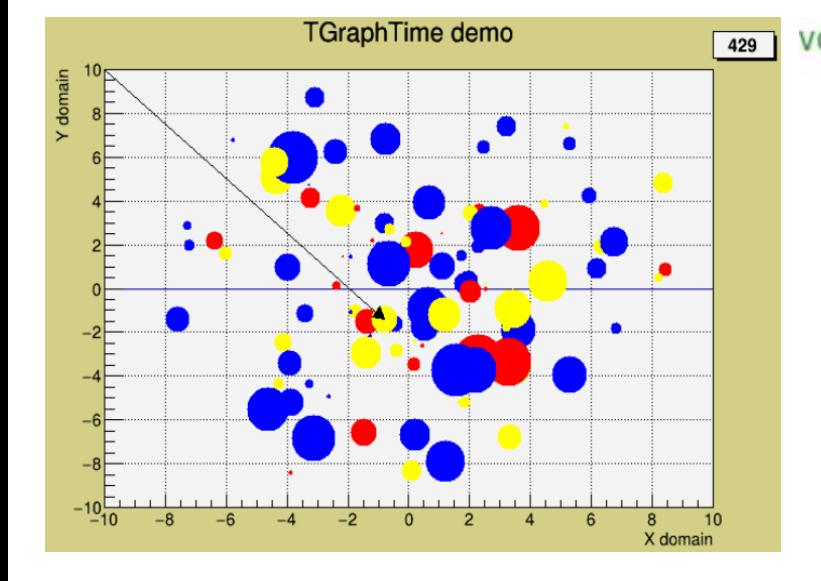

```
void gtime(Int t nsteps = 500, Int t np=100) {
   if (np > 1000) np = 1000;
   Int t color[1000];Double t rr[1000], phi[1000], dr[1000], size[1000];
   TRandom3 r;
   Double t xmin = -10, xmax = 10, ymin = -10, ymax = 10;
   TGraphTime *_q = new TGraphTime(nsteps, xmin, ymin, xmax, ymax);
   q->SetTitle("TGraphTime demo; X domain; Y domain");
   Int t i, s;
   for (i=0; i<sub>np</sub>; i++) { //calculate some object parameters
      rr[i] = r.Uniform(0.1*xmax,0.2*xmax);phi[i] = r.Uniform(0, 2*TMath::Pi());
      dr[i] = r.Uniform(0,1)*0.9*xmax/Double t(nsteps);Double t rc = r.Rndm();
      color[i] = kRed;if (rc > 0.3) color[i] = kBlue;if (rc > 0.7) color[i] = kYellow;
      size[i] = r.Uniform(0.5,6);ł
```
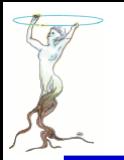

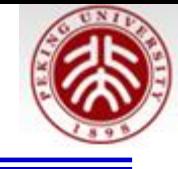

```
for (s=0; s<nsteps; s++) { //fill the TGraphTime step by step
   for (i=0:i< np;i++) {
      Double t newr = rr[i]+dr[i]*s;
      Double t newsize = 0.2 + size[i]*TMath::Abs(TMath::Sin(newr+10));Double t newphi = phi[i] + 0.01*s;Double txx = newr*TMath::Cos(newphi):Double t yy = newr*TMath::Sin(newphi);
      TMarker *m = new TMarker(xx, yy, 20);
                                                 Int t Add(const TObject* obj, Int t slot, Option t^* option = "")
      m->SetMarkerColor(color[i]);
                                                 Add one object to a time slot.m->SetMarkerSize(newsize)
      q->Add(m, s);=\frac{1}{1} (i==np-1) q->Add(new TArrow(xmin,ymax,xx,yy,0.02,"-|>"), s);
   ι
   q->Add(new TPaveLabel(.90,.92,.98,.97,Form("%d",s+1),"brNDC"),s);
ŀ
q->Draw();
//save object to a file
TFile f("gtime.root","recreate");
q->Write((q<sup>n</sup>);
//to view this object in another session do
// TFile f("gtime.root");
    q.Draw();
\frac{1}{2}
```
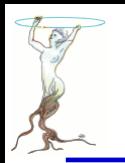

# graphs/gtime2.C

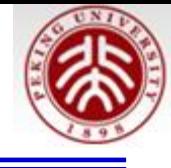

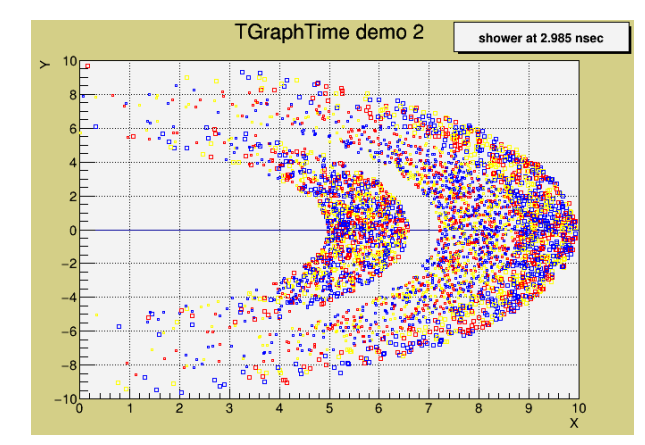

```
void qtime2(int t nsteps = 200, Int t np=5000) {
  if (np > 5000) np = 5000;
  Int t color[5000]:
  Double t cosphi[5000], sinphi[5000], speed[5000];
  TRandom3 r;
  Double t xmin = 0, xmax = 10, ymin = -10, ymax = 10;
  TGraphTime *q = new TGraphTime(nsteps, xmin, ymin, xmax, ymax);
  q->SetTitle("TGraphTime demo 2;X;Y");
  Int t i.s.
  Double t phi, fact = xmax/Double t(nsteps);
  for (i=0; i< np; i++) { //calculate some object parameters
     speed[i] = r.Uniform(0.5,1);phi = r.Gaus(0, TMath::Pi())6.);cosphi[i] = fact*speed[i]*TMath::Cos(phi);simpli[i] = fact*speed[i]*TMath::Sin(phi);Double t rc = r.Rndm();
     color[i] = kRed;if (rc > 0.3) color[i] = kBlue;if (rc > 0.7) color[i] = kYellow;
  }
```
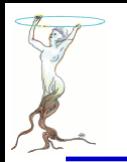

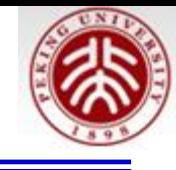

```
for (s=0;s<nsteps;s++) { //fill the TGraphTime step by step
   for (i=0; i< np; i++) {
      Double t xx = s*cosphi[i];if (xx^-< xmin) continue;
      Double t yy = s * sinh[i];TMarker *m = new Transfer(xx, yy, 25);
      m->SetMarkerColor(color[i]);
      m->SetMarkerSize(1.5 -s/(speed[i]*nsteps));
      g->Add(m, s);
   ł
   g->Add(new TPaveLabel(.70,.92,.98,.99,Form("shower at %5.3f nsec",3.*s/nsteps),"brNDC"),s);
ł
g->Draw();
```
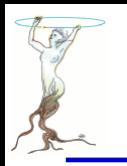

## graphs/labels1.C

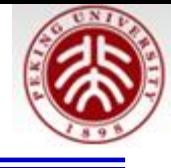

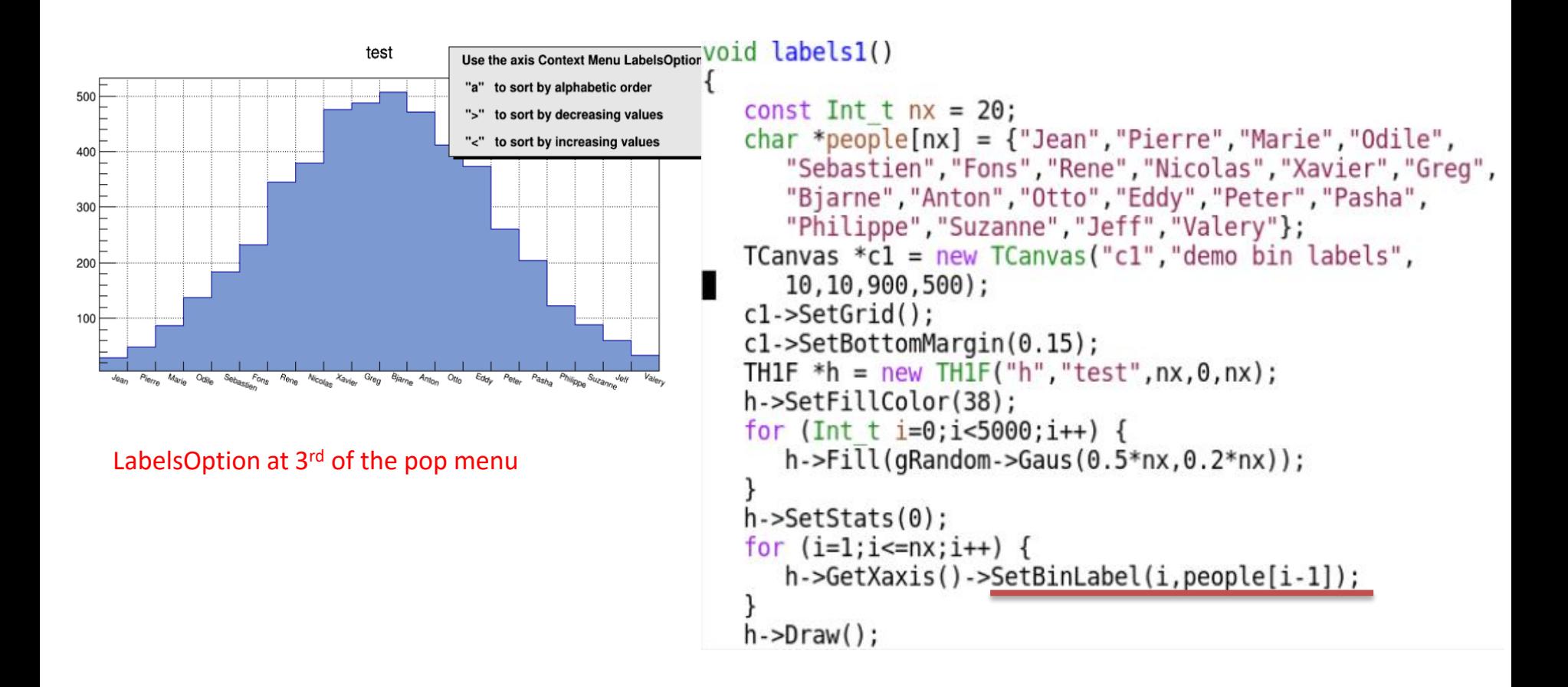

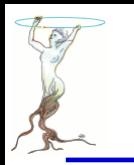

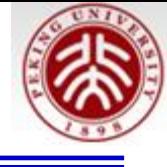

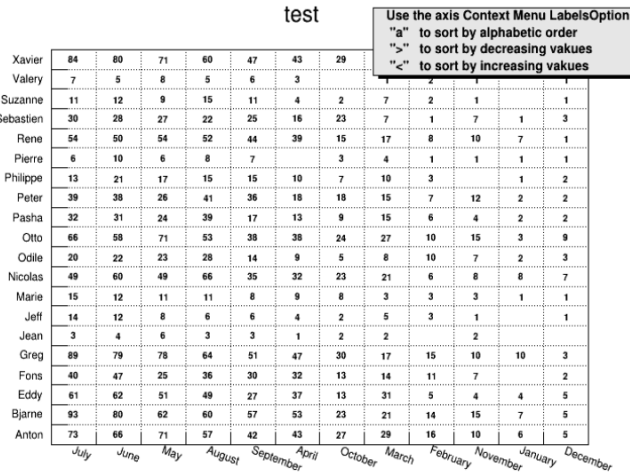

```
const Int t ny = 20;
char * month[nx] = ["January", "February", "March", "April",
   "May", "June", "July", "August", "September", "October",
   "November"."December"};
char * people[ny] =<br>
["Jean", "Pierre", "Marie", "Odile","Sebastien", "Fons", "Rene", "Nicolas", "Xavier", "Greg",
   "Bjarne", "Anton", "Otto", "Eddy", "Peter", "Pasha",
   "Philippe", "Suzanne", "Jeff", "Valery"};
TCanvas *C1 = new TCanvas('c1", 'demo bin labels'.10, 10, 800, 800;
c1->SetGrid();
c1->SetLeftMargin(0.15);
cl->SetBottomMargin(0.15);
TH2F *h = new TH2F("h", "test", nx, 0, nx, ny, 0, ny);for (Int t i=0;i<5000;i++) {
   h->Fill(qRandom->Gaus(0.5*nx,0.2*nx),
      qRandom->Gaus(0.5*ny, 0.2*ny);
h->SetStats(0);
for (i=1; i<=n \times; i++) h->GetXaxis()->SetBinLabel(i,month[i-1]);
for (i=1; i<=ny; i++) h->GetYaxis()->SetBinLabel(i, people[i-1]);
h->Draw("text");
```
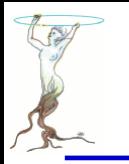

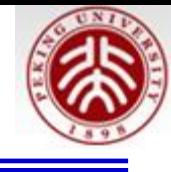

#### void Pal1()  $\{$ static Int t colors[50]; static Bool t initialized =  $kFALSE$ ; Double t Red[3]  $= \{ 1.00, 0.00, 0.00 \};$ Double t Green[3] = {  $0.00$ ,  $1.00$ ,  $0.00$ }; Int\_t CreateGradientColorTable(UInt\_t Number, Double\_t\* Length, Double t Blue[3] = {  $1.00, 0.00, 1.00$ }; Double t Length [3] = {  $0.00$ ,  $0.50$ ,  $1.00$  }; Double  $t^*$  Red, Double  $t^*$  Green, Double  $t^*$  Blue, UInt t NColors) if(!initialized){ Int  $t$  FI = TColor::CreateGradientColorTable(3, Length, Red, Green, Blue, 50); for (int i=0; i<50; i++) colors[i] =  $FI+1$ ;  $initialized = kTRUE;$ return; In order to create a color table do the following: Define the RGB Colors: gStyle->SetPalette(50,colors);  $\mathcal{F}$  $>$  UInt t Number = 5;  $0.1+(1-(x-2)*(x-2))^*(1-(y-2)*(y-2))$  $0.1+(1-(x-2)*(x-2))*(1-(y-2)*(y-2))$  $>$  Double t Red[5] = { 0.00, 0.09, 0.18, 0.09, 0.00 };  $>$  Double t Green[5] = { 0.01, 0.02, 0.39, 0.68, 0.97 }; > Double\_t Blue[5] = { 0.17, 0.39, 0.62, 0.79, 0.97 }; Define the length of the (color)-interval between this points  $>$  Double t Stops[5] = { 0.00, 0.34, 0.61, 0.84, 1.00 }; i.e. the color interval between Color 2 and Color 3 is 0.79 - 0.62 => 17 % of the total palette area between these colors

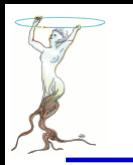

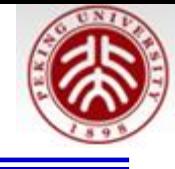

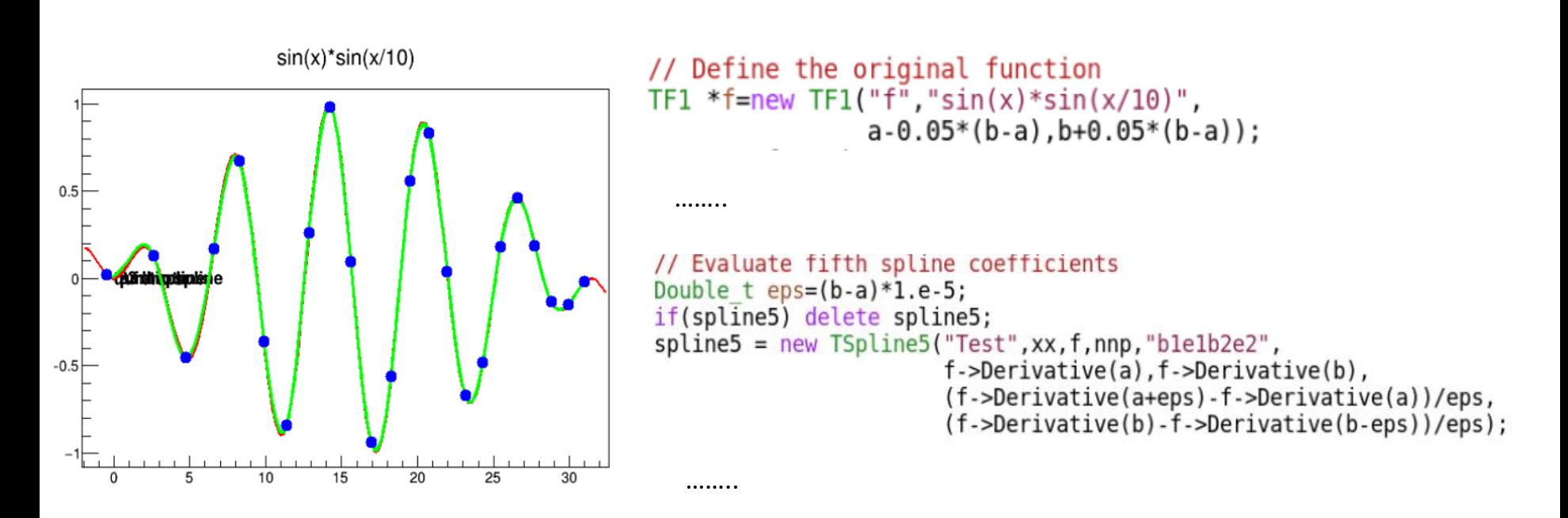

// Evaluate third spline coefficients if(spline3) delete spline3;  $spline3 = new TSpline3("Test", xx, yy, nnp, "ble1",$ f->Derivative(a), f->Derivative(b))

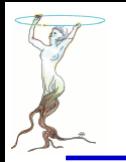

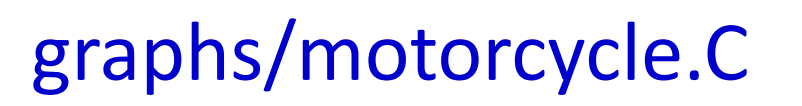

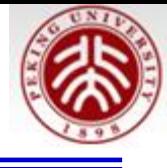

// Macro to test scatterplot smoothers: ksmooth, lowess, supsmu as described in:  $\prime\prime$  $\prime$ Modern Applied Statistics with S-Plus, 3rd Edition W.N. Venables and B.D. Ripley  $\prime\prime$ Chapter 9: Smooth Regression, Figure 9.1  $\prime\prime$  $\prime\prime$ // Example is a set of data on 133 observations of acceleration against time // for a simulated motorcycle accident, taken from Silverman (1985).

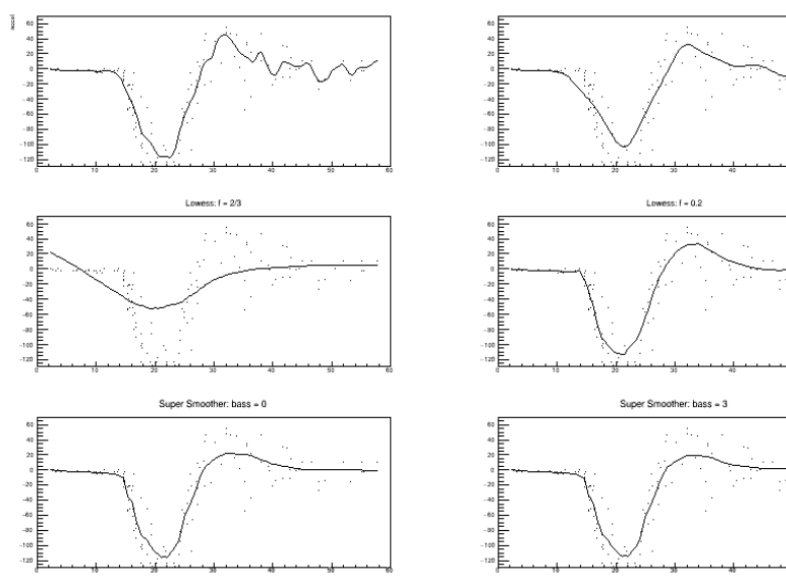

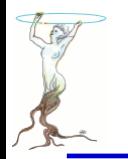

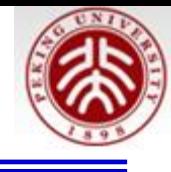

```
TCanvas *vC1:
TGraph *grin, *grout;
void DrawSmooth(Int t pad, const char *title, const char *xt, const char *yt)
Ł
   vC1->cd(pad);
   TH1F *vFrame = gPad->DrawFrame(0,-130,60,70);
   vFrame->SetTitle(title);
   vFrame->SetTitleSize(0.2);
   vFrame->SetXTitle(xt);
   vFrame->SetYTitle(yt);
   grin->Draw("P");
   grout->DrawClone("LPX");
```
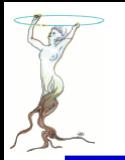

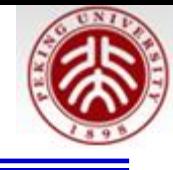

```
// data taken from R library MASS: mcycle.txt
   TString dir = gSystem->UnixPathName(gInterpreter->GetCurrentMacroName());
   dir.ReplaceAll("motorcycle.C","");
   dir. ReplaceAll("/.,","');
// read file and add to fit object
   Double t * x = new Double t[133];Double t * y = new Double t[133];Double t vX, vY;
   Int t vNData = \theta;
   ifstream vInput;
   vInput.open(Form("%smotorcycle.dat",dir.Data()));
   while (1) {
      vInput \gg vX \gg vY;if (!vInput.good()) break;
      x[vNData] = vX;y[vNData] = vY;vNData++;}//while
   vInput.close();
```
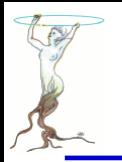

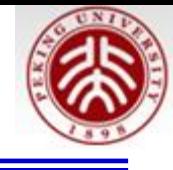

```
grin = new TGraph(vNData,x,y);
```

```
vC1 = new TCanvas("vCl","Smooth Regression", 200, 10, 900, 700);
vC1 - \frac{Divide(2,3)}{2}
```

```
Kernel Smoother
create new kernel smoother and smooth data with bandwidth = 2.0TGraphSmooth * qs = new TGraphSmooth("normal");
qrout = qs->SmoothKern(qrin,"normal",2.0);
DrawSmooth(1, "Kernel Smoother: bandwidth = 2.0", "times", "access"])
```

```
redraw ksmooth with bandwidth = 5.0qrout = qs->SmoothKern(qrin,"normal",5.0);
DrawSmooth(2. "Kernel Smoother: bandwidth = 5.0". "". "
```

```
Lowess Smoother
create new lowess smoother and smooth data with fraction f = 2/3growthLowess(grin, "", 0.67);DrawSmooth(3, "Lowess: f = 2/3", "", "");
```

```
redraw lowess with fraction f = 0.2qrout = qs->SmoothLowess(qrin, "", 0.2);DrawSmooth(4, "Lowess: f = 0.2", "", "");
```
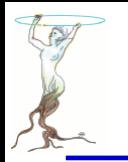

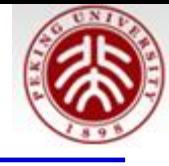

- // Super Smoother // create new super smoother and smooth data with default bass =  $\theta$  and span =  $\theta$ grout = gs->SmoothSuper(grin,"",0,0);<br>DrawSmooth(5,"Super Smoother: bass =  $0$ ","","");
- // redraw supsmu with bass = 3 (smoother curve)<br>grout = gs->SmoothSuper(grin,"",3);<br>DrawSmooth(6,"Super Smoother: bass = 3","","");

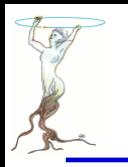

## graphs/timeonaxis.C

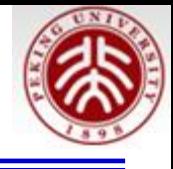

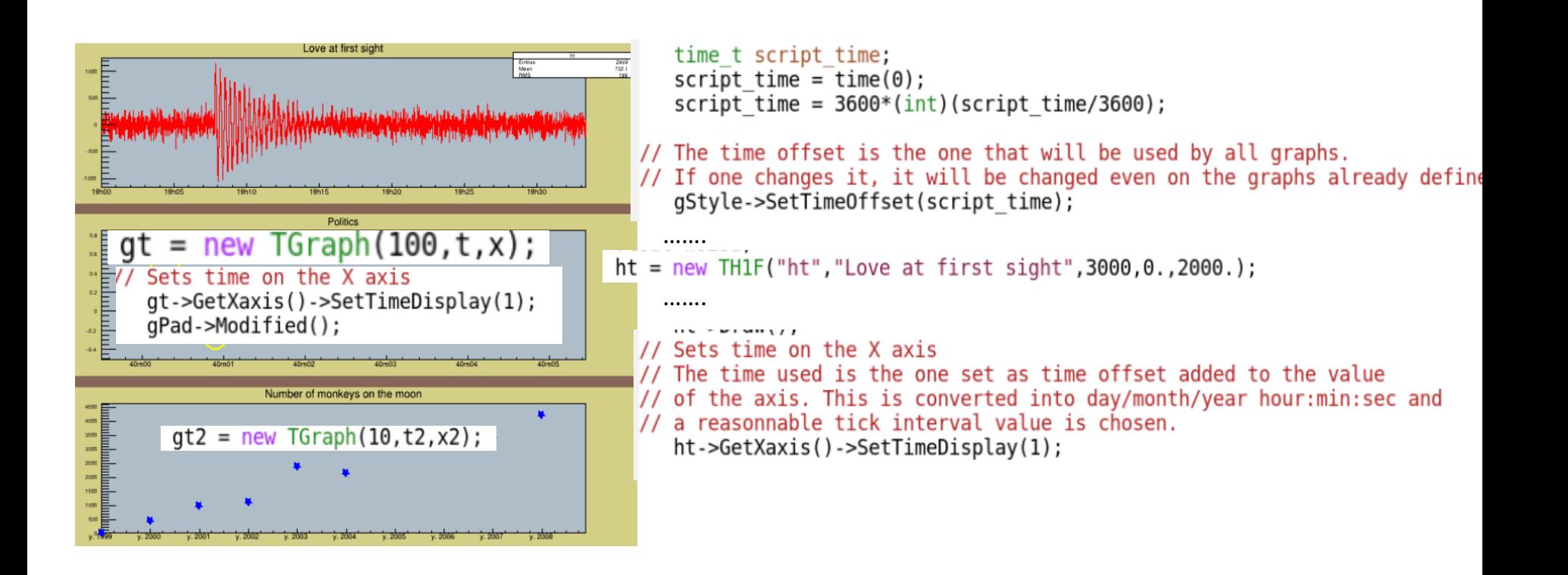

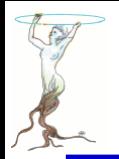

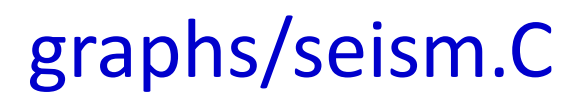

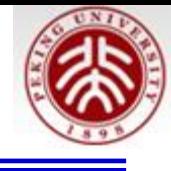

```
TStopwatch sw; sw.Start();
//set time offset
TDatime dtime;
qStyle->SetTimeOffset(dtime.Convert());
Float t bintime = 1; //one bin = 1 second. change it to set the time scale
THIF *ht = new THIF("ht", "The ROOT seism", 10, 0, 10*bintime);Float t signal = 1000;
ht->SetMaximum( signal);
                                                                        ROO700
ht->SetMinimum(-signal);
                                                                        600
                                                                        500
ht->SetStats(0);
ht->SetLineColor(2);
ht->GetXaxis()->SetTimeDisplay(1);
ht->GetYaxis()->SetNdivisions(520);
ht->Draw():
                                                                        -500-600-700for (Int t i=1;i<2300;i++) {
                                                                        -800-900
  // ======= Build a signal : noisy damped sine ======
  Float t noise = qRandom->Gaus(0, 120);
  if (i > 700) noise += signal*sin((i-700.)*6.28/30)*exp((700.-i)/300.);
  ht->SetBinContent(i,noise);
  c1->Modified():
  c1->Update();
  gSystem->ProcessEvents(); //canvas can be edited during the loop
ı
```
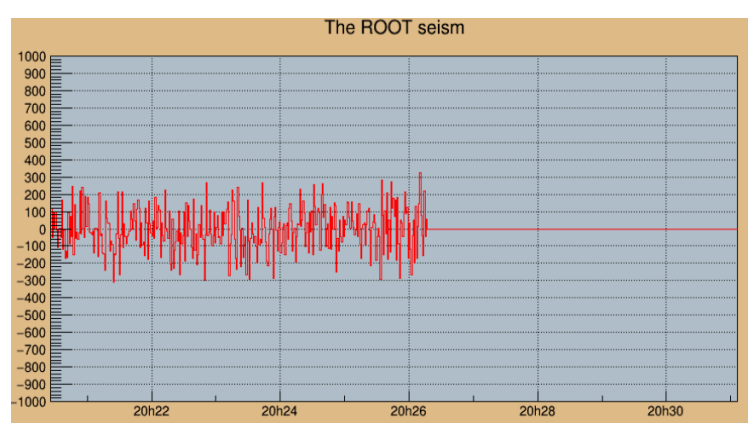

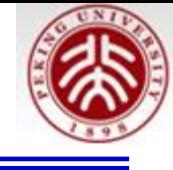

```
\frac{1}{2}// One can choose a different time format than the one chosen by default
// The time format is the same as the one of the C strftime() function
// It's a string containing the following formats :
      for date :
\prime\prime%a abbreviated weekday name
\prime\overline{\prime}%b abbreviated month name
         %d day of the month (01-31)
\frac{1}{2}\frac{1}{2}%m month (01-12)
\frac{1}{2}%y year without century
         %Y year with century
\frac{1}{2}\prime\prime\frac{1}{2}for time :
       %H hour (24-hour clock)
\frac{1}{2}%I hour (12-hour clock)
\frac{1}{2}%p local equivalent of AM or PM
\frac{1}{2}%M minute (00-59)
\frac{1}{2}\prime\prime%S seconds (00-61)
\frac{1}{2}%%%
// The other characters are output as is.
   gt2->GetXaxis()->SetTimeFormat("y. %Y %F2000-01-01 00:00:00");
```

```
qPad->Modified();
```
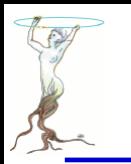

## graphs/timeonaxis2.C

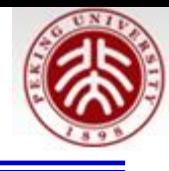

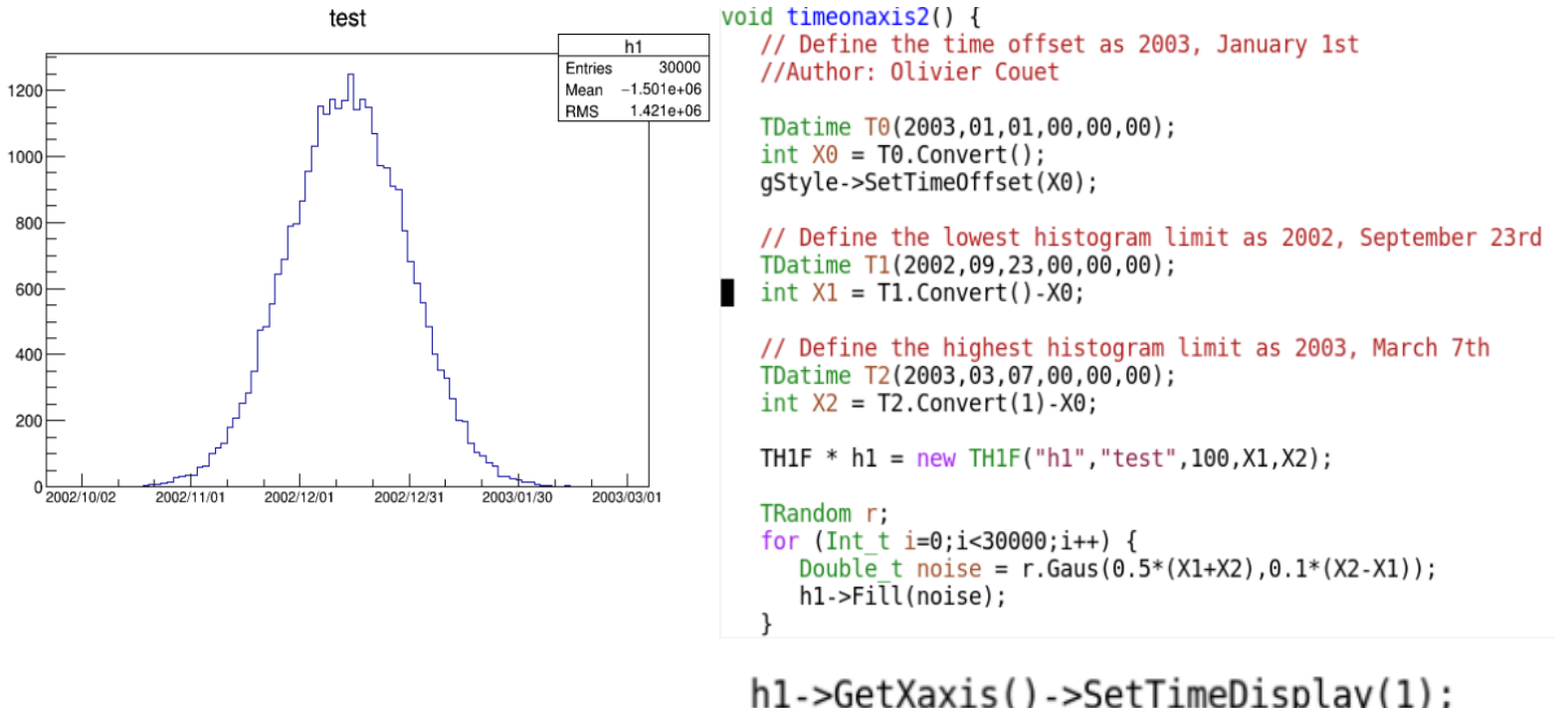

```
h1->GetXaxis()->SetTimeDisplay(1);
hl->GetXaxis()->SetLabelSize(0.03);
h1->GetXaxis()->SetTimeFormat("%Y\/%m\/%d");
h1->Draw():
```
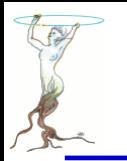

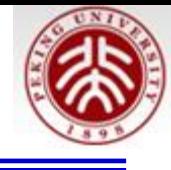

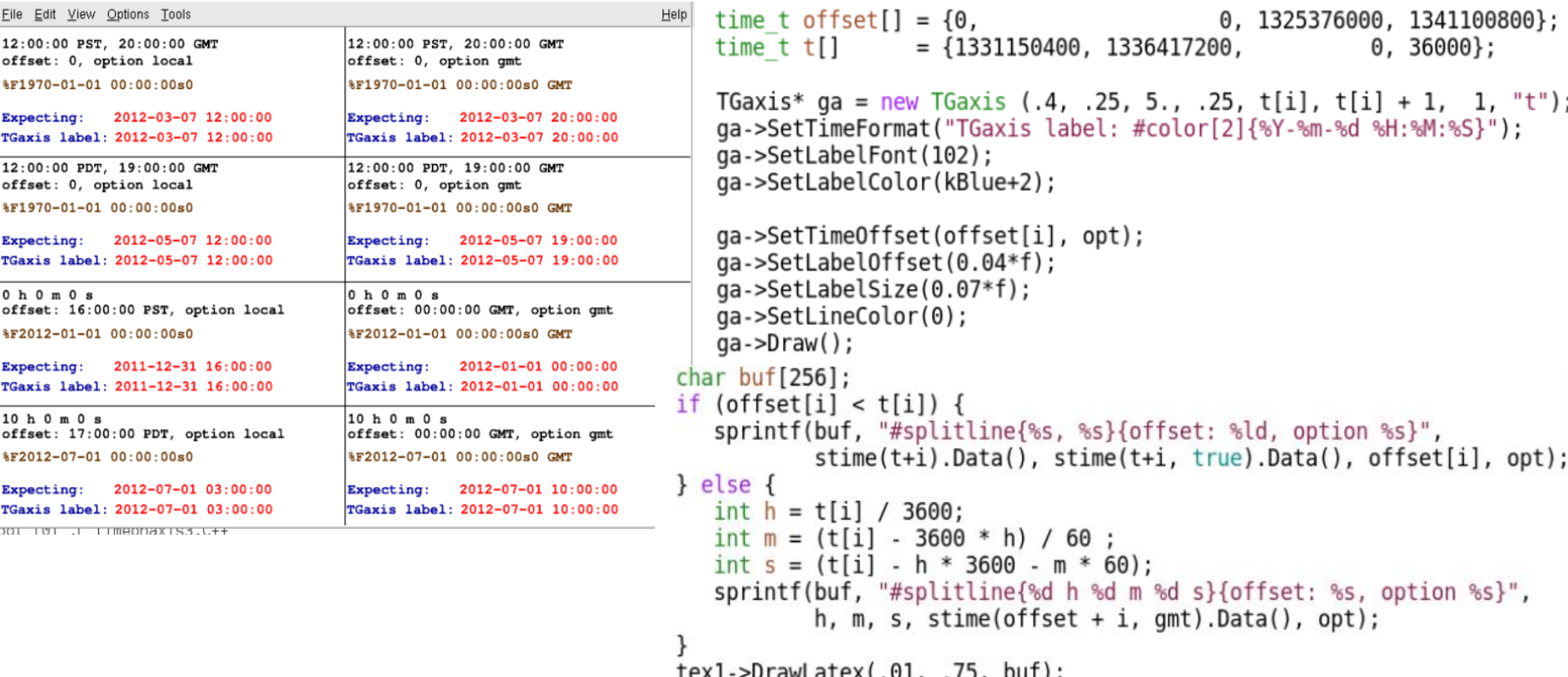

tex1->DrawLatex(.01, .75, bur);<br>tex2->DrawLatex(.01, .50, offsettimeformat);

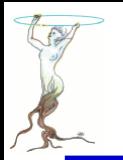

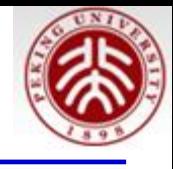

// We generate a 2-D function TF2 \*f2 = new TF2("f2","x\*\*2 + y\*\*2 - x\*\*3 -8\*x\*y\*\*4", -1,1.2, -1.5,1.5);  $f2 - SetContour(48)$ ; f2->SetFillColor(45); **Examples of Surface options** // Draw this function in padl with Gouraud s x<sup>4</sup>2+y<sup>4</sup>2-x<sup>4</sup>3-8\*x\*y<sup>4</sup>4  $pad1 - > cd()$ ; pad1->SetPhi(-80); pad1->SetLogz();  $f2$ ->Draw("sur $f4$ "); // Draw this function in pad2 with color mes x^2+y^2-x^3-8\*x\*y^4  $pad2 - > cd()$ ; pad2->SetTheta(25); pad2->SetPhi(-110); pad2->SetLogz();  $f2->Draw("surf1")$ ;

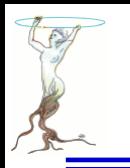

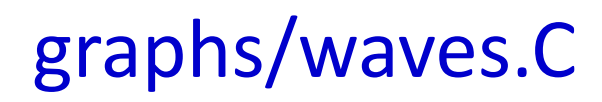

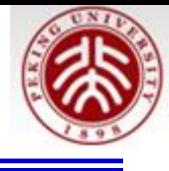

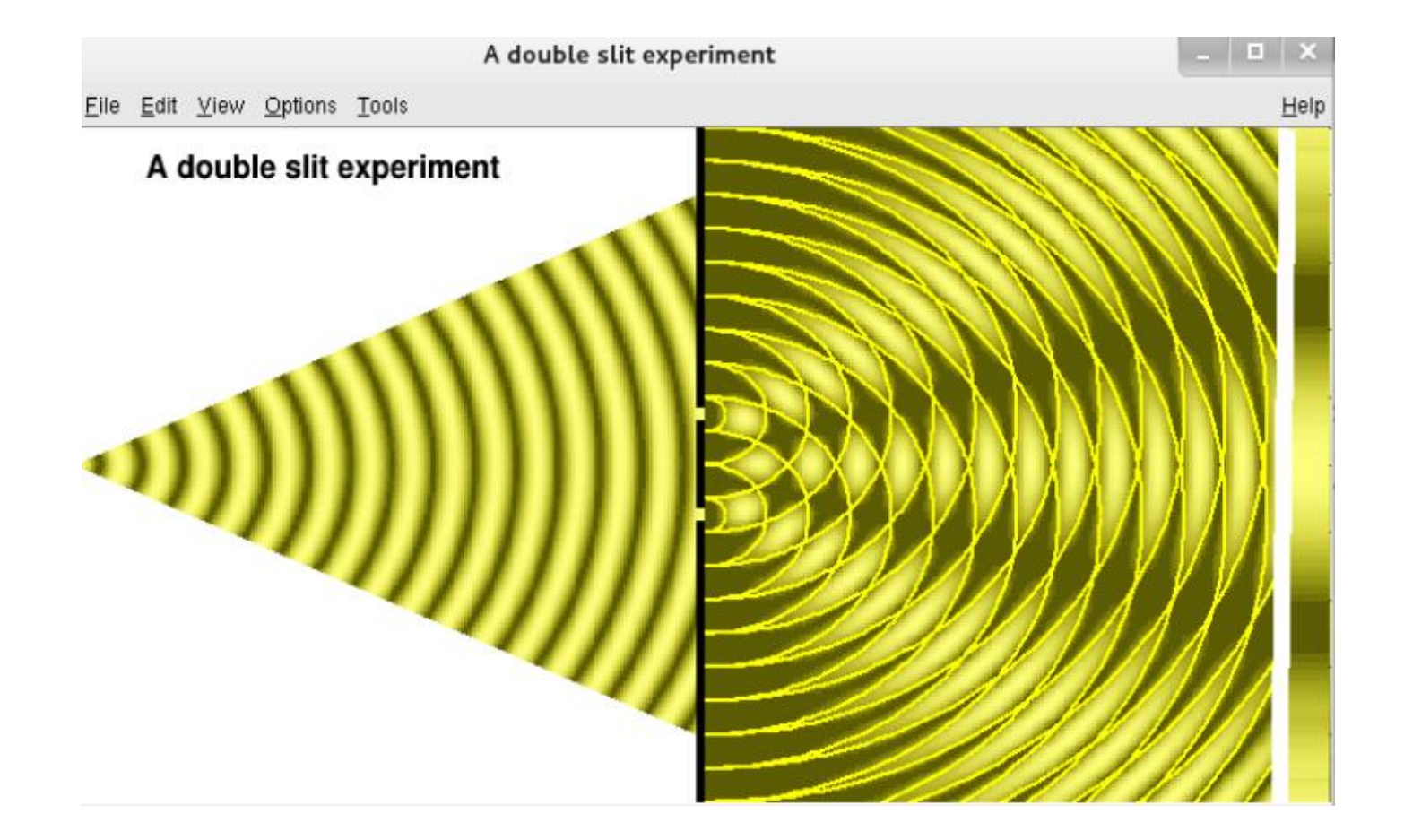

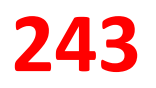

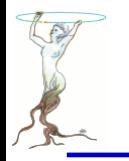

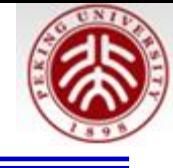

 $TF2 * finter;$  $\frac{1}{2}$ Double t interference( Double t \*x, Double t \*par) Ł Double t x  $p2 = x[0] * x[0];$ Double t  $d^2 = 0.5 * par[2];$ Double\_t  $ym_p2 = (x[1] - d_2) * (x[1] - d_2);$ Double t  $yp$   $p2 = (x[1] + d^{-2}) * (x[1] + d^{-2})$ ; Double t tpi  $l = \text{TMath} : P\overline{1}()$  / par[1]; Double t amplitude =  $par[0] * (cos(tpi_1 i * sqrt(x_p2 + ym_p2))$ + par[3] \* cos(tpi  $\bar{l}$  \* sqrt(x  $\bar{p2}$  + yp  $\bar{p2}$ ))); return amplitude \* amplitude;  $\prime\prime$ Double t result( Double  $t * x$ , Double  $t * par$ ) ſ Double t xint[2]; Double t maxintens =  $0$ , xcur = 14; Double t dlambda =  $0.1 * par[1]$ ;  $for (In<sup>†</sup> _t i=0; i<10; i++)$ {  $xint[0] = xcur;$  $xint[1] = x[1];$ Double  $t$  intens = interference(xint, par);  $if(intens > maxintens)$  maxintensing =  $intens;$  $xcur = dlambda$ <sup>1</sup> return maxintens; ł

No need spend time

No need spend time

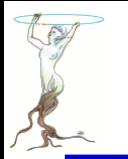

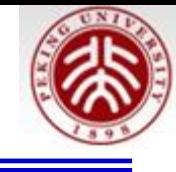

```
void waves (Double t d = 3, Double t lambda = 1, Double t amp = 10)
   TCanvas *c1 = new TCanvas ("waves", "A double slit experiment",
      300, 40, 1004, 759;
   c1->Range(0, -10, 30, 10);
   c1->SetFillColor(0);
   TPad *pad = new TPad("pr","pr", 0.5, 0, 1, 1);
   pad ->Range(0, -10, 15, 10);
   pad->Draw();
   const Int t colNum = 30;
   Int t palette[colNum];
                                               TColor(Int t color, Float tr, Float tg, Float tb,
   for (Int t i=0; i<colNum; i++) {
                                               const char* name = "", Float t a = 1)
      TColor * color = new TColor(1001+i)pow(i/((colNum)*1.0) 0.3)pow(i/((colNum)*1.0) 0.3)void TStyle::SetPalette(Int t ncolors, Int t *colors)
      , 0.5*(i/((column)*1.0)), " );
      palette[i] = 1001+i;// see TColor::SetPalette
      if(!color) break;
   \mathcal{F}TColor::SetPalette(ncolors, colors);
   gStyle->SetPalette(colNum,palette);
```
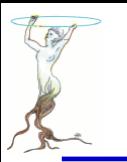

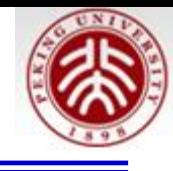

myObject.SetFillColor(kRed); myObject.SetFillColor(kYellow-10); myLine.SetLineColor(kMagenta+2);

### **void SetPalette(Int\_t ncolors, Int\_t\* colors)**

**if ncolors <= 0 a default palette (see below) of 50 colors is defined. the colors defined in this palette are OK for coloring pads, labels**

**if ncolors == 1 && colors == 0, then**

**a Pretty Palette with a Spectrum Violet->Red is created. It is recommended to use this Pretty palette when drawing legos, surfaces or contours.**

**if ncolors > 50 and colors=0, the DeepSea palette is used. (see TStyle::CreateGradientColorTable for more details)**

**if ncolors > 0 and colors = 0, the default palette is used with a maximum of ncolors.**

**The default palette defines: index 0->9 : grey colors from light to dark grey index 10->19 : "brown" colors index 20->29 : "blueish" colors index 30->39 : "redish" colors index 40->49 : basic colors**

myObject.SetFillColor(kRed); myObject.SetFillColor(kYellow-10); myLine.SetLineColor(kMagenta+2); TColorWheel w root root w.Draw()  $\mathbf{u} \times$ **ROOT Color Wheel** File Edit View Options Tools Help ROOT Color Wheel wheel  $4,64$ 

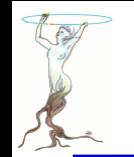

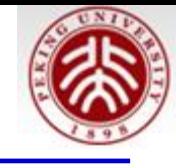

#### $c1$ - $>c$ d $()$ ; TF2  $*$  f0 = new TF2("ray source", interference, 0.02, 15, -8, 8, 4); A double slit experiment  $f0 - SetParameters(amp, lambda, 0, 0);$  $f0 - SetNpx(200)$ ;  $f0 - SetNpy(200)$ ; Use triangle to cover the "red" f0->SetContour(colNum-2);  $f0$ ->Draw("samecolz"); region TLatex title; title.DrawLatex(1.6, 8.5, "A double slit experiment"); SetFillColor(2) TGraph \*graph = new TGraph(4);  $q$ raph->SetFillColor(0); graph->SetFillStyle(1001);  $graph->SetLineWidth(0);$  $graph$ ->SetPoint $(0, 0., 0.1)$ ; graph->SetPoint $(1, 14.8, 8)$ ;  $graph->SetPoint(2, 0, 8);$  $graph$ ->SetPoint $(3, 0, 0.1)$ ;  $graph->Draw("F")$ ;

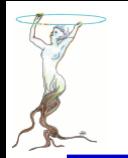

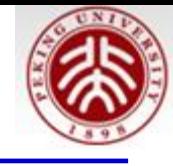

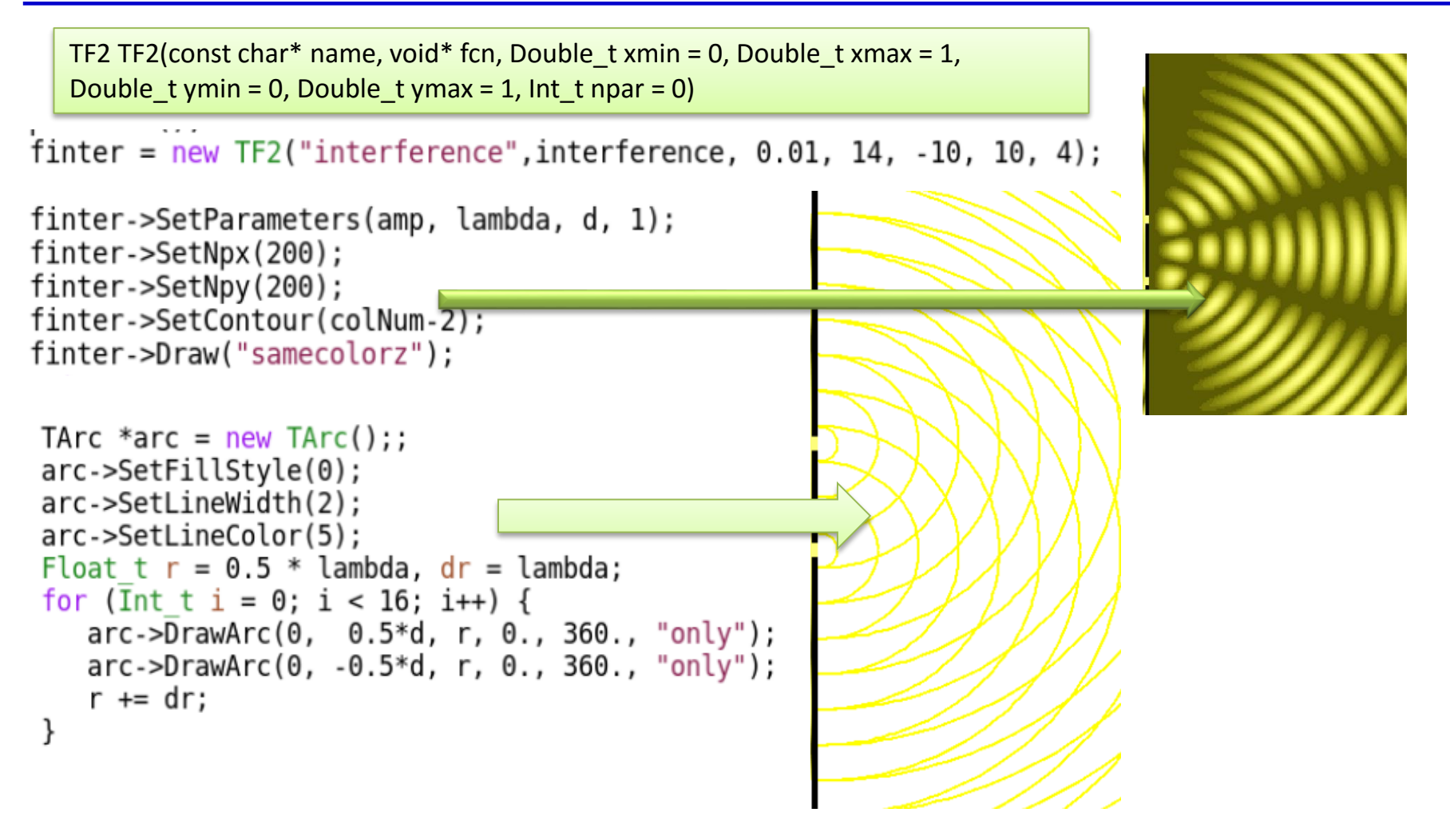

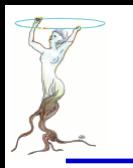

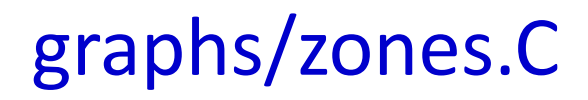

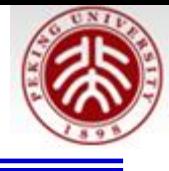

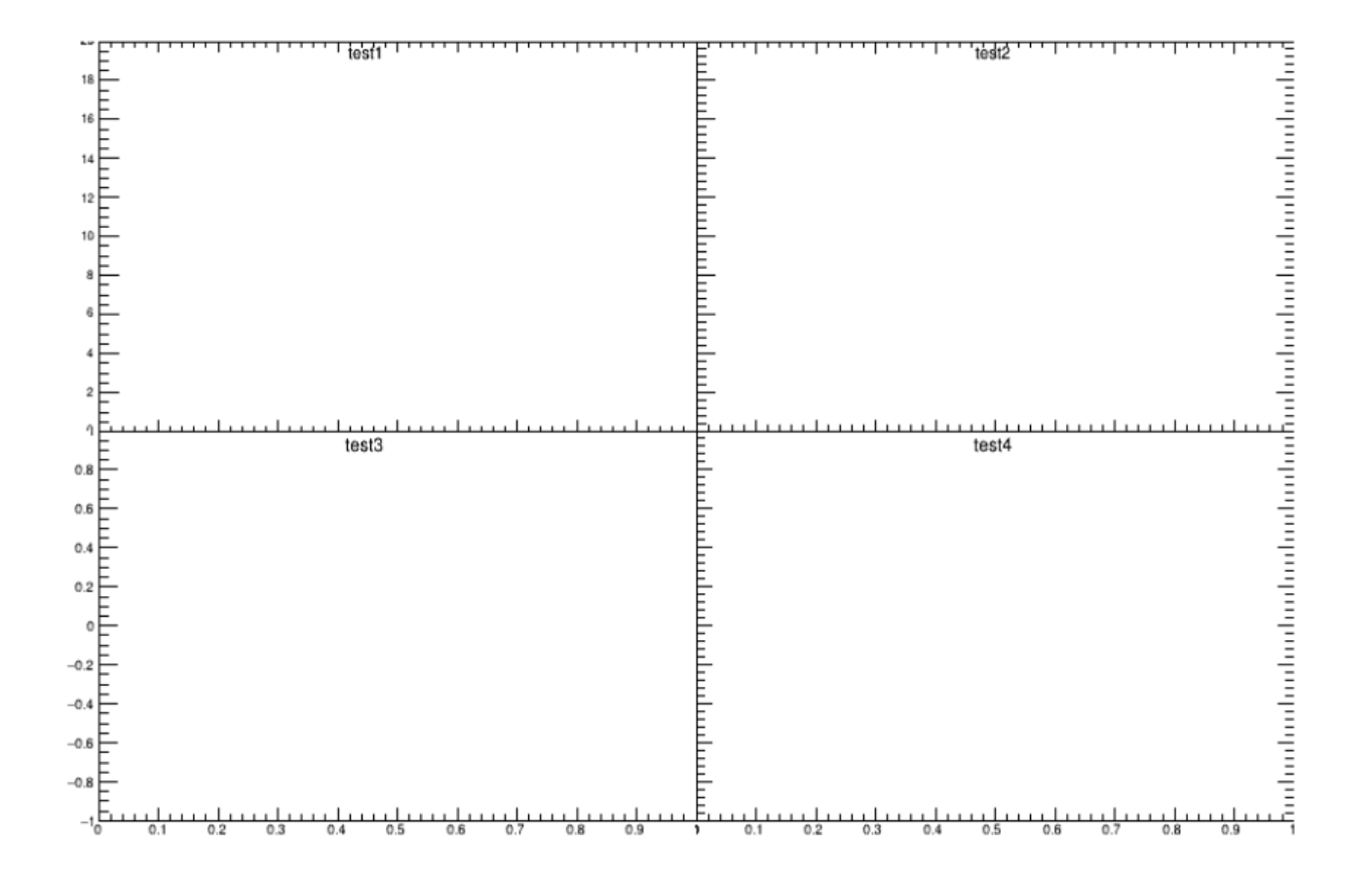

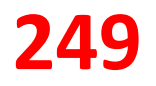

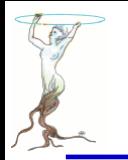

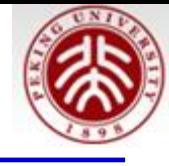

```
TCanvas *C1 = new TCanvas("c1", "multipads", 900, 700);qStyle - Set0ptStat(0);c1 - 2Divide(2, 2, 0, 0);TH2F *h1 = new TH2F("h1", "test1", 10, 0, 1, 20, 0, 20);
TH2F *h2 = new TH2F("h2","test2",10,0,1,20,0,100);
TH2F *h3 = new TH2F("h3","test3",10,0,1,20,-1,1);
TH2F *h4 = new TH2F("h4","test4",10,0,1,20,0,1000);
c1 - c d(1);
gPad->SetTickx(2);
h1->Draw();
c1 - c d(2);
gPad->SetTickx(2);
gPad->SetTicky(2);
\bar{h}2->GetYaxis()->SetLabelOffset(0.01);
h2 - Draw():
c1 - > cd(3);
h3->Draw();
c1 - > cd(4);
gPad->SetTicky(2);
h4 - Draw();
```
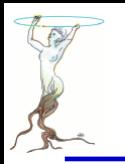

## graphs/zdemo.C

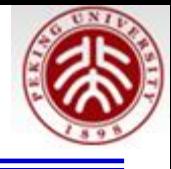

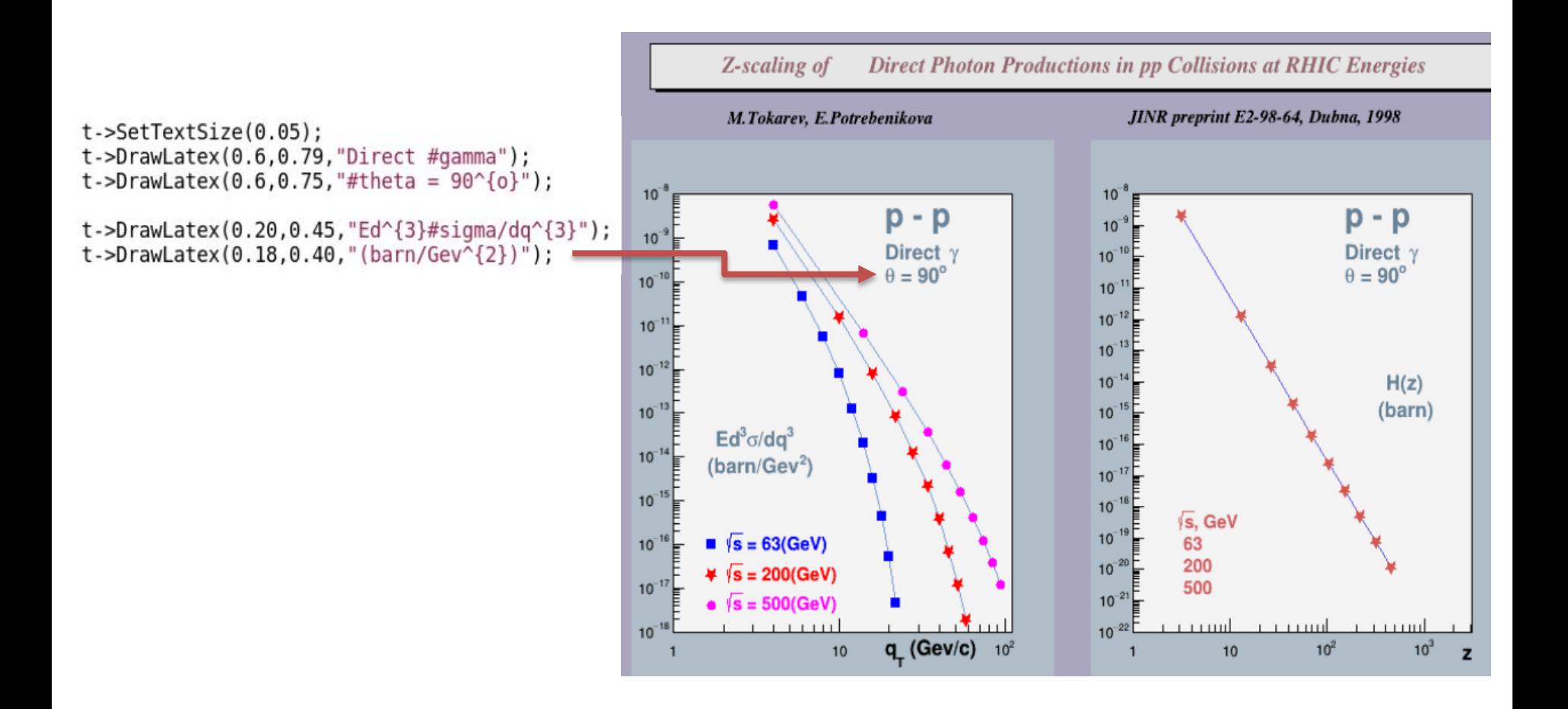

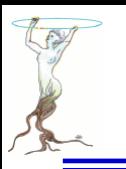

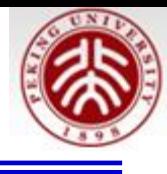

# Codes under \$ROOTSYS/tutorials/hist

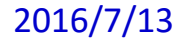
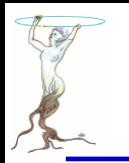

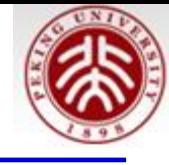

root [] hl->GetEntries()  $(const$  Double  $t)$ 1.000000000000000000e+03 root [] hl->Integral() root [] h1->GetMean() (const Double t) 1.10172792035927100e-02 root [] hl->GetMeanError() (const Double\_t)3.18311744869313878e-02 root [] h1->GetRMS()  $(const \quad Double_t)1.00659011976944801e+00$ root [] hl->GetRMSError() (const Double\_t)2.25080393328414077e-02

#### H->Draw("options") Options for 1D:

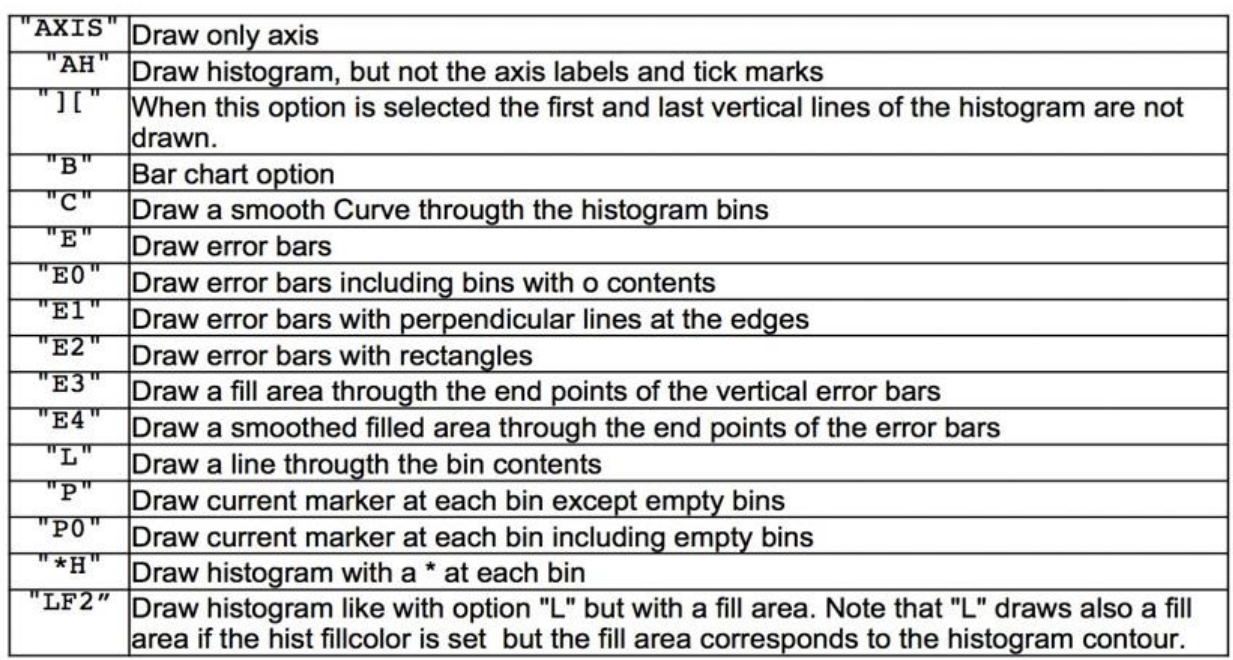

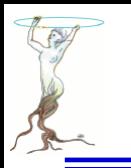

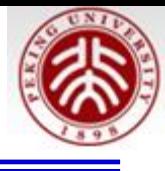

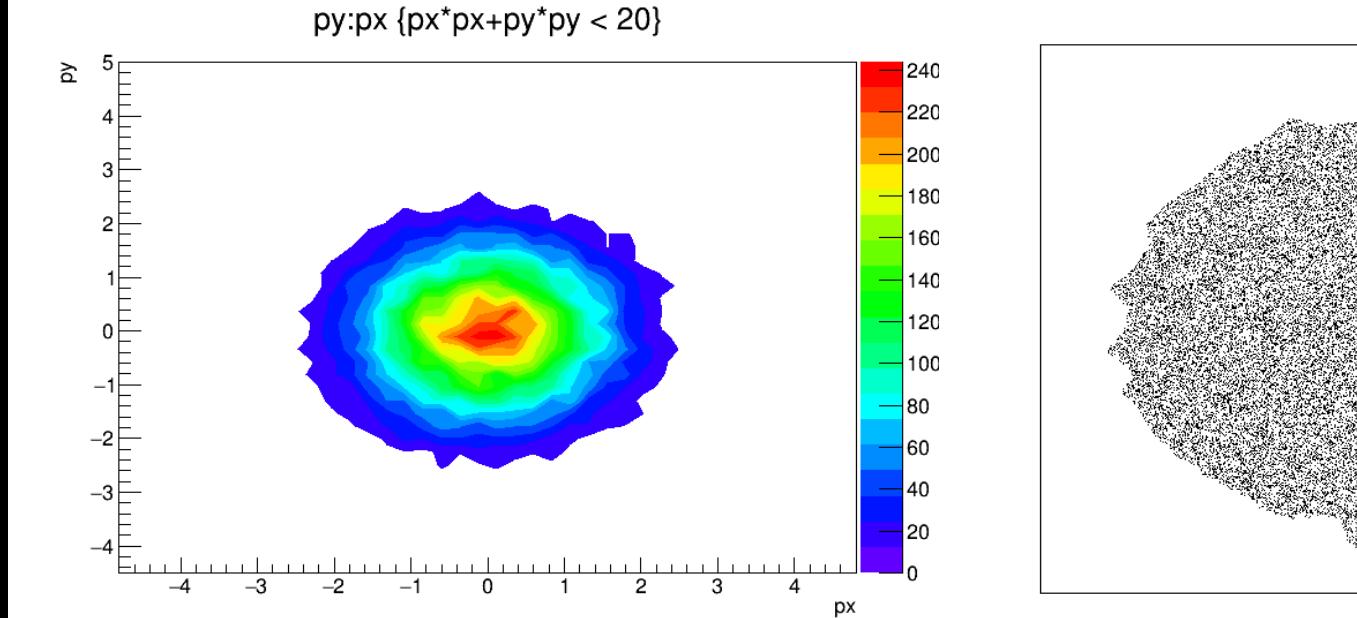

Graph

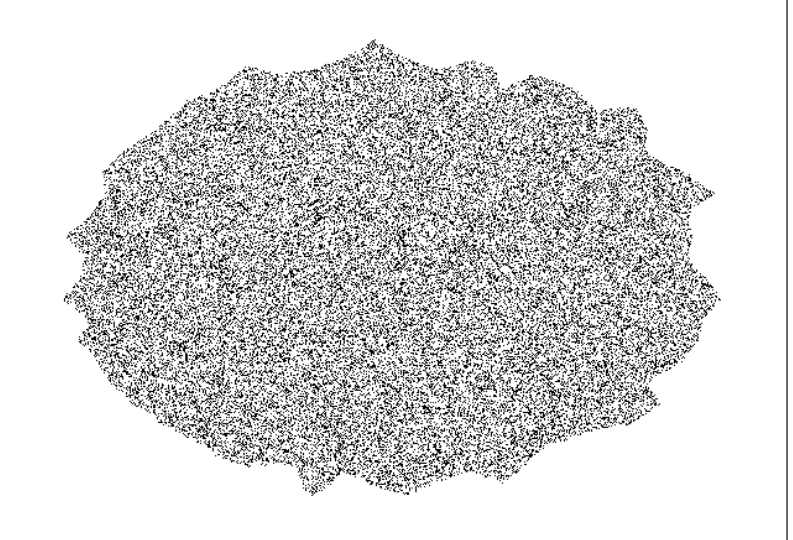

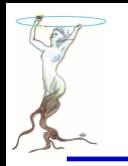

ł

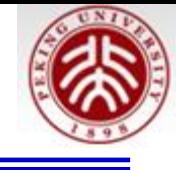

```
// make a contour plot and get the first contour in a TPolyMarker
void FirstContour()
   //this macro generates a color contour plot by selecting entries
   //from an ntuple file.
   //The TGraph object corresponding to the first contour line is
   //accessed and displayed into a separate canvas.
   //Author: Rene Brun
   TFile *file = TFile::Open("hsimple(root");if (!file) return;
   TTree *ntuple = (TTree*)file->Get("ntuple");
   TCanvas *c1 = new TCanvas("c1", "Contours", 10, 10, 800, 600);qStyle - SetPalette(1);ntuple->Draw("py:px","px*px+py*py < 20", "contz,list");
   //we must call Update to force the canvas to be painted.
                                                             When
   //painting the contour plot, the list of contours is generated
   //and a reference to it added to the Root list of special objects
   c1->Update();
```
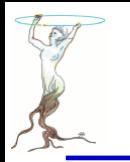

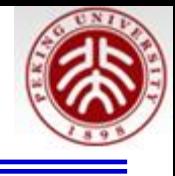

TCanvas  $*c2$  = new TCanvas("c2", "First contour", 100, 100, 800, 600);

```
T^{0}DbjArray *contours =
   (TObjArray*)gROOT->GetListOfSpecials()->FindObject("contours");
if (!contours) return;
TList *lcontour1 = (TList*)contours->At(0);
if (!lcontourl) return;
TGraph *gcl = (TGraph*)\text{lcontour1-}>\text{First}if (!gcl) return;
if (gc1->GetN() < 10) return;
gcl->SetMarkerStyle(21);
gc1->Draw("alp");
```
//We make a TCutG object with the array obtained from this graph TCutG \*cutg = new TCutG("cutg", gcl->GetN(), gcl->GetX(), gcl->GetY());

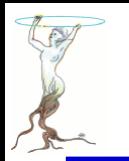

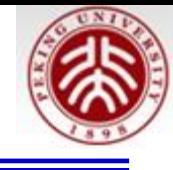

```
//We make a TCutG object with the array obtained from this graph
  TCutG *cutg = new TCutG("cutg", gc1->GetN(), gc1->GetX(), gc1->GetY());
  //We create a polymarker object with npmax points.
  const Int t npmax = 50000;
  TPolyMarket *pm = new TPolyMarket (npmax);Int t np = 0;
  while(1) {
     Double t \times = -4 +8*gRandom->Rndm();
     Double t y = -4 +8*gRandom->Rndm();
     if (cutg->IsInside(x,y)) {
        pm->SetPoint(np,x,y);np++;if (np == npmax) break;
     }
  ł
  pm->Draw();
ł
   ...........end of script contours.C
```
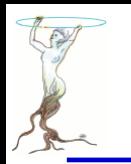

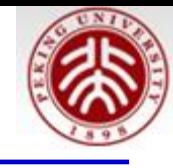

#### Tutorials/hist/ContourList.C

Histogram with negative and positive contents. Six contours are defined. It is plotted with options CONT LIST to retrieve the contours points in TGraphs Negative contours are returned first (highest to lowest). Positive contours are returned from lowest to highest. On this plot Negative contours are drawn in red and positive contours in blue.

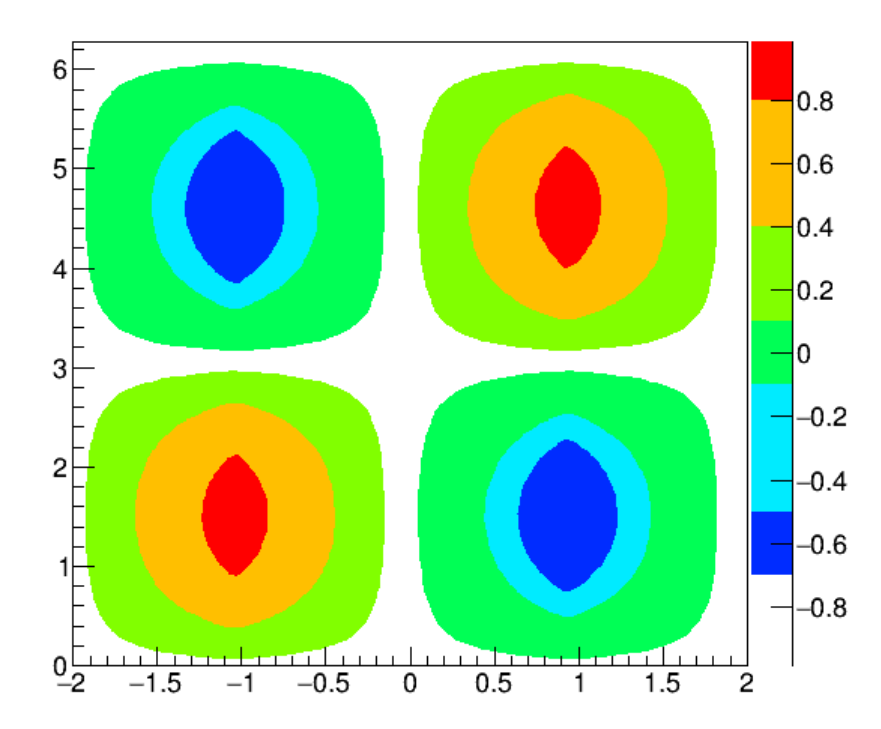

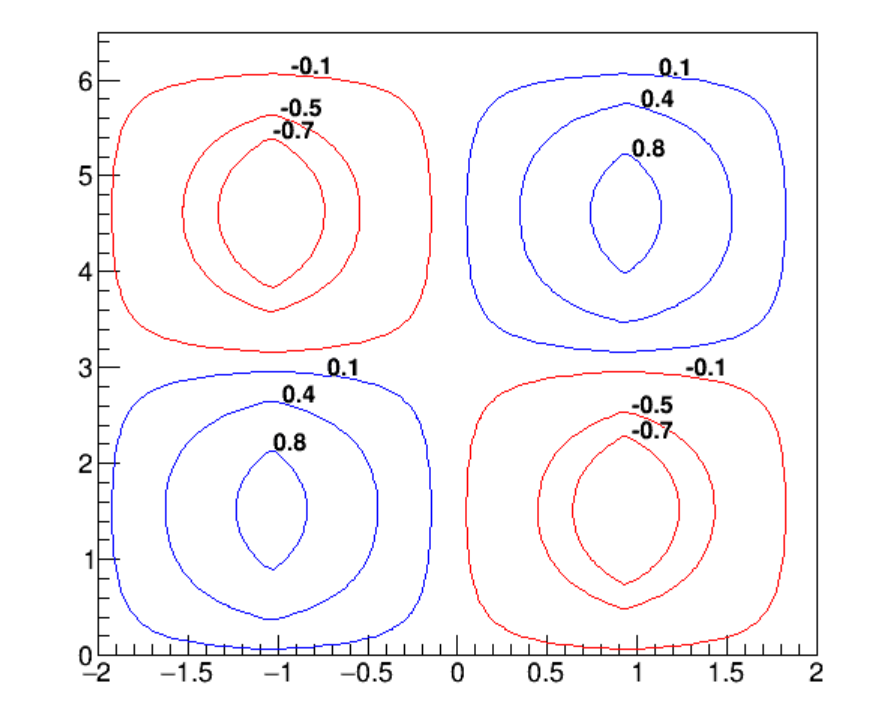

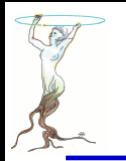

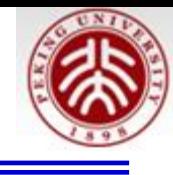

```
TCanvas *ContourList(){
   const Double t PI = TMath : Pi();
  TCanvas* c = new TCanvas("c", "Contour List", 0, 0, 600, 600);c->SetRightMargin(0.15);
   c->SetTopMargin(0.15);
  Int t i, j, TotalConts;
  Int_t nZsamples = 80;
   Int t nPhiSamples = 80;
  Double t HofZwavelength = 4.0; // 4 metersDouble_t dZ = HofZwavelength/(Double_t)(nZsamples - 1);
  Double t dPhi = 2*PI/(\text{Double } t) (nPhiSamples - 1);
  TArrayD z(nZsamples);TArrayD HofZ(nZsamples);
  TArrayD phi(nPhiSamples);
```
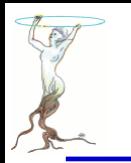

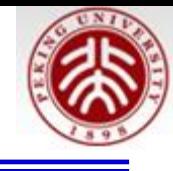

```
TArrayD FofPhi(nPhiSamples);
  // Discretized Z and Phi Values
  for ( i = 0; i < nZsamples; i++) {
     z[i] = (i)*dZ - HofZwavelength/2.0;HofZ[i] = SawTooth(z[i], HofZwavelength);ł
  for(Int t i=0; i < nPhiSamples; i++){
     phi[i] = (i)*dPhi;FofPhi[i] = sin(phi[i]);}
  // Create Histogram
  TH2D *HistStreamFn = new TH2D("HstreamFn","#splitline{Histogram with negative and positive contents. Six contours are d
efined.}{It is plotted with options CONT LIST to retrieve the contours points in
TGraphs},
  nZsamples, z[0], z[nZsamples-1], nPhiSamples, phi[0], phi[nPhiSamples-1]);
```
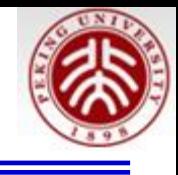

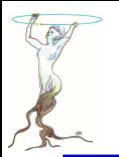

```
// Load Histogram Data
for (Int t i = 0; i < nZsamples; i++) {
   for(Int t j = 0; j < nPhiSamples; j++){
      HistStreamFn->SetBinContent(i, j, HofZ[i]*FofPhi[j]);}
ł
gStyle->SetPalette(1);
gStyle->Set0ptStat(0);gStyle->SetTitleW(0.99);
qStyle->SetTitleH(0.08);
Double t contours[6];
contours[0] = -0.7;contours [1] = -0.5;
contours[2] = -0.1;contours [3] = 0.1;
contours [4] = 0.4;
contours [5] = 0.8;
```
## HistStreamFn->SetContour(6, contours);

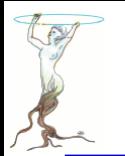

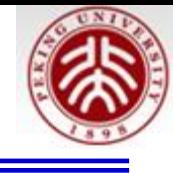

```
// Draw contours as filled regions, and Save points
HistStreamFn->Draw("CONT Z LIST");
c->Update(); // Needed to force the plotting and retrieve the contours in TGraphs
// Get Contours
T0bjArray *conts = (T0bjArray*)gR00T->GetListOfSpecials()->FindObject("contours");
TList* contLevel = NULL;TGraph* curv = NULL;TGraph* qc = NULL;Int t nGraphs = 0;
Int t TotalConts = 0;
if (conts == NULL) {
   printf("*** No Contours Were Extracted!\n");
  TotalConts = 0;
  return;
} else \{TotalConsts = conts - Setsize()}
print('TotalConsts = %d\n', TotalConsts);
```
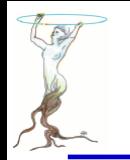

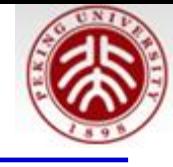

```
for(i = 0; i < TotalConst; i++)contLevel = (TList*) const. > At(i);printf("Contour %d has %d Graphs\n", i, contLevel->GetSize());
      nGraphs += contLevel->GetSize();
   \mathcal{E}nGraphs = 0;TCanvas* c1 = new TCanvas("c1", "Contour List", 610, 0, 600, 600);cl->SetTopMargin(0.15);<br>TH2F *hr = new TH2F("hr",
   "#splitline{Negative contours are returned first (highest to lowest). Positive contours are returned from}{lowest to highest. On
this plot Negative contours are drawn in red and positive contours in blue.}",
   2, -2, 2, 2, 0, 6.5;
   hr->Draw();
                                                                           A frame
```
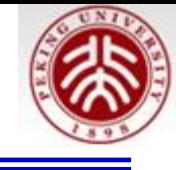

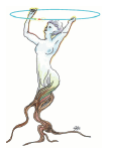

```
Double t \times 0, y0, z0;
TLatex l:
l.SetTextSize(0.03);char val[20];
for(i = 0; i < TotalConst; i++)contLevel = (TList*)const. >At(i);if (i<3) z0 = contours [2-i];
   else z0 = contours[i];
   printf("Z-Level Passed in as: Z = \frac{1}{2});
   // Get first graph from list on curves on this level
   curv = (TGraph*) \text{contLevel} - First();
   for(j = 0; j < contLevel-SectSize(); j++)curv->GetPoint(0, x0, y0);
      if (z0<0) curv->SetLineColor(kRed);
      if (z0>0) curve-SetLineColor(kBlue);nGraphs ++;
```
 $print(f''\t{Graph: %d -- %d Elements\n", nGraphs, curv->GetN());$ 

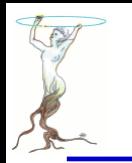

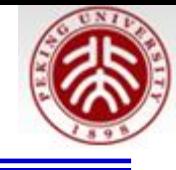

```
// Get first graph from list on curves on this level
   curv = (TGraph*) contLevel->First();
   for(j = 0; j < controller->GetSize(); j++)curv->GetPoint(0, x0, y0);
      if (z0<0) curve >SetLineColor(kRed);
      if (z0>0) curve-SetLineColor(kBlue);nGraphs ++;printf("\tGraph: %d -- %d Elements\n", nGraphs, curv->GetN());
      // Draw clones of the graphs to avoid deletions in case the 1st
      // pad is redrawn.
      qc = (TGraph*)curv->Clone();
      qc->Draw('C");
      spring(val,"%g",z0);
      l.DrawLater(x0,y0,yal);curv = (TGraph*)contLevel->After(curv); // Get Next graph
   ł
ł
c1->Update();
```
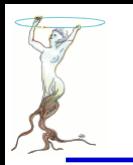

## /tutorials/hist/cumulative.C

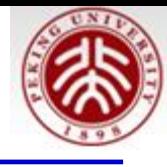

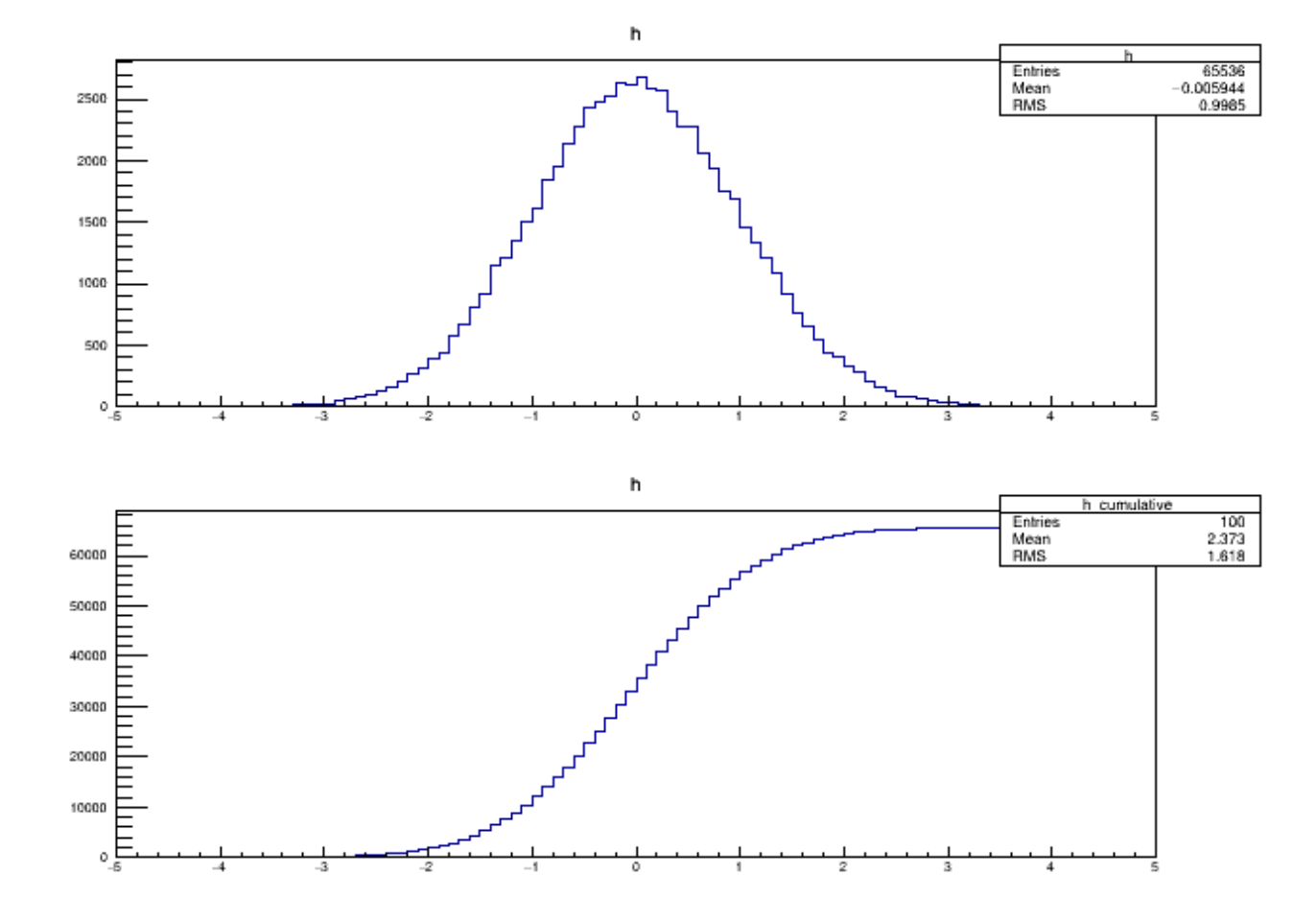

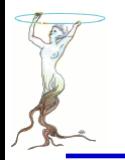

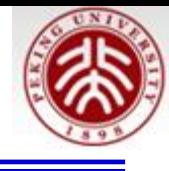

```
minclude <cmath>
#include "TH1.h"
#include "TH1D.h"
#include "TCanvas.h"
#include "TRandom.h"
TCanvas* cumulative()
                                                            root [0] 1u<<16
                                                            (const unsigned int) 65536
ſ
                                                            root [1] lu<<1
   TH1* h = new TH1D("h", "h", 100, -5., 5.);\left( const unsigned int) 2
   qRandom->SetSeed();
                                                            root [2] 1u < 2(const unsigned int)4
   h->FillRandom("gaus", 1u << 16);
                                                            root [3] lu<<3
   // get the cumulative of h
                                                            (const unsigned int)8
   TH1* hc = h->GetCumulative();
   // check that c has the "right" contents
                                                                  From 0 to 1Double t^* integral = h->GetIntegral();
   for (Int t i = 1; i <= hc->GetNbinsX();
      assert(std::abs(integral[i] * h-> GetEntries() - hc-> GetBinContent(i)) < 1e-7);ł
   // draw histogram together with its cumulative distribution
   T\text{Canvas* c} = \text{new }T\text{Canvas};
   c->Divide(1,2);
   c->cd(1);
```
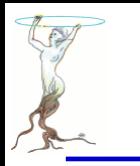

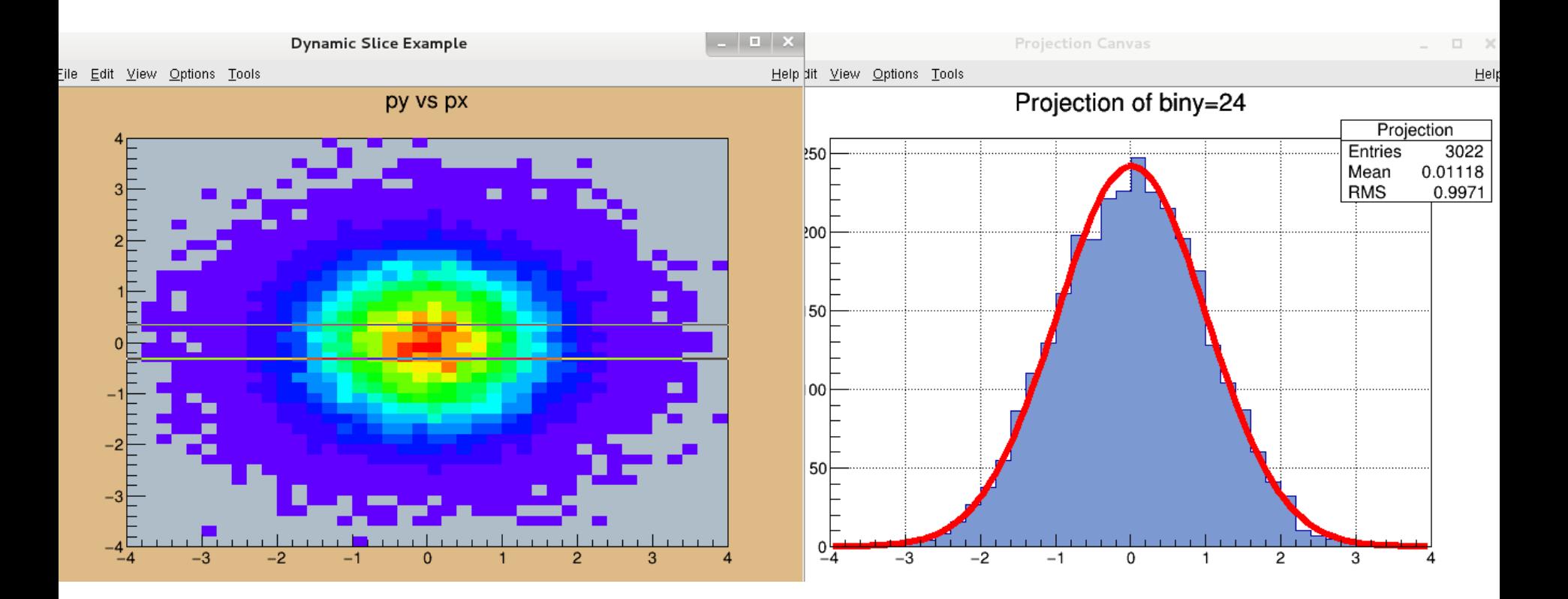

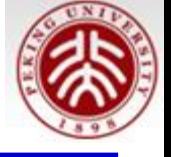

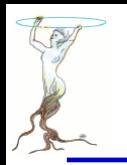

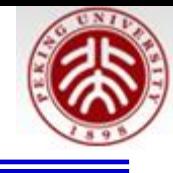

```
// Show the slice of a TH2 following the mouse position
void DynamicSlice()
€
   // Create a new canvas.
   c1 = new TCanvas("c1", "Dynamic Slice Example", 10, 10, 700, 500);
   cl->SetFillColor(42);
   c1->SetFrameFillColor(33);
   //create a 2-d histogram, fill and draw it
   TH2F *hpxpy = new TH2F("hpxpy","py vs px", 40, -4, 4, 40, -4, 4);
   hpxpy - Setstats(0);Double t px, py;
   for (Int t i = 0; i < 50000; i++) {
      gRandom->Rannor(px,py);
      hpxpy->Fill(px, py);ł
   hpxpy->Draw("col");
   //Add a TExec object to the canvas
   cl->AddExec("dynamic","DynamicExec()");
}
```
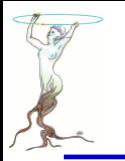

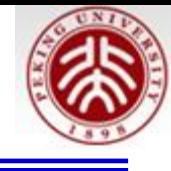

```
void DynamicExec()
Ł
  // Example of function called when a mouse event occurs in a pad.
  // When moving the mouse in the canvas, a second canvas shows the
  // projection along X of the bin corresponding to the Y position
  // of the mouse. The resulting histogram is fitted with a gaussian.
  // A "dynamic" line shows the current bin position in Y.
  // This more elaborated example can be used as a starting point
  // to develop more powerful interactive applications exploiting CINT
  // as a development engine.
  \prime\prime// Author: Rene Brun
  T0bject *select = qPad->GetSelected();
  if(!select) return;
  if (!select->InheritsFrom(TH2::Class())) {gPad->SetUniqueID(0); return; }
  TH2 *h = (TH2*) select;
  qPad->GetCanvas()->FeedbackMode(kTRUE);
```
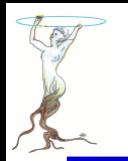

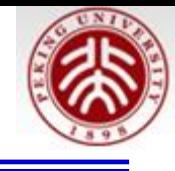

```
//erase old position and draw a line at current position
int pyold = qPad - SectUniqueID();int px = qPad - SGetEventX();
int py = qPad - SGetEventY();
float uxmin = qPad->GetUxmin();
float uxmax = qPad->GetUxmax();
int pxmax = qPad - >XtoAbsPick(uxmax);if(pyold) qVirtualX->DrawLine(pxmin,pyold,pxmax,pyold);
gVirtualX->DrawLine(pxmin,py,pxmax,py);
qPad->SetUniqueID(py);
Float t upy = qPad->AbsPixeltoY(py);
Float t y = gPad->PadtoY(upy);
```
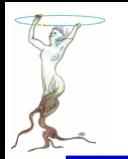

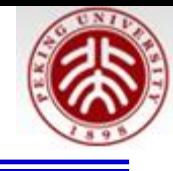

```
//create or set the new canvas c2
TVirtualPad *padsav = gPad;TCanvas *c2 = (TCanvas*) gROOT->GetListOfCanvases()->FindObject("c2");
if(c2) delete c2->GetPrimitive("Projection");
else c2 = new T Canvas("c2", "Projection Canvas", 710, 10, 700, 500);c2->SetGrid();
c2->cd();
```
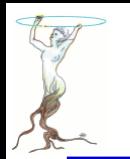

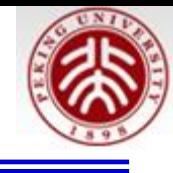

```
//draw slice corresponding to mouse position
Int t biny = h->GetYaxis()->FindBin(y);
TH1D *hp = h->ProjectionX("", biny, biny);hp->SetFillColor(38);
char title[80];
sprintf(title,"Projection of biny=%d",biny);
hp->SetName("Projection");
hp->SetTitle(title);
hp \rightarrowFit("gaus","gl");
hp->GetFunction("gaus")->SetLineColor(kRed);
hp->GetFunction("gaus")->SetLineWidth(6);
c2->Update();
padsav-zcd();
```
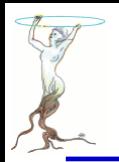

# /tutorials/hist/exec2.C

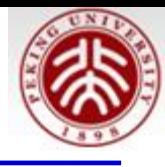

root [0] TFile f("../hsimple.root"); root [1] hpxpy.Draw(); Info in <TCanvas::MakeDefCanvas>: created default TCanvas with name c1 root [2] c1.AddExec("ex2",".x exec2.C");

#### If no hsimple.root Run: /tutorials/hsimple.C

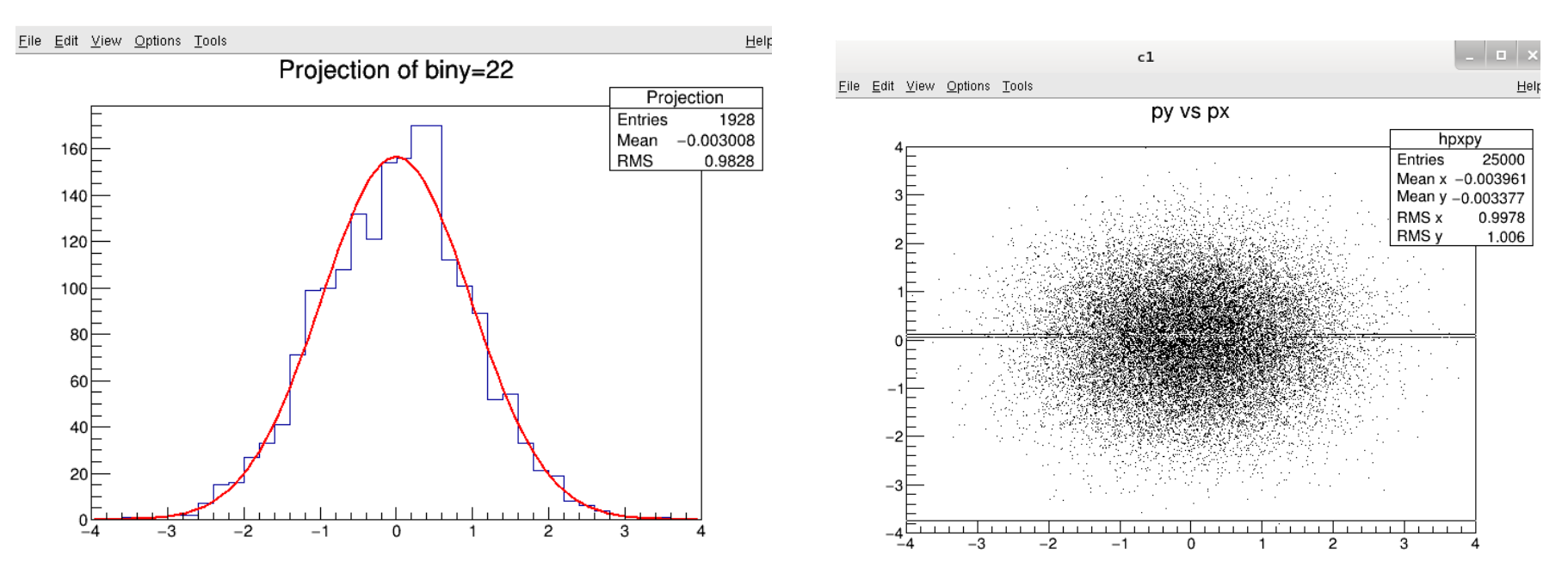

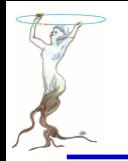

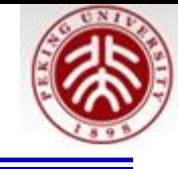

```
// echo object at mouse position and show a graphics line
void exec2()₹
   //example of macro called when a mouse event occurs in a pad.
   // Example:
   // Root > TFile f("hsimple.root");
   // Root > hpxpy.Draw();
   // Root > c1.AddExec("ex2",".x exec2.C");
   // When moving the mouse in the canvas, a second canvas shows the
   // projection along X of the bin corresponding to the Y position
   // of the mouse. The resulting histogram is fitted with a gaussian.
   // A "dynamic" line shows the current bin position in Y.
   // This more elaborated example can be used as a starting point
   // to develop more powerful interactive applications exploiting CINT
   // as a development engine.
   //Author: Rene Brun
```

```
TObject *select = gPad->GetSelected();
if(!select) return;
if (!select->InheritsFrom(TH2::Class())) {gPad->SetUniqueID(0); return;}
qPad->GetCanvas()->FeedbackMode(kTRUE);
```
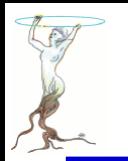

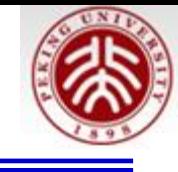

```
//erase old position and draw a line at current position
int pyold = gPad->GetUniqueID();
int px = qPad - SGetEventX();
int py = gPad->GetEventY();
float uxmin = gPad->GetUxmin();
float uxmax = gPad->GetUxmax();
int pxmin = qPad->XtoAbsPixel(uxmin);
int pxmax = gPad->XtoAbsPixel(uxmax);if(pyold) gVirtualX->DrawLine(pxmin,pyold,pxmax,pyold);
gVirtualX->DrawLine(pxmin,py,pxmax,py);
gPad->SetUniqueID(py);
Float t upy = gPad->AbsPixeltoY(py);
Float t y = qPad->PadtoY(upy);
```
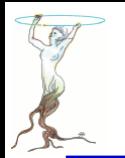

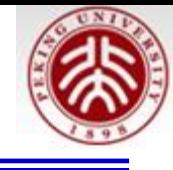

```
//create or set the new canvas c2
TVirtualPad *padsav = qPad;
TCanvas *c2 = (TCanvas*)gROOT->GetListOfCanvases()->FindObject("c2");
if(c2) delete c2->GetPrimitive("Projection");
else c2 = new Tcanvas("c2");
c2->cd():
//draw slice corresponding to mouse position
TH2 *h = (TH2*) select;
Int t biny = h->GetYaxis()->FindBin(y);
TH1D *hp = h->ProjectionX("", biny, biny);char title[80];
sprintf(title,"Projection of biny=%d",biny);
hp->SetName("Projection");
hp->SetTitle(title);
hp->Fit("gaus","ql");
c2->Update();
padsav-zcd();
```
ł

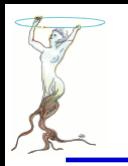

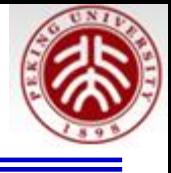

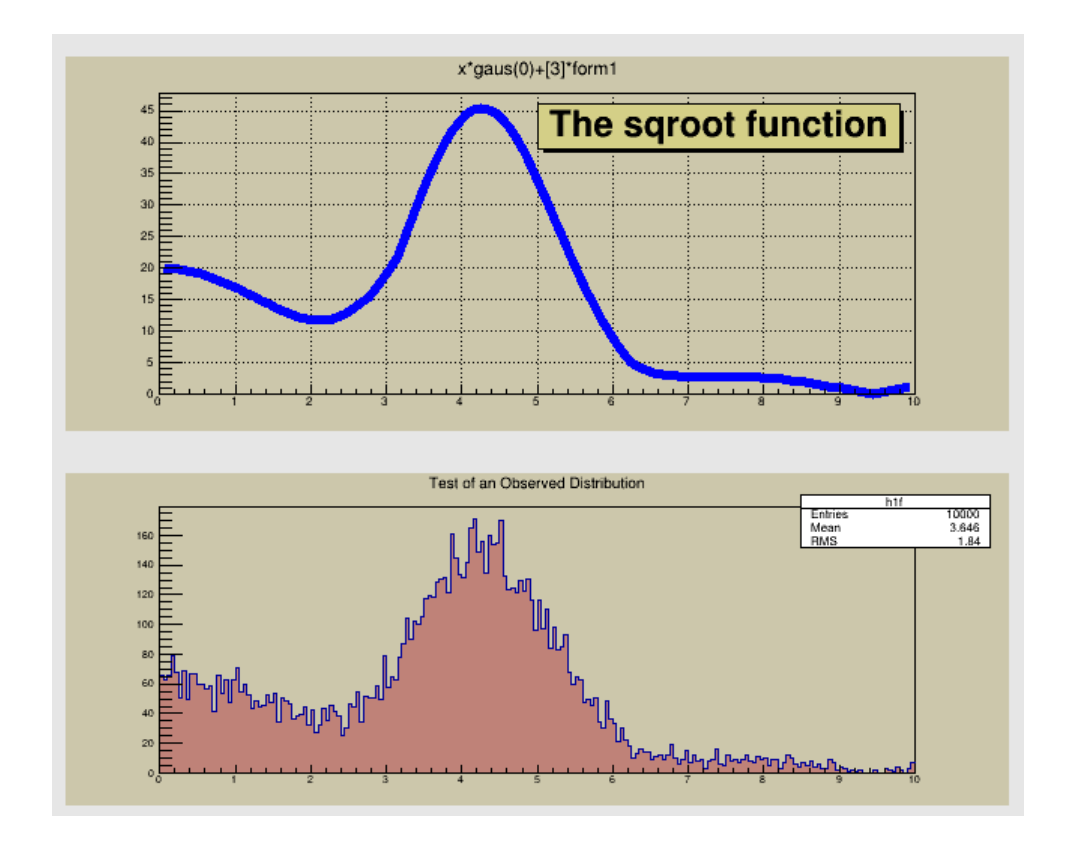

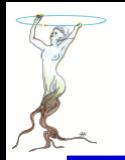

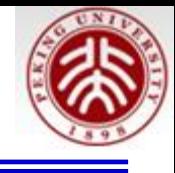

```
void fillrandom() {
   //Fill a 1-D histogram from a parametric function
   // To see the output of this macro, click begin html <a href="gif/fillrandom.gif">here</a>. end htm
   //Author: Rene Brun
   TCanvas *c1 = new Tcanvas("c1", "The FillRandom example", 200, 10, 700, 900);cl->SetFillColor(18);
   pad1 = new TPad("pad1", "The pad with the function", 0.05, 0.50, 0.95, 0.95, 21);pad2 = new TPad("pad2", "The pad with the histogram", 0.05, 0.05, 0.95, 0.45, 21);pad1->Draw();
   pad2->Draw();
   pad1 - > cd();
   gBenchmark->Start("fillrandom");
   \prime\prime// A function (any dimension) or a formula may reference
   // an already defined formula
   \prime\primeform1 = new TFormula("form1", "abs(sin(x)/x)");sqroot = new TF1("sqroot","x*gaus(0) + [3]*form1", 0, 10);sgroot->SetParameters(10.4.1.20):
```
。。。。

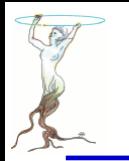

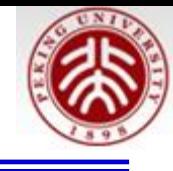

```
gBenchmark->Start("fillrandom");
\prime\prime// A function (any dimension) or a formula may reference
// an already defined formula
\frac{1}{2}form1 = new TFormula("form1", "abs(sin(x)/x)");sqroot = new TF1("sqroot","x*gaus(0) + [3]*form1", 0, 10);sqroot->SetParameters(10,4,1,20);
pad1->SetGridx();
pad1->SetGridv();
pad1->GetFrame()->SetFillColor(42);
pad1->GetFrame()->SetBorderMode(-1);
pad1->GetFrame()->SetBorderSize(5);
sqroot->SetLineColor(4);
sqroot->SetLineWidth(6);
sqroot->Draw();
lfunction = new TPaveLabel(5,39,9.8,46, The sqroot function");
lfunction->SetFillColor(41);
lfunction->Draw();
```
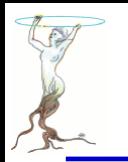

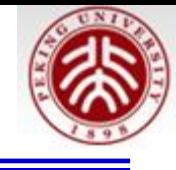

```
// Create a one dimensional histogram (one float per bin)
// and fill it following the distribution in function sqroot.
\prime\primepad2 - > cd();
pad2->GetFrame()->SetFillColor(42);
pad2->GetFrame()->SetBorderMode(-1);
pad2->GetFrame()->SetBorderSize(5);
h1f = new TH1F("h1f", "Test of an Observed Distribution", 200, 0, 10);hlf->SetFillColor(45);
hlf->FillRandom("sqroot",10000);
h1f->Draw();
c1->Update();
\prime\prime// Open a ROOT file and save the formula, function and histogram
\prime\primeTFile myfile("fillrandom.root","RECREATE");
form1 - \text{Write}();
sqrt{. \text{sqrt}h1f->Write();
qBenchmark->Show("fillrandom");
```
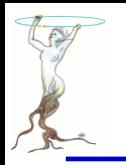

# /tutorials/hist/greyscale.C

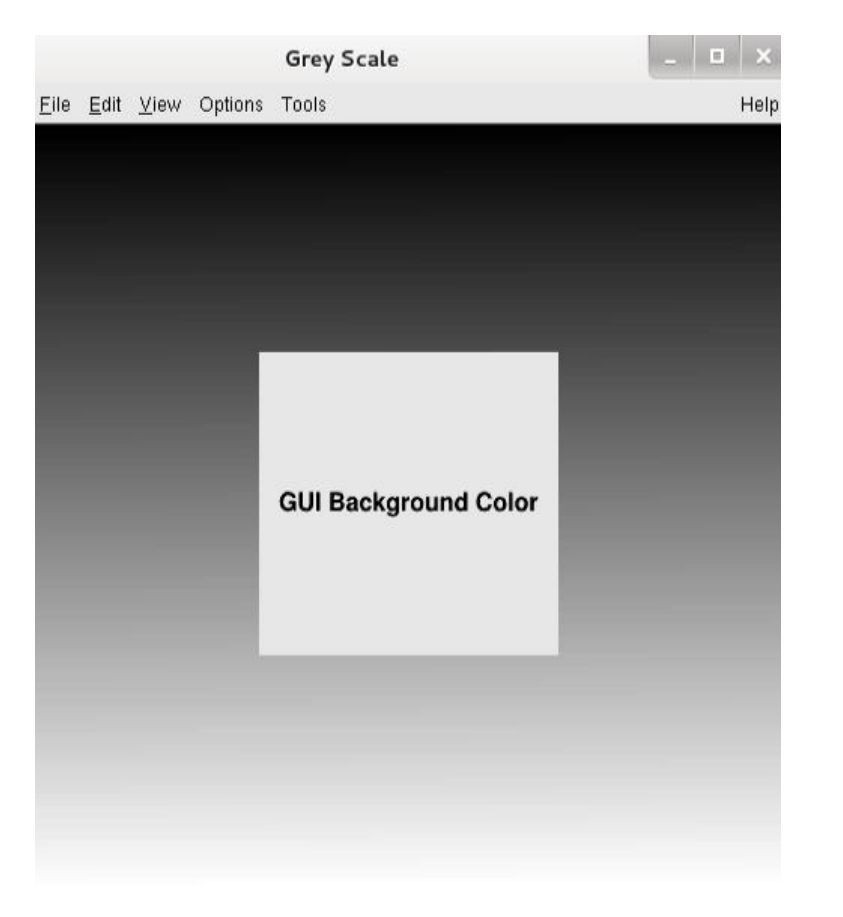

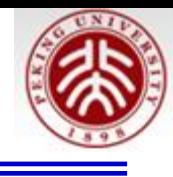

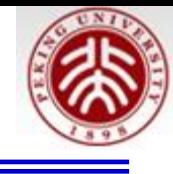

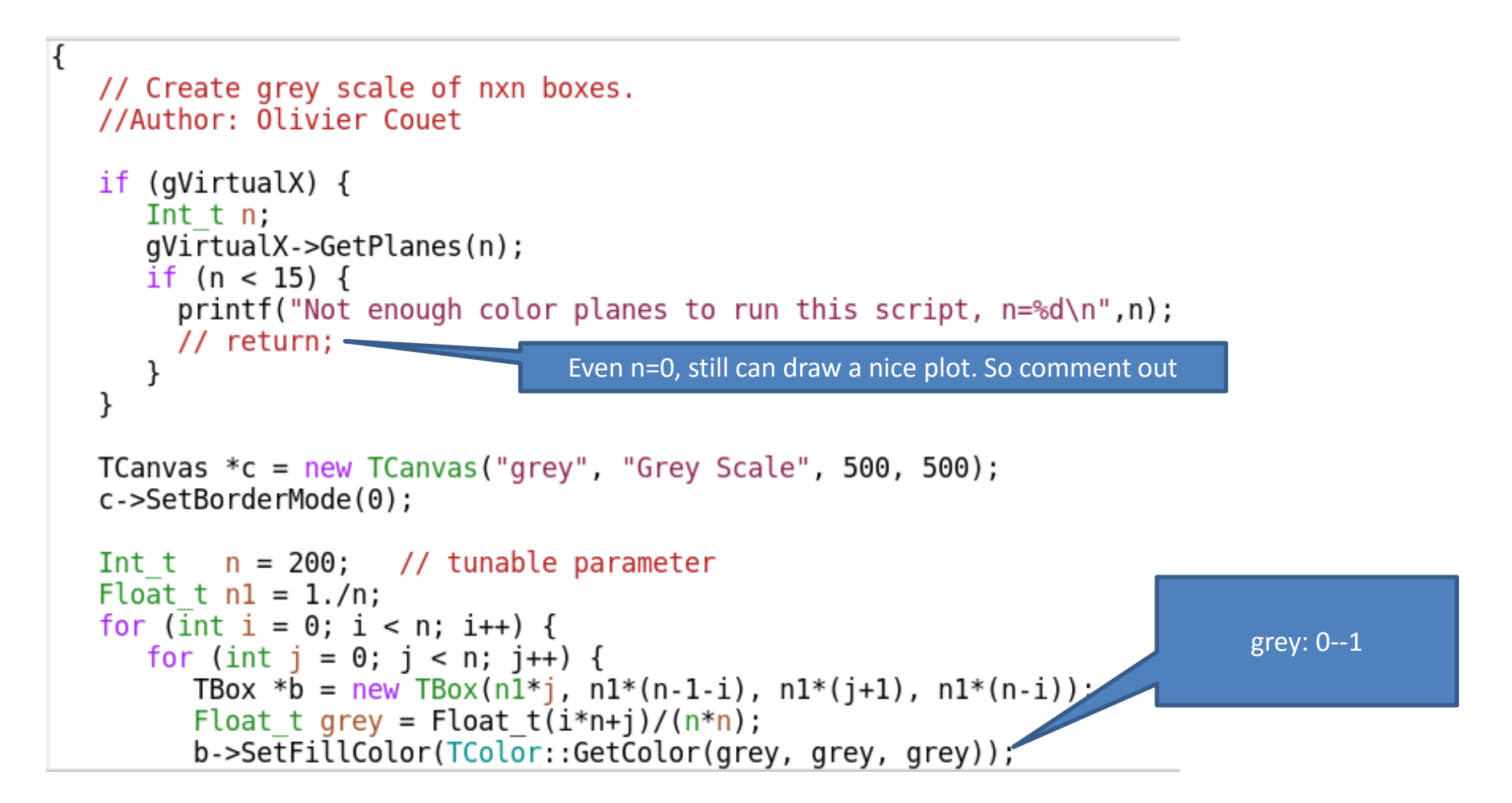

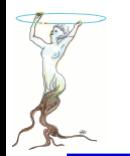

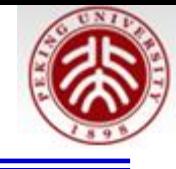

```
b->SetFillColor(TColor::GetColor(grey, grey, grey));
      b \rightarrow Draw();
TPad *p = new TPad("p","p",0.3, 0.3, 0.7,0.7);
const char *guibackground = gEnv->GetValue("Gui.BackgroundColor", "");
p->SetFillColor(TColor::GetColor(guibackground));
p->Draw();
p->cd();
TText *t = new TText(0.5, 0.5, "GUI Background Color");t->SetTextAlign(22);
t->SetTextSize(.09);
t->Draw();
```

```
c->SetEditable(kFALSE);
```
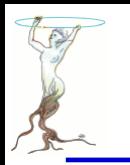

## /tutorials/hist/h1draw.C

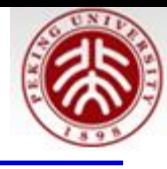

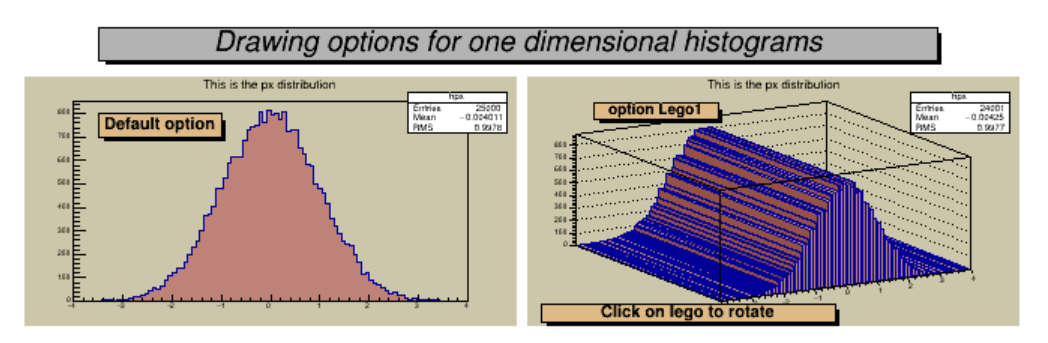

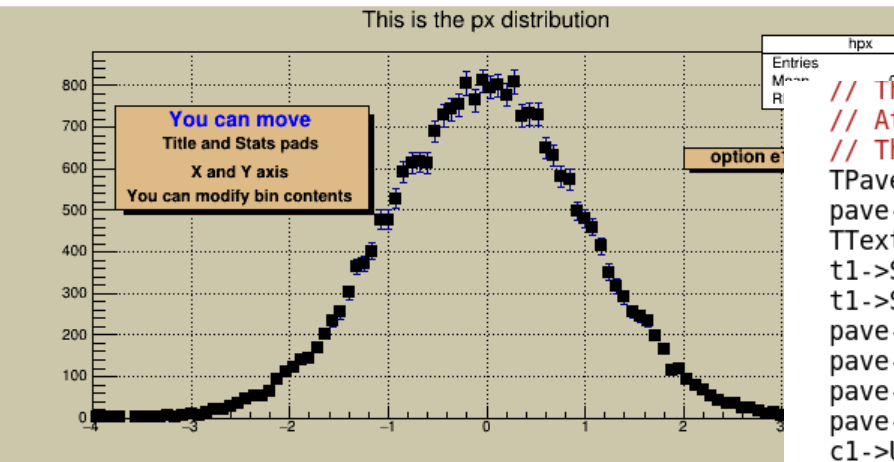

25000 // The rollowing illustrates how to add comments using a PaveText. // Attributes of text/lines/boxes added to a PaveText can be modified. // The AddText function returns a pointer to the added object. TPaveText \*pave =  $new$  TPaveText(-3.78,500,-1.2,750); pave->SetFillColor(42); TText \*t1=pave->AddText("You can move"); t1->SetTextColor(4);  $t1$ ->SetTextSize $(0.05)$ ; pave->AddText("Title and Stats pads"); pave->AddText("X and Y axis"); pave->AddText("You can modify bin contents");  $pave->Draw()$ ;  $c1$ ->Update $()$ ;

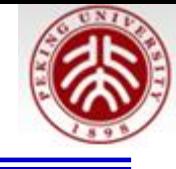

```
void hldraw()
ſ
   // We attach (or generate) the ROOT file in $ROOTSYS/tutorials/hsimple.root
   // or $PWD/hsimple.root
   // We draw one histogram in different formats
   //Author: Rene Brun
  TFile *example = TFile::Open("hsimple(root");if (!example) return;
   example->ls();
   TH1 *hpx = (TH1*)example->Get("hpx");
   TCanvas *c1 = new Tcanvas("c1", "Historyram Drawing Options", 200, 10, 700, 900);TPad *pad1 = new TPad("pad1",
      "The pad with the function", 0.03, 0.62, 0.50, 0.92, 21;
   TPad *pad2 = new TPad("pad2",
      "The pad with the histogram", 0.51, 0.62, 0.98, 0.92, 21;
   TPad *pad3 = new TPad("pad3",
      "The pad with the histogram", 0.03, 0.02, 0.97, 0.57, 21;
   pad1->Draw();
```
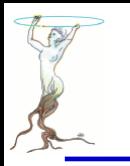

…..

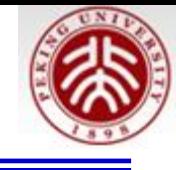

```
// Draw a global picture title
TPaveLabel *title = new TPaveLabel(0.1, 0.94, 0.9, 0.98,
                 "Drawing options for one dimensional histograms");
title->SetFillColor(16);
title->SetTextFont(52);
title->Draw():
// Draw histogram hpx in first pad with the default option.
pad1 - > cd();
pad1->GetFrame()->SetFillColor(18);
hpx->SetFillColor(45);
hpx->DrawCopy();
TPaveLabel *label = new TPavelabel(-3.5,700,-1,800, "Default option");
label1->SetFillColor(42);
label1->Draw()
```
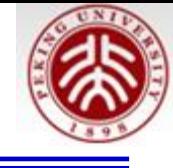

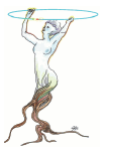

```
pad2 - > cd();
hpx->DrawCopy("lego1");
TPaveLabel *label2 = new TPaveLabel(-0.72,0.74,-0.22,0.88,"option Lego1");
label2->SetFillColor(42);
label2->Draw();
TPaveLabel *label2a = new TPaveLabel(-0.93,-1.08,0.25,-0.92,
   "Click on lego to rotate");
label2a->SetFillColor(42);
label2a->Draw():
// Draw hpx with its errors and a marker.
pad3 - > cd();
pad3->SetGridx();
pad3->SetGridy();
pad3->GetFrame()->SetFillColor(18);
hpx->SetMarkerStyle(21);
hpx->Draw("e1p");
TPaveLabel *label3 = new TPaveLabel(2,600,3.5,650,"option e1p");
label3->SetFillColor(42);
```
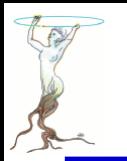

## /tutorials/hist/h2proj.C

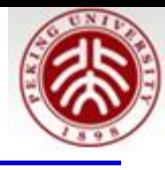

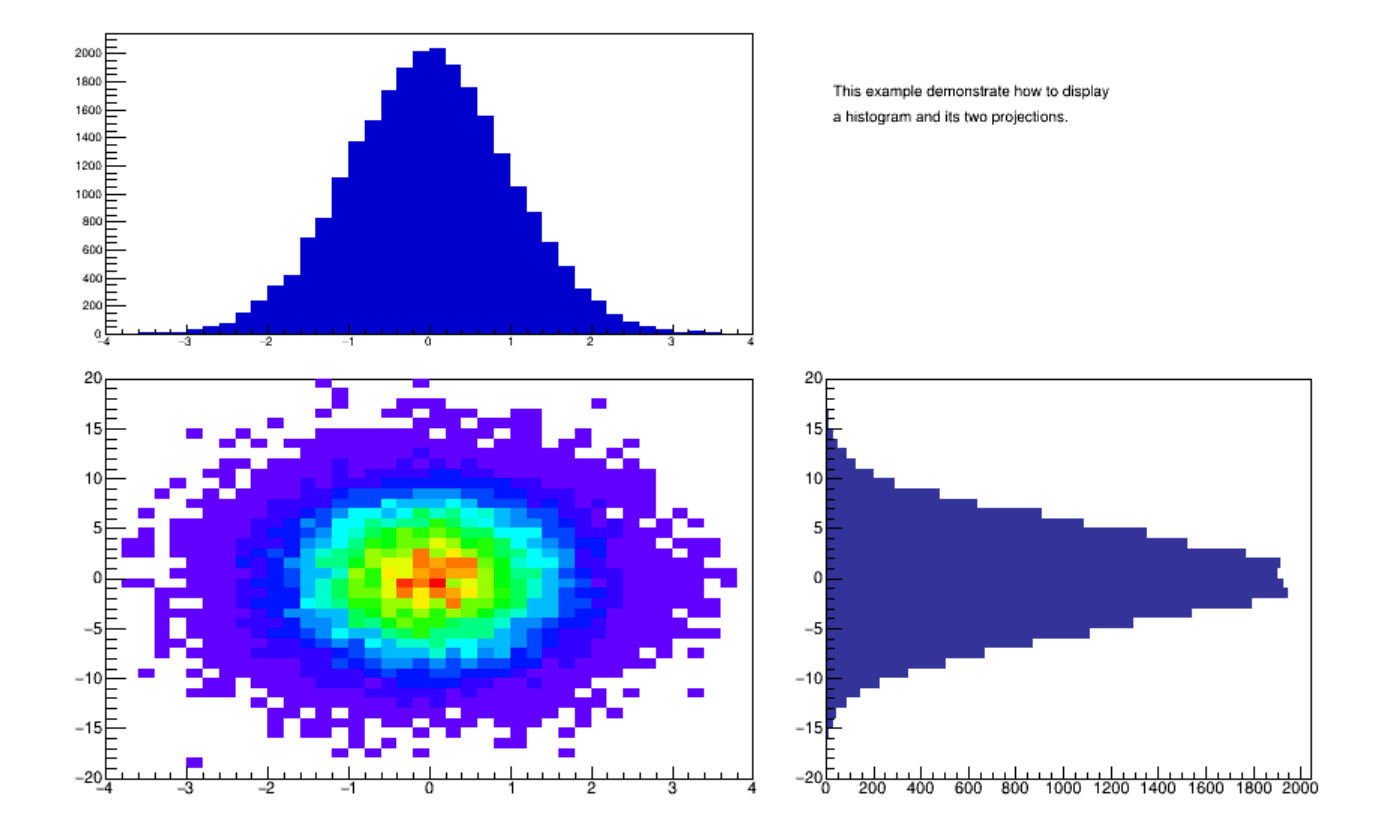

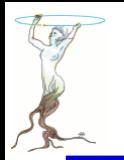

ł

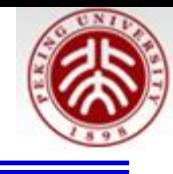

```
TCanvas *C1 = new TCanvas("c1", "c1", 900, 900);gStyle->Set0ptStat(0);// Create the three pads
TPad *center_pad = new TPad("center_pad", "center_pad", 0.0, 0.0, 0.6, 0.6);
center pad->Draw();
right pad = new TPad("right pad", "right pad", 0.55, 0.0, 1.0, 0.6);
right pad->Draw();
top pad = new TPad("top pad", "top pad", 0.0, 0.55, 0.6, 1.0);
top pad->Draw();
// Create, fill and project a 2D histogram.
TH2F *h2 = new TH2F("h2","",40,-4,4,40,-20,20);
Float t px, py;
for (Int t i = 0; i < 25000; i++) {
   gRandom->Rannor(px,py);
   h2->Fill(px,5*py);
}
```
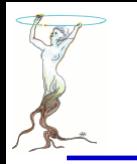

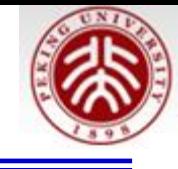

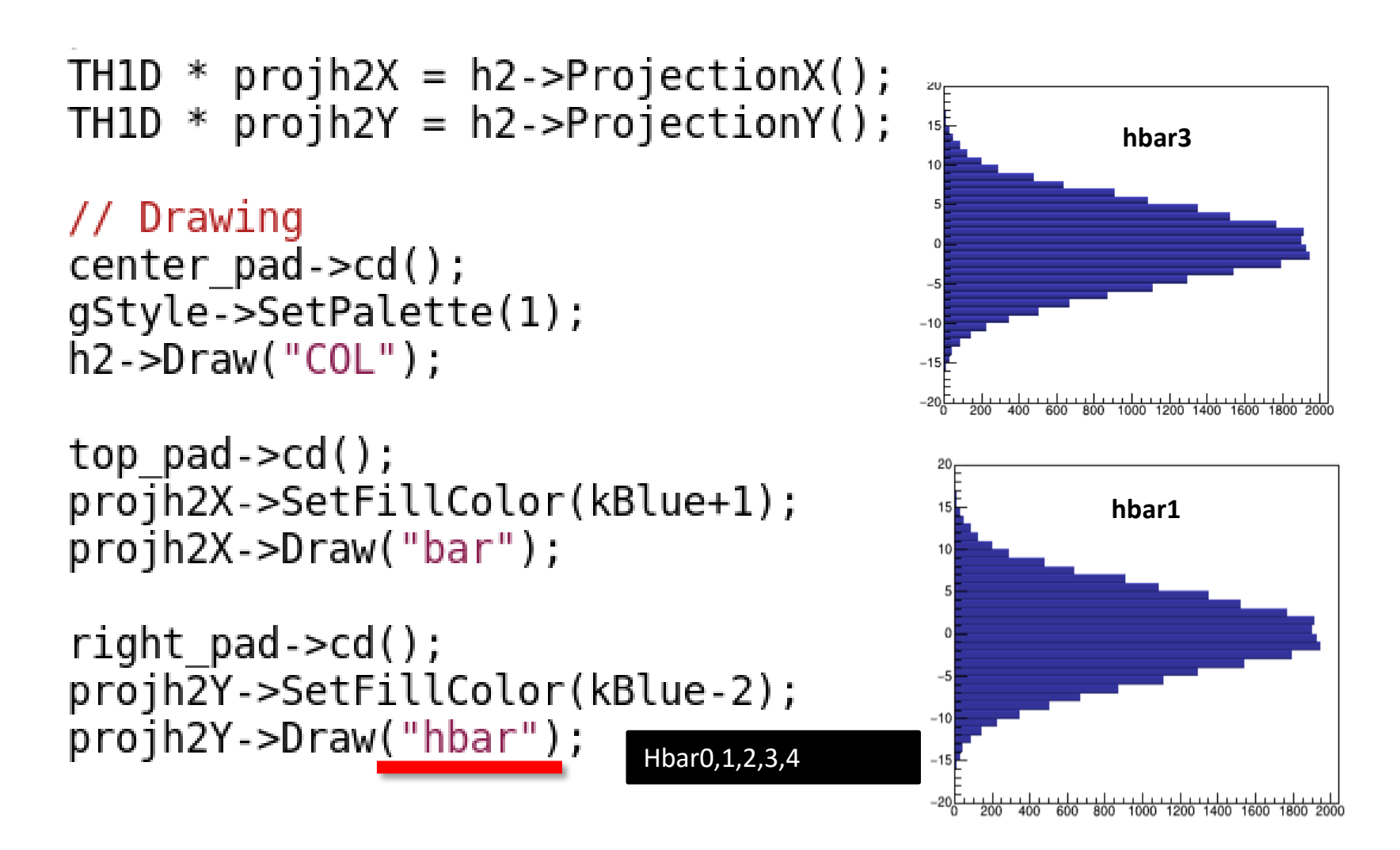

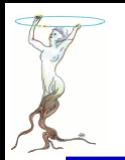

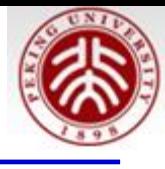

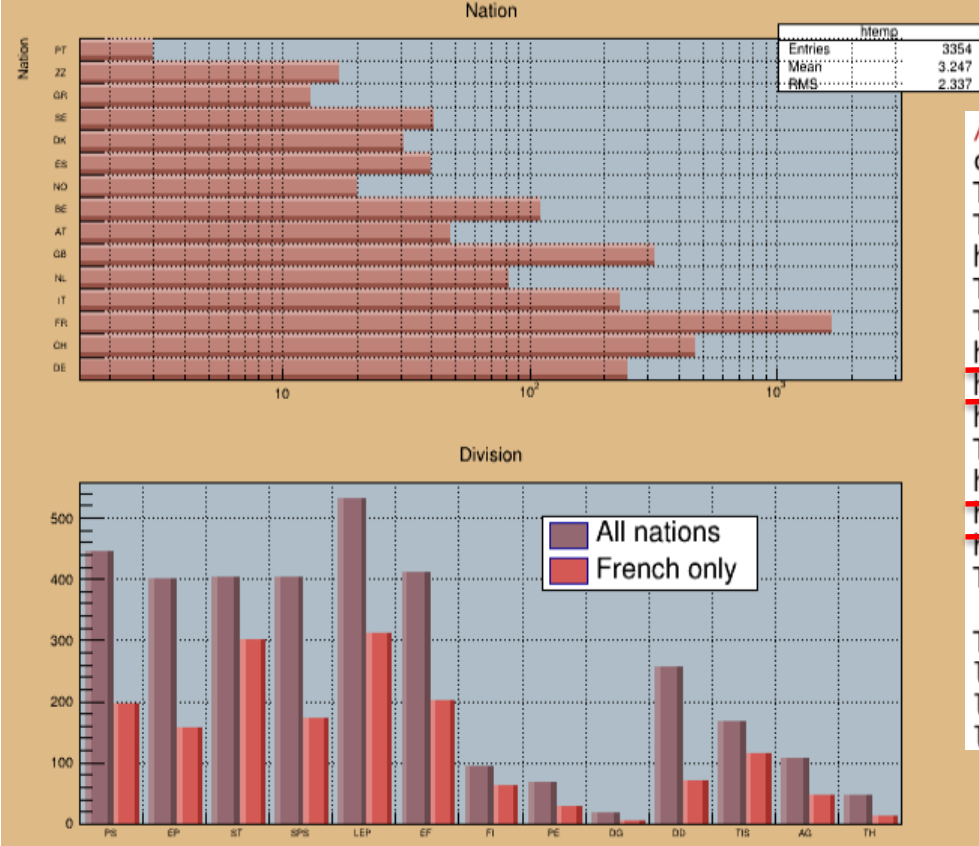

```
//vertical bar chart
T->Draw("Division>>hDiv","","goff");
TH1F *hDiv
           = (TH1F*)qDirectory->Get("hDiv");
hDiv-SetStats(0);TH1F *hDivFR = (TH1F*)hDiv-SClope("hDivFR");
T->Draw("Division>>hDivFR","Nation==\"FR\"","goff");
hDiv-SetBarWidth(0.45):
hDiv-SetBarOffset(0.1):
hDiv->SetFillColor(49);
TH1 *h1 = hDiv->DrawCopy('bar2");
hDivFR - SetBarWidth(0.4);hDivFR->SetBarOffset(0.55);
hDiVFR->SetFillColor(50);
TH1 *h2 = hDivFR->DrawCopy("bar2, same");
TLegend *legend = new TLegend(0.55,0.65,0.76,0.82);
```

```
legend->AddEntry(h1,"All nations","f");
legend->AddEntry(h2,"French only","f");
leqend - Draw():
```
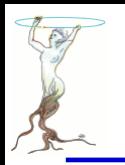

# /tutorials/hist/hksimple.C

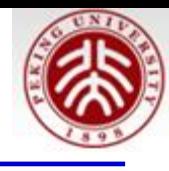

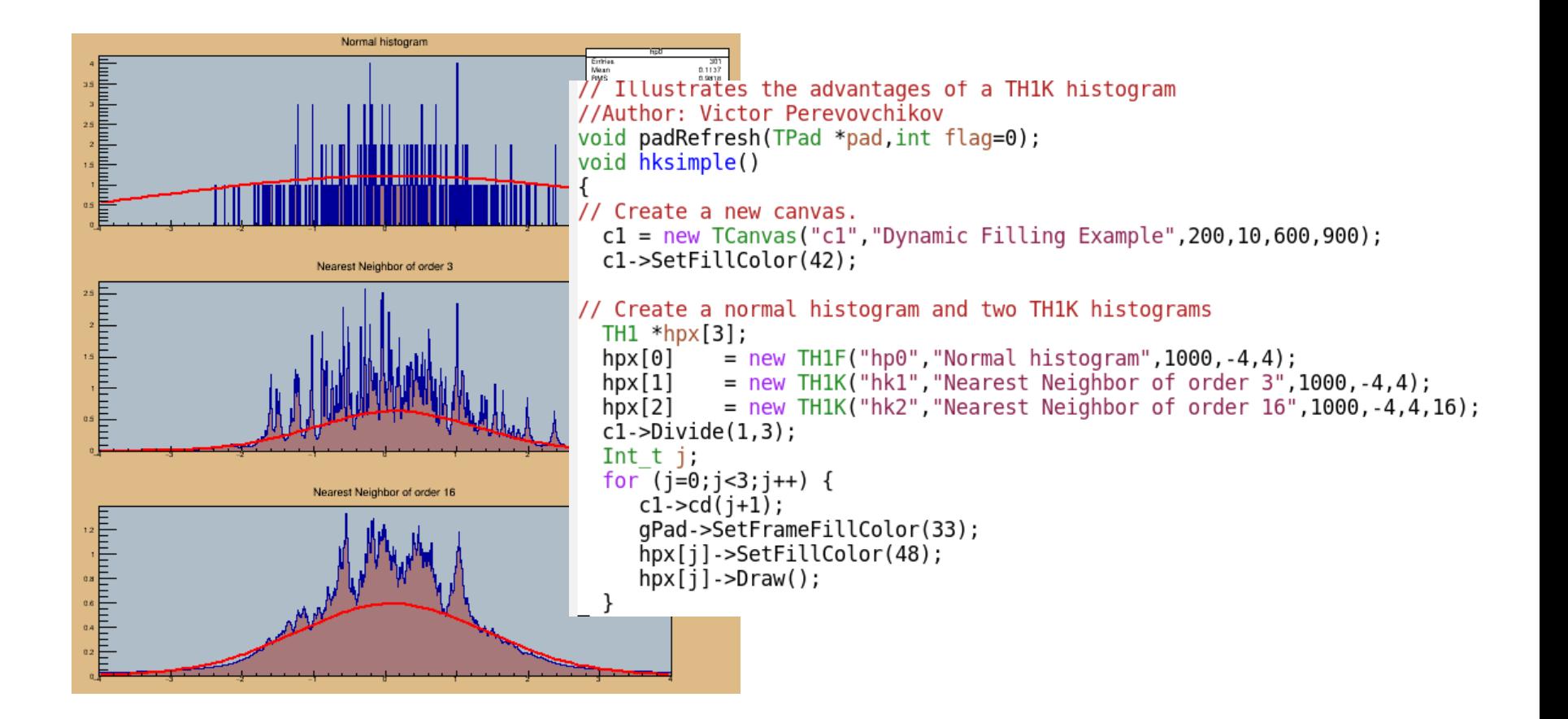

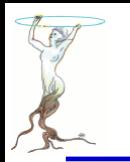

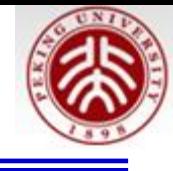

```
// Fill histograms randomly
  gRandom->SetSeed();
  Float_t px, py, pz;
  const Int t kUPDATE = 10;
  for (Int t i = 0; i <= 300; i++) {
     gRandom->Rannor(px,py);
     for (j=0; j<3; j++) \{hpx[j]\text{-Fill}(px); \}padRefresh(c1);
  for (j=0; j<3; j++) hpx[j]->Fit("gaus");
  padRefresh(cl);
```
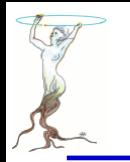

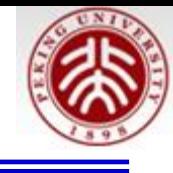

```
void padRefresh(TPad *pad, int flag)
ſ
  if (!pad) return;
  pad->Modified();
  pad->Update();
  TList *tl = pad->GetListOfPrimitives();
  if (!tl) return;
 TListIter next(t);
 TObject *to;
  while ((to=next())) {
    if (to->InheritsFrom(TPad::Class())) padRefresh((TPad*)to,1);if (flag) return;
  gSystem->ProcessEvents();
```
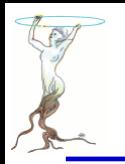

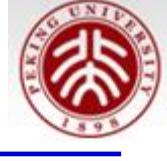

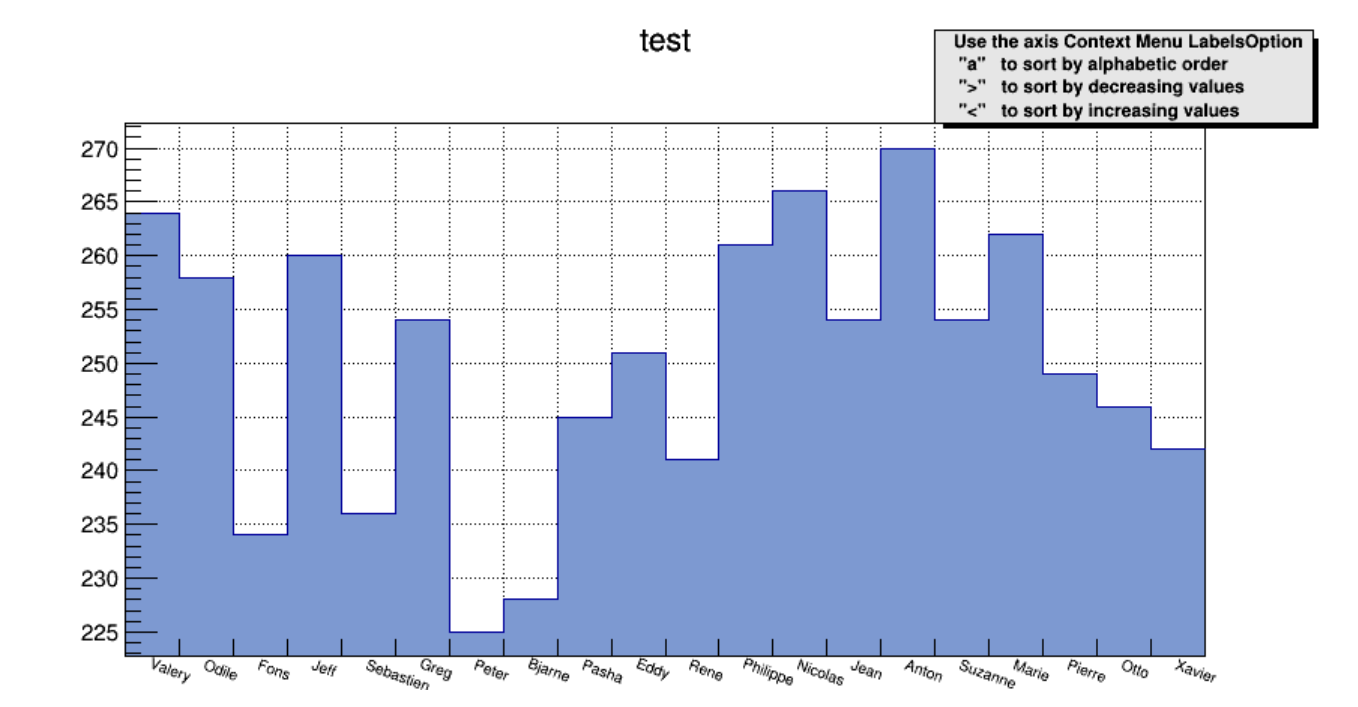

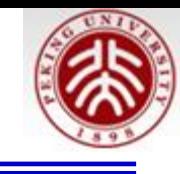

```
void hlabels1()
₹
   const Int t nx = 20:
   char * people[nx] = {"Jean", "Pierre", "Marie", "Odile", "Sebastien",""Fons", "Rene", "Nicolas", "Xavier", "Greg", "Bjarne", "Anton", "Otto",
      "Eddy", "Peter", "Pasha", "Philippe", "Suzanne", "Jeff", "Valery"};
   TCanvas *C1 = new TCanvas("c1", "demo bin labels", 10, 10, 900, 500);c1->SetGrid():
   c1->SetTopMargin(0.15);
   TH1F *h = new TH1F("h", "test", 3, 0, 3);h->SetStats(0);
   h->SetFillColor(38);
   h->SetBit(TH1::kCanRebin);
   for (Int t i=0;i<5000;i++) {
      Int t r = qRandom->Rndm()*20;
      h->Fill(people[r],1);
   h->LabelsDeflate();
   h->Draw():
   ……………
```
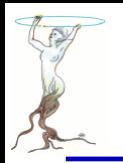

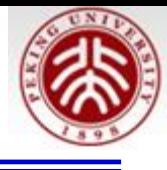

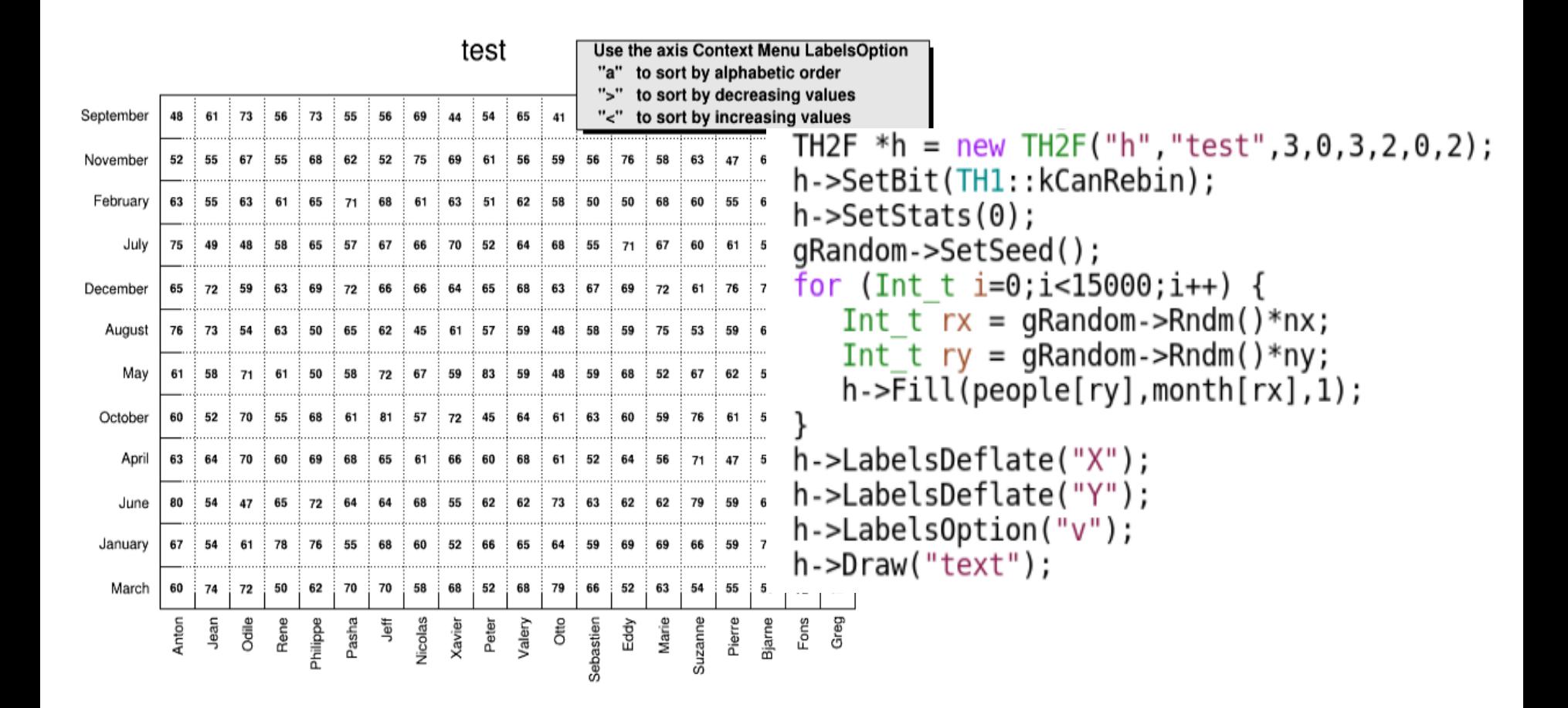

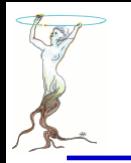

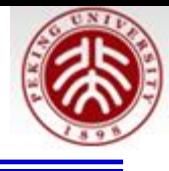

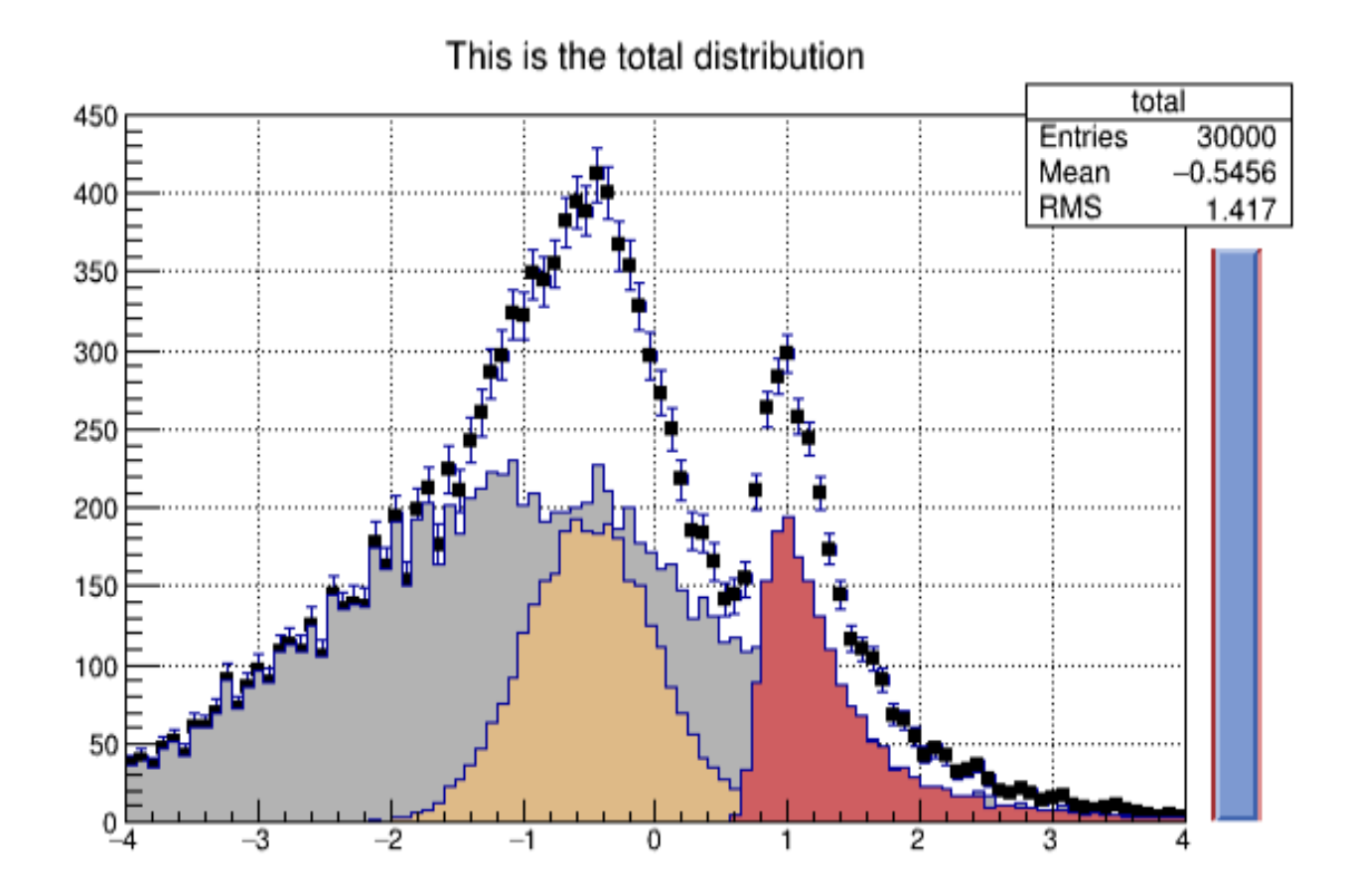

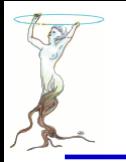

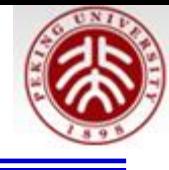

```
qbenchmark->Start("nsum");
```

```
// Create some histograms.
  total = new TH1F(\sqrt{n} total", "This is the total distribution", 100, -4, 4);
  main = new TH1F("main", "Main'contributor", 100, -4, 4);
  s1 = new TH1F("s1", "This is the first signal", 100, -4, 4);
         = new TH1F("s2", "This is the second signal", 100, -4, 4);
  s2total->Sumw2(); // store the sum of squares of weights
  total->SetMarkerStyle(21);
  total->SetMarkerSize(0.7);
  main->SetFillColor(16);
  s1->SetFillColor(42);
  s2->SetFillColor(46);
  TSlider *slider = 0;
// Fill histograms randomly
  gRandom->SetSeed();
  const Int t kUPDATE = 500;
  Float t xs1, xs2, xmain;
  for ( Int t i=0; i<10000; i++) {
     xmain = gRandom->Gaus(-1,1.5);
```
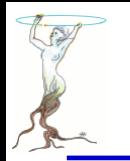

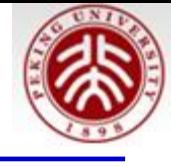

```
= qRandom->Gaus(-0.5,0.5);
xs1
     = gRandom->Landau(1,0.15);
xs2
main->Fill(xmain);
s1->Fill(xs1, 0.3);
s2->Fill(xs2, 0.2);
total->Fill(xmain);
total->Fill(xs1,0.3);total->Fill(xs2,0.2);if (i && (i%kUPDATE) == 0) {
   if (i == kUPDATE) {
      total->Draw("elp");
      main->Draw('same");
      s1->Draw('same');s2->Draw("same");
      c1->Update();
      slider = new TSlider("slider","test", 4.2, 0, 4.6, total->GetMaximum(), 38);
      slider->SetFillColor(46);
   }
   if (slider) slider->SetRange(0, Float t(i)/10000.);
```
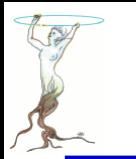

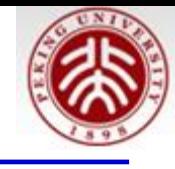

```
cl-Modified();
           c1->Update();
       }
  ł
  slider->SetRange(0,1);total->Draw("sameaxis"); // to redraw axis hidden by the fill area
  cl->Modified();
                                                              \frac{1}{1} 0
                                               \frac{0}{4} \frac{3}{4}gBenchmark->Show("hsum");
                                                                               \overline{2}0 \frac{1}{4} \frac{1}{3} \frac{1}{2} \frac{1}{4} \frac{1}{1} \frac{1}{1} \frac{1}{1} \frac{1}{1}}
  root [0]\frac{1}{2} rocessing hsum.C...
               : Real Time = \overline{1}.42 seconds Cpu Time = 0.68 seconds
  ารนm
```
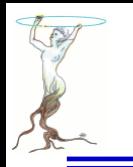

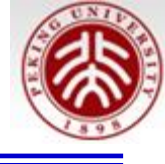

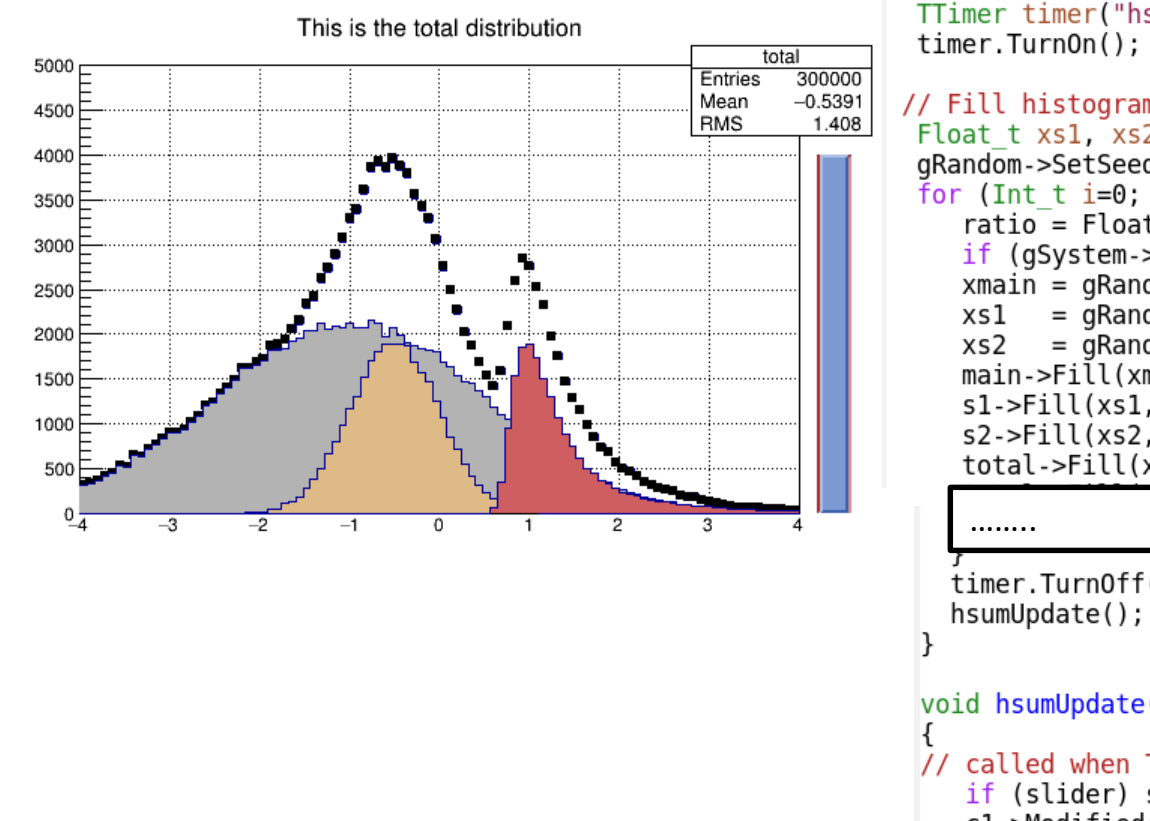

#### // Create a TTimer (hsumUpdate called every 300 msec) TTimer timer("hsumUpdate()",300);

```
// Fill histograms randomly
 Float t xs1, xs2, xmain;
 gRandom->SetSeed();
 for (Int t i=0; i<nfill; i++) {
    ratio = Float t(i)/Float t(nfill);
    if (qSystem->\overline{P}rocessEvents()) break;
    xmain = qRandom->Gaus(-1,1.5);
          = qRandom->Gaus(-0.5,0.5);
          = qRandom->Landau(1,0.15);
    main-Fil(xmain);
    s1->Fill(xs1,0.3);
    s2->Fill(xs2,0.2);total->Fill(xmain);
```

```
timer.TurnOff();
```

```
void hsumUpdate()
// called when Timer times out
   if (slider) slider->SetRange(0, ratio);
   cl-Modified();
   c1->Update();
```
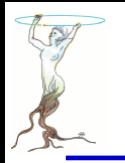

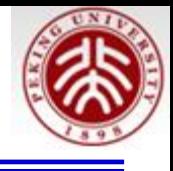

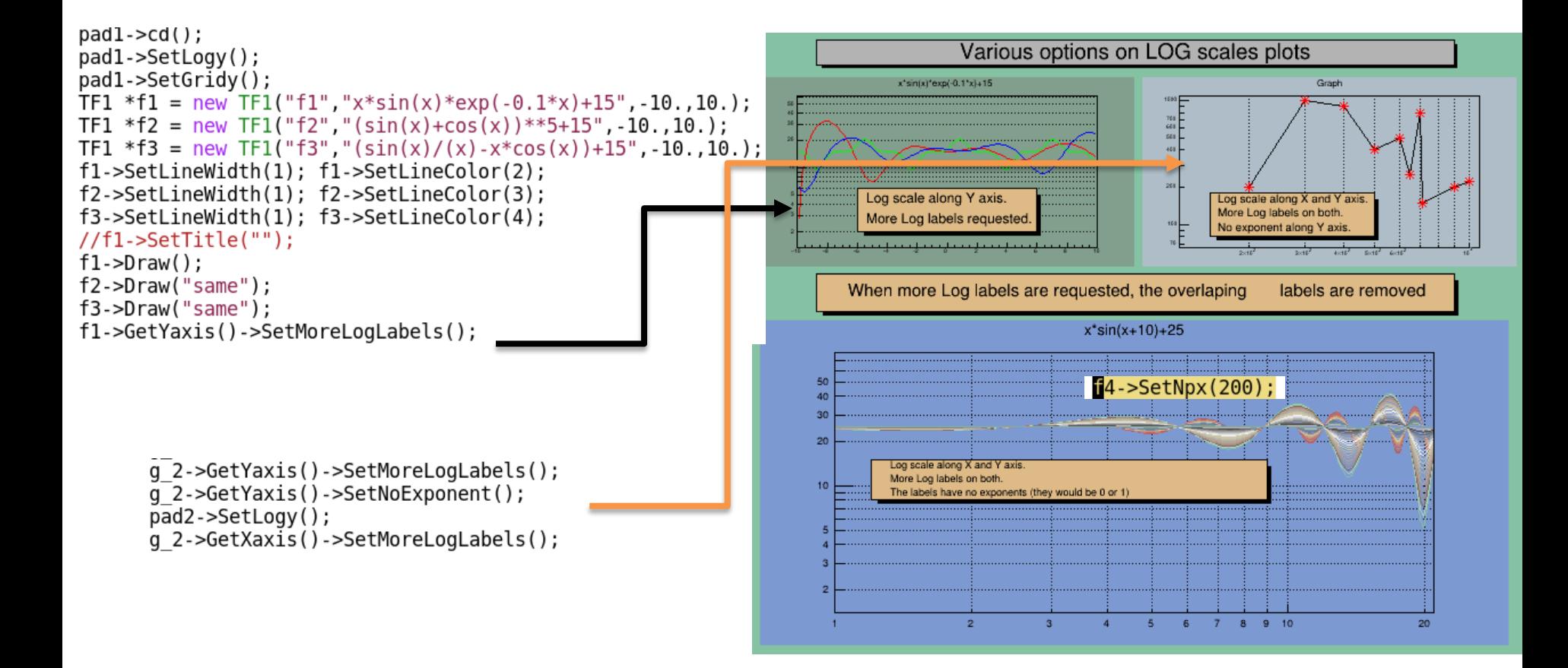

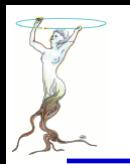

## hist/multicolor.C

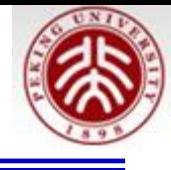

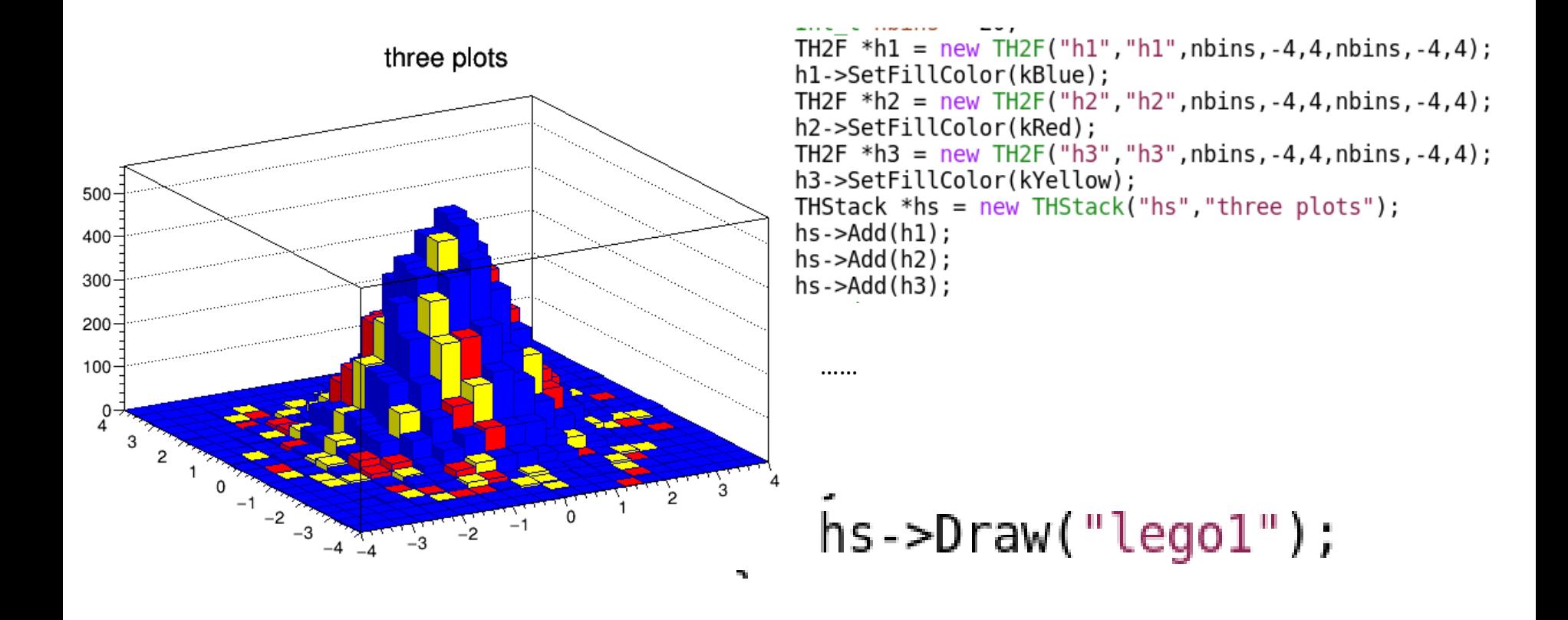

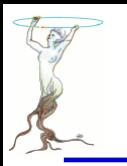

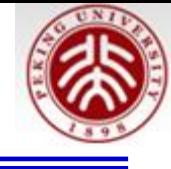

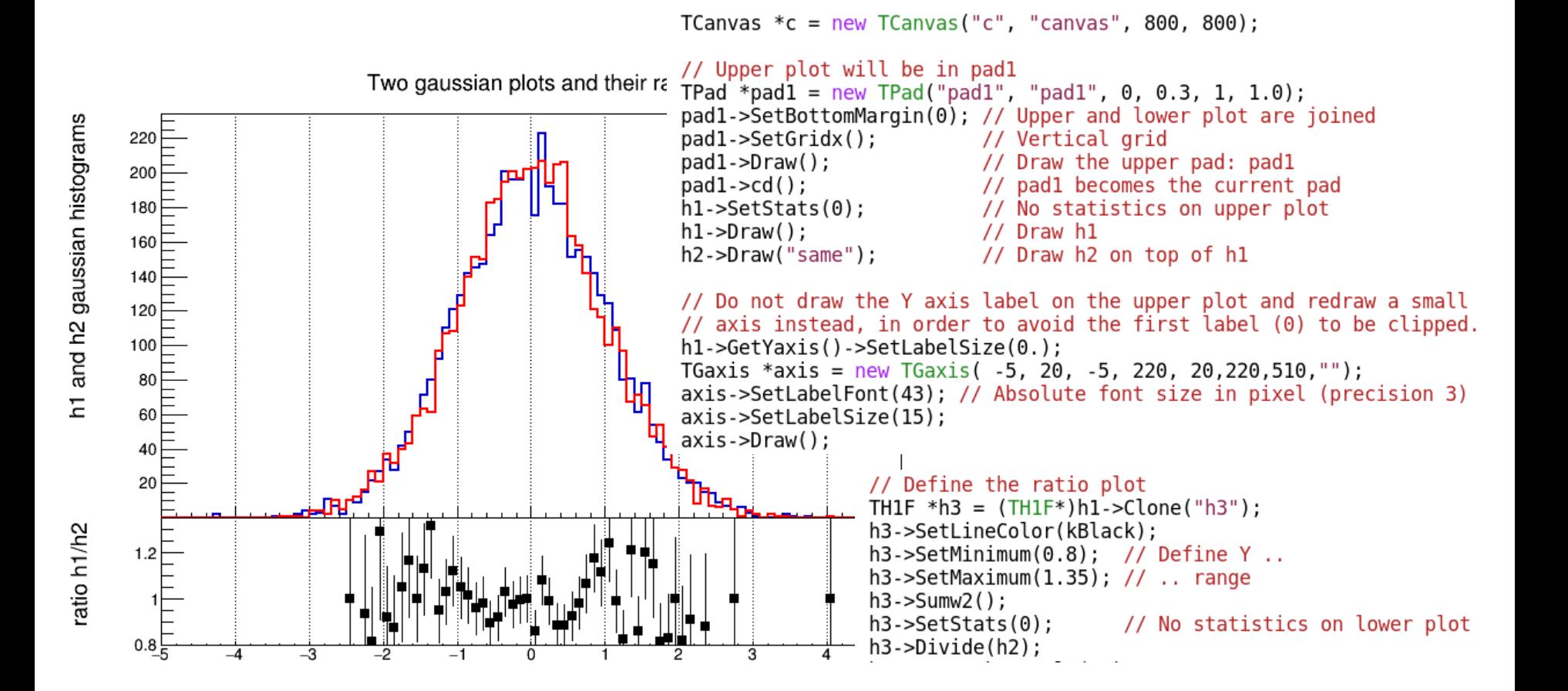

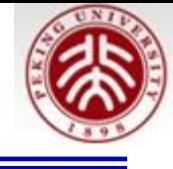

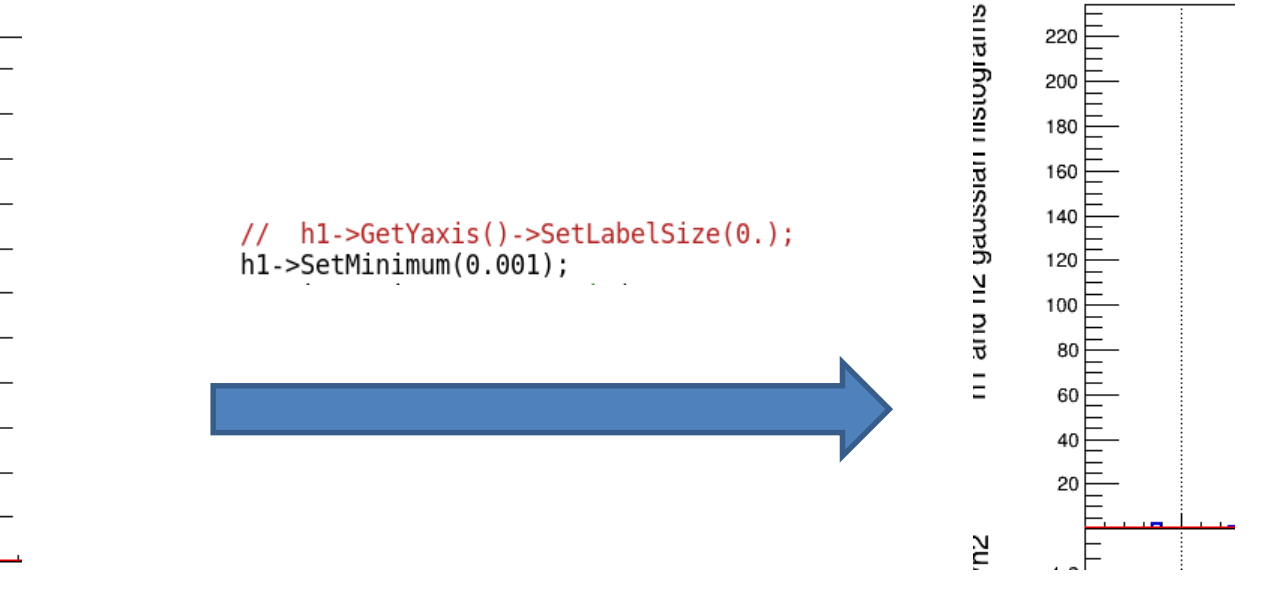

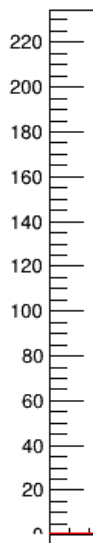

 $\mathcal{E}$ 

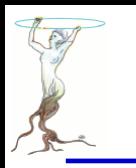

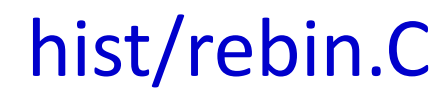

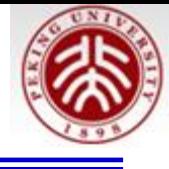

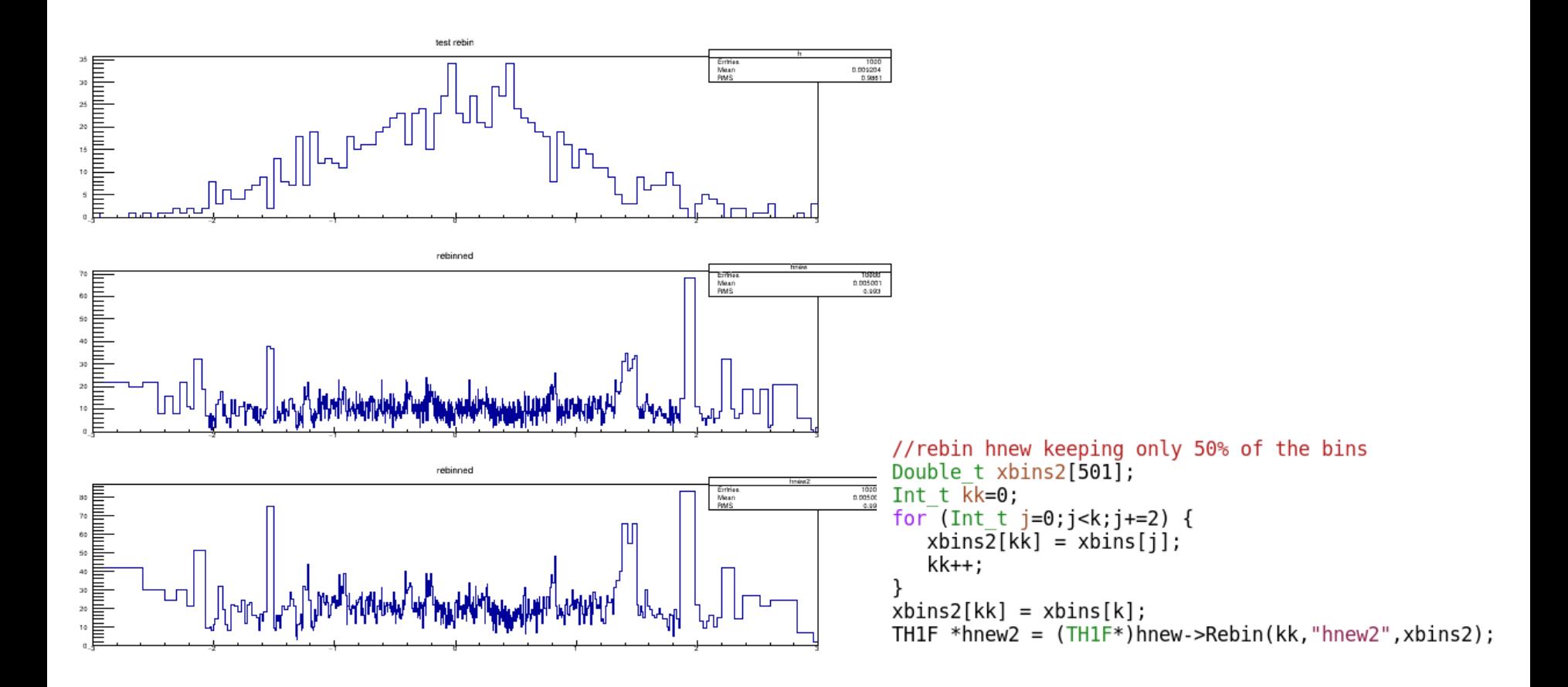

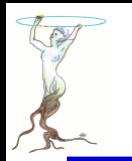

## hist/reverseaxis.C

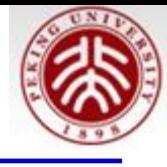

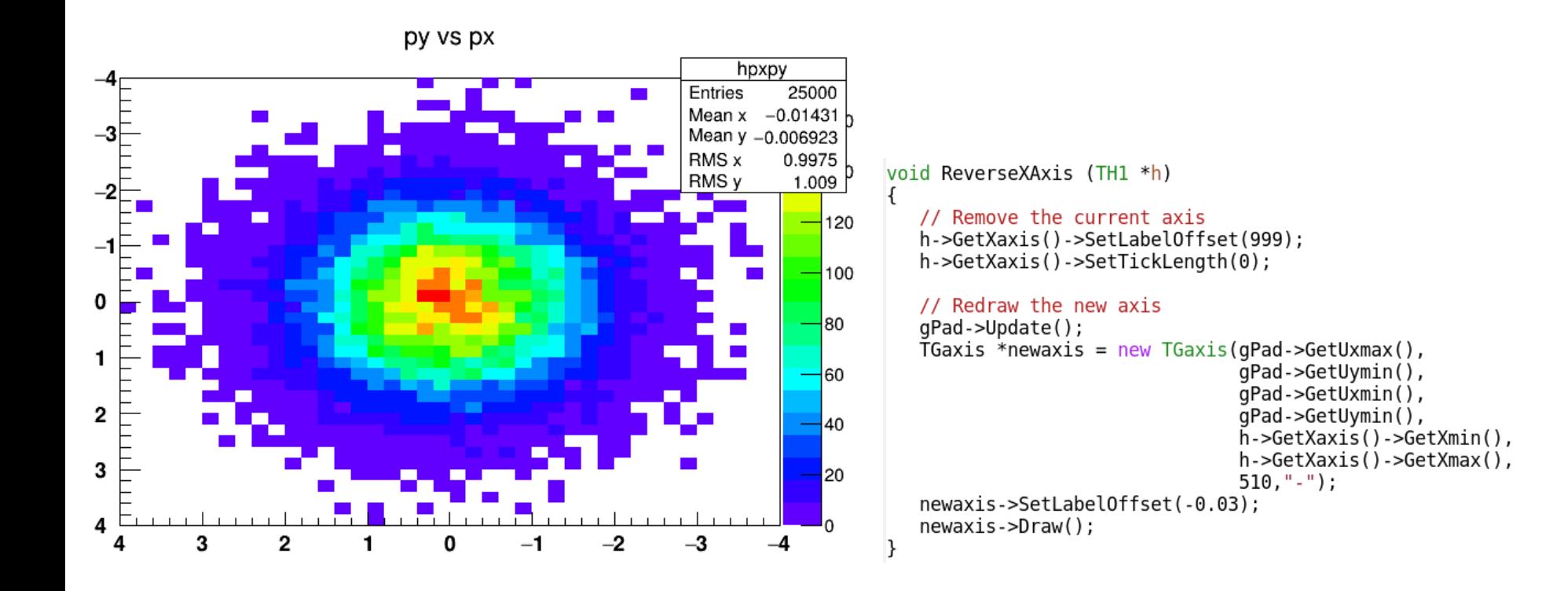

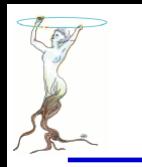

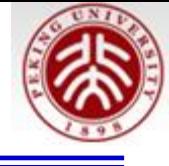

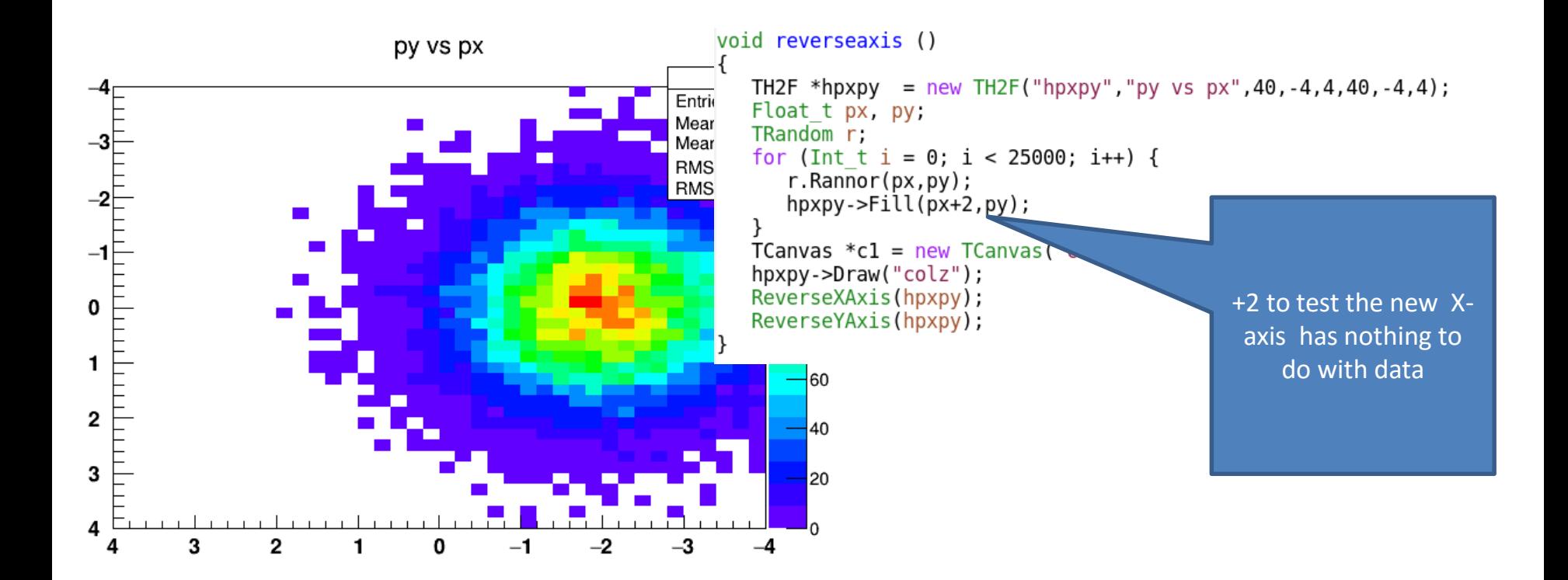

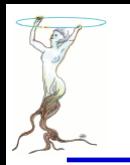

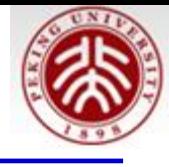

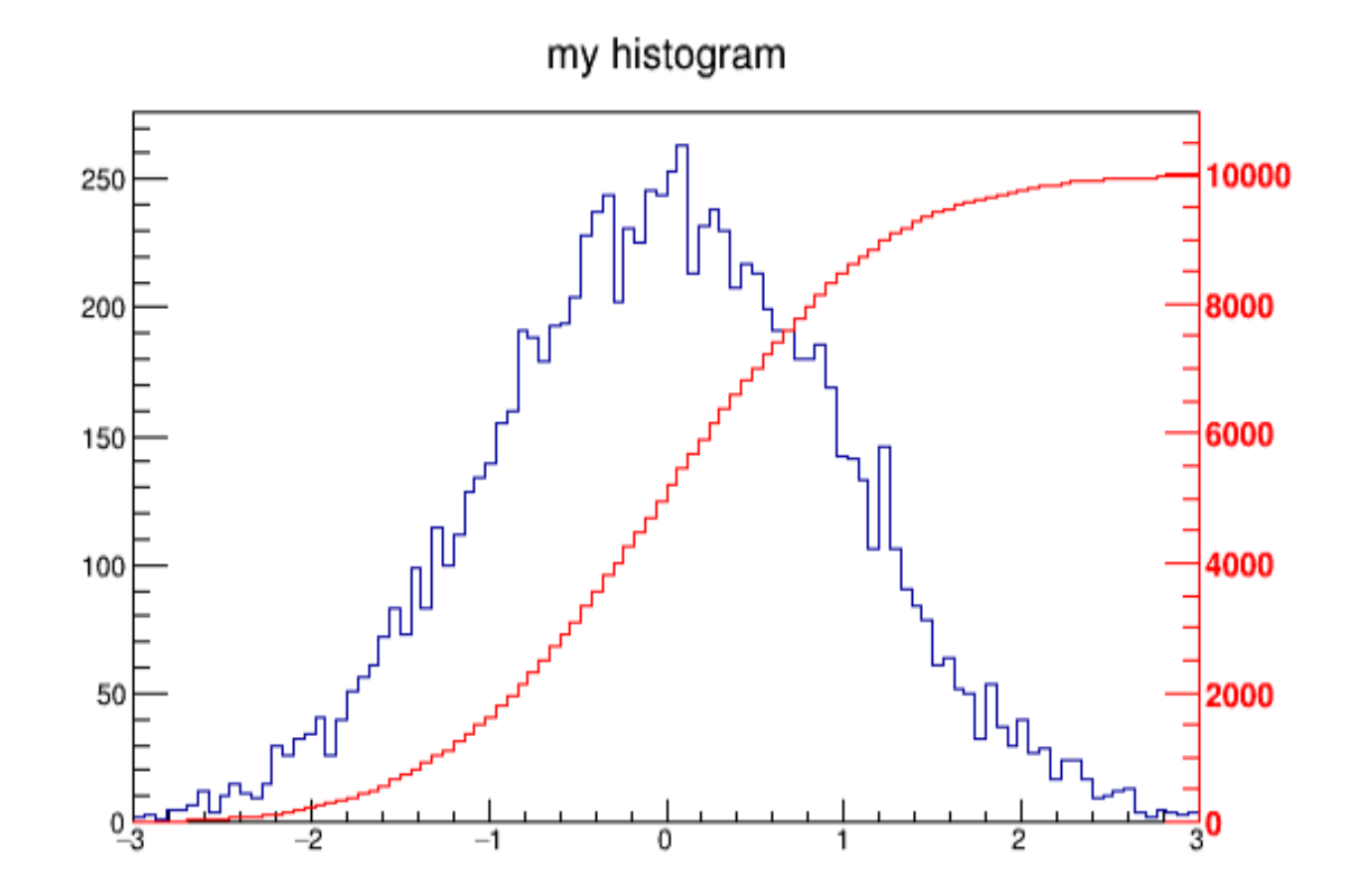

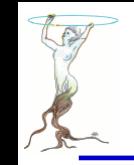

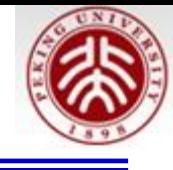

```
//create/fill draw h1
gStyle->SetOptStat(kFALSE);
TH1F *h1 = new TH1F("h1", "my histogram", 100, -3, 3);Int t i;
for (i=0; i<10000; i++) hl->Fill(gRandom->Gaus(0,1));
h1->Draw();
c1->Update();
//create hint1 filled with the bins integral of h1
THIF *hint1 = new THIF("hint1","h1 bins integral", 100, -3, 3);
Float t sum = 0;
for (i=1;i=100;i++) {
   sum += h1->GetBinContent(i);hint1->SetBinContent(i, sum);}
//scale hint1 to the pad coordinates
Float t rightmax = 1.1*hint1->GetMaximum();
                                                   //draw an axis on the right side
Float t scale = gPad \rightarrow GetUymax() / rightmax:TGaxis *axis = new TGaxis(grad->GetUxmax(), grad->GetUymin(),
                                                        qPad->GetUxmax(), qPad->GetUymax(), 0, rightmax, 510, "+L");
hint1->SetLineColor(kRed);
                                                   axis->SetLineColor(kRed);
hint1->Scale(scale);
                                                   axis->SetLabelColor(kRed);
hint1->Draw('same');axis->Draw();
```
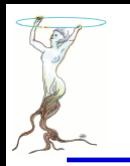

## hist/transpad.C

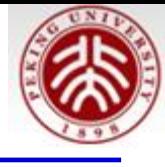

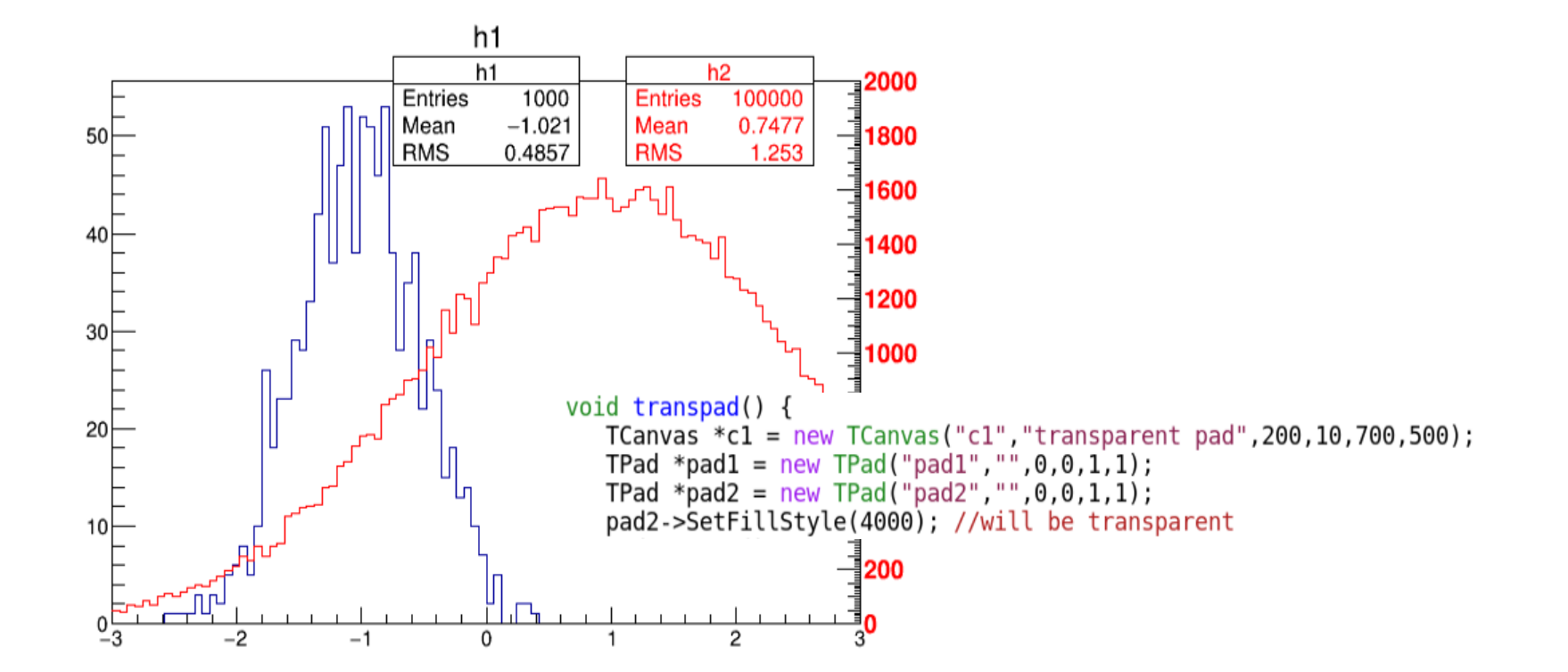

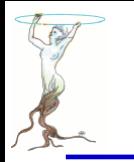

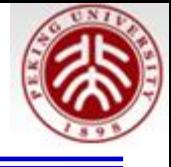

Conventions for fill styles:

- $\bullet 0:$  hollow
- **•1001 : Solid**
- 2001 : hatch style
- 3000+pattern\_number (see next page) For TPad only:
- 4000 :the window is transparent.
	- 4000 to 4100 the window is 100% transparent to 100% opaque.

The pad transparency is visible in binary outputs files like gif, jpg, png etc .. but not in vector graphics output files like PS, PDF and SVG.

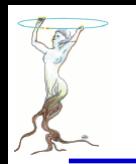

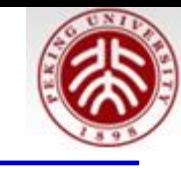

3609

3618

3627

3636

3644

3663

3672

3681

3690

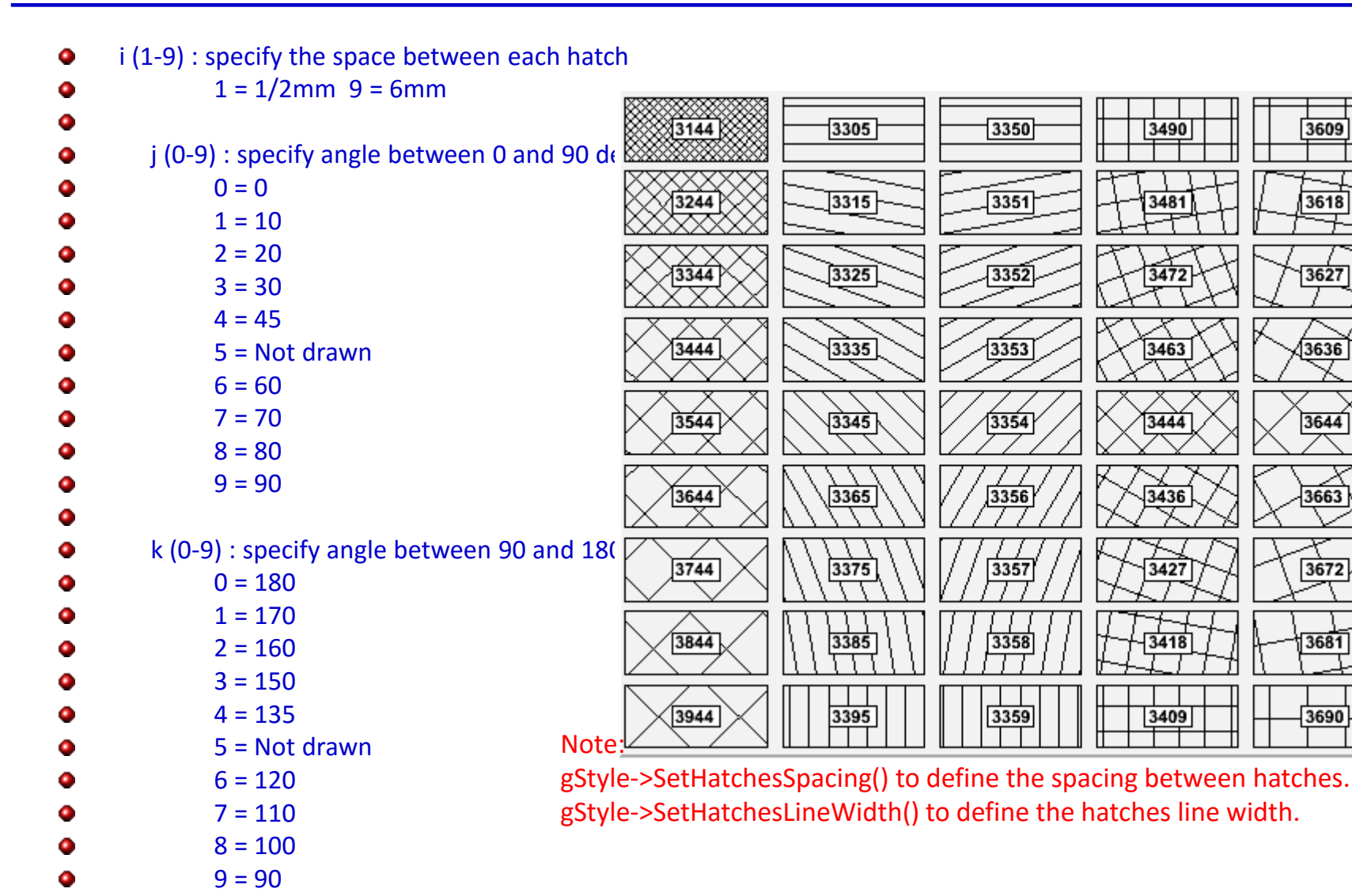

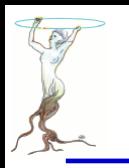

## 25 Fixed Styles

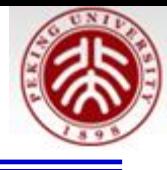

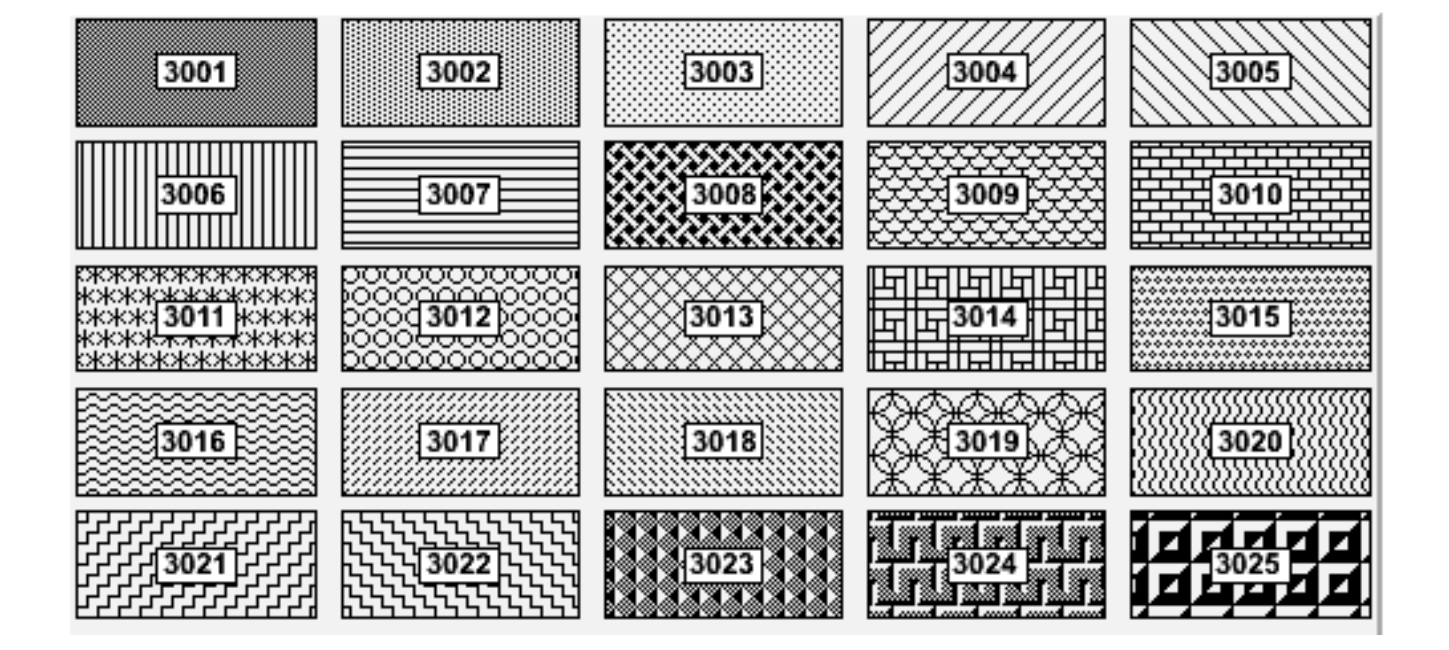

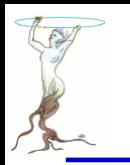

## hist/statsEditing.C

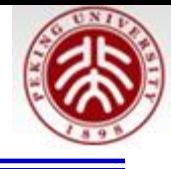

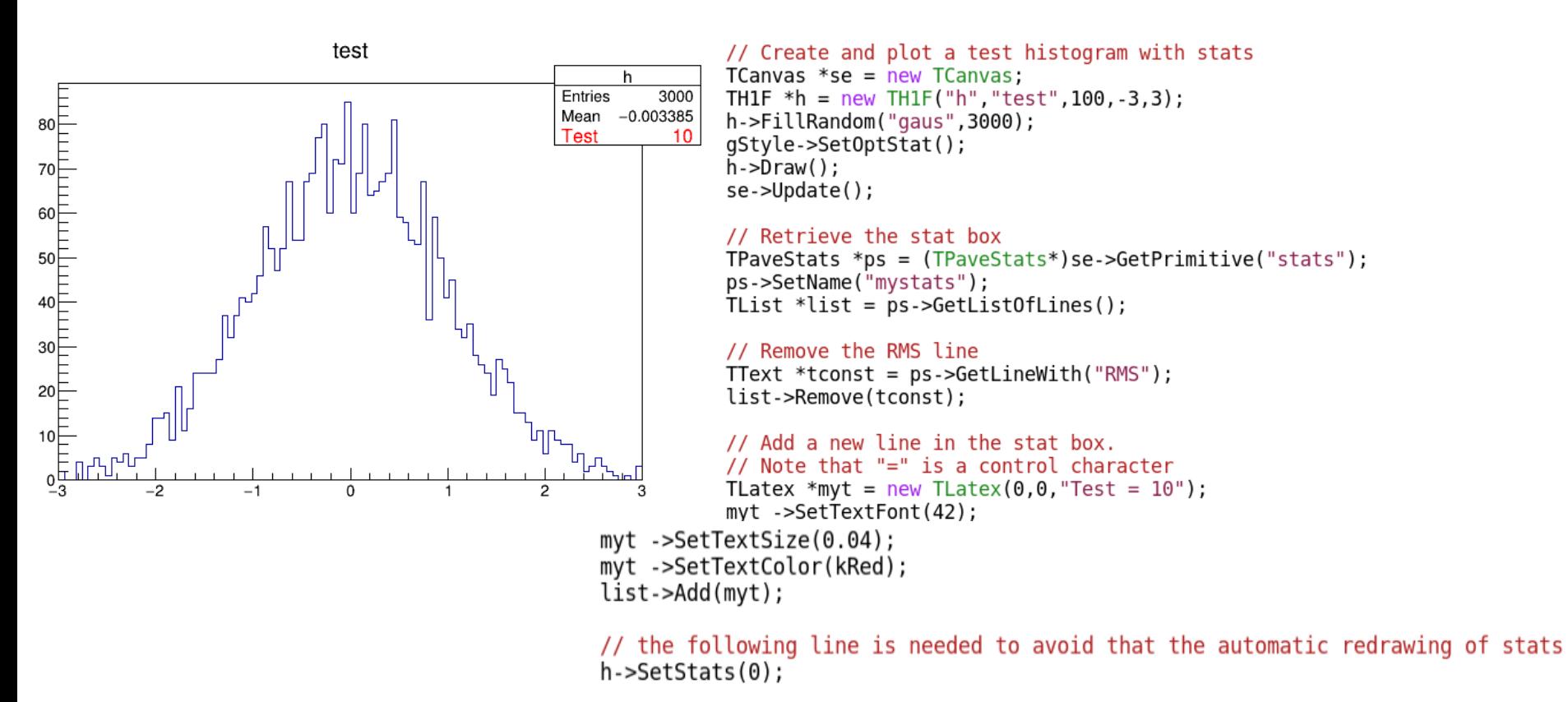

se->Modified(); return se;

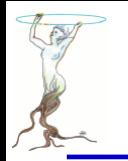

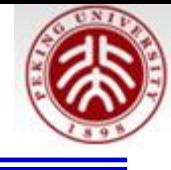

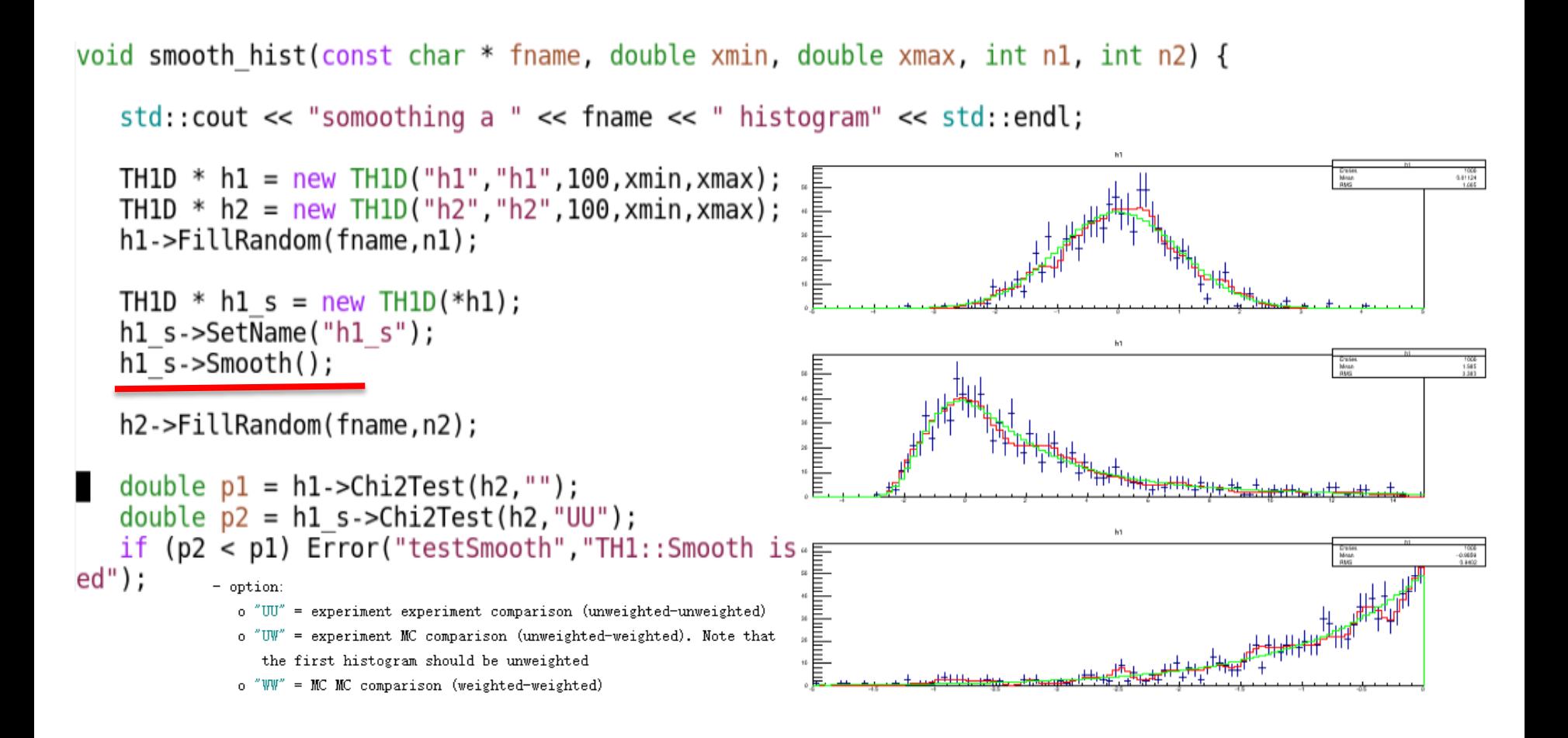

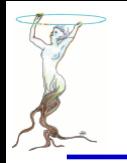

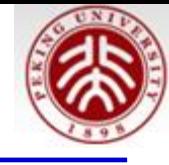

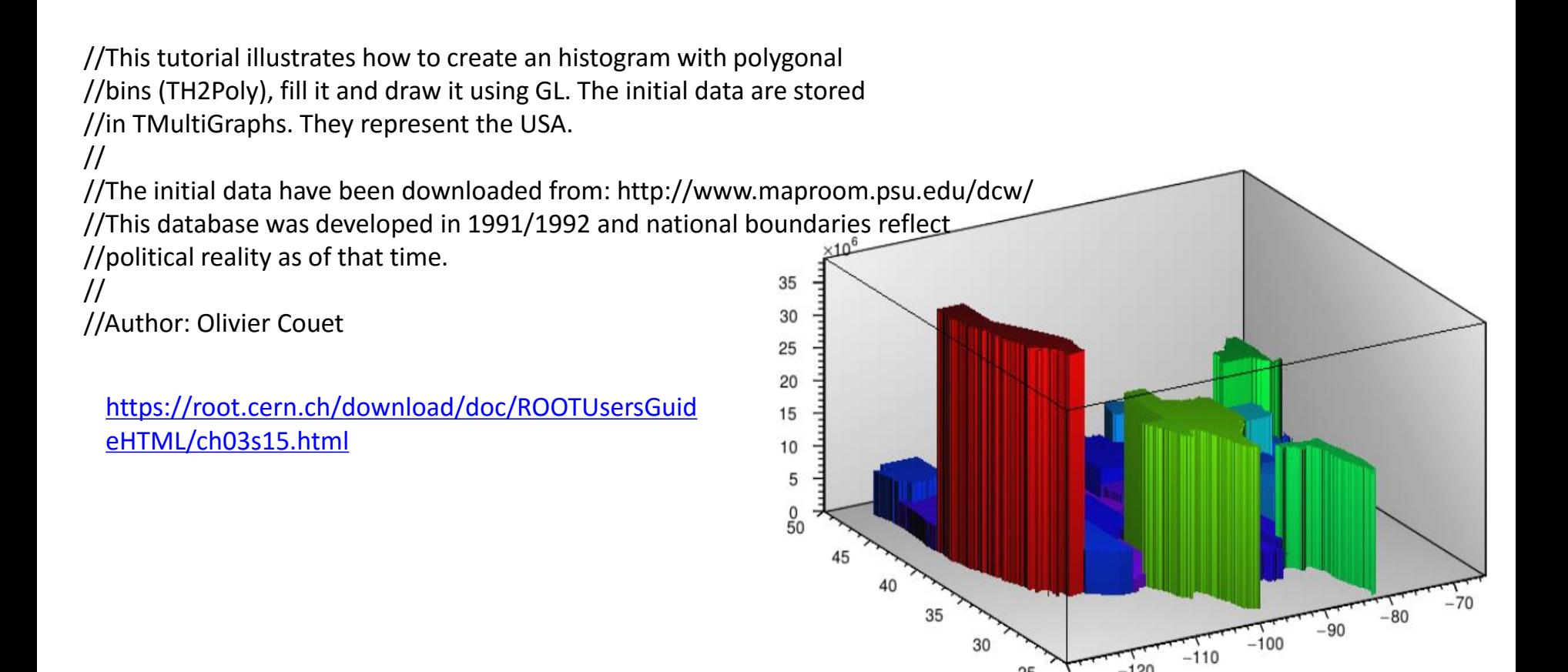

30

25

 $-130$ 

 $-120$ 

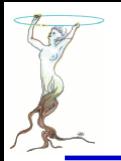

{

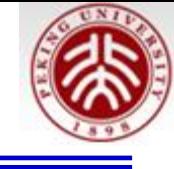

TH2Poly is a 2D Histogram class allowing to define polygonal bins of arbitary shape. Each bin in the TH2Poly histogram is a TH2PolyBin object. TH2PolyBin is a very simple class containing the vertices and contents of the polygonal bin as well as several related functions. Bins are defined using one of the AddBin() methods. The bin definition should be done before filling.

```
TH2Poly *h2p = new TH2Poly();
Double tx1[] = {0, 5, 6};Double t y1[] = {0, 0, 5};
Double tx2[] = {0, -1, -1, 0};Double ty2[] = {0, 0, -1, 3};Double \{x3[] = \{4, 3, 0, 1, 2.4\};\Double t y3[] = {4, 3.7, 1, 3.7, 2.5};
h2p->AddBin(3, x1, y1);
h2p->AddBin(4, x2, y2);
h2p->AddBin(5, x3, y3);
h2p->Fill(0.1, 0.01, 3);
h2p->Fill(-0.5, -0.5, 7);
h2p->Fill(-0.7, -0.5, 1);
h2p->Fill(1, 3, 1.5);
```
<https://root.cern.ch/root/html534/TH2Poly.html>

}

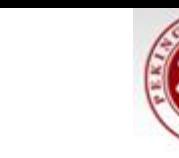

#### void th2polyUSA() Int  $t$  i, bin; const Int t  $nx = 48$ ; char \*states  $[nx] = \{$ "alabama", "arizona", "arkansas", "california". "colorado", "delaware", "connecticut", "florida", "georgia", "idaho", "illinois", "indiana", "kentucky", "iowa", "kansas", "louisiana", "maryland", "michigan", "maine", "massachusetts", "montana", "minnesota", "mississippi", "missouri", "nevada", "new hampshire", "new jersey", "nebraska", "new mexico", "new york", "north carolina", "north dakota", "oklahoma", "pennsylvania", "ohio", "oregon", "rhode island". "south carolina", "south dakota", "tennessee", "texas", "utah", "vermont", "virginia", "washington", "west virginia", "wisconsin", "wyoming" Double t pop[nx] =  $\{$ 4708708, 6595778, 2889450, 36961664, 5024748, 3518288, 885122, 18537969, 9829211, 1545801, 12910409, 6423113, 3007856, 2818747, 4314113, 4492076, 1318301, 5699478, 6593587, 9969727, 5266214, 2951996, 5987580, 974989, 1796619, 2643085, 1324575, 8707739, 2009671, 19541453, 9380884, 646844, 11542645, 3687050, 3825657, 12604767, 1053209, 4561242, 812383, 6296254, 24782302, 2784572, 621760, 7882590, 6664195, 1819777, 5654774, 544270 };

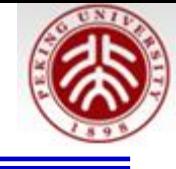

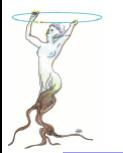

```
gStyle->SetCanvasPreferGL(true);
T Canvas *usa = new T Canvas("USA", "USA");usa->ToggleEventStatus();
Double t lon1 = -130;
Double t lon2 = -65;
Double t latl = 24;
Double t lat2 = 50;
TH2Poly *p = new TH2Poly("USA", "USA Population", Ion1, Ion2, lat1, lat2);TFile *f;
f = TFile::Open("http://root.cern.ch/files/usa(root");
//use: curl -o usa.root http://root.cern.ch/files/usa.root
//f = TFile::Open("usa(root");if (!f) {
   printf("Cannot access usa.root. Is internet working ?\n");
   return;
}
```
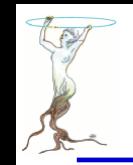

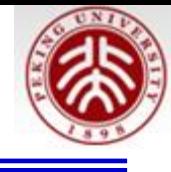

```
// Define the TH2Poly bins.
TMultiGraph *mg;
TKey *key;
TIter nextkey(gDirectory->GetListOfKeys());
while (key = (TKey*)nextkey()) {
   obj = key->ReadObj();if (obj->InheritsFrom("TMultiGraph")) {
      mg = (TMultiGraph*)obj;bin = p->AddBin(mg);
   }
}
// Fill TH2Poly.
for (i=0; i<nx; i++) p-&gt;Fill(states[i], pop[i]);gStyle->SetOptStat(11);
gStyle->SetPalette(1);
p->Draw("legogl");
```
}

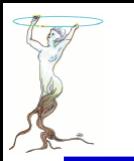

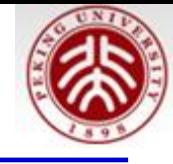

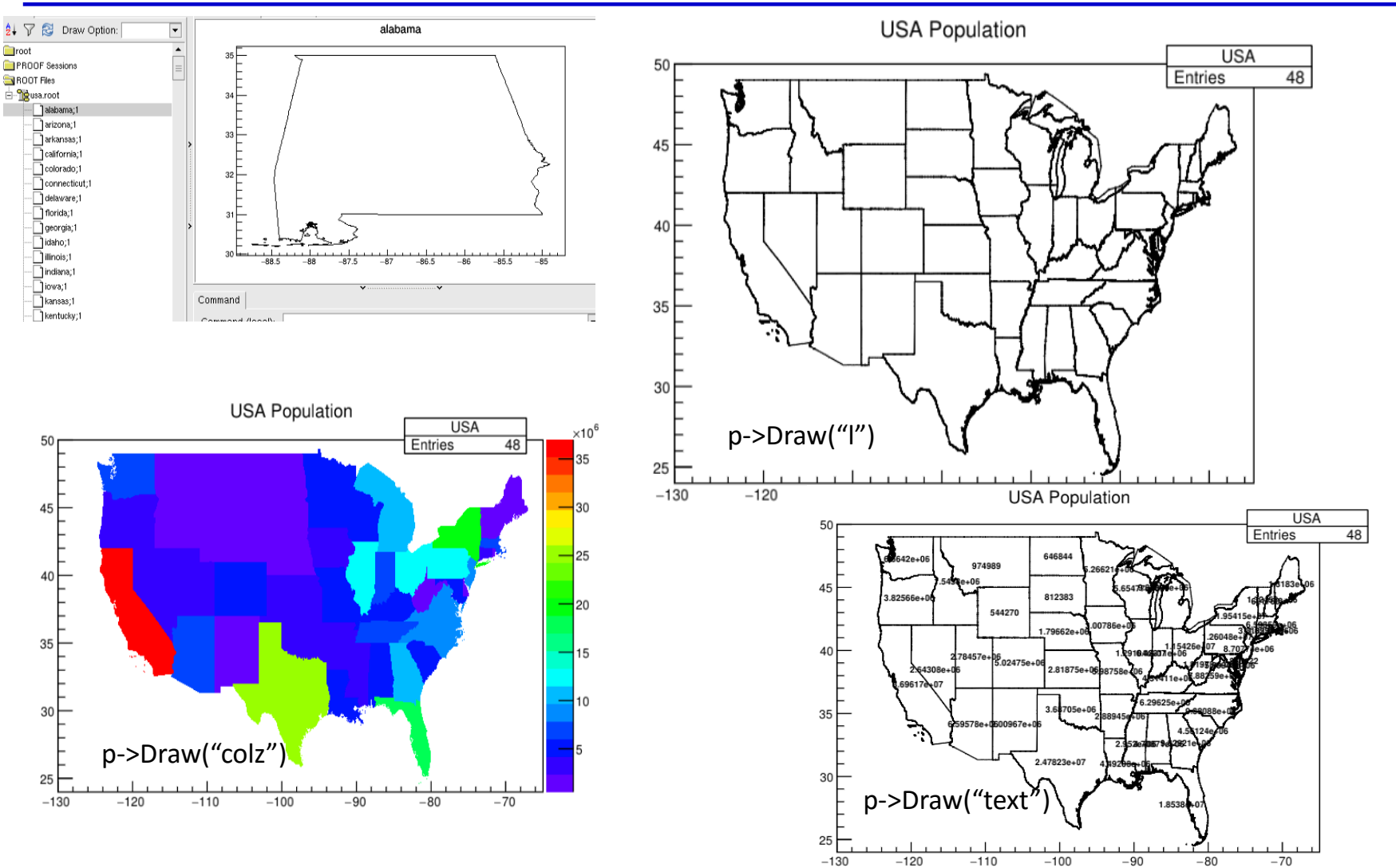
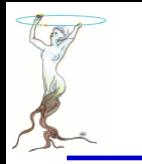

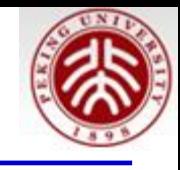

//The script is shooting npoints (script argument) randomly over the Europe area. //The number of points inside the countries should be proportional to the country surface //The estimated surface is compared to the surfaces taken from wikipedia. //Author: Olivier Couet

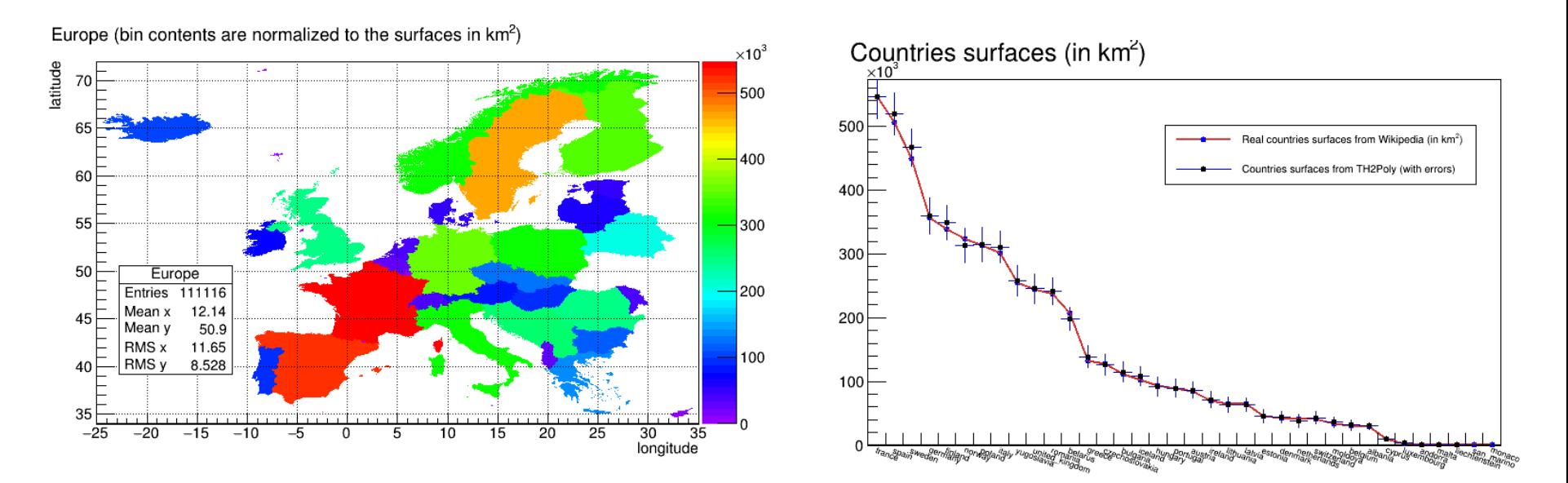

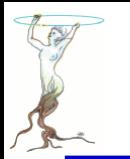

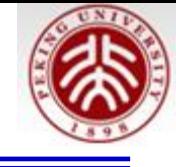

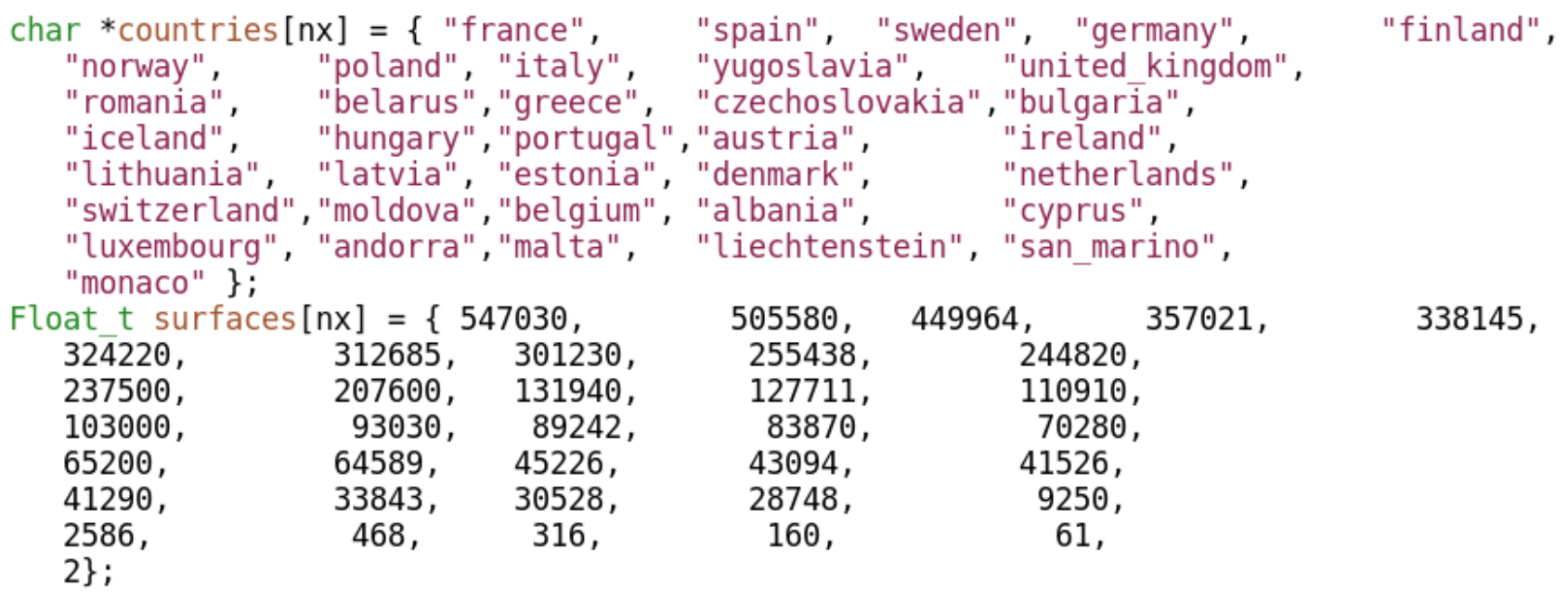

```
TH1F *h = new TH1F("h", "Countries surfaces (in km<sup>2</sup>), 3, 0, 3);for (i=0; i<nx; i++) h->Fill(countries[i], surfaces[i]);
h->LabelsDeflate();
```
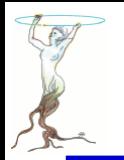

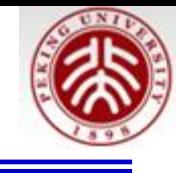

```
TFile::SetCacheFileDir(".");
TFile *f;
f = TFile::Open("http://root.cern.ch/files/europe(root", "cacheread");//or predownload curl -o europe.root http://root.cern.ch/files/europe.root
//f = TFile::Open("europe(root");if (!f) {
   printf("Cannot access europe.root. Is internet working ?\n");
   return;
}
TH2Poly *p = new TH2Poly("Europe",
            "Europe (bin contents are normalized to the surfaces in km^2{2})",
           lon1, lon2, lat1, lat2);Europe (bin contents are normalized to the surfaces in km<sup>2</sup>)
                                                                                        \times 10^3p->GetXaxis()->SetNdivisions(520);
                                                                                        500
                                                         p->SetContour(4)p->GetXaxis()->SetTitle("longitude");
                                                  65
p->GetYaxis()->SetTitle("latitude");
                                                                                        -40060
                                                  55
                                                                                        300
p->SetContour(100);
                                                      Europe
                                                                                        200
                                                    Entries 111116
                                                    Mean x
                                                        12.14
```
 $45$ 

Mean y

RMS x

 $40$  RMS y

50.9

11.65

8.528

 $-5$  $\Omega$  -5 10 15 20 25 30 longitude

 $-20 -15 -10$ 

100

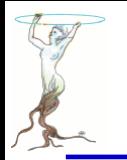

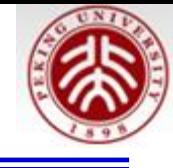

```
TMultiGraph *mg;
TKey *key;
TIter nextkey(qDirectory->GetListOfKeys());
while (key = (TKey*)nextkey()) {
   obj = key->ReadObj();if (obj->InheritsFrom("TMultiGraph")) {
      mg = (TMultiGraph*)obj;p->AddBin(mq);
   ł
ł
TRandom r:
Double t longitude, latitude;
Double t x, y, pi4 = TMath::Pi()/4, alpha = TMath::Pi()/360;
gBenchmark->Start("Partitioning");
p->ChangePartition(100, 100);
```
Changes the number of partition cells in the histogram. Deletes the old partition and constructs a new one.

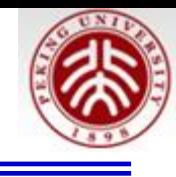

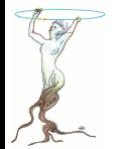

```
// Fill TH2Poly according to a Mercator projection.
qBenchmark->Start("Filling");
for (i=0; i<sub>approx</sub>) is interestingly \{longitude = r.Uniform(lon1,lon2);lattice = r.Uniform(lat1,lat2);= longitude;
    x
                = 38*TMath::Log(TMath::Tan(pi4+alpha*latitude));
    y
    p->Fill(x,y);
ł
gBenchmark->Show("Filling");
Int t nbins = p->GetNumberOfBins();
Double t maximum = p->GetMaximum();
// h2 contains the surfaces computed from TH2Poly.
TH1F *h2 = h->Clone("h2");
h2->Reset();
for (j=0; j<nx; j++) {
   for (i=0; i<sub>mbins</sub>; i++) {
      if (strstr(countries[j], p->GetBinName(i+1))) {
         h2->Fill(countries[j], p->GetBinContent(i+1));
         h2->SetBinError(j, p->GetBinError(i+1));
      \mathcal{F}}
ł
```
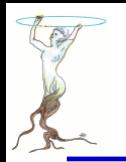

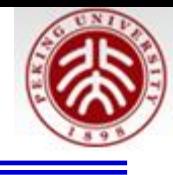

```
// Normalize the TH2Poly bin contents to the real surfaces.
Double t scale = surfaces[0]/maximum;for (i=0; i<nbins; i++) p->SetBinContent(i+1, scale*p->GetBinContent(i+1));
```

```
gStyle->SetOptStat(1111);
gStyle->SetPalette(1);
p->Draw("COLZ");
```

```
。。。。。。
```
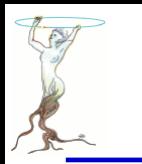

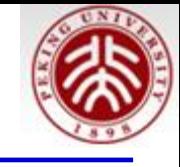

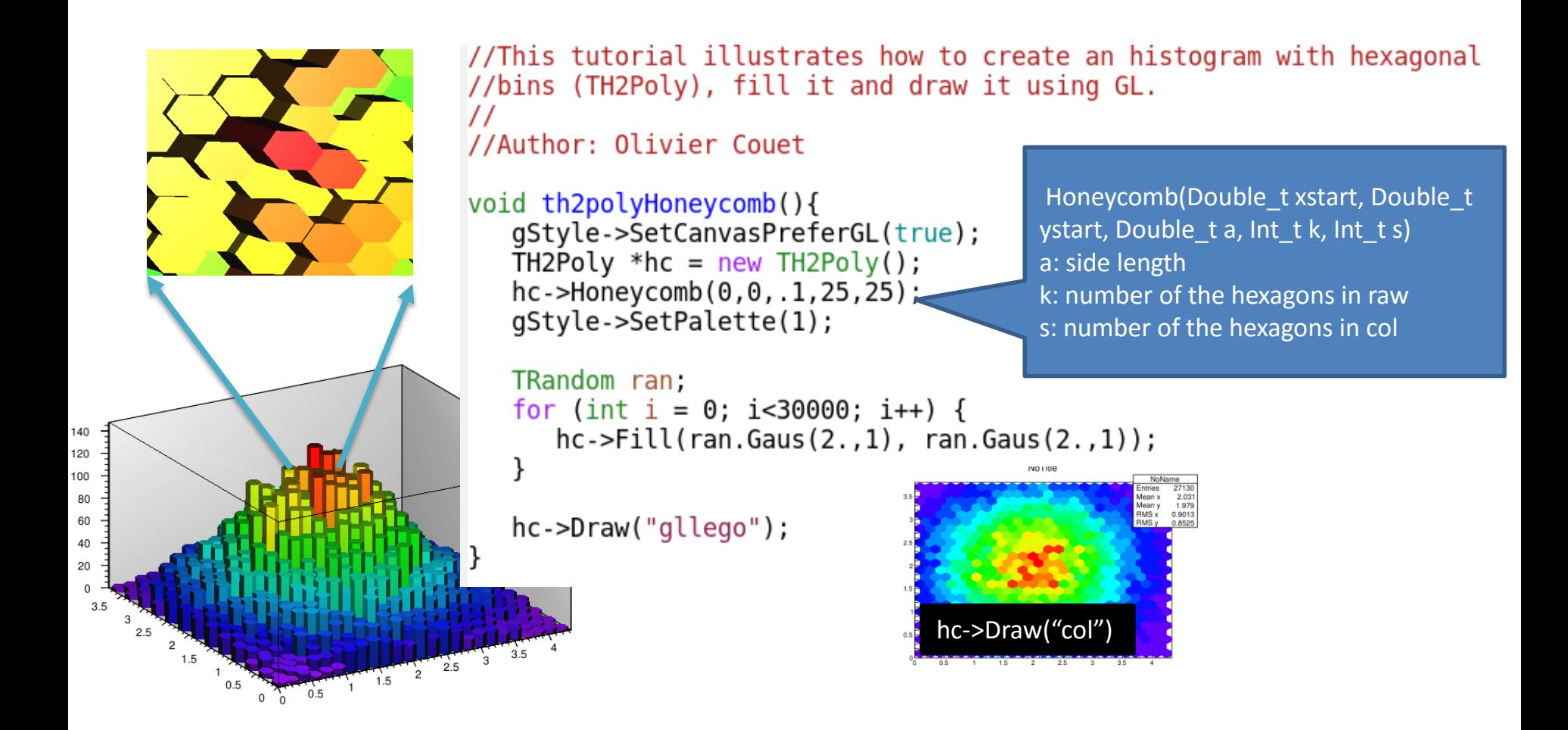

# /tutorials/hist/th2polyBoxes.C

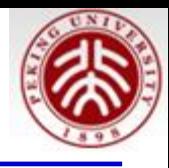

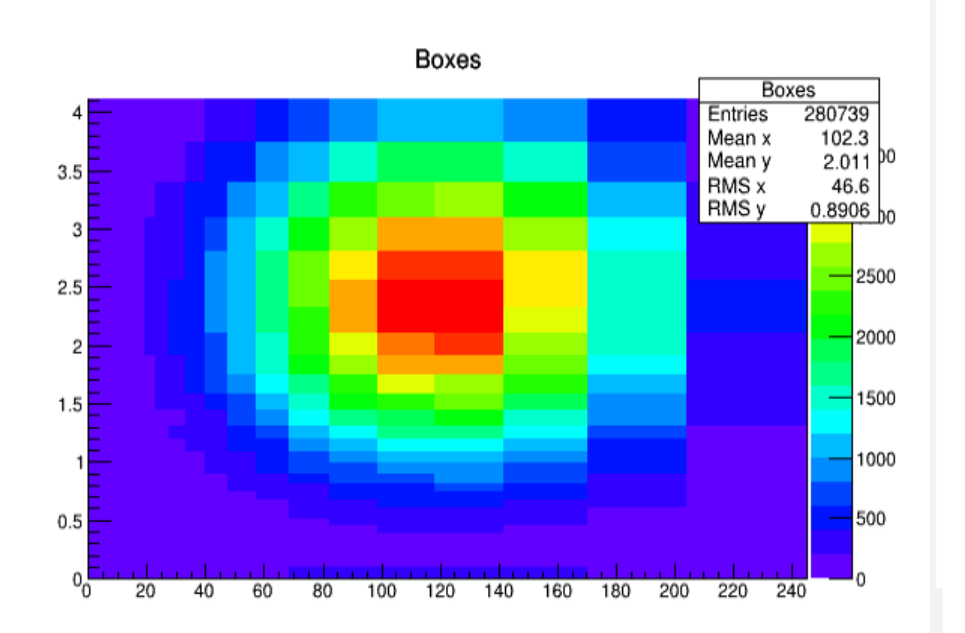

```
TCanvas *ch2p2 = new TCanvas("ch2p2","ch2p2",600,400);
TH2Poly *h2p = new TH2Poly();
h2p->SetName("Boxes");
h2p->SetTitle("Boxes");
gStyle->SetPalette(1);
```

```
Int t i, i;
```

```
Int t nx = 40;
Int t ny = 40;
Double t \times 1, y1, x2, y2;
Double t dx=0.2, dy=0.1;
x1 = 0.;
x2 = dx;
```

```
for (i = 0; i< n\times; i++) {
  y1 = 0.;
   y2 = dy;for (j = 0; j < ny; j++) {
      h2p->AddBin(x1, y1, x2, y2);
      y1 = y2;y2 = y2+y2*dy;ł
   x1 = x2;
  x2 = x2+x2*dx;}
```

```
TRandom ran;
for (i = 0; i < 300000; i++) {
   h2p->Fill(50*ran.Gaus(2.,1), ran.Gaus(2.,1));
\mathcal{F}
```

```
h2p->Draw("COLZ");
return ch2p2;
```
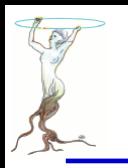

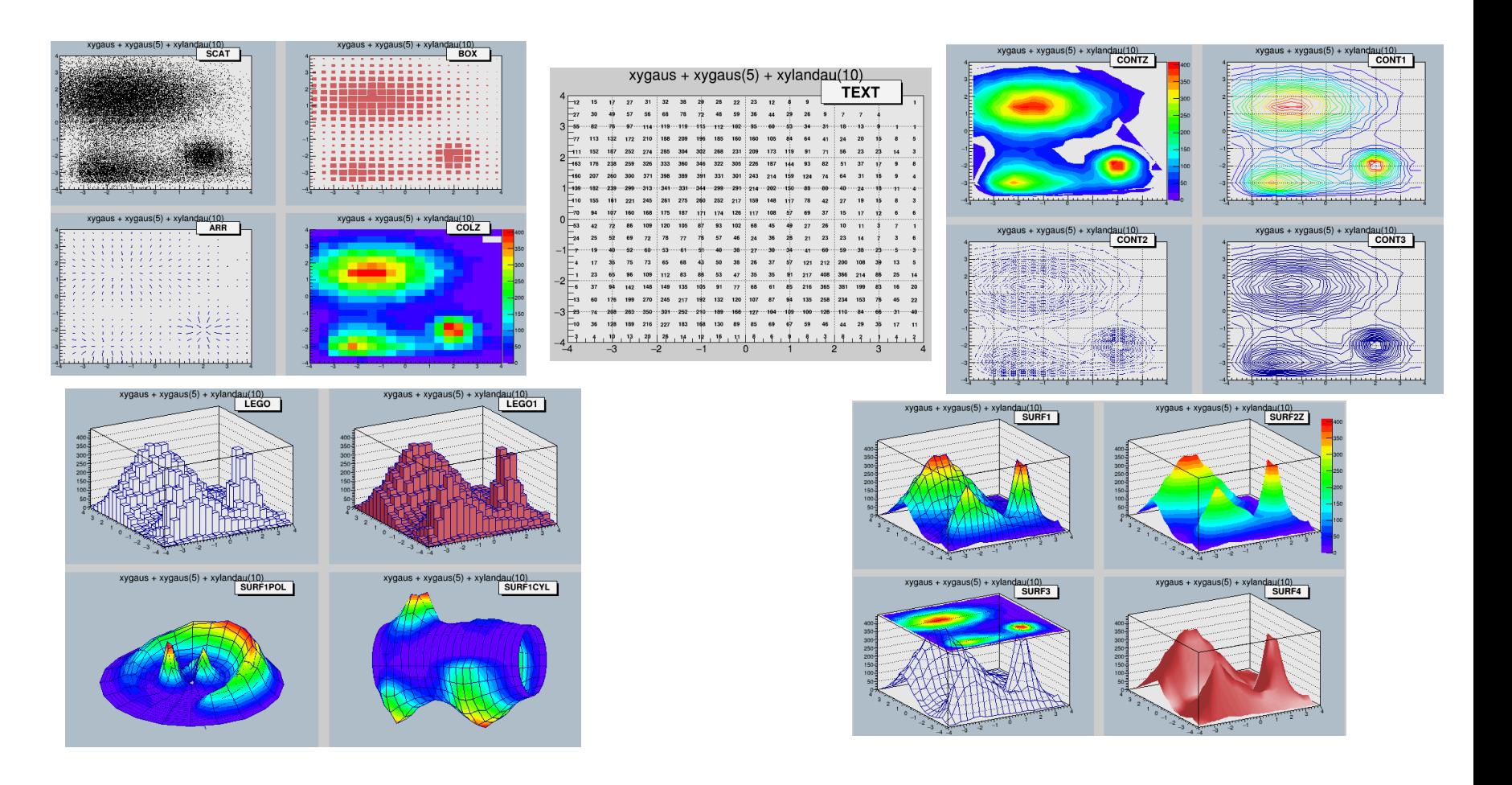

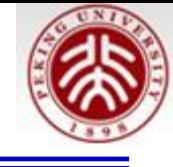

#### // display the various 2-d drawing options //Author: Rene Brun

```
qROOT->Reset();
qStyle->Set0ptStat(0);gStyle->SetPalette(1);
qStyle->SetCanvasColor(33);
qStyle->SetFrameFillColor(18);
TF2 *f2 = new TF2("f2","xygaus + xygaus(5) + xylandau(10)", -4, 4, -4, 4);
Double t params[] = \{130, -1.4, 1.8, 1.5, 1, 150, 2, 0.5, -2, 0.5, 3600, -2, 0.7, -3, 0.3\};f2.SetParameters(params);
TH2F h2("h2", "xygaus + xygaus(5) + xylandau(10)", 20, -4, 4, 20, -4, 4);h2.SetFillColor(46);h2.FillRandom("f2",40000);
TPaveLabel pl;
//basic 2-d options
Float t x1=0.67, y1=0.875, x2=0.85, y2=0.95;
Int t cancolor = 17;
TCanvas c2h("c2h","2-d options",10,10,800,600);
c2h.Divide(2,2);c2h.SetFillColor(cancolor);
```
ſ

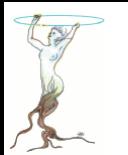

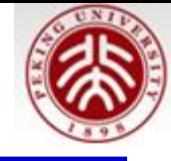

#### $c2h.cd(1)$ ;

- $h2.Draw();$ pl.DrawPaveLabel(x1,y1,x2,y2,"SCAT","brNDC");
- $c2h.cd(2)$ ; pl.DrawPaveLabel(x1,y1,x2,y2,"BOX","brNDC");  $h2.Draw("box")$ ;
- $c2h.cd(3);$
- $h2.Draw("arr");$ pl.DrawPaveLabel(x1,y1,x2,y2,"ARR","brNDC");
- $c2h.cd(4)$ ;

```
h2.Draw("colz"); pl.DrawPaveLabel(x1,y1,x2,y2,"COLZ","brNDC");<br>c2h.Undate():
```
c2h.Update();

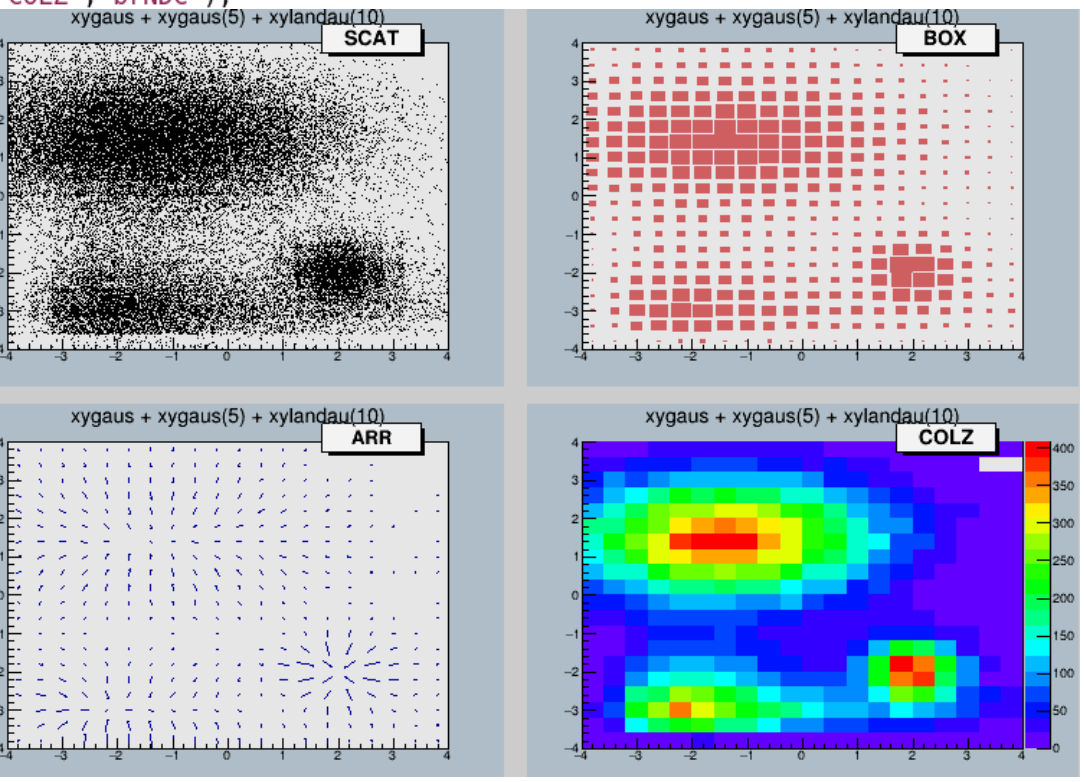

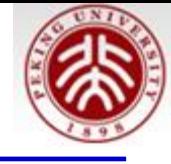

//text option TCanvas ctext("ctext","text option",50,50,800,600); gPad->SetGrid();<br>ctext.SetFillColor(cancolor); ctext->SetGrid();

h2.Draw("text"); pl.DrawPaveLabel(x1,y1,x2,y2,"TEXT","brNDC");

ctext.Update();

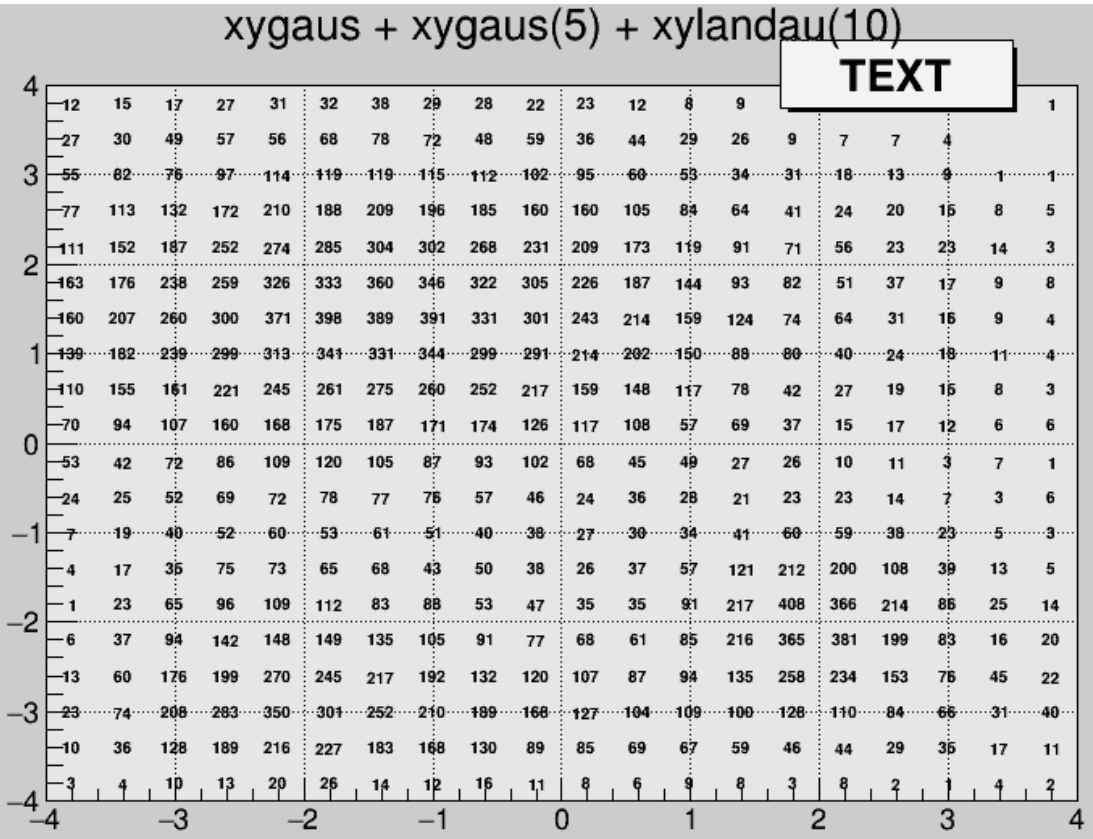

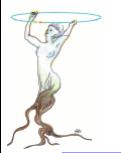

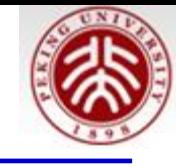

#### //contour options

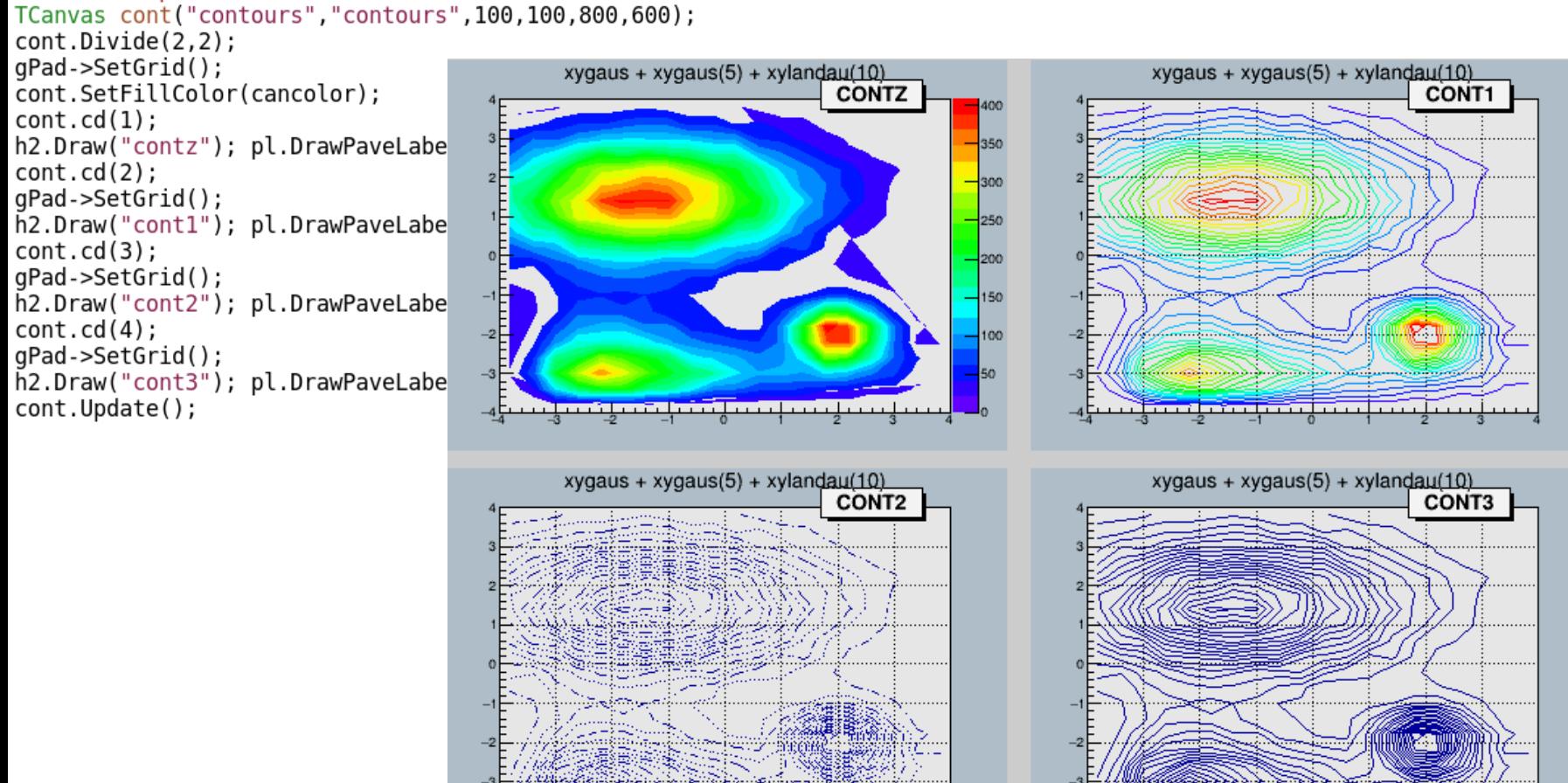

minu Linux

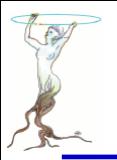

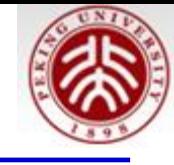

#### //lego options

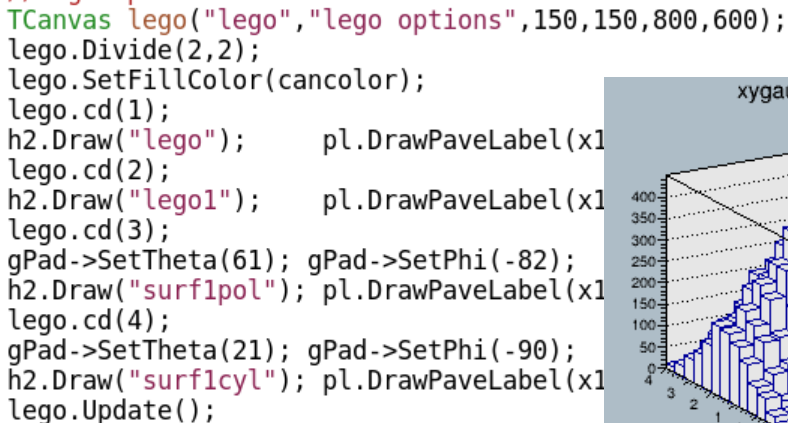

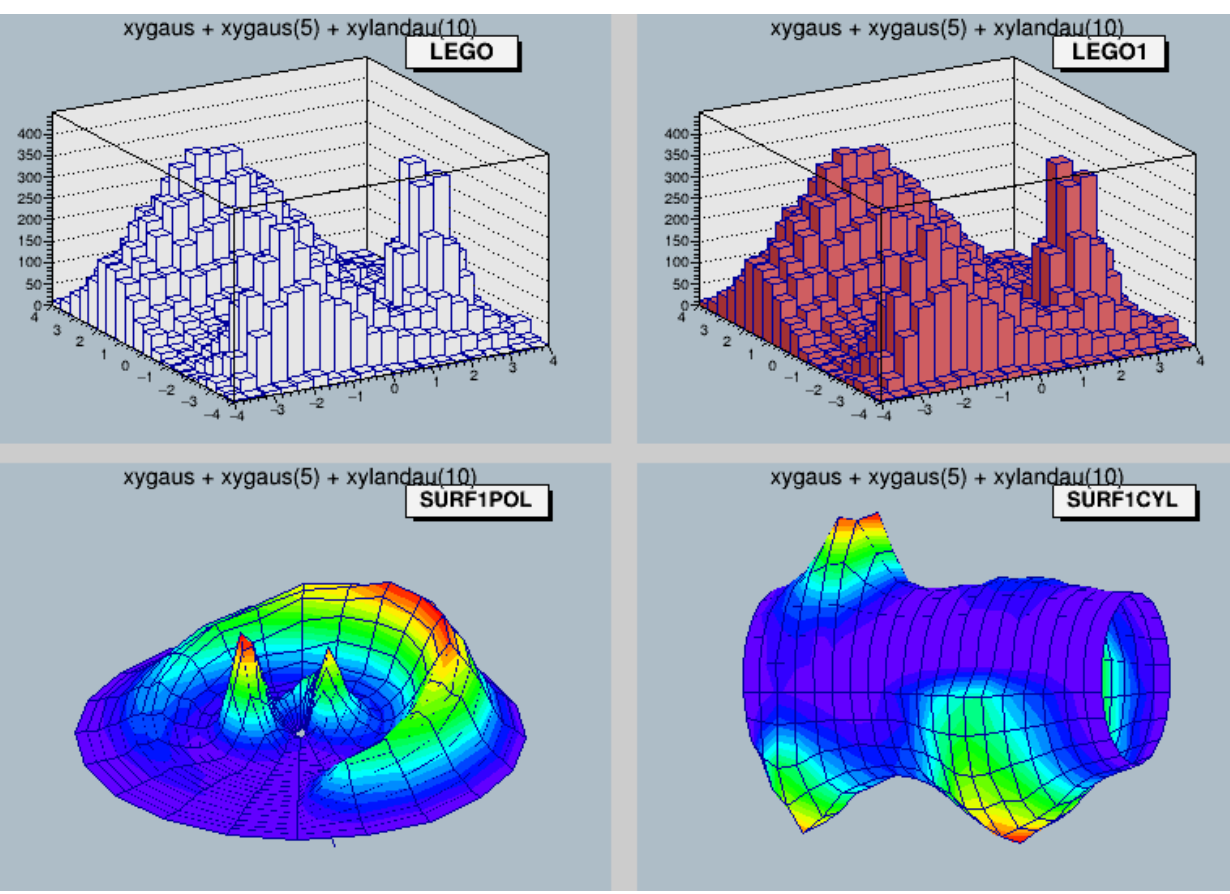

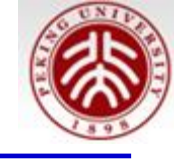

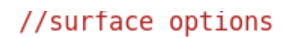

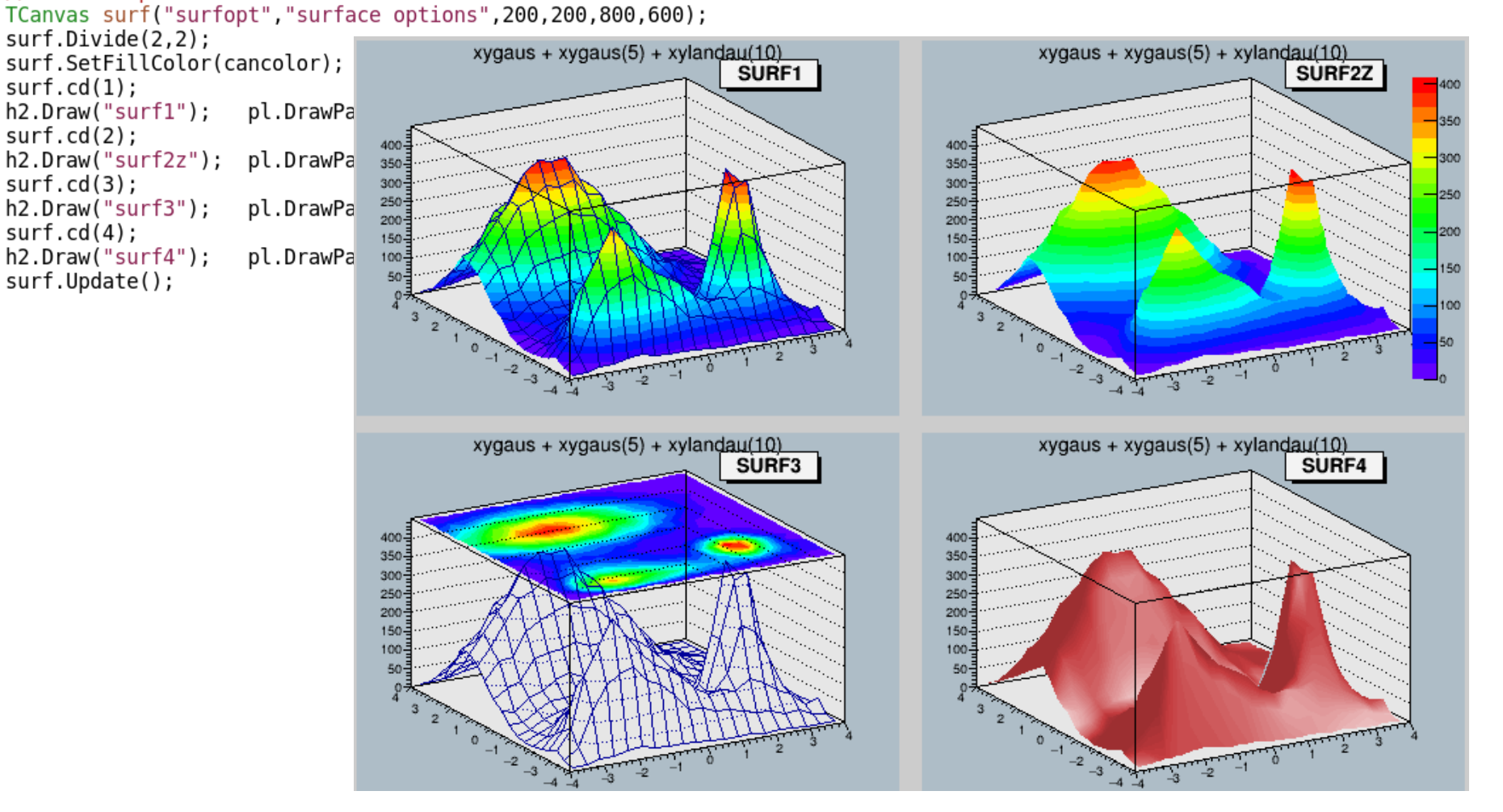

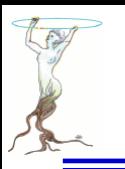

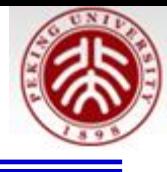

# **A ROOT Guide For Beginners**

来自:

<https://root.cern.ch/drupal/content/users-guide#primer>

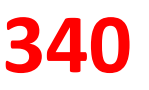

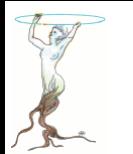

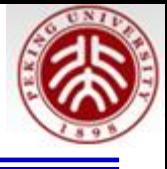

```
root [0] 1+1\text{(const int)}root [1] 2*(4+2)/12.
(const double)1.0000000000000000e+00
root [2] sqrt(3)(const double)1.73205080756887719e+00
root [3] 1 > 2(const \text{ int})0root [4] TMath::Pi()(Double_t)3.14159265358979312e+00
root [5] TMath::Erf(.2)(Double_t)2.22702589210478447e-01
```
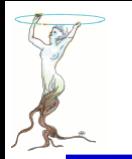

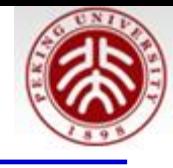

```
root [6] double x = .5root [7] int N=30root [8] double geom_series=0
root [9] for (int i=0;i<N;++i)geom_series+=TMath::Power(x,i)
root [10] TMath::Abs(geom_series - (1-TMath::Power(x,N-1))/(1-x)))
(Double_t)1.86264514923095703e-09
```
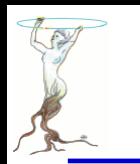

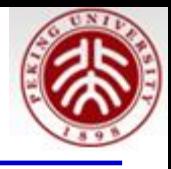

### root [11] TF1 \*f1 = new TF1("f1","sin(x)/x",  $0.$ ,  $10.$ ); root  $[12]$  f1->Draw();

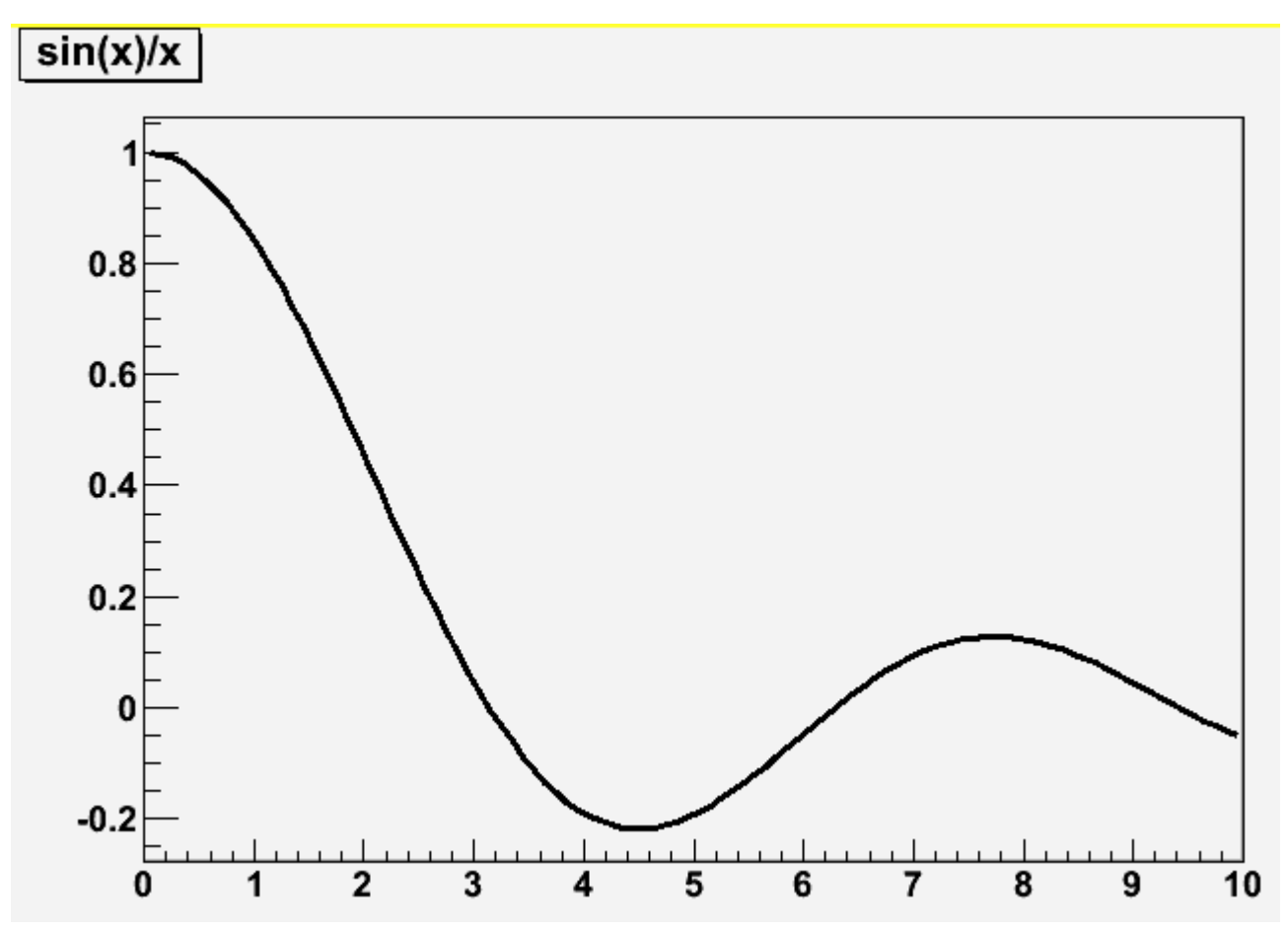

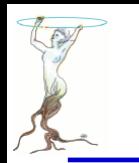

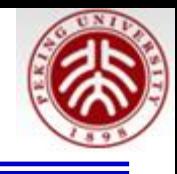

```
root [13] TF1 *f1 = new TF1("f2","[0]*sin([1]*x)/x", 0., 10.);
root [14] f1->SetParameter(0,1);
root [15] f1->SetParameter(1,1);
root [16] f1->Draw();
```
**root [] f1->SetParameter(1,5); root [] f1->Draw()**

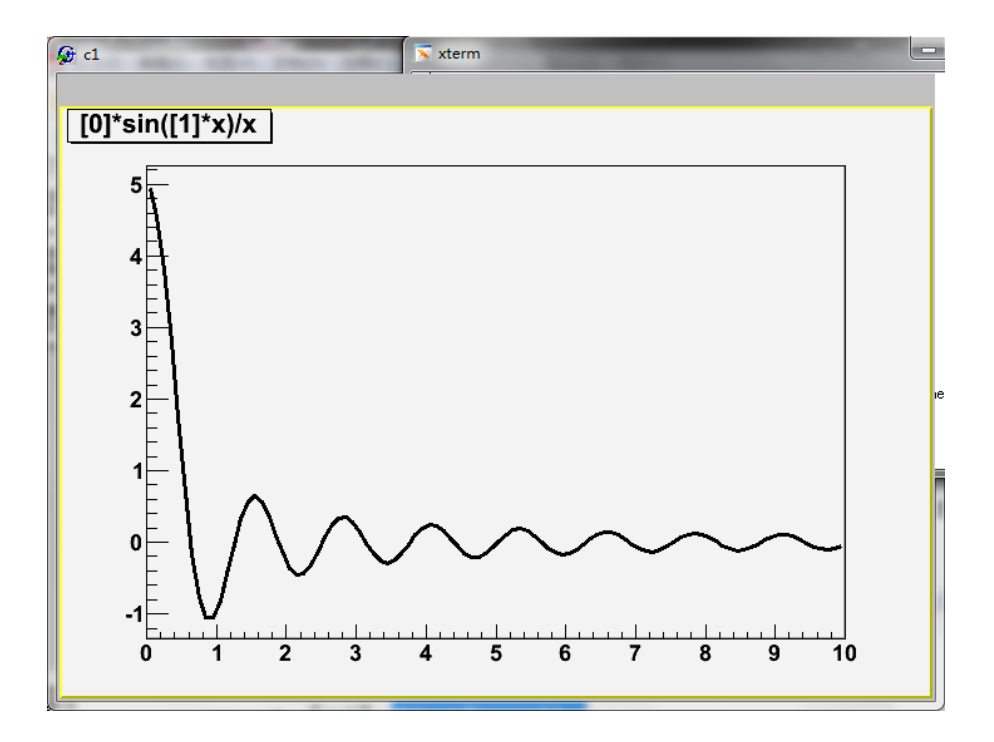

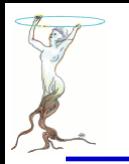

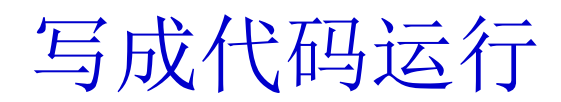

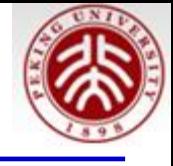

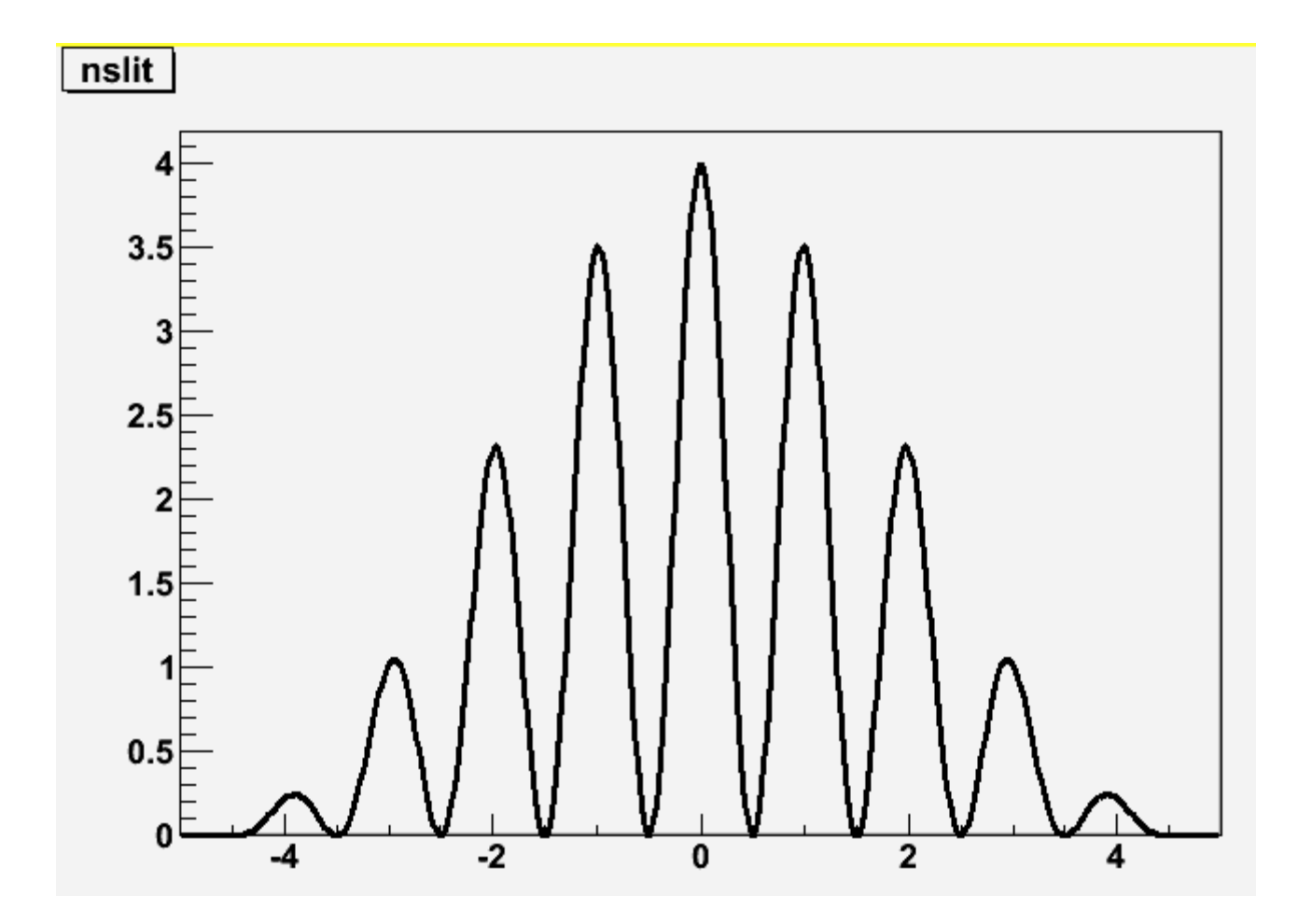

代码名: slits.C

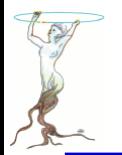

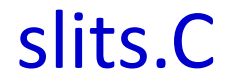

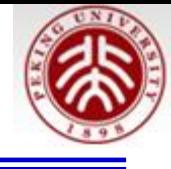

// Example drawing the interference pattern of light // falling on a grid with n slits and ratio r of slit // width over distance between slits. // function code in C double single(double  $*x$ , double  $*par$ ) { double const  $pi=4*atan(1.);$ return  $pow(sin(pi * par[0] * x[0]) / (pi * par[0] * x[0])$ , 2); double  $nslit0$  (double  $*x$  double  $*par$ ) { double const  $pi=4*atan(1.);$ return  $pow(sin(pi * par[1]*x[0]) / sin(pi *x[0]), 2)$ ; ł double  $nslit$  (double  $*x$ , double  $*par$ ) { return single(x, par)  $*$  nslit0(x, par); // This is the main program void  $slits()$  { float r ns // request user input cout << "slit width:  $r=0.2$ ?";  $scanf("%f",sr);$ cout <<  $"#$  of slits  $ns=2?"$ .  $scant("?f", ans)$ ; cout <<"interference pattern for "<< ns <<" slits, width/distance: "<<r<<endl; // define function and set options TF1 \*Fnslit =  $new$  TF1("Fnslit", nslit, -5.001, 5., 2);  $Fnslit->SetNpx(500);$ 2016/7/13 **siguang@pku.edu.cn 346**

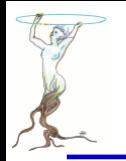

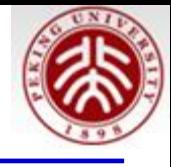

```
// set parameters, as read in above
rnslit->SetParameter(0,r);Fnslit->SetParameter(1, ns);
```

```
// draw the interference pattern for a grid with n slits
Fnslit->Draw();
```
## 练习: **1**)在上面画箭头然后保存成**c1.C**文件;保存成**.eps** 等文件 **2**)增加坐标轴的标题

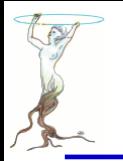

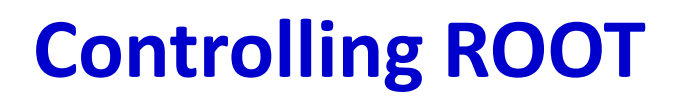

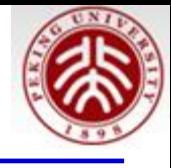

在root[]输入如下命令看看啥反应?

.q .? .!ls .!pwd .x slits.C 要在当前目录下有这个文件奥

.L slits.C slits() 记不全打tab键看看

要想编译运行, slits.C加头文件 #include <iostream> #include <TF1.h>

using namespace std; 后 .L slits.C++ slits()

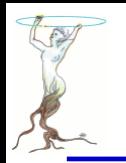

## **Plotting Measurements**

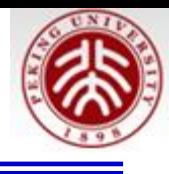

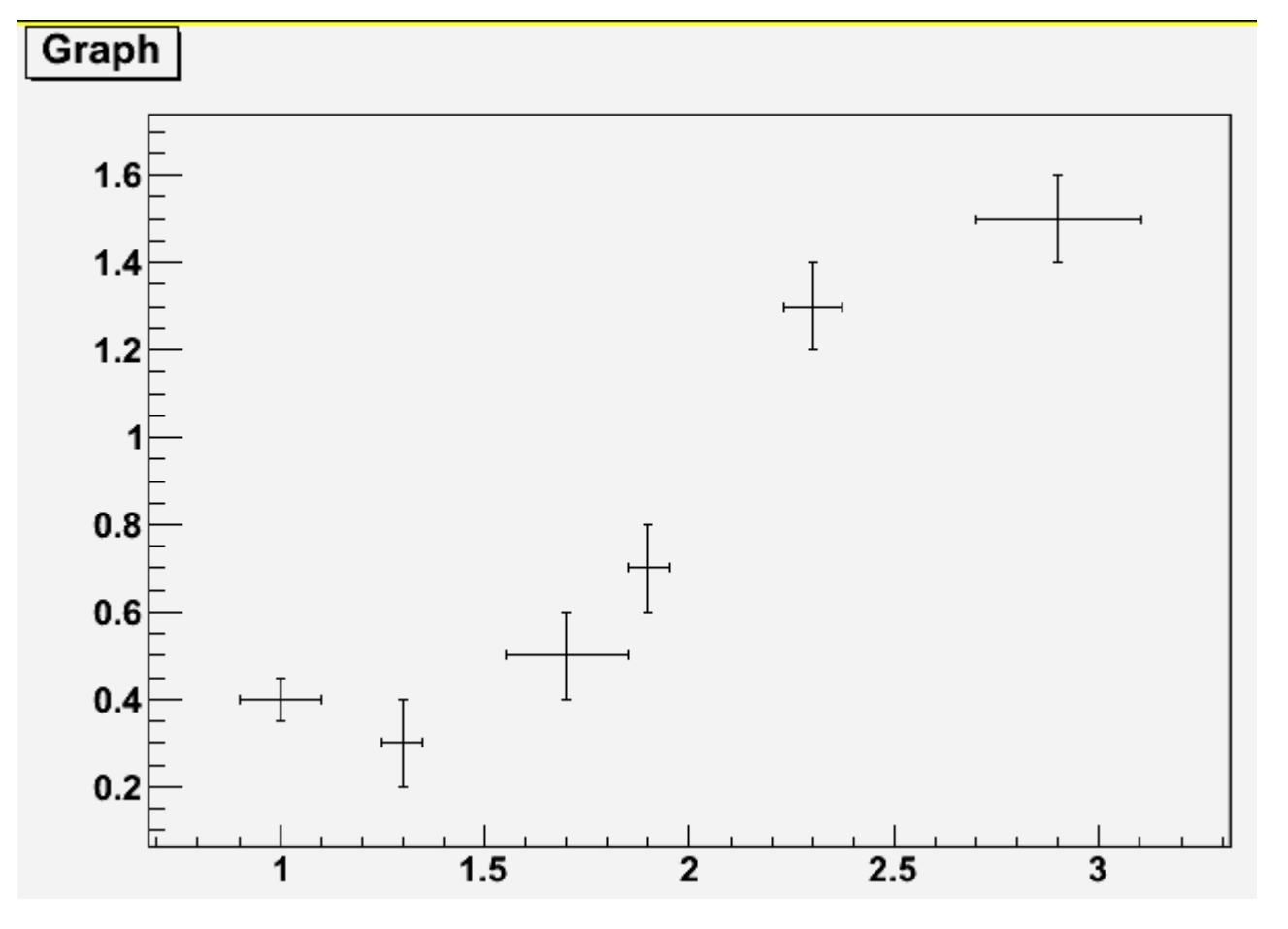

root [0] TGraphErrors \*gr=new TGraphErrors("ExampleData.txt")  $root [1]$  gr $\rightarrow$ Draw("AP")

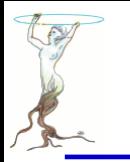

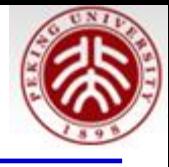

[] cat ExampleData.txt # fake data to demonstrate the use of TGraphErrors

# x y ex ey 1. 0.4 0.1 0.05 1.3 0.3 0.05 0.1 1.7 0.5 0.15 0.1 1.9 0.7 0.05 0.1 2.3 1.3 0.07 0.1 2.9 1.5 0.2 0.1

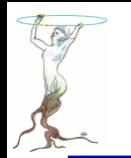

# **2.5 Histograms in ROOT**

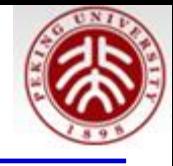

- [0] TF1 efunc("efunc","exp( $[0]+[1]*x$ )",0.,5.); root
- root  $[1]$  efunc. Set Parameter  $(0,1)$ ;
- [2]  $efunc.SetParameter(1,-1);$ root
- [3] TH1F\* h=new TH1F("h","example histogram",100,0.,5.); root
- root [4] for  $(int i=0; i<1000; i++)$   $(h->Fill(efunc.GetRandom())$ ; }
- root  $[5]$  h->Draw();

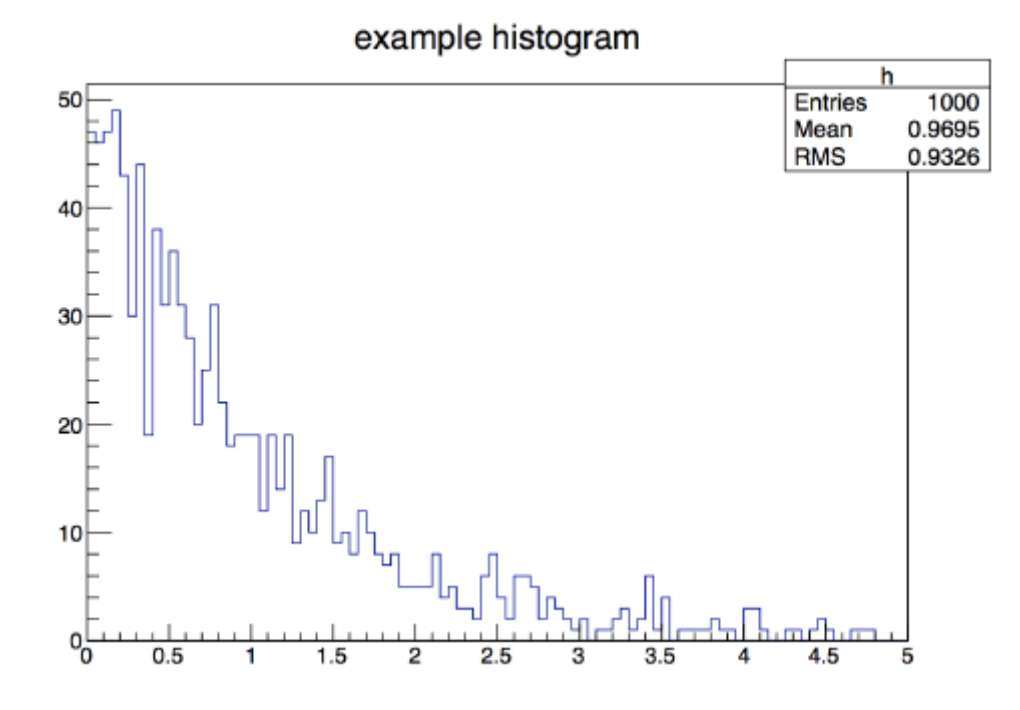

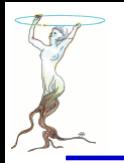

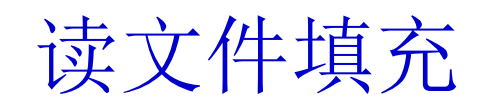

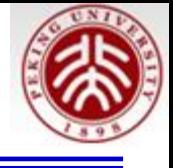

- root  $[1]$  TH1F\* h=new TH1F("h","example histogram", 100, 0., 5.);
- root [2] ifstream inp; double x;
- root [3] inp.open("expo.dat");
- root [4] while  $(inp \gg x) {h->Fill(x)}$ ; }
- root  $[5]$  h->Draw();
- $root [6]$  inp.close();

expo.data 为每行一个数的文本文件

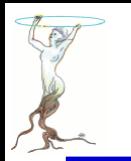

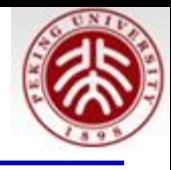

## 在**Tcanvas**上用鼠标右键看看有啥反应?! 可以设线,点的属性,坐标轴的**Title** 等。。。。。

练练吧!

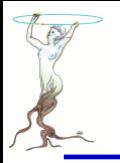

{

}

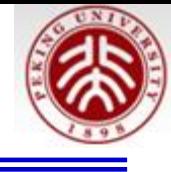

[hepfarm02] cat \$ROOTSYS/tutorials/rootlogon.C

```
printf("\nWelcome to the ROOT tutorials\n\n");
printf("\nType \".x demos.C\" to get a toolbar from which to execute the demos\n");
printf("\nType \".x demoshelp.C\" to see the help window\n\n");
printf("==> Many tutorials use the file hsimple.root produced by hsimple.C\n");
printf("==> It is recommended to execute hsimple.C before any other script\n\n");
```
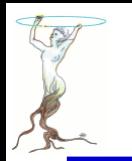

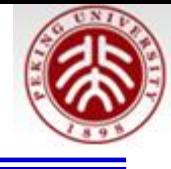

```
This is the file rootlogon.C
```

```
TStyle *myStyle = new TStyle("MyStyle" "My Root Styles");
```

```
// from ROOT plain style
myStyle->SetCanvasBorderMode(0);
myStyle->SetPadBorderMode(0);
myStyle->SetPadColor(0) ;
myStyle->SetCanvasColor(0);
myStvle->SetTitleColor(1):
myStyle->SetStatColor(0);
```

```
myStyle->SetLabelSize(0.03, "xyz"); // size of axis values
```

```
// default canvas positioning
myStyle->SetCanvasDefX(900);
myStyle->SetCanvasDefY(20);
myStyle->SetCanvasDefH(550);
myStyle->SetCanvasDefW(540);
```

```
myStyle->SetPadBottomMargin(0.1);
myStyle->SetPadTopMargin(0.1);
myStyle->SetPadLeftMarqin(0.1);
myStyle->SetPadRightMargin(0.1);
myStyle->SetPadTickX(1);
myStyle->SetPadTickY(1);
myStyle->SetFrameBorderMode(0);
```
#### // Din letter

```
myStyle->SetPaperSize(21, 28);
```
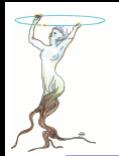

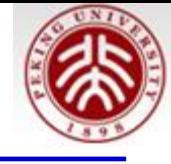

```
myStyle->SetOptStat(111111);// Show overflow and underflow as well
myStyle->SetOptFit(1011);
myStyle->SetPalette(1):
```
// apply the new style gROOT->SetStyle("MyStyle"); //uncomment to set this style  $q$ ROOT->ForceStyle();  $7/$  use this style, not the one saved in root files

**printf**("\n Beginning new ROOT session with private TStyle \n");

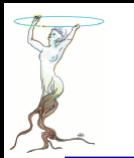

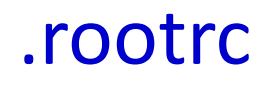

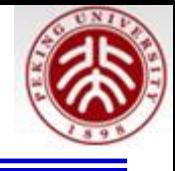

实现方式,按顺序检查:

- .rootrc //local directory
- \$HOME/.rootrc //user directory
- \$ROOTSYS/etc/system.rootrc //global ROOT directory

内有

# Rint (interactive ROOT executable) specific alias, logon and logoff macros.

Rint.Load: rootalias.C

Rint.Logon: rootlogon.C

Rint.Logoff: rootlogoff.C

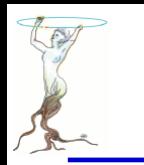

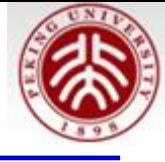

# **cat ~/.root\_hist**

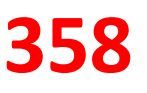

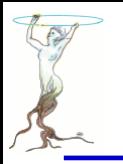

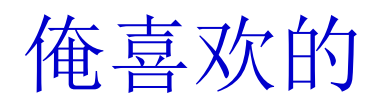

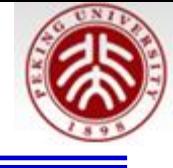

#include <TStyle.h>

```
// Set the general style options
void SetSgStyle(){
  // No Canvas Border
  qStyle->SetCanvasBorderMode(0);
  qStyle->SetCanvasBorderSize(0);
  // White BG
  qStyle->SetCanvasColor(10);
  // Format for axes
  qStyle->SetLabelFont(22, "xyz");
  \bar{q}Style->SetLabelSize(0.06, "xyz");
  \bar{q}Style->SetLabelOffset(0.01, "xyz");
  qStyle->SetNdivisions(510,"xyz");
  qStvle->SetTitleFont(22, "xyz");
  qStyle->SetTitleColor(1,"xyz");
  qStyle->SetTitleSize(0.06, "xyz");
  qStyle->SetTitleOffset(0.91);
  aStyle->SetTitleY0ffset(1.1);// No pad borders
  qStyle->SetPadBorderMode(0);
  qStyle->SetPadBorderSize(0);
  // White BG
  qStyle->SetPadColor(10);
  // Margins for labels etc.
  qStyle->SetPadLeftMarqin(0.15);
  qStyle->SetPadBottomMarqin(0.15);
  qStyle->SetPadRightMargin(0.05);
  qStyle->SetPadTopMarqin(0.06);
  // No error bars in x direction
  qStyle->SetErrorX(0);// Format legend
  qStyle->SetLeqendBorderSize(0);
  // qStyle->SetLeqendFont(22); not In root5.28
  qStyle->SetFillStyle(0);
1
```

```
用法:
1)在一个文件中例如useful.h敲入左边代码
2) emacs testStyle.C &
```

```
#include "useful.h"
void testStyle(){
  THIF *h1 = new THIF("h1", "", 100, -10, 10);
  SetsqStyle();
  THIF \timesh2 = new THIF ("h2", "", 100, -10, 10);
  h1->FillRandom("gaus" 1000);
  h2 \rightarrowFillRandom("qaus", 1000);
  TCanvas *c1 = new TCanvas("c1", "");
  c1 - >Divide(2, 1);c1 - c d(1);
  h1->Draw()c1 - c d(2):
  h2->Draw()
```
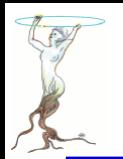

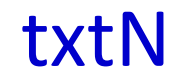

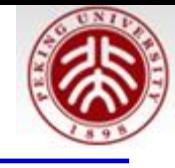

### 在useful.h中加入:

```
void txtN(Double t x0, Double t y0, TH1 *h, Char t sName[]="N=%.0f", Double t sizeTxt=0.06){
  h->SetStats(kFALSE);
  TLatex *1tx = new Thatex():
  ltx->SetNDC(kTRUE);
  ltx->SetTextColor(h->GetLineColor());
  ltx -> SetTextFont(22);
  ltx->SetTextSize(sizeTxt);
  ltx->DrawLatex(x0, y0, Form(sName, h->GetEntries()));
  qPad \rightarrow Modified();
  gPad->Update();
```

```
在testStyle.C中加入
```
 $txtn(0.2, 0.95, h2)$ ;

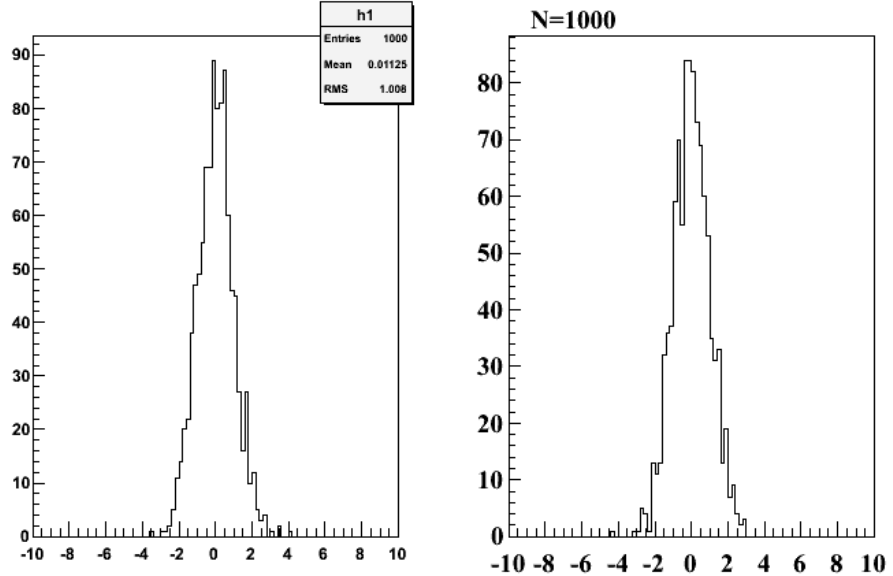

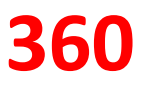
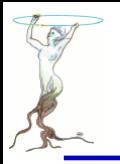

# newTH1F

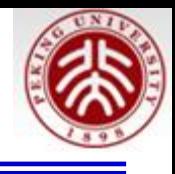

```
TH1F * newTH1F(Char t name[]="h1" Double t binw=0.01. Double t LowBin=0.0, Double t HighBin=3.0, Bo
t MevTitle = kTRUE Int t iMode = -1) {
  Int t nbin = TMath::Nint (HighBin - LowBin)/binw):
  HighBin = binw*nbin + LowBin;
  TH1F *h = new TH1F (name, "", nbin, LowBin, HighBin);
  if (MevTitle) h->GetYaxis()->SetTitle(Form("Events / (%.0fMeV/c^{2})",h->GetBinWidth(1)*1000));
  h->SetMinimum(0.0):
  h->GetYaxis()->SetTitleOffset(1.1);
  if(iMode>=0 && indec<14 {
    Int t iMarker [] = \{20, 21, 24, 25, 28, 29, 30, 27, 3, 5, 2, 26, 22, 23\};
    Int t iColor \begin{bmatrix} 1 \\ 1 \end{bmatrix} = {2, 4, 6, 9, 1, 50, 40, 31, 41, 35, 44, 38, 47, 12};
    h ->SetMarkerStyle(iMarker[iMode]);
    h ->SetMarkerColor(iColor[iMode]);
    h ->SetLineColor(iColor[iMode]);
```
return h;

```
void testStyle2()THIF *h1 = newTHIF("h1", 0.5, -10, 10, kTRUE, 1);
  SetsqStyle() ;
  THIF \pi h\bar{2} = newTHIF("h2", 0.5, -10, 10, kTRUE, 2);
 h1->FillRandom("gaus", 1000);h2->FillRandom("gaus", 1000);TCanvas *c1 = new Tcanves("c1" "");
  cl->Divide(2,1);
 c1 - c d(1);
 h1->Draw("EP");
 c1 - c d(2);
 h2->Draw("EP");
  txtn(0.2, 0.95, h2);
```
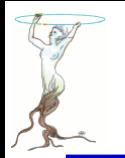

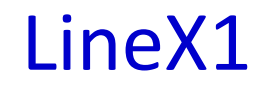

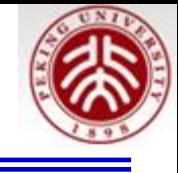

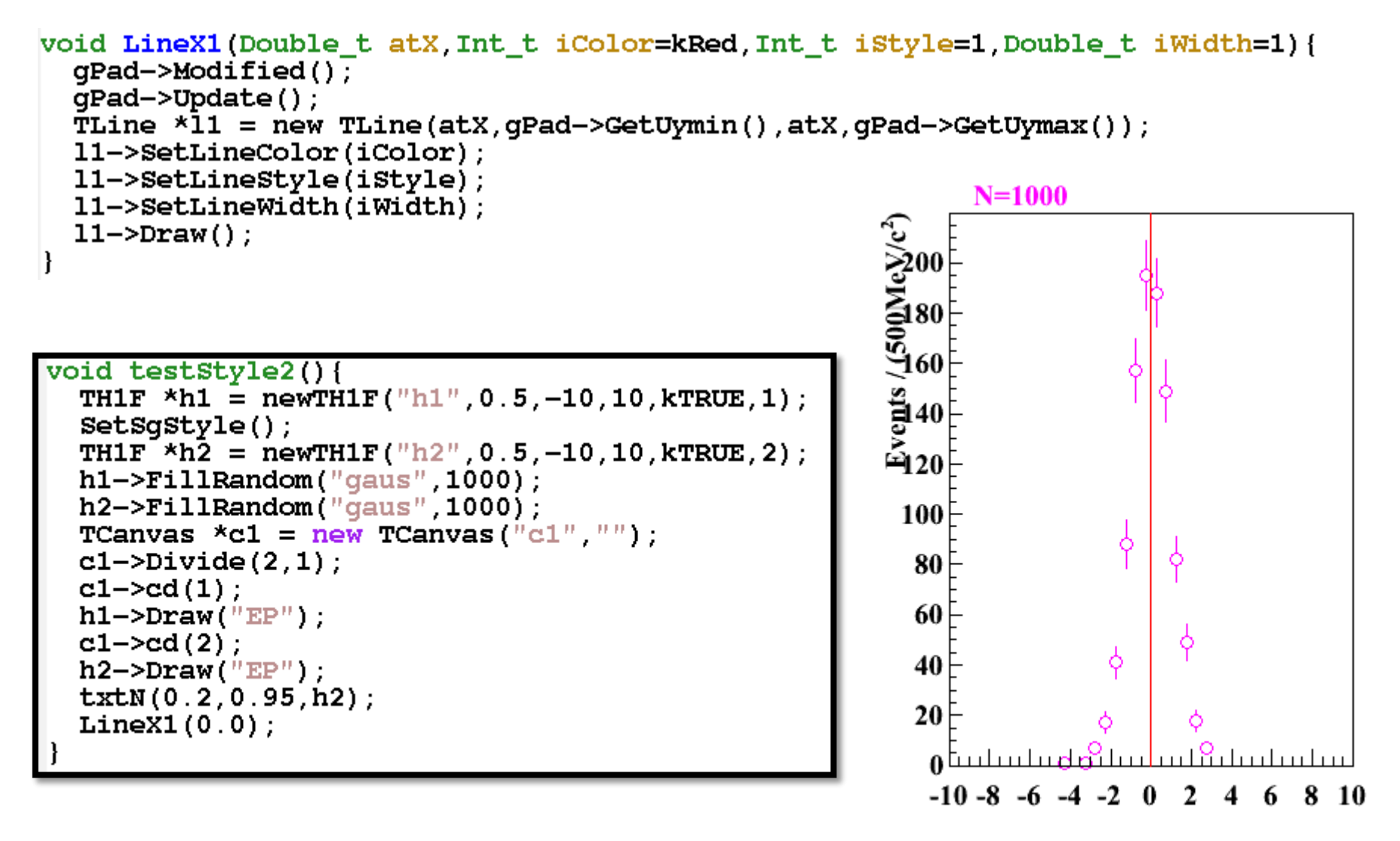

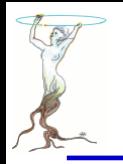

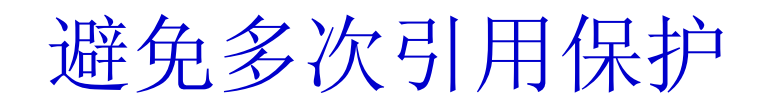

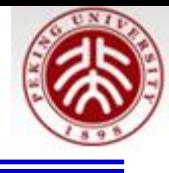

```
#ifndef USEFUL H
#define USEFUL H
tinclude <TStyle.h>
// Set the general style options
void SetSgStyle(){
  // No Canvas Border
  gStyle->SetCanvasBorderMode(0);
  gStyle->SetCanvasBorderSize(0);
  // White BG
  qStyle->SetCanvasColor(10);
  // Format for axes
  gStyle->SetLabelFont(22,"xyz");
  qStyle->SetLabelSize(0.06,\frac{n}{|X|Z''});
```
#### **Hendif**

…

…

…

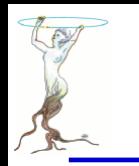

# **3.2 A more complete example**

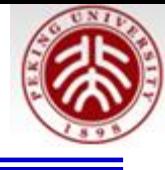

#### **Measurement XYZ**

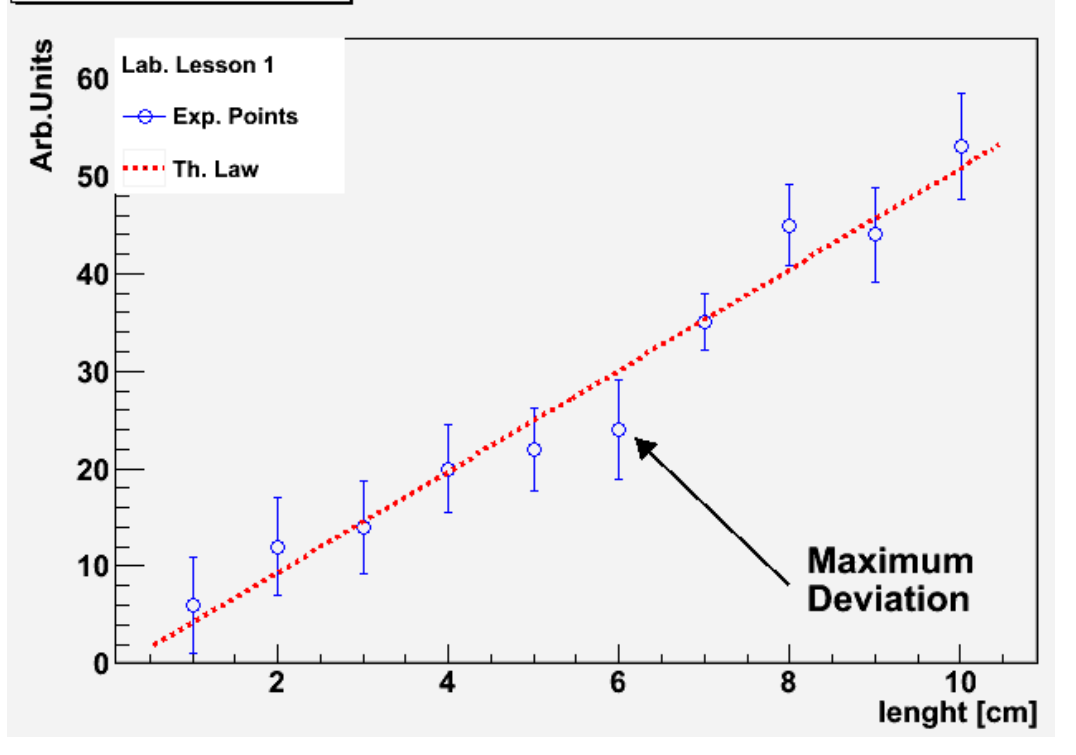

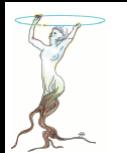

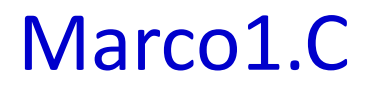

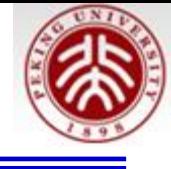

// Builds a graph with errors, displays it and saves it as // image. First, include some header files (within CINT, // these will be ignored). #include "TCanvas.h" #include "TROOT.h" #include "TGraphErrors.h"  $\ddagger$ include "TF1. $\ddagger$ " #include "TLegend.h" #include "TArrow.h" #include "TLatex.h"  $void macro1()$ // The values and the errors on the Y axis const int n\_points=10; double  $x_vals[n_prob] =$  $\{1, 2, 3, 4, 5, 6, 7, 8, 9, 10\};$ double  $y$  vals[n points]=  $\{6, 12, 14, 20, 22, 24, 35, 45, 44, 53\}$ ; double  $y$  errs[n points]=  $\{5, 5, 4, 7, 4, 5, 4, 2, 5, 1, 2, 9, 4, 1, 4, 8, 5, 43\};$ // Instance of the graph  $TGraphErrors graph(n points, x_kals, y_kals, NULL, y_kers);$ graph.SetTitle("Measurement XYZ; lenght [cm]; Arb. Units"); // Make the plot estetically better qraph.SetMarkerStyle(k0penCircle); graph.SetMarkerColor(kBlue); qraph.SetLineColor(kBlue); // The canvas on which we'll draw the graph  $TCanvas*$  mycanvas = new  $TCanvas()$ ; // Draw the graph ! qraph.DrawClone("APE");

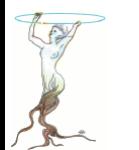

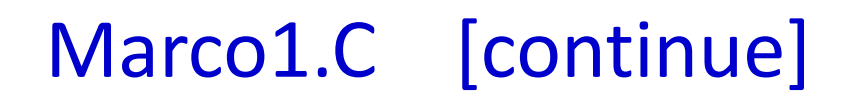

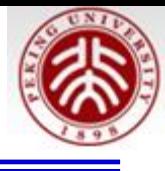

```
// Define a linear function
    TF1 f ("Linear law" "[0]+x*[1]", 5, 10.5);
    // Let's make the funcion line nicer
    f. SetLineColor(kRed); f. SetLineStyle(2);// Fit it to the graph and draw it
    graph.Fit(\&f);f.DrawClone("Same");
    // Build and Draw a legend
    TLegend leg(.1,.7,.3,.9, "Lab. Lesson 1");
    leq. SetFillColor(0);graph.setFillColor(0);leg.AddEntry(&graph, "Exp. Points");
    leq. AddEntry(s\bar{f}, "Th. Law");
    leg.DrawClone("Same");
    // Draw an arrow on the canvas
    TArrow arrow(8, 8, 6.2, 23, 0.02, "|>");
    arrow.SetLineWidth(2);
    arrow.DrawClone();
    // Add some text to the plot
    TLatex text(8.2,7.5, "#splitline{Maximum}{Deviation}");
    text.DrawClone();
   mycanvas->Print("qraph with law.pdf");
#ifndef CINT
int main()\{macro1();
    ł.
\#endif
```
ł

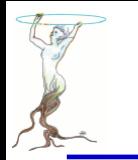

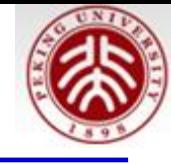

3.4.1 Compile a Macro with ACLiC (The Automatic Compiler of Libraries for CINT--C/C++ interpreter )

root  $[0]$  .L macro1.C++ root [1] macro1()

3.4.2 Compile a Macro with the Compiler

 **g++ -o macro1.exe macro1.C `root-config --cflags --libs` ./macro1.exe** 

```
 acroread graph_with_law.pdf &
```
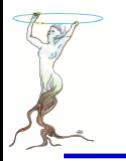

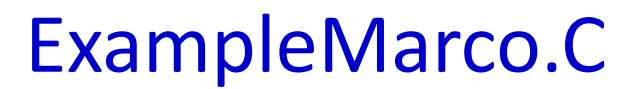

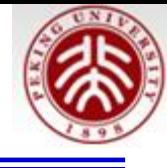

```
* Note that this file can be either used as a compiled program
    or as a ROOT macro.
 * If it is used as a compiled program, additional include statements
   and the definition of the main program have to be made. This is
   not needed if the code is executed at the ROOT prompt.
                                                                                   *//#ifndef __CINT_
                          // These include-statements are needed if the program is
#include "TFile.h"
                        // run as a "stand-alone application", i.e. if it is not
#include "TH1F.h"
                        // called from an interactive ROOT session.
#include "TCanvas.h"
#include "TMath.h"
// eventually, load some C libraries
\#include \leq \frac{\text{t}}{\text{t}} \leq \frac{\text{t}}{\text{t}}void ExampleMacro();
77 —
int min()ExampleMacro();
  return 0;
//#endif
```
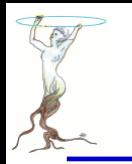

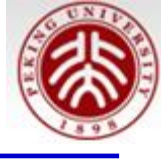

```
77
   * From here on, the code can also be used as a macro
   * Note though, that CINT may report errors where there are none
     in C++. E.q. this happens here where CINT says that f1 is
     out of scope ...
     \Rightarrow put your code here
      (remember to update the name of you Macro in the
       lines above if you intend to comile the code)
                                                                      *void ExampleMacro() {
  // Create a histogram, fill it with random qaussian numbers
  THIF *h = new THIF ("h", "example histogram", 100, -5.,5.);
  h->FillRandom("qaus", 1000);
  // draw the histogram
  h->DrawClone();
 ' - Create a new ROOT file for output
   - Note that this file may contain any kind of ROOT objects, histograms,
     pictures, graphics objects etc.
   - the new file is now becoming the current directory */
  TFile *f1 = new TFile("ExampleMacro.root","RECREATE","ExampleMacro");
  // write Histogram to current directory (i.e. the file just opened)
 h->Write();
 // Close the file.
 // (You may inspect your histogram in the file using the TBrowser class)
  f1->Close();
```
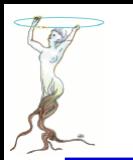

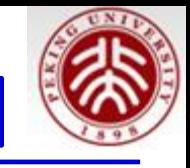

>g++ -o ExampleMacro.exe ExampleMacro.C `root-config --cflags --libs`

> ./ExampleMacro.exe

Info in <TCanvas::MakeDefCanvas>: created default TCanvas with name c1

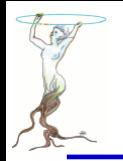

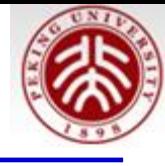

 $\star$  /

/\*

This piece of code demonstrates how a root macro is used as a standalone application with full acces the grapical user interface (GUI) of ROOT

```
// include ALL header files needed
Fifndef _CINT
#include "TROOT.h"
#include "TApplication.h"
#include "TBrowser.h"
#include "TFile.h"
#include "TH1F.h"
Tinclude "TCanvas.h"
#include "TMath.h"
Hendif
// eventually, include some additoinal C or C++ libraries
\frac{1}{2}include \frac{1}{2} and h.
\frac{1}{2} ==>> put the code of your macro here
void ExampleMacro GUI() {
  // Create a histogram, fill it with random gaussian numbers
  TH1F *h = new TH1F ("h" "example histogram" 100, -5., 5.);
  h->FillRandom("gaus", 1000);
 // draw the histogram
```

```
h->DrawClone();
```
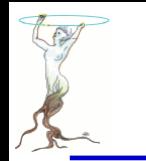

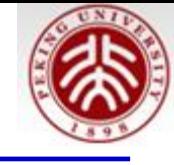

```
/* - Create a new ROOT file for output
  - Note that this file may contain any kind of ROOT objects, histograms,
     pictures, graphics objects etc.
  - the new file is now becoming the current directory */TFile *f1 = new TFile("ExampleMacro.root" "RECREATE" "ExampleMacro");
 // write Histogram to current directory (i.e. the file just opened)
 h->Write();
 // Close the file.
  // (You may inspect your histogram in the file using the TBrowser class)
  f1 - \text{Close}()// the "dressing" code for a stand-alone ROOT application starts here
#ifndef CINT
void StandaloneApplication(int argc. char** argv) {
  // \n= >> \nhere the ROOT macro is calledExampleMacro GUI();
// This is the standard main of C++ starting a ROOT application
int main(int argc, char** argv) {
   TApplication app("Root Application", sarge, argv);
   StandardoneApplication(ap. Argc(), app.Argv();
  app.Run();
  return 0;
rendif
```
# Compile&Run ExampleMarco\_GUI.C [continue]

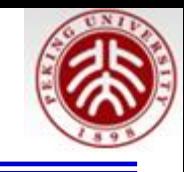

>g++ -o ExampleMacro\_GUI.exe ExampleMacro\_GUI.C `root-config --cflags --libs` > ./ExampleMacro\_GUI.exe

Info in <TCanvas::MakeDefCanvas>: created default TCanvas with name c1

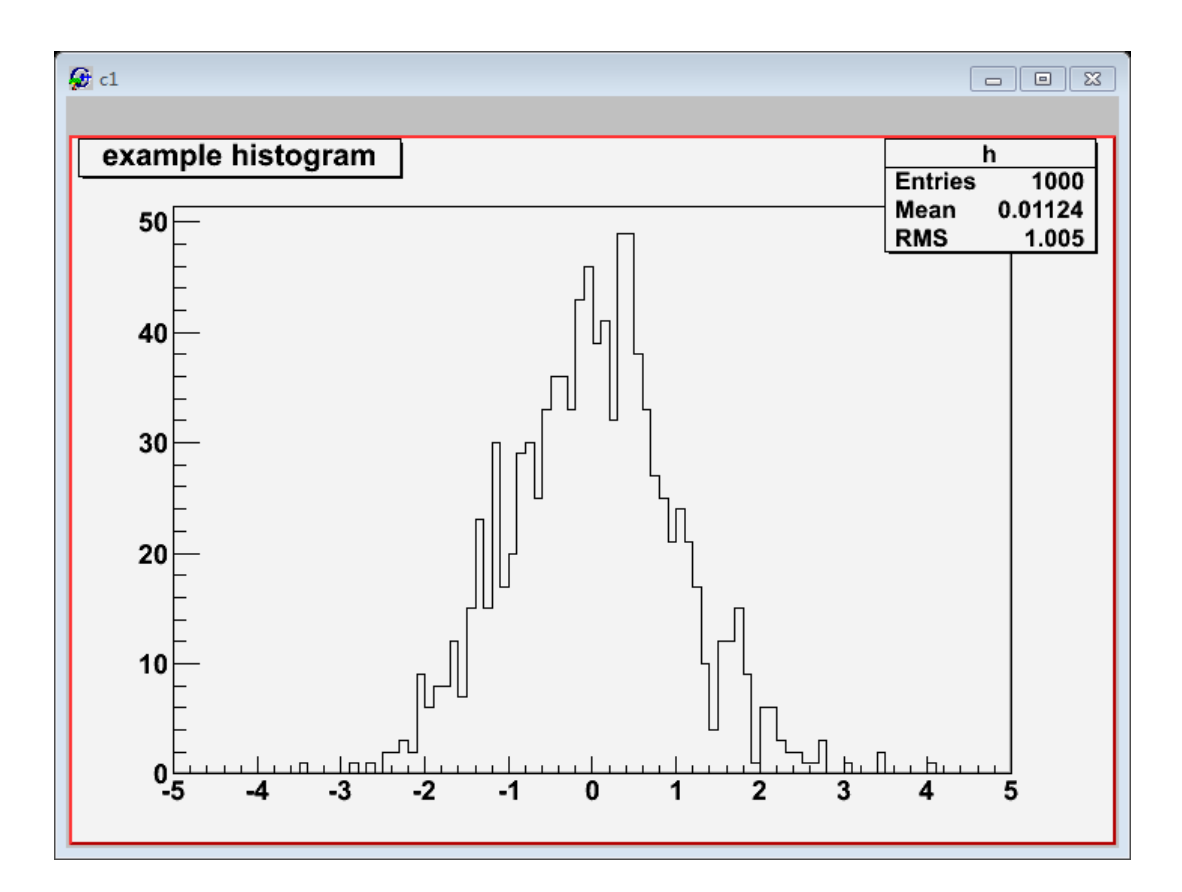

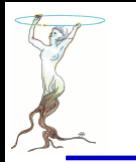

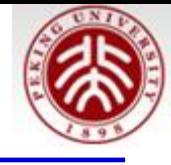

TGraphErrors(const char \*filename, const char \*format="%lg %lg %lg %lg", 0ption\_t \*option="");

The format string can be:

- "\%lg \%lg" read only 2 first columns into  $X,Y$
- "\%lg \%lg \%lg" read only 3 first columns into  $X, Y$  and  $EY$
- "\%lg \%lg \%lg \%lg" read only 4 first columns into  $X, Y, EX, EY$

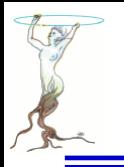

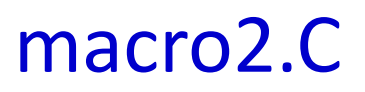

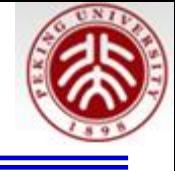

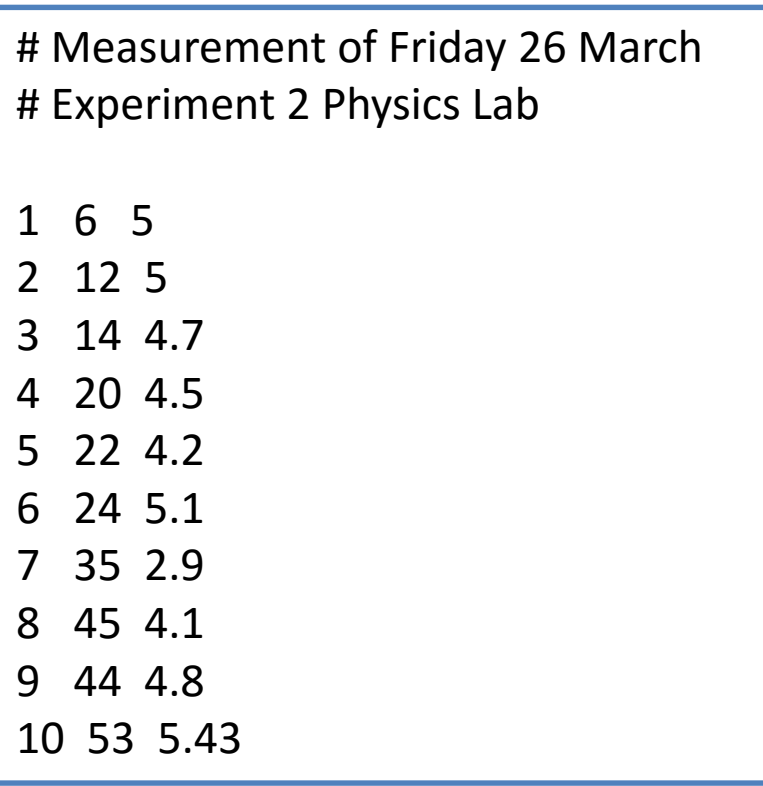

macro2\_input.txt macro2\_input\_expected.txt

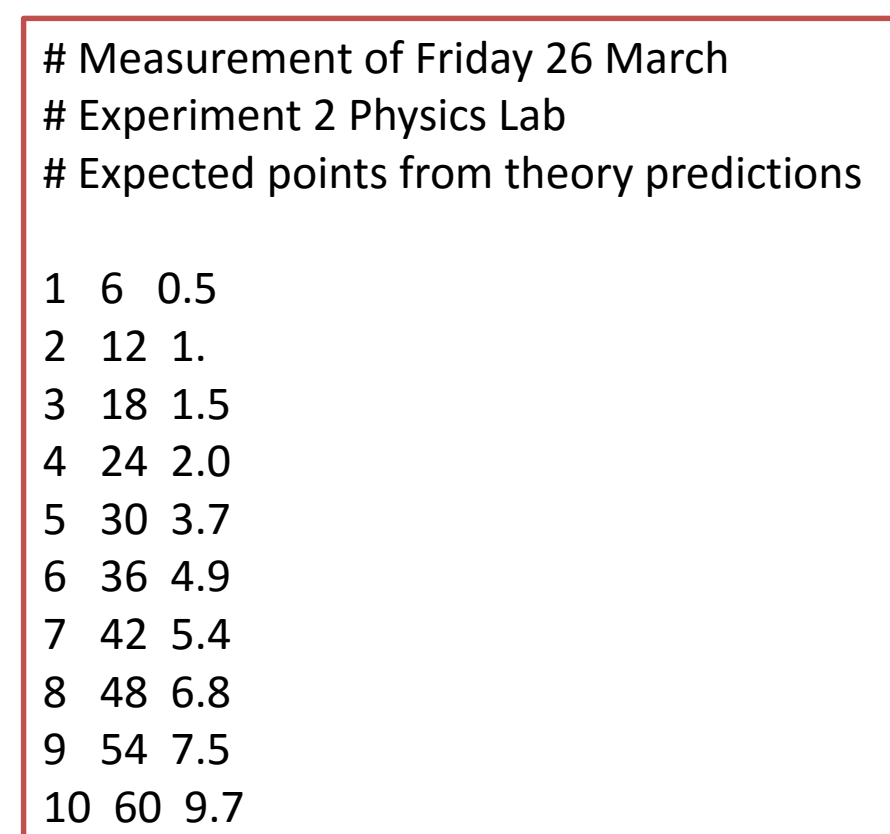

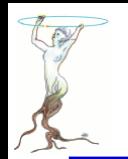

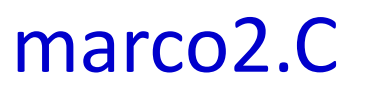

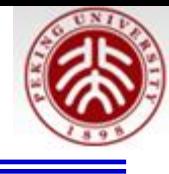

```
Reads the points from a file and produces a simple graph.
int macro2() {
    TCanvas* c=new TCanvas():
    c \rightarrowSetGrid();
    TGraphErrors graph_expected("./macro2_input_expected.txt",
                                      "%la %la \overline{\$}la"graph expected. SetTitle(
        "Measurement XYZ and Expectation;
         lenght [\text{cm}];
         Arb. Units");
    qraph expected.SetFillColor(kYellow);
    graph expected DrawClone ("E3AL"); // E3 draws the band
    TGraphErrors graph("./macro2 input.txt" "%lg %lg %lg");
    graph.SetMarkerStyle(kCircle);
    graph.SetFillColor(0);
    graph.DrawClone("PESame");
                                                                  Measurement XYZ and Expectation
    // Draw the Legend
                                                                 Arb.Units
                                                                    Lab. Lesson 2
    TLegend leg(.1, .7, .3, .9, "Lab. Lesson 2");
                                                                     Expected Points
    leq. SetFillColor(0);
                                                                  60<sup>-O-</sup> Measured Point
    leg. AddEntry (&graph_expected, "Expected Points");
    leg.AddEntry(&graph "Measured Points");
                                                                  50
    leg.DrawClone("Same");
                                                                  40
                                                                  30
    graph.Print();
                                                                  20
         graph.Print()显示数据信息10<sup>1</sup>
```
8

10 lenght [cm]

6

2016/7/13 **siguang@pku.edu.cn 376**

0<sup>l</sup>

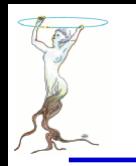

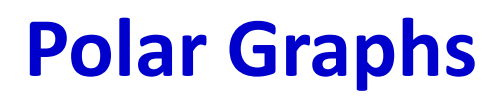

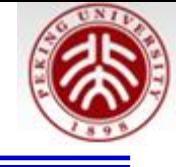

#### **macro3.C**

// Builds a polar graph in a square Canvas.

```
void macro3()TCanvas* c = new TCanvas("myCanvas", "myCanvas", 600,600);double rmin=0;
    double rmax=Thath::Pi() * 6;const int npoints=1000;
    Double_t r[npoints];
    Double t theta[npoints];
    for (Int_t ipt = 0; ipt < npoints; ipt++) {
                                                    O myCanvas
        r[ipt] = ipt*(rmax-rmin)/npoints+rmin;A Fan
        theta[ipt] = TMath::Sin(r[ipt]);
                                                         3\piTGraphPolar qrP1 (npoints, r, theta);
    qrP1.SetTitle("A Fan");
    qrP1. SetLineWidth(3);
    qrP1. SetLineColor(2);qrP1.DrawClone("AOL");
```
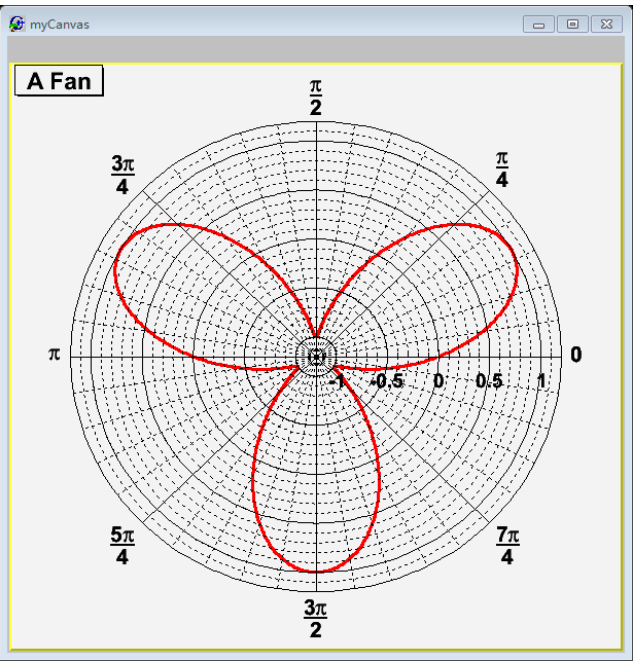

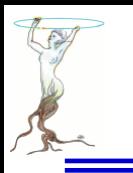

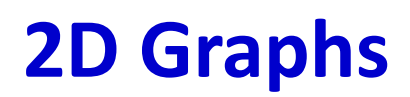

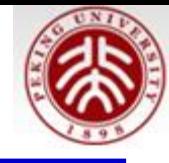

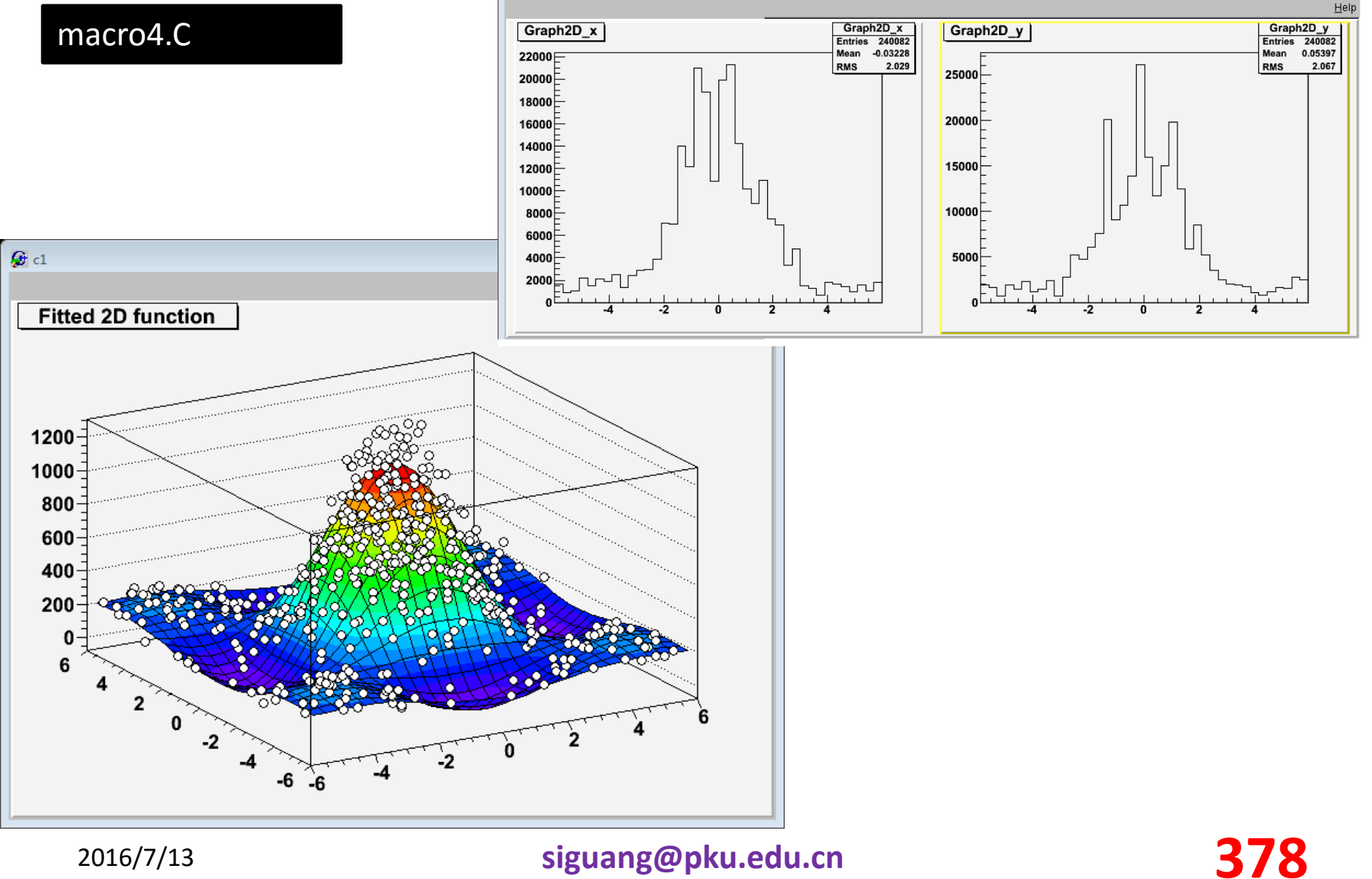

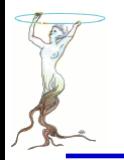

void macro4 $()$ 

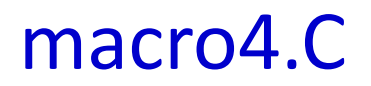

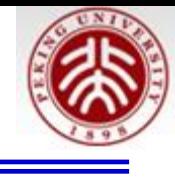

```
gStyle->SetPalette(1);
const double e = 0.3;
const int nd = 500;
TRandom3 my random generator;
TF2 *f2 = new TF2(\frac{1}{11}f2".
                  "1000*(([0]*sin(x)/x)*([1]*sin(y)/y))+200".
                  -6, 6, -6, 6;
f2->SetParameters(1,1);TGraph2DErrors * dte = new TGraph2DErrors (nd);// Fill the 2D graph
double rnd x, y, z, ex, ey, ezfor (int_t i=0; i \leq d; i++) {
   f2->GetRandom2(x, y);
   // A random number in [-e,e]rnd = my random generator.minform(-e, e);z = f2->Eval(x,y)*(1+rnd);dte->SetPoint(i, x, y, z);ex = 0.05*my_random_generator.Uniform();
   ey = 0.05*my_random_generator.Uniform();
   ez = TMath::Abs(z*rnd);
   dte->SetPointError(i,ex,ey,ez);
// Fit function to generated data
f2 \rightarrow SetParameters(0.7, 1.5); // set initial values for fit
f2->SetTitle("Fitted 2D function");
dt = -Fit(f2);
```
// Create, Draw and fit a TGraph2DErrors

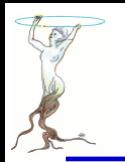

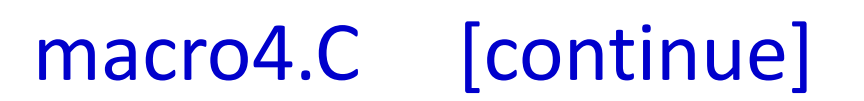

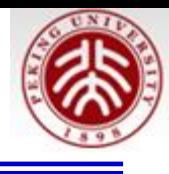

```
// Plot the result
TCanvas *c1 = new Tcanvas():
f2->Draw('Surf1'');dte->Draw("P0 Same") ;
// Make the x and y projections
TCanvas* c_p = new TCanvas("ProjCan"."The Projections", 1000, 400);
c_p->Divide(2,1);
c p - c d(1);
dte->Project("x")->Draw();
c_p = >c d(2);
d\overline{te}->Project("y")->Draw();
```
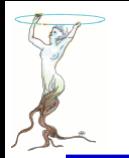

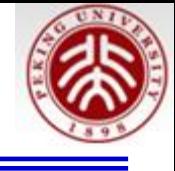

void TH1::Fit(const char \*fname, Option t \*option, Option t \*goption, Axis t xxmin, Axis t xxmax)

- \*option:The second parameter is the fitting option. Here is the list of fitting options:
- "W" Set all weights to 1 for non empty bins; ignore error bars
- "WW" Set all weights to 1 including empty bins; ignore error bars
- "I" Use integral of function in bin instead of value at bin center
- "L" Use log likelihood method (default is chi-square method)
- "U" Use a user specified fitting algorithm
- "Q" Quiet mode (minimum printing)
- "V" Verbose mode (default is between Q and V)
- "E" Perform better errors estimation using the Minos technique
- "M" Improve fit results
- "R" Use the range specified in the function range
- "N" Do not store the graphics function, do not draw
- "0" Do not plot the result of the fit. By default the fitted function is drawn unless the option "N" above is specified.

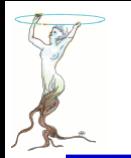

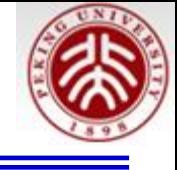

• "+" Add this new fitted function to the list of fitted functions (by default, the previous function is deleted and only the last one is kept)

• "B"Use this option when you want to fix one or more parameters and the fitting function is like polN, expo,

landau, gaus.

• "LL"An improved Log Likelihood fit in case of very low statistics and when bincontentsare not integers. Do not use this option if bin contents are large (greater than 100).

• "C"In case of linear fitting, don't calculate the chisquare (saves time).

• "F"If fitting a polN, switch to Minuit fitter (by default, polN functions are fitted by the linear fitter).

• \*goption:The third parameter is the graphics option that is the same as in the **TH1**::Draw (see the chapter Draw Options).

• xxmin, xxmax:Thee fourth and fifth parameters specify the range over which to apply the fit.

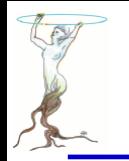

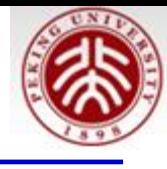

#### macro.C

// Create, Fill and draw an Histogram which reproduces the // counts of a scaler linked to a Geiger counter.

```
void macro5()THIF* cnt r h=new THIF("count rate",
                   "Count Rate; N {Counts}; # occurencies".
                                                                       Count Rate
                   100, // Number of Bins
                   -0.5 // Lower X Boundary
                                                                       rac{8}{20.22}15.5: // Upper X Boundary
                                                                       \begin{bmatrix} 1 & 0.2 \\ 0.2 & 0.3 \\ 0.18 & 0.7 \end{bmatrix}const float mean count=3.6;
    TRandom3 rndgen;
                                                                       \overline{a}<sup>#</sup>0.16
    // simulate the measurements
    for (int imeas=0;imeas<400;imeas++)0.14cnt r h->Fill(rndqen.Poisson(mean count));0.120.1TCanvas* c= new TCanvas():
                                                                        0.08 -cnt r h->Draw()0.060.04<sup>5</sup>TCanvas* c_norm= new TCanvas();
    cnt r h->DrawNormalized():
                                                                        0.02\overline{ }0^{\mathsf{L}}// Print summary
    cout << "Moments of Distribution: \n"
          << " - Mean = " << cnt r h->GetMean() << " +- "
                             << cnt r h->GetMeanError() << "\n"
          << " - RMS = " << cnt r h->GetRMS() << " +- "
                            << cnt r h->GetRMSError() << "\n"
          \ll " - Skewness = " \ll cnt r h->GetSkewness() \ll "\n"
          \ll " - Kurtosis = " \ll cnt r h->GetKurtosis() \ll "\n":
```
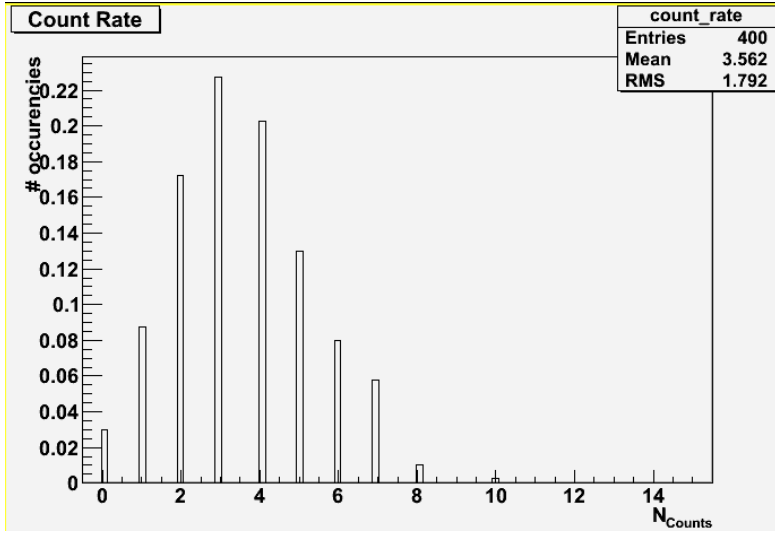

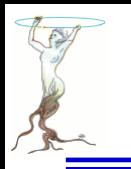

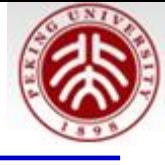

#### macro6.C

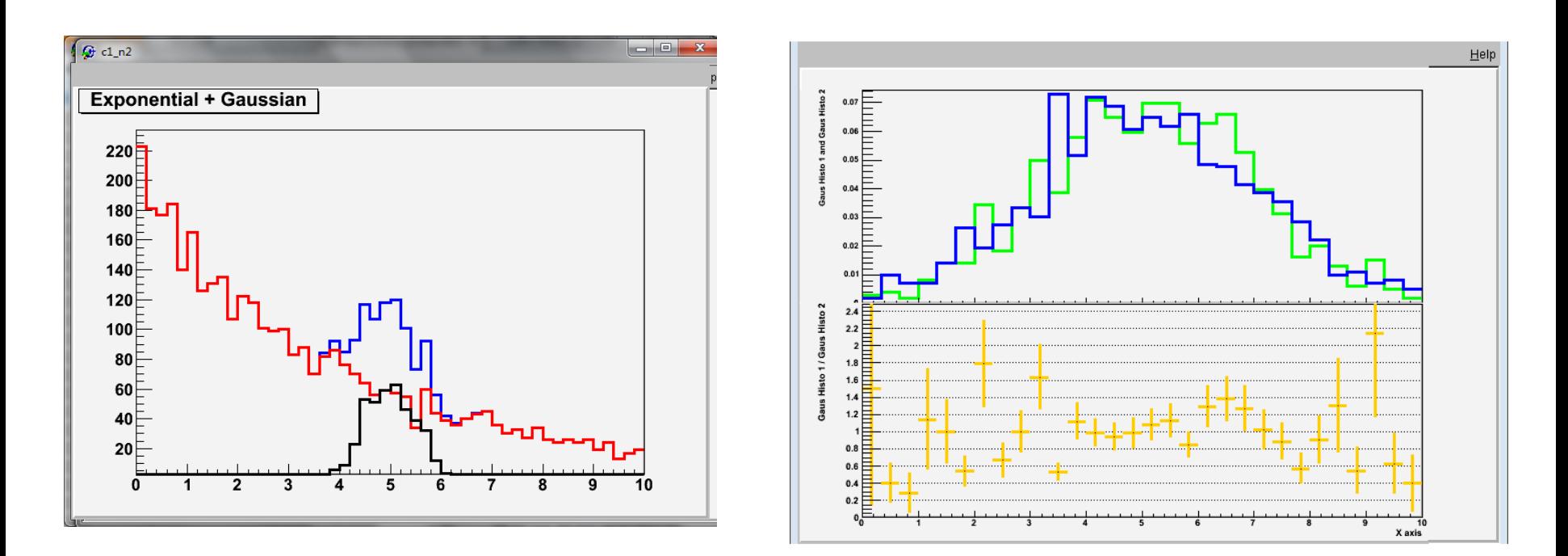

### 右上图的**y**轴可用**SetRangeUser(0.001,0.08)**改进 消除露出一半的数字

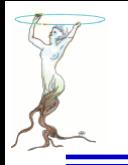

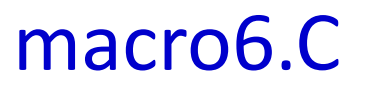

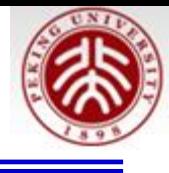

```
// Divide and add 1D Histograms
void format h(TH1F* h, int linecolor) {
     h->SetLineWidth(3);
     h->SetLineColor(linecolor);
void macro6()TH1F* sig_h=new TH1F("sig_h" "Signal Histo", 50, 0, 10);
     THIF* gaus_hl=new THIF("gaus_h1" "Gauss Histo 1", 30, 0, 10);<br>THIF* gaus_h2=new THIF("gaus_h2", "Gauss Histo 2", 30, 0, 10);
     THIF* \overline{b}kg \overline{h}=new THIF("exp h''''Exponential Histo", 50,0,10);
     // simulate the measurements
     TRandom3 rndgen;
     for (int \text{imes}=0; \text{imes}<4000; \text{times}++) {
          exp h->Fill(rndqen.Exp(4));
          if \overline{(\text{imes}384)}==0) gaus \overline{\text{h1}-\text{Fill}} (rndgen. Gaus (5, 2));
          if (imess<sup>84</sup>=0) gaus h2->Fill( rndgen.Gaus(5,2));
          if (imes*10 == 0) sig \overline{h}->Fill(rndgen. Gaus(5,.5)); }
     // Format Histograms
     THIF* histos[4]={siq h, bkq h, qaus h1, qaus h2};
     for (int i=0; i<4; ++i)histos[i]->Sumw2(); // *Very* Important
          format h(histos[i], i+1);
```
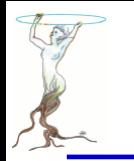

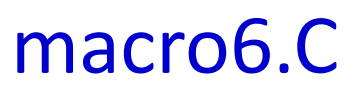

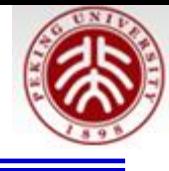

```
// sum
```

```
THIF* sum h= new THIF(*bkq h);
sum h->Add(sig h, 1.);
sum h->SetTitle("Exponential + Gaussian");
format h(sum h, kBlue);
```

```
TCanvas* c sum = new TCanvas():
sum h->Draw("hist");
bkg<sup>-</sup>h->Draw("SameHist").
sig h->Draw("SameHist");
```

```
// Divide
TH1F* dividend=new TH1F(*gaus_h1);
dividend \rightarrow Divide (gaus h2);
```

```
// Graphical Maquillage
dividend->SetTitle("; \bar{x} axis; Gaus Histo 1 / Gaus Histo 2");
format h(dividend, k0range);
gaus hl->SetTitle("; ; Gaus Histo 1 and Gaus Histo 2");
qStyIe->SetOptStat(0);
```

```
TCanvas* c divide= new TCanvas();
c divide->Divide(1, 2, 0, 0);
c divide->cd(1);
c divide->GetPad(1)->SetRightMargin(.01);
qaus h1->DrawNormalized("Hist");
qaus h2->DrawNormalized("HistSame");
```

```
c \div \text{divide} \rightarrow cd(2):
dividend \rightarrow GetYaxis() \rightarrow SetRangeUser(0, 2.49);c divide->GetPad(2)->SetGridy();
c divide->GetPad(2)->SetRightMargin(.01);
dividend->Draw();<br>386 signals and 386 signals and 386 signals and 386 signals and 386 signals and 386
```
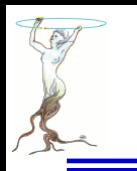

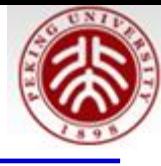

#### Output of macro7.C

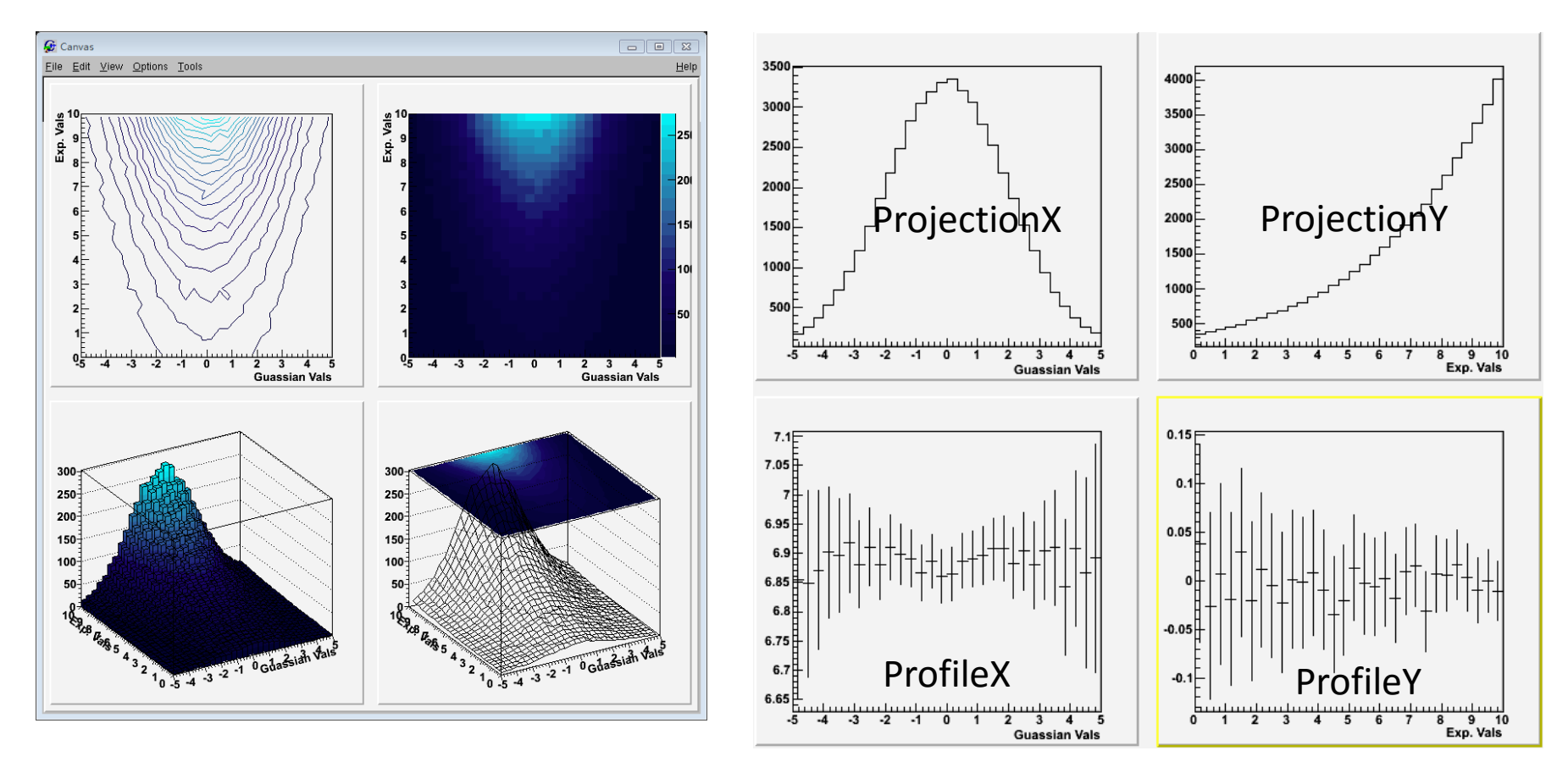

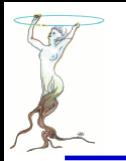

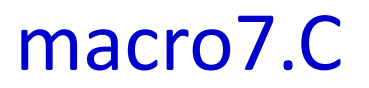

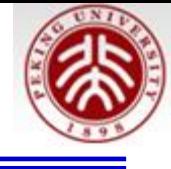

```
// Draw a Bidimensional Histogram in many ways
// together with its profiles and projections
```

```
void macro7()qStyle->SetPalette(53);
    gStyle->SetOptStat(0);
    qStyle->SetOptTitle(0);
    TH2F bidi_h("bidi_h" "2D Histo; Guassian Vals; Exp. Vals",
                 30, -5, 5, 77 x axis
                 30, 0, 10; // Y axis
    TRandom3 rgen;
    for (int i=0; i<500000; i++)bidi h. Fill(\text{rgen.Gaus}(0,2), 10-\text{rgen.Exp}(4), .1);
    TCanvas* c=new TCanvas ("Canvas", "Canvas", 800, 800);
    c->Divide(2, 2);
    c->cd(1); bidi h. DrawClone("Cont1");
    c->cd(2); bidi h.DrawClone("Colz");
    c->cd(3); bidi h. DrawClone ("lego2");
    c->cd(4); bidi h. DrawClone("surf3");
    // Profiles and Projections
    TCanvas* c2 = new TCanvas("Canvas2" "Canvas2" 800,800);c2 - Divide(2, 2);
    c2 - c d(1); bidi h. ProjectionX() -> DrawClone();
    c2 - c d(2); bidi h. ProjectionY()->DrawClone();
    c2 - c d(3); bidi h. ProfileX()->DrawClone();
    c2 - c d(4); bidi h. ProfileY()->DrawClone();
```
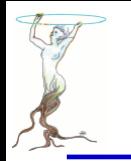

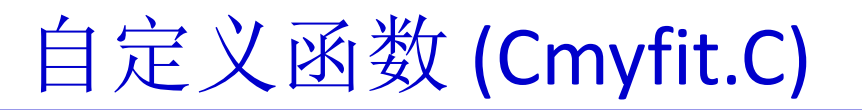

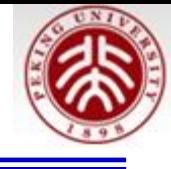

```
tinclude <TF1.h>
#include <TH1F.h>
tinclude <TROOT.h>
 // Macro myfunc.C
   Double t myfunction (Double t *x, Double t *par)
      Float t xx = x[0];
      Double t f = TMath:: Abs (par [0] *sin (par [1] *xx) /xx);
      return f:
   void myfunc()
      TF1 *f1 = new TH("myfunc", myfunction, 0, 10, 2);
      f1->SetParameters(2,1) :
      f1->SetParNames("constant","coefficient");
      f1->Draw()void myfit()
      THIF *hl=new THIF("h1", "test", 100, 0, 10);
      h1->F111Random ("myfunc", 20000);
      TF1 *f1=(TF1 *) gROOT->GetFunction("myfunc");
      f1->SetParameters(800,1);
      h1 \rightarrowFit ("myfunc");
   \mathbf{\}}
```
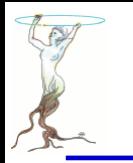

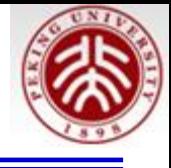

root [1].L Cmyfit.C root [1] myfunc() root [2] myfit()

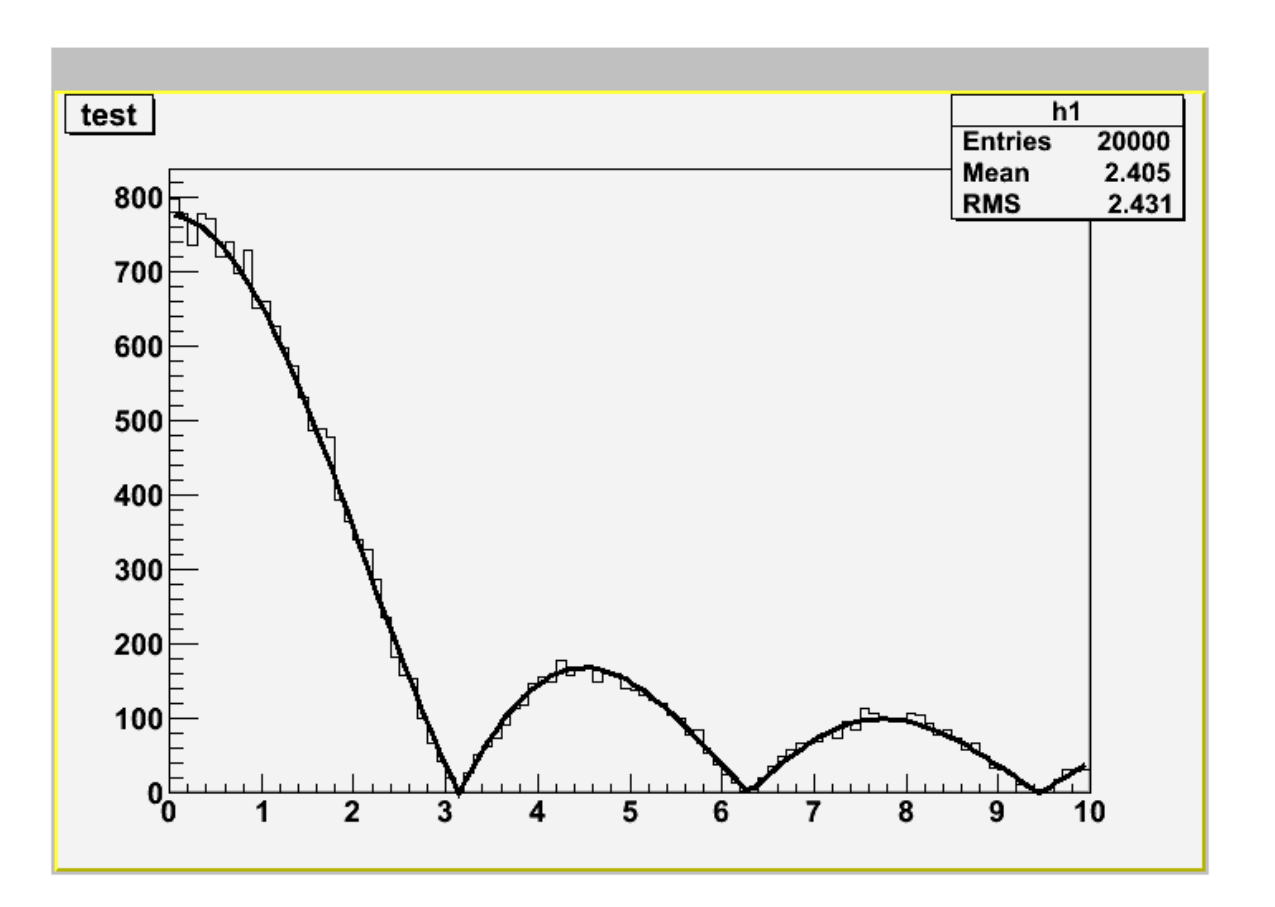

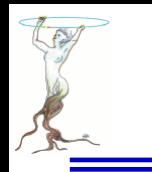

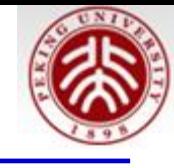

#### Output of macro8.C

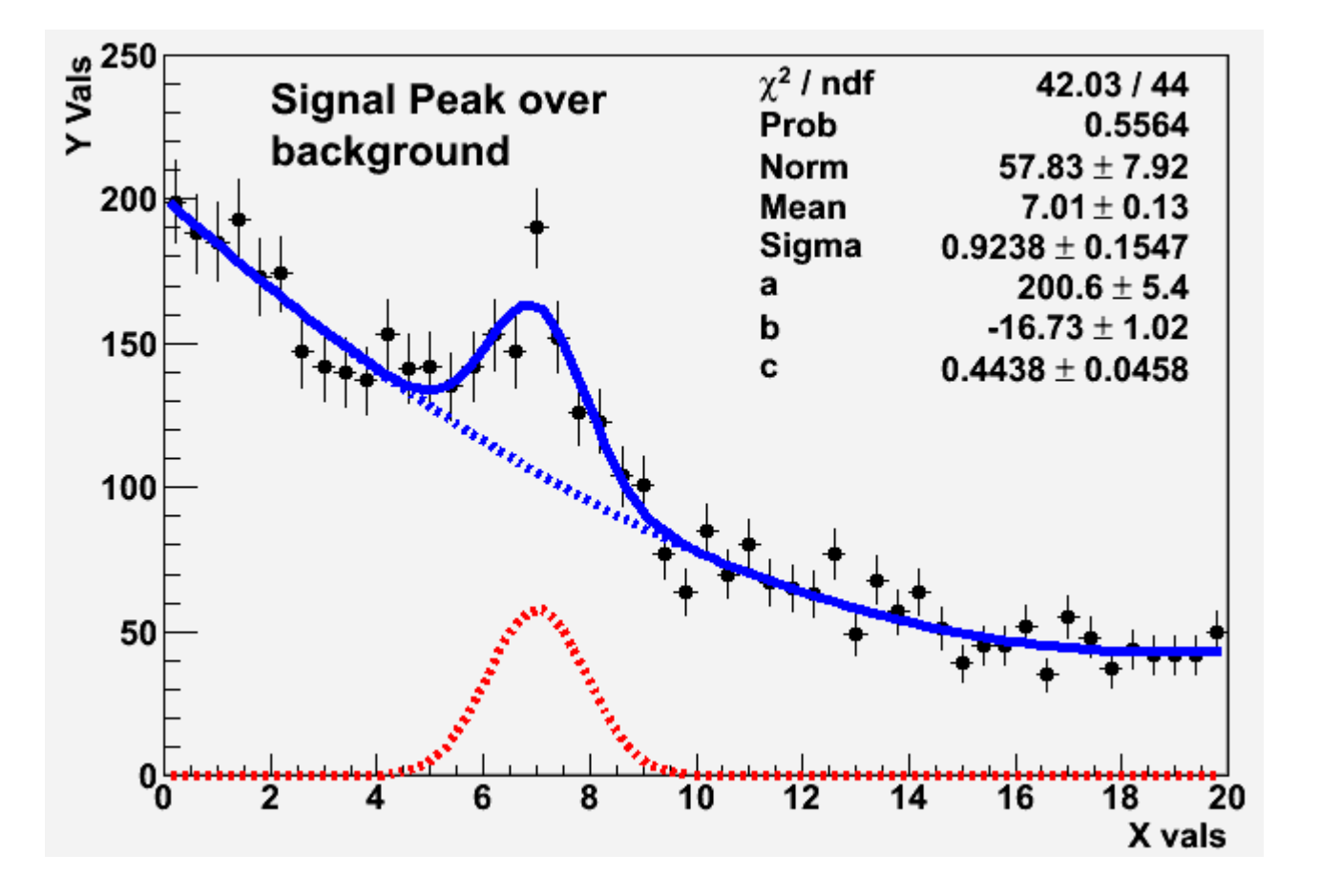

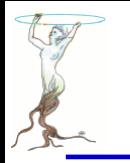

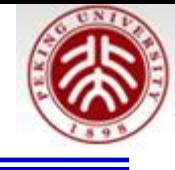

```
void format line(TAttLine* line int col int sty){
    line->SetLineWidth(5); line->SetLineColor(col);
    line->SetLineStyle(sty);double the gausppar (double* vars, double* pars) {
    return pars[0]*TMath::Gaus(vars[0], pars[1], pars[2])+pars [3] +pars [4] *vars [0] +pars [5] *vars [0] *vars [0] ; }
int macro8() {
    gStyle->SetOptTitle(0); gStyle->SetOptStat(0);
    gStyle->SetOptFit(1111);                            gStyle->SetStatBorderSize(0);
    gStyle->SetStatX(.89); gStyle->SetStatY(.89);
    TF1 parabola("parabola","[0]+[1]*x+[2]*x**2",0,20);
    format line(&parabola, kBlue, 2);
    TF1 gaussian ("gaussian" "[0]*TMath::Gaus(x, [1], [2])", 0, 20);
```
format  $line(sqaussian,kRed,2)$ ;

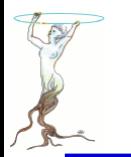

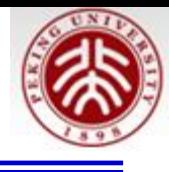

```
TF1 gausppar ("gausppar", the gausppar, -0, 20, 6);
double a=15; double b=-1.2; double c=.03;
double norm=4; double mean=7; double sigma=1;
gausppar.SetParameters(norm,mean,sigma,a,b,c);
gausppar.SetParNames("Norm", "Mean", "Sigma", "a", "b", "c");
format line(&gausppar, kBlue, 1);
THIF histo("histo" "Signal plus background; X vals; Y Vals"
           50, 0, 20 :
histo.SetMarkerStyle(8);
// Fake the data
for (int i=1; i<=5000; ++i) histo. Fill(qausppar. GetRandom());
// Reset the parameters before the fit and set
// by eye a peak at 6 with an area of more or less 50
qausppar.SetParameter(0,50);
qausppar. SetParameter(1,6);
int npar=gausppar.GetNpar();
for (int input=2; ipar<sub>max</sub>)+tipar)qausppar.SetParameter(ipar,1);
// perform fit \dotsTFitResultPtr frp = histo.Fit(agausppar, "S");
// \dots and retrieve fit results
frp\rightarrow Print(); // print fit results
// get covariance Matrix an print it
TMatrixDSym covMatrix (frp->GetCovarianceMatrix());
covMatrix.Print();
```
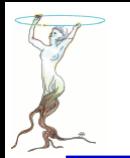

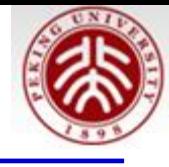

```
// Set the values of the gaussian and parabola
for (int input=0;ipar<3;ipar++) {
    qaussian.SetParameter(ipar,
                            qausppar.GetParameter(ipar));
    parabola.SetParameter(ipar,
                            qausppar.GetParameter(ipar+3)); }
histo. GetYaxis() -> SetRangeUser(0, 250);histo.DrawClone("PE") ;
parabola.DrawClone("Same");                             gaussian.DrawClone("Same");
TLatex latex(2,220,
              "#splitline{Signal Peak over}{background}");
latex.DrawClone("Same");
```
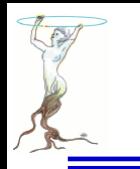

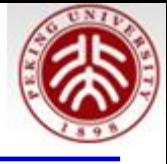

# **\$ROOTSYS/tutorials/fit/myfit.C**

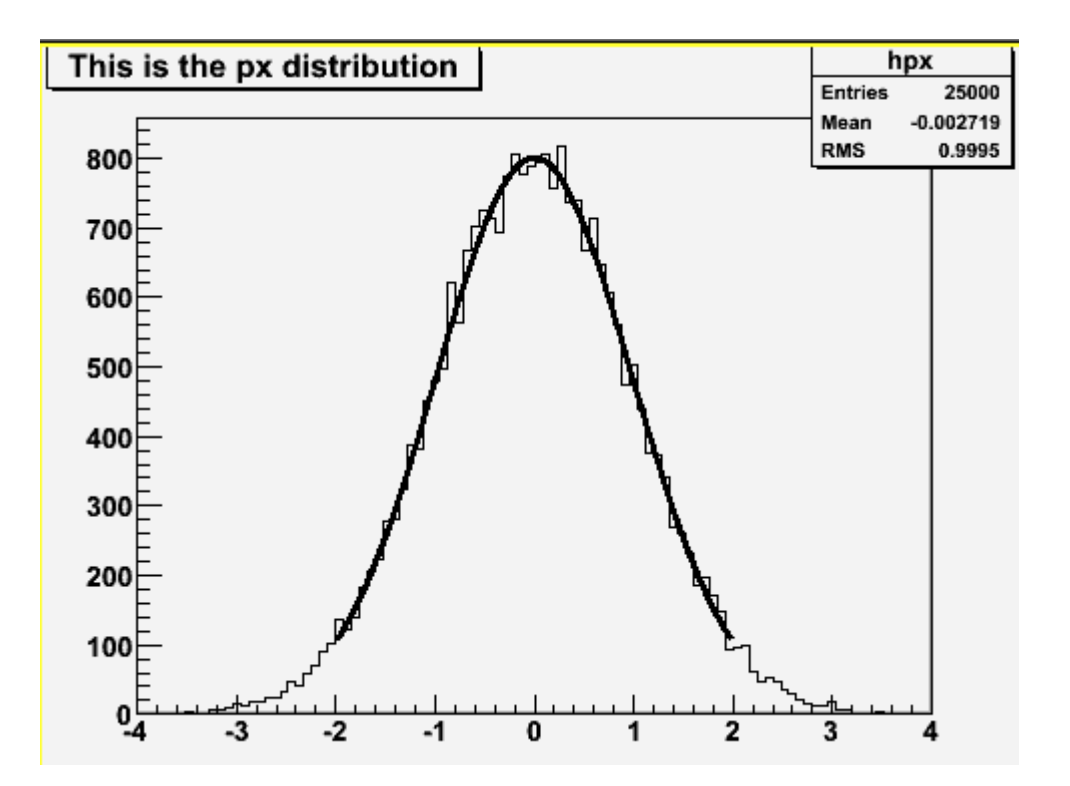

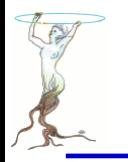

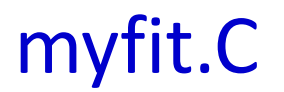

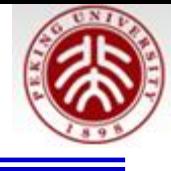

```
// Get in memory an histogram from a root file and fit a user defined function.
7/ Note that a user defined function must always be defined
// as in this example:
// - first parameter: array of variables (in this example only 1-dimension)
// - second parameter: array of parameters// Note also that in case of user defined functions, one must set
// an initial value for each parameter.
//Author: Rene Brun
Double t fitf(Double t *x, Double t *par)
   Double t arg = 0;
   if (\text{par}[2] != 0) arg = (x[0] - \text{par}[1])/\text{par}[2];
   Double t fitval = par[0]*TMath: Exp(-0.5*arg*arg):
   return fitval:
void myfit()
   TString dir = gSystem->UnixPathName(gInterpreter->GetCurrentMacroName());
   \text{dir}. \text{ReplaceAll}("myfit.C".". /hsimple.C").dir. ReplaceAll("/.," ". "/"):
   if (!gInterpreter->IsLoaded(dir.Data())) gInterpreter->LoadMacro(dir.Data());
   TFile *hsimple = (TFile*) qROOT->ProcessLineFast("hsimple(1)");if (!hsimple) return;
   TCanvas *cl = new TCanvas ("cl", "the fit canvas", 500, 400);
   THIF *hpx = (THIF*) hsimple->Get ("hpx");
 2016/7/13 siguang@pku.edu.cn 396
```
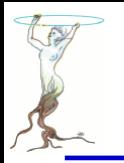

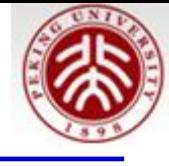

```
// Creates a Root function based on function fitf above
   TF1 *func = new TF1("fitf", fitf, -2, 2, 3);
// Sets initial values and parameter names
   func->SetParameters(100,0,1);func->SetParNames("Constant", "Mean_value", "Sigma");
// Fit histogram in range defined by function
   hpx \rightarrowFit(func,"r");
// Gets integral of function between fit limits
   printf("Integral of function = \sqrt[6]{n}", func->Integral(-2, 2));
ł
```
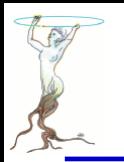

# Output of macro9.C

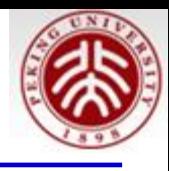

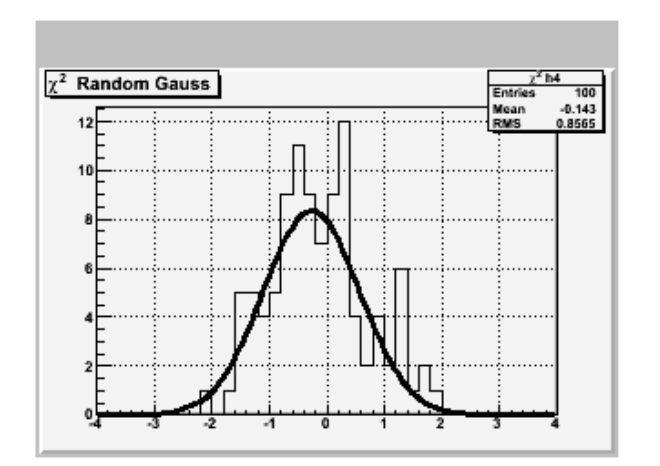

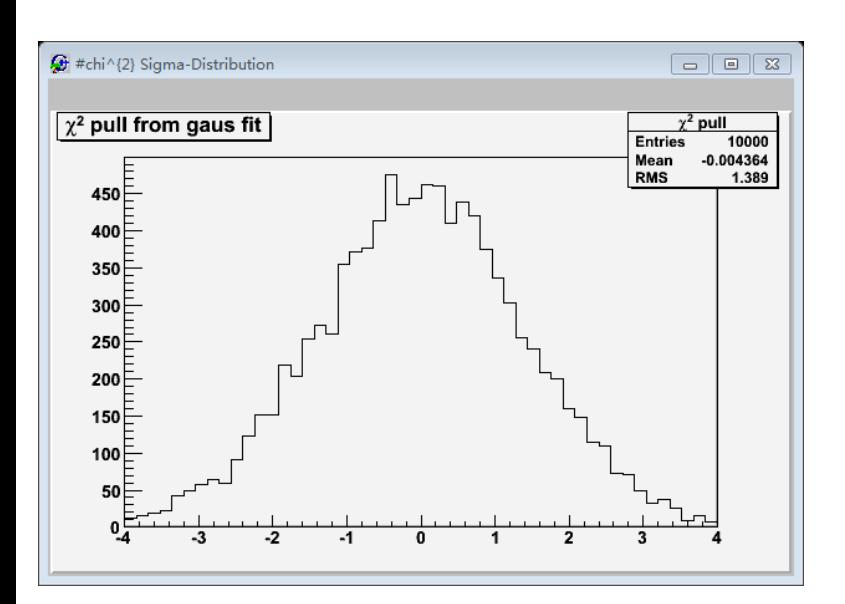

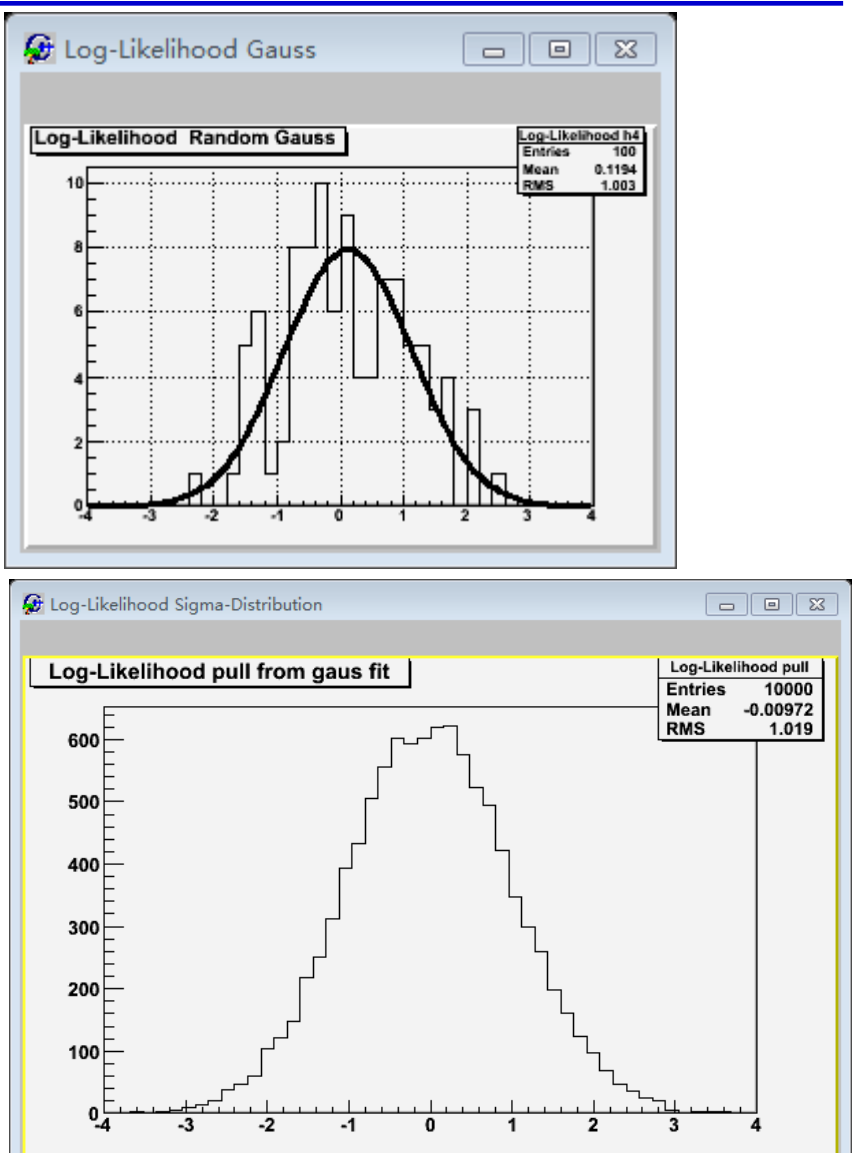

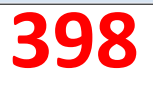

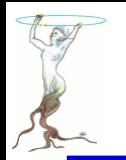

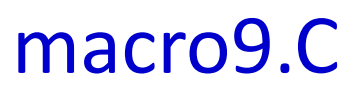

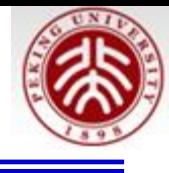

```
// Toy Monte Carlo example.
// Check pull distribution to compare chi2 and binned
// log-likelihood methods.
pull(int n toys = 10000)int n tot entries = 100,
      int nbins = 40,
      bool do chi2=true ) {
  TString method prefix("Log-Likelihood ");
  if (do chi2)method prefix="#chi^{2} ";
  // Create histo
  THIF* h4 = new TH1F (method prefix+ "h4".method_prefix+" Random Gauss"
                       nbins, -4, 4;
  h4->SetMarkerStyle(21);
  h4->SetMarkersize(0.8);h4->SetMarkerColor(kRed);
  // Histogram for sigma and pull
  THIF* sigma = new THIF (method prefix+"sigma",
                          method prefix+"sigma from gaus fit"
                          50, 0.5, 1.5;
  THIF* pull = new THIF(method prefix+"pull".
                        method prefix+"pull from gaus fit".
                         50, -4, 4.);
  // Make nice canvases
  TCanvas* c0 = new TCanvas (method prefix+"Gauss".method prefix+"Gauss" 0.0.320.240);
  c0 \rightarrow setGrid();
```
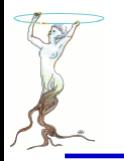

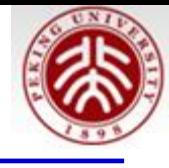

```
// Make nice canvases
TCanvas* c1 = new Tcanvas (method prefix+"Result".method prefix+"Sigma-Distribution"
                            0,300,600,400:
c0 - c d():
float sig, mean:
for (int i=0; i<n toys; i++)// Reset histo contents
  h4->Reset():
  // Fill histo
  for ( int j = 0; j < n tot entries; j++ )
    h4->Fill(qRandom->Gaus());
  // perform fit
  if (do chi2) h4\rightarrowFit("gaus" "q"); // Chi2 fit
  else h\overline{4}->Fit("qaus" "lq") // Likelihood fit
  // some control output on the way
  if (!(i\100) } {
    h4->Draw("ep");
    c0 \rightarrow \text{Update}() ; }
  // Get sigma from fit
  TF1 *fit = h4->GetFunction("gaus");
  sig = fit->GetParameter(2);
 mean= fit->GetParameter(1);
  signa->Fill(siq);
  pull->Fill (mean/sig * sqrt(n_tot_entries));
| // end of toy MC loop
```
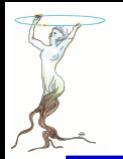

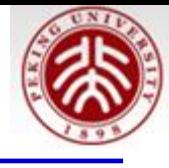

```
// print result
  c1 - c d():
  pull->Draw();
void macro9()int n toys=10000;
  int n tot entries=100;
  int n bins=40:
  cout \overline{\left\langle \cdot \right\rangle} "Performing Pull Experiment with chi2 \ln".
  pull(n_toys,n_tot_entries,n_bins,true);
  cout << "Performing Pull Experiment with Log Likelihood\n".
  pull(n_toys,n_tot_entries,n_bins,false);
```
## 怎样编译运行? 试一试

As a very simple yet powerful quantity to check the quality of the fit results, we construct for each pseudo-data set the so-called "pull", the difference of the estimated and the true value of a parameter, normalised to the estimated error on the parameter,  $\frac{(p_{estim}-p_{true})}{\sigma_n}$ . If everything is OK, the distribution of the pull values is a standard normal distribution, i.e. a Gaussian distribution centred around zero with a standard deviation of one.

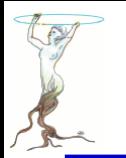

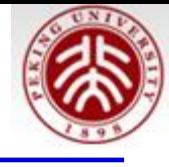

```
void write to file(){
    // Instance of our histogram
    THIF h("my histogram" "My Title;X;# of entries", 100, -5, 5);
    // Let's fill it randomly
    h.FillRandom("gaus");// Let's open a TFile
    TFile out file("my rootfile.root" "RECREATE");
    // Write the histogram in the file
    h.Write();
    // Close the file
    out file. close();
```
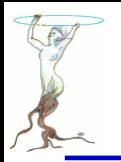

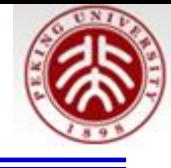

```
void read from file(){
    // Let's open the TFile
    TFile* in file= new TFile("my rootfile.root");
    // Get the Histogram out
    // TH1F* h = (TH1F*) in file->GetObjectChecked("my_histogram","TH1F");
    THIF* h = (TH1F<sup>*</sup>) in file->Get("my histogram");
    // Draw it
    h->Draw();
```
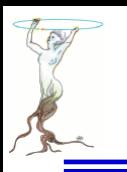

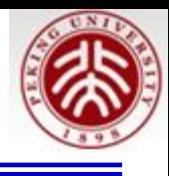

# **TMVA - Toolkit for Multivariate Data Analysis**

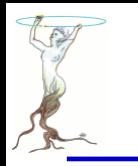

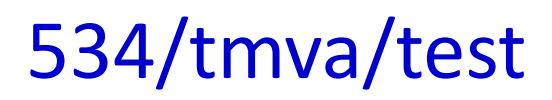

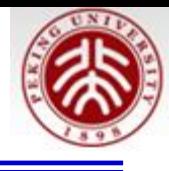

# **O** To look the README *emacs README &*

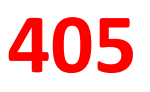

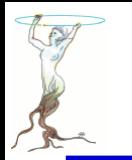

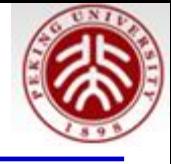

- First, TMVAClassification.C needs to be run to perform the training. You can edit TMVAClassification.C (boolean flags at the head of the file) to enable (disable) the methods you would (noTMVAClassification.C needs to be run to perform the trainingt) like to use. Then run
	- > *root TMVAClassification.C*
- at the end a file TMVA.root is written, and a GUI opens. Once TMVA.root exists, the GUI can also be started via
	- > *root TMVAGui.C*

## • You can also run

>root TMVAClassificationApplication.C which evaluates the methods on the signal data from the toy tmva example.root and writes the result to TMVApp.root. However, TMVAClassificationApplication is more of a pedagogical example for the usage of TMVA inside your own analysis framework.

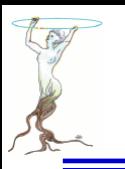

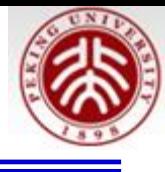

# **TMVAClassification.C**

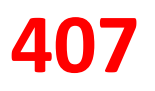

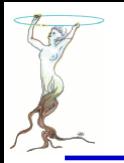

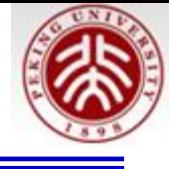

```
void TMVAClassification( TString myMethodList = ")
ſ
   // The explicit loading of the shared libTMVA is done in TMVAlogon.C, defined in .rootrc
   // if you use your private .rootrc, or run from a different directory, please copy the
   // corresponding lines from .rootrc
   // methods to be processed can be given as an argument; use format:
   \frac{1}{2}// mylinux~> root -l TMVAClassification.C\(\"myMethod1,myMethod2,myMethod3\"\)
   \frac{1}{2}// if you like to use a method via the plugin mechanism, we recommend using
   \frac{1}{2}// mylinux~> root -l TMVAClassification.C\(\"P myMethod\"\)
   // (an example is given for using the BDT as plugin (see below),
   // but of course the real application is when you write your own
   // method based)
```
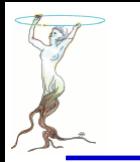

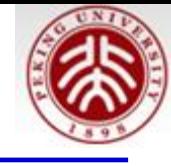

```
//----------
// This loads the library
TMVA::Tools::Instance():
```

```
// to get access to the GUI and all tmva macros
TString thisdir = gSystem->DirName(gInterpreter->GetCurrentMacroName());
gROOT->SetMacroPath(thisdir + ":" + gROOT->GetMacroPath());
gROOT->ProcessLine(".L TMVAGui.C");
```

```
// Default MVA methods to be trained + tested
std::map<std::string,int> Use;
```
// --- Cut optimisation Use["Cuts"]  $= 1$ ; Use["CutsD"]  $= 1$ ; Use["CutsPCA"]  $= 0:$ Use["CutsGA"]  $= 0;$ Use["CutsSA"]  $= 0$ ;  $\prime\prime$ // --- 1-dimensional likelihood ("naive Bayes estimator") Use["Likelihood"]  $= 1$ ;  $Use['LikelihoodD"] = 0; // the "D" extension indicates decorrelated input variables (see option strings)$ 

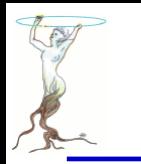

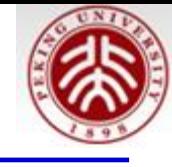

// Create a ROOT output file where TMVA will store ntuples, histograms, etc. TString outfileName( "TMVA.root" );  $TFile*$  outputFile =  $TFile:0pen($  outfileName, "RECREATE" );

```
// Create the factory object. Later you can choose the methods
// whose performance you'd like to investigate. The factory is
// the only TMVA object you have to interact with
\frac{1}{2}// The first argument is the base of the name of all the
// weightfiles in the directory weight/
\prime\prime// The second argument is the output file for the training results
// All TMVA output can be suppressed by removing the "!" (not) in
// front of the "Silent" argument in the option string
```
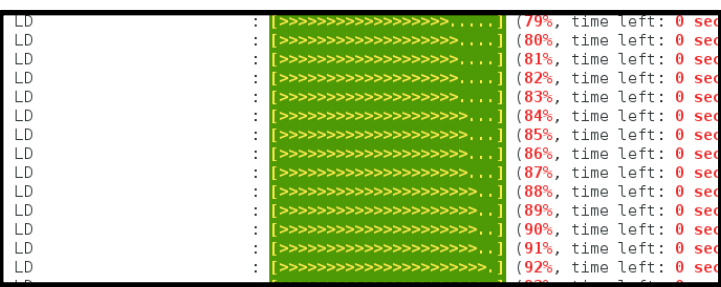

TMVA::Factory \*factory = new TMVA::Factory( "TMVAClassification", outputFile, "!V:!Silent:Color:DrawProgressBar:Transformations=I;D;P;G,D:AnalysisType=Classificati

on" $)$ ;

"V", "Verbose flag";

"Color", "Flag for coloured screen output (default: True, if in batch mode: False)"

"Transformations", "List of transformations to test; formatting example: "Transformations=I;D;P;G,D", for identity, decorrelation, PCA, and Gaussianisation followed by decorrelation transformations"

"Silent", "Batch mode: boolean silent flag inhibiting any output from TMVA after the creation of the factory class object (default: False)"

"DrawProgressBar", "Draw progress bar to display training, testing and evaluation schedule (default: True)" );

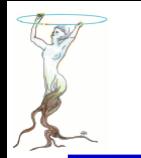

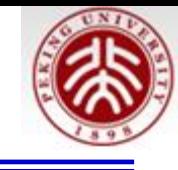

// Define the input variables that shall be used for the MVA training // note that you may also use variable expressions, such as: "3\*var1/var2\*abs(var3)" // [all types of expressions that can also be parsed by TTree::Draw( "expression")]  $factory$ ->AddVariable( "myvarl := varl+var2", 'F' ); factory->AddVariable( "myvar2 := var1-var2", "Expression 2", "", 'F' ); **F** for Float "Variable 3", "units", 'F' );<br>"Variable 4", "units", 'F' ); factory->AddVariable( "var3", factory->AddVariable( "var4",

// You can add so-called "Spectator variables", which are not used in the MVA training, // but will appear in the final "TestTree" produced by TMVA. This TestTree will contain the // input variables, the response values of all trained MVAs, and the spectator variables factory->AddSpectator( "spec1 := var1\*2", "Spectator 1", "units", 'F' ); factory->AddSpectator( "spec2 :=  $var1*3$ ", "Spectator 2", "units", 'F' );

// Read training and test data // (it is also possible to use ASCII format as input -> see TMVA Users Guide) TString fname =  $"./$ tmva class example.root";

if (gSystem->AccessPathName( fname )) // file does not exist in local directory qSystem->Exec("curl -0 http://root.cern.ch/files/tmva class example.root");

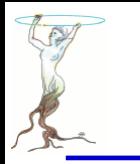

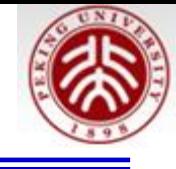

```
TFile *input = TFile:: Open(fname);
std::cout << "--- TMVAClassification : Using input file: " << input->GetName() << std::endl;
// --- Register the training and test trees
TTree *signal = (TTree*)input->Get("TreeS");
TTree *background = (TTree*)input - >Get("TreeB");
// global event weights per tree (see below for setting event-wise weights)
Double t signalWeight
                     = 1.0:
Double t background Weight = 1.0;
// You can add an arbitrary number of signal or background trees
factory->AddSignalTree (signal, signalWeight)
                                                      \cdot :
factory->AddBackgroundTree(background, backgroundWeight);
```
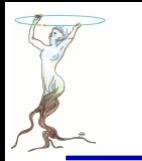

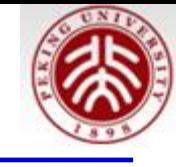

```
// To give different trees for training and testing, do as follows:
      factory->AddSignalTree(signalTrainingTree,signalTrainWeight, "Training");
\prime\primefactory->AddSignalTree(signalTestTree, signalTestWeight, "Test");
\frac{1}{2}// Use the following code instead of the above two or four lines to add signal and background
// training and test events "by hand"
// NOTE that in this case one should not give expressions (such as "varl+var2") in the input
         variable definition, but simply compute the expression before adding the event
\frac{1}{2}\prime\prime\frac{1}{2}std::vector<Double t> vars( 4 ); // vector has size of number of input variables
\frac{1}{2}Float t treevars[\overline{4}], weight;
\frac{1}{2}\prime\prime\frac{1}{2}// Signal
       for (UInt t ivar=0; ivar<4; ivar++) signal->SetBranchAddress( Form( "var%i", ivar+1 ), &(treevars[ivar]) );
\frac{1}{2}for (UInt t i=0; i<signal->GetEntries(); i++) {
\frac{1}{2}signal->GetEntry(i);
\frac{1}{2}for (UInt t ivar=0; ivar<4; ivar++) vars[ivar] = treevars[ivar];
\frac{1}{2}// add training and test events; here: first half is training, second is testing
\frac{1}{2}// note that the weight can also be event-wise
\frac{1}{2}if (i < signal->GetEntries()/2.0) factory->AddSignalTrainingEvent( vars, signalWeight);
\frac{1}{2}factory->AddSignalTestEvent (vars, signalWeight);
\frac{1}{2}else
\frac{1}{2}\mathcal{F}\frac{1}{2}
```
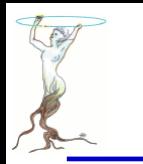

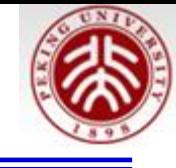

```
// Background (has event weights)
\frac{1}{2}\frac{1}{2}background->SetBranchAddress( "weight", &weight);
       for (UInt t ivar=0; ivar<4; ivar++) background->SetBranchAddress( Form( "var%i", ivar+1 ), &(treevars[ivar]) );
\frac{1}{2}\frac{1}{2}for (UInt t i=0; i<br/>background->GetEntries(); i++) {
\frac{1}{2}background->GetEntry(i);
          for [UInt t ivar=0; ivar<4; ivar++) vars[ivar] = treevars[ivar];\frac{1}{2}// add training and test events; here: first half is training, second is testing
\frac{1}{2}// note that the weight can also be event-wise
\frac{1}{2}if (i < background->GetEntries()/2) factory->AddBackgroundTrainingEvent( vars, backgroundWeight*weight);
\frac{1}{2}factory->AddBackgroundTestEvent (vars, backgroundWeight*weight);
\frac{1}{2}else
       \mathcal{F}\frac{1}{2}\frac{1}{2}// --- end of tree registration
```
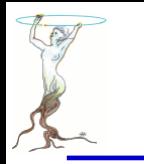

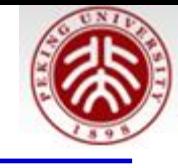

```
// Tell the factory how to use the training and testing events
\prime\prime// If no numbers of events are given, half of the events in the tree are used
// for training, and the other half for testing:
      factory->PrepareTrainingAndTestTree( mycut, "SplitMode=random: !V" );
\prime\prime// To also specify the number of testing events, use:
      factory->PrepareTrainingAndTestTree( mycut,
\prime\prime\frac{1}{2}"NSigTrain=3000:NBkgTrain=3000:NSigTest=3000:NBkgTest=3000:SplitMode=Random:!V" );
factory->PrepareTrainingAndTestTree( mycuts, mycutb,
                                        "nTrain Signal=0:nTrain Background=0:SplitMode=Random:NormMode=NumEvents:!V" );
```

```
void TMVA::Factory::PrepareTrainingAndTestTree( TCut sigcut, TCut bkgcut, const TString& splitOpt)
   // prepare the training and test trees
   // if event-wise data assignment, add local trees to dataset first
   SetInputTreesFromEventAssignTrees():
   Log() \langle\langle kINFO \langle\langle "Preparing trees for training and testing..." \langle\langle Endl;
   AddCut(sigcut, "Signal");
   AddCut(bkgcut, "Background"):
   DefaultDataSetInfo().SetSplitOptions(splitOpt);
```
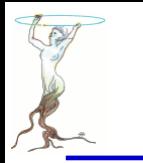

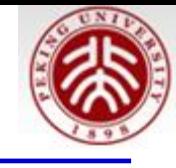

```
// ---- Book MVA methods
// Please lookup the various method configuration options in the corresponding cxx files, eq:
// src/MethoCuts.cxx, etc, or here: http://tmva.sourceforge.net/optionRef.html
// it is possible to preset ranges in the option string in which the cut optimisation should be done:
// "...:CutRangeMin[2]=-1:CutRangeMax[2]=1"...", where [2] is the third input variable
// Cut optimisation
if (Use['Cuts"])factory->BookMethod(TMVA::Types::kCuts, "Cuts",
                        "!H:!V:FitMethod=MC:EffSel:SampleSize=200000:VarProp=FSmart");
if (Use["CutsD"])
   factory->BookMethod( TMVA::Types::kCuts, "CutsD",
                        "!H:!V:FitMethod=MC:EffSel:SampleSize=200000:VarProp=FSmart:VarTransform=Decorrelate");
if (Use["CutsPCA"])
```
factory->BookMethod(TMVA::Types::kCuts, "CutsPCA", "!H:!V:FitMethod=MC:EffSel:SampleSize=200000:VarProp=FSmart:VarTransform=PCA");

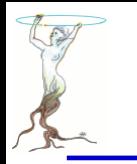

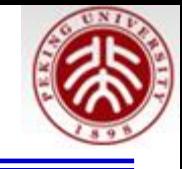

## <http://tmva.sourceforge.net/optionRef.html>

#### // TMVA ANN: MLP (recommended ANN) -- all ANNs in TMVA are Multilayer Perceptrons

if (Use["MLP"])

factory->BookMethod(TMVA::Types::kMLP, "MLP", "H:!V:NeuronType=tanh:VarTransform=N:NCycles=600:HiddenLayers=N+5:TestRate=5:!U

seRequlator");

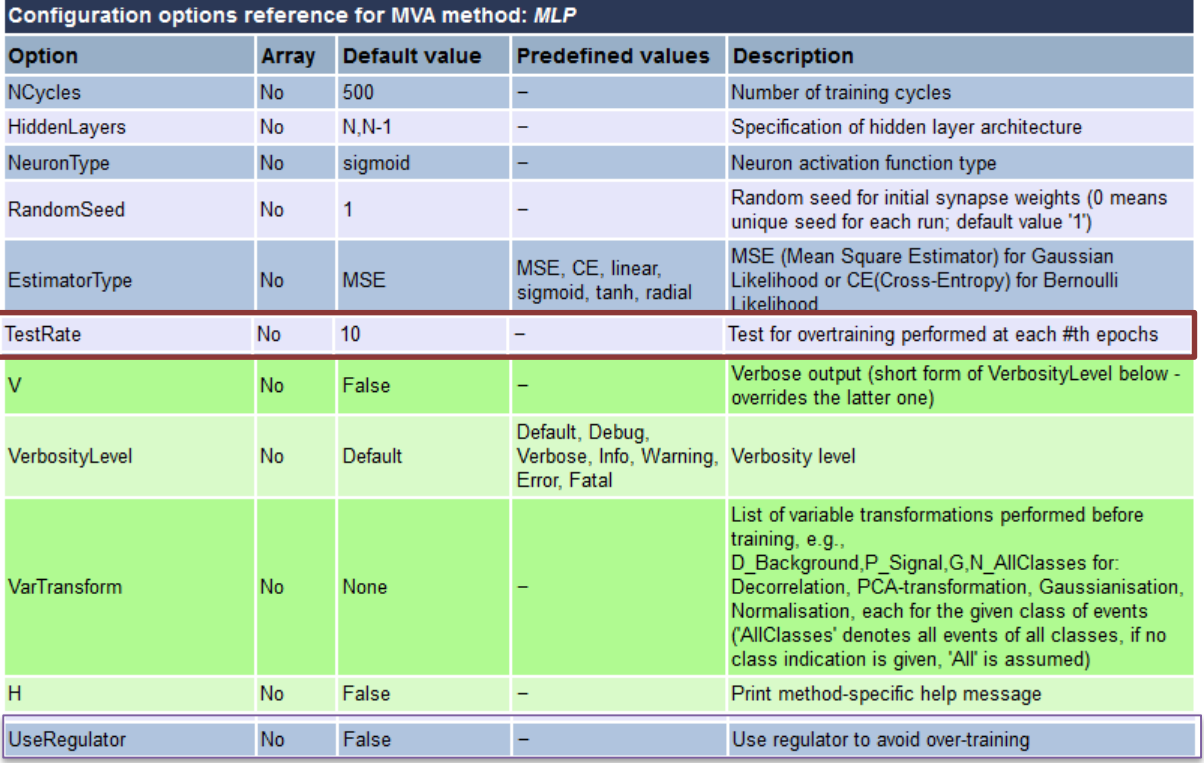

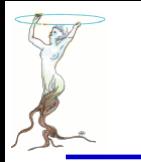

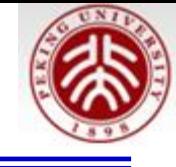

// ---- Now you can tell the factory to train, test, and evaluate the MVAs

```
// Train MVAs using the set of training events
factory->TrainAllMethods();
```

```
// ---- Evaluate all MVAs using the set of test events
factory->TestAllMethods();
```

```
// ----- Evaluate and compare performance of all configured MVAs
factory->EvaluateAllMethods();
```

```
// Save the output
outputFile->Close();
std::count \ll ::=> Wrote root file: " \ll outputFile->GetName() \ll std::endl;
std::cout << "==> TMVAClassification is done!" << std::endl;
delete factory;
// Launch the GUI for the root macros
if (!gROOT->IsBatch()) TMVAGui( outfileName );
```
ł

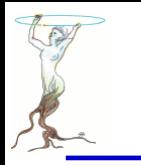

TM) L au

 $==$ 

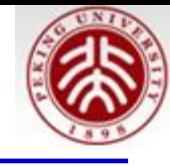

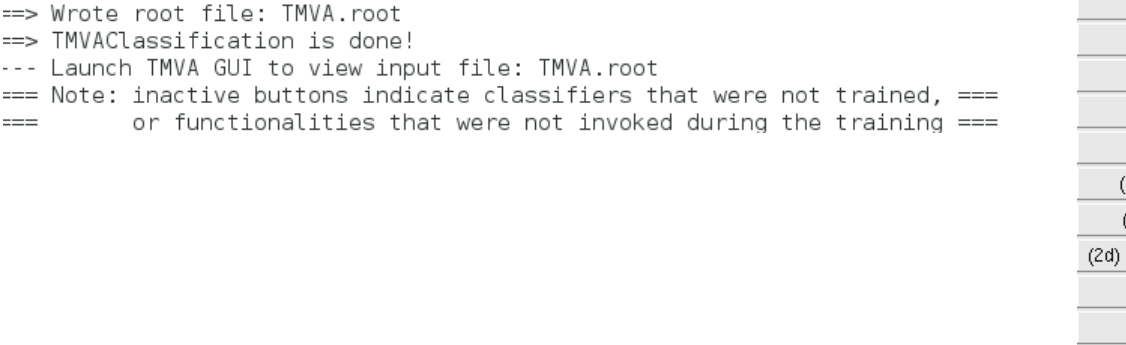

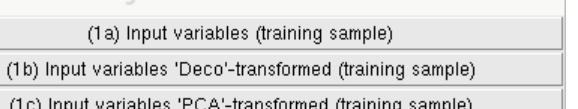

(1d) Input variables 'Gauss Deco'-transformed (training sample)

**TMVA Plotting Macros for Classification** 

(2a) Input variable correlations (scatter profiles)

(2b) Input variable correlations 'Deco'-transformed (scatter profiles)

(2c) Input variable correlations 'PCA'-transformed (scatter profiles).

Input variable correlations 'Gauss\_Deco'-transformed (scatter profiles)

(3) Input Variable Linear Correlation Coefficients

(4a) Classifier Output Distributions (test sample)

(4b) Classifier Output Distributions (test and training samples superimposed)

(4c) Classifier Probability Distributions (test sample)

(4d) Classifier Rarity Distributions (test sample)

(5a) Classifier Cut Efficiencies

(5b) Classifier Background Rejection vs Signal Efficiency (ROC curve)

(5b) Classifier 1/(Backgr. Efficiency) vs Signal Efficiency (ROC curve)

(6) Parallel Coordinates (requires ROOT-version >= 5.17)

(7) PDFs of Classifiers (requires "CreateMVAPdfs" option set)

(8) Likelihood Reference Distributiuons

(9a) Network Architecture (MLP) (9b) Network Convergence Test (MLP)

(10) Decision Trees (BDT)

(11) Decision Tree Control Plots (BDT)

(12) Plot Foams (PDEFoam)

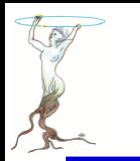

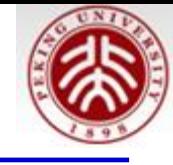

## **TMVAClassificationApplication.C**

wsq@debian: "/work/root/534/tmva/test  $-10$ File Edit View Search Terminal Help --- Reader : Booked classifier "RuleFit" of type: "RuleFit" --- Reader : Booking "SVM method" of type "SVM" from weights/T MVAClassification SVM.weights.xml. --- MethodBase : Reading weight file: weights/TMVAClassification S VM.weights.xml --- SVM : Read method "SVM" of type "SVM"  $--$  SVM : MVA method was trained with TMVA Version: 4.2.0 --- SVM : MVA method was trained with R00T Version: 5.34/36 --- Reader : Booked classifier "SVM" of type: "SVM" --- TMVAClassificationApp : Using input file: http://root.cern.ch/files/tmva class example.root --- Select signal sample --- Processing: 6000 events ... Processing event: 0 ... Processing event: 1000 ... Processing event: 2000 -- ... Processing event: 3000 ... ... Processing event: 4000 ... ... Processing event: 5000 --- End of event loop: Real time 0:06:26, CP time 386.690 --- Created root file: "TMVApp.root" containing the MVA output histograms ==> TMVAClassificationApplication is done!

 $root[1]$ 

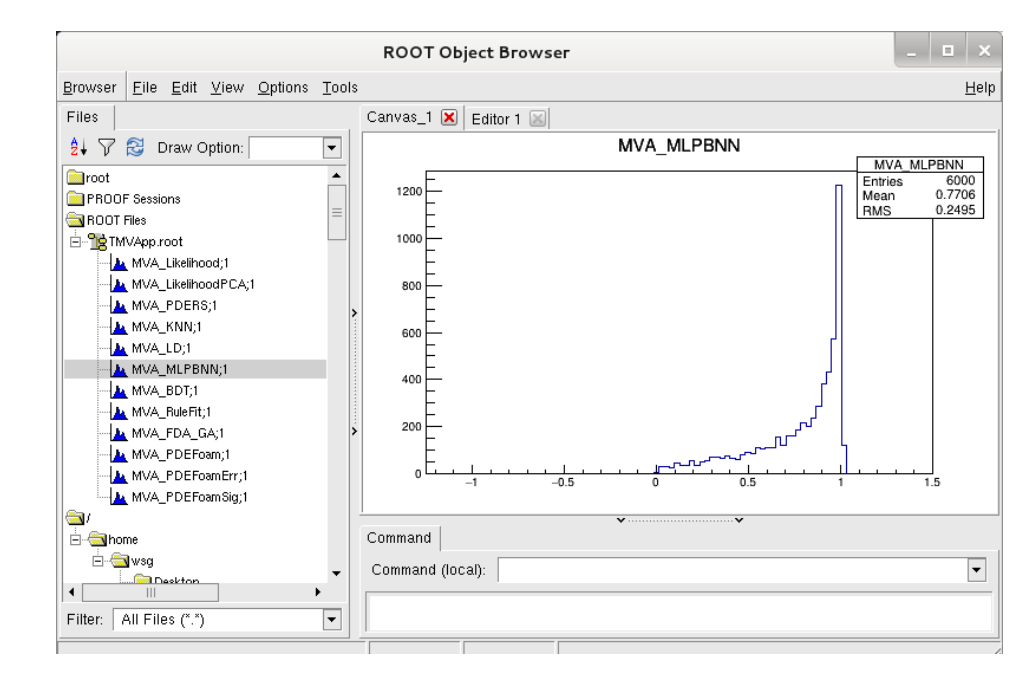

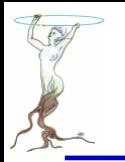

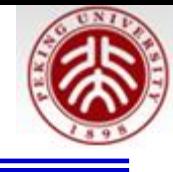

```
/***************
          : TMVA - a Root-integrated toolkit for multivariate data analysis
* Project
* Package : TMVA
 * Exectuable: TMVAClassificationApplication
                                                                \ast* This macro provides a simple example on how to use the trained classifiers
 * within an analysis module
 #include <cstdlib>
#include <vector>
#include <iostream>
#include <map>
#include <string>
#include "TFile.h"
#include "TTree.h"
#include "TString.h"
#include "TSystem.h"
#include "TROOT.h"
#include "TStopwatch.h"
```
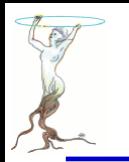

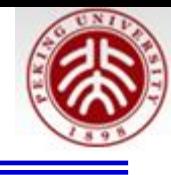

```
#if not defined( CINT ) || defined( MAKECINT )
#include "TMVA/Tools.h"
#include "TMVA/Reader.h"
#include "TMVA/MethodCuts.h"
#endifusing namespace TMVA;
void TMVAClassificationApplication( TString myMethodList = ")
#ifdef CINT
   gR00T->ProcessLine( ".00" ); // turn off optimization in CINT
#endif
```
// This loads the library TMVA: Tools::Instance();

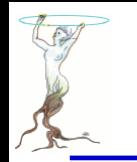

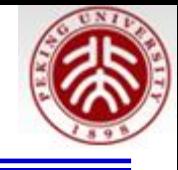

// Default MVA methods to be trained + tested std::map<std::string,int> Use;

```
// --- Cut optimisation
Use["Cuts"]
                       = 1;
Use["CutsD"]
                       = 1;Use["CutsPCA"]
                       = 0;Use["CutsGA"]
                       = 0;Use["CutsSA"]
                       = 0;
\prime\prime// --- 1-dimensional likelihood ("naive Bayes estimator")
Use["Likelihood"]
                       = 1:= 0; // the "D" extension indicates decorrelated input variables (see option strings)
Use["LikelihoodD"]
Use["LikelihoodPCA"]
                       = 1; // the "PCA" extension indicates PCA-transformed input variables (see option strings)
Use["LikelihoodKDE"]
                       = 0;
Use["LikelihoodMIX"]
                       = 0:
\frac{1}{2}// --- Mutidimensional likelihood and Nearest-Neighbour methods
Use["PDERS"]
                       = 1;
Use ["PDERSD"]
                       = 0;
Use["PDERSPCA"]
                       = 0;Use["PDEFoam"]
                       = 1;
```
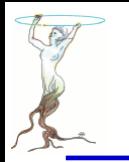

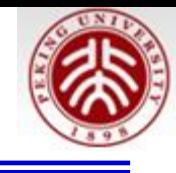

```
// --- Create the Reader object
TMVA::Reader *reader = new TMVA::Reader( "!Color:!Silent" );
// Create a set of variables and declare them to the reader
// - the variable names MUST corresponds in name and type to those given in the weight file(s) used
Float t var1, var2;
Float t var3, var4;
reader->AddVariable( "myvarl := varl+var2", &varl );
reader->AddVariable("myvar2 := var1-var2", & var2);reader->AddVariable( "var3",
                                            &var3 );
reader->AddVariable( "var4",
                                            &var4);
// Spectator variables declared in the training have to be added to the reader, too
Float t spec1, spec2;
reader->AddSpectator("speed := var1*2",&specl );
```
reader->AddSpectator( "spec2 :=  $var1*3$ ", &spec2 );

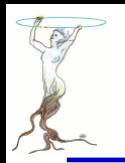

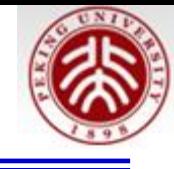

```
// --- Book the MVA methods
TString dir
                   = "weights/";
TString prefix = "TMVAClassification";
// Book method(s)
for (std::map<std::string,int>::iterator it = Use.begin(); it != Use.end(); it++) {
    if (it->second) \{TString methodName = TString(it - > first) + TString("method");TString weightfile = dir + \bar{p}refix + TString("_") + TString(it->first) + TString(".weights.xml");
       reader->BookMVA( methodName, weightfile );
   \mathcal{F}WSQNQQQDIdII.~/WOTK/TOOL/334/LMVd/LeSL/WGIQNILSD LL
}
                                    total 8592
                                    -rw-r--r-- 1 wsq wsq 429018 Jun 14 18:19 TMVAClassification BDT.class.C
                                    -rw-r--r-- 1 wsq wsq 1764687 Jun 14 18:19 TMVAClassification BDT.weights.xml
                                    -rw-r--r-- 1 wsq wsq 7886 Jun 14 18:13 TMVAClassification Cuts.class.C
                                    -rw-r--r-- 1 wsg wsg 12127 Jun 14 18:13 TMVAClassification CutsD.class.C
                                    -rw-r--r-- 1 wsq wsq 42964 Jun 14 18:13 TMVAClassification CutsD.weights.xml
                                    -rw-r--r-- 1 wsg wsg 40935 Jun 14 18:13 TMVAClassification Cuts.weights.xml
                                    -rw-r--r-- 1 wsg wsg 8035 Jun 14 18:16 TMVAClassification FDA GA.class.C
                                    -rw-r--r-- 1 wsa wsa
                                                          2922 Jun 14 18:16 TMVAClassification FDA GA.weights.xml
                                    -rw-r--r-- 1 wsg wsg 7713 Jun 14 18:13 TMVAClassification KNN.class.C
                                    -rw-r--r-- 1 wsg wsg 925555 Jun 14 18:13 TMVAClassification KNN.weights.xml
                                    -rw-r--r-- 1 wsg wsg 8106 Jun 14 18:13 TMVAClassification LD.class.C
                                    -rw-r--r-- 1 wsg wsg 4868 Jun 14 18:13 TMVAClassification LD.weights.xml
                                    -rw-r--r-- 1 wsq wsq 1350033 Jun 14 18:13 TMVAClassification Likelihood.class.C
                                    -rw-r--r-- 1 wsq wsq 1342329 Jun 14 18:13 TMVAClassification LikelihoodPCA.class.C
                                    -rw-r--r-- 1 wsq wsq 15276 Jun 14 18:13 TMVAClassification LikelihoodPCA.weights.xml
                                    -rw-r--r-- 1 wsg wsg 12993 Jun 14 18:13 TMVAClassification Likelihood.weights.xml
                                    -rw-r--r-- 1 wsg wsg 17479 Jun 14 18:18 TMVAClassification MLPBNN.class.C
                                    -rw-r--r-- 1 wsq wsq 81921 Jun 14 18:18 TMVAClassification MLPBNN.weights.xml
                                    -rw-r--r-- 1 wsg wsg 8190 Jun 14 18:13 TMVAClassification PDEFoam.class.C
                                    -rw-r--r-- 1 wsg wsg 22121 Jun 14 18:13 TMVAClassification PDEFoam.weights foams.root
                                    -rw-r--r-- 1 wsg wsg 3952 Jun 14 18:13 TMVAClassification PDEFoam.weights.xml
                                    -rw-r--r-- 1 wsg wsg
                                                          7788 Jun 14 18:13 TMVAClassification PDERS.class.C
                                    -rw-r--r-- 1 wsg wsg 1531069 Jun 14 18:13 TMVAClassification PDERS.weights.xml
                                    -rw-r--r-- 1 wsg wsg 14929 Jun 14 18:19 TMVAClassification RuleFit.class.C
                                    -rw-r--r-- 1 wsg wsg 26642 Jun 14 18:19 TMVAClassification RuleFit.weights.xml
                                    -rw-r--r-- 1 wsq wsq 292078 Jun 14 18:19 TMVAClassification SVM.class.C
                                    -rw-r--r-- 1 wsq wsq 778911 Jun 14 18:19 TMVAClassification SVM.weights.xml
```
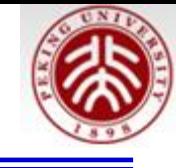

#### // Book output histograms

UInt t  $nbin = 100$ ;

TH1F \*histLk(0), \*histLkD(0), \*histLkPCA(0), \*histLkKDE(0), \*histLkMIX(0), \*histPD(0), \*histPDD(0); TH1F \*histPDPCA(0), \*histPDEFoam(0), \*histPDEFoamErr(0), \*histPDEFoamSig(0), \*histKNN(0), \*histHm(0); \*histFi(0), \*histFiG(0), \*histFiB(0), \*histLD(0), \*histNn(0),\*histNnbfgs(0),\*histNnbnn(0); TH1F **TH1F** \*histNnC(0), \*histNnT(0), \*histBdt(0), \*histBdtG(0), \*histBdtD(0), \*histRf(0), \*histSVMG(0); TH1F  $*$ histSVMP(0),  $*$ histSVML(0),  $*$ histFDAMT(0),  $*$ histFDAGA(0),  $*$ histCat(0),  $*$ histPBdt(0);

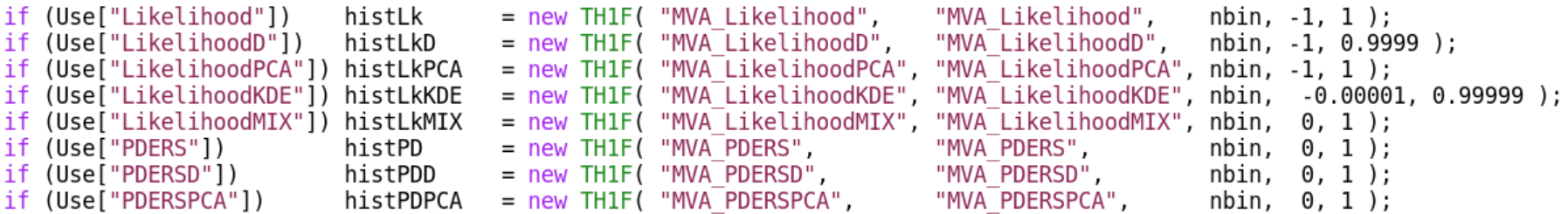

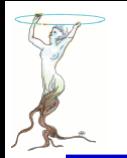

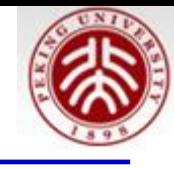

```
// Prepare input tree (this must be replaced by your data source)
// in this example, there is a toy tree with signal and one with background events
// we'll later on use only the "signal" events for the test in this example.
\prime\primeTFile *input(0);
TString fname = "./tmva example.root";
if (!gSystem->AccessPathName( fname ))
   input = TFile:: Open( fname ); // check if file in local directory exists
else
   input = TFile::Open( "http://root.cern.ch/files/tmva class example.root" ); // if not: download from ROOT server
if (!input) {
   std::cout << "ERROR: could not open data file" << std::endl;
   exit(1);}
std::cout << "--- TMVAClassificationApp
                                          : Using input file: " << input->GetName() << std::endl;
```
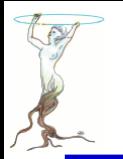

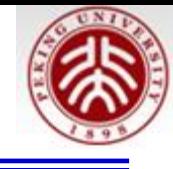

```
// --- Event loop
// Prepare the event tree
// - here the variable names have to corresponds to your tree
// - you can use the same variables as above which is slightly faster,
     but of course you can use different ones and copy the values inside the event loop
\frac{1}{2}\frac{1}{2}std::cout << "--- Select signal sample" << std::endl;
TTree* theTree = (TTree*)input -Set("Tree5");
Float t userVar1, userVar2;
theTree->SetBranchAddress( "varl", &userVarl );
theTree->SetBranchAddress( "var2", &userVar2 );
theTree->SetBranchAddress( "var3", &var3 );
theTree->SetBranchAddress( "var4", &var4 );
// Efficiency calculator for cut method
Int t nSeletCutsGA = 0;Double t effS = 0.7;
```
std:: vector<Float t> vecVar(4); // vector for EvaluateMVA tests

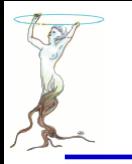

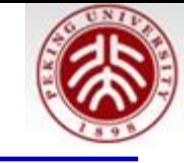

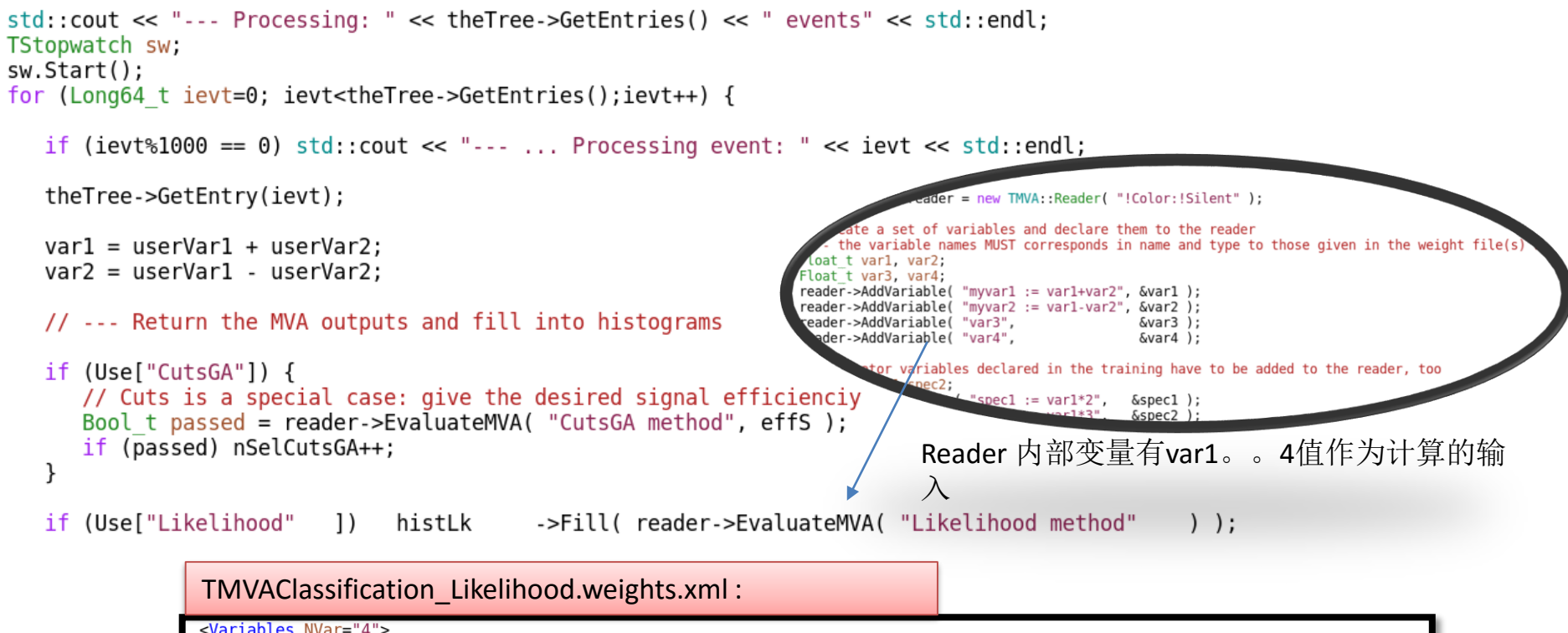

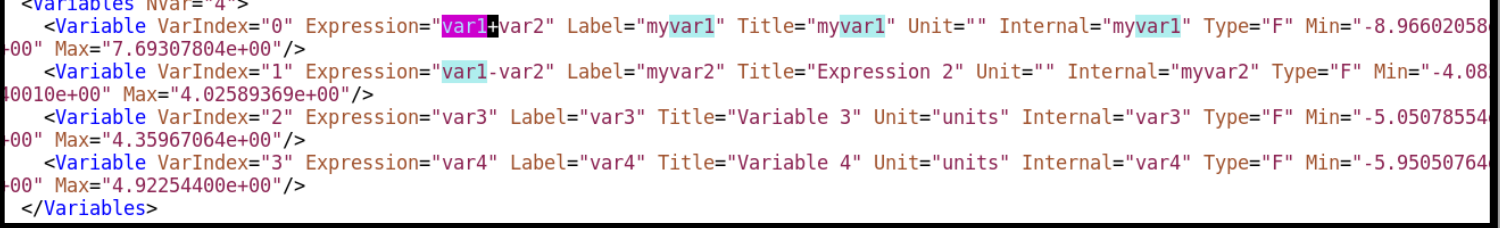

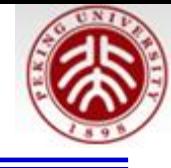

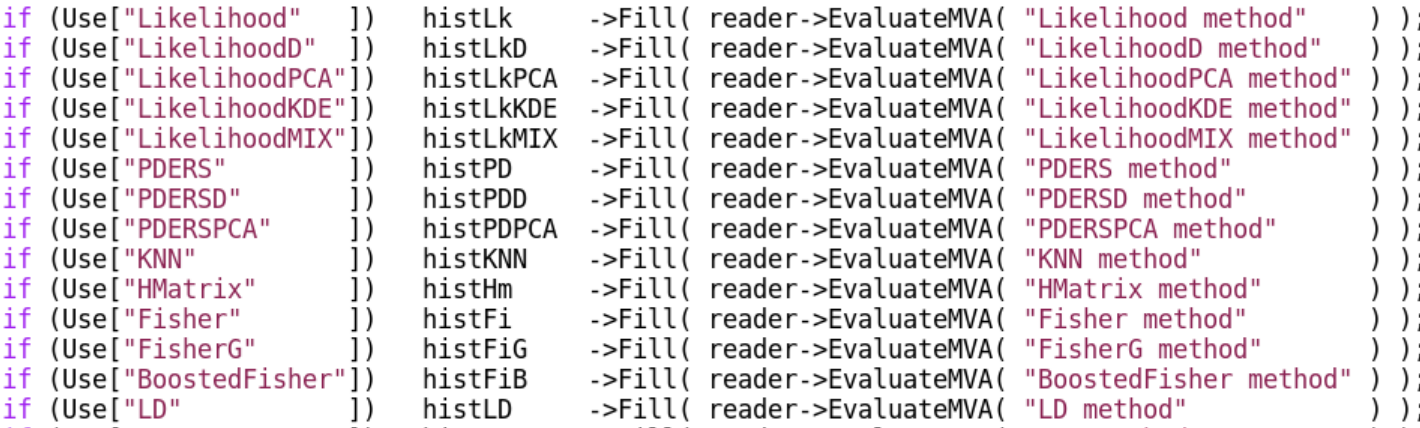

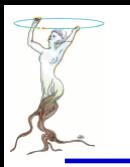

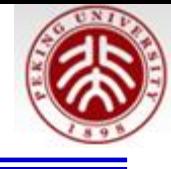

\$ root TMVApp.root root [0] Attaching file TMVApp.root as \_file0... root [1] new TBr

**TBrowser TBrowserImp TBrowserTimer** TBrowser:: **TBranch** root [1] new TBrowser (class TBrowser\*)0xca9df0

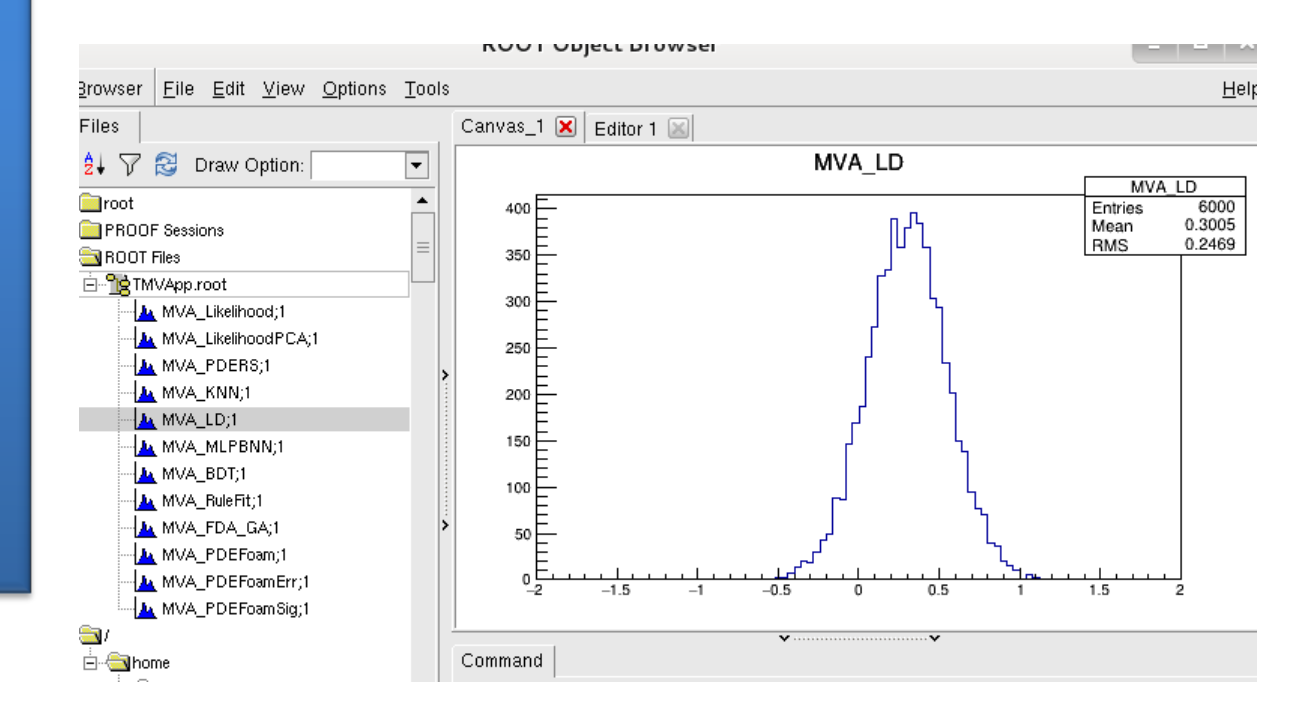

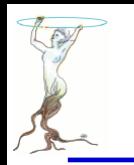

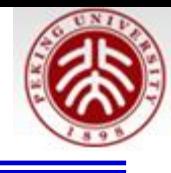

# **TMVA::Reader**

//#class TMVA::Reader: public TMVA::Configurable

The Reader class serves to use the MVAs in a specific analysis context. Within an event loop, a vector is filled that corresponds to the variables that were used to train the MVA(s) during the training stage. This vector is transfered to the Reader, who takes care of interpreting the weight file of the MVA of choice, and to return the MVA's output. This is then used by the user for further analysis.

Usage:
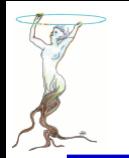

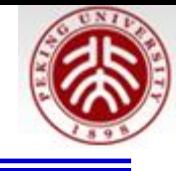

```
void read()// ------ before starting the event loop (eq, in the initialisation step)
   // create TMVA:: Reader object
   TMVA::Reader *reader = new TMVA::Reader();
    // create a set of variables and declare them to the reader
    // - the variable names must corresponds in name and type to
    // those given in the weight file(s) that you use
    Float t var1, var2, var3, var4;
    reader->AddVariable( "varl", &varl );
    reader->AddVariable( "var2", &var2 );
    reader->AddVariable( "var3", &var3 );
    reader->AddVariable( "var4", &var4 );
    // book the MVA of your choice (prior training of these methods, ie,
    // existence of the weight files is required)
    reader->BookMVA( "Fisher method", "weights/Fisher.weights.txt" );
    reader->BookMVA( "MLP method", "weights/MLP.weights.txt" );
```
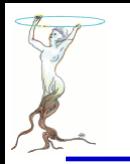

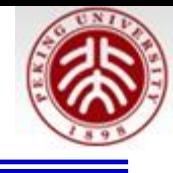

## // ------- start your event loop

```
for (Long64_t ievt=0; ievt<myTree->GetEntries();ievt++) {
```

```
// fill vector with values of variables computed from those in the tree
var1 = myvar1;var2 = myvar2;var3 = myvar3;var4 = myar4;
// retrieve the corresponding MVA output
double mvaFi = reader->EvaluateMVA( "Fisher method" );
double mvaNN = reader->EvaluateMVA( "MLP method"
                                                  \vert);
// do something with these ...., e.g., fill them into your ntuple
```

```
} // end of event loop
```
delete reader;

 $\mathcal{F}$ 

2016/7/13 **siguang@pku.edu.cn 434**